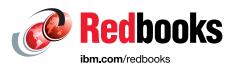

# **IBM System Storage SAN Volume** Controller, IBM Storwize V7000, and **IBM FlashSystem 7200 Best Practices** and Performance Guidelines

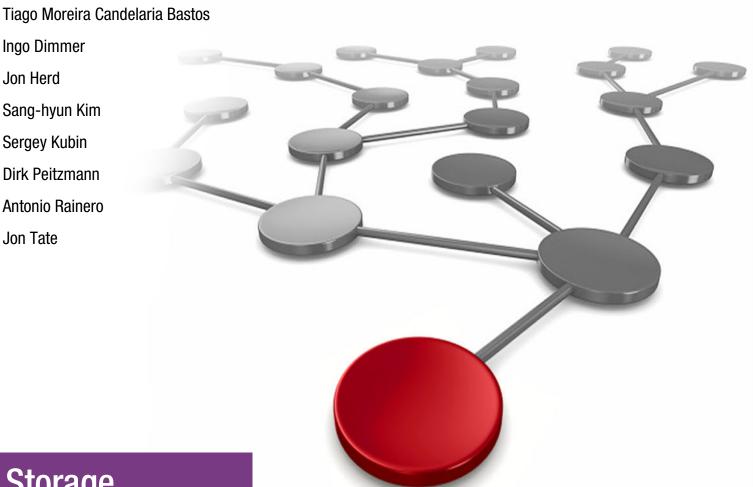

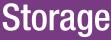

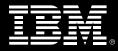

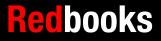

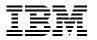

International Technical Support Organization

IBM System Storage SAN Volume Controller, IBM Storwize V7000, and IBM FlashSystem 7200 Best Practices and Performance Guidelines

February 2020

**Note:** Before using this information and the product it supports, read the information in "Notices" on page xi.

#### Seventh Edition (February 2020)

This edition applies to IBM Spectrum Virtualize V8.2.1, and the associated hardware and software detailed within. Screen captures might differ from the generally available (GA) version, because parts of this book were written with pre-GA code. On 11th February 2020 IBM announced the arrival of SAN Volume Controller SA2 and SV2, and IBM FlashSystem 7200. This book was written specifically for prior versions of SVC and Storwize V7000; however, most of the general principles will apply. If you are in any doubt as to their applicability then you should work with your local IBM representative.

#### © Copyright International Business Machines Corporation 2008, 2020. All rights reserved.

Note to U.S. Government Users Restricted Rights -- Use, duplication or disclosure restricted by GSA ADP Schedule Contract with IBM Corp.

# Contents

| Notices                                                                                                    |                |
|----------------------------------------------------------------------------------------------------|----------------|
| Preface                                                                                                    | xiv<br>xviii   |
| Comments welcome                                                                                                    |                |
| Summary of changes<br>February 2020, Seventh Edition                                                                                                    |                |
| Chapter 1. Storage area network         1.1 SAN topology general guidelines         1.1.1 SAN performance and scalability         1.1.2 ISL considerations                                                                                                    | .2<br>.2<br>.3 |
| 1.2 SAN topology-specific guidelines         1.2.1 Single switch SAN Volume Controller/Storwize SANs         1.2.2 Basic core-edge topology         1.2.3 Edge-core-edge topology         1.2.4 Full mash topology                                                   | .5<br>.6<br>.6 |
| <ul> <li>1.2.4 Full mesh topology</li></ul>                                                                                                    | .8<br>.9<br>11 |
| 1.3.1 Slots and ports identification         1.3.2 Port naming and distribution         1.4 Zoning         1.4.1 Types of zoning                                                                                                    | 12<br>17<br>17 |
| <ul> <li>1.4.2 Prezoning tips and shortcuts.</li> <li>1.4.3 SAN Volume Controller/Storwize internode communications zones.</li> <li>1.4.4 SAN Volume Controller/Storwize storage zones.</li> <li>1.4.5 SAN Volume Controller/Storwize host zones .</li> </ul>        | 20<br>20<br>37 |
| <ul> <li>1.4.6 Hot Spare Node zoning considerations.</li> <li>1.4.7 Zoning with multiple SAN Volume Controller/Storwize clustered systems</li> <li>1.4.8 Split storage subsystem configurations.</li> <li>1.5 Distance extension for remote copy services</li> </ul> | 42<br>43       |
| 1.5.1 Optical multiplexors.         1.5.2 Long-distance SFPs or XFPs         1.5.3 Fibre Channel over IP         1.5.4 SAN extension with Business Continuity configurations                                                                                         | 43<br>43<br>43 |
| 1.5.5 Native IP replication         1.6 Tape and disk traffic that share the SAN         1.7 Switch interoperability                                                                                                    | 47<br>48       |
| Chapter 2. Back-end storage         2.1 Internal storage types         2.1.1 NVMe storage         2.1.2 SAS-attached drives         2.1.3 Internal storage considerations                                                                                            | 50<br>50<br>52 |

| 2.2 Disk and flash arrays                                                           | 54  |
|-------------------------------------------------------------------------------------|-----|
| 2.2.1 Supported RAID types                                                          | 55  |
| 2.2.2 Array considerations                                                          | 55  |
| 2.2.3 Compressed array monitoring                                                   | 57  |
| 2.3 External storage                                                                | 59  |
| 2.3.1 Storage controller path selection                                             |     |
| 2.3.2 Considerations for compressing and deduplicating back-end.                    |     |
| 2.4 Controller-specific considerations                                              |     |
| 2.4.1 Considerations for DS8000 series                                              |     |
| 2.4.2 Considerations for IBM XIV Storage System                                     |     |
| 2.4.3 Considerations for IBM FlashSystem A9000/A9000R                               |     |
| 2.4.4 Considerations for Storwize family and FlashSystem 9100                       |     |
| 2.4.5 Considerations for IBM FlashSystem 900.                                       |     |
| 2.4.6 Pathing considerations for third-party storage with EMC VMAX and Hitachi Data |     |
| Systems                                                                             |     |
| 2.5 Quorum disks                                                                    |     |
| 2.5.1 IP Quorum                                                                     |     |
| 2.5.1 IF Quoluin                                                                    | 10  |
| Chapter 3. Storage pools                                                            | 81  |
| 3.1 Introduction to Pools                                                           |     |
| 3.1.1 Standard Pool                                                                 |     |
| 3.1.2 Data Reduction Pools                                                          |     |
| 3.1.3 Standard Pools versus Data Reduction Pools                                    | 88  |
| 3.2 General considerations for Data Reduction Pools                                 |     |
| 3.2.1 Data Reduction Pools                                                          | 96  |
| 3.3 Storage pools planning considerations                                           |     |
| 3.3.1 Planning for availability                                                     |     |
| 3.3.2 Planning for performance                                                      |     |
| 3.3.3 Extent size considerations                                                    |     |
| 3.3.4 External pools                                                                |     |
| 3.4 Tiered storage pool and Easy Tier                                               |     |
| 3.4.1 Interaction between Easy Tier and garbage collection in DRP.                  |     |
| 3.5 Operations with pools                                                           |     |
| 3.5.1 Creating Data Reduction Pools.                                                |     |
| 3.5.2 Adding external MDisks to existing storage pools.                             |     |
| 3.5.3 Renaming MDisks                                                               |     |
| 3.5.4 Removing MDisks from existing storage pools                                   |     |
| 3.5.5 Remapping managed MDisks                                                      |     |
| 3.6 Considerations when using Encryption                                            |     |
| 3.6.1 General considerations                                                        |     |
| 3.6.2 Hardware and software encryption                                              |     |
| 3.6.3 Encryption at rest with USB keys                                              |     |
| 3.6.4 Encryption at rest with key servers                                           |     |
| 3.7 Data Reduction Pools Best Practices                                             |     |
| 3.7.1 DRP with Storwize V7000 Gen3/NVMe drives and DRP                              |     |
|                                                                                     | 128 |
| 3.7.3 DRP provisioning considerations                                               |     |
| 3.7.4 Standard and DRP pools coexistence                                            |     |
| 3.7.5 Data migration with DRP.                                                      |     |
|                                                                                     | 100 |
| Chapter 4. Volumes                                                                  | 135 |
| 4.1 Overview of volumes                                                             |     |
| 4.2 Guidance for creating volumes                                                   |     |
| 5                                                                                   |     |

| 4.3 Thin-provisioned volumes                                                     | 140 |
|----------------------------------------------------------------------------------|-----|
| 4.3.1 Compressed volumes                                                         | 143 |
| 4.3.2 Deduplicated volumes                                                       | 146 |
| 4.3.3 Capacity reclamation                                                       | 148 |
| 4.3.4 Space allocation                                                           |     |
| 4.3.5 Thin Provisioning considerations                                           | 149 |
| 4.3.6 Limits on virtual capacity of thin-provisioned volumes                     | 151 |
| 4.4 Mirrored volumes                                                             | 152 |
| 4.4.1 Write fast failovers                                                       | 153 |
| 4.4.2 Read fast failovers                                                        | 154 |
| 4.4.3 Maintaining data integrity of mirrored volumes                             | 155 |
| 4.5 HyperSwap volumes                                                            | 155 |
| 4.6 VMware virtual volumes                                                       | 157 |
| 4.7 Cloud volumes                                                                | 158 |
| 4.7.1 Transparent cloud tiering configuration limitations and rules              | 159 |
| 4.7.2 Restore to the production volume                                           | 160 |
| 4.7.3 Restore to a new volume                                                    | 160 |
| 4.8 Volume migration                                                             | 161 |
| 4.8.1 Image-type to striped-type migration                                       | 161 |
| 4.8.2 Migrating to image-type volume                                             | 162 |
| 4.8.3 Migration from standard pools to Data Reduction Pools                      | 163 |
| 4.8.4 Migrating from Fibre Channel connections to RDMA over Ethernet connections | 5   |
| between nodes                                                                    | 163 |
| 4.8.5 Migrating with volume mirroring                                            | 164 |
| 4.9 Preferred paths to a volume                                                  | 166 |
| 4.10 Changing the preferred node moving a volume between I/O groups              | 168 |
| 4.11 Volume throttling                                                           | 169 |
| 4.12 Volume cache mode                                                           | 171 |
| 4.13 Additional considerations                                                   | 174 |
| 4.13.1 Volume protection                                                         | 174 |
| 4.13.2 Volume resize                                                             | 175 |
|                                                                                  |     |
| Chapter 5. Copy services                                                         |     |
| 5.1 Introduction to copy services.                                               |     |
| 5.1.1 FlashCopy                                                                  |     |
| 5.1.2 Metro Mirror and Global Mirror                                             |     |
| 5.1.3 Volume Mirroring function                                                  |     |
| 5.2 FlashCopy                                                                    |     |
| 5.2.1 FlashCopy use cases                                                        |     |
| 5.2.2 FlashCopy capabilities overview                                            |     |
| 5.2.3 FlashCopy functional overview                                              |     |
|                                                                                  |     |
| 5.3 Remote Copy services                                                         |     |
| 5.3.1 Remote copy functional overview                                            |     |
| 5.3.2 Remote Copy network planning                                               |     |
| 5.3.3 Remote Copy services planning                                              |     |
| 5.3.4 Remote Copy special use cases.                                             |     |
| 5.3.5 1920 error                                                                 |     |
| 5.4 Native IP replication                                                        |     |
| 5.4.1 Native IP replication technology                                           |     |
| 5.4.2 IP partnership limitations.                                                |     |
| 5.4.3 VLAN support                                                               |     |
| 5.4.4 IP compression                                                             | 256 |

| 5.4.5 Remote copy groups                                           |     |
|--------------------------------------------------------------------|-----|
| 5.4.6 Supported configuration examples                             | 259 |
| 5.4.7 Native IP replication performance consideration.             | 267 |
| 5.5 Volume Mirroring                                               | 269 |
| 5.5.1 Read and write operations                                    | 270 |
| 5.5.2 Volume mirroring use cases                                   | 270 |
| 5.5.3 Mirrored volume components                                   | 273 |
| 5.5.4 Volume Mirroring synchronization options                     |     |
| 5.5.5 Volume Mirroring performance considerations                  |     |
| 5.5.6 Bitmap space for out-of-sync volume copies                   |     |
|                                                                    |     |
| Chapter 6. Hosts                                                   | 279 |
| 6.1 Configuration guidelines                                       | 280 |
| 6.1.1 Host levels and host object name                             | 280 |
| 6.1.2 Host cluster                                                 | 280 |
| 6.1.3 The number of paths                                          | 282 |
| 6.1.4 Host ports                                                   | 282 |
| 6.1.5 Port masking                                                 | 283 |
| 6.1.6 Host to I/O group mapping                                    | 285 |
| 6.1.7 Volume size as opposed to quantity                           |     |
| 6.1.8 Host volume mapping                                          |     |
| 6.1.9 Server adapter layout                                        |     |
| 6.1.10 Considerations for NVMe over Fibre Channel host attachments |     |
| 6.1.11 Considerations for iSER host attachments                    |     |
| 6.2 N-Port ID Virtualization                                       |     |
| 6.3 Host pathing                                                   |     |
| 6.3.1 Multipathing Software                                        |     |
| 6.3.2 Preferred path algorithm                                     |     |
| 6.3.3 Path selection                                               |     |
| 6.3.4 Non-disruptive volume migration between I/O groups           |     |
| 6.4 I/O queues.                                                    |     |
| 6.4.1 Queue depths                                                 |     |
| 6.5 Host clustering and reserves.                                  |     |
| 6.5.1 Clearing reserves                                            |     |
| 6.5.2 IBM Spectrum Virtualize MDisk reserves                       |     |
| 6.6 AIX hosts                                                      |     |
| 6.6.1 HBA parameters for performance tuning                        |     |
| 6.7 Virtual I/O server                                             |     |
| 6.7.1 Methods to identify a disk for use as a virtual SCSI disk    |     |
| 6.8 Windows hosts                                                  | 300 |
| 6.8.1 Clustering and reserves                                      |     |
| 6.8.2 Tunable parameters                                           |     |
| 6.9 Linux hosts                                                    |     |
| 6.9.1 Tunable parameters                                           |     |
| 6.10 Solaris hosts                                                 |     |
| 6.10.1 Solaris MPxIO                                               |     |
|                                                                    | 302 |
| 6.10.2 Symantec Veritas Volume Manager                             |     |
| 6.10.3 DMP multipathing                                            |     |
| 6.11 VMware server                                                 |     |
| 6.11.1 Multipathing solutions supported                            |     |
| 6.11.2 Multipathing configuration maximums                         | 305 |
| Chapter 7. IBM Easy Tier function                                  | 307 |
|                                                                    |     |

| 7.1 Easy Tier                                                                     | 308  |
|-----------------------------------------------------------------------------------|------|
| 7.1.1 Easy Tier concepts                                                          | 308  |
| 7.1.2 Four tiers Easy Tier and Read Intensive flash drive                         | 310  |
| 7.1.3 SSD arrays and Flash MDisks                                                 | 311  |
| 7.1.4 Disk tiers                                                                  |      |
| 7.1.5 Easy Tier process                                                           | 316  |
| 7.1.6 Easy Tier operating modes                                                   | 318  |
| 7.2 Easy Tier implementation considerations                                       |      |
| 7.2.1 Implementation rules                                                        |      |
| 7.2.2 Limitations                                                                 |      |
| 7.2.3 Easy Tier settings                                                          | 321  |
| 7.3 Monitoring tools                                                              |      |
| 7.3.1 Offloading statistics                                                       |      |
| 7.3.2 Interpreting the STAT tool output                                           |      |
| 7.3.3 IBM STAT Charting Utility                                                   | 336  |
|                                                                                   | 0.44 |
| Chapter 8. Monitoring                                                             |      |
| 8.1 Generic monitoring                                                            |      |
| 8.1.1 Monitoring with the GUI                                                     |      |
| 8.1.2 Monitoring using quotas and alert.                                          |      |
| 8.2 Performance Monitoring                                                        |      |
| •                                                                                 |      |
| 8.2.2 Performance monitoring with IBM Spectrum Control                            |      |
| 8.3 Capacity metrics for block storage systems                                    |      |
| 8.3.1 Storage system capacity metrics                                             |      |
| 8.3.2 Pool capacity metrics                                                       |      |
| 8.3.3 Volume capacity metrics                                                     |      |
| 8.4 Creating Alerts for IBM Spectrum Control and IBM Storage Insights             |      |
| 8.4.1 Alert Examples                                                              |      |
| 8.4.2 Alert to monitor backend capacity: Physical allocation                      |      |
| 8.5 Important metrics                                                             |      |
| 8.6 Performance support package                                                   |      |
| 8.7 Metro and Global Mirror monitoring with IBM Copy Services Manager and scripts |      |
| 8.7.1 Monitoring MM and GM with scripts                                           |      |
| 8.8 Monitoring Tier1 SSD                                                          |      |
|                                                                                   |      |
| Chapter 9. Maintenance                                                            |      |
| 9.1 Documenting IBM Spectrum Virtualize and SAN environment                       | 395  |
| 9.1.1 Naming conventions                                                          |      |
| 9.1.2 SAN fabric documentation                                                    |      |
| 9.1.3 IBM Spectrum Virtualize documentation                                       |      |
| 9.1.4 Storage documentation                                                       |      |
| 9.1.5 Technical support information                                               |      |
| 9.1.6 Tracking incident and change tickets                                        |      |
| 9.1.7 Automated support data collection                                           |      |
| 9.1.8 Subscribing to IBM Spectrum Virtualize support.                             |      |
| 9.2 Storage management users                                                      |      |
| 9.3 Standard operating procedures.                                                |      |
| 9.3.1 Allocating and deallocating volumes to hosts                                |      |
| 9.3.2 Adding and removing hosts                                                   |      |
| 9.4 IBM Spectrum Virtualize code update                                           |      |
| 9.4.1 Current and target IBM Spectrum Virtualize code level                       | 407  |

| 9.4.2 IBM Spectrum Virtualize Upgrade Test Utility                            | 409 |
|-------------------------------------------------------------------------------|-----|
| 9.4.3 IBM Spectrum Virtualize hardware considerations                         | 411 |
| 9.4.4 Attached hosts preparation                                              | 411 |
| 9.4.5 Storage controllers preparation.                                        | 412 |
| 9.4.6 SAN fabrics preparation                                                 |     |
| 9.4.7 SAN components update sequence                                          |     |
| 9.4.8 IBM Spectrum Virtualize participating in Metro Mirror or Global Mirror. |     |
| 9.4.9 IBM Spectrum Virtualize update                                          |     |
| 9.4.10 IBM Spectrum Virtualize and IBM Storwize V7000 Gen3 disk drive update  |     |
| 9.5 SAN modifications                                                         |     |
| 9.5.1 Cross-referencing HBA WWPNs.                                            |     |
| 9.5.2 Cross-referencing LUN IDs.                                              |     |
| -                                                                             |     |
| 9.5.3 HBA replacement                                                         |     |
| 9.6 Hardware upgrades for IBM Spectrum Virtualize                             |     |
| 9.6.1 Adding IBM Spectrum Virtualize nodes to an existing cluster.            |     |
| 9.6.2 Upgrading IBM Spectrum Virtualize nodes in an existing cluster          |     |
| 9.6.3 Moving to a new IBM Spectrum Virtualize cluster.                        |     |
| 9.6.4 Splitting an IBM Spectrum Virtualize cluster                            |     |
| 9.6.5 Upgrading IBM Storwize V7000 2076-724 nodes in an existing cluster      |     |
| 9.7 Adding expansion enclosures                                               |     |
| 9.8 I/O Throttling                                                            |     |
| 9.8.1 General information on I/O Throttling                                   | 425 |
| 9.8.2 I/O Throttling on front end I/O control                                 | 425 |
| 9.8.3 I/O Throttling on backend I/O control                                   | 425 |
| 9.8.4 Overall benefits of using I/O Throttling                                | 426 |
| 9.8.5 Considerations for I/O Throttling                                       | 426 |
| 9.8.6 Configuring I/O Throttling using the CLI                                | 427 |
| 9.8.7 Configuring I/O Throttling using the GUI                                |     |
|                                                                               |     |
| Chapter 10. Troubleshooting and diagnostics                                   | 431 |
| 10.1 Starting troubleshooting                                                 | 432 |
| 10.1.1 Recommended actions and fix procedure.                                 | 434 |
| 10.2 Remote Support Assistance                                                | 435 |
| 10.3 Common issues                                                            | 437 |
| 10.3.1 Host problems                                                          | 438 |
| 10.3.2 SAN events                                                             |     |
| 10.3.3 Storage subsystem issues                                               |     |
| 10.3.4 Port masking issues                                                    |     |
| 10.3.5 Interoperability                                                       |     |
| 10.4 Collecting data and isolating the problem                                |     |
| 10.4.1 Collecting data from IBM Spectrum Virtualize.                          |     |
| 10.4.2 SDDPCM and SDDDSM data collection                                      |     |
| 10.4.3 Additional data collection                                             |     |
| 10.5 Recovering from problems                                                 |     |
|                                                                               |     |
| 10.5.1 Solving IBM Spectrum Virtualize events                                 |     |
| 10.5.2 Solving host problems.                                                 |     |
| 10.5.3 Solving SAN issues.                                                    |     |
| 10.5.4 Solving back-end storage issues                                        |     |
| 10.5.5 Common error recovery using IBM Spectrum Virtualize CLI                |     |
| 10.6 Health status during upgrade and known error                             |     |
| 10.7 Call Home Web and Health Checker feature                                 |     |
| 10.7.1 Health Checker                                                         |     |
| 10.8 IBM Storage Insights                                                     | 458 |

| 10.8.1 SI Customer Dashboard                              | 460 |
|-----------------------------------------------------------|-----|
| 10.8.2 Customized dashboards to monitor your storage      | 460 |
| 10.8.3 Creating Support Tickets                           | 461 |
| 10.8.4 Updating Support Tickets                           | 468 |
| 10.8.5 SI Advisor                                         | 471 |
| 10.9 Out of Physical Space (OOPS) monitoring and recovery | 473 |
| 10.9.1 Monitoring                                         | 473 |
| 10.9.2 Recovery                                           | 474 |
|                                                           |     |
| Chapter 11. IBM Real-time Compression                     |     |
| 11.1 Evaluate compression savings using Comprestimator    |     |
| 11.2 Evaluate workload using Disk Magic                   |     |
| 11.3 Verify available CPU resources                       |     |
| 11.4 Configure a balanced system                          | 479 |
| 11.5 Standard benchmark tools                             | 480 |
| 11.6 Compression with FlashCopy                           | 480 |
| 11.7 Compression with Easy Tier                           | 480 |
| 11.8 Compression on the backend                           | 481 |
| 11.9 Migrating generic volumes                            |     |
| 11.10 Mixed volumes in the same Pool                      |     |
|                                                           |     |
| Appendix A. IBM i considerations                          | 483 |
| IBM i Storage management                                  | 484 |
| Single-level storage                                      | 484 |
| IBM i response time                                       | 485 |
| Planning for IBM i storage capacity                       | 486 |
| Storage connection to IBM i                               | 486 |
| Native attachment                                         | 487 |
| VIOS attachment.                                          | 488 |
| Setting of attributes in VIOS.                            | 490 |
| FC adapter attributes                                     |     |
| Disk device attributes                                    |     |
| Disk drives for IBM i                                     | 491 |
| Defining LUNs for IBM i                                   | 492 |
| Data layout                                               |     |
| Fibre Channel adapters in IBM i and VIOS                  |     |
| Zoning SAN switches                                       |     |
| IBM i Multipath                                           |     |
| Boot from SAN                                             |     |
| IBM i mirroring                                           |     |
| Copy services considerations                              |     |
| Remote replication                                        |     |
| FlashCopy                                                 |     |
| HyperSwap                                                 |     |
|                                                           | 400 |
| Appendix B. Business continuity                           | 501 |
| Business continuity with Stretched Cluster                |     |
| Business continuity with Enhanced Stretched Cluster       |     |
| Business continuity with HyperSwap                        |     |
| Third site and IP quorum                                  |     |
| Comparison of business continuity solutions               |     |
| · · · · · · · · · · · · · · · · · · ·                     |     |
| Related publications                                      | 507 |
| IBM Redbooks                                              |     |
|                                                           |     |

| Other publications | 508 |
|--------------------|-----|
| Online resources   | 508 |
| Help from IBM      | 509 |

# Notices

This information was developed for products and services offered in the US. This material might be available from IBM in other languages. However, you may be required to own a copy of the product or product version in that language in order to access it.

IBM may not offer the products, services, or features discussed in this document in other countries. Consult your local IBM representative for information on the products and services currently available in your area. Any reference to an IBM product, program, or service is not intended to state or imply that only that IBM product, program, or service may be used. Any functionally equivalent product, program, or service that does not infringe any IBM intellectual property right may be used instead. However, it is the user's responsibility to evaluate and verify the operation of any non-IBM product, program, or service.

IBM may have patents or pending patent applications covering subject matter described in this document. The furnishing of this document does not grant you any license to these patents. You can send license inquiries, in writing, to:

IBM Director of Licensing, IBM Corporation, North Castle Drive, MD-NC119, Armonk, NY 10504-1785, US

INTERNATIONAL BUSINESS MACHINES CORPORATION PROVIDES THIS PUBLICATION "AS IS" WITHOUT WARRANTY OF ANY KIND, EITHER EXPRESS OR IMPLIED, INCLUDING, BUT NOT LIMITED TO, THE IMPLIED WARRANTIES OF NON-INFRINGEMENT, MERCHANTABILITY OR FITNESS FOR A PARTICULAR PURPOSE. Some jurisdictions do not allow disclaimer of express or implied warranties in certain transactions, therefore, this statement may not apply to you.

This information could include technical inaccuracies or typographical errors. Changes are periodically made to the information herein; these changes will be incorporated in new editions of the publication. IBM may make improvements and/or changes in the product(s) and/or the program(s) described in this publication at any time without notice.

Any references in this information to non-IBM websites are provided for convenience only and do not in any manner serve as an endorsement of those websites. The materials at those websites are not part of the materials for this IBM product and use of those websites is at your own risk.

IBM may use or distribute any of the information you provide in any way it believes appropriate without incurring any obligation to you.

The performance data and client examples cited are presented for illustrative purposes only. Actual performance results may vary depending on specific configurations and operating conditions.

Information concerning non-IBM products was obtained from the suppliers of those products, their published announcements or other publicly available sources. IBM has not tested those products and cannot confirm the accuracy of performance, compatibility or any other claims related to non-IBM products. Questions on the capabilities of non-IBM products should be addressed to the suppliers of those products.

Statements regarding IBM's future direction or intent are subject to change or withdrawal without notice, and represent goals and objectives only.

This information contains examples of data and reports used in daily business operations. To illustrate them as completely as possible, the examples include the names of individuals, companies, brands, and products. All of these names are fictitious and any similarity to actual people or business enterprises is entirely coincidental.

#### COPYRIGHT LICENSE:

This information contains sample application programs in source language, which illustrate programming techniques on various operating platforms. You may copy, modify, and distribute these sample programs in any form without payment to IBM, for the purposes of developing, using, marketing or distributing application programs conforming to the application programming interface for the operating platform for which the sample programs are written. These examples have not been thoroughly tested under all conditions. IBM, therefore, cannot guarantee or imply reliability, serviceability, or function of these programs. The sample programs are provided "AS IS", without warranty of any kind. IBM shall not be liable for any damages arising out of your use of the sample programs.

# Trademarks

IBM, the IBM logo, and ibm.com are trademarks or registered trademarks of International Business Machines Corporation, registered in many jurisdictions worldwide. Other product and service names might be trademarks of IBM or other companies. A current list of IBM trademarks is available on the web at "Copyright and trademark information" at http://www.ibm.com/legal/copytrade.shtml.

The following terms are trademarks or registered trademarks of International Business Machines Corporation, and might also be trademarks or registered trademarks in other countries.

| IBM FlashSystem®                  |
|-----------------------------------|
| IBM Research™                     |
| IBM Spectrum®                     |
| IBM Spectrum Storage <sup>™</sup> |
| Insight®                          |
| MicroLatency®                     |
| Netcool®                          |
| POWER®                            |
| POWER6™                           |
| POWER7®                           |
| POWER8®                           |
|                                   |

The following terms are trademarks of other companies:

The registered trademark Linux® is used pursuant to a sublicense from the Linux Foundation, the exclusive licensee of Linus Torvalds, owner of the mark on a worldwide basis.

Microsoft, Windows, and the Windows logo are trademarks of Microsoft Corporation in the United States, other countries, or both.

Java, and all Java-based trademarks and logos are trademarks or registered trademarks of Oracle and/or its affiliates.

Red Hat, are trademarks or registered trademarks of Red Hat, Inc. or its subsidiaries in the United States and other countries.

UNIX is a registered trademark of The Open Group in the United States and other countries.

VMware, VMware vSphere, and the VMware logo are registered trademarks or trademarks of VMware, Inc. or its subsidiaries in the United States and/or other jurisdictions.

Other company, product, or service names may be trademarks or service marks of others.

# Preface

This IBM® Redbooks® publication captures several of the preferred practices and describes the performance gains that can be achieved by implementing the IBM System Storage<sup>™</sup> SAN Volume Controller (SVC) and IBM Storwize® V7000 powered by IBM Spectrum® Virtualize V8.2.1. These practices are based on field experience.

This book highlights configuration guidelines and preferred practices for the storage area network (SAN) topology, clustered system, back-end storage, storage pools and managed disks, volumes, remote copy services, and hosts. Then it provides performance guidelines for SAN Volume Controller, back-end storage, and applications. It explains how you can optimize disk performance with the IBM System Storage Easy Tier® function. It also provides preferred practices for monitoring, maintaining, and troubleshooting SAN Volume Controller and Storwize V7000.

This book is intended for experienced storage, SAN, and SAN Volume Controller administrators and technicians. Understanding this book requires advanced knowledge of the SAN Volume Controller and Storwize V7000 and SAN environments.

**Important:** On 11th February 2020 IBM announced the arrival of SAN Volume Controller SA2 and SV2, and IBM FlashSystem® 7200 to the family.

This book was written specifically for prior versions of SVC and Storwize V7000; however, most of the general principles will apply.

If you are in any doubt as to their applicability then you should work with your local IBM representative.

This book will be updated to comprehensively include SAN Volume Controller SA2 and SV2 and FlashSystem 7200 in due course.

# Authors

This book was produced by a team of specialists from around the world working at International Technical Support Organization, San Jose Center.

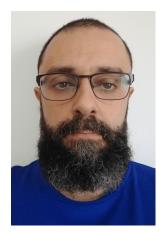

**Tiago Moreira Candelaria Bastos** is a SAN and Storage Disk specialist at IBM Brazil. He has over 20 years in the IT arena, and is an IBM Certified Master IT Specialist. Certified for Storwize, he works on Storage as a Service implementation projects and his areas of expertise include planning, configuring, and troubleshooting IBM DS8000®, Storwize V5000 and V7000, FlashSystem 900, SVC and IBM XIV®, lifecycle management and copy services.

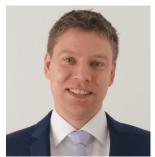

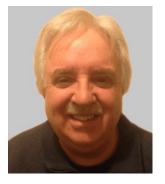

Ingo Dimmer is an IBM Senior Certified IT Specialist and a Project Management Institute certified Project Management Professional (PMP)® at the IBM System Storage<sup>™</sup> Advanced Technical Support organization for EMEA based in Kelsterbach, Germany. Ingo has 20 years of experience in enterprise storage, and he provides pre-sales and post-sales technical support focusing on the Power Systems platform. His areas of expertise include IBM i external disk and tape storage solutions, high availability (HA), I/O performance, and virtualization. Ingo is the author of several IBM technical papers and IBM Redbooks® publications.

Jon Herd is an IBM Storage Technical Advisor working for the ESCC, Germany. He covers the United Kingdom, Ireland, and Sweden, advising customers on a portfolio of IBM storage products, including the FlashSystem products. Jon has been with IBM for more than 40 years, and has held various technical roles, including Europe, Middle East, and Africa (EMEA) level support on mainframe servers and technical education development. He has written many Redbooks publications about the FlashSystem products, and is a Redbooks Platinum level author. He holds IBM certifications in Supporting IT Solutions at an expert level, and Technical IT Specialist at an experienced level. He also chairs the UKI PS profession certification board.

He is a certified Chartered Member of the British Computer Society (MBCS - CITP), and a Certified Member of the Institution of Engineering and Technology (MIET).

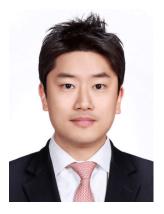

**Sang-hyun Kim**, at the time of writing, was a Storage Client Technical Specialist for IBM Systems group based in South Korea. He was with IBM for more than 11 years, and worked on IBM storage, including IBM FlashSystem, IBM Storwize, IBM DS8000, and Software Defined Storage software. Before joining the Technical Sales team in 2014, he built up 6 years of experience working with IBM storage and POWER® servers, providing technical support to customers and helping clients to improve their infrastructure environments. Sang-hyun has since left IBM.

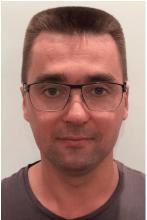

**Sergey Kubin** is a subject matter expert (SME) for IBM Storage and SAN technical support. He holds an Electronics Engineer degree from Ural Federal University in Russia and has more than 15 years of experience in IT. In IBM, he works for IBM Technology Support Services, providing support and guidance on Spectrum Virtualize family systems for customers in Europe, Middle East and Russia.

His expertise also includes SAN, IBM block-level DS family storage, and file-level storage systems. He is IBM Certified Specialist for Storwize Family Technical Solutions.

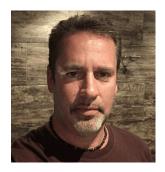

**Dirk Peitzmann** is a Leading Technical Sales Professional with IBM Systems Sales located in Munich, Germany. Dirk is an experienced professional providing technical pre-sales and post-sales solutions for IBM server and storage systems since 1995. His area of expertise includes designing virtualization infrastructures and disk solutions as well as carrying out performance analysis and the sizing of SAN and NAS solutions. He holds an engineering diploma in Computer Sciences from the University of Applied Science in Isny, Germany.

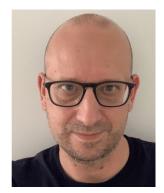

Antonio Rainero is an Executive Technical Specialist working for the IBM Global Technology Services® organization in IBM Italy. He joined IBM in 1998, and has more than 20 years of experience in the delivery of storage services for Open Systems and IBM z/OS® clients. His areas of expertise include storage systems implementation, SANs, storage virtualization, performance analysis, disaster recovery, and high availability solutions. He has co-authored several IBM Redbooks publications. Antonio holds a degree in Computer Science from University of Udine, Italy.

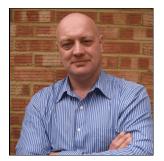

Jon Tate is a Project Manager for IBM System Storage SAN Solutions at the ITSO, San Jose Center. Before joining the ITSO in 1999, he worked in the IBM Technical Support Center, providing Level 2/3 support for IBM mainframe storage products. Jon has 33 years of experience in storage software and management, services, and support. He is an IBM Certified IT Specialist, an IBM SAN Certified Specialist, and is Project Management Professional (PMP) certified. He is also the UK Chairman of the Storage Networking Industry Association (SNIA).

Special thanks to the following people for their participation and contribution to this project:

Matt Smith IBM Systems, UK

Frank Enders IBM GTS, Germany

Thanks to the following people for their contributions to this project:

Christopher Bulmer Ben Sasson Djihed Afifi Alastair Cooper Alex Ainscow Carlos Fuente Paul Marris **IBM Systems, Hursley, UK** 

Jordan Fincher IBM Systems, US

Barry Whyte IBM Systems, New Zealand

lan MacQuarrie IBM Systems, US

Markus Standau IBM Systems, Germany

Joshua Martin IBM Systems, US

Dave Gimpl IBM Systems, US

Jim Olson IBM GTS, US

Bruno Galle IBM Systems, Brazil

Dongsung Yun IBM Global Markets, Korea Sudharsan Vangal IBM GTS, India

Jeff Irving IBM Systems, US

Kavita Shah IBM Systems, US

Kris Whitney IBM Systems, US

Authors of the previous edition:

An Chen Tiago Moreira Candelaria Bastos Jana Jamsek Danilo Morelli Miyasiro Antonio Rainero

Thanks to the following people for their contributions to the previous edition:

James Whitaker IBM Systems, Manchester, UK

David Green IBM Systems, US

Mikhail Zakharov IBM Czech Republic

Senaka Meegama IBM Australia

Alex Ainscow Christopher Bulmer Paul Cashman Carlos Fuente Katja Gebuhr Warren Hawkins Gareth Jones Andrew Martin Evelyn Perez Mark Visser Stephen Wright **IBM Systems, Hursley, UK** 

Nick Clayton IBM Systems, UK

Barry Whyte IBM Systems, New Zealand

Nelson Monteiro da Silva Neto Marcos Ferreira da Silva IBM Brazil Diogo Henrique Padovani Oracle

Special thanks to the Brocade Communications Systems staff in San Jose, California for their support of this residency in terms of equipment and support in many areas:

Silviano Gaona Sangam Racherla Brian Steffler Marcus Thordal Brocade Communications Systems (an indirect subsidiary of Broadcom Limited)

# Now you can become a published author, too

Here's an opportunity to spotlight your skills, grow your career, and become a published author—all at the same time. Join an ITSO residency project and help write a book in your area of expertise, while honing your experience using leading-edge technologies. Your efforts will help to increase product acceptance and customer satisfaction, as you expand your network of technical contacts and relationships. Residencies run from two to six weeks in length, and you can participate either in person or as a remote resident working from your home base.

Find out more about the residency program, browse the residency index, and apply online at:

ibm.com/redbooks/residencies.html

# **Comments welcome**

Your comments are important to us.

We want our books to be as helpful as possible. Send us your comments about this book or other IBM Redbooks publications in one of the following ways:

Use the online Contact us review Redbooks form found at:

ibm.com/redbooks

Send your comments in an email to:

redbooks@us.ibm.com

Mail your comments to:

IBM Corporation, International Technical Support Organization Dept. HYTD Mail Station P099 2455 South Road Poughkeepsie, NY 12601-5400

# Stay connected to IBM Redbooks

► Find us on Facebook:

http://www.facebook.com/IBMRedbooks

► Follow us on Twitter:

http://twitter.com/ibmredbooks

- Look for us on LinkedIn: http://www.linkedin.com/groups?home=&gid=2130806
- Explore new Redbooks publications, residencies, and workshops with the IBM Redbooks weekly newsletter:

https://www.redbooks.ibm.com/Redbooks.nsf/subscribe?OpenForm

• Stay current on recent Redbooks publications with RSS Feeds:

http://www.redbooks.ibm.com/rss.html

# Summary of changes

This section describes the technical changes made in this edition of the book and in previous editions. This edition might also include minor corrections and editorial changes that are not identified.

Summary of Changes for *IBM System Storage SAN Volume Controller, IBM Storwize V7000, and IBM FlashSystem 7200 Best Practices and Performance Guidelines*, SG24-7521-06, as created or updated on May 7, 2020.

# February 2020, Seventh Edition

This revision includes the following new and changed information.

#### **New information**

- Data Reduction Pools
- IBM Spectrum Control and Storage Insights
- IBM FlashSystem 9100 (FS9100) considerations
- Copy Services updates
- Monitoring updates
- Troubleshooting updates
- Easy Tier updates
- Updated GUI panels

xxii IBM System Storage SAN Volume Controller, IBM Storwize V7000, and IBM FlashSystem 7200 Best

# 1

# Storage area network

The storage area network (SAN) is one of the most important aspects when implementing and configuring IBM Spectrum Virtualize and IBM Storwize storage. Due to their unique behavior and the interaction with other storage, there are specific SAN design and zoning recommendations that differ from classic storage practices.

This chapter does not describe how to design and build a flawless SAN from the beginning. Rather, it provides guidance to connect IBM Spectrum Virtualize and Storwize in an existing SAN to achieve a stable, redundant, resilient, scalable, and performance-likely environment. However, you can take the principles here into account when building your SAN.

**Important:** On 11th February 2020 IBM announced the arrival of SAN Volume Controller SA2 and SV2, and IBM FlashSystem 7200 to the family.

This book was written specifically for prior versions of SVC and Storwize V7000; however, most of the general principles still apply.

If you are in any doubt as to their applicability, you should work with your local IBM representative.

This book will be updated to comprehensively include SAN Volume Controller SA2 and SV2 and FlashSystem 7200 in due course.

This chapter includes the following sections:

- SAN topology general guidelines
- SAN topology-specific guidelines
- SAN Volume controller ports
- Zoning
- Distance extension for remote copy services
- Tape and disk traffic that share the SAN
- Switch interoperability

# 1.1 SAN topology general guidelines

The SAN topology requirements for IBM SAN Volume Controller do not differ too much from any other SAN. Remember that a well-sized and designed SAN enables you to build a redundant and failure-proof environment, as well as minimizing performance issues and bottlenecks. Therefore, before installing any of the products covered by this book, ensure that your environment follows an actual SAN design and architecture, with vendor-recommended SAN devices and code levels.

For more SAN design and preferred practices, see the Broadcom white paper at:

#### SAN Fabric Administration Best Practices Guide

A topology is described in terms of how the switches are interconnected. There are several different SAN topologies, such as core-edge, edge-core-edge, or full mesh. Each topology has its utility, scalability, and also its cost, so one topology will be a better fit for some SAN demands than others. Independent of the environment demands, there are a few best practices that must be followed to keep your SAN working correctly, performing well, redundant, and resilient.

#### 1.1.1 SAN performance and scalability

Regardless of the storage and the environment, planning and sizing of the SAN makes a difference when growing your environment and when troubleshooting problems.

Because most SAN installations continue to grow over the years, the main SAN industry-lead companies design their products in a way to support a certain growth. Keep in mind that your SAN must be designed to accommodate both short-term and medium-term growth.

From the performance standpoint, the following topics must be evaluated and considered:

- Host-to-storage fan-in fan-out ratios
- Host to inter-switch link (ISL) oversubscription ratio
- Edge switch to core switch oversubscription ratio
- Storage to ISL oversubscription ratio
- Size of the trunks
- Monitor for slow drain device issues

From the scalability standpoint, ensure that your SAN will support the new storage and host traffic. Make sure that the chosen topology will also support a growth not only in performance, but also in port density.

If new ports need to be added to the SAN, you might need to drastically modify the SAN to accommodate a larger-than-expected number of hosts or storage. Sometimes these changes increase the number of hops on the SAN, and so cause performance and ISL congestion issues. For additional information, see 1.1.2, "ISL considerations" on page 3.

Consider the use of SAN director-class switches. They reduce the number of switches in a SAN and provide the best scalability available. Most of the SAN equipment vendors provide high port density switching devices. With MDS 9718 Multilayer Director, Cisco offers the industry's highest port density single chassis with up to 768 16/32 Gb ports. The Brocade UltraScale Inter-Chassis Links (ICL) technology enables you to create multichassis configurations with up to 4608 16/32 Gb ports.

Therefore, if possible, plan for the maximum size configuration that you expect your IBM SAN Volume Controller (SAN Volume Controller or SVC) and Storwize installation to reach. Planning for the maximum size does not mean that you must purchase all of the SAN hardware initially. It only requires you to design the SAN to be able to reach the expected maximum size.

#### 1.1.2 ISL considerations

ISLs are responsible for interconnecting the SAN switches, creating SAN flexibility and scalability. For this reason, they can be considered as the core of a SAN topology. Consequently, they are sometimes the main cause of issues that can affect a SAN. For this reason it is important to take extra caution when planning and sizing the ISL in your SAN.

Regardless of your SAN size, topology, or the size of your SAN Volume Controller/Storwize installation, consider the following practices to your SAN Inter-switch link design:

- Beware of the ISL oversubscription ratio
  - The standard recommendation is up to 7:1 (seven hosts using a single ISL). However, it can vary according to your SAN behavior. Most successful SAN designs are planned with an oversubscription ratio of 7:1 and some extra ports are reserved to support a 3:1 ratio. However, high-performance SANs start at a 3:1 ratio.
  - Exceeding the standard 7:1 oversubscription ratio requires you to implement fabric bandwidth threshold alerts. If your ISLs exceed 70%, schedule fabric changes to distribute the load further.
- Avoid unnecessary ISL traffic
  - Connect all SAN Volume Controller/Storwize node ports in a clustered system to the same SAN switches/Directors as all of the storage devices with which the clustered system of SAN Volume Controller/Storwize is expected to communicate. Conversely, storage traffic and internode traffic must never cross an ISL, except during migration scenarios.
  - Keep high-bandwidth utilization servers and I/O Intensive application on the same SAN switches as the SAN Volume Controller/Storwize host ports. Placing these servers on a separate switch can cause unexpected ISL congestion problems. Also, placing a high-bandwidth server on an edge switch wastes ISL capacity.
- Properly size the ISLs on your SAN. They must have adequate bandwidth and buffer credits to avoid traffic or frames congestion. A congested inter-switch link can affect the overall fabric performance.
- Always deploy redundant ISLs on your SAN. Using an extra ISL avoids congestion if an ISL fails because of certain issues, such as a SAN switch line card or port blade failure.
- Use the link aggregation features, such as Brocade Trunking or Cisco Port Channel, to obtain better performance and resiliency.
- Avoid exceeding two hops between the SAN Volume Controller/Storwize and the hosts. More than two hops are supported. However, when ISLs are not sized properly, more than two hops can lead to ISL performance issues and buffer credit starvation (SAN congestion).

When sizing over two hops, consider that all of the ISLs going to the switch where the SAN Volume Controller/Storwize is connected will also handle the traffic coming from the switches on the edges, as shown in Figure 1-1.

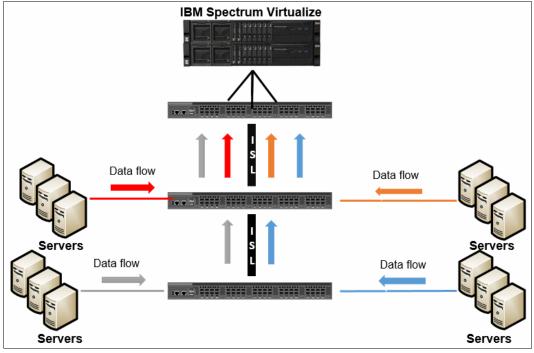

Figure 1-1 ISL data flow

- If possible, use SAN directors to avoid many ISL connections. Problems that are related to oversubscription or congestion are much less likely to occur within SAN director fabrics.
- When interconnecting SAN directors through ISL, spread the ISL cables across different directors blades. In a situation where an entire blade fails, the ISL will still be redundant through the links connected to other blades.
- ► Plan for the peak load, not for the average load.

# 1.2 SAN topology-specific guidelines

Some preferred practices, as mentioned in 1.1, "SAN topology general guidelines" on page 2, apply to all SANs. However, there are specific preferred practices requirements to each SAN topology available. The following topic shows the difference between the different kinds of topology and highlights the specific considerations for each of them.

This section covers the following topologies:

- Single switch fabric
- Core-edge fabric
- Edge-core-edge
- Full mesh

## 1.2.1 Single switch SAN Volume Controller/Storwize SANs

The most basic SAN Volume Controller/Storwize topology consists of a single switch per SAN fabric. This switch can range from a 24-port 1U switch for a small installation of a few hosts and storage devices, to a director with hundreds of ports. This is a low-cost design solution that has the advantage of simplicity and is a sufficient architecture for small-to-medium SAN Volume Controller/Storwize installations.

One of the advantages of a single switch SAN is that when all servers and storages are connected to the same switches, there is no hop.

**Note:** To meet redundancy and resiliency requirements, a single switch solution needs at least two SAN switches and directors, with one per different fabric.

The preferred practice is to use a multislot director-class single switch over setting up a core-edge fabric that is made up solely of lower-end switches, as described in 1.1.1, "SAN performance and scalability" on page 2.

The single switch topology, as shown in Figure 1-2, has only two switches, so the SAN Volume Controller/Storwize ports must be equally distributed on both fabrics.

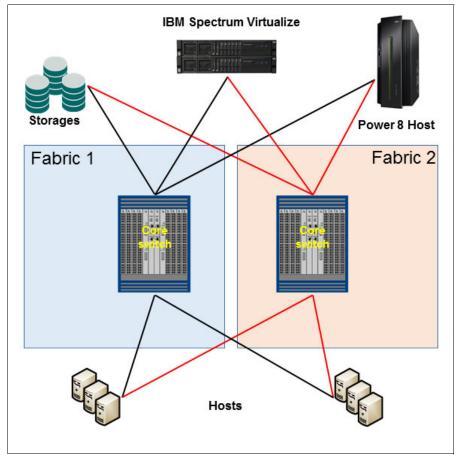

Figure 1-2 Single switch SAN

### 1.2.2 Basic core-edge topology

The core-edge topology (as shown in Figure 1-3) is easily recognized by most SAN architects. This topology consists of a switch in the center (usually, a director-class switch), which is surrounded by other switches. The *core switch* contains all SAN Volume Controller and Storwize ports, storage ports, and high-bandwidth hosts. It is connected by using ISLs to the edge switches. The edge switches can be of any size from 24 port switches up to multi-slot directors.

When the SAN Volume Controller, Storwize, and servers are connected to different switches, the hop count for this topology is one.

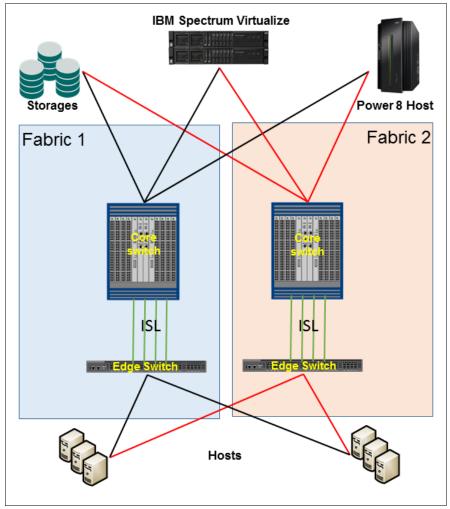

Figure 1-3 Core-edge topology

## 1.2.3 Edge-core-edge topology

Edge-core-edge is the most scalable topology, it is used for installations where a core-edge fabric made up of multislot director-class SAN switches is insufficient. This design is useful for large, multiclustered system installations. Similar to a regular core-edge, the edge switches can be of any size, and multiple ISLs must be installed per switch.

Figure 1-4 shows an edge-core-edge topology with two different edges, one of which is exclusive for the storage, SAN Volume Controller, and high-bandwidth servers. The other pair is exclusively for servers.

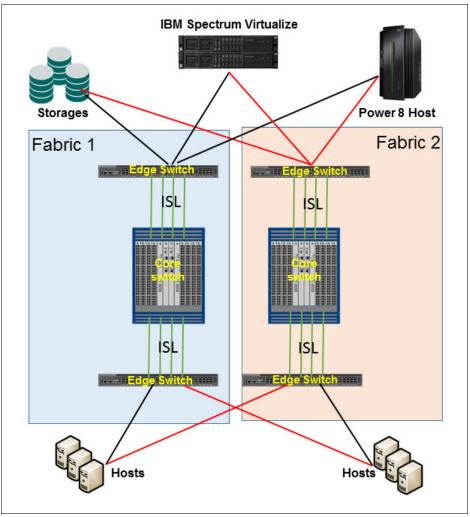

Figure 1-4 Edge-core-edge topology

Edge-core-edge fabrics allow better isolation between tiers. For additional information, see 1.2.6, "Device placement" on page 9.

## 1.2.4 Full mesh topology

In a full mesh topology, all switches are interconnected to all other switches on the same fabric. So the server and storage placement is not a concern after the number of hops is no more than one hop. Figure 1-5 shows a full mesh topology.

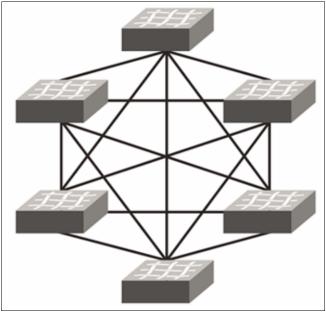

Figure 1-5 Full mesh topology

## 1.2.5 IBM Spectrum Virtualize and IBM Storwize as a SAN bridge

IBM SAN Volume Controller nodes now have a maximum of 16 ports. In addition to the increased throughput capacity, this number of ports enables new possibilities and allows different kinds of topologies and migration scenarios.

One of these topologies is the use of a SAN Volume Controller and IBM Storwize as a bridge between two isolated SANs. This configuration is useful for storage migration or sharing resources between SAN environments without merging them. Another use is if you have devices with different SAN requirements in your installation.

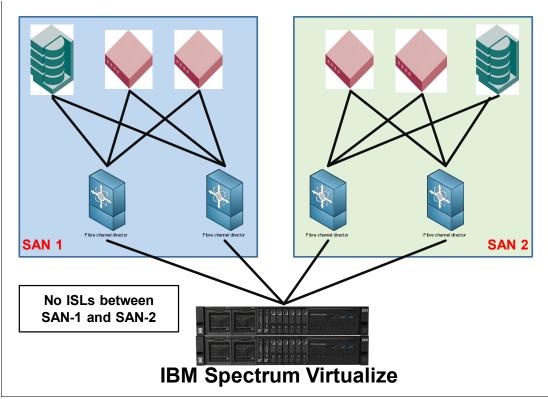

Figure 1-6 has an example of an IBM Spectrum Virtualize and Storwize as a SAN bridge.

Figure 1-6 IBM Spectrum Virtualize and Storwize as SAN bridge

Notice in Figure 1-6 that both SANs (Blue and Green) are isolated and there is no communication through ISLs. When connected to both fabrics, SAN Volume Controller and Storwize are able to virtualize storages from either fabrics. They can provide disks from storage on the Green SAN (right), for example, to hosts on blue SAN (left).

## 1.2.6 Device placement

With the growth of virtualization, it is not usual to experience frame congestion on the fabric. Device placement seeks to balance the traffic across the fabric to ensure that the traffic is flowing in a certain way to avoid congestion and performance issues. The ways to balance the traffic consist of isolating traffic by using zoning, virtual switches, or traffic isolation zoning.

Keeping the traffic local to the fabric is a strategy to minimize the traffic between switches (and ISLs) by keeping storages and hosts attached to the same SAN switch, as shown in Figure 1-7.

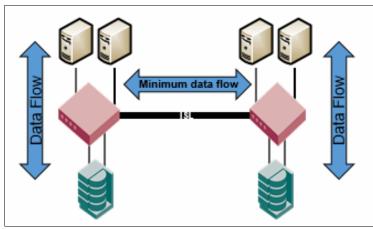

Figure 1-7 Storage and hosts attached to the same SAN switch

This solution can fit perfectly in small and medium SANs. However, it is not as scalable as other topologies available. As stated in 1.2, "SAN topology-specific guidelines" on page 4, the most scalable SAN topology is the edge-core-edge. Besides scalability, this topology provides different resources to isolate the traffic and reduce possible SAN bottlenecks. Figure 1-8 shows an example of traffic segregation on the SAN using edge-core-edge topology.

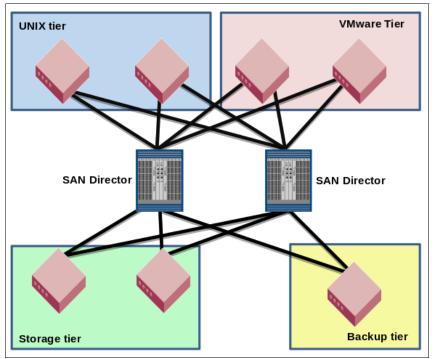

Figure 1-8 Edge-core-edge segregation

Even when sharing the same core switches, it is possible to use virtual switches (see "SAN partitioning" on page 11 for details) to isolate one tier from the other. This configuration helps avoid traffic congestion caused by slow drain devices that are connected to the backup tier switch.

#### **SAN** partitioning

SAN partitioning is a hardware-level feature that allows SAN switches to share hardware resources by partitioning its hardware into different and isolated virtual switches. Both Brocade and Cisco provide SAN partitioning features called, respectively, *Virtual Fabric* and *Virtual SAN* (VSAN).

Hardware-level fabric isolation is accomplished through the concept of switch virtualization, which allows you to partition physical switch ports into one or more "virtual switches." Virtual switches are then connected to form virtual fabrics.

From a device perspective, SAN partitioning is completely transparent and so the same guidelines and practices that apply to physical switches apply also to the virtual ones.

While the main purposes of SAN partitioning are port consolidation and environment isolation, this feature is also instrumental in the design of a business continuity solution based on IBM Spectrum Virtualize/Storwize.

For a description of the IBM Spectrum Virtualize/Storwize business continuity solutions, see Appendix B, "Business continuity" on page 501.

# **1.3 SAN Volume controller ports**

IBM SAN Volume controller hardware has significantly increased port connectivity options. Models 2145-DH8 and 2145-SV1 deliver up to 16x 16 Gb FC ports per node as shown in Table 1-1.

| Feature             | 2145-DH8                                       | 2145-SV1                 |
|---------------------|------------------------------------------------|--------------------------|
| Fibre Channel HBA   | 4x Quad 8 Gb<br>4x Dual 16 Gb<br>4x Quad 16 Gb | 4x Quad 16 Gb            |
| Ethernet I/O        | 4x Quad 10 Gb iSCSI/FCoE                       | 4x Quad 10 Gb iSCSI/FCoE |
| Built in ports      | 4x 1 Gb                                        | 4x 10 Gb                 |
| SAS expansion ports | 4x 12 Gb SAS                                   | 4x 12 Gb SAS             |

Table 1-1 SVC connectivity

This new port density expands the connectivity options and provides new ways to connect the SVC to the SAN. This sections describes some preferred practices and use cases that show how to connect a SAN volume controller on the SAN to use this increased capacity.

## 1.3.1 Slots and ports identification

The SAN volume controller can have up to four quad Fibre Channel (FC) HBA cards (16 FC ports) per node. Figure 1-9 shows the port location in the rear view of the 2145-SV1 node.

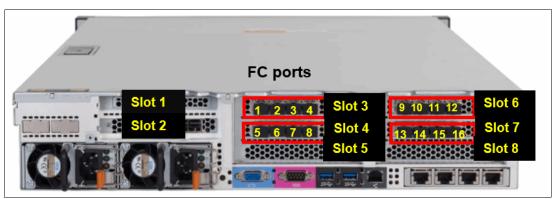

Figure 1-9 SAN Volume Controller 2145-SV1 rear port view

Figure 1-10 shows the 2145-DH8 node port and slot locations.

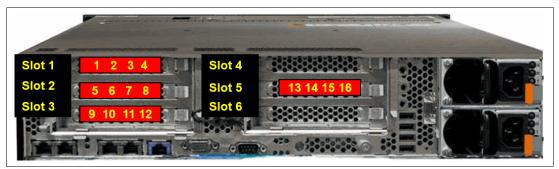

Figure 1-10 SAN Volume controller 2145-DH8 rear port view

For maximum redundancy and resiliency, spread the ports across different fabrics. Because the port count varies according to the number of cards included in the solution, try to keep the port count equal on each fabric.

#### 1.3.2 Port naming and distribution

In the field, fabric naming conventions vary. However, it is common to find fabrics that are named, for example, PROD\_SAN\_1 and PROD\_SAN\_2, or PROD\_SAN\_A and PROD\_SAN\_B. This type of naming convention is used to simplify the SAN Volume Controller, after their denomination followed by *1* and *2* or *A* and *B*, which specifies that the devices connected to those fabrics contains the redundant paths of the same servers and SAN devices.

To simplify the SAN connection identification and troubleshooting, keep all odd ports on the odd fabrics, or "A" fabrics and the even ports on the even fabric or "B" fabrics, as shown in Figure 1-11.

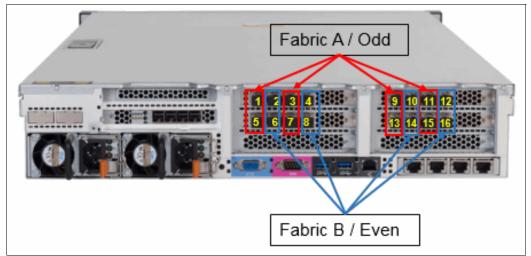

Figure 1-11 SAN Volume controller model 2145-SV1 Port distribution

SAN Volume Controller model 2145-DH8 follows the same arrangement, odd ports to odd or "A" Fabric, and even ports attached to even fabrics or "B" fabric.

As a preferred practice, assign specific uses to specific SAN volume controller ports. This technique helps optimize the port utilization by aligning the internal allocation of hardware CPU cores and software I/O threads to those ports.

|                                                                                                    | 8 port node 2 port card | 8 port node 4 port card | 12 port node 4 port card | 16 port node 4 port card | SAN Fabric |  |
|----------------------------------------------------------------------------------------------------|-------------------------|-------------------------|--------------------------|--------------------------|------------|--|
| Slot 1 Port 1                                                                                                    | Host/Storage            | Host/Storage            | Host/Storage             | Host/Storage             | А          |  |
| Slot 1 Port 2                                                                                                    | Host/Storage            | Host/Storage            | Host/Storage             | Host/Storage             | В          |  |
| Slot 1 Port 3                                                                                                    | -                       | Intracluster            | Host/Storage             | Host/Storage             | A          |  |
| Slot 1 Port 4                                                                                                    | -                       | Replication or Host *   | Host/Storage             | Host/Storage             | В          |  |
| Slot 2 Port 1                                                                                                    | Host/Storage            | Host/Storage            | Intracluster             | Intracluster             | А          |  |
| Slot 2 Port 2                                                                                                    | Host/Storage            | Host/Storage            | Intracluster             | Intracluster             | В          |  |
| Slot 2 Port 3                                                                                                    | -                       | Replication or Host *   | Replication or Host *    | Replication or Host *    | A          |  |
| Slot 2 Port 4                                                                                                    | -                       | Intracluster            | Host/Storage             | Host/Storage             | В          |  |
| Slot 3 Port 1                                                                                                    | Intracluster            |                         | Host/Storage             | Host/Storage             | А          |  |
| Slot 3 Port 2                                                                                                    | Replication or Host *   |                         | Replication or Host *    | Replication or Host *    | В          |  |
| Slot 3 Port 3                                                                                                    | -                       |                         | Intracluster             | Intracluster             | A          |  |
| Slot 3 Port 4                                                                                                    | -                       |                         | Intracluster             | Intracluster             | В          |  |
| Slot 5 Port 1                                                                                                    | Replication or Host *   |                         |                          | Host/Storage             | A          |  |
| Slot 5 Port 2                                                                                                    | Intracluster            |                         |                          | Host/Storage             | В          |  |
| Slot 5 Port 3                                                                                                    | -                       |                         |                          | Host/Storage             | A          |  |
| Slot 5 Port 4                                                                                                    | -                       |                         |                          | Host/Storage             | В          |  |
| localfcportmask                                                                                                    | 10010000                | 10000100                | 110000110000             | 0000110000110000         | -          |  |
| remotefcportmask                                                                                                    | 01100000                | 01001000                | 001001000000             | 000001001000000          | -          |  |
| * Use for host/storage in case no replication is in place.<br>** Do not use the same port for replication and intracluster traffic. |                         |                         |                          |                          |            |  |

Figure 1-12 shows the specific port use guidelines for the 2145-DH8.

· · ·

Figure 1-12 Port masking configuration on 2145-DH8 nodes

The preferred practice for the 2145-SV1 is similar. The significant change is on the slot placement, and that there is no dual port HBA configuration option, as shown in Figure 1-13.

|                                                                                                    | 8 port                | 12 port               | 16 port               | SAN Fabric |  |  |
|----------------------------------------------------------------------------------------------------|-----------------------|-----------------------|-----------------------|------------|--|--|
| Slot 3 Port 1                                                                                                    | Host/Storage          | Host/Storage          | Host/Storage          | A          |  |  |
| Slot 3 Port 2                                                                                                    | Host/Storage          | Host/Storage          | Host/Storage          | в          |  |  |
| Slot 3 Port 3                                                                                                    | Intracluster          | Host/Storage          | Host/Storage          | A          |  |  |
| Slot 3 Port 4                                                                                                    | Replication or Host * | Host/Storage          | Host/Storage          | в          |  |  |
| Slot 4 Port 1                                                                                                    | Host/Storage          | Intracluster          | Intracluster          | A          |  |  |
| Slot 4 Port 2                                                                                                    | Host/Storage          | Intracluster          | Intracluster          | в          |  |  |
| Slot 4 Port 3                                                                                                    | Replication or Host * | Replication or Host * | Replication or Host * | A          |  |  |
| Slot 4 Port 4                                                                                                    | Intracluster          | Host/Storage          | Host/Storage          | в          |  |  |
| Slot 6 Port 1                                                                                                    |                       | Host/Storage          | Host/Storage          | A          |  |  |
| Slot 6 Port 2                                                                                                    |                       | Replication or Host * | Replication or Host * | в          |  |  |
| Slot 6 Port 3                                                                                                    |                       | Intracluster          | Intracluster          | A          |  |  |
| Slot 6 Port 4                                                                                                    |                       | Intracluster          | Intracluster          | В          |  |  |
| Slot 7 Port 1                                                                                                    |                       |                       | Host/Storage          | A          |  |  |
| Slot 7 Port 2                                                                                                    |                       |                       | Host/Storage          | в          |  |  |
| Slot 7 Port 3                                                                                                    |                       |                       | Host/Storage          | A          |  |  |
| Slot 7 Port 4                                                                                                    |                       |                       | Host/Storage          | в          |  |  |
| localfcportmask                                                                                                    | 10000100              | 110000110000          | 0000110000110000      | -          |  |  |
| remotefcportmask                                                                                                    | 01001000              | 001001000000          | 0000001001000000      | -          |  |  |
| * Use for host/storage in case no replication is in place.<br>** Do not use the same port for replication and intracluster traffic. |                       |                       |                       |            |  |  |

Figure 1-13 2145-SV1 port masking

Due to the new port availability on the 2145-DH8 and 2145-SV1, and the increased bandwidth with the 16 Gb ports, it is possible to segregate the port assignment between hosts and storage, thus isolating their traffic.

Host and storage ports have different traffic behavior, so keeping host and storage ports together produces maximum port performance and utilization by benefiting from its full duplex bandwidth. For this reason, sharing host and storage traffic in the same ports is generally the preferred practice. However, traffic segregation can also provide some benefits in terms of troubleshooting and host zoning management. Consider, for instance, SAN congestion conditions due to a slow draining device.

In this case, segregating the ports simplifies the identification of the device causing the problem. At the same time, it limits the effects of the congestion to the hosts or backend ports only. Furthermore, dedicating ports for host traffic reduces the possible combinations of host zoning and simplifies SAN management. It is advised to implement the port traffic segregation with configurations with a suitable number of ports (that is, 12 ports or more) only.

**Important:** Use port masking to assign specific uses to the SAN Volume Controller ports. For more information, see Chapter 6, "Hosts" on page 279.

For IBM Storwize V7000 with more than one I/O group, see Figure 1-14 for the port masking.

| Card / Port                                                | 4 ports                   | 8 ports                   |  |  |  |
|------------------------------------------------------------|---------------------------|---------------------------|--|--|--|
| Card 1 Port 1                                              | Host/Storage/Inter-node   | Host/Storage              |  |  |  |
| Card 1 Port 2                                              | Host/Storage/Inter-node   | Host/Storage              |  |  |  |
| Card 1 Port 3                                              | Host/Storage/Replication* | Inter-node                |  |  |  |
| Card 1 Port 4                                              | Host/Storage/Replication* | Inter-node                |  |  |  |
| Card 2 Port 1                                              |                           | Host/Storage              |  |  |  |
| Card 2 Port 2                                              |                           | Host/Storage              |  |  |  |
| Card 2 Port 3                                              |                           | Host/Storage/Replication* |  |  |  |
| Card 2 Port 4                                              |                           | Host/Storage/Replication* |  |  |  |
| localfcportmask                                            | 0011                      | 00001100                  |  |  |  |
| partnerfcportmask                                          | 1100                      | 11000000                  |  |  |  |
| * Use for host/storage in case no replication is in place. |                           |                           |  |  |  |

\*\* Do not use the same port for replication and inter-node traffic. \*\*\* For HyperSwap, dedicate ports for inter-node traffic

Figure 1-14 Port masking on Storwize V7000

### **Buffer credits**

SAN Volume Controller and Storwize ports have a predefined number of buffer credits. The amount of buffer credits determines the available throughput over distances as follows:

- All 8 Gbps adapters have 41 credits available per port, saturating links at up to 10 km at 8 Gbps
- 2-port 16 Gbps (DH8 only nodes) adapters have 80 credits available per port, saturating links at up to 10 km at 16 Gbps
- 4-port 16 Gbps adapters have 40 credits available per port, saturating links at up to 5 km at 16 Gbps

**Switch port buffer credit:** For stretched cluster and IBM HyperSwap® configurations not using ISLs for the internode communication, it is advised to set the switch port buffer credits to match the IBM Spectrum Virtualize/Storwize port.

### Port designation and CPU cores utilization

The ports assignment/designation recommendation is based on the relationship between a single port to a CPU and core.

| Uncompressed-Physical port to CPU Core |        |       |       |        |        |    |    |    |
|----------------------------------------|--------|-------|-------|--------|--------|----|----|----|
| CPU1<br>CORE                           | 0      | 1     | 2     | 3      | 4      | 5  | 6  | 7  |
| Port                                   | 15     | 14    | 13    | 12     | 11     | 10 | 9  | 8  |
| CPU2<br>Core                           | 8      | 9     | 10    | 11     | 12     | 13 | 14 | XX |
| Port                                   | 7      | 6     | 5     | 4      | 3      | 2  | 1  | XX |
|                                        |        |       |       |        | 16     |    |    |    |
| Compress                               | ed-Phy | /sica | l por | t to C | CPU Co | re |    |    |
| CPU1<br>CORE                           | 0      | 1     | 2     | 3      | 4      | 5  | 6  | 7  |
| Port                                   | 15     | 14    | 1     | 12     | 11     | 10 | 9  | 8  |
|                                        | 7      | 6     | 3     | 4      | 3      | 2  | 1  |    |
|                                        |        |       | 5     |        | 16     |    |    |    |
| Slot 3 Slot 4 Slot 6 Slot 7            |        |       |       |        |        |    |    |    |

Figure 1-15 Port to CPU core mapping for SV1 nodes

Figure 1-16 shows the Port to CPU core mapping for a 2145-DH8 node.

| CPU1<br>CORE | 0 | 1  | 2  | 3  | 4  | 5  | 6  | 7  |
|--------------|---|----|----|----|----|----|----|----|
| WWPN         | 1 | 2  | 3  | 4  | 5  | 6  | 7  | 8  |
| WWPN         | 9 | 10 | 11 | 12 | 13 | 14 | 15 | 16 |

Figure 1-16 Port to CPU core mapping for DH8 nodes

**N\_Port ID Virtualization feature:** On N\_Port ID Virtualization (NPIV)-enabled systems, the port to CPU core assignment for the virtual WWPN is the same as the physical WWPN.

# 1.4 Zoning

Because of the nature of storage virtualization and cluster scalability, the SVC/Storwize zoning differs from traditional storage devices. Zoning a SVC/Storwize cluster into a SAN fabric requires planning and following specific guidelines.

**Important:** Errors that are caused by improper SAN Volume Controller/Storwize zoning are often difficult to isolate and the steps to fix them can impact the SAN environment. Therefore, create your zoning configuration carefully.

The initial configuration for SAN Volume Controller and Storwize requires the following different zones:

- Internode and intra-cluster zones
- Replication zones (if using replication)
- Back-end storage to SAN Volume Controller/Storwize zoning
- Host to SAN Volume Controller/Storwize zoning

For each zoning type, there are different guidelines, which are detailed later in this chapter.

**Note:** Although internode/intra-cluster zone is not necessary for non clustered Storwize family systems, it is generally preferred to have one.

### 1.4.1 Types of zoning

Modern SAN switches have two types of zoning available: Port zoning, and worldwide port name (WWPN) zoning. The preferred method is to use only WWPN zoning. A common misconception is that WWPN zoning provides poorer security than port zoning, which is not the case. Modern SAN switches enforce the zoning configuration directly in the switch hardware. Also, you can use port binding functions to enforce a WWPN to be connected to a particular SAN switch port.

**Zoning types and NPIV:** Avoid the use of a zoning configuration that has a mix of port and WWPN zoning. For NPIV configurations, host zoning must use the WWPN zoning type.

Traditional zone design preferred practice calls for *single initiator* zoning. This means that a zone can consist of many target devices but only one initiator. This is because target devices will usually wait for an initiator device to connect to them, while initiators will actively attempt to connect to each device that they are zoned to. The singe initiator approach removes the possibility of a a misbehaving initiator affecting other initiators.

The drawback to single initiator zoning is that on a large SAN having many zones can make the SAN administrators job more difficult, and the number of zones on a large SAN can exceed the zone database size limits.

Cisco and Brocade have both developed features that can reduce the number of zones by allowing the SAN administrator to control which devices in a zone can talk to other devices in the zone. The features are called Cisco Smart Zoning and Brocade Peer Zoning. Both Cisco Smart Zoning and Brocade Peer Zoning are supported with IBM Spectrum Virtualize and Storwize systems. A brief overview of both is provided in the following section.

### **Cisco Smart Zoning**

Cisco Smart Zoning is a feature that, when enabled, restricts the initiators in a zone to communicating only with target devices in the same zone. For our cluster example, this would allow a SAN administrator to zone all of the host ports for a VMware cluster in the same zone with the storage ports that all the hosts need access to. Smart Zoning configures the access control lists in the fabric routing table to only allow the hosts to communicate with target ports.

You can read more about Smart Zoning here:

**Cisco - Smart Zoning** 

Other relevant implementation information can be found here:

Implementing Smart Zoning on Cisco SANs

#### **Brocade Peer Zoning**

Brocade Peer Zoning is a feature that provides a similar functionality of restricting what devices can see other devices within the same zone. However, Peer Zoning is implemented such that some devices in the zone are designated as principal devices. The non-principal devices can only communicate with the principal device, not with each other. As with Cisco, the communication is enforced in the fabric routing table. You can find more information about Peer Zoning in *Modernizing Your IT Infrastructure with IBM b-type Gen 6 Storage Networking and IBM Spectrum Storage Products*, SG24-8415.

**Note:** Use Smart and Peer zoning for the host zoning only. For intracluster, backend, and intercluster zoning, use traditional zoning instead.

#### Simple zone for small environments

As an option for small environments, IBM Spectrum Virtualize based systems support a simple set of zoning rules that enable a small set of host zones to be created for different environments. For systems with fewer than 64 hosts that are attached, zones that contain host HBAs must contain no more than 40 initiators, including the ports that acts as initiators, like the IBM Spectrum Virtualize based system ports which are target + initiator. So, a valid zone can be 32 host ports plus 8 IBM Spectrum Virtualize based system ports. Include exactly one port from each node in the I/O groups that are associated with this host.

**Note:** Do not place more than one HBA port from the same host in the same zone. Also, do not place dissimilar hosts in the same zone. Dissimilar hosts are hosts that are running different operating systems or are different hardware products.

For more information, see IBM Knowledge Center:

IBM SAN Volume Controller Knowledge Center - Zoning Details

### 1.4.2 Prezoning tips and shortcuts

Several tips and shortcuts are available for SAN Volume Controller/Storwize zoning.

#### Naming convention and zoning scheme

When you create and maintaining a SAN Volume Controller/Storwize zoning configuration, you must have a defined naming convention and zoning scheme. If you do not define a naming convention and zoning scheme, your zoning configuration can be difficult to understand and maintain.

Remember that environments have different requirements, which means that the level of detailing in the zoning scheme varies among environments of various sizes. Therefore, ensure that you have an easily understandable scheme with an appropriate level of detail. Then make sure that you use it consistently and adhere to it whenever you change the environment.

For more information about SAN Volume Controller/Storwize naming convention, see 9.1.1, "Naming conventions" on page 395.

#### Aliases

Use zoning aliases when you create your SAN Volume Controller/Storwize zones if they are available on your particular type of SAN switch. Zoning aliases makes your zoning easier to configure and understand, and causes fewer possibilities for errors.

One approach is to include multiple members in one alias because zoning aliases can normally contain multiple members (similar to zones). This approach can help avoid some common issues that are related to zoning and make it easier to maintain the port balance in a SAN.

Create the following zone aliases:

- ► One zone alias for each SAN Volume Controller/Storwize port
- Zone an alias group for each storage subsystem port pair (the SAN Volume controller/Storwize must reach the same storage ports on both I/O group nodes)

You can omit host aliases in smaller environments, as we did in the lab environment that was used for this publication. Figure 1-17 shows some alias examples.

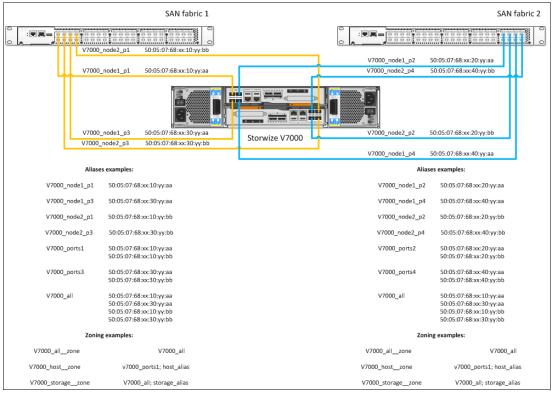

Figure 1-17 Different SAN Volume Controller/Storwize aliasing examples

## 1.4.3 SAN Volume Controller/Storwize internode communications zones

Internode (or intra-cluster) communication is critical to the stable operation of the cluster. The ports that carry internode traffic are used for mirroring write cache and metadata exchange between nodes/canisters. In Storwize systems, internode communication primarily take place through the internal PCI connectivity between the two canisters of a control enclosure. However for the clustered Storwize systems, the internode communication requirements are very similar to the SAN Volume Controller ones.

To establish efficient, redundant, and resilient intracluster communication, the intracluster zone must contain at least two ports from each node/canister. For SVC nodes with eight ports or more, generally isolate the intracluster traffic by dedicating node ports specifically to internode communication. The ports to be used for intracluster communication varies according to the machine type-model number and port count. See Figure 1-12 on page 13 (2145-DH8) and Figure 1-13 on page 14 (2145-SV1) for port assignment recommendations.

**NPIV configurations:** On NPIV-enabled configurations, use the physical WWPN for the intracluster zoning.

Only 16 port logins are allowed from one node to any other node in a SAN fabric. Ensure that you apply the proper port masking to restrict the number of port logins. Without port masking any SAN Volume Controller/Storwize port, and any member of the same zone can be used for intracluster communication, even the port members of SVC to host and SVC to storage zoning.

**Note:** To check whether the login limit is exceeded, count the number of distinct ways by which a port on node X can log in to a port on node Y. This number must not exceed 16. For more port masking information, see Chapter 6, "Hosts" on page 279.

### 1.4.4 SAN Volume Controller/Storwize storage zones

The zoning between SAN Volume Controller/Storwize and other storage is necessary to allow the virtualization of any storage space under the SAN Volume Controller/Storwize. This storage is referred to as back-end storage.

A zone for each back-end storage to each SAN Volume controller/Storwize node/canister must be created in both fabrics, as shown in Figure 1-18. Doing so reduces the overhead that is associated with many logins. The ports from the storage subsystem must be split evenly across the dual fabrics.

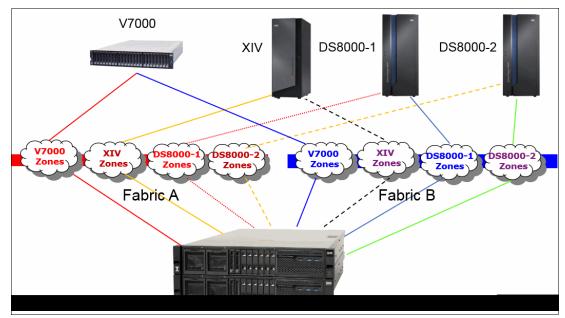

Figure 1-18 Back-end storage zoning

Usually all nodes/canisters in a SAN Volume Controller/Storwize system should be zoned to the same ports on each back-end storage system, with the following exceptions:

- When implementing Enhanced Stretched Cluster or HyperSwap configurations where the backend zoning can be different for the nodes/canisters accordingly to the site definition (see IBM Spectrum Virtualize and SAN Volume Controller Enhanced Stretched Cluster with VMware, SG24-8211 and IBM Storwize V7000, Spectrum Virtualize, HyperSwap, and VMware Implementation, SG24-8317 for further details)
- When the SAN has a multi-core design that requires special zoning considerations as described in "Zoning to storage best practice" on page 22

**NPIV configurations:** On NPIV enabled systems, use the physical WWPN for the zoning to the backend controller.

When two nodes/canisters are zoned to different set of ports for the same storage system, the SAN Volume Controller/Storwize operation mode is considerate degraded. The system then logs errors that request a repair action. This situation can occur if inappropriate zoning is applied to the fabric.

Figure 1-19 shows a zoning example (that uses generic aliases) between a two node SVC and a Storwize V5000. Notice that both SAN volume controller nodes have access to the same set of Storwize V5000 ports.

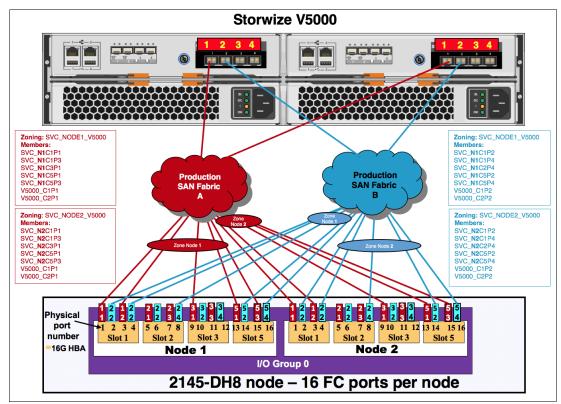

Figure 1-19 Storwize V5000 to SAN Volume Controller zoning

Each storage controller/model has its own preferred zoning and port placement practices. The generic guideline for all storage is to use the ports that are distributed between the redundant storage components, such as nodes, controllers, canisters, and FA adapters (respecting the port count limit described in "Back-end storage port count" on page 24). The following chapters describe the IBM Storage-specific zoning guide lines. Storage vendors other than IBM might have similar preferred practices. For more information, contact your vendor.

#### Zoning to storage best practice

1.1.2, "ISL considerations" on page 3 of this book details ISL considerations of ensuring that the SAN Volume Controller/Storwize is connected to the same physical switches as the back-end storage ports. 1.2, "SAN topology-specific guidelines" on page 4 reviewed some of the options for SAN Design. This section describes preferred practices for zoning SAN Volume Controller/Storwize ports to controller ports on each of the different SAN designs.

The high-level best-practice is to configure zoning such that the SAN Volume Controller/Storwize ports are zoned only to the controller ports that are attached to the same switch. For single-core designed fabrics, this is not an issue because there is only one switch on each fabric that the SAN Volume Controller/Storwize and controller ports should be connected to. For the mesh/dual-core and other designs where the SAN Volume Controller is connected to multiple switches in the same fabric, then zoning may become an issue.

Figure 1-20 depicts preferred practice zoning on a dual-core fabric. You can see that there are two zones. Zone1 includes only the SAN Volume Controller and back-end ports attached to the core switch on the left. Zone2 includes only the SAN Volume Controller and back-end ports attached to the core switch on the right.

Mesh fabric designs that have the SAN Volume Controller and controller ports connected to multiple switches would follow the same general guidelines. Failure to follow this preferred practice recommendation might result in SAN Volume Controller performance impacts to the fabric. Potential impacts will be covered in the next section.

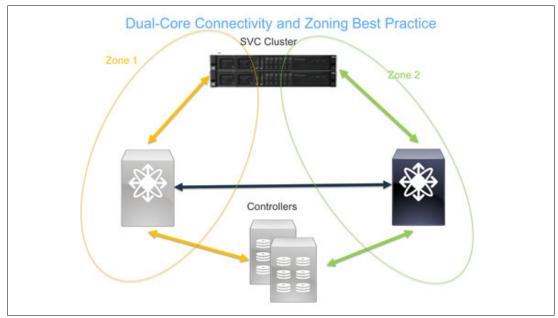

Figure 1-20 Dual core zoning schema

#### Real-life potential impacts of deviation from best practice zoning

Figure 1-21 on page 24 depicts a design consisting of a dual-core Brocade fabric with the SAN Volume Controller cluster attached to one switch and controllers attached to the other. An IBM GPFS cluster is attached to the same switch as the controllers. This is a real-world design for a client that was experiencing extreme performance problems on its SAN. The client had dual fabrics, each fabric had this same flawed design.

The design violates both the best practices of ensuring SAN Volume Controller and storage ports are connected to the same switches, and zoning the ports as depicted in Figure 1-20. It also violates the best practice of connecting the host ports (the GPFS cluster) to the same switches as the SAN Volume Controller where possible.

This creates an issue with traffic traversing the ISL unnecessarily as seen in Figure 1-21. I/O requests from the GPFS cluster must traverse the ISL four times. This design should be corrected such that the SAN Volume Controller, controller, and GPFS cluster ports are all connected to both core switches, and zoning is redone to be in accordance with Figure 1-20 on page 23.

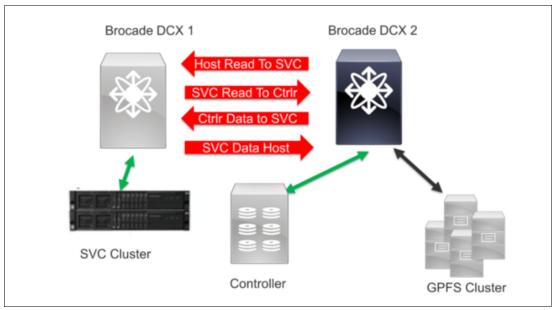

Figure 1-21 ISL traffic overloading

As stated before, Figure 1-21 depicts an actual customer SAN design. The impact of the additional traffic on the ISL between the core switches from this design caused significant delays in command response time from the GPFS cluster to the SAN Volume Controller and from the SAN Volume Controller to the Controller.

The SAN Volume Controller cluster also logged nearly constant errors against the controller including disconnecting from controller ports. The SAN switches logged frequent link time-outs and frame drops on the ISL between the switches. Finally, the customer had other devices sharing the ISL that were not zoned to the SAN Volume Controller. These devices were affected as well.

#### Back-end storage port count

The current firmware available (V8.2 at the time of writing), sets the limitation of 1024 worldwide node names (WWNNs) per SAN Volume Controller/Storwize cluster and up to 1024 WWPNs. The rule is that each port represents a WWPN count on the SVC cluster. However, the WWNN count differs based on the type of storage.

For example, at the time of writing, EMC DMX/Symmetrix, all HDS storage, and SUN/HP use one WWNN per port. This configuration means that each port appears as a separate controller to the SAN Volume Controller/Storwize. So each port connected to the SAN Volume Controller and Storwize means one WWPN and a WWNN increment.

IBM storage and EMC Clariion/VNX use one WWNN per storage subsystem, so each appears as a single controller with multiple port WWPNs.

The preferred practice is to assign up to sixteen ports from each back-end storage to the SAN Volume Controller/Storwize cluster. The reason for this limitation is that with V8.2, the maximum number of ports are recognized by the SAN Volume controller/Storwize per each WWNN is sixteen. The more ports are assigned, the more throughput is obtained.

In a situation where the back-end storage has hosts direct attached, do not mix the host ports with the SAN Volume Controller and Storwize ports. The back-end storage ports must be dedicated to the SAN Volume Controller and Storwize. Therefore, sharing storage ports are only functional during migration and for a limited time. However, if you intend to have some hosts that are permanently directly attached to the back-end storage, you must segregate the SAN Volume Controller ports from the host ports.

#### XIV storage subsystem

IBM XIV storage is modular storage and is available as fully or partially populated configurations. XIV hardware configuration can include between 6 and 15 modules. Each additional module added to the configuration increases the XIV capacity, CPU, memory, and connectivity.

From a connectivity standpoint, four Fibre Channel ports are available in each interface module for a total of 24 Fibre Channel ports in a fully configured XIV system. The XIV modules with FC interfaces are present on modules 4 through module 9. Partial rack configurations do not use all ports, even though they might be physically present.

Table 1-2 shows the XIV port connectivity according to the number of installed modules.

| XIV Modules | Total Ports | Port interfaces | Active port modules |
|-------------|-------------|-----------------|---------------------|
| 6           | 8           | 2               | 4 and 5             |
| 9           | 16          | 4               | 4, 5, 7, and 8      |
| 10          | 16          | 4               | 4, 5, 7, and 8      |
| 11          | 20          | 5               | 4, 5, 7, 8, and 9   |
| 12          | 20          | 5               | 4, 5, 7, 8, and 9   |
| 13          | 24          | 6               | 4, 5, 6,7, 8, and 9 |
| 14          | 24          | 6               | 4, 5, 6,7, 8, and 9 |
| 15          | 24          | 6               | 4, 5, 6,7, 8, and 9 |

Table 1-2 XIV connectivity ports as capacity grows

**Note:** If the XIV has the capacity on demand (CoD) feature, all active Fibre Channel interface ports are usable at the time of installation, regardless of how much usable capacity you purchased. For example, if a 9-module system is delivered with six modules active, you can use the interface ports in modules 4, 5, 7, and 8 even though, effectively, three of the nine modules are not yet activated through CoD.

To use the combined capabilities of SAN Volume Controller/Storwize and XIV, you must connect two ports (one per fabric) from each interface module with the SAN Volume Controller/Storwize ports.

For redundancy and resiliency purposes, select one port from each HBA present on the interface modules. Use port 1 and 3 because both ports are on different HBAs. By default, port 4 is set as a SCSI initiator and is dedicated to XIV replication.

Therefore, if you decide to use port 4 to connect to a SAN Volume controller/Storwize, you must change its configuration from initiator to target. For more information, see *IBM XIV Storage System Architecture and Implementation*, SG24-7659. Figure 1-22 shows how to connect an XIV frame to a SAN Volume Controller storage controller.

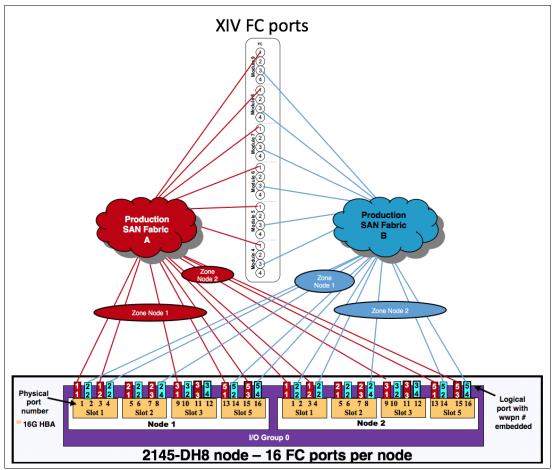

Figure 1-22 Connecting an XIV system as a back-end controller

The preferred practice for zoning is to create a single zoning to each SAN Volume Controller node on each SAN fabric. This zone must contain all ports from a single XIV and the SVC/Storwize V7000 node ports that are destined to connect host and back-end storage. All nodes in an SVC/Storwize V7000 cluster must be able to see the same set of XIV host ports.

Notice that on Figure 1-22, that there is a single zone to each XIV to SAN Volume controller node. So for this example, there are the following different zones:

- Fabric A, XIV → SVC Node 1: All XIV fabric A ports to SVC node 1
- Fabric A, XIV  $\rightarrow$  SVC Node 2: All XIV fabric A ports to SVC node 2
- ► Fabric B, XIV → SVC Node 1: All XIV fabric B ports to SVC node 1
- ► Fabric B, XIV → SVC Node 1: All XIV fabric B ports to SVC node 2

Extra preferred practices and XIV consideration are detailed in Chapter 2, "Back-end storage" on page 49.

### FlashSystem A9000 and A9000R storage systems

An IBM FlashSystem A9000 system has a fixed configuration with three grid elements, with a total of 12 Fibre Channel (FC) ports. A preferred practice is to restrict ports 2 and 4 of each grid controller for replication/migration use, and use ports 1 and 3 for host access.

However, considering that any replication or migration is done through the IBM Spectrum Virtualize/Storwize, it would be possible to use also ports 2 and 4 for IBM Spectrum Virtualize connectivity. Port 4 must be set to target mode for this to work. Assuming a dual fabric configuration for redundancy and resiliency purposes, select one port from each HBA present on the grid controller. So, a total of 6 ports, 3 per fabric, will be used.

Figure 1-23 shows a possible connectivity scheme for SVC 2145-DH8 nodes and A9000 systems.

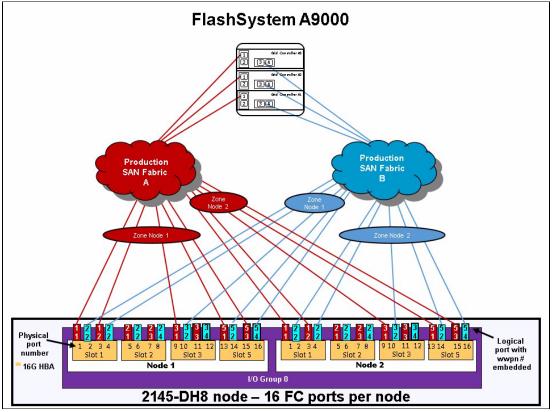

Figure 1-23 Connecting an A9000 system as a back-end controller

The IBM FlashSystem A9000R system has more choices because there are multiple configurations, as shown in Table 1-3.

| Grid elements | Total host ports available |
|---------------|----------------------------|
| 2             | ଃ                          |
| 3             | 12                         |
| 4             | 16                         |
| 5             | 20                         |
| 6             | 24                         |

Table 1-3 Number of host ports in an IBM FlashSystem A9000R system

However, IBM Spectrum Virtualize can support only 16 WWPN from any single WWNN. The IBM FlashSystem A9000 or IBM FlashSystem A9000R system has only one WWNN, so you are limited to 16 ports to any IBM FlashSystem A9000R system.

Next is the same table (Table 1-4), but with columns added to show how many and which ports can be used for connectivity. The assumption is a dual fabric, with ports 1 in one fabric, and ports 3 in the other.

For the 4-grid element system, it is possible to attach 16 ports because that is the maximum that Spectrum Virtualize allows. For the 5- and 6-grid element systems, it is possible to use more ports up to the 16 maximum, but that is not recommended because it might create unbalanced work loads to the grid controllers with two ports attached.

| Grid elements | Total host ports<br>available | Total ports that are<br>connected to<br>Spectrum Virtualize | Total ports that are<br>connected to Spectrum<br>Virtualize |
|---------------|-------------------------------|-------------------------------------------------------------|-------------------------------------------------------------|
| 2             | 8                             | 8                                                           | All controllers, ports 1 and 3                              |
| 3             | 12                            | 12                                                          | All controllers, ports 1 and 3                              |
| 4             | 16                            | 8                                                           | Odd controllers, port 1<br>Even controllers, port 3         |
| 5             | 20                            | 10                                                          | Odd controllers, port 1<br>Even controllers, port 3         |
| 6             | 24                            | 12                                                          | Odd controllers, port 1<br>Even controllers, port 3         |

 Table 1-4
 Host connections to SAN Volume Controller

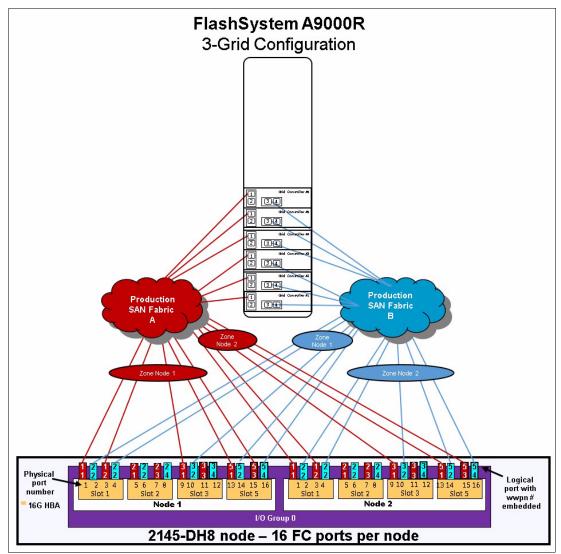

Figure 1-24 shows a possible connectivity scheme for SVC 2145-DH8 nodes and A9000R systems with up to three grid elements.

Figure 1-24 Connecting a 3-grid A9000R system as a back-end controller

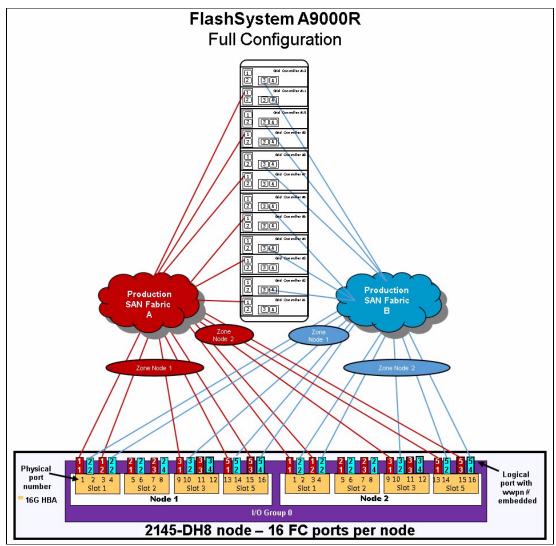

Finally, Figure 1-25 shows a possible connectivity schema for SVC 2145-DH8 nodes and A9000R systems fully configured.

Figure 1-25 Connecting a fully configured A9000R system as a back-end controller

For more information about FlashSystem A9000 and A9000R implementation, see *IBM FlashSystem A9000 and IBM FlashSystem A9000R Architecture and Implementation*, SG24-8345.

#### Storwize V7000 storage subsystem

Storwize external storage systems can present volumes to a SAN Volume Controller or to another Storwize system. If you want to virtualize one Storwize by using another Storwize, change the *layer* of the Storwize to be used as virtualizer. By default, SAN Volume Controller includes the layer of *replication* and Storwize includes the layer of *storage*.

Volumes forming the storage layer can be presented to the replication layer and are seen on the replication layer as MDisks, but not vice versa. That is, the storage layer cannot see a replication layer's MDisks.

The SAN Volume Controller layer of replication cannot be changed, so you cannot virtualize SAN Volume Controller behind Storwize. However, Storwize can be changed from storage to replication and from replication to storage layer. If you want to virtualize one Storwize behind another, the Storwize used as external storage must have a layer of storage while the Storwize that is performing virtualization must have a layer of replication.

The following are the differences between the storage layer and the replication layer:

- ► In the *storage layer*, a Storwize family system has the following characteristics and requirements:
  - The system can complete Metro Mirror and Global Mirror replication with other storage layer systems.
  - The system can provide external storage for replication layer systems or SAN Volume Controller.
  - The system cannot use another Storwize family system that is configured with the storage layer as external storage.
- In the *replication layer*, a Storwize family system has the following characteristics and requirements:
  - The system can complete Metro Mirror and Global Mirror replication with other replication layer systems or SAN Volume Controller.
  - The system cannot provide external storage for a replication layer system or SAN Volume Controller.
  - The system can use another Storwize family system that is configured with storage layer as external storage.

**Note:** To change the layer, you must disable the visibility of every other Storwize or SAN Volume Controller on all fabrics. This process involves deleting partnerships, remote copy relationships, and zoning between Storwize and other Storwize or SAN Volume Controller. Then, use the command **chsystem** -layer to set the layer of the system.

You can find additional information about the storage layer in IBM Knowledge Center:

http://www.ibm.com/support/knowledgecenter/

To zone the Storwize as a back-end storage controller of SAN Volume Controller, every SAN Volume Controller node must have access to the same Storwize ports, as a minimum requirement. Create one zone per SAN Volume Controller node per fabric to the same ports from a Storwize V7000 storage.

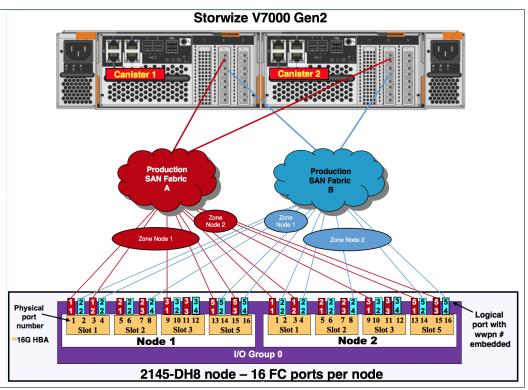

Figure 1-26 shows a zone between a 16-port Storwize V7000 and a SAN Volume Controller.

Figure 1-26 Storwize V7000 as a back-end controller zone

Notice that the ports from Storwize V7000 in Figure 1-26 are split between both fabrics. The odd ports are connected to Fabric A and the even ports are connected to Fabric B. You can also spread the traffic across the Storwize V7000 FC adapters on the same canister. However, it will not significantly increase the availability of the solution, because the mean time between failures (MTBF) of the adapters is not significantly less than that of the non-redundant canister components.

**Note:** If you are using an NPIV-enabled Storwize system as backend storage, only the NPIV ports on the Storwize system must be used for the storage backend zoning.

Connect as many ports as necessary to service your workload to the SAN Volume controller. For information about back-end port limitations and preferred practices, see "Back-end storage port count" on page 24.

### FlashSystem 9100

IBM FlashSystem 9100 also runs IBM Spectrum Virtualize software, and the zoning recommendations are the same as the Storwize V7000. You must cable the odd ports to Fabric A/1 and the even ports to Fabric B/2. If you want to virtualize a FlashSystem 9100 behind an SVC or a Storwize family product, you also need to change the layer of the FlashSystem 9100 to replication. If the FlashSystem 9100 is also used to provide storage to hosts, do not mix the ports that are zoned to SVC with hosts.

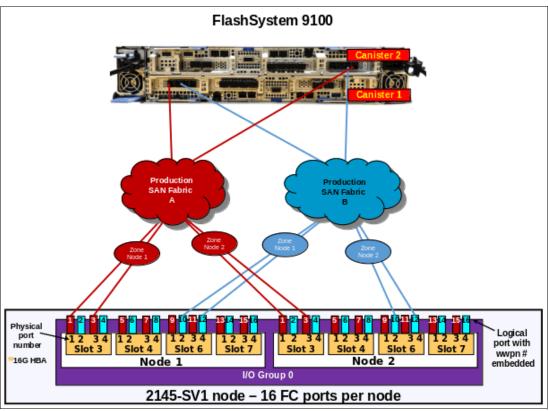

Figure 1-27 shows a FlashSystem 9100 as an SVC backend zone example.

Figure 1-27 FlashSystem 9100 as a backend controller zone

**Note:** If you are using an NPIV enabled Storwize system as backend storage, only the NPIV ports on the Storwize system must be used for the storage backend zoning.

Connect as many ports as necessary to service your workload to the SAN Volume controller. For information about back-end port limitations and preferred practices, see "Back-end storage port count" on page 24.

### FlashSystem 900

IBM FlashSystem 900 is an all-flash storage array that provides extreme performance and can sustain highly demanding throughput and low latency across its FC interfaces. It includes up to 16 ports of 8 Gbps or eight ports of 16 Gbps FC. It also provides enterprise-class reliability, large capacity, and green data center power and cooling requirements.

The main advantage of integrating FlashSystem 900 with SAN Volume Controller is to combine the extreme performance of IBM FlashSystem with the SAN Volume Controller enterprise-class solution such as tiering, mirroring, IBM FlashCopy®, thin provisioning, IBM Real-time Compression and Copy Services.

Before starting, work closely with your IBM Sales, pre-sales, and IT architect to properly size the solution by defining the proper number of SAN Volume Controller I/O groups/cluster and FC ports that are necessary according to your servers and application workload demands.

To maximize the performance that you can achieve when deploying the FlashSystem 900 with SAN Volume Controller, carefully consider the assignment and usage of the FC HBA ports on SAN Volume Controller as described in 1.3.2, "Port naming and distribution" on page 12. The FlashSystem 900 ports must be dedicated to the SAN Volume Controller workload, so do not mix direct attached hosts on FlashSystem 900 with SAN Volume Controller ports.

Connect the FlashSystem 900 to the SAN network in the following manner:

- 1. Connect FlashSystem 900 odd ports to odd SAN fabric (or SAN Fabric A) and the even ports from to even SAN fabric (or SAN fabric B).
- 2. Create one zone for each SAN Volume Controller/Storwize node with all FlashSystem 900 ports on each fabric.

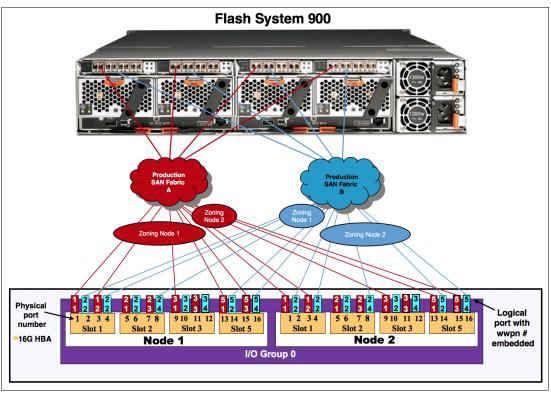

Figure 1-28 shows a 16-port FlashSystem 900 zoning to a SAN Volume Controller.

Figure 1-28 FlashSystem 900 to SAN Volume Controller zone

Notice that after the FlashSystem 900 is zoned to two SAN Volume Controller nodes. There are a total of four zones, with one zone per node and two zones per fabric.

You can decide to share or not the SAN Volume Controller and Storwize ports with other back-end storage. however it is important to monitor the buffer credit utilization on SAN Volume Controller switch ports and, if necessary, modify the buffer credit parameters to properly accommodate the traffic to avoid congestion issues.

For additional FlashSystem 900 best practices refer to Chapter 2, "Back-end storage" on page 49.

### IBM DS88xx

The IBM DS8000 family is a high-performance, high capacity, highly secure, and resilient series of disk storage systems. The DS888x family is the latest and most advanced of the DS8000 series offerings to date. The high availability, multiplatform support, including IBM z Systems, and simplified management tools help provide a cost-effective path to an on-demand world.

From a connectivity stand point the DS888x family is scalable. The DS8888 and DS8886 configurations support a maximum of 16 Host Adapters (HA) in the base frame, and an additional 16 Host adapters (HA) in the first expansion frame. The DS8884 configuration supports a maximum of 8 HAs in the base frame and an additional 8 HAs in the first expansion frame. With sixteen 8-port HAs, the maximum number is 128 HA ports. With sixteen 4-port HAs, the maximum number is 64 HA ports.

The 8 Gbps FC Host adapters are available as 4-port and 8-port cards. The 16 Gbps HAs are available as 4-port cards only. The intermixture of both adapters is supported and leads to a different maximum number of ports, as shown in Table 1-5.

| 16 Gbps<br>FC adapters | 8 Gbps<br>FC adapters | 16 Gbps<br>FC ports | 8 Gbps FC ports<br>(4-port/8-port) | Maximum ports |
|------------------------|-----------------------|---------------------|------------------------------------|---------------|
| 0                      | 16                    | 0                   | 64 - 128                           | 128           |
| 01                     | 15                    | 4                   | 60 - 120                           | 124           |
| 2                      | 14                    | 8                   | 56 - 112                           | 120           |
| 3                      | 13                    | 12                  | 52 - 104                           | 116           |
| 4                      | 12                    | 16                  | 48 - 96                            | 112           |
| 5                      | 11                    | 20                  | 44 - 88                            | 108           |
| 6                      | 10                    | 24                  | 40 - 80                            | 104           |
| 7                      | 9                     | 28                  | 36 - 72                            | 100           |
| 8                      | 8                     | 32                  | 32 - 64                            | 96            |
| 9                      | 7                     | 36                  | 28 - 56                            | 92            |
| 10                     | 6                     | 40                  | 24 - 48                            | 88            |
| 11                     | 65                    | 44                  | 20 - 40                            | 84            |
| 12                     | 4                     | 48                  | 16 - 32                            | 82            |
| 13                     | 3                     | 52                  | 12 - 24                            | 78            |
| 14                     | 2                     | 56                  | 8 - 16                             | 74            |
| 15                     | 01                    | 60                  | 4 - 8                              | 70            |
| 16                     | 0                     | 64                  | 0                                  | 64            |

Table 1-5 DS8880 port configurations

For additional information about DS888x hardware, port, and connectivity, see *IBM DS8880 Architecture and Implementation (Release 8.3)*, SG24-8323.

Despite the wide DS888x port availability, to attach a DS8880 series to a SAN Volume Controller, you must use 2 - 16 FC Ports, according to your workload. Spread the ports across different HAs for redundancy and resiliency proposes.

**Note:** To check the current code MAX limitation, search for the term "configuration limits and restrictions" for your current code level:

SAN Volume Controller (2145, 2147)

Figure 1-29 shows the connectivity between a SAN Volume Controller and a DS8886.

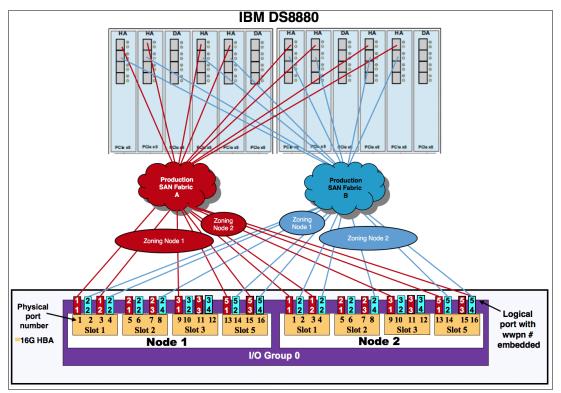

Figure 1-29 DS8886 to SAN volume controller connectivity

Notice that in Figure 1-29, there are 16 ports that are zoned to the SAN Volume Controller and the ports are spread across the different HAs available on the storage.

To maximize performance, the DS888x ports must be dedicated to the SAN Volume Controller connections. On the other hand, the SAN Volume Controller ports must be shared with hosts so you can obtain the maximum full duplex performance from these ports. For a list of port usage and assignment refer to 1.3.2, "Port naming and distribution" on page 12.

Create one zone per SAN Volume Controller node per fabric. The SAN Volume Controller must access the same storage ports on all nodes. Otherwise, the DS888x operation status is set to degraded on the SAN Volume Controller.

After the zoning steps, you must configure the *host connections* using the DS888x CLI (DSCLI) or GUI, to all SVC nodes WWPNs to create a single *Volume Group* adding all SVC cluster ports within this Volume Group. For more information about Volume Group, Host Connection, and DS8000 administration, see *IBM DS8880 Architecture and Implementation (Release 8.3)*, SG24-8323.

The specific preferred practices to present DS8880 LUNs as back-end storage to the SAN Volume Controller are detailed in Chapter 2, "Back-end storage" on page 49.

## 1.4.5 SAN Volume Controller/Storwize host zones

The preferred practice to connect a host into a SAN volume Controller/Storwize is creating a single zone to each host port. This zone must contain the host port and *one* port from each SAN Volume Controller/Storwize node that the host must access. Although two ports from each node per SAN fabric are in a usual dual-fabric configuration, ensure that the host accesses only one of them, as shown in Figure 1-30.

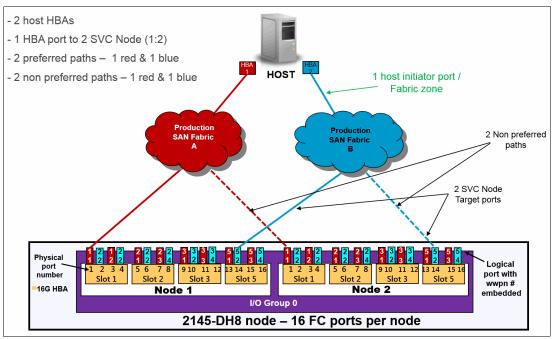

Figure 1-30 Typical host to SAN Volume Controller zoning

This configuration provides four paths to each volume, being two preferred paths (one per fabric) and two non-preferred paths. Four paths is the number of paths, per volume, for which multipathing software such as AIXPCM, SDDPCM, and SDDDSM, and the SAN Volume Controller/Storwize, are optimized to work with.

**NPIV consideration:** All of the recommendations in this section also apply to NPIV-enabled configurations. For a list of the systems supported by the NPIV, see IBM Support:

IBM SVC 8.2.1 Configuration Limits

IBM V7000 8.2.1 Configuration Limits

When the recommended number of paths to a volume are exceeded, path failures sometimes are not recovered in the required amount of time. In some cases, too many paths to a volume can cause excessive I/O waits, resulting in application failures and, under certain circumstances, it can reduce performance.

**Note:** Eight paths by volume is also supported. However, this design provides no performance benefit and, in some circumstances, can reduce performance. Also, it does not significantly improve reliability nor availability. However, fewer than four paths does not satisfy the minimum redundancy, resiliency, and performance requirements.

To obtain the best overall performance of the system and to prevent overloading, the workload to each SAN Volume Controller/Storwize port must be equal. Having the same amount of workload typically involves zoning approximately the same number of host FC ports to each SAN Volume Controller/Storwize FC port.

#### Hosts with four or more host bus adapters

If you have four HBAs in your host instead of two HBAs, more planning is required. Because eight paths is not an optimum number, configure your SAN Volume Controller/Storwize host definitions (and zoning) as though the single host is two separate hosts. During volume assignment, you alternate which volume was assigned to one of the "pseudo hosts."

The reason for not assigning one HBA to each path is because the SAN Volume Controller I/O group works as a cluster. When a volume is created, one node is assigned as preferred and the other node solely serves as a backup node for that specific volume. It means that using one HBA to each path will never balance the workload for that particular volume. Therefore, it is better to balance the load by I/O group instead so that the volume is assigned to nodes automatically.

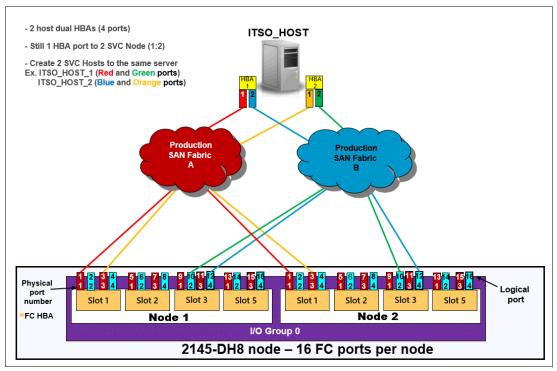

Figure 1-31 shows an example of a four port host zoning.

Figure 1-31 Four port host zoning

Because the optimal number of volume paths is four, you must create two or more hosts on SAN Volume Controller and Storwize. During volume assignment, alternate which volume is assigned to one of the "pseudo-hosts," in a round-robin fashion.

**Note:** Pseudo-hosts is not a defined function or feature of SAN Volume Controller/ Storwize. To create a pseudo-host, you simply need to add another host ID to the SAN Volume Controller and Storwize host configuration. Instead of creating one host ID with four WWPNs, you define two hosts with two WWPNs, therefore you need to pay extra attention to the SCSI IDs assigned to each of the pseudo-hosts to avoid having two different volumes from the same storage subsystem with the same SCSI ID.

### **ESX Cluster zoning**

For ESX Clusters, you must create separate zones for each host node in the ESX Cluster as shown in Figure 1-32.

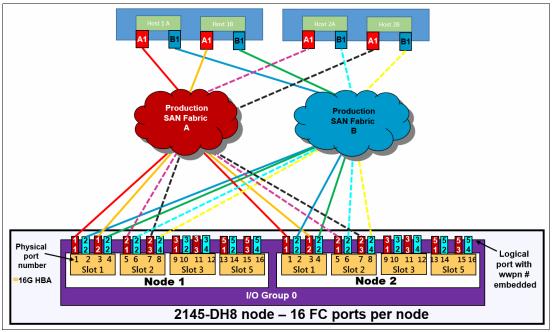

Figure 1-32 ESX Cluster zoning

Ensure that you apply the following preferred practices to your ESX VMware clustered hosts configuration:

- Zone a single ESX cluster in a manner that avoids ISL I/O traversing.
- Spread multiple host clusters evenly across the SAN Volume Controller/Storwize node ports and I/O Groups.
- Map LUNs and volume evenly across zoned ports, alternating the preferred node paths evenly for optimal I/O spread and balance.
- Create separate zones for each host node in SAN Volume Controller/Storwize and on the ESX cluster.

### **AIX VIOs: LPM zoning**

When zoning IBM AIX® VIOs to IBM Spectrum Virtualize, you must plan carefully. Because of its complexity, it is common to create more than four paths to each Volume and MDisk or not provide for proper redundancy. The following preferred practices can help you to have a non-degraded path error on IBM Spectrum Virtualize/Storwize with four paths per volume:

• Create two separate and isolated zones on each fabric for each LPAR.

- Do not put both the active and inactive LPAR WWPNs in either the same zone or same IBM Spectrum Virtualize/Storwize host definition.
- Map LUNs to the virtual host FC HBA port WWPNs, not the physical host FCA adapter WWPN.
- When using NPIV, generally make no more than a ratio of one physical adapter to eight Virtual ports. This configuration avoids I/O bandwidth oversubscription to the physical adapters.
- Create a pseudo host in IBM Spectrum Virtualize/Storwize host definitions that contain only two virtual WWPNs, one from each fabric as shown in Figure 1-33.
- Map the LUNs/volumes to the pseudo LPARs (both the active and inactive) in a round-robin fashion.

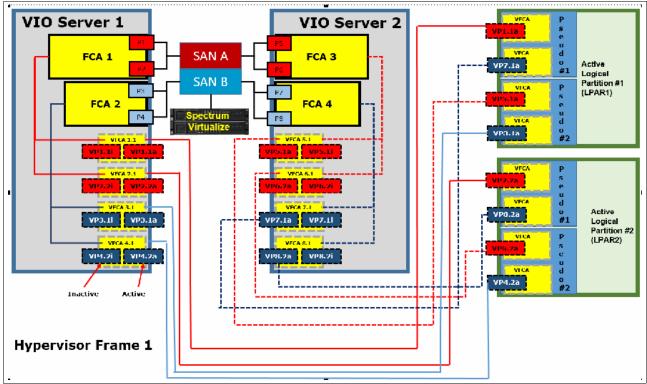

Figure 1-33 shows a correct SAN connection and zoning for LPARs.

Figure 1-33 LPARs SAN connections

During Live Partition Migration (LPM), both inactive and active ports are active. When LPM is complete, the previously active ports show as inactive and the previously inactive ports show as active.

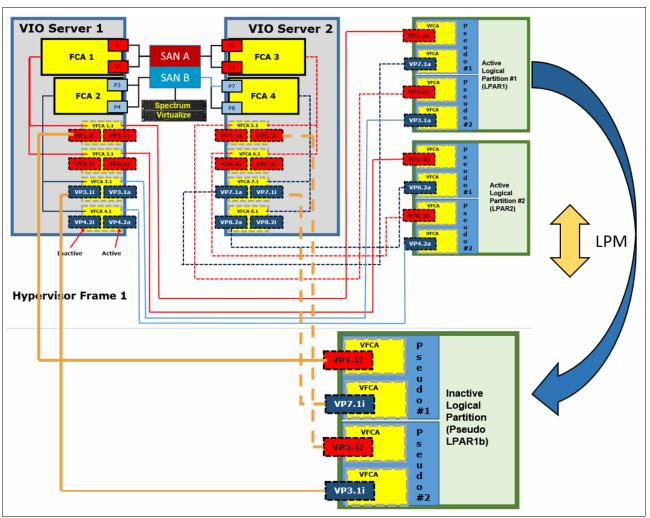

Figure 1-34 shows a Live partition migration from the hypervisor frame to another frame.

Figure 1-34 Live partition migration

**Note:** During LPM, the number of paths doubles from 4 to 8. Starting with eight paths per LUN/volume results in an unsupported 16 paths during LPM, which can lead to I/O interruption.

# 1.4.6 Hot Spare Node zoning considerations

IBM Spectrum Virtualize V8.1 introduced the Hot Spare Node (HSN) feature that provides a higher availability for SAN Volume Controller clusters by automatically swapping a spare node into the cluster if the cluster detects a failing node. Also the maintenance procedures, like code updates and hardware upgrades, benefit from this feature avoiding prolonged loss of redundancy during the node maintenance.

Hot Spare Node is fully described in the IBM Redpaper publication *IBM Spectrum Virtualize: Hot Spare Node and NPIV target ports*, REDP-5477:

Hot Spare Node and NPIV target ports Redpaper

For the Hot Spare Node feature to be fully effective requires the NPIV feature enabled. In an NPIV enabled cluster, each physical port is associated with two WWPNs. When the port initially logs into the SAN it uses the normal WWPN (*primary port*), which does not change from previous releases or from NPIV disabled mode. When the node has completed its startup and is ready to begin processing I/O, the *NPIV target ports* log on to the fabric with the second WWPN.

Special zoning requirements must be considered when implementing the HSN functionality.

### Host zoning with HSN

Hosts should be zoned with NPIV target ports only. Spare nodes ports must not be included in the host zoning.

#### Intercluster and intracluster zoning with HSN

Communications between IBM Spectrum Virtualize nodes, including between different clusters, takes place over primary ports. Spare nodes ports must be included in the intracluster zoning likewise the other nodes.

Similarly, when a spare node comes online, its primary ports will be used for remote copy relationships and as such must be zoned with the remote cluster.

#### Backend controllers zoning with HSN

Backend controllers must be zoned to the primary ports on IBM Spectrum Virtualize nodes. Where a spare node is in use, that nodes ports must be included in the backend zoning, likewise the other nodes.

**Note:** Currently the zoning configuration for spare nodes is not policed while the spare is inactive and no errors will be logged if the zoning or backend configuration is incorrect.

#### Backend controller configuration with HSN

IBM Spectrum Virtualize uses the primary ports to communicate with the backend controller, including the spare. This means that all MDisks must be mapped to all IBM Spectrum Virtualize nodes, including spares. For IBM Spectrum Virtualize based backend controllers, such as Storwize V7000, it is recommended that the host clusters functionality is used, with each node forming one host within this cluster. This will ensure that each volume is mapped identically to each IBM Spectrum Virtualize node.

### 1.4.7 Zoning with multiple SAN Volume Controller/Storwize clustered systems

Unless two separate SAN Volume Controller/Storwize systems participate in a mirroring relationship, configure all zoning so that the two systems do not share a zone. If a single host requires access to two different clustered systems, create two zones with each zone to a separate system.

The back-end storage zones must also be separate, even if the two clustered systems share a storage subsystem. You also must zone separate I/O groups if you want to connect them in one clustered system. Up to four I/O groups can be connected to form one clustered system.

# 1.4.8 Split storage subsystem configurations

In some situations, a storage subsystem might be used for SAN Volume Controller/Storwize attachment and direct-attach hosts. In this case, pay attention during the LUN masking process on the storage subsystem. Assigning the same storage subsystem LUN to both a host and the SAN Volume Controller/Storwize can result in swift data corruption. If you perform a migration into or out of the SAN Volume Controller/Storwize, make sure that the LUN is removed from one place *before* it is added to another place.

# 1.5 Distance extension for remote copy services

To implement remote copy services over distance, the following choices are available:

- Optical multiplexors, such as Dense Wavelength Division Multiplexing (DWDM) or Coarse Wavelength Division Multiplexing (CWDM) devices
- Long-distance SFPs and XFPs
- ► FC-to-IP conversion boxes
- Native IP-based replication with SAN Volume Controller/Storwize code

Of these options, the optical varieties of distance extension are preferred. IP distance extension introduces more complexity, is less reliable, and has performance limitations. However, optical distance extension is impractical in many cases because of cost or unavailability.

# 1.5.1 Optical multiplexors

Optical multiplexors can extend your SAN up to hundreds of kilometers at high speeds. For this reason, they are the preferred method for long-distance expansion. When you are deploying optical multiplexing, make sure that the optical multiplexor is certified to work with your SAN switch model. The SAN Volume Controller/Storwize has no allegiance to a particular model of optical multiplexor.

If you use multiplexor-based distance extension, closely monitor your physical link error counts in your switches. Optical communication devices are high-precision units. When they shift out of calibration, you start to see errors in your frames.

# 1.5.2 Long-distance SFPs or XFPs

Long-distance optical transceivers have the advantage of extreme simplicity. Although no expensive equipment is required, a few configuration steps are necessary. Ensure that you use transceivers that are designed for your particular SAN switch *only*. Each switch vendor supports only a specific set of SFP or XFP transceivers, so it is unlikely that Cisco SFPs will work in a Brocade switch.

## 1.5.3 Fibre Channel over IP

Fibre Channel over IP (FCIP) conversion is by far the most common and least expensive form of distance extension. FCIP is a technology that allows FC routing to be implemented over long distances by using the TCP/IP protocol. In most cases, FCIP is implemented in Disaster Recovery scenarios with some kind of data replication between the primary and secondary site.

FCIP is a tunneling technology, which means FC frames are encapsulated in the TCP/IP packets. As such, it is not apparent to devices that are connected through the FCIP link. To use FCIP, you need some kind of tunneling device on both sides of the TCP/IP link that integrates FC and Ethernet connectivity. Most of the SAN vendors offer FCIP capability either through stand-alone devices (Multiprotocol routers) or using blades integrated in the director class product. Both SAN Volume Controller and Storwize family systems support FCIP connection.

An important aspect of the FCIP scenario is the IP link quality. With IP-based distance extension, you must dedicate bandwidth to your FC to IP traffic if the link is shared with other IP traffic. Because the link between two sites is low-traffic or used only for email, do not assume that this type of traffic is always the case. The design of FC is sensitive to congestion and you do not want a spyware problem or a DDOS attack on an IP network to disrupt your SAN Volume Controller/Storwize.

Also, when you are communicating with your organization's networking architects, distinguish between megabytes per second (MBps) and megabits per second (Mbps). In the storage world, bandwidth often is specified in MBps, but network engineers specify bandwidth in Mbps. If you fail to specify MB, you can end up with an impressive-sounding 155 Mbps OC-3 link, which supplies only 15 MBps or so to your SAN Volume Controller/Storwize. If you include the safety margins, this link is not as fast as you might hope, so ensure that the terminology is correct.

Consider the following steps when you are planning for your FCIP TCP/IP links:

- For redundancy purposes use as many TCP/IP links between sites as you have fabrics in each site that you want to connect. In most cases, there are two SAN FC fabrics in each site, so you need two TCP/IP connections between sites.
- Try to dedicate TCP/IP links only for storage interconnection. Separate them from other LAN/WAN traffic.
- Make sure that you have a service level agreement (SLA) with your TCP/IP link vendor that meets your needs and expectations.
- If you do not use Global Mirror with Change Volumes (GMCV), make sure that you have sized your TCP/IP link to sustain peak workloads.
- The use of SAN Volume Controller/Storwize internal Global Mirror (GM) simulation options can help you test your applications before production implementation. You can simulate the GM environment within one SAN Volume Controller or one Storwize system without partnership with another. Use the chsystem command with the following parameters to perform GM testing:
  - gminterdelaysimulation
  - gmintradelaysimulation

Further details on GM planning are described in Chapter 5, "Copy services" on page 177.

 If you are not sure about your TCP/IP link security, enable Internet Protocol Security (IPSec) on the all FCIP devices. IPSec is enabled on the Fabric OS level, so you do not need any external IPSec appliances.

In addition to planning for your TCP/IP link, consider adhering to the following preferred practices:

- Set the link bandwidth and background copy rate of partnership between your replicating SAN Volume Controller/Storwize to a value *lower* than your TCP/IP link capacity. Failing to do that can cause an unstable TCP/IP tunnel, which can lead to stopping all your remote copy relations that use that tunnel.
- ► The best case is to use GMCV when replication is done over long distances.

- ► Use compression on corresponding FCIP devices.
- ► Use at least two ISLs from your local FC switch to local FCIP router.
- On a Brocade SAN, use the Integrated Routing feature to avoid merging fabrics from both sites.

For more information about FCIP, see the following publications:

- IBM System Storage b-type Multiprotocol Routing: An Introduction and Implementation, SG24-7544
- ▶ IBM/Cisco Multiprotocol Routing: An Introduction and Implementation, SG24-7543

### 1.5.4 SAN extension with Business Continuity configurations

Spectrum Virtualize Enhanced Stretched Cluster and HyperSwap technologies provide Business Continuity solutions over metropolitan areas with distances up to 300 km. Usually this is achieved using SAN extension over WDM technology. Furthermore, in order to avoid single points of failure, multiple WDMs and physical links are implemented. When implementing these solutions, particular attention must be paid in the intercluster connectivity set up.

Consider a typical implementation of an Enhanced Stretched Cluster using ISLs, as shown in Figure 1-35.

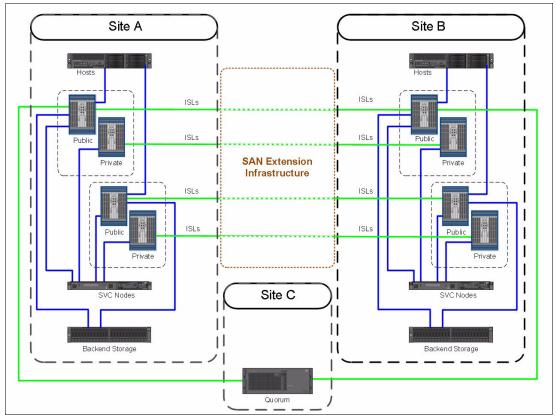

Figure 1-35 Typical Enhanced Stretched Cluster configuration

In this configuration, the intercluster communication is isolated in a Private SAN that interconnects Site A and Site B through a SAN extension infrastructure consisting of two DWDMs. Let's assume that, for redundancy reasons, two ISLs are used for each fabric for the Private SAN extension.

There are basically two possible configurations to interconnect the Private SANs. In the Configuration 1, shown in Figure 1-36, one ISL per fabric is attached to each DWDM. In this case, the physical paths Path A and Path B are used to extend both fabrics.

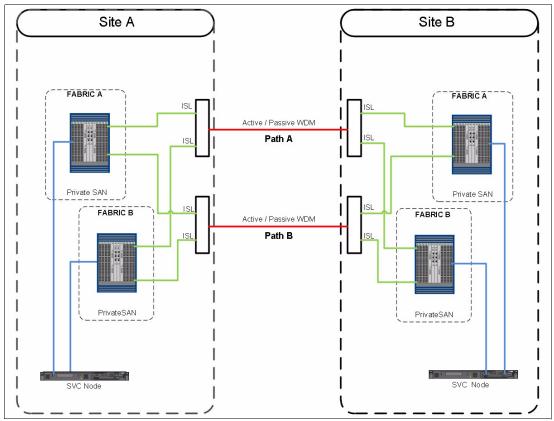

Figure 1-36 Configuration 1: physical paths shared among the fabrics

In Configuration 2, shown in Figure 1-37, ISLs of fabric A are attached only to Path A, while ISLs of fabric B are attached only to Path B. In this case the physical paths are not shared between the fabrics.

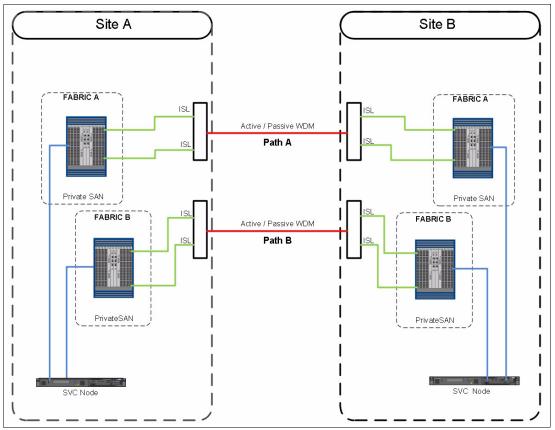

Figure 1-37 Configuration 2: physical paths not shared among the fabrics

With Configuration 1, in case of failure of one of the physical paths, both fabrics are simultaneously affected and a fabric reconfiguration occurs because of an ISL loss. This situation could lead to a temporary disruption of the intracluster communication and, in the worst case, to a split brain condition. To mitigate this situation, link aggregation features like Brocade ISL trunking can be implemented.

With Configuration 2, a physical path failure leads to a fabric segmentation of one of the two fabrics, leaving the other fabric unaffected. In this case the intracluster communication would be guaranteed through the unaffected fabric.

Summarizing, the recommendation is to fully understand the implication of a physical path or DWDM loss in the SAN extension infrastructure and implement the appropriate architecture in order to avoid a simultaneous impact.

### 1.5.5 Native IP replication

It is possible to implement native IP-based replication. *Native* means that SAN Volume Controller/Storwize does not need any FCIP routers to create a partnership. This partnership is based on the Internet Protocol network and not on the FC network. For more information about native IP replication, see Chapter 5, "Copy services" on page 177.

To enable native IP replication, SAN Volume Controller/Storwize implements the Bridgeworks SANSlide network optimization technology. For more information about this solution, see *IBM SAN Volume Controller and Storwize Family Native IP Replication*, REDP-5103.

# 1.6 Tape and disk traffic that share the SAN

If you have free ports on your core switch, you can place tape devices (and their associated backup servers) on the SAN Volume Controller/Storwize SAN. However, do not put tape and disk traffic on the same FC HBA.

Do not put tape ports and backup servers on different switches. Modern tape devices have high-bandwidth requirements. Placing tape ports and backup servers on different switches can quickly lead to SAN congestion over the ISL between the switches.

# 1.7 Switch interoperability

SAN Volume Controller/Storwize is flexible as far as switch vendors are concerned. All of the node connections on a particular SAN Volume Controller/Storwize clustered system must go to the switches of a single vendor. That is, you must not have several nodes or node ports plugged into vendor A and several nodes or node ports plugged into vendor B.

SAN Volume Controller/Storwize supports some combinations of SANs that are made up of switches from multiple vendors in the same SAN. However, this approach is not preferred in practice. Despite years of effort, interoperability among switch vendors is less than ideal because FC standards are not rigorously enforced. Interoperability problems between switch vendors are notoriously difficult and disruptive to isolate. Also, it can take a long time to obtain a fix. For these reasons, run only multiple switch vendors in the same SAN long enough to migrate from one vendor to another vendor, if this setup is possible with your hardware.

You can run a mixed-vendor SAN if you have agreement from both switch vendors that they fully support attachment with each other.

Interoperability between Cisco switches and Brocade switches is not recommended, except during fabric migrations, and then only if you have a back-out plan in place. Also, when connecting BladeCenter switches to a core switch, consider the use of the N-Port ID Virtualization (NPIV) technology.

When you have SAN fabrics with multiple vendors, pay special attention to any particular requirements. For example, observe from which switch in the fabric the zoning must be performed.

# 2

# **Back-end storage**

This chapter describes aspects and practices to consider when internal and external back-end storage is planed and managed.

Internal storage consists of NVMe FlashCore Modules and drives, SAS flash and spinning drives and NL-SAS drives.

External storage is provided to IBM Storwize V7000 or SAN Volume Controller from a separate IBM or third-party storage system.

**Important:** On 11th February 2020 IBM announced the arrival of SAN Volume Controller SA2 and SV2, and IBM FlashSystem 7200 to the family.

This book was written specifically for prior versions of SVC and Storwize V7000; however, most of the general principles still apply.

If you are in any doubt as to their applicability, you should work with your local IBM representative.

This book will be updated to comprehensively include SAN Volume Controller SA2 and SV2 and FlashSystem 7200 in due course.

This chapter includes the following sections:

- Internal storage types
- Disk and flash arrays
- External storage
- Controller-specific considerations
- Quorum disks

## 2.1 Internal storage types

IBM Storwize V7000 Gen3 control enclosure supports two types of NVMe devices -FlashCore Modules and NVMe flash drives. Previous generations of Storwize V7000 and SAN Volume Controller expansion enclosures support SAS-attached SSD drives, enterprise-class disk drives and high-capacity archival-class nearline drives.

#### 2.1.1 NVMe storage

Storwize V7000 Gen3 control enclosure has 24 x 2.5" slots to populate with NVMe storage.

#### **NVMe protocol**

NVM Express (NVMe) is an optimized, high-performance scalable host controller interface designed to address the needs of systems that utilize PCI Express-based solid-state storage. The NVMe protocol is an interface specification for communicating with storage devices. It is functionally analogous to other protocols, such as SAS. However, the NVMe interface was architected for extremely fast storage media, such as flash-based solid-state drives (SSDs) and low-latency non-volatile storage technologies.

NVMe storage devices are typically directly attached to a host system over a PCI Express (PCIe) bus. That is, the NVMe controller is contained in the storage device itself, alleviating the need for an additional I/O controller between the CPU and the storage device. This architecture results in lower latency, throughput scalability, and simpler system designs.

NVMe protocol supports multiple I/O queues, versus legacy SAS and SATA protocols that use only a single queue.

According to the Fibre Channel Industry Association (FCIA) publications, as a result of the simplicity, parallelism and efficiently of NVMe, it delivers significant performance gains against SCSI, such as:

- ► For 100% random reads, NVMe has 3x better IOPS than 12Gbps SAS
- ► For 100% random writes, NVMe has 1.5x better IOPS than 12Gbps SAS
- ► For 100% sequential reads: NVMe has 2x higher throughput than 12Gbps SAS
- ► For 100% sequential writes: NVMe has 2.5x higher throughput than 12Gbps SAS

In addition to just IOPS and throughput, the efficiencies of the command structure of NVMe also reduce CPU cycles by half, as well as reducing latency by more than 200 microseconds compared to 12 Gbps SAS.

#### Industry-standard NVMe drives

Storwize V7000 Gen3 provides an option to use self-encrypting industry-standard NVMe flash drives, which are available with capacity from 1.92 TB to 15.36 TB.

Supported NVMe SSD drives are built in 2.5-inch form factor (SFF) and use a dual-port PCIe Gen3 x4 interface to connect to the midplane.

#### **NVMe FlashCore Modules**

IBM FlashCore® Modules (FCMs) are a family of high-performance flash drives, that provide performance-neutral, hardware-based data compression and self-encryption.

The current generation of FCMs is built with 64-layer 3D TLC NAND flash technology and Everspin MRAM cache in 2.5-inch U.2 form factor drive.

FlashCore modules introduce the following features:

- Hardware-accelerated architecture that is engineered for flash, with a hardware-only data path;
- Modified dynamic GZIP algorithm for data compression and decompression, implemented completely in drive hardware;
- IBM Advanced Flash Management, which improves 3D TLC flash endurance over standard implementations without sacrificing latency;
- Cognitive algorithms for wear leveling and heat segregation.

Variable stripe RAID (VSR) stripes data across more granular, sub-chip levels. This allows for failing areas of a chip to be identified and isolated without failing the entire chip. Asymmetric wear levelling understands the health of blocks within the chips and tries to place "hot" data within the most healthy blocks to prevent the weaker blocks from wearing out prematurely. Bit errors caused by electrical interference are continually scanned for and if any are found will be corrected by an enhanced ECC (Error Correcting Code) algorithm. If an error cannot be corrected, then the Storwize V7000 Gen3 DRAID layer will be used to rebuild the data.

Storwize V7000 Gen3 FCM are not interchangeable with the flash modules used in FlashSystem 900 storage enclosures, as they have a different form factor and interface. They are interchangeable with FlashSystem 9100 FCMs.

NVMe FCM use inline hardware compression to reduce the amount of physical space required. Compression can't be disabled (and there is no reason to do that). If the written data cannot be compressed further, or compressing the data causes it to grow in size, the uncompressed data will be written. In either case, because FCM compression is done in hardware there will be no performance impact.

FCMs are available in 4.8, 9.6 and 19.2TB sizes, which is their physical capacity, or usable capacity. They also have a maximum effective capacity (or virtual capacity), beyond which they cannot be filled. Effective capacity is the total amount of user data that could be stored on a module, assuming the compression ratio of the data is at least equal to or higher than the ratio of effective capacity to usable capacity.

Each FCM contain a fixed amount of space for metadata. The maximum effective capacity is the amount of data it takes to fill the metadata space.

| Usable capacity | Compression ratio at<br>maximum eff. capacity | Maximum effective capacity |  |  |
|-----------------|-----------------------------------------------|----------------------------|--|--|
| 4.8 TB          | 4.5 : 1                                       | 21.99 TB                   |  |  |
| 9.6 TB          | 2.3 : 1                                       | 21.99 TB                   |  |  |
| 19.2 TB         | 2.3 : 1                                       | 43.98 TB                   |  |  |

Module capacities are shown in Table 2-1.

| 4.8TB FCM has a higher compression ratio as it has the same amount of metadata space as |
|-----------------------------------------------------------------------------------------|
| the 9 6TB                                                                               |

Table 2-1 FS9100 FlashCore module capacities

the 9.6TB.

Usable and effective capacities as discussed later in this chapter, refer to 2.1.3, "Internal storage considerations" on page 52.

#### 2.1.2 SAS-attached drives

IBM Storwize V7000 systems and IBM SAN Volume Controller expansion enclosures support a wide variety of 2.5-inch or 3.5-inch SAS drives.

Supported types include:

- ► High performance flash drives
- Read-intensive flash drives
- Enterprise-class high-performance disk drives
- Archival-class high-capacity disk drives

#### 2.1.3 Internal storage considerations

The following practices should be considered when planning and managing internal storage.

Intermixing of expansion enclosures in a system is supported: SFF, LFF and high-density LFF expansion enclosures can be intermixed behind the control enclosure or SVC. Expansion enclosures are designed to be dynamically added with virtually no downtime, helping to quickly and seamlessly respond to growing capacity demands.

Drives of the same form factor and connector type can be intermixed within an expansion enclosure.

- NVMe and SAS drives in the same system can be mixed, but NVMe drives can only exist in the control enclosure of Storwize V7000 Gen3, and SAS drives can only exist in SAS expansion enclosures of it, or in both control and expansion enclosures of previous generations on Storwize family systems.
- Within a control enclosure of Storwize V7000 Gen3, NVMe drives of different capacities can be intermixed, also industry-standard NVMe drives can be intermixed with FlashCore modules.

However, within a DRAID array NVMe drives must all be the same size. Having mixed drive types and sizes would mean that you'd need to purchase the drives in blocks of six or more of each kind, and manage them as a few independent RAID arrays as opposed to one big one, which will cost more capacity needed for RAID overhead.

FlashCore modules need to be formatted before they can be used. Format is important since we want members to have zero used capacity when an array is created. Drives will automatically format when being changed to candidate. While they are formatting, they will appear as offline candidates. If you attempt to create an array before format is complete, create command is delayed until all formatting is done. Once this happens the command will complete.

If a drive fails to format, it should go offline with its format degraded and will require a manual format to bring it back online. A CLI scenario is shown in Example 2-1.

Example 2-1 Manual FCM format

```
IBM_Storwize:V7K-ITSO:superuser>lsdrive
id status error_sequence_number use tech_type ....
13 offline 118 candidate tier0_flash ....
IBM_Storwize:V7K-ITSO:superuser>chdrive -task format 13
IBM_Storwize:V7K-ITSO:superuser>
```

An FCM is expected to format in under 70 seconds.

When an FCM is replaced in the same slot, the system tries to take the drive as a replacement for the array member. The drive will have to format first, so this might take some time for an FCM.

If the module was previously encrypted in another array, it will come up as failed because this system won't have the required keys. Then it must be manually formatted to make it a candidate.

- For NVMe drives and FCMs, formatting the drive completes a cryptographic erase of the drive.
- Storwize V7000 Gen3 system GUI (as shown in Figure 2-1) and CLI (as shown in Example 2-2) allows you to monitor the effective and physical capacity for each FlashCore Module.

| Dashboard     | Drive Class Filte  | r 🌾                          |                                                      |   |                                                | Review Call Home Configuration |
|---------------|--------------------|------------------------------|------------------------------------------------------|---|------------------------------------------------|--------------------------------|
| ഹൗ Monitoring | All Ir Proper      | ties (driv                   | e 0)                                                 | × | ity Allocation MDis<br>Spare cap<br>Total Cape |                                |
| Pools         | 20.0<br>Drive Slot | Drive                        |                                                      |   | Contains V Filte                               |                                |
| Uolumes       | Technic            |                              |                                                      | ^ | Enclosure ID 5                                 | Slot ID                        |
| Hosts         | Capacit            | ogy Type<br>y                | Tier 0 Flash<br>9.15 GiB Used / 20.00 TiB Total (0%) |   | 1 1                                            |                                |
| Copy Services |                    | l Capacity<br>ndurance Limit | 8.97 GiB Used / 4.36 TiB Total (0.2%)                |   | 1 3                                            |                                |
| 0             | Compre             |                              | Yes<br>IBM-C062                                      | E | 1 5                                            |                                |
|               | Product<br>Part Nu |                              | 10140647<br>01YM582                                  |   | 1 6                                            |                                |
| CO Settings   | Part Ide           |                              | 011M582<br>11S01EK233YS1BBG939006                    |   |                                                |                                |

Figure 2-1 FCM capacity monitoring with GUI

Example 2-2 FCM capacity monitoring with CLI

```
IBM_Storwize:V7K-ITSO:superuser>lsdrive 0
id 0
...
tech_type tier0_flash
capacity 20.0TB
...
compressed yes
physical_capacity 4.36TB
physical_used_capacity 8.97GB
effective_used_capacity 9.15GB
```

Both examples show the same 4.8 TB FCM with a maximum effective capacity of 20 TiB (or 21.99TB).

To calculate actual compression ratio, divide effective used capacity to physical used capacity. Here we have 9.15 / 8.97 = 1.02, so written data is compressed only 1.02:1 (nearly uncompressable).

Physical used capacity is expected to be nearly the same on all modules in one array.

Plan and operate your FCM-based storage system with 85% or less physical capacity used. FlashCore modules depend on free pages being available to process new write operations and to be able to quickly process garbage collection. Without some level of free space, the internal operations to maintain drive health and host requests may over-work the module causing the software to proactively fail it, or a hard failure may occur in the form of the drive becoming write-protected (0 free space left).

**Note:** IBM has published a flash alert that warns against 100% of physical flash provisioning.

When using FCMs, data compression ratios should be thoroughly planned and monitored.

If highly compressible data is written to an FCM, it will still become full when it reaches the maximum effective capacity. Any spare data space remaining at this point will be used to improve the performance of the module and extend the wear.

Example #1: 20 TiB of data that compressable 10:1 is written to 4.8 TB module. Module's maximum effective capacity is 21.99TB which equals to 20 TiB, module's usable capacity is 4.8TB = 4.36 TiB. After 20TiB of data is written, the module will be 100% full for the system. At the same time, data will use only 2 TiB of the physical space. The remaining 2.36TiB cannot be used for host writes, only for drive internal tasks and to improve module's performance.

If non-compressible or low-compressible data is written, the module will fill up until maximum physical capacity is reached.

Exampe #2: 20 TiB of data that compressable 1.2:1 is written to 19.2 TB module. Module's maximum effective capacity is 43.99TB which equals to 40 TiB, module's usable capacity is 19.2TB = 17.46 TiB.

After 20 TiB is written, only 50% of effective capacity will be used. After 1.2 compression, it will occupy 16.7 TiB of physycal capacity, making the module 95% full, and potentially impacting module's performance.

Pool-level and array-level warnings may be set to alert and prevent compressed drive overfill. For more information on planning and implementing, refer to Chapter 3, "Storage pools" on page 81.

When using SAS-attached Read Intensive (tier1) flash drives, the DWPD metric needs to be considered. DWPD stands for Drive Writes Per Day and shows drive write endurance.

RI SSDs can support up to 1 DWPD, which means that full drive capacity may be written on it every day and it will last the 5 years warranty.

Example: 3.84TB RI SAS drive is rated for 1 DWPD which means 3840000 MB of data may be written on it every day. Each day has 24x60x60 = 86400 seconds, so 3840000/86400 = 44.4 MB/s of average daily write workload is required to reach 1 DWPD.

If drive write workload is continuously higher than allowed for the DWPD set for it, the system will alert that the drive is wearing faster than expected. As DWPD is taken into account during system sizing, it usually means that the workload differs from what was expected on the given array and it needs to be revised.

It is acceptable to see "write endurance usage rate is high" warnings during the initial phase of system implementation or during continuous testing. After the system's workload reduces to what is sized for it, the system recalculates the usage rate and removes the warnings. As the calculation is based on long-run averages, it may take significant time (up to one month) for them to be cleared.

## 2.2 Disk and flash arrays

In order to use internal disk and flash drives in storage pools and provision their capacity to hosts, they need to be joined into RAID arrays to form array-type MDisks.

### 2.2.1 Supported RAID types

RAID provides two key design goals:

- Increased data reliability
- Increased input/output (I/O) performance

The IBM SVC and Storwize V7000 family systems support two RAID types: traditional RAID and Distributed RAID (DRAID).

In a traditional RAID approach, data is spread among drives in an array. However, the spare space is constituted by spare drives, which sit outside of the array. Spare drives are idle and do not share I/O load that comes to an array. When one of the drives within the array fails, all data is read from the mirrored copy (for RAID10), or is calculated from remaining data stripes and parity (for RAID5 or RAID6), and written to a single spare drive.

In distributed RAID (DRAID), spare capacity is used instead of the idle spare drives from a traditional RAID. The spare capacity is spread across the disk drives. Because no drives are idling, all drives contribute to array performance. In case of drive failure, the rebuild load is distributed across multiple drives. By this, DRAID addresses two main disadvantages of a traditional RAID approach: it reduces rebuild times by eliminating the bottleneck of one drive, and increases array performance by increasing the number of drives sharing the workload.

NVMe FlashCore Modules installed in Storwize V7000 Gen3 can be aggregated into DRAID6 and DRAID5 arrays, DRAID6 is recommended. Traditional RAID levels 5 and 6, as well as RAID 0, 1 and 10, are not supported on FCMs.

Industry-standard NVMe drives and SAS drives in Storwize V7000 Gen3 expansions can be aggregated into DRAID6 and DRAID5 arrays, and also can form RAID 1 and RAID 10 arrays. TRAID 5 and 6 are not supported.

SAS Disk drives in SVC expansions and Storwize V7000 generations before Gen3 support traditional RAIDs level 0, 1, 5, 6, 10 and DRAIDs 5 and 6.

Table 2-2 summarizes the supported drives, array types, and RAID levels.

| Supported drives                                                               | Non-   | distribute | RAID)  | Distributed<br>arrays (DRAID) |         |        |        |
|--------------------------------------------------------------------------------|--------|------------|--------|-------------------------------|---------|--------|--------|
|                                                                                | RAID 0 | RAID 1     | RAID 5 | RAID 6                        | RAID 10 | RAID 5 | RAID 6 |
| SAS disk and flash drives<br>in SVC and Storwize<br>V7000 Gen1, Gen2,<br>Gen2+ | Yes    | Yes        | Yes    | Yes                           | Yes     | Yes    | Yes    |
| SAS flash drives in<br>Storwize V7000 Gen3                                     | Yes    | Yes        | No     | No                            | Yes     | Yes    | Yes    |
| NVMe drives                                                                    | Yes    | Yes        | No     | No                            | Yes     | Yes    | Yes    |
| FlashCore Modules                                                              | No     | No         | No     | No                            | No      | Yes    | Yes    |

Table 2-2 Supported RAID levels

### 2.2.2 Array considerations

The following practices should be considered when planning and managing disk and flash drive arrays.

- Common for all types:
  - DRAID6 is strongly recommended for all configurations. A minimum of 6 drives or modules are required for it.

The only exception from this rule applies to an array that has to be constructed out of five or less drives. For four to five drive arrays, DRAID5 is the preferred option. For less than 3 devices, RAID 1.

Traditional RAID levels 5 and 6 are not supported on Storwize V7000 Gen3 system, as DRAID is superior to them in all aspects.

Performance testing has shown that DRAID6 is faster than traditional level 5 RAID on all I/O profiles.

Even DRAID5 requires less IO and CPU overhead compared to level 6, this benefit is compensated by operation parallelism implemented with DRAID6. For most use cases, DRAID5 has no performance advantage compared to DRAID6. At the same time, DRAID6 offers protection from a second drive failure, which is vital as rebuild times increase together with the drive size.

As DRAID6 offers the same performance level but provides more data protection compared to DRAID5, it is the recommended setting for NVMe drives.

- DRAID code makes full use of the multi-core environment, so the number of DRAID arrays doesn't matter. The old rules and restrictions (for example, to create at least four arrays to spread load across multiple CPU threads) do not apply to DRAID. Maximum system performance may be achieved from a single DRAID array.
- Some RAID configurations are not available with the system GUI. If they are still required, arrays with desired RAID levels may be created with the system CLI.
- DRAID stripewidth is set during array creation and indicates the width of a single unit of redundancy within a distributed set of drives. Note that reducing stripe width will not make the array able to tolerate more failed drives. DRAID6 will not get more redundancy than determined for level 6, independently of the width of a single redundancy unit.

Reduced width will increase capacity overhead, but also increase rebuild speed, as a smaller amount of data RAID needs to read in order to reconstruct the missing data. For example, rebuild on DRAID with 14+P+Q geometry (width = 16) would be slower, or have a higher write penalty, than rebuild on DRAID with the same number of drives but 3+P+Q geometry (width = 5). In return, the usable capacity for an array with width = 5 will be smaller than for an array with width = 16.

Default stripe width settings (12 for DRAID6) provide an optimal balance between those parameters.

The stripe width together with stripe size (which is fixed to 256KiB for FCMs) determine Full Stride Write (FSW) size. With full stride write, there is no need to read existing data in a stride, so the RAID IO penalty is massively reduced. SVC and Storwize V7000 cache is designed to perform FSW whenever possible, so in most scenarios the host will not get any noticeable difference in performance. However, for fine-tuning for maximum performance, stripe width may be adjusted to match the host file system block size. For example, 1MiB host transfer size will get best results on 4+P+Q array (4 data disks x 256 KiB stripe size, array width = 6).

- At the time of writing, it is not possible to add modules to an already created array. To expand a storage pool another array needs to be created and added to a pool.
- Arrays sharing the same tier of storage but using drives of different technologies (for example, both FCMs and standard NVMe drives are assigned to tier 0) are not recommended in a single storage pool.

- NVMe drives and FlashCore Modules specific recommendations:
  - Storwize V7000 Gen3 is optimized for arrays made of 16 24 NVMe devices, balancing performance, rebuild times and usable capacity.

Data, parity, and spare space need to be striped across the number of devices available. The higher the number of devices, the lower the percentage of overall capacity the spare and parity devices will consume, and the more bandwidth that will be available during rebuild operations.

Fewer devices are acceptable for smaller capacity systems that don't have a high performance requirement, but solutions with a small number of large drives should be avoided. Sizing tools must be used to understand performance and capacity requirements.

- At the time of writing, only one DRAID rebuild area is allowed for a DRAID array of FlashCore Modules.
- All NVMe drives in an array must have the same physical and logical capacity. It is not
  possible to replace a drive with "superior" one with a greater capacity as it is allowed
  for SAS drives.
- Compressing (FCM) and non-compressing (industry-standard NVMe) drives can't be mixed in an array.
- It is not recommended to mix NVMe devices from different control enclosures in a multiple-IOgroup setup to a single array.
- ► SAS-drive specific recommendations:
  - For SAS HDD drives, the typical best benefit for rebuild times is around 48 to 80 HDD drives in a single DRAID.
  - For SAS flash drives, the optimal DRAID6 size is around 24 drives.
  - For a number of rebuild areas the best practice is to follow the GUI recommendations. It increases it with the drive count.
  - The GUI cannot recommend DRAID for small HDD sets of 32 drives and less. This is done to prevent the creation of multiple small DRAID arrays on large systems, as a number of DRAIDs is limited for IOgroup and for a system. Due to this, on small machines with 32 drives and less, it is necessary to use the "Internal Custom" dialog to create DRAID arrays.
  - SAS drive arrays may span across multiple expansion enclosures.

#### 2.2.3 Compressed array monitoring

DRAID arrays on FlashCore Modules need to be carefully and monitored and well planned, as they are over-provisioned which means they are susceptible to out-of-space conditions.

To minimize the risk of "Out Of Physical Space" (OOPS) condition, ensure the following:

- That the data compression ratio is known and taken into account when planning for array physical and effective capacity.
- ▶ Monitor array free space and avoid filling it up to more than 85% of physical capacity.

To monitor arrays, use IBM Spectrum Control or IBM Storage Insights with its configurable alerts. For more details see Chapter 8, "Monitoring" on page 341.

The Storwize V7000 Gen3 system GUI and CLI will also display the used and available effective and physical capacities, for examples see Figure 2-2 and Example 2-3.

| Dashboard                  | ① Create Pool     | Properties for M           | 1Disk mdisk0                            | X Default V Contains V Contains Revering Settings |
|----------------------------|-------------------|----------------------------|-----------------------------------------|---------------------------------------------------|
| ြာ <sup>စ</sup> Monitoring | Unassigned MDisks | 10.                        |                                         | · · · · · · · · · · · · · · · · · · ·             |
| Pools                      |                   | ID:                        | 0                                       |                                                   |
|                            | ✓ HanaCert        | Capacity:                  | 34.56 GIB Used / 59.26 TIB Total (0.1%) | 27.98 GIB / 12.77 TIB (0%)                        |
|                            | mdisk0            | Pool: 😰                    | HanaCert                                | D                                                 |
| Volumes                    |                   | Mode:                      | A                                       |                                                   |
|                            |                   |                            | Array                                   |                                                   |
| Hosts                      |                   | Write protected:           | No                                      |                                                   |
|                            |                   | Tier:                      | Tier 0 Flash                            | E                                                 |
| Copy Services              |                   | Encryption:                | Not Encrypted                           |                                                   |
|                            |                   | Deduplication:             | Not Active                              |                                                   |
| Access                     |                   | Fast-Write state:          | Empty                                   |                                                   |
|                            |                   | Thin-Provisioned:          | Yes                                     |                                                   |
| Difference Settings        |                   | Supports unmap:            | Yes                                     |                                                   |
|                            |                   |                            |                                         |                                                   |
|                            |                   | Physical capacity:         | 12.77 TIB                               |                                                   |
|                            |                   | Free physical capacity:    | 12.74 TIB                               |                                                   |
|                            |                   | Drive compression savings: | 6.57 GIB                                |                                                   |

Figure 2-2 Array capacity monitoring with GUI

Example 2-3 Array capacity monitoring with CLI

```
IBM_Storwize:V7K-ITSO:superuser>lsarray 0
mdisk_id 0
mdisk_name mdisk0
capacity 59.3TB
...
physical_capacity 12.77TB
physical_free_capacity 12.74TB
allocated_capacity 1.50TB
effective_used_capacity 34.56GB
```

If the array used physical capacity reaches 99%, Storwize V7000 Gen3 raises event ID 1241 "1% physical space left for compressed array". This is a call for immediate action.

To prevent running out of space, one, or a combination of corrective actions should be taken:

- Add more storage to the pool and wait while data is balanced between arrays by EasyTier.
- Migrate volumes with extents on the managed disk that is running low on physical space to another storage pool, or migrate extents from the array that is running low on physical space to other managed disks that have sufficient extents.
- Delete or migrate data from the volumes using a host that supports UNMAP commands, the system will issue UNMAP to the array and space will be released.

You may also refer to IBM Flash Alert dedicated to out-of-space recovery.

Arrays are most in danger of going out of space during a rebuild or when degraded. During normal DRAID operation, DRAID spare capacity which is distributed across array drives, remains free, reducing overall drive fullness. This means that if array capacity is 85% full, each array FCM is used for less than that due to the spare space reserve. When DRAID is rebuilding, this space becomes used. After the rebuild is complete, the extra space is filled up and the drives might be truly full, resulting in high levels of write amplification and degraded performance. In the worst case (for example, if the array is more than 99% full before rebuild starts), there is a chance that causes a physical out-of-space condition.

# 2.3 External storage

IBM SAN Volume Controller and IBM Storwize V7000 can virtualize external storage, presented to the system. External back-end storage systems (or controllers in SVC and Storwize V7000 terminology) provide their logical volumes (LUs), which are detected by SVC and Storwize V7000 as MDisks and can be used in a storage pools.

This section covers aspects of planning and managing external storage virtualized by IBM SVC and IBM Storwize V7000 systems.

#### 2.3.1 Storage controller path selection

When a managed disk (MDisk) logical unit (LU) is accessible through multiple storage system ports, the system ensures that all nodes that access this LU coordinate their activity and access the LU through the same storage system port.

An MDisk path that is presented to the storage system for all system nodes must meet the following criteria.

- The system node is a member of a storage system
- ► The system node has Fibre Channel or iSCSI connections to the storage system port
- ► The system node has successfully discovered the LU
- The port selection process has not caused the system node to exclude access to the MDisk through the storage system port

When the IBM SAN Volume Controller nodes or Storwize canisters select a set of ports to access the storage system, the two types of path selection described in the next sections are supported to access the MDisks. A type of path selection is determined by external system type and can't be changed. To find out which algorithm is used for a particular back-end system, refer to System Storage Interoperaton Center (SSIC), as shown in Figure 2-3.

|           | I                                                                | BM System               | Storage In             | teroperatio      | on Center     | (SSIC)       |                                                   |
|-----------|------------------------------------------------------------------|-------------------------|------------------------|------------------|---------------|--------------|---------------------------------------------------|
| New Sear  | rch >                                                            |                         |                        |                  |               |              |                                                   |
| Storage C | ontroller Support                                                |                         |                        |                  |               |              |                                                   |
| Show 50   | ✓ entries                                                        |                         |                        |                  |               | Search:      |                                                   |
| Result    | 🗟 Storage Version                                                |                         |                        |                  | ♦ Vendor      | Show All   H | lide All Details                                  |
| 001       | SAN Volume Controlle                                             | er (SVC) 8.2.x (16Gbj   | os Node Hardware)      |                  | IBM           | Show   Hide  |                                                   |
|           | Storage<br>Controller                                            | Firmware Level          | Quorum Disk<br>Support | NVS RAM<br>Level | >2TB<br>Mdisk | Multipathing | <u>Show All</u>   <u>Hide</u><br><u>All</u> Notes |
|           | FlashSystem 9100                                                 | 8.2.0.0<br>minimum      | Yes                    |                  | Yes           |              | Show   Hide                                       |
|           | <ol> <li>Also supports Ext</li> <li>Support for MDisk</li> </ol> |                         |                        |                  |               |              |                                                   |
|           | 3. This array can also<br>4. Minimum level for                   | r SVC to be 8.1.1.1     |                        |                  |               |              |                                                   |
|           | 5. Round Robin MPI                                               | O is set for this conti | roller                 |                  |               |              |                                                   |

Figure 2-3 SSIC example

#### Round robin path algorithm

With the round robin path algorithm, each MDisk uses one path per target port per SAN Volume Controller/Storwize V7000 node. This means that, in cases of storage systems without a preferred controller such as XIV or DS8000, each MDisk uses all of the available FC ports of that storage controller.

**Note:** With a round-robin compatible storage controller, there is no need to create as many volumes as there are storage FC ports anymore. Every volume, and therefore MDisk, on SVC/Storwize V7000 uses all available ports.

This configuration results in significant performance increase because the MDisk is no longer bound to one back-end FC port. Instead, it can issue IOs to many back-end FC ports in parallel. Particularly, the sequential I/O within a single extent can benefit from this feature.

Additionally, the round-robin path selection improves resilience to certain storage system failures. For example, if one of the back-end storage system FC ports has some performance problems, the I/O to MDisks is sent through other ports. Moreover, because IOs to MDisks are sent through all back-end storage FC ports, the port failure can be detected more quickly.

**Preferred practice:** If you have a storage system that is supports the round robin path algorithm, zone as many FC ports from the back-end storage controller as possible. SVC/Storwize V7000 supports up to 16 FC ports per storage controller. See your storage system documentation for FC port connection and zoning guidelines.

Example 2-4 shows a storage controller that supports round-robin path selection.

Example 2-4 Round robin enabled storage controller

IBM\_Storwize:V7K-ITSO:superuser>lsmdisk 4
id 4
name mdisk4
...
preferred\_WWPN
active WWPN many · <<< Round Robin Enabled</pre>

#### MDisk group balanced and controller balanced

Although round-robin path selection provides optimized and balanced performance with minimum configuration required, there are storage systems that still require manual intervention to achieve the same goal.

With storage subsystems such as IBM DS5000 and DS3000 (or other Active-Passive type systems), SVC/Storwize V7000 accesses an MDisk LU through one of the ports on the preferred controller. In order to best utilize the back-end storage, it is important to make sure that the number of LUs created is a multiple of the connected FC ports and aggregate all LUs to a single MDisk group.

Example 2-5 on page 61 shows a storage controller that supports MDisk group balanced path selection.

```
Example 2-5 MDisk group balanced path selection (no round robin enabled) storage controller
```

```
IBM_Storwize:V7K-ITSO:superuser>lsmdisk 5
id 5
name mdisk5
...
preferred_WWPN
active_WWPN 20110002AC00C202 · <<< indicates Mdisk group balancing</pre>
```

#### 2.3.2 Considerations for compressing and deduplicating back-end

Starting with IBM Spectrum Virtualize V8.1.x, it supports over-provisioning on selected back-end controllers. This means that if back-end storage performs data deduplication or data compression on LUs provisioned from it, they still can be used as external MDisks on IBM Storwize V7000 or SVC.

The implementation steps for thin-provisioned MDisks are the same as for fully allocated storage controllers. Extreme caution should be used when planning capacity for such configurations.

SVC/Storwize V7000 will detect if the MDisk is thin-provisioned, its total physical capacity, used, and remaining physical capacity. It will detect if SCSI unmap commands are supported by the back-end. By sending SCSI unmap commands to thin-provisioned MDisks, IBM SVC/Storwize V7000 marks data that is no longer in use. Then the garbage collection processes on the back-end can free unused capacity and reallocate it to free space.

Using an appropriate compression and or data deduplication ratio is key to achieving a stable environment. If you are not sure about the real compression or data deduplication ratio, contact your IBM technical sales representative to obtain more information.

The nominal capacity from a compression and deduplication enabled storage system is not fixed and it varies based on the nature of the data. Always use a conservative data reduction ratio for the initial configuration.

Using the inappropriate ratio for capacity assignment to SVC or Storwize V7000 could cause an out of space situation. if the MDisks do not provide enough capacity, SVC/Storwize V7000 disables access to all the volumes in the storage pool.

```
Example:

Assumption 1: Sizing is performed with an optimistic 5:1 rate

Assumption 2: Real rate is 3:1

Physical Capacity: 20 TB

Calculated capacity: 20 TB x 5 = 100 TB

Volume assigned from compression or deduplication enabled storage subsystem to SAN

Volume Controller or Storwize is 100 TB

Real usable capacity: 20 TB x 3 = 60 TB

If the hosts try to write more than 60 TB data to the storage pool, the storage

subsystem cannot provide any more capacity, and all volumes that are used as IBM

Spectrum Virtualize or Storwize Managed Disks and all related pools go offline.
```

Thin-provisioned back-end storage must be carefully monitored. It is necessary to set up capacity alerts to be aware of the real remaining physical capacity.

Also, the best practice is to have an emergency plan for "Out Of Physical Space" situation on the back-end controller, to know what steps should be taken to recover. The plan must be prepared during the initial implementation phase.

# 2.4 Controller-specific considerations

This section discusses implementation specifics related to different supported back-end systems. General requirements are listed in IBM Knowledge Center.

#### 2.4.1 Considerations for DS8000 series

These are the considerations for the DS8000 series.

#### **Connectivity considerations**

Configure a minimum of eight controller ports to the SAN Volume Controller per controller, regardless of the number of SAN Volume Controller nodes or Storwize canisters in the cluster. Configure up to 16 controller ports for large controller configurations where more than 40 ranks are presented to the SAN Volume Controller or Storwize cluster. Currently, 16 ports per storage subsystem are the maximum that is supported by the SAN Volume Controller and Storwize.

Generally, use ports from different host adapters and if possible from different I/O enclosures. This configuration is also important because during a DS8000 LIC update, a host adapter port might need to be taken offline. This configuration allows the SAN Volume Controller or Storwize I/O to survive a hardware failure on any component on the SAN path.

The number of ports to be used varies according to the number of ranks that are virtualized by SAN Volume Controller:

- Use eight ports to support up to 40 ranks.
- ► Use 16 ports (the maximum supported by SAN Volume Controller) for 40+ ranks.

For more information about SAN preferred practices and connectivity, see Chapter 1, "Storage area network" on page 1.

#### **Defining storage**

To optimize the DS8000 resource utilization, use the following guidelines:

- Distribute capacity and workload across device adapter pairs.
- Balance the ranks and extent pools between the two DS8000 internal servers to support the corresponding workloads on them.
- Spread the logical volume workload across the DS8000 internal servers by allocating the volumes equally on rank groups 0 and 1.
- Use as many disks as possible. Avoid idle disks, even if all storage capacity is not to be used initially.
- ► Use multi-rank extent pools.
- ► Stripe your logical volume across several ranks (the default for multi-rank extent pools).

#### Balancing workload across DS8000 series controllers

When you configure storage on the DS8000 series disk storage subsystem, ensure that ranks on a device adapter (DA) pair are evenly balanced between odd and even extent pools. If you do not ensure that the ranks are balanced, uneven device adapter loading can lead to a considerable performance degradation.

The DS8000 series controllers assign server (controller) affinity to ranks when they are added to an extent pool. Ranks that belong to an even-numbered extent pool have an affinity to server0, and ranks that belong to an odd-numbered extent pool have an affinity to server1.

Figure 2-4 shows an example of a configuration that results in a 50% reduction in available bandwidth. Notice how arrays on each of the DA pairs are accessed only by one of the adapters. In this case, all ranks on DA pair 0 are added to even-numbered extent pools, which means that they all have an affinity to server0. Therefore, the adapter in server1 is sitting idle. Because this condition is true for all four DA pairs, only half of the adapters are actively performing work. This condition can also occur on a subset of the configured DA pairs.

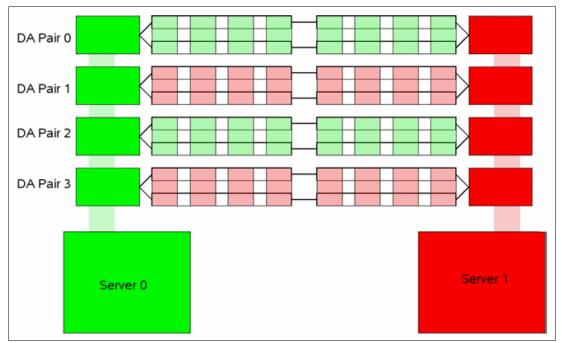

Figure 2-4 DA pair reduced bandwidth configuration

Example 2-6 shows what this invalid configuration looks like from the CLI output of the **1sarray** and **1srank** commands. The arrays that are on the same DA pair contain the same group number (0 or 1), meaning that they have affinity to the same DS8000 series server. Here, server0 is represented by group0, and server1 is represented by group1.

As an example of this situation, consider arrays A0 and A4, which are attached to DA pair 0. In this example, both arrays are added to an even-numbered extent pool (P0 and P4) so that both ranks have affinity to server0 (represented by group0), which leaves the DA in server1 idle.

Example 2-6 Command output for the Isarray and Isrank commands

|     |          | 0      |           |     |    |   | : 7.8.1.62 DS:<br>DDMcap(10^9B) | IBM.2107-75L2321 |  |
|-----|----------|--------|-----------|-----|----|---|---------------------------------|------------------|--|
| ATT | ay State |        | KAID Lype |     |    |   |                                 |                  |  |
| A0  | Assign   | Normal | 5 (6+P+S) | \$1 | R0 | 0 | 146.0                           | ENT              |  |
| A1  | Assign   | Normal | 5 (6+P+S) | S9  | R1 | 1 | 146.0                           | ENT              |  |
| A2  | Assign   | Normal | 5 (6+P+S) | S17 | R2 | 2 | 146.0                           | ENT              |  |
| A3  | Assign   | Normal | 5 (6+P+S) | S25 | R3 | 3 | 146.0                           | ENT              |  |
| A4  | Assign   | Normal | 5 (6+P+S) | S2  | R4 | 0 | 146.0                           | ENT              |  |
| Α5  | Assign   | Normal | 5 (6+P+S) | S10 | R5 | 1 | 146.0                           | ENT              |  |
| A6  | Assign   | Normal | 5 (6+P+S) | S18 | R6 | 2 | 146.0                           | ENT              |  |

| A7    | Assign No                                                                                                    | rmal 5 | (6+P+S) | S26 | R7 | 3     | 146.0  | EN  | IT  |  |  |  |  |  |
|-------|----------------------------------------------------------------------------------------------------|--------|---------|-----|----|-------|--------|-----|-----|--|--|--|--|--|
| Date/ | dscli> lsrank -l<br>Date/Time: Oct 20, 2016 12:22:05 AM CEST IBM DSCLI Version: 7.8.1.62 DS: IBM.2107-75L2321<br>ID Group State datastate Array RAIDtype extpoolID extpoolnam stgtype exts usedexts |        |         |     |    |       |        |     |     |  |  |  |  |  |
| RO    | <b>0</b> Normal                                                                                                    | Normal | A0      | 5   | PO | extpo | ol0 fb | 779 | 779 |  |  |  |  |  |
| R1    | 1 Normal                                                                                                    | Normal | A1      | 5   | Ρ1 | extpo | oll fb | 779 | 779 |  |  |  |  |  |
| R2    | 0 Normal                                                                                                    | Normal | A2      | 5   | P2 | extpo | ol2 fb | 779 | 779 |  |  |  |  |  |
| R3    | 1 Normal                                                                                                    | Normal | A3      | 5   | Ρ3 | extpo | ol3 fb | 779 | 779 |  |  |  |  |  |
| R4    | <b>0</b> Normal                                                                                                    | Normal | A4      | 5   | P4 | extpo | ol4 fb | 779 | 779 |  |  |  |  |  |
| R5    | 1 Normal                                                                                                    | Normal | A5      | 5   | P5 | extpo | ol5 fb | 779 | 779 |  |  |  |  |  |
| R6    | 0 Normal                                                                                                    | Normal | A6      | 5   | P6 | extpo | ol6 fb | 779 | 779 |  |  |  |  |  |
| R7    | 1 Normal                                                                                                    | Normal | A7      | 5   | P7 | extpo | ol7 fb | 779 | 779 |  |  |  |  |  |

Figure 2-5 shows a configuration that balances the workload across all four DA pairs.

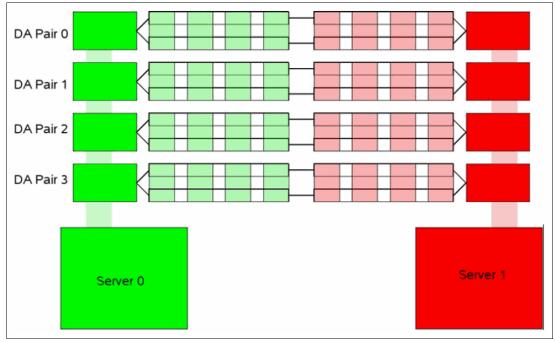

Figure 2-5 DA pair correct configuration

Figure 2-6 shows what a correct configuration looks like from the CLI output of the **1sarray** and **1srank** commands. Notice that the output shows that this configuration balances the workload across all four DA pairs with an even balance between odd and even extent pools. The arrays that are on the same DA pair are split between groups 0 and 1.

|            |         | array - |         | 10:1 | 15:43  | M CEST 1 | IBM DSC | LI Versio | n: 7.8.1.62 DS                   | • TBM, 2107- | 751,2321                   |          |
|------------|---------|---------|---------|------|--------|----------|---------|-----------|----------------------------------|--------------|----------------------------|----------|
| Arra       | ay Sta  | ate D   | ata     | RAID | type   |          | Rank    | DA Pair   |                                  | ) diskclas   | 3                          |          |
| A0         |         |         | Normal  |      | (6+P+  |          | RO      | 0         | 1200.0                           | EN           |                            |          |
| A1         | 1       | Assign  | Normal  | 5    | (6+P+S | 5) S2    | R1      | 1         | 1200.0                           | EN           | T                          |          |
| A2         | 1       | Assign  | Normal  | 5    | (6+P+S | 5) 53    | R2      | 2         | 1200.0                           | EN           | T                          |          |
| A3         | 1       | Assign  | Normal  | 5    | (6+P+S | 5) S4    | R3      | 3         | 1200.0                           | EN           | T                          |          |
| A4         | 1       | Assign  | Normal  | 5    | (6+P+S | 5) S5    | R4      | 0         | 1200.0                           | EN           | T                          |          |
| A5         | 1       | Assign  | Normal  | 5    | (6+P+S | 5) S6    | R5      | 1         | 1200.0                           | EN           | T                          |          |
| A6         | 1       | Assign  | Normal  | 5    | (6+P+S | 5) S7    | R6      | 2         | 1200.0                           | EN           | T                          |          |
| A7         | 1       | Assign  | Normal  | 5    | (6+P+S | 5) S8    | R7      | 3         | 1200.0                           | EN           | T                          |          |
| Date       | e/Time: |         | 0, 2016 |      |        |          |         |           | n: 7.8.1.62 DS<br>poolnam stgtyp |              | 75L2321<br>lexts encryptgr | p marray |
| ====<br>R0 |         |         | Normal  |      | A0     | 5        | P0      |           | <br>pool0 fb                     |              | 348 -                      | <br>MA1  |
| R1         | 1       | Normal  | Normal  |      | A1     | 5        | P1      | ext       | pool1 fb                         | 6348 6       | - 348                      | MA2      |
| R2         | 0       | Normal  | Normal  |      | A2     | 5        | P2      |           | pool2 fb                         | 6348 6       | - 348                      | MA3      |
| R3         | 1       | Normal  | Normal  |      | A3     | 5        | P3      |           | pool3 fb                         | 6348 6       | - 348                      | MA4      |
| R4         | 1       | Normal  | Normal  |      | A4     | 5        | P5      |           | pool5 fb                         | 6348 6       | - 348                      | MA5      |
| R5         | 0       | Normal  | Normal  |      | A5     | 5        | P4      |           | pool4 fb                         | 6348 6       | - 348                      | MAG      |
| R6         | 1       | Normal  | Normal  |      | A6     | 5        | P7      |           | pool7 fb                         | 6348 6       | - 348                      | MA7      |
| R7         | 0       | Normal  | Normal  |      | A7     | 5        | P6      |           | pool6 fb                         |              | 5348 -                     | MA8      |

Figure 2-6 The Isarray and Isrank command output

#### DS8000 series ranks to extent pools mapping

In the DS8000 architecture, extent pools are used to manage one or more ranks. An extent pool is visible to both processor complexes in the DS8000 storage system, but it is directly managed by only one of them. You must define a minimum of two extent pools with one extent pool that is created for each processor complex to fully use the resources. You can use the following approaches:

Classical approach: One array per extent pool configuration.

For IBM Spectrum Virtualize or Storwize attachments, some clients formatted the DS8000 arrays in 1:1 assignments between arrays and extent pools. This configuration disabled any DS8000 storage pool striping or auto-rebalancing activity. Then, you can create one or two volumes in each extent pool exclusively on one rank only, and put all of those volumes into one IBM Spectrum Virtualize or Storwize storage pool.

IBM Spectrum Virtualize or Storwize controlled striping across all of these volumes, and balanced the load across the RAID ranks by that method. No more than two volumes per rank are needed with this approach. So, the rank size determines the volume size.

For example, if the rank is 3682 GiB, make two volumes of 1841 GiB each, and eventually put them in different storage pools to avoid double striping across one rank.

Often, clients worked with at least two storage pools: One (or two) containing MDisks of all the 6+P RAID 5 ranks of the DS8000 storage system, and the other one (or more) containing the slightly larger 7+P RAID 5 ranks. This approach maintains equal load balancing across all ranks when the IBM Spectrum Virtualize or Storwize striping occurs because each MDisk in a storage pool is the same size.

The IBM Spectrum Virtualize or Storwize extent size is the stripe size that is used to stripe across all these single-rank MDisks.

This approach delivered good performance and has its justifications. However, it also has a few minor drawbacks. There can be natural skew, such as a small file of a few hundred KiB that is heavily accessed. Even with a smaller IBM Spectrum Virtualize or Storwize extent size, such as 256 MiB, this classical setup led in a few cases to ranks that are more loaded than other ranks.

When you have more than two volumes from one rank, but not as many IBM Spectrum Virtualize or Storwize storage pools, IBM Spectrum Virtualize or Storwize might start striping across many entities that are effectively in the same rank, depending on the storage pool layout. Such striping should be avoided.

Clients tend to, in DS8000 installations, go to larger (multi-rank) extent pools to use modern features, such as auto-rebalancing or advanced tiering. An advantage of this classical approach is that it delivers more options for fault isolation and control over where a certain volume and extent are located.

► Modern approach: Multi-rank extent pool configuration

A more modern approach is to create a few DS8000 extent pools, for example, two DS8000 extent pools. Use either DS8000 storage pool striping or automated EasyTier rebalancing to help prevent from overloading individual ranks.

Create at least two extent pools for each tier to balance the extent pools by Tier and Controller affinity. Mixing different tiers on the same extent pool is only effective when EasyTier is activated on the DS8000 pools. However, when virtualized, tier management has more advantages when handled by the SAN Volume Controller.

You need only one volume size with this multi-rank approach because plenty of space is available in each large DS8000 extent pool. As mentioned previously, the maximum number of back-end storage ports to be presented to the SAN Volume Controller is 16. Each port represents a path to the SAN Volume Controller.

Therefore, when sizing the number of LUN/MDisks to be presented to the SAN Volume Controller, the suggestion is to present, at least, 2 - 4 volumes per path. So using the maximum of 16 paths, create 32, 48, or 64 DS8000 volumes, and for this configuration it maintains a good queue depth.

To maintain the highest flexibility and for easier management, large DS8000 extent pools are beneficial. However, if the IBM Spectrum Virtualize or Storwize DS8000 installation is dedicated to shared-nothing environments, such as Oracle ASM, IBM DB2® warehouses, or General Parallel File System (GPFS), use the single-rank extent pools.

Preferred practice: Configure four to eight ranks per extent pool.

#### LUN masking

For a storage controller, all SAN Volume Controller nodes or Storwize canisters must detect the same set of LUNs from all target ports that logged in to the SAN Volume Controller nodes. If target ports are visible to the nodes or canisters that do not have the same set of LUNs assigned, SAN Volume Controller treats this situation as an error condition and generates error code 1625.

You must validate the LUN masking from the storage controller and then confirm the correct path count from within the SAN Volume Controller.

The DS8000 series controllers perform LUN masking that is based on the volume group. Example 2-7 on page 67 shows the output of the **showvolgrp** command for volume group (V0), which contains 16 LUNs that are being presented to a two-node SAN Volume Controller cluster.

Example 2-7 Output of the showvolgrp command

dscli> showvolgrp V0 Date/Time: Oct 20, 2016 10:33:23 AM BRT IBM DSCLI Version: 7.8.1.62 DS: IBM.2107-75FPX81 Name ITSO\_SVC ID V0 Type SCSI Mask Vols 1001 1002 1003 1004 1005 1006 1007 1008 1101 1102 1103 1104 1105 1106 1107 1108

Example 2-8 shows output for the **1shostconnect** command from the DS8000 series. In this example, you can see that four ports of the two-node cluster are assigned to the same volume group (V0) and, therefore, are assigned to the same four LUNs.

Example 2-8 Output for the Ishostconnect command

| dscli> lshostconnect -volgrp v0                                                          |       |                     |          |                      |                  |           |  |  |  |  |  |
|------------------------------------------------------------------------------------------|-------|---------------------|----------|----------------------|------------------|-----------|--|--|--|--|--|
| Date/Time: Oct 22, 2016 10:45:23 AM BRT IBM DSCLI Version: 7.8.1.62 DS: IBM.2107-75FPX81 |       |                     |          |                      |                  |           |  |  |  |  |  |
| Name                                                                                     | ID    | WWPN                | HostType | Profile              | portgrp volgrpID | ESSI0port |  |  |  |  |  |
|                                                                                          | ====: | =================== |          |                      |                  |           |  |  |  |  |  |
| ITSO_SVC_N1C1P4                                                                          | 000   | 1 500507680C14523   | 32 SVC   | San Volume Controlle | r 1 VO           | all       |  |  |  |  |  |
| ITSO_SVC_N1C2P3                                                                          | 0002  | 2 500507680C23523   | 32 SVC   | San Volume Controlle | r 1 VO           | all       |  |  |  |  |  |
| ITSO_SVC_N2C1P4                                                                          | 0003  | 3 500507680C14523   | 31 SVC   | San Volume Controlle | r 1 VO           | all       |  |  |  |  |  |
| ITSO_SVC_N2C2P3                                                                          | 0004  | 4 500507680C23523   | 31 SVC   | San Volume Controlle | r 1 VO           | all       |  |  |  |  |  |

From Example 2-8 you can see that only the SAN Volume Controller WWPNs are assigned to V0.

**Attention:** Data corruption can occur if the same LUNs are assigned to SAN Volume Controller nodes and non-SAN Volume Controller nodes, which are direct-attached hosts.

Next, you see how the SAN Volume Controller or Storwize detects these LUNs if the zoning is properly configured. The Managed Disk Link Count (mdisk\_link\_count) represents the total number of MDisks that are presented to the SAN Volume Controller cluster by that specific controller.

Example 2-9 shows the general details of the output storage controller by using the system CLI.

Example 2-9 Output of the Iscontroller command

IBM 2145:ITSO SVC:admin>svcinfo lscontroller DS8K75FPX81 id 1 controller name DS8K75FPX81 WWNN 5005076305FFC74C mdisk link count 16 max mdisk link count 16 degraded no vendor id IBM product id low 2107900 . . . WWPN 500507630500C74C path count 16 max path count 16 WWPN 500507630508C74C path count 16 max path count 16

#### 2.4.2 Considerations for IBM XIV Storage System

With IBM Spectrum Virtualize and Storwize V7.7.1.1 and later, XIV Gen3 volumes can be provisioned to SAN Volume Controller/Storwize V70000 via iSCSI. However, it is preferred to implement FC attachment for performance and stability considerations, unless a dedicated IP infrastructure for storage is available.

#### Host options and settings for XIV systems

You must use specific settings to identify SVC/Storwize V7000 systems as hosts to XIV systems. An XIV node within an XIV system is a single WWPN. An XIV node is considered to be a single SCSI target. Each host object that is created within the XIV System must be associated with the same LUN map.

From a SAN Volume Controller/Storwize V7000 perspective, an XIV Type Number 281x controller can consist of more than one WWPN. However, all are placed under one worldwide node number (WWNN) that identifies the entire XIV system.

#### Creating a host object for SVC/Storwize V7000 for an IBM XIV

A single host object with all WWPNs for the SAN Volume Controller nodes or Storwize V7000 canisters can be created when implementing IBM XIV. This technique makes the host configuration easier to configure. However, the ideal host definition is to consider each node or canister of the SVC/Storwize V7000 as a host object, and create a cluster object to include all nodes or canisters.

By implementing in this manner, host management is ultimately simplified. Also, statistical metrics are more effective because performance can be determined at the node level instead of the SVC/Storwize V7000 cluster level.

Consider an example where the SAN Volume Controller/Storwize V7000 is successfully configured with the XIV system. If an evaluation of the volume management at the I/O group level is needed to ensure efficient utilization among the nodes, you can compare the nodes by using the XIV statistics.

A detailed procedure to create a host on XIV is described in *IBM XIV Gen3 with IBM System Storage SAN Volume Controller and Storwize V7000*, REDP-5063.

#### Volume considerations

As modular storage, XIV storage can be presented from six modules and up to 15 modules in a configuration. Each additional module added to the configuration increases the XIV capacity, CPU, memory, and connectivity. The XIV system currently supports the following configurations:

- ▶ 28 81 TB when using 1 TB drives
- ▶ 55 161 TB when using 2 TB disks
- 84 243 TB when using 3 TB disks
- 112 325 TB when using 4 TB disks
- 169 489 TB when using 6 TB disks

Figure 2-7 on page 69 details how XIV configuration varies according to the number of modules present on the system.

|                                                                            |                                             | Rack C                                       | onfigur                                       | ation                                         |                                               |                                               |                                               |                                               |
|----------------------------------------------------------------------------|---------------------------------------------|----------------------------------------------|-----------------------------------------------|-----------------------------------------------|-----------------------------------------------|-----------------------------------------------|-----------------------------------------------|-----------------------------------------------|
| Total number of modules<br>(Configuration type)                            | 6<br>partial                                | 9<br>partial                                 | 10<br>partial                                 | 11<br>partial                                 | 12<br>partial                                 | 13<br>partial                                 | 14<br>partial                                 | 15<br>full                                    |
| Total number of data modules                                               | 3                                           | 3                                            | 4                                             | 5                                             | 6                                             | 7                                             | 8                                             | 9                                             |
| Total number of interface modules                                          | 3                                           | 6                                            | 6                                             | 6                                             | 6                                             | 6                                             | 6                                             | 6                                             |
| Number of active interface modules                                         | 2                                           | 4                                            | 4                                             | 5                                             | 5                                             | 6                                             | 6                                             | 6                                             |
| Interface module 9 state                                                   |                                             | Disabled                                     | Disabled                                      | Enabled                                       | Enabled                                       | Enabled                                       | Enabled                                       | Enabled                                       |
| Interface module 8 state                                                   |                                             | Enabled                                      | Enabled                                       | Enabled                                       | Enabled                                       | Enabled                                       | Enabled                                       | Enabled                                       |
| Interface module 7 state                                                   |                                             | Enabled                                      | Enabled                                       | Enabled                                       | Enabled                                       | Enabled                                       | Enabled                                       | Enabled                                       |
| Interface module 6 state                                                   | Disabled                                    | Disabled                                     | Disabled                                      | Disabled                                      | Disabled                                      | Enabled                                       | Enabled                                       | Enabled                                       |
| Interface module 5 state                                                   | Enabled                                     | Enabled                                      | Enabled                                       | Enabled                                       | Enabled                                       | Enabled                                       | Enabled                                       | Enabled                                       |
| Interface module 4 state                                                   | Enabled                                     | Enabled                                      | Enabled                                       | Enabled                                       | Enabled                                       | Enabled                                       | Enabled                                       | Enabled                                       |
| FC ports                                                                   | 8                                           | 16                                           | 16                                            | 20                                            | 20                                            | 24                                            | 24                                            | 24                                            |
| iSCSI ports (1 Gbps – mod 114)                                             | 6                                           | 14                                           | 14                                            | 18                                            | 18                                            | 22                                            | 22                                            | 22                                            |
| iSCSI ports (10 Gbps – mod 214)                                            | 4                                           | 8                                            | 8                                             | 10                                            | 10                                            | 12                                            | 12                                            | 12                                            |
| Number of disks                                                            | 72                                          | 108                                          | 120                                           | 132                                           | 144                                           | 156                                           | 168                                           | 180                                           |
| Usable capacity(1 / 2 / 3 / 4 /6 TB)                                       | 28 TB<br>55 TB<br>84 TB<br>112 TB<br>169 TB | 44 TB<br>88 TB<br>132 TB<br>177 TB<br>267 TB | 51 TB<br>102 TB<br>154 TB<br>207 TB<br>311 TB | 56 TB<br>111 TB<br>168 TB<br>225 TB<br>338 TB | 63 TB<br>125 TB<br>190 TB<br>254 TB<br>382 TB | 67 TB<br>134 TB<br>203 TB<br>272 TB<br>409 TB | 75 TB<br>149 TB<br>225 TB<br>301 TB<br>453 TB | 81 TB<br>161 TB<br>243 TB<br>325 TB<br>489 TB |
| # of CPUs (one per Module)                                                 | 6                                           | 9                                            | 10                                            | 11                                            | 12                                            | 13                                            | 14                                            | 15                                            |
| Memory (24 GB per module w 1/2/3 TB)<br>Memory (48 GB per module w 4/6 TB) | 144 GB<br>288 GB                            | 216 GB<br>432 GB                             | 240 GB<br>480 GB                              | 264 GB<br>528 GB                              | 288 GB<br>576 GB                              | 312 GB<br>624 GB                              | 336 GB<br>672 GB                              | 360 GB<br>720 GB                              |
| {Optional for 1, 2, 3, 4, 6 TB XIVs} 400 GB Flash<br>Cache                 | 2.4 TB                                      | 3.6 TB                                       | 4.0 TB                                        | 4.4 TB                                        | 4.8 TB                                        | 5.2 TB                                        | 5.6 TB                                        | 6.0 TB                                        |
| Cache<br>{Optional for 4, 6 TB XIVs} 800 GB Flash Cache                    | 4.8 TB                                      | 7.2 TB                                       | 8.0 TB                                        | 8.8 TB                                        | 9.2 TB                                        | 10.4 TB                                       | 11.2 TB                                       | 12.0 TB                                       |
| Power (kVA) - Model 281x-214 / with SSD                                    | 2.5 / 2.6                                   | 3.6 / 3.9                                    | 4.0 / 4.3                                     | 4.3/4.6                                       | 4.7 / 5.09                                    | 5.0 / 5.4                                     | 5.5/5.8                                       | 5.8/6.2                                       |

Figure 2-7 XIV rack configuration: 281x-214

Although XIV has its own queue depth characteristics for direct host attachment, the following practice is preferred when you virtualize XIV with IBM Spectrum Virtualize or Storwize V7000:

- The maximum queue depth per MDisk is 60
- The maximum queue depth per target host port on an XIV is 1000

Based on this knowledge, you can determine an ideal number of XIV volumes to map to IBM Spectrum Virtualize or Storwize V7000 for use as MDisks by using the following algorithm:

 $Q = ((P \times C) / N) / M$ 

The algorithm has the following components:

- **Q** Calculated queue depth for each MDisk
- P Number of XIV host ports (unique WWPNs) that are visible to the IBM Spectrum Virtualize or Storwize V7000 cluster (use 4, 8, 10, or 12, depending on the number of modules in the XIV)
- N Number of nodes in the IBM Spectrum Virtualize or Storwize V7000 cluster (2, 4, 6, or 8)
- M Number of volumes that are presented by the XIV to the IBM Spectrum Virtualize or Storwize V7000 cluster (detected as MDisks)
- C 1000 (the maximum SCSI queue depth that an IBM Spectrum Virtualize or Storwize V7000 uses for each XIV host port)

If a 2-node IBM Spectrum Virtualize or Storwize V7000 cluster is being used with four ports on an IBM XIV System and 17 MDisks, this configuration yields the following queue depth:

Q = ((4 ports\*1000)/2 nodes)/17 MDisks = 117.6

Because 117.6 is greater than 60, IBM Spectrum Virtualize or Storwize V7000 uses a queue depth of 60 per MDisk.

If a 4-node IBM Spectrum Virtualize or Storwize V7000 cluster is being used with 12 host ports on the IBM XIV System and 50 MDisks, this configuration yields the following queue depth:

Because 60 is the maximum queue depth, IBM Spectrum Virtualize or Storwize V7000 uses a queue depth of 60 per MDisk. A 4-node IBM Spectrum Virtualize or Storwize V7000 is a good reference configuration for all other node configurations.

Starting with V6.4, IBM Spectrum Virtualize and Storwize support MDisks greater than 2 TB from the XIV system. If you use earlier versions of the Spectrum Virtualize or Storwize code, smaller volume sizes for 2 TB, 3 TB, and 4 TB drives are necessary.

This consideration leads to the suggested volume sizes and quantities for IBM Spectrum Virtualize or a Storwize V7000 system on the XIV with different drive capacities, as shown in Table 2-3.

| Mod<br>ules | XIV<br>host<br>port<br>s | Volume<br>sz (GB)<br>1 TB<br>drives | Volume<br>sz (GB)<br>2 TB<br>drives | Volume<br>sz (GB)<br>3 TB<br>drives | Volume<br>sz (GB)<br>4 TB<br>drives | Volume<br>sz (GB)<br>6 TB<br>drives | Volume<br>quantity | Vols to<br>XIV host<br>ports |
|-------------|--------------------------|-------------------------------------|-------------------------------------|-------------------------------------|-------------------------------------|-------------------------------------|--------------------|------------------------------|
| 6           | ି4                       | 1600                                | 3201                                | 4852                                | 6401                                | 9791                                | 17                 | 4.3                          |
| 9           | 8                        | 1600                                | 3201                                | 4852                                | 6401                                | 9791                                | 27                 | 3.4                          |
| 10          | 8                        | 1600                                | 3201                                | 4852                                | 6401                                | 9791                                | 31                 | 3.9                          |
| 11          | 10                       | 1600                                | 3201                                | 4852                                | 6401                                | 9791                                | 34                 | 3.4                          |
| 12          | 10                       | 1600                                | 3201                                | 4852                                | 6401                                | 9791                                | 39                 | 3.9                          |
| 13          | 12                       | 1600                                | 3201                                | 4852                                | 6401                                | 9791                                | 41                 | 3.4                          |
| 14          | 12                       | 1600                                | 3201                                | 4852                                | 6401                                | 9791                                | 46                 | 3.8                          |
| 15          | 12                       | 1600                                | 3201                                | 4852                                | 6401                                | 9791                                | 50                 | 4.2                          |

Table 2-3 XIV minimum volume size and quantity recommendations

#### Additional considerations

This section highlights restrictions for using the XIV system as back-end storage for the SAN Volume Controller/Storwize V7000.

Volume mapping

When mapping a volume, you must use the same LUN ID to all SAN Volume Controller nodes or Storwize V7000 canisters. Therefore, map the volumes to the cluster, not to individual nodes of the cluster.

XIV Storage pools

When creating an XIV storage pool, define the Snapshot Size as zero (0). There is no need to reserve snapshot space, because it is not recommended to use XIV snapshots on LUNs mapped as MDisks. The snapshot functions should be used on SAN Volume controller/Storwize V7000 at the volume level.

Because all LUNs on a single XIV system share performance and capacity characteristics, use a single storage pool for a single XIV system.

Thin Provisioning

XIV thin provisioning pools are not supported by SAN Volume Controller/Storwize V7000. Instead, you must use a regular pool.

Copy functions for XIV models

You cannot use advanced copy functions for XIV models, such as taking a snapshot and remote mirroring, with disks that are managed by the SVC/Storwize V7000.

For more information about configuration of XIV behind IBM SVC or Storwize V7000, see the following resources: *IBM XIV Gen3 with IBM System Storage SAN Volume Controller and Storwize V7000*, REDP-5063 and an article "Can you use Spectrum Virtualize with XIV as storage?" in IBM System Storage RedBooks blog.

#### 2.4.3 Considerations for IBM FlashSystem A9000/A9000R

IBM FlashSystem A9000 and IBM FlashSystem A9000R use industry-leading data reduction technology that combines inline, real-time pattern matching and removal, data deduplication, and compression. Compression also uses hardware cards inside each grid controller. Compression can easily provide a 2:1 data reduction saving rate on its own, effectively doubling the system storage capacity. Combined with pattern removal and data deduplication services, IBM FlashSystem A9000/A9000R can easily yield an effective data capacity of five times the original usable physical capacity.

Deduplication can be implemented on the IBM SVC/Storwize V7000 by attaching an IBM FlashSystem A9000/A9000R as external storage instead of using IBM Spectrum Virtualize DRP-level deduplication.

There are several considerations when you are attaching an IBM FlashSystem A9000/A9000R system as a back-end controller.

#### Volume considerations

IBM FlashSystem A9000/A9000R designates resources to data reduction, and as it is always on, it is strongly advised that data reduction be done only in the IBM FlashSystem A9000/A9000R and not in the SAN Volume Controller. Otherwise, as IBM FlashSystem A9000/A9000R tries to reduce the data, needless additional latency occurs.

Estimated data reduction is important because that helps determine volume size. Always try to use a conservative data reduction ratio when attaching A9000/A9000R due to the fact that the storage pool will go offline if the back-end storage runs out of capacity.

To determine the controller volume size:

- Calculate effective capacity: reduce measured data reduction ratio (for example, if the data reduction estimation tool provides a ratio of 4:1, use 3.5:1 for calculations) and multiply it to physical capacity;
- Determine the number of connected FC ports by using Table 2-4 and Table 2-5;
- Volume size will be equal to effective capacity divided to number of ports taken twice (effective capacity/path\*2)

The remaining usable capacity can be added to the storage pool once the system reaches a stable date reduction ratio.

Table 2-4 Host connections for A9000

| Number of<br>controllers | Total FC ports<br>available | Total ports that are connected to SAN Volume Controller | Actual ports that are<br>connected |
|--------------------------|-----------------------------|---------------------------------------------------------|------------------------------------|
| 3                        | 12                          | 6                                                       | All controllers, ports 1 and 3     |

Table 2-5 Host connections for A9000R

| Grid<br>Element | Number of controllers | Total FC<br>ports<br>available | Total ports that are<br>connected to SAN<br>Volume Controller | Actual ports that are<br>connected                      |  |
|-----------------|-----------------------|--------------------------------|---------------------------------------------------------------|---------------------------------------------------------|--|
| 2               | 4                     | 16                             | 8                                                             | All controllers, ports 1 and 3                          |  |
| 3               | 6                     | 24                             | 12                                                            | All controllers, ports 1 and 3                          |  |
| 4               | 8                     | 32                             | 8                                                             | Controllers 1 - 4, port 1<br>Controllers 5 - 8, port 3  |  |
| 5               | 10                    | 40                             | 10                                                            | Controllers 1 - 5, port 1<br>Controllers 6 - 10, port 3 |  |
| 6               | 12                    | 48                             | 12                                                            | Controllers 1 - 6, port 1<br>Controllers 7 - 12, port 3 |  |

It is important not to run out of hard capacity on the back-end storage, because that takes the storage pool offline. Close monitoring of the FlashSystem A9000/A9000R is very important. If you start to run out of space, you can use the migration functions of SVC/Storwize V7000 to move data to another storage system. The following cases are two examples:

 FlashSystem A9000 with 57 TB of usable capacity, or 300 TB of effective capacity, at the standard 5.26:1 data efficiency ratio.

We were able to run the data reduction tool on a good representative sample of the volumes that we will be virtualizing, We know that we have a data reduction ratio of 4.2:1 and for extra safety will use 4:1 for further calculations. 4 x 57 gives you 228 TB. Divide this by 12 (six paths x 2), and you get 19 TB per volume.

 A five grid element FlashSystem A9000R, using 29 TB Flash enclosures, has a total usable capacity of 145 TB.

We are using 10 paths and have not run any of the estimation tools on the data. However, we know that the host is not compressing the data. We assume a compression ratio of 2:1, 2 x 145 gives 290, and divided by 20 gives 14.5 TB per volume. In this case, if we see that we are getting a much better data reduction ratio than we planned for, we can always create more volumes and make them available to SVC or Storwize V7000.

The biggest concern with the number of volumes is ensuring there is adequate queue depth. Given that the maximum volume size on the FlashSystem A9000/A9000R is 1 PB and we are ensuring two volumes per path, we should be able to create a small number of larger volumes and still have good queue depth and not have numerous volumes to manage.

#### Additional considerations

IBM SVC/Storwize V7000 is able to detect that the IBM FlashSystem A9000 controller is using deduplication technology. Figure 2-8 shows that the Deduplication attribute of the managed disk is Active.

| Properties for MC | lisk mdisk3    |                   |
|-------------------|----------------|-------------------|
| 100               | Name:          | mdiskJ            |
|                   | Stale:         | ✓ Online          |
|                   | ID:            | э                 |
|                   | Cappolity:     | 962.66 G IB       |
|                   | Pool:          |                   |
|                   | Mode:          | Unmanaged         |
|                   | LUN:           | 00000000000000001 |
|                   | Tier:          | Enterprise        |
|                   | Eneryplion:    | Not Encrypled     |
|                   | Protocol:      | Fibre Channel     |
|                   | Deduplication: | Active            |
|                   | System name:   | controller0       |

Figure 2-8 BM FlashSystem A9000R MDisk properties

Deduplication status is important because it also allows IBM Spectrum Virtualize/Storwize to recognize and enforce the following restrictions:

- Storage pools with deduplicated MDisks should only contain MDisks from the same IBM FlashSystem A9000 or IBM FlashSystem A9000R storage controller.
- ► Deduplicated MDisks cannot be mixed in an EasyTier enabled storage pool.

#### 2.4.4 Considerations for Storwize family and FlashSystem 9100

Storwize V7000 provides the same virtualization capabilities as the SAN Volume Controller, and can also use internal disks. Storwize V7000 can also virtualize external storage systems (as the SAN Volume Controller does) and in many cases Storwize V7000 can satisfy performance and capacity requirements.

Recommendations listed in this section apply to a solution when Storwize V7000 is virtualized by IBM SVC, and also to virtualizing by Storwize V7000 to another member of the Storwize family.

They are also applicable to FlashSystem 9100, either it serves as a back-end (virtualized by SVC) or as a front-end (virtualizing Storwize family systems).

#### **Connectivity considerations**

If you want to virtualize a Storwize family system behind SVC or another Storwize family system, connect all FC ports of the back-end system to the same SAN switches as the SAN Volume Controller or "front-end" Storwize family system. It is not imperative to dedicate some ports to intranode communication because Storwize family node canisters communicate with each other through the internal bus.

Moreover, there is no need to dedicate FC ports to remote copy services because the back-end Storwize family system is probably not used for this function. All remote copy services functions should be used from the front-end system unless there is a good reason not to.

**Note:** You can use all functions on the back-end Storwize family system, such as FlashCopy or remote copy, but it adds more complexity and is not recommended.

For additional SAN and zoning preferred practices, see Chapter 1, "Storage area network" on page 1.

#### Array and disk pool considerations

The back-end Storwize family system can have a hybrid configuration, containing FlashCore Modules and SSD drives, or SSDs and spinning drives.

Internal storage attached to the back-end system needs to be joined into RAID arrays. You may need one or more DRAID6 arrays, depending on the number and the type of available drives. For RAID recommendations, refer to 2.2.2, "Array considerations" on page 55.

Consider creating a separate disk pool for each type (tier) of storage and use the EasyTier function on a front-end system. Front-end SVC/Storwize family systems can't monitor EasyTier activity on the back-end storage. If EasyTier is enabled on both front-end and back-end systems, they independently rebalance the hot areas according to their own heat map. This process causes a rebalance over a rebalance, and such a situation can eliminate the performance benefits of extent reallocation. For this reason, EasyTier must be enabled only on one level, and the front-end is the preferred one. For more recommendations on EasyTier with external storage refer to Chapter 7, "IBM Easy Tier function" on page 307.

For most use cases, Standard pools are preferred to Data Reduction Pools on the back-end storage. The front-end will perform reduction if planned. Data reduction on both levels is not recommended as it adds processing overhead and does not result in capacity savings.

If EasyTier is disabled on the back-end, as advised above, back-end Storwize V7000 or FlashSystem 9200 or 9100 pool extent size is not a performance concern.

#### Volume considerations

Volumes in Storwize can be created as *striped* or *sequential*. The general rule is to create striped volumes if the storage pool is made up of DRAID arrays, and create one sequential volume per MDisk if the storage pool is made up of traditional arrays. Volumes must be fully allocated.

#### Spinning drives recommendations

The main target is to take the front-end queue depth into account. In general, it is set to about 60 I/O per MDisk. Spinning drives, independently of their speed, require 8-10 concurrent I/O outstanding at the device to perform at their maximum. So any given MDisk needs to queue 8 I/O per drive. This gives us recommended number of back-end volumes depending on the drive number.

For example, if you have DRAID6 array of 64 disk drives in the back-end pool, then 64/8 = 8 volumes are need to be created on the back-end and presented to the SAN Volume Controller or Storwize family system as 8 MDisks. This configuration means when you get the 60 MDisk queue, you get roughly a queue depth of 8 per drive, which keeps the spinning disks moving. It also gives concurrency across the ports of the back-end controller.

#### SSD drives recommendations

Flash drives have much lower latency per IO compared to spinning drives, so queue depths are of less a concern here. The number of volumes configured on the back-end system needs to provide optimal distribution of the workload across all resources.

For flash solutions, 16 volumes from the available pool capacity is usually recommended, which can be reduced to 8 for small arrays (for example, if you have 16 or less flash drives in a back-end pool).

#### FlashCore Modules recommendations

For FCM arrays, the number of volumes is also governed by load distribution. 16 to 32 volumes out of a pool with an FCM array are recommended.

When choosing volume size, take into account which system (front-end or back-end) will perform compression. If data is compressed and deduplicated on the front-end SVC, FCMs will not be able to compress it further, which will result in a 1:1 compression ratio. So, the back-end volume size should be calculated from the pool physical capacity divided by the number of volumes (16 or more).

Example: Storwize V7000 Gen3 with 24 x 19.2 TB modules. This configuration will provide raw disk capacity of 460 TB, with 10+P+Q DRAID6 and one distributed spare, physical array capacity will be 365 TB or 332 TiB. As it is not recommended to provision more than 85% of a physical flash, we have 282 TiB. As we do not expect any compression on FCM (back-end is getting data that is already compressed by upper levels), we provision storage to upper level assuming 1:1 compression, which means we create 32 volumes 282TiB / 32 = 8.8 TiB each.

If the front-end system is not compressing data, space savings will be achieved with FCM hardware compression. Use compression estimation tools to determine the expected compression ratio and use a smaller ratio for further calculations (for example, if you expect 4.5:1 compression, use 4.3:1). Determine the volume size using the calculated effective pool capacity.

Example: Storwize V7000 Gen3 with 12 x 9.6 TB modules. This configuration will provide raw disk capacity of 115 TB, with 9+P+Q DRAID6 and one distributed spare, physical capacity will be 85 TB or 78 TiB. As it is not recommended to provision more than 85% of a physical flash, we have 66 TiB. Compresstimator has shown that we can achieve 3.2:1 compression ratio, decreasing in and assuming 3:1, we have 66TiB x 3 = 198 TiB of effective capacity. Create 16 volumes, 198TiB / 16 = 12.4 TiB each. If compression ratio will be higher than expected, we can create and provision to front end more volumes.

#### 2.4.5 Considerations for IBM FlashSystem 900

The main advantage of integrating FlashSystem 900 with SAN Volume Controller is to combine the extreme performance of IBM FlashSystem with the SAN Volume Controller enterprise-class solution such as tiering, volume mirroring, thin provisioning, IBM Real-time Compression, and Copy Services.

When you configure the SAN Volume Controller/Storwize family system with IBM FlashSystem storage systems, you must remember the considerations that are described in this section.

#### **Defining storage**

IBM FlashSystem 900 supports up to 12 IBM MicroLatency® modules. Each IBM MicroLatency module has a usable capacity of either 1.06 TiB (1.2 TB), 2.62 TiB (2.9 TB), or 5.24 TiB (5.7 TB) of flash storage. IBM MicroLatency modules without the child board are either half-populated with 1.06 TiB (1.2 TB) or fully populated with 2.62 TiB (2.9 TB). The optional child board adds another 2.62 TiB (2.9 TB) for a total of 5.24 TiB (5.7 TB).

IBM MicroLatency modules are installed in the IBM FlashSystem 900 based on the following configuration guidelines:

A minimum of four MicroLatency modules must be installed in the system. RAID 5 is the only supported configuration of the IBM FlashSystem 900.

- The system supports configurations of 4, 6, 8, 10, and 12 MicroLatency modules in RAID 5.
- All MicroLatency modules that are installed in the enclosure must be identical in capacity and type.
- For optimal airflow and cooling, if fewer than 12 MicroLatency modules are installed in the enclosure, populate the module bays beginning in the center of the slots and adding on either side until all 12 slots are populated.

The array configuration is performed during system setup. The system automatically creates MDisk/arrays and defines the RAID settings based on the number of flash modules in the system. The default supported RAID level is RAID 5.

#### Volume considerations

To fully use all SAN Volume Controller/Storwize family system resources, create multiples of eight volumes per FlashSystem storage controller. This way, all CPU cores, nodes, and FC ports are fully used. The number of volumes often is not a problem because in real-world scenarios the number of volumes is much higher.

However, one important factor must be considered when volumes are created from a pure FlashSystem MDisks storage pool. FlashSystem can process I/Os much faster than traditional HDDs. In fact, they are even faster than cache operations because with cache, all I/Os to the volume must be mirrored to another node in I/O group.

This operation can take as much as 1 millisecond while I/Os that are issued directly (which means without cache) to the FlashSystem can take 100 - 200 microseconds. So for Flash System back-end arrays, consider disabling total cache (both Read and Write) in cases where you are experiencing FlashSystem volume latency issues.

You must keep the cache *enabled* in the following situations:

- If FlashSystems volumes are compressed
- ► If FlashSystems volumes are in a Metro/Global Mirror relationship
- If FlashSystems volumes are in a FlashCopy relationship (copy on write)
- If FlashSystems volumes are in an EasyTier pool

**Note:** Latency can be reduced and maximum IOPS optimized by turning off cache for external FlashSystems volumes. However, there might be a slight performance impact on compression and the cache-dependent copy services, such as FlashCopy, Volume Mirroring and replication.

For more information, see Implementing IBM FlashSystem 900, SG24-8271.

# 2.4.6 Pathing considerations for third-party storage with EMC VMAX and Hitachi Data Systems

Although many third-party storage options are available and supported, this section highlights the pathing considerations for EMC VMAX and Hitachi Data Systems (HDS).

Most storage controllers, when presented to the SAN Volume Controller/Storwize V7000, are recognized as a single WWNN per controller. However, for some EMC VMAX and HDS storage controller types, the system recognizes each port as a different WWNN. For this reason, each storage port, when zoned to the SVC or Storwize V7000, appears as a different external storage controller.

IBM Spectrum Virtualize V8.1 supports a maximum of 16 WWNNs per storage system, so it is preferred to connect up to 16 storage ports to a SVC or Storwize V7000 cluster, which results in 16 WWNNs and 16 WWPNs.

## 2.5 Quorum disks

A system uses a quorum disk for two purposes:

- To break a tie when a SAN fault occurs, when exactly half of the nodes that were previously a member of the system are present.
- ► To hold a copy of important system configuration data.

After internal drives are prepared to be added to an array, or external MDisks become managed, a small portion of its capacity is reserved for quorum data. Its size is less than 0.5 GiB for a drive and not less than one pool extent for an MDisk.

Three devices from all available internal drives and managed MDisks are selected for the "quorum disk" role. They store system metadata which is used for cluster recovery after a disaster. Even though only three devices are actually designated as quorums, capacity for the quorum data is reserved on each of them, as designation may change (for example, if quorum disk has a physical failure).

Only one of those disks is selected as the active quorum disk. It is used as a tie-breaker. If, as a result of a failure, the cluster is split in half and both parts lose sight of each other (for example, inter-site link has failed in a HyperSwap cluster with two IOgroups), they appeal to the tie-breaker, active quorum device. The half of the cluster nodes that were able to reach and reserve the quorum disk after the split occurs, lock the disk and continue to operate. The other half stops its operation. This design prevents both sides from becoming inconsistent with each other.

The storage device must match the following criteria to be considered a quorum candidate:

- Internal drive or module should be a member of an array or a "Candidate", drives in "Unused" state can't be quorums. MDisk must be in "Managed" state, "Unmanaged" or "Image" MDisks can't be quorums.
- External MDisks can't be provisioned over iSCSI, only FC.
- An MDisk must be presented by a disk subsystem that is supported to provide quorum disks to IBM SVC and Storwize V7000.

The system uses the following rules when selecting quorum devices:

► Fully connected candidates are preferred over partially connected candidates.

It means that in a multiple enclosure environment MDisks will be preferred over drives.

Drives are preferred over MDisks.

If there is only one enclosure in the cluster, drives are considered first.

 Drives from a different control enclosure are to be preferred over a second drive from the same enclosure.

If the Storwize V7000 cluster contains more than one IOgroup, at least one of the candidates from each group is selected.

NVMe drives are preferred over SAS drives.

NVMe drives in a control enclosure will be chosen rather than a SAS expansion drive.

To become an active quorum device (tie-break device), it must be visible to all nodes in a cluster.

In practice, these rules mean:

- For Storwize V7000 with a single control enclosure, quorums including active quorum disk are assigned out of its internal drives automatically. No actions required.
- For Storwize V7000 with two or more IOgroups and with external storage virtualized, the active quorum will be assigned to an external MDisk. None of the internal drives can become the active quorum, because they are connected to a single control enclosure and visible only by one pair of nodes.
- For Storwize V7000 with two or more IOgroups and without external storage, there will be no active quorum selected automatically. IP quorum or FC-attached quorum needs to be deployed.

To list SVC/Storwize V7000 quorum devices, run the **1squorum** command as shown in Example 2-10.

Example 2-10 The Isquorum command

| IBM_Storwize:V7K-ITSO:superuser>lsquorum |           |                 |               |         |                      |              |
|------------------------------------------|-----------|-----------------|---------------|---------|----------------------|--------------|
| object_type                              | active    | controller_name | controller_id | id name | status i             | quorum_index |
| drive                                    | no        |                 |               | 4       | online 4             | 0            |
| drive                                    | yes       |                 |               | 1       | online 1             | 1            |
| drive                                    | no        |                 |               | 2       | online 2             | 2            |
| drive<br>drive                           | no<br>yes | controller_name | controller_1d | 4<br>1  | online 4<br>online 1 | 0 1          |

To move quorum assignment, use the **chquorum** command. Note that it is not supported on NVMe drives, so you can move it only *from an* NVMe drive, but not *to* an NVMe drive.

#### 2.5.1 IP Quorum

The IP quorum application is a Java application that runs on a separate server or host.

With respect to the quorum disk, IP quorum is a feature that can enable the use of a low-cost IP network-attached host as a quorum disk for simplified implementation and operation.

Before IP quorum support was introduced, the third site had to be connected using Fibre Channel, and maintaining this third site and storage controller over FC makes the system costly for site recovery implementation of multi-IOgroup SVC/Storwize V7000.

To overcome this limitation of maintaining a third site with FC connectivity along with a controller, you can implement Ethernet-attached quorum servers at the third site that can be run on hosts. Ethernet connectivity is generally easier and more economical to provide than FC connectivity, and hosts are typically less expensive than fully fledged network-attached storage controllers. This implementation of using a host application over an Ethernet connection can reduce the implementation and maintenance cost.

IBM SVC/Storwize V7000 supports up to five IP Quorums at the same time, however, multiple instances of the IP quorum application cannot be run on the same host or server. The host may be physical or deployed as a virtual machine. Note that it must not depend on storage that is presented by the system. The dependent host can result in a situation where the nodes need to detect the IP quorum application to process I/O, but cannot because the IP quorum application cannot access storage.

In a HyperSwap implementation, it is suggested to have at least IP Quorums. They should be accessible to nodes on both sides independently of the inter-site link state. So in case the

inter-site link fails, nodes on both sites must be able to communicate to Ethernet-attached IP quorum.

Note that with SVC/Storwize V7000 code levels before V8.3.0 it was impossible to be certain which site will be the winner during inter-site link failure. As it is a race condition, its result cannot be predicted. With V8.3.0, for HyperSwap and topology systems it is possible to choose the preferred site. For example, you can specify whether a selected site is the preferred for resuming I/O or if the site automatically "Wins" in tie-break scenarios. If only one site runs critical applications, you can configure this site as preferred.

During a disruption, the system delays processing tie-break operations on other sites that are not specified as preferred. The designated preferred site becomes more apt to resume I/O and critical applications remain online. If the preferred site is the site that is disrupted, the other site continues to win the tie-breaks and continues I/O.

**Note:** If you have a multi-site configuration with IP Quorum as the active quorum device and quorum disks at site 1 and site 2, and you lose all IP Quorum Apps, you will not have any tie-break protection. If you have no active Quorum device, then the node with the lowest node ID (as shown by **1snodecanister**) is used to resolve the tie-break, and a site containing this node will survive and continue serving I/O.

This ID can change any time. For example, it happens if a node is removed from a cluster and added back.

# 3

# Storage pools

This chapter highlights considerations when you are planning Storage Pools for an IBM Spectrum Virtualize and Storwize implementation. It explains various Pool configuration options, including the Data Reduction Pools, and provides best practices on the implementation as well as an overview of some typical operations with MDisks.

**Important:** On 11th February 2020 IBM announced the arrival of SAN Volume Controller SA2 and SV2, and IBM FlashSystem 7200 to the family.

This book was written specifically for prior versions of SVC and Storwize V7000; however, most of the general principles still apply.

If you are in any doubt as to their applicability, you should work with your local IBM representative.

This book will be updated to comprehensively include SAN Volume Controller SA2 and SV2 and FlashSystem 7200 in due course.

This chapter includes the following sections:

- Introduction to Pools
- General considerations for Data Reduction Pools
- Storage pools planning considerations
- Tiered storage pool and Easy Tier
- Operations with pools
- Considerations when using Encryption
- Data Reduction Pools Best Practices

# 3.1 Introduction to Pools

In general, a Storage Pool or Pool is a grouping of storage visible to hosts, that consists of volumes, logical unit numbers (LUNs), or addresses that share a common set of administrative characteristics.

The IBM SAN Volume Controller and Storwize systems support different types of Pools:

- Standard Pools (Parent Pools and Child Pools)
- Data Reduction Pools

Data Reduction Pools (DRP) represent a significant enhancement to the storage pool concept. This is because the virtualization layer is primarily a simple layer that runs the task of lookups between virtual and physical extents. With the introduction of data reduction technology, compression, and deduplication, it has become more of a requirement to have an uncomplicated way to stay thin.

Data Reduction Pools increase existing infrastructure capacity usage by employing new efficiency functions and reducing storage costs. The pools enable you to automatically de-allocate (not to be confused with deduplicate) and reclaim capacity of thin-provisioned volumes containing deleted data. In addition, for the first time, the pools enable this reclaimed capacity to be reused by other volumes. This chapter is dedicated to Data Reduction Pools.

#### 3.1.1 Standard Pool

Standard Pools, sometimes also called *Traditional* or *Legacy* Storage Pools, are a way of providing storage in IBM SAN Volume Controller and Storwize systems, and they use a fixed allocation unit of an extent. Standard Pools are still a valid method to providing capacity to hosts. See 3.3, "Storage pools planning considerations" on page 97 for guidelines regarding the standard pools implementation.

IBM SAN Volume Controller and Storwize have the capacity to define Parent and Child Pools. A Parent Pool has all the capabilities and functions of normal IBM SAN Volume Controller and Storwize systems. A Child Pool is a logical subdivision of a storage pool or managed disk group. Like a storage pool, a Child Pool supports volume creation and migration, but the user can specify the capacity of the Child Pool at creation.

A Child Pool inherits its tier setting from the Parent Pool. Changes to a parent's tier setting are inherited by Child Pools. Changes to a Child Pool are applied to the Parent Pool and inherited by other siblings.

A Child Pool supports the Easy Tier function if the Parent Pool has Easy Tier enabled. The Child Pool also inherits Easy Tier status, pool status, capacity information, solid state status, and back-end storage information. The activity of Parent Pool and Child Pool are the same because the volumes from the Child Pool reside on the Parent Pool.

#### **Parent Pools**

Parent Pools receive their capacity from MDisks. To track the space that is available on an MDisk, the system divides each MDisk into chunks of equal size. These chunks are called *extents* and are indexed internally. The choice of extent size affects the total amount of storage that is managed by the system, and it must remain constant throughout the lifetime of the Parent Pool.

All MDisks in a pool are split into extents of the same size. Volumes are created from the extents that are available in the pool. You can add MDisks to a pool at any time either to increase the number of extents that are available for new volume copies or to expand existing volume copies. The system automatically balances volume extents between the MDisks to provide the best performance to the volumes.

You cannot use the data migration function to migrate volumes between Parent Pools that have different extent sizes. However, you can use volume mirroring to move data to a Parent Pool that has a different extent size. Consider choosing extent size wisely according to your future needs. Small extents limit your overall usable capacity, but using a larger extent size can waste storage.

When you create or manage a Parent Pool, consider the following general guidelines:

- Ensure that all MDisks that are allocated to the same tier of a Parent Pool are the same RAID type. Allocating MDisks within the same tier ensures that a single failure of a physical disk does not take the entire pool offline. For example, if you have three RAID-5 arrays in one pool and add a non-RAID disk to this pool, you lose access to all the data that is striped across the pool if the non-RAID disk fails. Similarly, for performance reasons, you must not mix RAID types. The performance of all volumes is reduced to the lowest achiever in the tier.
- An MDisk can be associated with just one Parent Pool.
- You can specify a warning capacity for a pool. A warning event is generated when the amount of space that is used in the pool exceeds the warning capacity. The warning threshold is especially useful with thin-provisioned volumes that are configured to automatically use space from the pool.
- Volumes are associated with just one pool, except when you migrate between Parent Pools.
- Volumes that are allocated from a Parent Pool are striped across all the storage that is placed into that Parent Pool. This also enables non-disruptive migration of data from one storage system to another storage system and helps simplify the decommissioning process if you want to decommission a storage system later.
- You can only add MDisks that are in unmanaged mode. When MDisks are added to a Parent Pool, their mode changes from unmanaged to managed.
- ► You can delete MDisks from a Parent Pool under the following conditions:
  - Volumes are not using any of the extents that are on the MDisk.
  - Enough free extents are available elsewhere in the pool to move any extents that are in use from this MDisk.
  - The system ensures that all extents that are used by volumes in the Child Pool are migrated to other MDisks in the Parent Pool to ensure that data is not lost.
- ► You can delete an array MDisk from a Parent Pool when the following facts are true:
  - Volumes are not using any of the extents that are on the MDisk.
  - Enough free extents are available elsewhere in the Parent Pool to move any extents that are in use from this MDisk.

Before you remove MDisks from a Parent Pool, ensure that the Parent Pool has enough capacity for any Child Pools that are associated with the Parent Pool.

- If the Parent Pool is deleted, you cannot recover the mapping that existed between extents that are in the pool or the extents that the volumes use. If the Parent Pool has associated Child Pools, then you must delete the Child Pools first and return its extents to the Parent Pool. After the Child Pools are deleted, you can delete the Parent Pool. The MDisks that were in the Parent Pool are returned to unmanaged mode and can be added to other Parent Pools. Because the deletion of a Parent Pool can cause a loss of data, you must force the deletion if volumes are associated with it.
- If the volume is mirrored and the synchronized copies of the volume are all in one pool, the mirrored volume is destroyed when the storage pool is deleted. If the volume is mirrored and there is a synchronized copy in another pool, the volume remains after the pool is deleted.

#### **Child Pools**

Instead of being created directly from MDisks, Child Pools are created from existing capacity that is allocated to a Parent Pool. As with Parent Pools, volumes can be created that specifically use the capacity that is allocated to the Child Pool. Child Pools are similar to Parent Pools with similar properties and can be used for volume copy operation.

Child Pools are created with fully allocated physical capacity. The capacity of the Child Pool must be smaller than the free capacity that is available to the Parent Pool. The allocated capacity of the Child Pool is no longer reported as the free space of its Parent Pool.

When you create or work with a Child Pool, consider the following general guidelines:

- Child Pools can be created and changed with the command-line interface or through the IBM Spectrum Control when creating VMware vSphere Virtual Volumes. You can use the management GUI to view Child Pools and their properties.
- As with Parent Pools, you can specify a warning threshold that alerts you when the capacity of the Child Pool is reaching its upper limit. Use this threshold to ensure that access is not lost when the capacity of the Child Pool is close to its allocated capacity.
- On systems with encryption enabled, Child Pools can be created to migrate existing volumes in a non-encrypted pool to encrypted Child Pools. When you create a Child Pool after encryption is enabled, an encryption key is created for the Child Pool even when the Parent Pool is not encrypted. You can then use volume mirroring to migrate the volumes from the non-encrypted Parent Pool to the encrypted Child Pool.
- Ensure that any Child Pools that are associated with a Parent Pool have enough capacity for the volumes that are in the Child Pool before removing MDisks from a Parent Pool. The system automatically migrates all extents that are used by volumes to other MDisks in the Parent Pool to ensure data is not lost.
- You cannot shrink the capacity of a Child Pool below its real capacity. The system uses reserved extents from the Parent Pool that use multiple extents. The system also resets the warning level when the Child Pool is shrunk, and issues a warning if the level is reached when the capacity is shrunk.
- The system supports migrating a copy of volumes between Child Pools within the same Parent Pool or migrating a copy of a volume between a Child Pool and its Parent Pool. Migrations between a source and target Child Pool with different Parent Pools are not supported. However, you can migrate a copy of the volume from the source Child Pool to its Parent Pool. The volume copy can then be migrated from the Parent Pool to the Parent Pool of the target Child Pool. Finally, the volume copy can be migrated from the target Parent Pool to the target Child Pool.
- ► A Child Pool cannot be created from a Data Reduction Pool.

# 3.1.2 Data Reduction Pools

The IBM SAN Volume Controller and Storwize systems leverages innovative new Data Reduction Pools (DRP) that incorporate deduplication and hardware-accelerated compression technology, plus SCSI **unmap** support and all the thin provisioning and data efficiency features you'd expect from IBM Spectrum Virtualize based storage to potentially reduce your CAPEX and OPEX. Additionally, all these benefits extend to over 200 heterogeneous storage arrays from multiple vendors.

Data Reduction Pools were built from the beginning with space reclamation being considered. Data Protection Pools provide the following benefits:

- Log Structured Array allocation
- Garbage collection to free whole extents
- ► Fine-grained (8 KB) chunk allocation within an extent.
- ► SCSI unmap and write same (Host) with automatic space reclamation
- Support for "back-end" unmap and write same
- Support Compression
- Support Deduplication

Data reduction can increase storage efficiency and reduce storage costs, especially for flash storage. Data reduction reduces the amount of data that is stored on external storage systems and internal drives by reclaiming previously used storage resources that are no longer needed by host systems.

To estimate potential capacity savings that data reduction technologies can provide on the system, use the Data Reduction Estimation Tool (DRET). This tool analyzes existing user workloads that are being migrated to a new system. The tool scans target workloads on all attached storage arrays, consolidates these results, and generates an estimate of potential data reduction savings for the entire system.

The Data Reduction Estimation Tool (DRET) is a command-line, host-based utility for estimating the data reduction savings on block storage devices. To help with the profiling and analysis of existing user workloads that must be migrated to a new system, IBM provides the highly accurate DRET to support both deduplication and compression. The tool scans target workloads on various legacy storage arrays (from IBM or another company), merges all scan results, then provides an integrated system-level data reduction estimate.

You download DRET and its readme file to a Windows client and follow the installation instructions in the readme. The readme file also describes how to use DRET on a variety of host servers.

Go to FixCentral to search under IBM SAN Volume Controller or Storwize systems to find the tool and its readme.

To use data reduction technologies on the system, you need to create a Data Reduction Pool, create thin-provisioned or compressed volumes, and map these volumes to hosts that support SCSI unmap commands.

### SCSI unmap

DRPs support end-to-end unmap functionality. Space that is freed from the hosts is a process called **unmap**. A host can issue a small file unmap (or a large chunk of unmap space if you are deleting a volume that is part of a data store on a host), and either of these results in the freeing of all the capacity allocated within that **unmap**. Similarly, deleting a volume at the DRP level frees all of the capacity back to the pool.

When a Data Reduction Pool is created, the system monitors the pool for reclaimable capacity from host unmap operations. This capacity can be reclaimed by the system and redistributed into the pool. Create volumes that use thin provisioning or compression within the Data Reduction Pool to maximize space within the pool.

Unmap can also save work on the storage system. For example, RAID arrays don't need to rebuild unmapped capacity. Flash drives can reuse the space for wear levelling or extra "pre-erased" blocks.

Virtualization devices like IBM SAN Volume Controller and Storwize systems with external storage can also pass on unmap information to other storage systems, for example when extents are deleted or migrated.

Note: Standard Pools also support SCSI unmap.

Hosts can issue SCSI unmap commands to storage controllers, to indicate that an LBA range on a disk can be freed. This might happen, for example, when formatting a new volume, or deleting files in a filesystem.

The IBM Spectrum Virtualize receives a SCSI **unmap** command, it overwrites the relevant region of the volume with all-zero data and can reclaim physical capacity through garbage collection (FCM level of Storwize V7000 2076-724)

This helps prevent a thin-provisioning storage controller from running out of free capacity for write I/O requests. **Host unmap** commands do not increase the free capacity reported by the standard storage pool.

Note: SCSI unmap might add more workload to the backend storage.

Performance monitoring helps to notice possible impact and if SCSI **unmap** workload is impacting performance, consider taking appropriate steps.

### **DRP** internal details

Data Reduction Pools can also contain fully allocated (or thick) volumes. The space for these volumes is claimed at creation time. Thin-provisioned volumes, on the other hand, delay allocating storage until it is first written. Therefore, unused space in volumes presented to host servers does not actually use any physical storage capacity. To create a thin-provisioned volume, the user specifies both the real and virtual capacity of the volume when it is created. The real capacity defines how much physical storage is initially associated with the volume, and the virtual capacity defines how large the volume will appear to the host server.

Data Reduction Pools consists of various numbers of volumes, and it is important to understand the correct approach and how it is implemented. Every user volume has corresponding journal, forward lookup, and directory volumes.

The structure of how Data Reduction Pool volumes are used, is important for inter-volume deduplication. It also amortizes space allocation overheads: the journal volume per I/O group, used for recovery purposes, and a reverse lookup volume per I/O group, used by garbage collection.

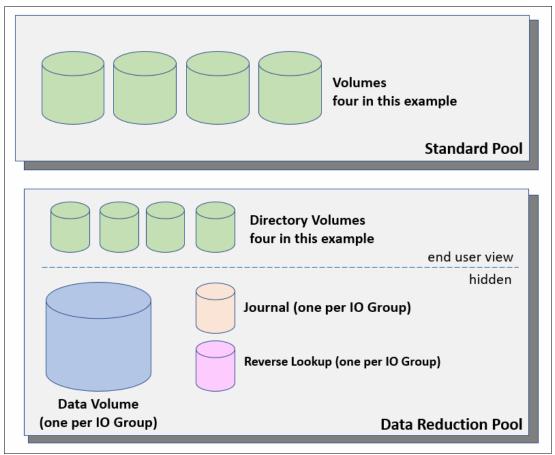

Figure 3-1 denotes the difference between Data Reduction Pool volumes and volumes in Standard Pools.

Figure 3-1 Standard and Data Reduction Pool - volumes

The Data Volume uses > 97% of Pool capacity. The I/O pattern is a large sequential write pattern (256 KB) coalesced into full stride writes, and you typically see a short random read pattern. Directory Volumes occupy approximately 1% of pool capacity. They typically have a short 4 KB random read and write I/O. The Journal Volume occupies approximately 1% of pool capacity, and shows large sequential write I/O (256 KB typically).

Journal Volumes are only read for recovery scenarios (for example, T3 recovery, and so on). Reverse Lookup Volumes are used by the Garbage Collection process and occupy < 1% of pool capacity. Reverse Lookup Volumes have a short, semi-random read-write pattern.

The process of reclaiming space is called *Garbage Collection*. As a result of compression and deduplication, overwriting host writes does not always use the same amount of space that the previous data was using. This leads to these writes always having to occupy new space on back-end storage while the old data is still in its original location. The primary task of Garbage Collection is to track all of the regions that have been invalidated, and to make this capacity usable for new writes.

### Figure 3-2 shows the Garbage Collection process.

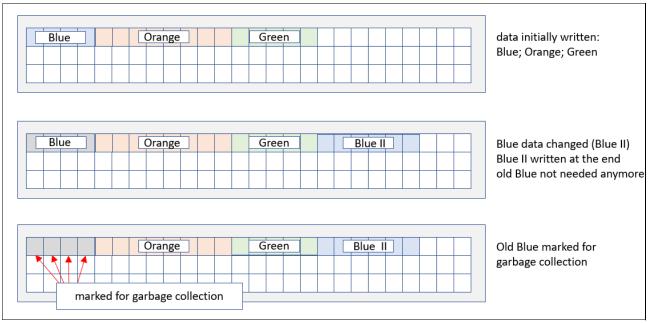

Figure 3-2 Garbage Collection principle

For Garbage Collection, stored data is divided into regions. As data is overwritten, a record is kept of which areas of those regions have been invalidated. Regions that have many invalidated parts are potential candidates for Garbage Collection. When the majority of a region has invalidated data, it is fairly inexpensive to move the remaining data to another location, therefore freeing the whole region.

Data Reduction Pools have built in services to enable Garbage Collection (GC) of unused blocks. Therefore, many smaller unmaps end up enabling a much larger chunk (extent) to be freed back to the pool. Trying to fill small holes is very inefficient: too many I/Os would be needed to keep reading and rewriting the directory. So, GC waits until an extent has many small holes. Move the remaining data in the extent, compact, and rewrite. When we have an empty extent, it can be freed back to the virtualization layer (and back end with UNMAP) or start writing into the extent with new data (or rewrites).

The reverse lookup metadata volume tracks the extent usage, or more importantly the holes created by overwrites or unmaps. Garbage Collection looks for extents with the most unused space. After a whole extent has had all valid data moved elsewhere, it can be freed back to the set of unused extents in that pool, or it can be reused for new written data.

Because Garbage Collection needs to move data in order to free regions, it is suggested that you size pools in order to keep a certain amount of free capacity available. This practice ensures that there will always be some free space for Garbage Collection. For more information, see 3.7.3, "DRP provisioning considerations" on page 130.

# 3.1.3 Standard Pools versus Data Reduction Pools

When it comes to pools during the planning of an IBM SAN Volume Controller and Storwize project, it is important to know all requirements, and to understand the upcoming workload of the environment. As the IBM SAN Volume Controller and Storwize systems are very flexible in creating and using Pools, this section describes how to figure out which types of Pool or setup you can use.

Among the things that you should be aware of is the planned environment, so you have to know details about the following information:

- Is your data compressible?
- Is your data deduplicable?
- What are the workload and performance requirements
  - Read / Write ratio
  - Blocksize
  - IOPS, MBps, and response time
- Flexibility for the future
- Thin Provisioning
- Child Pools

#### Determine if your data is compressible

Compression is one option of Data Reduction Pools, and the deduplication algorithm is used to reduce the on-disk footprint of data written to by thin provisioning. In IBM SAN Volume Controller and Storwize systems, this is an inline deduplication approach rather than attempting to compress as a background task. DRP provides unmap support at the pool and volume level, and out-of-space situations can be managed at the DRP pool level.

Compression can be enabled in Data Reduction Pools on a per-Volume basis, and Thin Provisioning is a prerequisite. The input size has changed to a fixed 8 KB. Compression is suited to Flash workloads (IOPS) and a typical 2:1 compression ratio will result in ~4 KB operations and Streaming 256 KB chunks of 8 KB blocks for consistent write performance.

Data compression techniques depend on the type of data that has to be compressed and on the desired performance. Effective compression savings generally rely on the accuracy of your planning and the understanding if the specific data is compressible or not. There are several ways to decide if your data is compressible or not:

- General assumptions
- Tools

#### General assumptions

IBM SAN Volume Controller and Storwize systems compression is lossless and as the name implies, it involves no loss of information. It can be losslessly compressed and the original data can be recovered after the compress/expend cycle. Good compression savings may be achieved in the following environments (and others):

- Virtualized Infrastructure
- Database and Data Warehouse
- Home Directory, Shares, as well as shared project data
- CAD/CAM
- Oil and Gas data
- ► Log data
- SW development
- ► Text, some picture files

However, you should take care if the data is already compressed. The savings will be less or could even be negative. Pictures (for example, GIF, JPG, PNG, and so on), audio (MP3, WMA, and so on) and video or audio (AVI, MPG, and so on) and even compressed databases data might not be good candidates for compression.

Table 3-1 describes the compression ratio of common data types and applications that provide high compression ratios

| Data Types/Applications          | Compression Ratio |
|----------------------------------|-------------------|
| Databases                        | Up to 80%         |
| Server or Desktop Virtualization | Up to 75%         |
| Engineering Data                 | Up to 70%         |
| Email                            | Up to 80%         |

Table 3-1 Compression ratios of common data types

Also do not compress encrypted data (for example, compression on host or application). Compressing already encrypted data does not show much savings, because it contains pseudo random data. The compression algorithm relies on patterns in order to gain efficient size reduction. Because encryption destroys such patterns, the compression algorithm would be unable to provide much data reduction.

See 3.7.1, "DRP with Storwize V7000 Gen3/NVMe drives and DRP" on page 126 for further considerations on compression.

**Note:** Saving assumptions based on the kind of data are very imprecise, and we advise you to determine compression savings with proper tools.

#### Tools

Using compression saving tools or functions is the most accurate way to determine the estimated savings. IBM provides some techniques that can help you to figure out if data compresses reasonably:

- Comprestimator
- Comprestimator embedded in IBM storage systems
- Data Reduction Estimator Tool (DRET)

IBM provides the highly accurate DRET to support both deduplication and compression. The host based CLI tool scans target workloads on various legacy storage arrays (from IBM or another company), merges all scan results, then provides an integrated system-level data reduction estimate.

The Data Reduction Estimator utility uses advanced mathematical and statistical algorithms to perform an analysis with a very low memory "footprint". The utility runs on a host that has access to the devices to be analyzed. It performs only read operations, so it has no effect on the data stored on the device. Depending on the environment configuration, in many cases Data Reduction Estimator is used on more than one host, in order to analyze additional data types.

It is important to understand block device behavior, when analyzing traditional (fully-allocated) volumes. Traditional volumes that were created without initially zeroing the device might contain traces of old data on the block device level. Such data is not accessible or viewable on the file system level. When using Data Reduction Estimator to analyze such volumes, the expected reduction results reflect the savings rate to be achieved for all the data on the block device level, including traces of old data.

Regardless of the block device type being scanned, it is also important to understand a few principles of common file system space management. When files are deleted from a file system, the space they occupied prior to the deletion becomes free and available to the file system. This happens even though the data on disk was not actually removed, but rather the file system index and pointers were updated to reflect this change.

When using Data Reduction Estimator to analyze a block device used by a file system, all underlying data in the device is analyzed, regardless of whether this data belongs to files that were already deleted from the file system. For example, you can fill a 100 GB file system and make it 100% used, then delete all the files in the file system making it 0% used. When scanning the block device used for storing the file system in this example, Data Reduction Estimator (or any other utility for that matter) will access the data that belongs to the files that are already deleted.

In order to reduce the impact of the block device and file system behavior mentioned previously, it is recommended to use Data Reduction Estimator to analyze volumes that contain as much active data as possible rather than volumes that are mostly empty of data. This increases the accuracy level and reduces the risk of analyzing old data that is already deleted, but might still have traces on the device.

The Tool can be downloaded on FixCentral.

Example 3-1 shows the CLI usage of the Data Reduction Estimator Tool.

Example 3-1 DRET command line

```
Data-Reduction-Estimator -d <device> [-x Max MBps] [-o result data filename]
[-s Update interval] [--command scan|merge|load|partialscan] [--mergefiles
Files to merge] [--loglevel Log Level] [--batchfile batch file to process] [-h]
```

- Data Reduction Estimator can be used on the following client operating systems:
  - Windows 2008 Server, Windows 2012
  - Red Hat Enterprise Linux Version 5.x, 6.x, 7.x (64-bit)
  - UBUNTU 12.04
  - ESX 5.0, 5.5, 6.0
  - AIX 6.1, 7.1
  - Solaris 10
  - HP-UX 11.31

### Determine if your data is a deduplication candidate

Deduplication is done by using hash tables in order to identify previously written copies of data. If duplicate data is found, instead of writing the data to disk, the algorithm will reference to the previously found data.

Data Reduction Pools are designed to support reclamation, new compression, and deduplication from the start. Deduplication uses 8 KB deduplication chunks and an SHA-1 hashing algorithm with 256 KB streaming capability. Data Reduction Pools provide dedupe then compress capability. The scope of deduplication is within a DRP within an I/O Group.

#### General assumptions

Some environments have data with high deduplication savings, and are therefore candidates for deduplication.

Good deduplication savings can be achieved in several environments, such as virtual desktop and some virtual machine environments. So they might be good candidates for deduplication.

#### Tools

Data Reduction Estimation Tool (DRET) can be used to assess the deduplication savings. It is the most accurate way to determine the estimated savings.

#### **Data Reduction Estimation Tool (DRET)**

IBM provides DRET to support both deduplication and compression. The host-based CLI tool scans target workloads on various legacy storage arrays (from IBM or another company), merges all scan results, then provides an integrated system-level data reduction estimate for your IBM SAN Volume Controller and Storwize systems planning.

The Data Reduction Estimator utility uses advanced mathematical and statistical algorithms to perform an analysis with a very low memory footprint. The utility runs on a host that has access to the devices to be analyzed. It performs only read operations, so it has no effect on the data stored on the device. Depending on the environment configuration, in many cases Data Reduction Estimator is used on more than one host, in order to analyze additional data types.

It is important to understand block device behavior, when analyzing traditional (fully-allocated) volumes. Traditional volumes that were created without initially zeroing the device can contain traces of old data on the block device level. Such data is not accessible or viewable on the file system level. When using Data Reduction Estimator to analyze such volumes, the expected reduction results reflect the saving rate to be achieved for all of the data on the block device level, including the traces of old data.

Regardless of the block device type being scanned, it is also important to understand a few principles of common file system space management. When files are deleted from a file system, the space they occupied prior to the deletion becomes free and available to the file system. This happens even though the data on disk was not actually removed, but rather the file system index and pointers were updated to reflect this change.

When using Data Reduction Estimator to analyze a block device used by a file system, all underlying data in the device is analyzed, regardless of whether this data belongs to files that were already deleted from the file system. For example, you can fill a 100 GB file system and make it 100% used, then delete all the files in the file system making it 0% used. When scanning the block device used for storing the file system in this example, Data Reduction Estimator (or any other utility for that matter) will access the data that belongs to the files that are already deleted.

In order to reduce the impact of block device and the file system behavior mentioned previously, it is recommended to use Data Reduction Estimator to analyze volumes that contain as much active data as possible rather than volumes that are mostly empty of data. This increases the accuracy level and reduces the risk of analyzing old data that is already deleted, but might still have traces on the device.

The Tool can be downloaded from FixCentral: FixCentral.

Example 3-2 shows CLI usage of the Data Reduction Estimator Tool

#### Example 3-2 DRET command line

Data-Reduction-Estimator -d <device> [-x Max MBps] [-o result data filename] [-s Update interval] [--command scan|merge|load|partialscan] [--mergefiles Files to merge] [--loglevel Log Level] [--batchfile batch file to process] [-h] Data Reduction Estimator can be used on the following client operating systems:

- ► Windows 2008 Server, Windows 2012
- ▶ Red Hat Enterprise Linux Version 5.x, 6.x, 7.x (64-bit)
- ► UBUNTU 12.04
- ► ESX 5.0, 5.5, 6.0
- ► AIX 6.1, 7.1
- Solaris 10

**Note:** According to the results of the DRET tool, use Data Reduction Pools to exploit data deduplication savings that are available, unless performance requirements exceed what DRP can deliver.

Use Data Reduction Pools to exploit data deduplication savings that are available, unless performance requirements exceed what DRP can deliver.

Do not enable deduplication if the data set isn't expected to provide deduplication savings.

### Determine what the workload and performance requirements are

An important factor of sizing and planning for an IBM SAN Volume Controller and Storwize systems environment is the knowledge of the workload characteristics of thaT specific environment.

Workloads that impact the sizing and performance are, among others:

Read/Write ratio

Read/Write (%) ratio will affect performance as higher write cause more IOPS to the Data Reduction Pool. To effectively size an environment, the Read/Write ratio should be taken into consideration. During a write IO, when data is written to the Data Reduction Pool, it is stored on the data disk, the forward lookup structure is updated, and the I/O is completed.

Data Reduction Pools use metadata. Even when there are no volumes in the pool, some of the space in the pool is used to store the metadata. The space allocated to metadata is relatively small. Regardless of the type of volumes that the pool contains, metadata is always stored separately from customer data.

In Data Reduction Pools, the maintenance of the metadata results in I/O amplification. I/O amplification occurs when a single host-generated read or write I/O results in more than one back-end storage I/O request due to advanced functions. A read request from the host results in two I/O requests, a directory lookup and a data read. A write request from the host results in three I/O requests, a directory lookup, a directory update, and a data write. So keep in mind that Data Reduction Pools create *more IOPS* on the FCMs or drives.

Blocksize

The concept of a block size is quite simple and the impact on storage performance might be distinct. Blocksize affects might have an impact on overall performance as well, so consider larger blocks to affect performance more then smaller blocks. Understanding and considering for block sizes in the design, optimization and operation of the IBM FlashSystem 9100 sizing, leads to a more predictable behavior of the entire environment.

► IOPS, MBps, and response time

Storage constraints are IOPS, throughput, and latency, and it's crucial to correctly design the solution or plan for a setup for speed and bandwidth. Proper sizing requires knowledge about the expected requirements.

Capacity

During the planning of an IBM FlashSystem 9100 environment, capacity (physical) has to be sized accordingly. Compression and deduplication may save space, but metadata will consume a little bit of space and for an optimal performance our recommendation is to utilize the Data Reduction Pool to a maximum of 85%.

Consider monitoring storage infrastructure requirements with monitoring or management software, such as IBM Spectrum Control or IBM Storage Insights, before planning a new environment. At busy times, the peak workload, such as IOPS, MBps, peak response time, and so on, gives you an understanding of the required workload plus expected growth. Also take into account to allow enough room regarding performance required during planned and unplanned events (upgrades and possible defects or failures).

It's important to understand the relevance of application response time rather than internal response time in conjunction with required IOPS or throughput. Typical OLTP applications require IOPS and low latency as well. Do not place capacity over performance while designing or planning a storage solution. Even if capacity might be sufficient, the environment can suffer from low performance. Deduplication and compression might satisfy capacity needs, but aim on performance as well for robust application performance.

In order to size an IBM SAN Volume Controller and Storwize systems environment accordingly, you can use Disk Magic. The tool can be used to determine that Data Reduction Pools are going to give suitable bandwidth and latency. If the data won't deduplicate (according to the DRET tool) the Volume can also be fully allocated or compressed only.

### Flexibility for the future

During the planning and configuration of Storage Pools, the decision has to be made which pools to create. Because the IBM SAN Volume Controller and Storwize systems enables you to create Standard Pools or Data Reduction Pools, you have to decide which type best fits the requirements.

We have already discussed requirements, such as workload and performance, and if the data is compressible or will the data effectively deduplicate. Verify if performance requirements meet the capabilities of the specific Pool type. Therefore, you can refer to the section "Determine what the workload and performance requirements are" on page 93 for more details. We will cover the dependencies with Child Pools with respect to VVols in "Child Pools and VVols" on page 95 and "DRP restrictions" on page 130.

If other important factors do not lead you to choose Standard Pools, then Data Reduction Pools are the right choice. Usage of Data Reduction Pools can increase storage efficiency and reduce costs because it reduces the amount of data that is stored on hardware and reclaims previously used storage resources that are no longer needed by host systems.

Also, Data Reduction Pools provide great flexibility for future use because they add the ability of compression and deduplication of data at the volume level in a specific pool, even if these features are initially not used at creation time.

Remember that it is not possible to convert a Pool. If you have to change the Pool Type (Standard Pool to Data Reduction Pool, or vice versa) it will be an offline process and you will have to migrate the your data as described in 3.7.5, "Data migration with DRP" on page 133.

**Note:** We recommend to use Data Reduction Pools with fully allocated volumes if the restrictions and capacity do not affect your environment. For more details about the restrictions, see "DRP restrictions" on page 130.

## Thin provisioning

A thin-provisioned volume presents a different capacity to mapped hosts than the capacity that the volume uses in the storage pool. IBM SAN Volume Controller and Storwize systems support thin-provisioned volumes in both standard pools and Data Reduction Pools.

In Standard Pools, thin-provisioned volumes are created as a specific volume type, that is based on capacity savings criteria. These properties are managed at the volume level. With Data Reduction Pools, all of the benefits of thin-provisioning are available to all of the volumes that are assigned to the pool. Only fully allocated volumes do not gain these benefits.

For the thin-provisioned volumes in data reduction pools, you can also configure compression and data deduplication on these volumes, increasing the capacity savings for the entire pool. Data Reduction Pools enhance capacity efficiency for thin-provisioned volumes by monitoring the hosts' use of capacity. When the host indicates that the capacity is no longer needed, the space is released and can be reclaimed by the Data Reduction Pool to be redistributed automatically (UNMAP). Standard pools do not have these functions.

The virtual capacity of a thin-provisioned volume is typically significantly larger than its real capacity. Each system uses the real capacity to store data that is written to the volume, and metadata that describes the thin-provisioned configuration of the volume. As more information is written to the volume, more of the real capacity is used. The system identifies read operations to unwritten parts of the virtual capacity and returns zeros to the server without using any real capacity. For more details about storage system, pool, and volume capacity metrics, see Chapter 8, "Monitoring" on page 341.

Thin-provisioned volumes can also help simplify server administration. Instead of assigning a volume with some capacity to an application and increasing that capacity as the needs of the application change, you can configure a volume with a large virtual capacity for the application. You can then increase or shrink the real capacity as the application needs change, without disrupting the application or server.

It is important to monitor physical capacity, if you want to provide more space to your hosts than you have physically available in your IBM SAN Volume Controller and Storwize storage subsystem. Details about monitoring the physical capacity of your storage, and an explanation of the difference between Thin provisioning and over-allocation, can be found at 8.4, "Creating Alerts for IBM Spectrum Control and IBM Storage Insights" on page 378.

### **Child Pools and VVols**

At the time of writing, Data Reduction Pools are created as parent pools only, so no Child Pools are available for Data Reduction Pools.

If you have to plan for VMware VVols, then choose Standard/Traditional Pools.

Note: Child Pools are only available in conjunction with Standard Pools.

# 3.2 General considerations for Data Reduction Pools

This section discusses limitations with Standard Pools and Data Reduction Pools.

# 3.2.1 Data Reduction Pools

Table 3-2 describes the limitations of Data Reduction Pools (IBM SAN Volume Controller and Storwize systems V8.2.1) at the time of writing. Keep in mind that V8.2.x does not support 2145-CG8 or earlier node types. Only 2145-DH8 or later nodes support V8.2.x.

Table 3-2 Data Reduction Pool Properties

| Property                                                                                                    | Maximum Number                                    |                                                                                                    |
|----------------------------------------------------------------------------------------------------|---------------------------------------------------|----------------------------------------------------------------------------------------------------|
| Data Reduction Pools per system                                                                                     | 4                                                 |                                                                                                    |
| Mdisks per Data Reduction Pool                                                                                      | 128                                               |                                                                                                    |
| Volumes per Data Reduction Pool                                                                                     | 10,000 - (Number of Data<br>Reduction Pools x 12) |                                                                                                    |
| Extents per I/O group per Data Reduction Pool                                                                       | 128K                                              |                                                                                                    |
| Compressed volume copies in data reduction pools per system                                                         | -                                                 | No limit is imposed here beyond the volume copy limit per data reduction pool                                                                                                    |
| Compressed volume copies in data reduction pools per I/O group                                                      | -                                                 | No limit is imposed here beyond the volume copy limit per data reduction pool                                                                                                    |
| Deduplicated volume copies in data reduction pools per system                                                       | -                                                 | No limit is imposed here beyond the volume copy limit per data reduction pool                                                                                                    |
| Deduplicated volume copies in data reduction pools per I/O group                                                    | -                                                 | No limit is imposed here beyond the volume copy limit per data reduction pool                                                                                                    |
| Fully-allocated volume capacity                                                                                     | 256 TB                                            | <ul> <li>Maximum size for an individual<br/>fully-allocated volume.</li> <li>Maximum size is dependent on the extent<br/>size of the Storage Pool.</li> <li>Comparison Table: Maximum Volume,<br/>MDisk and System capacity for each<br/>extent size.</li> </ul>  |
| Thin-provisioned (space-efficient)<br>per-volume capacity for volumes copies in<br>regular and data reduction pools | 256 TB                                            | <ul> <li>Maximum size for an individual<br/>thin-provisioned volume.</li> <li>Maximum size is dependent on the extent<br/>size of the Storage Pool.</li> <li>Comparison Table: Maximum Volume,<br/>MDisk and System capacity for each<br/>extent size.</li> </ul> |
| Compressed volume capacity in regular pools                                                                         | 96 TB                                             | <ul> <li>Maximum size for an individual<br/>compressed volume.</li> <li>Maximum size is dependent on the extent<br/>size of the Storage Pool.</li> <li>Comparison Table: Maximum Volume,<br/>MDisk and System capacity for each<br/>extent size.</li> </ul>       |

For detailed Information, see IBM SAN Volume Controller Support Information.

# 3.3 Storage pools planning considerations

The implementation of storage pools in an IBM SAN Volume Controller and Storwize systems requires a holistic approach that involves application availability and performance considerations. Usually a trade-off between these two aspects must be taken into account.

In this section, the main best practices in the storage pool planning activity are described. Most of these practices apply to both standard and DRP pools, except where otherwise specified. For additional specific best practices for Data Reduction Pools (DRP), see 3.7, "Data Reduction Pools Best Practices" on page 126. For more information, see specific practices for High Availability solutions.

# 3.3.1 Planning for availability

By design, IBM Spectrum Virtualize based storage systems take the entire storage pool offline if a single MDisk in that storage pool goes offline. This means that the storage pool's quantity and size define the failure domain. Reducing the hardware failure domain for back-end storage is only part of your considerations. When you are determining the storage pool layout, you must also consider application boundaries and dependencies to identify any availability benefits that one configuration might have over another.

Sometimes, reducing the hardware failure domain, such as placing the volumes of an application into a single storage pool, is not always an advantage from the application perspective. Alternatively, splitting the volumes of an application across multiple storage pools increases the chances of having an application outage if one of the storage pools that is associated with that application goes offline.

Finally, increasing the number of pools to reduce the failure domain is not always a viable option. For instance, in Storwize systems with configurations without expansion enclosures, the number of physical drives is limited (up to 24), and creating more arrays would end up reducing the usable space due to spare and protection capacity.

Consider, for instance, a single I/O group Storwize V7000 Gen3 configuration with 24 7.68 TB NVMe drives. In a case of a single array DRAID6 creation, the available physical capacity would be 146.3 TB, while creating two arrays DRAID6 would provide 137.2 TB of available physical capacity with a reduction of 9.1 TB.

When virtualizing external storage, remember that the failure domain is defined by the external storage itself, rather than by the pool definition on the front-end system. For instance, if you provide 20 MDisks from external storage and all of these MDisks are using the same physical arrays, the failure domain becomes the total capacity of these MDisks, no matter how many pools you have distributed them across.

The following actions are the starting preferred practices when planning storage pools for availability:

- Create separate pools for internal storage and external storage, unless you are creating a hybrid pool managed by Easy Tier (see 3.3.4, "External pools" on page 99).
- Create a storage pool for each external virtualized storage subsystem, unless you are creating a hybrid pool managed by Easy Tier (see 3.3.4, "External pools" on page 99).
- Use dedicated pools for image mode volumes.

Limitation: Image Mode volumes are not supported with Data Reduction Pools.

When you are selecting storage subsystems, the decision often comes down to the ability of the storage subsystem to be more reliable and resilient, and meet application requirements. While IBM Spectrum Virtualize does not provide any physical level-data redundancy for virtualized external storages, the availability characteristics of the storage subsystems' controllers have the most impact on the overall availability of the data that is virtualized by IBM Spectrum Virtualize.

# 3.3.2 Planning for performance

When planning storage pools for performance the capability to stripe across disk arrays is one of the most important advantages IBM Spectrum Virtualize provides. To implement performance-oriented pools, create large pools with many arrays rather than more pools with few arrays. This approach usually works better for performance than spreading the application workload across many smaller pools, because typically the workload is not evenly distributed across the volumes, and then across the pools.

Also, adding more arrays to a pool, rather than creating a new one, can be a way to improve the overall performance if the added arrays have the same or better performance characteristics than the existing ones.

The number of arrays that are required in terms of performance must be defined in the pre-sales or solution design phase, but when sizing the environment remember that adding too many arrays to a single storage pool increases the failure domain, and therefore it is important to find the trade-off between the performance, availability, and scalability cost of the solution.

Performance is also a determining factor where adding IBM Spectrum Virtualize and Storwize systems as a front-end results in considerable gains. Another factor is the ability of your virtualized storage subsystems to be scaled up or scaled out. For example, IBM System Storage DS8000 series is a scale-up architecture that delivers the best performance per unit, and the IBM System Storwize V7000 series can be scaled out with enough units to deliver the same performance.

A significant consideration when you compare native performance characteristics between storage subsystem types is the amount of scaling that is required to meet the performance objectives. Although lower-performing subsystems can typically be scaled to meet performance objectives, the additional hardware that is required lowers the availability characteristics of the IBM Spectrum Virtualize and Storwize cluster.

All storage subsystems possess an inherent failure rate. Therefore, the failure rate of a storage pool becomes the failure rate of the storage subsystem times the number of units.

The following actions are the starting preferred practices when planning storage pools for performance:

- Create a dedicated storage pool with dedicated resources if there is a specific performance application request.
- When using external storage in an Easy Tier enabled pool, do not intermix MDisks in the same tier with different performance characteristics.
- In a Storwize clustered environment, create storage pools with IOgrp or Control Enclosure affinity. That means you have to use only arrays or MDisks supplied by the internal storage that is directly connected to one IOgrp SAS chain only. This configuration avoids unnecessary IOgrp-to-IOgrp communication traversing the SAN and consuming Fibre Channel bandwidth.

► Use dedicated pools for image mode volumes.

Limitation: Image Mode volumes are not supported with Data Reduction Pools.

- ► Try to limit the number of storage pools to avoid excessive cache partitioning.
- For those Easy Tier enabled storage pools, always allow some free capacity for Easy Tier to deliver better performance.
- Consider implementing child pools when you need to have a logical division of your volumes for each application set. There are often cases where you want to subdivide a storage pool but maintain a larger number of MDisks in that pool. Child pools are logically similar to storage pools, but allow you to specify one or more subdivided child pools. Thresholds and throttles can be set independently per child pool.

Limitation: Child pools (VVols) are not supported with Data Reduction Pools.

## 3.3.3 Extent size considerations

When adding MDisks to a pool they are logically divided into chunks of equal size. These chunks are called *extents* and are indexed internally. Extent sizes can be 16, 32, 64, 128, 256, 512, 1024, 2048, 4096, or 8192 MB. IBM Spectrum Virtualize architecture can manage 2^22 extents for a system, and therefore the choice of extent size affects the total amount of storage that can be addressed. see this link for the capacity limits per extent size.

When planning for the extent size of a pool, remember that you cannot change the extent size later, it must remain constant throughout the lifetime of the pool.

For pool extent size planning, consider the following recommendations:

- ► For standard pools, usually 1 GB is suitable.
- For Data Reduction Pools use 4 GB (see 3.7, "Data Reduction Pools Best Practices" on page 126 for further considerations on extent size on DRP).
- With Easy Tier enabled hybrid pools, consider smaller extent sizes to better utilize the higher tier resources and therefore provide better performance.
- Keep the same extent size for all pools if possible. The extent-based migration function is not supported between pools with different extent sizes. However, you can use volume mirroring to create copies between storage pools with different extent sizes.

**Limitation:** Extent based migrations from standard pools to Data Reduction Pools is currently not supported.

### 3.3.4 External pools

IBM SAN Volume Controller and Storwize V7000 based storage systems, have the ability to virtualize external storage systems. There are special considerations when configuring storage pools with external storage.

### Availability considerations

SVC external storage virtualization feature provides many advantages through consolidation of storage, you must understand the availability implications that storage component failures can have on availability domains within the IIBM SAN Volume Controller and Storwize cluster.

IBM Spectrum Virtualize offers significant performance benefits through its ability to stripe across back-end storage volumes. However, consider the effects that various configurations have on availability.

When you select MDisks for a storage pool, performance is often the primary consideration. However, in many cases, the availability of the configuration is traded for little or no performance gain.

Remember that IBM SAN Volume Controller must take the entire storage pool offline if a single MDisk in that storage pool goes offline. Consider an example where you have 40 external arrays of 1 TB each for a total capacity of 40 TB with all 40 arrays in the same storage pool.

In this case, you place the entire 40 TB of capacity at risk if one of the 40 arrays fails (which causes the storage pool to go offline). If you then spread the 40 arrays out over some of the storage pools, the effect of an array failure (an offline MDisk) affects less storage capacity, which limits the failure domain.

To ensure optimum availability to well-designed storage pools, consider the following preferred practices:

- It is recommended that each storage pool must contain only MDisks from a single storage subsystem. An exception exists when you are working Easy Tier hybrid pools. For more information, see 3.4, "Tiered storage pool and Easy Tier" on page 101.
- It is suggested that each storage pool contains only MDisks from a single storage tier (SSD or Flash, Enterprise, or NL\_SAS) unless you are working with Easy Tier hybrid pools. For more information, see 3.4, "Tiered storage pool and Easy Tier" on page 101.

When you are selecting storage subsystems, the decision often comes down to the ability of the storage subsystem to be more reliable and resilient, and meet application requirements.

IBM Spectrum Virtualize does not provide any physical-level data redundancy for virtualized external storages. The availability characteristics of the storage subsystems' controllers have the most impact on the overall availability of the data that is virtualized by IBM Spectrum Virtualize.

#### Performance considerations

Performance is also a determining factor, where adding IBM SAN Volume Controller and Storwize systems as a front-end results in considerable gains. Another factor is the ability of your virtualized storage subsystems to be scaled up or scaled out. For example, IBM System Storage DS8000 series is a scale-up architecture that delivers the best performance per unit, and the IBM System Storwize V7000 series can be scaled out with enough units to deliver the same performance.

A significant consideration when you compare native performance characteristics between storage subsystem types is the amount of scaling that is required to meet the performance objectives. Although lower-performing subsystems can typically be scaled to meet performance objectives, the additional hardware that is required lowers the availability characteristics of the IBM SAN Volume Controller and Storwize cluster.

All storage subsystems possess an inherent failure rate. Therefore, the failure rate of a storage pool becomes the failure rate of the storage subsystem times the number of units.

# 3.4 Tiered storage pool and Easy Tier

IBM Spectrum Virtualize makes it easy to configure multiple tiers of storage within the same cluster by using the Easy Tier function. Easy Tier automates the placement of data among different storage tiers, and it can be enabled for internal and external storage. This function includes the ability to automatically and non-disruptively relocate data (at the extent level) from one tier to another tier, or even within the same tier, in either direction. This process achieves the best available storage performance for your workload in your environment. Easy Tier reduces the I/O latency for hot spots, but it does not replace storage cache.

You might have single-tiered pools, multitiered storage pools, or both.

In a *single-tiered storage pool*, the MDisks must have the following characteristics, even if they are not a technical limitation, to avoid inducing performance problems and other issues:

They have the same hardware characteristics. For example, they need the same RAID type, RAID array size, disk type, and disk revolutions per minute (RPM).

The suggestion here is to try to keep size and performance characteristics in a *single-tiered storage pool*. If this consistency is not possible because of storage pool space, upgrades at different times, and disks with the same size would no longer be available, use disks with sizes closer to the original one.

This configuration would not have a serious side effect on the performance, because Easy Tier has introduced *storage pool balancing* (or *Intra-Tier* balance) that balances the workload on different MDisks (in this case, with different drive sizes) based on I/O density and response time.

The MDisks that are configured must have the same size whenever possible. If this requirement is not feasible, IBM Spectrum Virtualize Easy Tier with Intra-Tier balance can balance the workload on different MDisks (in this case with different drive size) based on I/O density and response time.

In a *multitiered* (*or hybrid*) *storage pool*, you have a mix of MDisks with more than one type of disk tier attribute. For example, a storage pool contains a mix of drive with different technologies:

Flash or SSD

Specifies a flash (or SSD drive) drive or an external MDisk for the newly discovered or external volume. These kind of technologies can be mapped in two different tier:

- *tier0\_flash* that represents enterprise flash technology
- tier1\_flash that represents Read Intensive flash technology or SAS-SSD technology included in the Storwize Gen3 systems expansion enclosures
- Enterprise HDD

Specifies an enterprise hard disk drive or an external MDisk for the newly discovered or external volume. These technologies are mapped to the *tier2\_hdd* tier.

Nearline HDD

Specifies a nearline hard disk drive or an external MDisk for the newly discovered or external volume. These technologies are mapped to the *tier3\_nearline* tier.

In multitiered pools, Easy Tier enables the data movement at the extent level across the available tiers, with the aim to optimize the performance for the specific workload running on the pool's VDisks.

When enabled, Easy Tier performs the following actions across the tiers:

Promote

Moves the "hotter" extents to a higher performance tier with available capacity. Promote occurs within adjacent tiers.

Demote

Demotes "colder" extents from a higher tier to a lower tier. Demote occurs within adjacent tiers.

Swap

Exchanges cold extent in an upper tier with hot extent in a lower tier.

Warm Demote

Prevents performance overload of a tier by demoting a warm extent to a lower tier. This process is triggered when bandwidth or IOPS exceeds predefined threshold.

► Warm Promote

This feature addresses the situation where a lower tier suddenly becomes very active. Instead of waiting for the next migration plan, Easy Tier can react immediately. Warm promote acts in a similar way to warm demote. If the 5-minute average performance shows that a layer is overloaded, Easy Tier immediately starts to promote extents until the condition is relieved.

Cold Demote

Demotes inactive (or cold) extents that are on a higher performance tier to its adjacent lower-cost tier. In that way Easy Tier automatically frees extents on the higher storage tier before the extents on the lower tier become hot. Only supported between HDD tiers.

Expanded Cold Demote

Demotes appropriate sequential workloads to the lowest tier to better use nearline disk bandwidth.

Storage Pool Balancing

Redistributes extents within a tier to balance usage across MDisks for maximum performance. This process moves hot extents from high used MDisks to low used MDisks, and exchanges extents between high used MDisks and low used MDisks.

Easy Tier attempts to migrate the most active volume extents up to SSD first.

A previous migration plan and any queued extents that are not yet relocated are abandoned.

**Note:** Extent migration occurs only between adjacent tiers. For instance, in a three-tiered storage pool, Easy Tier will not move extents from the flash tier directly to the nearline tier and vice versa without moving them first to the enterprise tier.

At internal level Easy Tier is a three tier storage architecture, while from a user perspective, four tiers (or Tech Types) are available. These user tiers are mapped to Easy Tier tiers depending on the pool configuration.

Figure 3-3 on page 103 shows the possible combinations for the pool configuration of the four user tiers.

| User                          |    |       |              |                     |       | Easy         | lier Tier (b | y configur | ation)   |              |       |    |       |    |
|-------------------------------|----|-------|--------------|---------------------|-------|--------------|--------------|------------|----------|--------------|-------|----|-------|----|
| (VG)<br>Tiers                 | ТО | T0+T1 | T0+T1<br>+T2 | T0+T1<br>+T2+T<br>3 | T0+T2 | T0+T2<br>+T3 | T0+T3        | T1         | T1+T2    | T1+T2<br>+T3 | T1+T3 | T2 | T2+T3 | Т3 |
| T0<br>(Tier0<br>Flash)        | 1  | 1     | 1            | 1                   | 1     | 1            | 1            |            |          |              |       |    |       |    |
| T1<br>(Tier1<br>Flash)        |    | 2     | 2            | 2                   |       |              |              | 2          | 2        | 1            | 2     |    |       |    |
| T2<br>(Tier2<br>HDD)          |    |       | <u>3</u>     | 2                   | 2     | 2            |              |            | <u>3</u> | 2            |       | 2  | 2     |    |
| T3<br>(Tier3<br>NearLi<br>ne) |    |       |              | 3                   |       | 3            | 2            |            |          | 3            | 3     |    | 3     | 3  |

Figure 3-3 Tier and tech types combination

Therefore, a multitiered storage pool contains MDisks with various characteristics, as opposed to a single-tier storage pool. However, each tier must try to follow the same rules applied for the *single-tiered storage pool*.

MDisks with the same HDD size and RPMs can be supplied by different storage controllers, such as Storwize V7000 or the DS8000 family, with different hardware characteristics and different performance, therefore it is not recommended to mix the MDisks from different storage controllers in the same storage pool.

Note that in IBM FlashSystem 9100 (virtualized by IBM SAN Volume Controller) systems the Tech Type of the *internal* drives varies on the drive type, and specifically:

- NVMe drives have a *tier0\_flash* Tech Type and therefore when creating an array from these drives the resulting MDisk will have *tier0\_flash* tier
- SAS attached SSD drives have a *tier1\_flash* Tech Type and therefore when creating an array from these drives the resulting MDisk will have *tier1\_flash* tier

According to the table in Figure 3-3, in a IBM FlashSystem 9100 system, a pool containing a mix of NVMe and SAS-based arrays is treated as a two tiers pool with the NVMe MDisks as tier 1, and the SAS MDisks as tier 2.

**Important:** In a multitiered pool containing a mix of IBM FCM and SAS-based arrays, pay attention to the physical FCMs usage because Easy Tier Inter-Tier balancing could affect the compression ratio. Also, an out-of-space condition can be reached even without changing the data contents.

If you present an external controller to an IBM SAN Volume Controller or a Storwize system, a specific Easy Tier easytierload profile is assigned. It can be low, medium, high, or very\_high. It specifies the Easy Tier load (amount) to place on a non-array MDisk within its tier.

If you present an external MDisk to an IBM SAN Volume Controller or Storwize system, it becomes *tier2\_hdd* by default, even if that external MDisk was built by using SSD drives or a flash memory system. You must change the MDisk tier only for MDisks that are presented from external storage systems accordingly with the owning storage controller by using the **chmdisk** command.

When multiple storage tier pools are defined, precautions must be taken to ensure that storage is provisioned from the appropriate tiers. You can ensure that storage is provisioned from the appropriate tiers through storage pool and MDisk naming conventions, with clearly defined storage requirements for all hosts within the installation.

**Naming conventions:** When multiple tiers are configured, clearly indicate the storage tier in the naming convention that is used for the storage pools and MDisks.

Effectively, you have four tiers within a 3-Tier Mapping. When you create a volume, the initial capacity is always allocated from *tier1\_flash* or *tier2\_hdd* by default.

This default behavior can be manipulated by specifying an MDisk list with the **mkvdisk** command to avoid exhausting the capacity from *tier1\_flash* or *tier2\_hdd*.

Additionally, the Easy Tier feature called *storage pool balancing* automatically moves extents within the same storage tier from overloaded to less loaded MDisks. Storage pool balancing ensures that your data is optimally placed among all disks within storage pools.

# 3.4.1 Interaction between Easy Tier and garbage collection in DRP

DRP makes use of Log Structured Array (LSA) structures which need garbage collection activity to be done regularly. An LSA always appends new writes to the end of the allocated space. See "DRP internal details" on page 86 for more details.

Even if data already exists, and the write is an overwrite, the new data is not written in that place. Instead, the new write is appended at the end and the old data is marked as needing garbage collected. This process provides the following advantages:

- Writes to a DRP volume are treated always as sequential: so we can build all the 8 KB chunks into a larger 256 KB chunk and destage the writes from cache, either as full stripe writes, or as large as a 256 KB sequential stream of smaller writes.
- This should give the best performance both in terms of RAID on back-end systems, and also on Flash, where it becomes easier for the Flash device to perform its internal garbage collection on a larger boundary.

We can start to record metadata about how frequently certain areas of a volume are overwritten. We can then bin sort the chunks into a heat map in terms of rewrite activity, and then group commonly rewritten data onto a single extent. This is so that Easy Tier will operate correctly for not only read data, but write data, when data reduction is in use.

Previous writes to compressed volumes held lower value to the Easy Tier algorithms, because writes were always to a new extent, so the previous heat was lost. Now, we can maintain the heat over time and ensure that frequently rewritten data gets grouped together. This also aids the garbage collection process where it is likely that large contiguous areas will end up being garbage collected together.

# 3.5 Operations with pools

In the following section we describe some guidelines for the typical operation with pools, which apply both to standard and DRP pool type.

# 3.5.1 Creating Data Reduction Pools

This section describes how to create Data Reduction Pools.

## Using the management GUI

To create Data Reduction Pools, complete the following steps:

- 1. Create a Data Reduction Pool:
  - a. In the management GUI, select **Pools**  $\rightarrow$  **Pools**.
  - b. On the **Pools** page, click **Create**.
  - c. On the Create Pool page, enter a name of the pool and select Data Reduction.
  - d. Click **Create**. Data Reduction Pools are created as parent pools only, not child pools.
- 2. Add storage to the data reduction pool by completing these steps:
  - a. In the management GUI, select **Pools**  $\rightarrow$  **Pools**.
  - b. Right-click the Data Reduction Pool that you created and select Add Storage.
  - c. Select from the available storage and allocate capacity to the pool. Click Assign.
- 3. Create compressed, thin-provisioned, deduplicated, or a combination of these volumes in the Data Reduction Pool and map them to hosts by completing these steps:
  - a. In the management GUI, select Volumes  $\rightarrow$  Volumes.
  - b. On the Volumes page, click Create Volumes.
  - c. On the Create Volume page, select the type of volume that you want to create.
  - d. Enter the following information for the volume:
    - Pool

Select a Data Reduction Pool from the list. Compressed, thin-provisioned, and deduplicated volumes and copies must be in Data Reduction Pools.

• Volume details

Enter the quantity, capacity, and name for the volume or volumes that you are creating.

Capacity savings

Select either **None**, **Thin-provisioning**, or **Compression**. For any of these options, you can also select to use deduplication for the volume that you create. For example, you can create a compressed volume that also uses deduplication to remove duplicate data.

**Note:** If your system contains self-compressed drives, ensure that the volume is created with Compression enabled. If not, the system cannot calculate accurate available physical capacity.

### e. Click Create and Map.

**Note:** Select **Create** to create the volumes in the Data Reduction Pool without mapping to hosts. If you want to map volumes to hosts later, select **Hosts**  $\rightarrow$  **Hosts**  $\rightarrow$  **Add Hosts**.

- f. On the **Create Mapping** page, select **Host** to display all hosts that are available for mapping. Hosts must support SCSI **unmap** commands. Verify that the selected host type supports SCSI **unmap** commands. Click **Next**.
- g. Verify the volume, and then click Map Volumes.

#### Using the command-line interface

 To create a Data Reduction Pool, enter the following command: mkmdiskgrp -name pool\_name -ext extent\_size -datareduction yes Where *pool\_name* is the name of the pool and *extent\_size* is the extent size of the pool. Data Reduction Pools are created as parent pools only, not child pools.

2. To create a compressed or thin-provisioned volume within a data reduction pool, enter the following command:

mkvolume -name name -pool storage\_pool\_name -size disk\_size -compressed mkvolume -name name -pool storage\_pool\_name -size disk\_size -thin

Where *name* is the name of the new volume, *storage\_pool\_name* is the name of the data reduction pool, and *disk\_size* is the capacity of the volume.

 To map the volume to a host, enter the following command: mkvdiskhostmap -host host\_name vdisk\_name

Where *host\_name* is the name of the host and *vdisk\_name* is the name of the volume.

For more information, see Creating data reduction pools.

Monitor the physical capacity of Data Reduction Pools in the management GUI by selecting **Pools**  $\rightarrow$  **Pools**. In the command-line interface, use the lsmdiskgrp command to display the physical capacity of a data reduction pool.

### 3.5.2 Adding external MDisks to existing storage pools

If MDisks are being added to an IBM Spectrum Virtualize or Storwize cluster, this is probably because you want to provide more capacity. In Easy Tier enabled pools, the storage pool balancing feature guarantees that the newly added MDisks are automatically populated with extents coming from the other MDisks, so no manual intervention is required to rebalance the capacity across the available MDisks.

Adding MDisks to storage pools is a simple task, but it is suggested that you perform some checks in advance especially when adding external MDisks.

### Checking access to new MDisks

Be careful when you add external MDisks to existing storage pools to ensure that the availability of the storage pool is not compromised by adding a faulty MDisk. The reason is that loss of access to a single MDisk causes the entire storage pool to go offline.

In IBM Spectrum Virtualize, there is a feature that tests an MDisk automatically for reliable read/write access before it is added to a storage pool so that no user action is required. The test fails under the following conditions:

- One or more nodes cannot access the MDisk through the chosen controller port.
- ► I/O to the disk does not complete within a reasonable time.
- ► The SCSI inquiry data that is provided for the disk is incorrect or incomplete.
- ► The IBM Spectrum Virtualize cluster suffers a software error during the MDisk test.

Image-mode MDisks are not tested before they are added to a storage pool because an offline image-mode MDisk does not take the storage pool offline. Therefore, the suggestion here is to use a dedicated storage pool for each image mode MDisk. This preferred practice makes it easier to discover what the MDisk is going to be virtualized as, and reduce the chance of human error.

### Persistent reserve

A common condition where external MDisks can be configured by IBM Spectrum Virtualize, but cannot perform read/write, is when a persistent reserve is left on a LUN from a previously attached host. Subsystems that are exposed to this condition were previously attached with Subsystem Device Driver (SDD) or Subsystem Device Driver Path Control Module (SDDPCM) because support for persistent reserve comes from these multipath drivers.

In this condition, rezone the back-end storage and map them back to the host that is holding the reserve. Alternatively, map them to another host that can remove the reserve by using a utility, such as **1querypr** (which is included with SDD and SDDPCM) or the Microsoft Windows SDD Persistent Reserve Tool.

## 3.5.3 Renaming MDisks

After you discover MDisks, rename them from their IBM Spectrum Virtualize or Storwize default name. This can help during problem isolation and avoid confusion that can lead to an administrative error by using a naming convention for MDisks that associates the MDisk with the controller and array.

When multiple tiers of storage are on the same IBM Spectrum Virtualize or Storwize cluster, you might also want to indicate the storage tier in the name. For example, you can use R5 and R10 to differentiate RAID levels, or you can use T1, T2, and so on, to indicate the defined tiers.

**Preferred practice:** Use a naming convention for MDisks that associates the MDisk with its corresponding controller and array within the controller, such as DS8K\_<extent pool name/id>

# 3.5.4 Removing MDisks from existing storage pools

You might want to remove MDisks from a storage pool (for example, when you decommission a storage controller). When you remove MDisks from a storage pool, consider whether to manually migrate extents from the MDisks. It is also necessary to make sure that you remove the correct MDisks.

**Sufficient space:** The removal occurs only if sufficient space is available to migrate the volume data to other extents on other MDisks that remain in the storage pool. After you remove the MDisk from the storage pool, it takes time to change the mode from managed to unmanaged, depending on the size of the MDisk that you are removing.

When you remove the MDisk made of internal disk drives from the storage pool on SVC or Storwize family systems, this MDisk is deleted. This process also deletes the array on which this MDisk was built, and converts all drives that were included in this array to a candidate state. You can now use those disk drives to create another array of a different size and RAID type, or you can use them as hot spares.

### Migrating extents from the MDisk to be deleted

If an MDisk contains volume extents, you must move these extents to the remaining MDisks in the storage pool. Example 3-3 shows how to list the volumes that have extents on an MDisk by using the CLI.

| <pre>IBM_2145:itsosvccl1:admin&gt;svcinfo lsmdiskextent mdisk14</pre> |                              |         |  |  |  |  |  |  |
|-----------------------------------------------------------------------|------------------------------|---------|--|--|--|--|--|--|
| id                                                                    | <pre>number_of_extents</pre> | copy_id |  |  |  |  |  |  |
| 5                                                                     | 16                           | 0       |  |  |  |  |  |  |
| 3                                                                     | 16                           | 0       |  |  |  |  |  |  |
| 6                                                                     | 16                           | 0       |  |  |  |  |  |  |
| 8                                                                     | 13                           | 1       |  |  |  |  |  |  |
| 9                                                                     | 23                           | 0       |  |  |  |  |  |  |
| 8                                                                     | 25                           | 0       |  |  |  |  |  |  |
|                                                                       |                              |         |  |  |  |  |  |  |

Example 3-3 Listing of volumes that have extents on an MDisk to be deleted

**DRP restriction:** The **1smdiskextent** command doesn't provide accurate extent usage for thin provisioned or compressed volumes on DRPs.

Specify the **-force** flag on the **svctask rmmdisk** command, or select the corresponding option in the GUI. Both actions cause IBM Spectrum Virtualize or Storwize to automatically move all used extents on the MDisk to the remaining MDisks in the storage pool.

Alternatively, you might want to manually perform the extent migrations. Otherwise, the automatic migration randomly allocates extents to MDisks (and areas of MDisks). After all of the extents are manually migrated, the MDisk removal can proceed without the **-force** flag.

### Verifying the identity of an MDisk before removal

MDisks must appear to the IBM Spectrum Virtualize or Storwize cluster as unmanaged before their controller LUN mapping is removed. Unmapping LUNs from IBM Spectrum Virtualize or Storwize that are still part of a storage pool results in the storage pool that goes offline and affects all hosts with mappings to volumes in that storage pool.

If the MDisk was named using the preferred practices, the correct LUNs are easier to identify. However, ensure that the identification of LUNs that are being unmapped from the controller match the associated MDisk on IBM Spectrum Virtualize or Storwize by using the Controller LUN Number field and the unique identifier (UID) field.

The UID is unique across all MDisks on all controllers. However, the controller LUN is unique only within a specified controller and for a certain host. Therefore, when you use the controller LUN, check that you are managing the correct storage controller and that you are looking at the mappings for the correct IBM Spectrum Virtualize or Storwize host object.

**Tip:** Renaming your back-end storage controllers as recommended also helps you with MDisk identification.

For more information about how to correlate back-end volumes (LUNs) to MDisks, see , "Correlating the back-end volume with the MDisk" on page 108.

#### Correlating the back-end volume with the MDisk

The correct correlation between the back-end volume (LUN) with the IBM Spectrum Virtualize or Storwize MDisk is crucial to avoid mistakes and possible outages. You can correlate the back-end volume with MDisk for DS8000 series, XIV, and Storwize V7000 storage controllers.

### DS8000 LUN

The LUN ID only uniquely identifies LUNs within the same storage controller. If multiple storage devices are attached to the same IBM Spectrum Virtualize or Storwize cluster, the LUN ID must be combined with the worldwide node name (WWNN) attribute to uniquely identify LUNs within the IBM Spectrum Virtualize or Storwize cluster.

To get the WWNN of the DS8000 controller, take the first 16 digits of the MDisk UID and change the first digit from 6 to 5, such as 6005076305ffc74c to 5005076305ffc74c. When detected as IBM Spectrum Virtualize or Storwize ctr1\_LUN\_#, the DS8000 LUN is decoded as 40XX40YY00000000, where XX is the logical subsystem (LSS) and YY is the LUN within the LSS. As detected by the DS8000, the LUN ID is the four digits starting from the 29th digit, as in the Example 3-4.

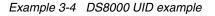

In Example 3-4, you can identify the MDisk supplied by the DS8000, which is LUN ID 1007.

#### XIV system volumes

Identify the XIV volumes by using the volume serial number and the LUN that is associated with the host mapping. The example in this section uses the following values:

- Serial number: 897
- LUN: 2

Complete the following steps:

1. To identify the volume serial number, right-click a volume and select **Properties**. Figure 3-4 shows the Volume Properties dialog box that opens.

| My Groups) - XIV 6           | 000646 ) > Volumes and Sr |               |                   |               |                                                                                                    |         |
|------------------------------|---------------------------|---------------|-------------------|---------------|----------------------------------------------------------------------------------------------------|---------|
|                              |                           |               |                   |               |                                                                                                    |         |
| Name 🛆                       | Size (GB)                 | Used (GB)     | Consistency Group | Pool          |                                                                                                    | Created |
|                              |                           |               |                   |               |                                                                                                    |         |
| rina_mdm                     | 17                        | 0             |                   | TPC_THIN_POOL |                                                                                                    |         |
|                              | olume Properties          |               |                   | ×             | x                                                                                                    |         |
| rina_svc1                    |                           |               |                   |               |                                                                                                    |         |
| rina_SVC1_v1                 |                           |               |                   |               |                                                                                                    |         |
| rina_svc62_1                 | Name:                     | Irina_svc62_1 | 1                 |               |                                                                                                    |         |
| rina_svc62_v2                |                           |               |                   |               |                                                                                                    |         |
| rina_svc62_v5                | Size:                     | 17 GB (33554  | 432 Blocks)       |               |                                                                                                    |         |
| rina_tb461_1                 | Used Capacity:            | 0 MiB         |                   |               |                                                                                                    |         |
| rina_tb461_2<br>rina_tb461_4 | Size on Disk:             | 17 GB         |                   |               |                                                                                                    |         |
| rina_test1                   |                           |               |                   |               |                                                                                                    |         |
| rina_test2                   | Serial Number:            | 897           |                   |               |                                                                                                    |         |
| rina_vol01                   | Consistency Group:        | None          |                   |               |                                                                                                    |         |
| rina_vol02                   | Pool:                     | fastback      |                   |               |                                                                                                    |         |
| rina vol03                   | Locked Status:            |               |                   |               |                                                                                                    |         |
| rina_vol5                    | Locked Status:            | no            |                   |               |                                                                                                    |         |
| rina_vol6                    |                           |               |                   |               |                                                                                                    |         |
| rinaP_1                      |                           |               |                   |               |                                                                                                    |         |
| rinaP_2                      |                           | Car           |                   |               | and the second second se |         |
| rinaP_3                      |                           | OK            |                   |               |                                                                                                    |         |
| rinaP_DeleteM                |                           |               |                   |               |                                                                                                    |         |
| rimaP_svc3c_1                | 17                        | 0             |                   | TPC_IEST      | San San San San San San San San San San                                                                                                    |         |
|                              |                           |               |                   |               |                                                                                                    |         |
|                              |                           |               |                   |               |                                                                                                    |         |

Figure 3-4 XIV Volume Properties dialog box

2. To identify your LUN, in the volumes by Hosts view, expand your IBM Spectrum Virtualize or Storwize host group and then review the LUN column, as shown in Figure 3-5.

| yster | ns (Vie    | w By My Groups | ) > <b>(</b>                    | XIV 6000646   | Add Host Add Cluster  Volumes by Hosts                                                                         |         | System Tim                                                                                                    | e: 09:53 pm ( |  |  |  |
|-------|------------|----------------|---------------------------------|---------------|----------------------------------------------------------------------------------------------------|---------|----------------------------------------------------------------------------------------------------|---------------|--|--|--|
| olum  | es by H    | osts           |                                 |               | -                                                                                                    |         |                                                                                                    |               |  |  |  |
|       |            |                |                                 |               |                                                                                                    |         |                                                                                                    |               |  |  |  |
|       |            |                |                                 |               | Name                                                                                                    | Туре    | Cluster LU                                                                                                    | IN            |  |  |  |
|       |            | testhost3      |                                 |               |                                                                                                    | default |                                                                                                    | <u>-</u>      |  |  |  |
|       | •          | tivoli32.stor  | age.usc                         | a.ibm.com     |                                                                                                    | default |                                                                                                    |               |  |  |  |
|       |            | tpc-9644-5     |                                 |               |                                                                                                    | default |                                                                                                    |               |  |  |  |
|       | Ð          | tpc3-11        |                                 |               |                                                                                                    | default |                                                                                                    |               |  |  |  |
| k.    | Đ          | tpcblade2-1    |                                 |               |                                                                                                    | default |                                                                                                    |               |  |  |  |
|       | Đ          | tpcblade2-1    |                                 |               |                                                                                                    | default |                                                                                                    |               |  |  |  |
| -     |            | tpcblade3-1    | 1.storag                        | je.tucson.ibr | n.com                                                                                                    | default |                                                                                                    |               |  |  |  |
| 5     | •          | TPCblade3-     | 7                               |               |                                                                                                    | default | default                                                                                                    |               |  |  |  |
| 1     | ÷          | tpcblade4-10   |                                 |               |                                                                                                    | default |                                                                                                    |               |  |  |  |
|       |            | tpcblade4-1    | 0242                            |               |                                                                                                    | default |                                                                                                    |               |  |  |  |
|       | Ð          | tpcblade4-1    |                                 |               |                                                                                                    | default |                                                                                                    |               |  |  |  |
| 1     | Second and | tpcblade4-2    | storage.                        | tucson.ibm.   | com                                                                                                    | default |                                                                                                    |               |  |  |  |
| 2     | ann an     | tpcblade4-2    | .storage                        | tucson.ibm.   | com768                                                                                                    | default |                                                                                                    |               |  |  |  |
|       | Đ          | tpcblade4-5    |                                 |               |                                                                                                    | default |                                                                                                    |               |  |  |  |
| 200   | Đ          | tpcblade41     | 54                              |               |                                                                                                    | default |                                                                                                    |               |  |  |  |
| 1     | •          | tpcblade496    | 52                              |               |                                                                                                    | default |                                                                                                    |               |  |  |  |
|       |            | tpcsvc62       |                                 |               |                                                                                                    | default |                                                                                                    |               |  |  |  |
|       |            | Irina_svc      | and a state of the state of the |               |                                                                                                    | vol     | 1                                                                                                    |               |  |  |  |
|       |            | Irina_svc      | 62_1                            |               |                                                                                                    | vol     | 2                                                                                                    |               |  |  |  |
|       | •          | tpcvm1.stor    | age.tucs                        | son.ibm.com   | l de la construcción de la construcción de la construcción de la construcción de la construcción de la constru | default | Lean and the second second second second second second second second second second second second second second |               |  |  |  |
|       | Đ          | tuc-234nw2     | !                               |               |                                                                                                    | default |                                                                                                    |               |  |  |  |
|       | ÷          | tucsona1       |                                 |               |                                                                                                    | default |                                                                                                    |               |  |  |  |
|       | ÷          | tucsona2.st    | orage.tu                        | icson.ibm.co  | m                                                                                                    | default |                                                                                                    |               |  |  |  |
|       |            | tucsonw2.s     | torage.tu                       | ucson.ibm.co  | om                                                                                                    | default |                                                                                                    | <b>•</b>      |  |  |  |

Figure 3-5 XIV Volumes by Hosts view

. . .

 The MDisk UID field consists of part of the controller WWNN from bits 2 - 13. You might check those bits by using the svcinfo lscontroller command, as shown in Example 3-5.

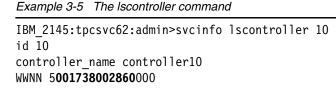

- To correlate the IBM Spectrum Virtualize or Storwize ctrl\_LUN\_#, convert the XIV volume number in hexadecimal format and then check the last three bits from the IBM Spectrum Virtualize or Storwize ctrl\_LUN\_#. In this example, the number is 000000000000000, as shown in Figure 3-6 on page 111.

| Overview   | Dependent Volumes |                                                    |
|------------|-------------------|----------------------------------------------------|
| Name       |                   | mdisk2                                             |
| ID         |                   | 15                                                 |
| Status     |                   | Online                                             |
| Mode       |                   | Unmanaged                                          |
| Storage Po | ol ID             | -                                                  |
| Storage Po | ol                |                                                    |
| Capacity   |                   | 16.0 GB                                            |
| Storage Sy | stem              | controller10                                       |
| LUN        |                   | 0000000000002                                      |
| Tier       |                   | Hard Disk Drive                                    |
| UID        |                   | 00173800028603810000000000000000000000000000000000 |
| Quorum In  | dex               | -                                                  |
| Block Size |                   | 512                                                |
| Storage Sy | stem Type         | 4                                                  |
| Storage Sy | stem WWNN         | 5001738002860000                                   |
| Storage Sy | stem ID           | 10                                                 |

Figure 3-6 MDisk details for XIV volume

#### Storwize volumes

The IBM Storwize solution is built upon the IBM Spectrum Virtualize technology base and uses similar terminology.

Complete the following steps to correlate the Storwize volumes with the MDisks:

1. From the Storwize side first, check the Volume UID field that was presented to the IBM Spectrum Virtualize host, as shown in Figure 3-7.

| Properties for Volume |          |                 |                                 |  |  |  |  |  |
|-----------------------|----------|-----------------|---------------------------------|--|--|--|--|--|
| Volume Overview Copy  | / 0      |                 |                                 |  |  |  |  |  |
| Name:                 | VD_SVC_4 | Cache mode:     | Enabled                         |  |  |  |  |  |
| Volume ID:            | 5        | Cache state:    | Not empty                       |  |  |  |  |  |
| State:                | 🗸 Online | UDID (OpenVMS): | N/A                             |  |  |  |  |  |
| Capacity:             | 9.70 TiB | Volume UID:     | 6005076810810026D80000000000008 |  |  |  |  |  |
| IOPS limit:           | Disabled | I/O group:      | Caching: io_grp0                |  |  |  |  |  |
| Bandwidth limit:      | Disabled |                 | Accessible: io_grp0             |  |  |  |  |  |
| Encrypted:            | No       | Preferred node: | nodel                           |  |  |  |  |  |
| FlashCopy mappings:   | 0        | Protocol type:  | SCSI                            |  |  |  |  |  |
| Mirror sync rate:     | 50       |                 |                                 |  |  |  |  |  |
|                       |          |                 | Close                           |  |  |  |  |  |

Figure 3-7 Storwize volume details

2. On the Host Maps tab (see Figure 3-8), check the SCSI ID number for the specific volume. This value is used to match the IBM Spectrum Virtualize ctr1\_LUN\_# (in hexadecimal format).

| Overview        | Mapped Volumes | Port Definitions                                  |             |     |
|-----------------|----------------|---------------------------------------------------|-------------|-----|
|                 |                | Volumes Mapped to the Host                        |             |     |
| $\downarrow$    |                | Default $\checkmark$ Contains $\checkmark$ Filter |             | A   |
| SCSI ID         | Name 🛧         | UID                                               | Caching I/O | III |
| 5               | VD_SVC_4       | 6005076810810026D800000000000008                  | 0           |     |
| 2               | VD_SVC         | 6005076810810026D800000000000005                  | 0           |     |
| 3               | VD_SVC         | 6005076810810026D800000000000006                  | 0           |     |
| 4               | VD_SVC         | 6005076810810026D8000000000000007                 | 0           |     |
| 0               | VD_SVC         | 6005076810810026D800000000000003                  | 0           |     |
| 1               | VD_SVC         | 6005076810810026D800000000000004                  | 0           |     |
| owing 6 mapping | 1              |                                                   |             |     |

Figure 3-8 Storwize volume details for host maps

3. On the IBM Spectrum Virtualize side, review the MDisk details (see Figure 3-9) and compare the MDisk UID field with the Storwize Volume UID. The first 32 bits should be the same.

| Properties for MDisk MD_V7K_4 |                                                      | × |
|-------------------------------|------------------------------------------------------|---|
|                               |                                                      |   |
| Mode:                         | Managed                                              |   |
| LUN:                          | 0000000000005                                        |   |
| Tier:                         | Tier 0 Flash                                         |   |
| Encryption:                   | Not Encrypted                                        |   |
| Protocol:                     | Fibre Channel                                        |   |
| Deduplication:                | Not Active                                           |   |
|                               |                                                      |   |
| System name:                  | F9KPN01_C2                                           |   |
| Thin-Provisioned:             | Yes                                                  |   |
| Supports unmap:               | Yes                                                  |   |
| Physical capacity:            | 38.79 TIB                                            |   |
| Free physical capacity:       | 35.68 TiB                                            |   |
| Provisioning group:           | 0                                                    |   |
|                               |                                                      |   |
| Path count:                   | 16                                                   |   |
| Maximum path count:           | 16                                                   |   |
| Quorum index:                 |                                                      |   |
|                               | -                                                    |   |
| Block size:                   | 512 bytes                                            |   |
|                               |                                                      |   |
| UID:                          | 6005076810810026d80000000000008000000000000000000000 | • |
|                               | Close                                                |   |

Figure 3-9 IBM Spectrum Virtualize MDisk details for Storwize volumes

4. Double-check that the IBM Spectrum Virtualize ctrl\_LUN\_# is the Storwize SCSI ID number in hexadecimal format. In this example, the number is 0000000000000005.

### 3.5.5 Remapping managed MDisks

Generally, you do not unmap managed MDisks from IBM Spectrum Virtualize or Storwize because this process causes the storage pool to go offline. However, if managed MDisks were unmapped from IBM Spectrum Virtualize or Storwize for a specific reason, the LUN must present the same attributes to IBM Spectrum Virtualize or Storwize before it is mapped back. Such attributes include UID, subsystem identifier (SSID), and LUN\_ID.

If the LUN is mapped back with different attributes, IBM Spectrum Virtualize or Storwize recognizes this MDisk as a new MDisk. In this case, the associated storage pool does *not* come back online. Consider this situation for storage controllers that support LUN selection because selecting a different LUN ID changes the UID. If the LUN was mapped back with a different LUN ID, it must be mapped again by using the previous LUN ID.

# 3.6 Considerations when using Encryption

SAN Volume Controller 2145-DH8 and 2145-SV1, or Storwize systems support optional encryption of data at rest. This support protects against the potential exposure of sensitive user data and user metadata that is stored on discarded, lost, or stolen storage devices. To use encryption on the system, an encryption license is required for each pair of SAN Volume Controller nodes or Storwize canisters that support encryption.

**Note:** Check if you have the required IBM Security Key Lifecycle Manager licenses at hand. Consider **redundancy/high availability** regarding Key Lifecycle Manager servers.

# 3.6.1 General considerations

USB encryption, key server encryption, or both can be enabled on the system. The system supports IBM Security Key Lifecycle Manager version 2.6.0 or later for enabling encryption with a key server. To encrypt data that is stored on drives, the SAN Volume Controller nodes or Storwize canisters that are capable of encryption must be licensed and configured to use encryption.

When encryption is activated and enabled on the system, valid encryption keys must be present on the system when the system unlocks the drives or the user generates a new key. If USB encryption is enabled on the system, the encryption key must be stored on USB flash drives that contain a copy of the key that was generated when encryption was enabled. If key server encryption is enabled on the system, the key is retrieved from the key server.

It is not possible to convert the existing data to an encrypted copy. You can use the volume migration function to migrate the data to an encrypted storage pool or encrypted child pool. Alternatively, you can also use the volume mirroring function to add a copy to an encrypted storage pool or encrypted child pool and delete the unencrypted copy after the migration.

**Note:** Hot Spare Nodes also need encryption licenses if they are to be used to replace the failed nodes that support encryption.

Before you activate and enable encryption, you must determine the method of accessing key information during times when the system requires an encryption key to be present. The system requires an encryption key to be present during the following operations:

- System power-on
- System restart
- User initiated rekey operations
- System recovery

Several factors must be considered when planning for encryption:

- Physical security of the system
- Need and benefit of manually accessing encryption keys when the system requires
- Availability of key data

- Encryption license is purchased, activated, and enabled on the system
- Using Security Key Lifecycle Manager clones

**Note:** It is suggested that IBM Security Key Lifecycle Manager version 2.7.0 or later is used for any new clone end points created on the system.

For configuration details about IBM Spectrum Virtualize and Storwize encryption, see the following publications:

- Implementing the IBM System Storage SAN Volume Controller with IBM Spectrum Virtualize V8.2.1, SG24-7933
- ▶ Implementing the IBM Storwize V7000 with IBM Spectrum Virtualize V8.2.1, SG24-7938

### 3.6.2 Hardware and software encryption

There are two ways to perform encryption on devices running IBM Spectrum Virtualize: hardware encryption and software encryption. Both methods of encryption protect against the potential exposure of sensitive user data that are stored on discarded, lost, or stolen media. Both can also facilitate the warranty return or disposal of hardware. Which method is used for encryption is chosen automatically by the system based on the placement of the data.

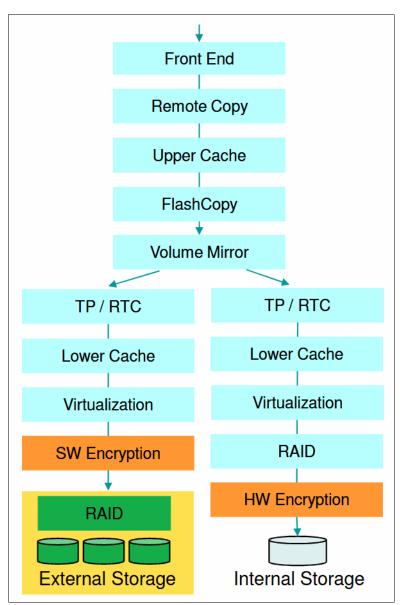

Figure 3-10 shows the encryption placement in the IBM Spectrum Virtualize and Storwize software stack.

Figure 3-10 Encryption placement in the IBM Spectrum Virtualize and Storwize software stack

### Hardware encryption only storage pool

Hardware encryption has the following characteristics:

- Algorithm is built in SAS chip
- No system overhead
- Only available to direct attached SAS disks
- Can only be enabled when you create internal arrays
- Child pools can not be encrypted if the parent storage pool is not encrypted
- ► Child pools are automatically encrypted if the parent storage pool is encrypted

### Software encryption only storage pool

Software encryption has the following characteristics:

- Algorithm is running on SAN Volume Controller nodes or Storwize canisters
- Uses special CPU instruction set and engines (AES\_NI)
- Allows encryption for virtualized external storages, which are not capable of self-encryption
- Potential system overhead
- Only available to virtualized external storages
- Can only be enabled when you create storage pools and child pools made up of virtualized external storages
- ► Child pools can be encrypted even if the parent storage pool is not encrypted

## Mixed encryption in a storage pool

It is possible to mix hardware and software encryption in a storage pool as shown in Figure 3-11.

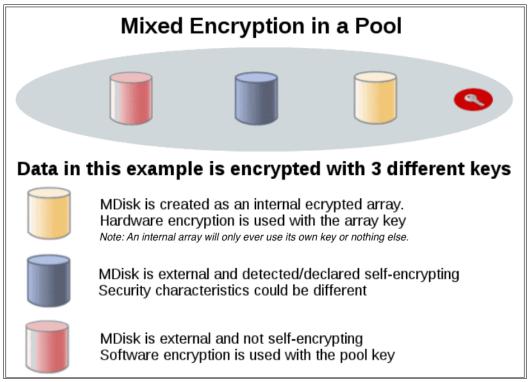

Figure 3-11 Mixed encryption in a storage pool

However, if you want to create encrypted child pools from an unencrypted storage pool containing a mix of internal arrays and external MDisks. the following restrictions apply:

- The parent pool must not contain any unencrypted internal arrays
- All SAN Volume Controller nodes or Storwize canisters in the system must support software encryption and have encryption license activated

**Note:** An encrypted child pool created from an unencrypted parent storage pool reports as unencrypted if the parent pool contains any unencrypted internal arrays. Remove these arrays to ensure that the child pool is fully encrypted. (Child Pools are available on Standard Pools only.)

The general rule is not to mix different types of MDisks in a storage pool, unless it is intended to use the Easy Tier tiering function. In this scenario, the internal arrays must be encrypted if you want to create encrypted child pools from an unencrypted parent storage pool. All the methods of encryption use the same encryption algorithm, the same key management infrastructure, and the same license.

**Note:** Always implement encryption on the self-encryption capable back-end storage, such as IBM Storwize V7000/V5000, IBM XIV, IBM FlashSystem 900/A9000/A9000R, and IBM DS8000, to avoid potential system overhead.

Declare/identify the self-encrypted virtualized external MDisks as encrypted on IBM Spectrum Virtualize or Storwize by specifying the **-encrypt** option to **yes** with the **chmdisk** command as shown in Example 3-6. This configuration is important to avoid IBM Spectrum Virtualize or Storwize trying to encrypt them again.

Example 3-6 Command to declare/identify a self-encrypted MDisk from a virtualized external storage

IBM\_2145:ITSO\_DH8\_A:superuser>chmdisk -encrypt yes mdisk0

**Note:** It is important to declare/identify the self-encrypted MDisks from a virtualized external storage before create a encrypted storage pool or child pool on IBM Spectrum Virtualize or Storwize.

# 3.6.3 Encryption at rest with USB keys

The following section describes the characteristics of using USB flash drives for encryption and the available options to access the key information.

USB flash drives have the following characteristics:

- Physical access to the system is required to process a rekeying operation
- No mechanical components to maintain with almost no read operations or write operations to the USB flash drive
- Inexpensive to maintain and use
- Convenient and easy to have multiple identical USB flash drives available as backups

Two options are available for accessing key information on USB flash drives:

USB flash drives are left inserted in the system at all times

If you want the system to restart automatically, a USB flash drive must be left inserted in all the nodes on the system. When you power on, all nodes then have access to the encryption key. This method requires that the physical environment where the system is located is secure. If the location is secure, it prevents an unauthorized person from making copies of the encryption keys, stealing the system, or accessing data that is stored on the system.

USB flash drives are not left inserted into the system except as required

For the most secure operation, do not keep the USB flash drives inserted into the nodes on the system. However, this method requires that you manually insert the USB flash drives that contain copies of the encryption key in the nodes during operations that the system requires an encryption key to be present. USB flash drives that contain the keys must be stored securely to prevent theft or loss.

During operations that the system requires an encryption key to be present, the USB flash drives must be inserted manually into each node so data can be accessed. After the system completes unlocking the drives, the USB flash drives must be removed and stored securely to prevent theft or loss.

### 3.6.4 Encryption at rest with key servers

The following section describes the characteristics of using key servers for encryption and essential recommendations for key server configuration with IBM Spectrum Virtualize and Storwize.

#### Key servers

Key servers have the following characteristics:

- Physical access to the system is not required to process a rekeying operation
- Support for businesses that have security requirements not to use USB ports
- Strong key generation
- Key self-replication and automatic backups
- Implementations follow an open standard that aids in interoperability
- Audit detail
- Ability to administer access to data separately from storage devices

Encryption key servers create and manage encryption keys that are used by the system. In environments with a large number of systems, key servers distribute keys remotely without requiring physical access to the systems. A key server is a centralized system that generates, stores, and sends encryption keys to the system. If the key server provider supports replication of keys among multiple key servers, you can specify up to 4 key servers (one master and three clones) that connect to the system over both a public network or a separate private network.

The system supports enabling encryption using an IBM Security Key Lifecycle Manager key server. All key servers must be configured on the IBM Security Key Lifecycle Manager before defining the key servers in the management GUI. IBM Security Key Lifecycle Manager supports Key Management Interoperability Protocol (KMIP), which is a standard for encryption of stored data and management of cryptographic keys.

IBM Security Key Lifecycle Manager can be used to create managed keys for the system and provide access to these keys through a certificate. If you are configuring multiple key servers, use IBM Security Key Lifecycle Manager 2.6.0.2 or later. The additional key servers (clones) support more paths when delivering keys to the system; however, during rekeying only the path to the primary key server is used. When the system is rekeyed, secondary key servers are unavailable until the primary has replicated the new keys to these secondary key servers.

Replication must complete before keys can be used on the system. You can either schedule automatic replication or complete it manually with IBM Security Key Lifecycle Manager. During replication, key servers are not available to distribute keys or accept new keys. The time a replication completes on the IBM Security Key Lifecycle Manager depends on the number of key servers that are configured as clones, and the amount of key and certificate information that is being replicated.

The IBM Security Key Lifecycle Manager issues a completion message when the replication completes. Verify that all key servers contain replicated key and certificate information before keys are used on the system.

## **Recommendations for key server configuration**

The following section provides some essential recommendations for key server configuration with IBM Spectrum Virtualize and Storwize.

## Transport Layer Security

Define the IBM Security Key Lifecycle Manager to use Transport Layer Security version 2 (TLSv2). The default setting on IBM Security Key Lifecycle Manager is TLSv1, but the IBM Spectrum Virtualize and Storwize only support version 2. On the IBM Security Key Lifecycle Manager set the value to SSL\_TLSv2, which is a set of protocols that includes TLSv1.2. Example 3-7 shows the example of a SKLMConfig.properties configuration file. The default path on a Linux based server is

/opt/IBM/WebSphere/AppServer/products/sklm/config/SKLMConfig.properties.

Example 3-7 Example of a SKLMConfig.properties configuration file

#Mon Nov 20 18:37:01 EST 2017 KMIPListener.ssl.port=5696 Audit.isSyslog=false Audit.syslog.server.host= TransportListener.ssl.timeout=10 Audit.handler.file.size=10000 user.gui.init.config=true config.keystore.name=defaultKeyStore tklm.encryption.password=D1181E14054B1E1526491F152A4A1F3B16491E3B160520151206 Audit.event.types=runtime,authorization,authentication,authorization terminate,res ource management, key management tklm.lockout.enable=true enableKeyRelease=false TransportListener.tcp.port=3801 Audit.handler.file.name=logs/audit/sklm audit.log config.keystore.batchUpdateTimer=60000 Audit.eventQueue.max=0 enableClientCertPush=true debug=none tklm.encryption.keysize=256 TransportListener.tcp.timeout=10 backup.keycert.before.serving=false TransportListener.ssl.protocols=SSL TLSv2 Audit.syslog.isSSL=false cert.valiDATE=false config.keystore.batchUpdateSize=10000 useSKIDefaultLabels=false maximum.keycert.expiration.period.in.years=50 config.keystore.ssl.certalias=sklm TransportListener.ssl.port=441 Transport.ssl.vulnerableciphers.patterns= RC4 ,RSA EXPORT, DES Audit.syslog.server.port= tklm.lockout.attempts=3 fips=off Audit.event.outcome=failure

## Self-signed certificate type and validity period

The default certificate type on IBM Security Key Lifecycle Manager server and IBM Spectrum Virtualize or Storwize is RSA. If it is intended to use different certificate type, make sure you match the certificate type on both end. The default certificate validity period is 1095 days on IBM Security Key Lifecycle Manager server and 5475 days on IBM Spectrum Virtualize or Storwize.

You can adjust the validity period to comply with specific security policies and always match the certificate validity period on IBM Spectrum Virtualize or Storwize and IBM Security Key Lifecycle Manager server. A mismatch will cause certificate authorization error and lead to unnecessary certificate exchange. Figure 3-12 shows the default certificate type and validity period on IBM Spectrum Virtualize and Storwize.

| Update Certificate |                                                                         | × |
|--------------------|-------------------------------------------------------------------------|---|
| Certificate type:  | <ul> <li>Self-signed certificate</li> <li>Signed certificate</li> </ul> |   |
| Keytype:           | 2048-bit RSA 🔹                                                          | ] |
| Validity days:     | 5,475                                                                   | ] |

Figure 3-12 Update certificate on IBM Spectrum Virtualize and Storwize

Figure 3-13 shows the default certificate type and validity period on IBM Security Key Lifecycle Manager server.

| *Certificate label in keysto<br>*Certificate description (co |                                                                          |
|--------------------------------------------------------------|--------------------------------------------------------------------------|
| *Certificate description (co                                 |                                                                          |
| *Certificate description (co                                 |                                                                          |
| *Certificate description (co                                 |                                                                          |
|                                                              | ommon name):                                                             |
|                                                              |                                                                          |
|                                                              |                                                                          |
| Walidity pariod of pow co                                    | tificata (in davc) far avamala. 2 vaara is 265 v 2 - 1005 dava)          |
| validity period of new cer                                   | rtificate (in days; for example, 3 years is $365 \times 3 = 1095$ days): |
| 1095                                                         | The interval in days ranges from 1 to 9000                               |
|                                                              | 100                                                                      |
| *Algorithm:                                                  |                                                                          |
| RSA                                                          | *                                                                        |

Figure 3-13 Create self-signed certificate on IBM Security Key Lifecycle Manager server

## Device group configuration

The SPECTRUM\_VIRT device group is not pre-defined on IBM Security Key Lifecycle Manager, it must be created based on a GPFS device family as shown in Figure 3-14.

| *Device family:       |                                                           |    |
|-----------------------|-----------------------------------------------------------|----|
| Many asymmetric ke    | rs to many devices (3592)                                 |    |
| Many devices to ma    | y keys with access via certificate (GPFS)                 |    |
| Many symmetric key    | to many devices (LTO)                                     |    |
| O Symmetric Keys dire | tly tied to a single device (DS5000) Enable machine affin | ty |
|                       |                                                           |    |
| *Device group name:   |                                                           |    |
| SPECTRUM_VIRT         |                                                           |    |

Figure 3-14 Create device group for IBM Spectrum Virtualize or Storwize

By default, IBM Spectrum Virtualize and Storwize has the SPECTRUM\_VIRT predefined in the encryption configuration wizard, and SPECTRUM\_VIRT contains all of the keys for the managed IBM Spectrum Virtualize and Storwize systems. However, It is possible to use different device groups as long as they are GPFS device family based. For example, one device group for each environment (Production or DR). Each device group maintains its own key database, and this approach allows more granular key management.

#### Clone servers configuration management

The minimum replication interval on IBM Security Key Lifecycle Manager is one hour, as shown in Figure 3-15. It is more practical to perform backup and restore or manual replication for the initial configuration to speed up the configuration synchronization.

Also, the rekey process creates a new configuration on the IBM Security Key Lifecycle Manager server, and it is important not to wait for the next replication window but to manually synchronize the configuration to the additional key servers (clones), otherwise, an error message will be generated by the IBM Spectrum Virtualize or Storwize system indicating that the key is missing on the clones.

| Basic Properties                                                                                                    | Advance Properties                                       |                   |  |  |  |
|----------------------------------------------------------------------------------------------------|----------------------------------------------------------|-------------------|--|--|--|
|                                                                                                    | destination directory:<br>f replication files to keep be | fore rollover: 2  |  |  |  |
| ▼ Replication Sche                                                                                                    | duler Section                                            |                   |  |  |  |
| <ul> <li>Replication frequency (in hours):</li> <li>Daily replication time (in HH:MM format):</li> <li>00:00 •</li> </ul> |                                                          |                   |  |  |  |
|                                                                                                    | Section                                                  |                   |  |  |  |
| Replication log file<br>Maximum log file<br>Maximum number                                                                |                                                          | icationMaster.log |  |  |  |

Figure 3-15 shows the replication interval.

Figure 3-15 SKLM Replication Schedule

Example 3-8 shows an example of manually triggered replication.

Example 3-8 Manually triggered replication

| /opt/IBM/W            | ebSphere/ | /AppServer | /bin/ | wsadmin.sh | -username   | SKLMAdmin   | -password |
|-----------------------|-----------|------------|-------|------------|-------------|-------------|-----------|
| <password></password> | -lang jy  | /thon -c " | print | AdminTask  | .tklmReplic | cationNow() | п         |

#### Encryption key management

There is always only one active key for each encryption enabled IBM Spectrum Virtualize or Storwize system. The previously used key is deactivated after the rekey process. It is possible to delete the deactivated keys to keep the key database tidy and up to date.

Figure 3-16 on page 125 shows the keys associated with a device group. In this example, the SG247933\_REDB00K device group contains one encryption-enabled Storwize V7000 system, and it has three associated keys. Only one of the keys is activated, and the other two were deactivated after the rekey process.

| name associated with the      |                  | e and their associated node r | name. As well as, modify the node name associa       | ted with a certificate. New keys can be added and a |
|-------------------------------|------------------|-------------------------------|------------------------------------------------------|-----------------------------------------------------|
|                               |                  |                               |                                                      |                                                     |
| ✤ No filter applied           |                  |                               | ➢ No filter applied                                  |                                                     |
| Certificate UUID              | Name             | Endpoint<br>Count             | Key UUID                                             | Name                                                |
| CERTIFICATE-8a89d57-70cfd4f7- | 0.17000          |                               | KEY-8a89d57-15bf8f41-cea6-4df3-8f4e-<br>be0c36318615 | mmm008a89d57000000870                               |
| adda-4b29-9b1c-89c200fd1745   | sg247933_redbook | 2                             | KEY-8a89d57-74edaef9-<br>b6d9-4766-9b39-7e21d9911011 | mmm008a89d5700000086e                               |
|                               |                  |                               | KEY-8a89d57-ebe5d5a1-8987-4aff-<br>ab58-5f808a078269 | mmm008a89d5700000086f                               |
|                               |                  |                               |                                                      |                                                     |
|                               |                  |                               |                                                      |                                                     |
| Total: 1 Selected: 0          | ← 1 →            | 10 25 50 100 +                | Total: 3 Selected: 0                                 | 1 ▶ 10 25 50 100 +                                  |

Figure 3-16 Keys associated to a device group

Example 3-9 shows an example to check the state of the keys.

```
Example 3-9 Verify key state
```

```
/opt/IBM/WebSphere/AppServer/bin/wsadmin.sh -username SKLMAdmin -password
<password> -lang jython
wsadmin>print AdminTask.tklmKeyList('[-uuid
KEY-8a89d57-15bf8f41-cea6-4df3-8f4e-be0c36318615]')
CTGKM0001I Command succeeded.
uuid = KEY-8a89d57-15bf8f41-cea6-4df3-8f4e-be0c36318615
alias = mmm008a89d57000000870
key algorithm = AES
key store name = defaultKeyStore
key state = ACTIVE
creation date = 18/11/2017, 01:43:27 Greenwich Mean Time
expiration date = null
wsadmin>print AdminTask.tklmKeyList('[-uuid
KEY-8a89d57-74edaef9-b6d9-4766-9b39-7e21d9911011]')
CTGKM0001I Command succeeded.
uuid = KEY-8a89d57-74edaef9-b6d9-4766-9b39-7e21d9911011
```

```
alias = mmm008a89d5700000086e
key algorithm = AES
key store name = defaultKeyStore
key state = DEACTIVATED
creation date = 17/11/2017, 20:07:19 Greenwich Mean Time
expiration date = 17/11/2017, 23:18:37 Greenwich Mean Time
wsadmin>print AdminTask.tklmKeyList('[-uuid
KEY-8a89d57-ebe5d5a1-8987-4aff-ab58-5f808a078269]')
CTGKM0001I Command succeeded.
uuid = KEY-8a89d57-ebe5d5a1-8987-4aff-ab58-5f808a078269
alias = mmm008a89d570000086f
key algorithm = AES
key store name = defaultKeyStore
key state = DEACTIVATED
creation date = 17/11/2017, 23:18:34 Greenwich Mean Time
expiration date = 18/11/2017, 01:43:32 Greenwich Mean Time
```

**Note:** The initial configuration, such as certificate exchange and Transport Layer Security configuration, is only required on the master IBM Security Key Lifecycle Manager server. The restore or replication process duplicates all of the required configurations to the clone servers.

If encryption was enabled on a pre-V7.8.0 code level system and the system is updated to V7.8.x or above, you must run a USB rekey operation to enable key server encryption. Run the **chencryption** command before you enable key server encryption. To perform a rekey operation, run the commands shown in Example 3-10.

Example 3-10 Commands to enable key server encryption option on a system upgraded from pre-7.8.0

chencyrption -usb newkey -key prepare chencryption -usb newkey -key commit

For the most up-to-date information about Encryption with Key Server, see the IBM Spectrum Virtualize or Storwize Knowledge Center at the following link.

Also see the SKLM IBM Knowledge Center at the following link.

## 3.7 Data Reduction Pools Best Practices

In this section we describe the DRP planning and implementation best practices.

## 3.7.1 DRP with Storwize V7000 Gen3/NVMe drives and DRP

The IBM Storwize Gen3 systems has 24 x 2.5" slots in the control enclosure to populate with NVMe storage. Both IBM Flash Core Modules (FCM) and off-the-shelf NVMe drives are supported. IBM FCM drives use inline hardware compression to reduce the amount of physical space required, and these are available in 4.8 TB, 9.6 TB, and 19.2 TB sizes.

Table 3-3 shows the maximum effective capacity and the resulting data compression ratio per module by module size.

| FCM module size | Max effective capacity | Max compression ratio |
|-----------------|------------------------|-----------------------|
| 4.8TB           | 21.99TB                | 4.5:1                 |
| 9.6TB           | 21.99TB                | 2.3:1                 |
| 19.2TB          | 43.98TB                | 2.3:1                 |

Table 3-3 IBM FCM data compression ratio and effective capacity

Note that the compression ratio reported in Table 3-3 is the maximum achievable considering the effective capacity available. Depending on the pool filling, the actual compression ratio can be higher. To have an estimation of the compression ratio for a specific workload, see "Tools" on page 90.

When providing NVMe-attached flash drives capacity for the DRP some considerations must be taken into account.

The main point to consider is whether the data is deduplicable or not. Tools are available to provide some estimation of deduplication ratio (see "Tools" on page 90). Let's consider first DRP configurations with IBM **FCM drives**:

- Data is deduplicable. In this case the recommendation is to use compressed and deduplicated volume type. The double compression, first from DRP and then from FCMs, will not affect the performance and the overall compression ratio.
- If you are not doing Deduplication (because it's not a good candidate for Deduplication), you might use Traditional Pools (instead of DRP with FCM), and let the FCM hardware do the compression, because the performance will be twice as fast. Cache miss of a volume in a Traditional Pool is faster than cache hit of a DRP volume.

With standard off-the-shelf **NVMe drives**, which do not support in-line compression, similar considerations apply:

- Data is deduplicable. In this case, the recommendation is to use a compressed and deduplicated volume type. The DRP compression technology has more than enough compression bandwidth for these purposes, so we might as well always compress.
- Data is not deduplicable. In this case the recommendation is to use a compressed volume type only. Again the internal compression technology provides enough compression bandwidth for these purposes.

Various configuration items affect the performance of compression on the system. To attain high compression ratios and performance on your system, ensure that the following guidelines are met:

- 1. Use FCM compression, unless your data deduplicates well with IBM Storwize Family (V7000 and V5100) and IBM FlashSystem 9100.
- 2. With SSD and HDD, use DRP, deduplicate if applicable with IBM Storwize Family (V7000 and V5100) and IBM FlashSystem 9100.
- 3. With V5030 you can use compression if not expecting high number of IOPS, SW compression may limit performance benefits of SSD.
- 4. Do not compress encrypted data.
- 5. Identify and use compressible data only. Different data types have different compression ratios, and it is important to determine the compressible data currently on your system.

You can use tools that estimate the compressible data, or use commonly known ratios for common applications and data types. Storing these data types on compressed volumes saves disk capacity and improves the benefit of using compression on your system. See "Determine if your data is compressible" on page 89 for more details.

- 6. Avoid using any client, file system, or application based-compression with the system compression.
- 7. Avoid using compression on IBM SAN Volume Controller and Storwize systems and virtualized external storage at same time (DRP over DRP).

## 3.7.2 DRP and external storage considerations

IBM Storwize systems offer the same external storage virtualization capability as the IBM SAN Volume Controller. However, the an IBM Storwize system, or other DRP capable system like IBM FS9100, can be configured as an external storage controller to a SAN Volume Controller cluster as well.

When planning the configuration of the IBM Storwize that will be virtualized by SAN Volume Controller, the following recommendations apply:

- Set up your RAID protection as Distributed RAID 6 (DRAID 6) for greater protection and performance.
- Configure a minimum of 16 volumes that are provisioned to the SAN Volume Controller, but more is better. Approximately 30 volumes unlock the maximum performance.

On SVC, use an IBM Spectrum Virtualize code level that manages the reporting of the back-end physical space. The minimum IBM Spectrum Virtualize level that supports this feature is 8.1.1. For the supported and recommended level of IBM Spectrum Virtualize on SVC managing FS9100 as the back-end, see IBM System Storage Interoperation Center (SSIC) at the following link.

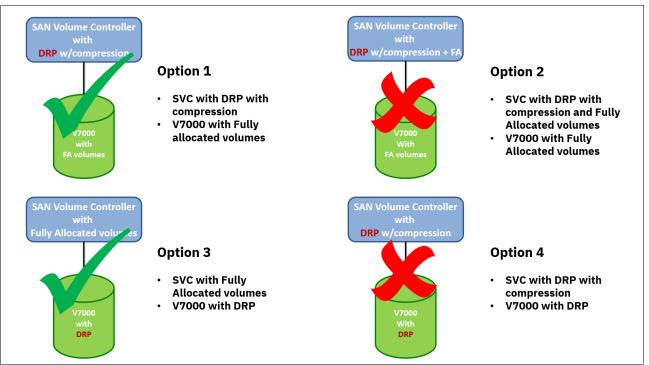

#### Regarding the DRP usage, many options are available, as shown in Figure 3-17.

Figure 3-17 DRP options with SVC and V7000

Some of these options are recommended, others have to be avoided. In particular:

- Option 1: SVC uses DRP with compression/deduplication enabled and back-end Storwize V7000 uses fully allocated volumes to provide capacity to SVC. This is the recommended configuration. In this option, DRP at the SVC level can be used to plan for deduplication and capacity optimization. Additionally, DRP at the top level provides the best application capacity reporting (volume written capacity). In configurations where Storwize V7000 volumes are inline compressed by FCMs, do not overprovision the physical space (assume 1:1 compression in the back-end).
- Option 2: SVC uses DRP with both compression-enabled volumes and allocated volumes, while the Storwize V7000 uses fully allocated volumes to provide capacity to SVC. This is not a recommended configuration. The problem with this configuration is that it is very difficult to understand the physical capacity use of the fully allocated volumes.
- Option 3: SVC uses fully allocated volumes while the Storwize V7000 uses DRP with compressed and deduplicated volumes to provide capacity to SVC. This is a valid configuration, even if it is not the preferred. The problem with this configuration is that SVC can report physical use but does not perform management to avoid out-of-space conditions. This option requires careful monitoring of capacity to not run out of space.
- Option 4: SVC uses DRP with compression/deduplication enabled and the Storwize V7000 uses DRP with compressed and deduplicated volumes to provide capacity to SVC. This is a configuration to be avoided because it creates two levels of I/O amplification on the metadata. Additionally, DRP at the bottom layer provides no benefit.

**Note:** The usage of DRP with compressed/deduplicated volumes as SVC back-end requires substantial resources in terms of cache and CPU. To avoid performance issues with entry level Storwize systems such as V5010 and V5010E, consider using fully allocated volumes unless data reduction is strictly required.

## 3.7.3 DRP provisioning considerations

Consider the following practices when planning the DRPs implementation.

## **DRP** restrictions

There are some important restrictions that must be taken in consideration when planning for a DRP implementation:

- Maximum number of supported Data Reduction Pools is 4
- Child Pools are not supported in DRP
- VVols are not supported in DRP
- Volume shrinking is not supported in DRP with thin/compressed volumes
- ► Non-Disruptive Volume Move (NDVM) is not supported with DRP volumes
- The volume copy split of a Volume Mirror in a different I/O Group is not supported for DRP thin/compressed volumes
- Image and Sequential mode VDisk are not supported in DRP
- No extent level migration is allowed
- ► A maximum of 128 KB extents per Customer Data Volume per I/O Group
- Therefore, the Pool extent size dictates the maximum physical capacity in a pool, after data reduction
- Recommended Pool size is at least 20 TB
- Lower than 1 PB per I/O group
- ► Use 4 GB extent size or above
- ► Your Pool should be no more than 85% occupied

Additionally the following considerations apply to DRP:

- The real/used/free/tier capacity is not reported per volume for DRP volumes, only information a pool level are available
- Cache mode is always read-write on thin/compressed volumes
- Autoexpand always on
- ► No ability to place specific volume capacity on specific MDisks

## **Extent size considerations**

With DRP the number of extent available per pool is limited by the internal structure of the pool (see 3.1.2, "Data Reduction Pools" on page 85) and specifically by the size of the data volume. Currently the maximum number of extent supported for a data volume is 128 KB. Note that according to Figure 3-1 on page 87 there is one data volume per pool. Table 3-4 shows the maximum size per pool by extent size and I/O group number.

| Extent Size | Max size with one<br>I/O group | Max size with two<br>I/O groups | Max size with three I/O group | Max size with<br>four I/O group |
|-------------|--------------------------------|---------------------------------|-------------------------------|---------------------------------|
| 1024        | 128 TB                         | 256 TB                          | 384 TB                        | 512 TB                          |
| 2048        | 256 TB                         | 512 TB                          | 768 TB                        | 1024 TB                         |

Table 3-4 Pool size by extent size and IO group number

| Extent Size | Max size with one<br>I/O group | Max size with two<br>I/O groups | Max size with three I/O group | Max size with four I/O group |
|-------------|--------------------------------|---------------------------------|-------------------------------|------------------------------|
| 4096        | 512 TB                         | 1024 TB                         | 1536 TB                       | 2048 TB                      |
| 8192        | 1024 TB                        | 2048 TB                         | 3072 TB                       | 4096 TB                      |

Considering that it (extent size) cannot be changed after the pool is created, it is recommended to carefully plan the extent size according to the environment capacity requirements. For most of the configurations we recommend 4 GB extent size for DRP.

## Pool capacity requirements

A minimum capacity must also be provisioned in a DRP to provide capacity for the internal metadata structures. Table 3-5 shows the minimum capacity required by extent size and I/O group number.

| Extent Size | Min size with one<br>I/O group | Min size with two<br>I/O group | Min size with<br>three I/O group | Min size with four<br>I/O group |
|-------------|--------------------------------|--------------------------------|----------------------------------|---------------------------------|
| 1024        | 255 GB                         | 516 GB                         | 780 GB                           | 1052 GB                         |
| 2048        | 510 GB                         | 1032 GB                        | 1560 GB                          | 2104 GB                         |
| 4096        | 1020 GB                        | 2064 GB                        | 3120 GB                          | 4208 GB                         |
| 8192        | 2040 GB                        | 4128 GB                        | 6240 GB                          | 8416 GB                         |

 Table 3-5
 Minimum recommended pool size by extent size and IO group number

Note that the values reported in Table 3-5 represent the minimum required capacity for a DRP to create a single volume.

When sizing a DRP, it is important to remember that the Garbage Collection (GC) process is running all the time to reclaim the unused space, optimizing the extents usage. The GC process main steps are summarized in Figure 3-18.

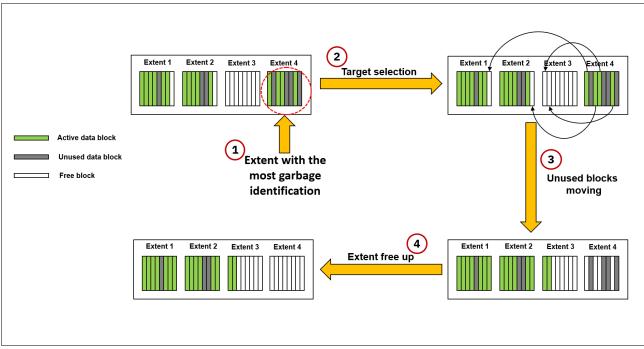

Figure 3-18 Garbage Collection main steps

Where:

- 1. Extent with the most garbage identification. A table containing the active/unused/free blocks information at extent level is used to identify the extent with the most unused block (or less active data).
- 2. Target selection. The targets for active blocks are identified among the available extents.
- 3. Unused blocks moving. The active blocks are moved leaving only unused blocks in the source extent.
- 4. Extent free-up. The unused blocks in the extent are discarded and the extent is set to free.

As the amount of unused data tends to increase over time, the amount of active data that GC needs to move to free-up extents decreases accordingly. For this reason, GC delays the moving activity, trying to increase the chance to have extents full of garbage and therefore minimizing the active data movement.

This behavior, while on one hand optimizes the bandwidth usage for the active data movement, on the other hand it leaves unused capacity unavailable for new allocations waiting to be reclaimed. If the amount of free space in the DRP pool decreases below a certain threshold, GC starts aggressively to move active data in order to free-up extents as much as possible.

This process then requires a certain amount of free space to work efficiently. For this reason it is recommended to keep free space in a DRP pool when you virtualize, for example, IBM FlashSystem 9100 behind SVC. See the support document for more details.

## 3.7.4 Standard and DRP pools coexistence

While homogeneous configurations in terms of pool type are preferable, there is no technical reason to avoid using standard and DRP pools in the same system. In some circumstances this coexistence is unavoidable. Consider for instance the following scenarios:

IBM Spectrum Virtualize or Storwize installation requiring VMware VVols support and data reduction capabilities for other environments. This scenario requires the definition of both standard and DRP pools because of the restriction of DRP regarding the VVols (see "DRP restrictions" on page 130).

In this case, the standard pool will be used for VVols environments only, while the DRP will be used for the other environments. Note that some data reduction capability could be achieved also for the VVols standard pool by using the in-line data compression provided by the IBM FCMs on Storwize V7000 Gen3.

IBM Spectrum Virtualize or Storwize installation requiring an external pool for image mode volumes and data reduction capabilities for other environments. Also this scenario requires the definition of both standard and DRP pools because of the restriction of DRP regarding the Image mode volumes (see "DRP restrictions" on page 130).

In this case, the standard pool will be used for Image mode volumes only, optionally with the write cache disabled if needed for the back-end native copy services usage (see Chapter 5, "Copy services" on page 177). DRP will be used for all the other environments.

- IBM Spectrum Virtualize or Storwize installation using as an external pool a Storwize system that uses DRP capabilities. In this scenario, the external pool must be a standard pool, as recommended in 3.7.2, "DRP and external storage considerations" on page 128. In this case the internal storage can be defined in a separate DRP enabling the data reduction capabilities if needed.
- ► IBM Spectrum Virtualize or Storwize installation requiring more than 4 pools.

## 3.7.5 Data migration with DRP

As mentioned in "DRP restrictions" on page 130 it is not supported to perform extent level migration, such as migrate volume or migrate extent functions, from and to a DRP. For an existing IBM Spectrum Virtualize or Storwize configuration requiring to move data from or to a DRP, basically two options are available: host-based migrations and volume mirroring based migrations.

## **Host-based migration**

Host-based migrations exploit operating system features or software tools running on the hosts to move data concurrently to the normal host operations. VMware vMotion and AIX Logical Volume Mirroring are just two examples of such features. When using this approach a certain amount of capacity on the target pool is required to provide the migration target volumes. The process can be summarized as follows:

- 1. Create the target volumes of the migration in the target pool. Note that, depending on the migration technique, the size and the amount of the volumes can be different from the original ones. For instance, we can migrate two 2 TB VMware datastore volumes in one single 4 TB datastore volume.
- 2. Map the target volumes to the host.
- 3. Rescan the HBAs to attach the new volumes to the host.
- 4. Activate the data move/mirroring feature from the old volumes to the new ones.
- 5. Wait until the copy is complete.

- 6. Detach the old volumes from the host.
- Unmap and remove the old volumes from the IBM SAN Volume Controller or Storwize systems.

When migrating data to a DRP consider the following options:

- Migrate directly to compressed/deduplicated volumes. With this option, the migration duration mainly depends on the host migration throughput capabilities. Consider that the target volumes are subject to very high write workload that can consume a lot of resources due to the compression and deduplication tasks. To avoid any potential performance impact on the existing workload, try to limit the migration throughput at the host level or, if this is not possible, implement the throttling function at the volume level.
- Migrate first to fully allocated volumes and then convert them to compressed/deduplicated volumes. Also, with this option, the migration duration mainly depends on the host capabilities, but usually more throughput can be sustained because there is no compression and deduplication overhead. The space saving conversion can be done using the volume mirroring feature.

#### **Volume Mirroring based migration**

The Volume Mirroring feature can be used to migrate data from a pool to another pool and, at the same time, change the space saving characteristics of a volume. Like host based migration, Volume Mirroring based migration requires free capacity on the target pool, but it is not needed to create new volumes manually. The Volume Mirroring migration is basically a three-step activity:

- 1. Add a new volume copy on the DRP specifying the data reduction features desired.
- 2. Wait until the copies are synchronized.
- 3. Remove the original copy.

With Volume Mirroring, the throughput of the migration activity can be adjusted at a volume level specifying the Mirror Sync Rate parameter, and therefore, in case of performance impacts, the migration speed can be lowered or even suspended.

**Note:** Volume Mirroring supports only two copies of a volume. In case of a configuration already using both copies, one of the copies must be removed first before you start the migration.

**Note:** The volume copy split of a Volume Mirror in a different I/O Group is not supported for DRP thin/compressed volumes.

# 4

## Volumes

In IBM SVC and Storwize V7000, a volume is logical disk provisioned out of a storage pool and is recognized by a host with a unique identifier (UID) field and. This chapter describes the several types of volumes and guidance for managing the properties.

**Important:** On 11th February 2020 IBM announced the arrival of SAN Volume Controller SA2 and SV2, and IBM FlashSystem 7200 to the family.

This book was written specifically for prior versions of SVC and Storwize V7000; however, most of the general principles still apply.

If you are in any doubt as to their applicability, you should work with your local IBM representative.

This book will be updated to comprehensively include SAN Volume Controller SA2 and SV2 and FlashSystem 7200 in due course.

This chapter includes the following sections:

- Overview of volumes
- Guidance for creating volumes
- Thin-provisioned volumes
- Mirrored volumes
- HyperSwap volumes
- VMware Virtual volumes
- Cloud volumes
- Volume migration
- Preferred paths to a volume
- Changing the preferred node moving a volume between I/O groups
- Volume throttling
- Volume cache mode
- Additional considerations

## 4.1 Overview of volumes

A volume is a logical disk presented to a host by an I/O Group, and within that group there is a preferred node that is a node which, by default, will serve I/O requests to the volume.

There are different types of volumes:

- Standard volumes
- Thin-provisioned volumes (deduplication is optional)
- Compressed volumes (deduplication is optional)
- Mirrored volumes
- HyperSwap volumes
- VMware Virtual volumes (VVols)
- Cloud volumes

In this chapter, details about each volume type are described.

For thin-provisioning or compression, you can also select to use deduplication for the volume that you create. For example, you can create a compressed volume that also uses deduplication to remove duplicate data, and save more capacity.

The two types of standard volumes are determined by how the extents are allocated from the storage pool. The *striped-mode volume* has extents that are allocated from each managed disk (MDisk) in the storage pool in a round-robin way. With a *sequential-mode volume*, extents are allocated sequentially from an MDisk.

VMware vSphere Virtual Volumes, referred to as VVols, are volumes that allow VMware vCenter to automate the management of system objects like volumes and pools.

A Cloud volume is any volume that is enabled for transparent cloud tiering. When transparent cloud tiering is enabled on a volume, point-in-time copies, or *snapshots*, can be created and copied to cloud storage that is provided by a cloud service provider.

## 4.2 Guidance for creating volumes

When you create volumes, refer to the following guidelines. More information about each of these items can be found in the next section of this chapter:

- Consider the naming rules before you create. We advise that it is easier to assign the correct names when the volume is created than to modify them afterwards.
- Choose the type of volume that you will create. First, decide the fully allocated (standard volumes) or thin-provisioned. And then, if you decide to create a thin-provisioned volume, choose compression and deduplication options.
  - If you decide to create a fully allocated volume, you have to take into consideration that volumes are automatically formatted through the quick initialization process immediately after their creation.

This quick initialization is a background process that writes zeros to all the blocks of a fully allocated volume. This does not affect the usage of the volume. It is possible to use volumes immediately. If you don't want the volume to be automatically formatted after its creation, you can disable format option on the Custom tab of the volume creation window by clearing Format volumes box shown in Figure 4-1 on page 137.

| Mirrored | Custom |         |         |         |                |
|----------|--------|---------|---------|---------|----------------|
| - Dedup  |        |         |         |         |                |
|          |        |         |         |         |                |
| me       |        |         |         |         |                |
|          |        |         |         |         |                |
| - Er     | nabled |         |         |         |                |
|          |        |         |         |         |                |
|          | Er     | Enabled | Enabled | Enabled | Enabled      T |

Figure 4-1 Volumes format option

And you can also create volumes by using the command line. Example 4-1 shows the command line to disable auto formatting option with the **-nofmtdisk** parameter.

Example 4-1 Volume creation without auto formatting option

```
superuser>mkvdisk -name TESTVOL01 -mdiskgrp Pool0 -size 1 -unit gb -vtype
striped -iogrp io_grp0 -nofmtdisk
Virtual Disk, id [38], successfully created
superuser>lsvdisk TESTV0L01
id 10
name TESTVOL01
IO group id O
I0_group_name io_grp0
status online
mdisk_grp_id 0
mdisk grp name Pool0
capacity 1.00GB
type striped
formatted no
formatting no
lines removed for brevity
```

 If you decide to create a thin-provisioned volume, with compression and deduplication enabled or not, you have to be careful for an out of space condition in the volume and pool where the volume is created. You should set the warning threshold in the pools containing thin-provisioned volumes, and you can set a warning in the volume too. If you do not want to worry about monitoring volume capacity, it is highly recommended to enable the autoexpand option. Also, when you create a thin-provisioned volume, you must specify the space that is initially allocated to it (-rsize option in the CLI) and the grain size.

By default, rsize (or real capacity) is set to 2% of the volume virtual capacity, and grain size is 256 KiB. These default values, with autoexpand enabled and warning disabled options will work in most scenarios. There are some cases that you might consider using different values. If there is not any more physical capacity, you can modify rsize to 1%.

Example 4-2 shows the command to create a volume with the parameters mentioned previously.

Example 4-2 Thin-provisioned volume creation

```
superuser>mkvdisk -name TESTVOLO2 -mdiskgrp Pool0 -size 100 -unit gb -vtype
striped -iogrp io_grp0 -rsize 2% -autoexpand -warning 0 -grainsize 256
Virtual Disk, id [40], successfully created
superuser>lsvdisk TESTV0L02
id 11
name TESTV002
lines removed for brevity
capacity 100.00GB
lines removed for brevity
used capacity 0.75MB
real_capacity 2.02GB
free capacity 2.01GB
overallocation 4961
autoexpand on
warning 0
grainsize 256
se copy yes
lines removed for brevity
```

Each volume has an I/O group and preferred node that balances the load between nodes in the I/O group. Therefore, you should consider balancing the volumes across the I/O groups in the cluster.

In configurations with many attached hosts, where it is not possible to zone a host to multiple I/O groups, you might not be able to choose the specific I/O group to attach the volumes. The volume must be created in the I/O group to which its host belongs.

**Tip:** Migrating volumes across I/O groups can be a disruptive action. Therefore, specify the correct I/O group at the time the volume is created.

Also, when a volume is being created, it is possible to define a list of I/O groups in which a volume can be accessible to hosts. It is recommended that a volume is accessible to hosts only by the caching I/O group. You can have more than one I/O group in the access list of a volume in some scenarios with specific requirements, like when a volume is being migrated to another I/O group.

- By default, the *preferred node*, which owns a volume within an I/O group, is selected for a *load balancing* basis. Although it is not easy to anticipate the workload when the volume is created, you should distribute the workload evenly on each node in an I/O group.
- With the exception of a few cases, the cache mode of a volume should be set to readwrite. More details can be found in 4.12, "Volume cache mode" on page 171.
- The maximum number of volumes per I/O group and system is described in Table 4-1.

| Volume type                                                                        | Maximum<br>number | Comments                                                                                                    |
|------------------------------------------------------------------------------------|-------------------|----------------------------------------------------------------------------------------------------|
| Standard volumes (VDisks) per system                                               | 10,000            | Each basic volume uses 1 VDisk, each with one copy.                                                                                                    |
| HyperSwap volumes per<br>system                                                    | 1,250             | Each HyperSwap volume uses 4 VDisks, each with one copy, 1 active-active remote copy relationship and 4 FlashCopy mappings.                                      |
| Volumes per I/O group<br>(volumes per caching I/O<br>group)                        | 10,000            |                                                                                                    |
| Volumes accessible per I/O<br>group                                                | 10,000            |                                                                                                    |
| Thin-provisioned<br>(space-efficient) volume copies<br>in regular pools per system | 8,192             |                                                                                                    |
| Compressed volume copies in<br>regular pools per system                            | 2,048             | Maximum requires a system containing four<br>control enclosures; refer to the following row<br>Compressed volume copies in regular pools per<br>I/O group limit. |
| Compressed volume copies in<br>regular pools per I/O group                         | 512               | With 32 GB Cache upgrade and 2nd Compression Accelerator card installed.                                                                                         |
| Compressed volume copies in data reduction pools per system                        | -                 | No limit is imposed here beyond the volume copy limit per data reduction pool.                                                                                   |
| Compressed volume copies in data reduction pools per I/O group                     | -                 | No limit is imposed here beyond the volume copy limit per data reduction pool.                                                                                   |
| Deduplicated volume copies in data reduction pools per system                      | -                 | No limit is imposed here beyond the volume copy limit per data reduction pool.                                                                                   |
| Deduplicated volume copies in data reduction pools per I/O group                   | -                 | No limit is imposed here beyond the volume copy limit per data reduction pool.                                                                                   |
| Volumes per storage pool                                                           | -                 | No limit is imposed beyond the volumes per system limit.                                                                                                    |
| Fully-allocated volume capacity                                                    | 256 TB            | Maximum size for an individual fully-allocated volume.                                                                                                    |
|                                                                                    |                   | Maximum size is dependent on the extent size of the Storage Pool.                                                                                                |
|                                                                                    |                   | Comparison Table: Maximum Volume, MDisk, and System capacity for each extent size.                                                                               |

Table 4-1 Maximum number of volumes in IBM SVC and Storwize V7000

| Volume type                                                                                                    | Maximum<br>number | Comments                                                                                                   |
|----------------------------------------------------------------------------------------------------|-------------------|----------------------------------------------------------------------------------------------------|
| Thin-provisioned<br>(space-efficient) per-volume<br>capacity for volumes copies in<br>regular and data reduction | 256 TB            | Maximum size for an individual thin-provisioned volume.<br>Maximum size is dependent on the extent size of |
| pools                                                                                                    |                   | the Storage Pool.<br>Comparison Table: Maximum Volume, MDisk and<br>System capacity for each extent size.  |
| Compressed volume capacity in regular pools                                                                      | 96 TB             | Maximum size for an individual compressed volume.                                                          |
|                                                                                                    |                   | Maximum size is dependent on the extent size of the Storage Pool.                                          |
|                                                                                                    |                   | Comparison Table: Maximum Volume, MDisk and System capacity for each extent size.                          |

The pool extent size does not affect the overall storage performance. A volume occupies an integer number of extents, but its length does not need to be an integer multiple of the extent size. Also, the length does need to be an integer multiple of the block size. Any space left over between the last logical block in the volume and the end of the last extent in the volume is unused.

A small extent size is used to minimize this unused space, and also to have a finer granularity of the volume space that is occupied on the underlying storage controller. On the other hand, you have to consider the best extent size for your storage pools considering the back-end storage.

**Important:** Volume migration (using the **migratevdisk** command) between storage pools requires that both (source and destination) pools have the same extent size.

## 4.3 Thin-provisioned volumes

A thin-provisioned volume presents a different capacity to mapped hosts than the capacity that the volume consumes in the storage pool. The system supports thin-provisioned volumes in both *standard pools* and *Data Reduction Pools (DRP)*. Figure 4-2 shows the basic concept of a Thin-provisioned volume.

|    | Host side | Thin-provisioning |
|----|-----------|-------------------|
| N. |           | Physical Capacity |
|    |           |                   |

Figure 4-2 Thin-provisioned volume

You can see the different types of thin-provisioned volumes in DRP described in Figure 4-3.

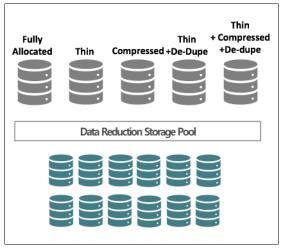

Figure 4-3 Different volume types in DRP

In standard pools, thin-provisioned volumes are created as a specific volume type, which is based on capacity savings criteria. These properties are managed at the volume level. However, in DRP, all of the benefits of thin-provisioning are available to all of the volumes that are assigned to the pool. For the thin-provisioned volumes in DRP, you can configure compression and data deduplication on these volumes, increasing the capacity savings for the entire pool.

You can enhance capacity efficiency for thin-provisioned volumes by monitoring the hosts use of capacity. When the host indicates that the capacity is no longer needed, the space is released and can be reclaimed by the DRP. It is redistributed automatically. Standard pools do not have these functions.

Before describing the different volume types in detail, review the concept of a thin-provisioned volume itself once again.

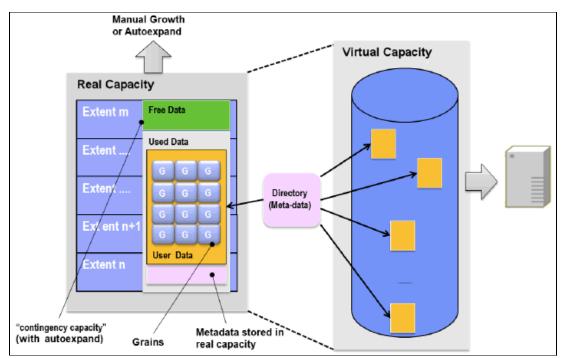

Figure 4-4 shows a conceptual diagram of thin-provisioned volumes.

Figure 4-4 Conceptual diagram of thin-provisioned volume

*Real capacity* defines how much disk space from a pool is allocated to a volume. *Virtual capacity* is the capacity of the volume that is reported to the hosts. Virtual capacity is typically larger than its real capacity. Each system uses the real capacity to store data that is written to the volume, and metadata that describes the thin-provisioned configuration of the volume. As more information is written to the volume, more of the real capacity is used. The system identifies read operations to unwritten parts of the virtual capacity and returns zeros to the server without using any real capacity.

Thin-provisioned volumes are available in two operating modes: *autoexpand* and *nonautoexpand*. You can switch the mode at any time. If you select the autoexpand feature, IBM SVC and Storwize V7000 automatically add a fixed amount of extra real capacity to the thin volume as required. Therefore, the autoexpand feature attempts to maintain a fixed amount of unused real capacity for the volume. We recommend to use autoexpand by default to avoid volume offline issues.

This amount is known as the *contingency capacity*. The contingency capacity is initially set to the real capacity that is assigned when the volume is created. If the user modifies the real capacity, the contingency capacity is reset to be the difference between the used capacity and real capacity.

A volume that is created *without* the autoexpand feature, and therefore has a zero contingency capacity, goes offline when the real capacity is used. In this case, it must be expanded.

**Warning threshold:** When you are working with thin-provisioned volumes, enable the warning threshold (by using email or an SNMP trap) in the storage pool. If you are not using the autoexpand feature, you must enable the warning threshold on the volume side too. If the pool or volume runs out of space, the volume will go offline, resulting in a loss of access situation.

Autoexpand mode does not cause real capacity to grow much beyond the virtual capacity. The real capacity can be manually expanded to more than the maximum that is required by the current virtual capacity, and the contingency capacity is recalculated.

A thin-provisioned volume can be converted nondisruptively to a fully allocated volume, or vice versa, by using the Modify Capacity Savings functions. Figure 4-5 shows how to convert volume type. You can right-click a volume and select **Modify Capacity Savings**.

| ① Create V | Shrink                  | ll Volumes 👻 |
|------------|-------------------------|--------------|
| Name       | Expand                  | Synchronized |
| ldxvol4(   | Modify Capacity Savings |              |
| ldxvol40   | Modify Mirror Sync Rate |              |
|            | Cache Mode              |              |
| ldxvol40   | Modify Open VMS UDID    |              |
| ldxvol4:   |                         | -            |
| ldxvol4:   | Remove Private Mappings |              |

Figure 4-5 Converting volume types nondisruptively

The fully allocated to thin-provisioned migration procedure uses a zero-detection algorithm so that grains that contain all zeros do not cause any real capacity to be used.

Tip: Consider the use of thin-provisioned volumes as targets in FlashCopy relationships.

## 4.3.1 Compressed volumes

First of all, a compressed volume is a kind of thin-provisioned volume. The compression technology is implemented into the Storwize V7000 and IBM Spectrum Virtualize solutions. You can create, delete, migrate, mirror, assign, and unassign a compressed volume as though it were a fully allocated volume. This compression solution provides nondisruptive conversion between compressed and uncompressed volumes, and eliminates the need for special procedures to deal with compressed volumes.

For more information about compression technology, see *IBM Real-time Compression in IBM SAN Volume Controller and IBM Storwize V7000*, REDP-4859.

To identify the best volume candidates to be compressed, use the RtC estimator tool that is available with the GUI or CLI.

When using the CLI, use the commands shown in Example 4-3 to run volume analysis on a single volume.

Example 4-3 An analyzevdisk command example

superuser>svctask analyzevdisk -h

analyzevdisk

Syntax

For more details type 'help analyzevdisk'.

```
superuser>svctask analyzevdisk volume0
```

When using the CLI, use the commands shown in Example 4-4 to run Volume analysis for an entire subsystem.

Example 4-4 An analyzevdiskbysystem command example

```
superuser>svctask analyzevdiskbysystem -h
```

analyzevdiskbysystem

Syntax

>>- analyzevdiskbysystem -- --+-----+-- ------+--

'- -cancel-'

For more details type 'help analyzevdiskbysystem'.

superuser>svctask analyzevdiskbysystem

Note: The analyzevdisk and analyzevdiskbysystem commands return to the prompt.

To see the result of the analysis and its progress, run the CLI commands shown in Example 4-5.

Example 4-5 An example of Isvdiskanalysis and Isvdiskanalysis progress commands

```
superuser>svcinfo lsvdiskanalysis
id name
             state analysis time capacity thin size thin savings
thin savings ratio compressed size compression savings compression savings ratio
total savings total savings ratio margin of error
0 volume0 sparse 171109225031 10.00GB 0.00MB
                                                               0
                                                   0.00MB
0.00MB
             0.00MB
                              0
                                                    0.00MB
                                                                0
0
lines omitted for brevity
5 volume3tp sparse 171109225041 10.00GB 0.00MB
                                                   0.00MB
                                                               0
0.00MB
       0.00MB
                              0
                                                   0.00MB
                                                                0
0
superuser>svcinfo lsvdiskanalysisprogress
vdisk count pending analysis estimated completion time
6
           0
```

When using the GUI, go to the menu shown in Figure 4-6 to run volume analysis by single volume or by multiple volumes. Select all of the volumes that you need to be analyzed.

From the same menu shown in Figure 4-6, you can download the report in csv format.

| IBM     | IBM SAN Volume Controller | ITSO_DH8_B Volumes                   | 👆 🔒 🕜 superuser (Security Administrator) 🗸 🍃       |
|---------|---------------------------|--------------------------------------|----------------------------------------------------|
|         | ① Create Volumes          | E Actions 🔺 All Volum                | Shawing & valumes   Selecting f valume (10.00 GiB) |
| ~°      | Name                      | Unmap All Hosts<br>View Mapped Hosts | Synchronized Pool Volume III                       |
|         | Vol_W2K8_CV               | View Member MDisks                   | Paol_V7K                                           |
|         | Vol_W2K8_T                | Martin I/O Oracia                    | Paol_V7K                                           |
|         | volume0                   | Modify I/O Group                     | Pool_V7K                                           |
|         | volume0_fc                | Cloud Volumes                        | Estimate Compression Savings pol_V7K               |
|         | volume1                   | Space Savings                        | Analyze pol_V7K                                    |
|         | volume1_fc                | Migrate to Another Pool              | Download Savings Report                            |
|         | volume2tp                 | Export to Image Mode                 | Pool_V7K                                           |
|         | volume3tp                 | Duplicate                            | Paol_V7K                                           |
|         |                           | Add Volume Copy                      |                                                    |
| $\odot$ |                           | Enable Access to Stale Copy          |                                                    |
|         | <u>(</u>                  | Edit Throttle                        |                                                    |
| হ       | Latency Oms Oms           |                                      | Read Write<br>WBps 0 MBps 0 MBps IOPS 0 0 0        |

Figure 4-6 Use of Estimate Compression Saving with GUI

If you are planning to virtualize volumes that are connected to your hosts directly from any storage subsystems, and you want to know what the space saving you will achieve using RtC on those volumes, run the Comprestimator Utility.

Comprestimator is a command-line, host-based utility that can be used to estimate an expected compression rate for block devices. The previous link provides all of the instructions needed.

The following actions are preferred practices:

- ► After you run Comprestimator, consider applying RtC only on those volumes that show less than 40% capacity savings. For other volumes, the trade-off between space saving and hardware resource consumption to compress your data might not make sense.
- After you compress your selected volumes, look at which volumes have the most space saving benefits from thin provisioning rather than RtC. Consider moving these volumes to thin provisioning only. This configuration requires some effort, but saves hardware resources that are then available to give better performance to those volumes, which achieves more benefit from RtC than thin provisioning.

| ame         | ID | State                         | Pool     |                     |                                 | Capac | Υ.      |
|-------------|----|-------------------------------|----------|---------------------|---------------------------------|-------|---------|
| Vol_W2K8_CV | 7  | ✓ Online                      | Pool_V7K | ~                   | Name                            | - R   | 5.00 6  |
| Vol_W2K8_T  | 6  | <ul> <li>Online</li> </ul>    | Pool_V7K |                     | ID                              |       | 5.00 (  |
| volume0     | 0  | ✓ Onine                       | Pool_V7K |                     | State                           |       | 10.00 ( |
| volume0_fc  | 2  | <ul> <li>Online</li> </ul>    | Pool_V7K |                     | Synchronized                    |       | 10.00+  |
| volume1     | 1  | <ul> <li>Online</li> </ul>    | Pool_V7K | <ul><li>✓</li></ul> | Pool                            |       | 10.00   |
| volume1_fc  | 3  | <ul> <li>Online</li> </ul>    | Pool_V7K |                     | Volume Group                    |       | 10.00   |
| volume2tp   | 4  | <ul> <li>Online</li> </ul>    | Pool_V7K |                     | Last Snapshot                   |       | 10.00 ( |
| volume3tp   | 5  | <ul> <li>Online</li> </ul>    | Pool_V7K | <b>V</b>            | UID                             |       | 10.00 ( |
|             |    |                               |          |                     | Host Mappings                   |       |         |
|             |    |                               |          |                     | Preferred Node ID               |       |         |
|             |    |                               |          | ~                   | Capacity                        |       |         |
|             |    |                               |          |                     | Real Capacity                   |       |         |
|             |    |                               |          |                     | Used Capacity                   |       |         |
|             |    |                               |          |                     | Cache State                     | _     | 1       |
|             |    |                               |          |                     |                                 |       |         |
|             |    |                               |          |                     | Compression Savings             |       |         |
|             |    |                               |          |                     | Capacity Savings                |       |         |
|             |    |                               |          |                     | Estimated Compression Savings   |       |         |
|             |    |                               |          |                     | Estimated Compression Savings % |       |         |
|             |    |                               |          | $\checkmark$        | Estimated Thin Savings          |       |         |
|             |    |                               |          |                     | Estimated Thin Savings %        |       |         |
|             |    | Read Write<br>Icy Oms Oms Oms |          |                     | FlashCopy Mappings              |       |         |

The GUI can help you selecting the fields shown in Figure 4-7. Customize the Volume view to get all the metrics you might need to help make your decision.

Figure 4-7 Customized view

## 4.3.2 Deduplicated volumes

Deduplication is a technique for eliminating duplicate copies of data. It can be configured with thin-provisioned and compressed volumes in DRP for saving capacity. The deduplication process identifies unique chunks of data, or byte patterns, and stores a signature of the chunk for reference when writing new data chunks. If the new chunk's signature matches an existing signature, the new chunk is replaced with a small reference that points to the stored chunk.

The same byte pattern can occur many times, resulting in the amount of data that must be stored being greatly reduced. In IBM SVC and Storwize V7000, you can enable deduplication for thin provisioned and compressed volumes.

The deduplicated volume creation window is shown in Figure 4-8.

| Create Vo       | lumes                       |                  |  |
|-----------------|-----------------------------|------------------|--|
| Basic           | Mirrored                    | Custom           |  |
| Create a preset | volume with all the basic f | eatures.         |  |
| Pool:           |                             |                  |  |
| Pool0           | -                           | Total 380.95 TiB |  |
|                 |                             | 10121300.73115   |  |
| Volume Details  |                             |                  |  |
|                 |                             |                  |  |
| Quantity:       | Capacity:                   | Name:            |  |
| 1 -             | 10 GiB                      | •                |  |
| Capacity sa     | vings:                      |                  |  |
| Compress        | sed 👻 🔽 Dedu                | plicated         |  |
| ① Define anoth  | er volume                   |                  |  |

Figure 4-8 Creating deduplicated volumes

To create a thin-provisioned volume that uses deduplication using the CLI, enter the following command in Example 4-6.

Example 4-6 Creating thin-provisioned volume with deduplication option

| superuse | er>m | nkvolum | e -name | dedup | _test_0 | )1 | -size | 10 | -unit | gb | -pool | Pool0 | -thin |
|----------|------|---------|---------|-------|---------|----|-------|----|-------|----|-------|-------|-------|
| -dedupli | icat | ed      |         |       |         |    |       |    |       |    |       |       |       |
| Volume,  | id   | [42],   | success | fully | created | l  |       |    |       |    |       |       |       |

To create a compressed volume that uses deduplication, enter the following command in Example 4-7.

Example 4-7 Creating compressed volume with deduplication option

```
superuser>mkvolume -name dedup_test_02 -size 10 -unit gb -pool Pool0 -compressed
-deduplicated
Volume, id [43], successfully created
```

Deduplication works by identifying repeating chunks in the data written to the storage system. IBM SVC and Storwize V7000 calculates a signature for each data chunk and checks if that signature is already present in the deduplication data base. If a signature match is found, the data chunk is replaced by a reference to an already stored chunk, which reduces storage space required for storing the data. Conversely, if no match is found, the data chunk is stored without modification and its signature is added to the deduplication data base.

To maximize the space that is available for the deduplication data base, the system distributes it between all nodes in the I/O groups that contain deduplicated volumes. Each node holds a distinct portion of the records that are stored in the database. Depending on the data type stored on the volume, the capacity savings can be significant. Examples of use cases that typically benefit from deduplication, are virtual environments with multiple VMs running the same operating system and backup servers.

In both cases, it is expected that there will be multiple copies of identical files, such as components of the standard operating system or applications used in the given organization. Conversely, data encrypted or compressed at the file system level does not benefit from deduplication, because these operations remove redundancy of the data patterns.

Although deduplication, like other features of IBM SVC and Storwize V7000, is designed to be transparent to end users and applications, it needs to be planned for and understood before implementation, because it can reduce the redundancy of a given solution. For example, with applications that are architected to store two copies of a file for redundancy, you should ensure that both copies are not on the same volume.

**Note:** You can use the management GUI or the command-line interface to run the built-in compression estimation tool. This tool can be used to determine the capacity savings that are possible for existing data on the system by using compression.

## 4.3.3 Capacity reclamation

File deletion in the file system is realized by updating metadata and marking the physical storage space used by the removed file as unused. The data of the removed file is not overwritten. This improves file system performance by reducing the number of I/O operations on physical storage required to perform file deletion. However, this approach impacts management of real capacity of volumes with enabled capacity savings.

File system deletion frees space at the file system level, but physical data blocks allocated by the storage for the given file still take up the real capacity of a volume. To address this issue, the file system added support for the SCSI unmap command, which can be issued after file deletion. They file system also informs the storage that physical blocks used by the removed file should be marked as no longer in use and can be freed up. Modern operating systems issue SCSI unmap commands only to storage that advertises support for this feature.

**Note:** For volumes outside data reduction pools the complete stack from the operating system down to back-end storage controller has to support unmap in order to enable the capacity reclamation. SCSI unmap is passed only to specific back-end storage controllers.

Before enabling SCSI unmap, read this IBM Support Article.

## 4.3.4 Space allocation

When a thin-provisioned volume is created, a small amount of the real capacity is used for initial metadata. Write I/O to the thin-provisioned volume causes grains of the real capacity to store metadata and user data. Write I/O updates the grain where data was previously written.

**Grain definition:** The grain value is defined when the volume is created and can be 32 KB, 64 KB, 128 KB, or 256 KB (default). The grain size cannot be changed after the thin-provisioned volume is created.

Smaller granularities can save more space, but they have larger directories. If you select 32 KB for the grain size, the volume size cannot exceed 260,000 GB. Therefore, if you are not going to use the thin-provisioned volume as a FlashCopy source or target volume, use 256 KB by default to maximize performance.

Now, if you are planning to use Thin Provisioning with FlashCopy, you should remember that grain size for FlashCopy volumes can be only 64 KB or 256 KB. In addition, to achieve the best performance, the grain size for the thin-provisioned volume and FlashCopy mapping must be the same.

## 4.3.5 Thin Provisioning considerations

Thin Provisioning is a well-understood technology and it saves capacity only if the host server does not write to whole volumes. Although the thin-provisioned volume works well, it depends on how the file system has allocated the space.

A volume that is thin-provisioned by IBM SVC and Storwize V7000 is a volume where the large chunk of binary zeros are not stored in the storage pool. So, if you did not write data to the volume yet, you do not need to use valuable resources storing data that does not exist yet in the form of zeros.

There are a number of different properties of thin-provisioned volumes that are useful to understand for the rest of the chapter:

- When the used capacity first exceeds the volume *warning threshold*, an event is raised, indicating additional real capacity is required. The default warning threshold value is 80% of the volume capacity. To disable warnings, specify 0%.
- For a compressed volume only (because compressed volumes are based on thin-provisioned volumes), there is the amount of uncompressed user data that has been written to the volume. This is called the *uncompressed used capacity*. In other words, the uncompressed used capacity is the used capacity if data had not be compressed. It is used to calculate the compression ratio:

((uncompressed used capacity - used capacity) / uncompressed used capacity = compression ratio)

## Thin Provisioning and overallocation

Because thin provisioned volumes do not store the zero blocks, a storage pool is only overallocated after the sum of all volume capacities exceeds the size of the storage pool.

Storage administrators probably think about the "out of space" problem. If you already have enough capacity on disk to store fully allocated volumes, and then you convert them to thin provisioned volumes you will have enough space to store data even if the server writes to every byte of virtual capacity. So, this is not going to be a problem for the short term, and you will have time to monitor your system and understand how your capacity grows.

## How do I monitor Thin Provisioning?

Capacity planning for Thin Provisioning or compressed volumes is not different from planning for fully allocated volumes. The administrator needs to monitor the amount of capacity being used in the storage pool. Ensure that you add more capacity before it runs out.

In case of fully allocated volumes, the used capacity increases during working hours because the administrator can increase volume size or create more volumes. However, in case of a thin-provisioned volume, the used capacity can be increased at any time as long as the file system grows. Thus you need to consider capacity planning carefully.

To avoid unpleasant situations where some volumes can go offline due to lack of space, the storage administrator needs to monitor the real capacity rather than the volume capacity. They also need to monitor it more regularly because the real capacity can increase at any time of day for any reason.

Tools, such as IBM Spectrum Control, can capture the real capacity of a storage pool and enable you to create a graph that depicts how it is growing over time. Having a tool to show you how the real capacity is growing over time is an important requirement to predict when the space will run out.

IBM SVC and Storwize V7000 also alert you by putting an event into the event log when the storage pool reaches a configurable threshold, called the *warning level*. The GUI sets this threshold to 80% of the capacity of the storage pool by default.

## What to do if you run out of space

There are several options here. You can use just one of these options, or a combination of as many as you want.

The following mechanisms and processes can help you deal with this situation:

Automatic out of space protection provided by the product

If the storage pool runs out of space, each volume has its own emergency capacity. That emergency capacity is normally sizable (2% is the default). The emergency capacity that is dedicated to a volume can allow that volume to stay online. This feature means that when you run out of space, you do have some time to repair things before everything starts going offline.

Therefore, you might implement a policy of 10% emergency capacity per volume if you want a safer condition. Also, remember that you do not need to have the same contingency capacity for every volume.

**Important:** This automatic protection will probably solve most immediate problems, but remember that after you are informed that you have run out of space, you have a limited amount of time to react. You need a plan about what to do next.

Have unallocated storage on standby

You can always have spare drives or managed disks ready to be added within only a few minutes to whichever storage pool runs out of space. This capacity gives you some "breathing room" while you take other actions. The more FCM or SSD you have, the more time you have to solve the problem.

Move volumes

You can migrate volumes to other pools to free up space. However, data migration on IBM SVC and Storwize V7000 is designed to go slowly to avoid performance problems. Therefore, it might be impossible to complete this migration before your applications go offline.

Policy-based solutions

No policy is going to solve the problem if you run out of space, but you can use policies to reduce the likelihood of that ever happening to the point where you feel comfortable implementing fewer of the other options.

You can use the following types of policies for Thin Provisioning:

**Note:** The following policies use arbitrary numbers. These arbitrary numbers are designed to make the suggested policies more readable. We do not give any recommended numbers to insert into these policies because they are determined by business risk, and this consideration is different for every client.

- Manage free space such that there is always enough free capacity for your 10 biggest volumes to reach 100% full without running out of free space.
- Never overallocate more than 200%. If you have 100 TB of capacity in the storage pool, then the sum of the volume capacities in the same pool must not exceed 200 TB.
- Always start the process of adding more capacity when the storage pool reaches more than 70% full.

## 4.3.6 Limits on virtual capacity of thin-provisioned volumes

The extent and grain size factors limit the virtual capacity of thin-provisioned volumes beyond the factors that limit the capacity of regular volumes. Table 4-2 shows the maximum volume for each extent size.

| Extent size<br>in MB | Maximum<br>non<br>thin-provisio<br>ned volume<br>capacity | Maximum<br>thin-provisio<br>ned volume<br>capacity in<br>GB (for<br>regular pool) | Maximum<br>compressed<br>volume size<br>(for regular<br>pool) | Maximum<br>thin-provisio<br>ned and<br>compressed<br>volume size<br>in DRP | Maximum<br>total<br>thin-provisio<br>ned and<br>compressed<br>capacity for<br>all volumes<br>in a single<br>DRP per<br>IOgroup |
|----------------------|-----------------------------------------------------------|-----------------------------------------------------------------------------------|---------------------------------------------------------------|----------------------------------------------------------------------------|----------------------------------------------------------------------------------------------------|
| 16                   | 2 TB                                                      | 2,000                                                                             | 002 TB                                                        | 2 TB                                                                       | 2 TB                                                                                                    |
| 32                   | 4 TB                                                      | 4,000                                                                             | 004 TB                                                        | 4 TB                                                                       | 4 TB                                                                                                    |
| 64                   | 8 TB                                                      | 8,000                                                                             | 8 TB                                                          | 8 TB                                                                       | 8 TB                                                                                                    |
| 128                  | 16 TB                                                     | 16,000                                                                            | 16 TB                                                         | 16 TB                                                                      | 16 TB                                                                                                    |
| 256                  | 32 TB                                                     | 32,000                                                                            | 32 TB                                                         | 32 TB                                                                      | 32 TB                                                                                                    |
| 512                  | 64 TB                                                     | 65,000                                                                            | 64 TB                                                         | 64 TB                                                                      | 64 TB                                                                                                    |
| 1024                 | 128 TB                                                    | 130,000                                                                           | 96 TB                                                         | 128 TB                                                                     | 128 TB                                                                                                    |
| 2048                 | 256 TB                                                    | 260,000                                                                           | 96 TB                                                         | 256 TB                                                                     | 256 TB                                                                                                    |
| 4096                 | 256 TB                                                    | 262,144                                                                           | 96 TB                                                         | 256 TB                                                                     | 512 TB                                                                                                    |
| 8192                 | 262,144                                                   | 262,144                                                                           | 96 TB                                                         | 256 TB                                                                     | 1,024 TB                                                                                                    |

 Table 4-2
 Maximum thin volume virtual capacities for an extent size

When creating a compressed volume, the size of the compressed volume should never be greater than 96 TiB of user data. Any compressed volume that is larger than 96 TiB might experience a loss of access to the volume. This limitation applies to compressed volumes in regular pools only. Compressed volumes in data reduction pools are not affected. In addition, this limitation does not affect data integrity.

If you have compressed volumes with a capacity of greater than 96 TiB, create multiple smaller compressed volumes and use host techniques to migrate the data from the current volume onto the new volumes. Alternatively you can convert the large compressed volume into a thin-provisioned volume by adding a thin provisioned copy to the volume and then deleting the compressed copy after the two copies are in sync.

## 4.4 Mirrored volumes

By using volume mirroring, a volume can have two physical copies. Each volume copy can belong to a different pool, and each copy has the same virtual capacity as the volume. In the management GUI, an asterisk (\*) indicates the primary copy of the mirrored volume. The primary copy indicates the preferred volume for read requests.

When a server writes to a mirrored volume, the system writes the data to both copies. When a server reads a mirrored volume, the system picks one of the copies to read. If one of the mirrored volume copies is temporarily unavailable, for example, because the storage system that provides the pool is unavailable, the volume remains accessible to servers. The system remembers which areas of the volume are written, and resynchronizes these areas when both copies are available.

You can create a volume with one or two copies, and you can convert a non-mirrored volume into a mirrored volume by adding a copy. When a copy is added in this way, the system synchronizes the new copy so that it is the same as the existing volume. Servers can access the volume during this synchronization process.

You can convert a mirrored volume into a non-mirrored volume by deleting one copy, or by splitting one copy to create a new non-mirrored volume.

The volume copy can be any type: image, striped, or sequential. The volume copy can use thin-provisioning or compression to save capacity. If the copies are located in data reduction pools, you can also use deduplication to the volume copies to increase the capacity savings. If you are creating a new volume, the two copies can be of different types. However, to use deduplication, both copies must reside in a data reduction pool. You can add a deduplicated volume copy in a data reduction pool to an existing volume with a copy in a standard pool. You can use this method to migrate existing volume copies to data migration pools.

You can use mirrored volumes for the following reasons:

- ► Improving availability of volumes by protecting them from a single storage system failure.
- Providing concurrent maintenance of a storage system that does not natively support concurrent maintenance.
- Providing an alternative method of data migration with better availability characteristics. While a volume is migrated by using the data migration feature, it is vulnerable to failures on both the source and target pool. Volume mirroring provides an alternative because you can start with a non-mirrored volume in the source pool, and then add a copy to that volume in the destination pool. When the volume is synchronized, you can delete the original copy that is in the source pool. During the synchronization process, the volume remains available even if there is a problem with the destination pool.
- Converting fully allocated volumes to use data reduction technologies, such as thin-provisioning, compression, or deduplication.
- Converting compressed or thin-provisioned volumes in standard pools to data reduction pools to improve capacity savings.

When you use volume mirroring, consider how quorum candidate disks are allocated. Volume mirroring maintains some state data on the quorum disks. If a quorum disk is not accessible and volume mirroring is unable to update the state information, a mirrored volume might need to be taken offline to maintain data integrity. To ensure high availability, ensure that multiple quorum candidate disks are allocated and configured on different storage systems.

When a volume mirror is synchronized, a mirrored copy can become unsynchronized if it goes offline and write I/O requests need to be processed, or if a mirror fast failover occurs. The fast failover isolates the host systems from temporarily slow-performing mirrored copies, which affect the system with a short interruption to redundancy.

**Note:** If the capacity is fully allocated, the primary volume formats before synchronizing to the volume copies. The **-syncrate** parameter on the **mkvdisk** command controls the format and synchronization speed.

|                          | Pool:      |         |                  |        |                  |
|--------------------------|------------|---------|------------------|--------|------------------|
| Сору 0:                  | Pool0      |         | -                |        | Total 380.95 TiB |
| Copy 1:                  | Pool0      |         | •                |        | Total 380.95 TiB |
| Capacity<br>savings:     | Compressed | •       | 🔽 Deduplic       | ated   |                  |
| Advanced Options         |            |         |                  |        |                  |
| Real capacity:           |            |         |                  |        |                  |
|                          | 2          | % of Vi | rtual capacity   | •      |                  |
| Automatically<br>expand: |            | 🗸 Ena   | bled             |        |                  |
| Warning threshold:       |            | Ena     | bled             |        |                  |
|                          |            | 80      | % of Virtual cap | pacity |                  |
| Summary                  |            |         |                  |        |                  |
| 1 volume                 |            |         |                  |        |                  |

You can create a mirrored volume by using Add Volume Copy, as shown in Figure 4-9.

Figure 4-9 Add Volume Copy options

## 4.4.1 Write fast failovers

With write fast failovers, during processing of host write I/O, the system submits writes to both copies. If one write succeeds and the other write takes longer than 10 seconds, the slower request times-out and ends. The duration of the ending sequence for the slow copy I/O depends on the backend from which the mirror copy is configured. For example, if the I/O occurs over the Fibre Channel network, the I/O ending sequence typically completes in 10 - 20 seconds.

However, in rare cases, the sequence can take more than 20 seconds to complete. When the I/O ending sequence completes, the volume mirror configuration is updated to record that the slow copy is now no longer synchronized. When the configuration updates finish, the write I/O can be completed on the host system.

The volume mirror stops using the slow copy for 4 - 6 minutes; subsequent I/O requests are satisfied by the remaining synchronized copy. During this time, synchronization is suspended. Additionally, the volume's synchronization progress shows less than 100% and decreases if the volume receives more host writes. After the copy suspension completes, volume mirroring synchronization resumes and the slow copy starts synchronizing.

If another I/O request times out on the unsynchronized copy during the synchronization, volume mirroring again stops using that copy for 4 - 6 minutes. If a copy is always slow, volume mirroring attempts to synchronize the copy again every 4 - 6 minutes, and another I/O timeout occurs. The copy is not used for another 4 - 6 minutes and becomes progressively unsynchronized. Synchronization progress gradually decreases as more regions of the volume are written.

If write fast failovers occur regularly, there can be an underlying performance problem within the storage system that is processing I/O data for the mirrored copy that became unsynchronized. If one copy is slow because of storage system performance, multiple copies on different volumes are affected. The copies might be configured from the storage pool that is associated with one or more storage systems. This situation indicates possible overloading or other back-end performance problems.

When you enter the **mkvdisk** command to create a new volume, the **mirror\_write\_priority** parameter is set to latency by default. Fast failover is enabled. However, fast failover can be controlled by changing the value of the **mirror\_write\_priority** parameter on the **chvdisk** command. If the **mirror\_write\_priority** is set to redundancy, fast failover is disabled.

The system applies a full SCSI initiator-layer error recovery procedure (ERP) for all mirrored write I/O. If one copy is slow, the ERP can take up to 5 minutes. If the write operation is still unsuccessful, the copy is taken offline. Carefully consider whether maintaining redundancy or fast failover and host response time (at the expense of a temporary loss of redundancy) is more important.

**Important:** Mirrored volumes can be taken offline if no quorum disk is available. This behavior occurs because synchronization status for mirrored volumes is recorded on the quorum disk. To protect against mirrored volumes being taken offline, follow the guidelines for setting up quorum disks.

## 4.4.2 Read fast failovers

Read fast failovers affect how the system processes read I/O requests. A read fast failover determines which copy of a volume the system tries first for a read operation. The primary-for-read copy is the copy that the system tries first for read I/O; it is determined by a user-defined read algorithm.

The system submits host read I/O request to one copy of a volume at a time. If that request succeeds, then the system returns the data. If it is not successful, the system retries the request to the other copy volume.

With read fast failovers, when the primary-for-read copy goes slow for read I/O, the system fails over to the other copy. This means that the system tries the other copy first for read I/O during the following 4 - 6 minutes.

After that, the system reverts to read the original primary-for-read copy. During this period, if read I/O to the other copy also goes slow, the system reverts immediately. Also, if the primary-for-read copy changes, the system reverts to try the new primary-for-read copy.

This can happen when the system topology changes, or when the primary or local copy changes. For example, in a standard topology, the system normally tries to read the primary copy first. If you change the volume's primary copy during a read fast failover period, the system reverts to read the newly set primary copy immediately.

The read fast failover function is always enabled on the system. During this process, the system does not suspend the volumes or make the copies out of sync.

## 4.4.3 Maintaining data integrity of mirrored volumes

Volume mirroring improves data availability by allowing hosts to continue I/O to a volume even if one of the backend storage systems failed. However, this mirroring does not affect data integrity. If either of the backend storage systems corrupts the data, the host is at risk of reading that corrupted data in the same way as for any other volume.

Therefore, before you perform maintenance on a storage system that might affect the data integrity of one copy, it is important to check that both volume copies are synchronized. Then, remove that volume copy before you begin the maintenance.

## 4.5 HyperSwap volumes

HyperSwap volumes create copies on two separate sites for systems that are configured with HyperSwap topology. Data that is written to a HyperSwap volume is automatically sent to both copies so that either site can provide access to the volume if the other site becomes unavailable. HyperSwap is a system topology that enables disaster recovery and high availability between I/O groups at different locations.

Before you configure HyperSwap volumes, the system topology needs to be configured for HyperSwap and sites must be defined. Figure 4-10 shows an overall HyperSwap diagram.

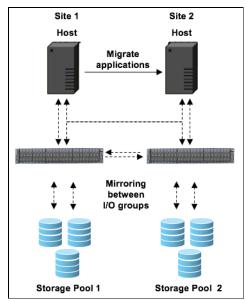

Figure 4-10 Overall HyperSwap diagram

In the management GUI, HyperSwap volumes are configured by specifying volume details, such as quantity, capacity, name, and the method for saving capacity. As with basic volumes, you can choose either compression or thin-provisioning to save capacity on volumes.

For thin-provisioning or compression, you can also select to use deduplication for the volume that you create. For example, you can create a compressed volume that also uses deduplication to remove duplicated data. The method for capacity savings applies to all HyperSwap volumes and copies that are created. The volume location displays the site where copies will be located, based on the configured sites for the HyperSwap system topology.

For each site, specify a pool and I/O group that are used by the volume copies that are created on each site. If you select to deduplicate volume data, the volume copies must be in data reduction pools on both sites.

The management GUI creates an active-active relationship and change volumes automatically. Active-active relationships manage the synchronous replication of data between HyperSwap volume copies at the two sites. If your HyperSwap system supports self-encrypting drives and the base volume is fully allocated in a data reduction pool, then the corresponding change volume is created with compression enabled. If base volume is in a standard pool, then the change volume is created as a thin-provisioned volume.

You can specify a consistency group that contains multiple active-active relationships to simplify management of replication and provide consistency across multiple volumes. A consistency group is commonly used when an application spans multiple volumes. Change volumes maintain a consistent copy of data during resynchronization. Change volumes enable an older copy to be used for disaster recovery when a failure occurred on the up-to-date copy before resynchronization completes.

You can also use the **mkvolume** command line to create a HyperSwap volume. The command also defines pools and sites for HyperSwap volume copies, and creates the active-active relationship and change volumes automatically.

If your HyperSwap system supports self-encrypting drives and the base volume is fully allocated in a data reduction pool, then the corresponding change volume is created with compression enabled. If the base volume is in a standard pool, then the change volume is created as a thin-provisioned volume. You can see the relationship between Master and Auxiliary VDisk in HyperSwap topology in Figure 4-11.

| HyperSwap System<br>IO group 1                  |                    | IO group 2                                         |
|-------------------------------------------------|--------------------|----------------------------------------------------|
| (HyperSwap) Volume                              |                    |                                                    |
| Master VDisk<br>Volume<br>Copy                  | Active<br>relation | Auxiliary VDisk<br>Volume<br>Copy                  |
| Master Change<br>Volume VDisk<br>Volume<br>Copy |                    | Auxiliary Change<br>Volume VDisk<br>Volume<br>Copy |
| Site 1                                          |                    | Site 2                                             |

Figure 4-11 Master and Auxiliary vdisks

## 4.6 VMware virtual volumes

The IBM SVC and Storwize V7000 supports VMware vSphere virtual volumes, sometimes referred to as VVols, which allow VMware vCenter to automate the management of system objects like volumes and pools.

You can assign ownership of Virtual Volumes to IBM Spectrum Connect by creating a user with the VASA Provider security role. IBM Spectrum Connect provides communication between the VMware vSphere infrastructure and the system. Although you can complete certain actions on volumes and pools that are owned by the VASA Provider security role, IBM Spectrum Connect retains management responsibility for Virtual Volumes.

When virtual volumes are enabled on the system, a utility volume is created to store metadata for the VMware vCenter applications. You can select a pool to provide capacity for the utility volume. With each new volume created by the VASA provider, VMware vCenter defines a few kilobytes of metadata that are stored on the utility volume.

The utility volume can be mirrored to a second storage pool to ensure that the failure of a storage pool does not result in loss of access to the metadata. Utility volumes are exclusively used by the VASA provider and cannot be deleted or mapped to other host objects.

Figure 4-12 provides a high-level overview of the key components that enable the VVols management framework.

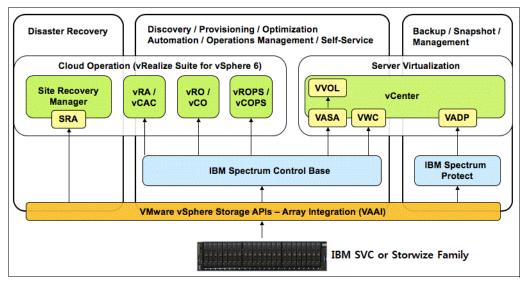

Figure 4-12 Overview of the key components of VMware environment

You can also use data copy through VMware vSphere Storage APIs Array Integration (VAAI), as shown in Figure 4-13.

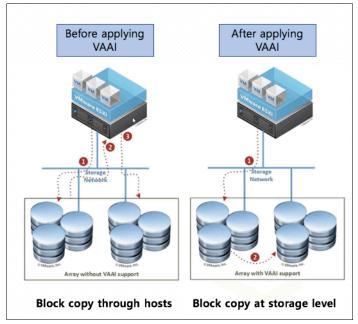

Figure 4-13 VMware vSphere Storage APIs Array Integration (VAAI)

## 4.7 Cloud volumes

A cloud volume is any volume that is enabled for transparent cloud tiering. After transparent cloud tiering is enabled on a volume, point-in-time copies, or snapshots, can be created and copied to cloud storage that is provided by a cloud service provider. These snapshots can be restored to the system for disaster recovery purposes. Before you create cloud volumes, a valid connection to a supported cloud service provider must be configured.

With transparent cloud tiering, the system supports connections to cloud service providers and the creation of cloud snapshots of any volume or volume group on the system. Cloud snapshots are point-in-time copies of volumes that are created and transferred to cloud storage that is managed by a cloud service provider.

A cloud account defines the connection between the system and a supported cloud service provider and must be configured before data can be transferred to or restored from the cloud storage. After a cloud account is configured with the cloud service provider, you determine which volumes you want to create cloud snapshots of, and enable transparent cloud tiering on those volumes.

Figure 4-14 shows sample diagram of IBM SVC and Storwize V7000 Transparent Cloud Tiering.

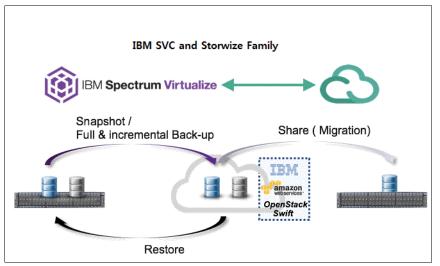

Figure 4-14 Cloud volumes - Transparent Cloud Tiering

A cloud account is an object on the system that represents a connection to a cloud service provider by using a particular set of credentials. These credentials differ depending on the type of cloud service provider that is being specified. Most cloud service providers require the host name of the cloud service provider and an associated password, and some cloud service providers also require certificates to authenticate users of the cloud storage. Public clouds use certificates that are signed by well-known certificate authorities.

Private cloud service providers can use either a self-signed certificate or a certificate that is signed by a trusted certificate authority. These credentials are defined on the cloud service provider and passed to the system through the administrators of the cloud service provider.

A cloud account defines whether the system can successfully communicate and authenticate with the cloud service provider by using the account credentials. If the system is authenticated, it can then access cloud storage to either copy data to the cloud storage or restore data that is copied to cloud storage back to the system. The system supports one cloud account to a single cloud service provider. Migration between providers is not supported.

The system supports the IBM Cloud<sup>™</sup>, OpenStack Swift, and Amazon S3 cloud service providers.

## 4.7.1 Transparent cloud tiering configuration limitations and rules

These are the limitations and rules:

- One cloud account per system.
- A maximum of 1024 volumes can have cloud-snapshot enabled volumes.
- ► The maximum number of active snapshots per volume is 256.
- ► The maximum number of volume groups is 512.
- Cloud volumes cannot be expanded or shrunk.

- A volume cannot be configured for a cloud snapshot if any of the following conditions are valid:
  - The volume is part of a remote copy relationship (Metro Mirror, Global Mirror, or active-active) master, auxiliary, or change volume. This configuration prevents the cloud snapshot from being used with IBM HyperSwap volumes.
  - The volume is a VMware vSphere Virtual Volumes volume, including IBM FlashCopy owned volumes that are used internally for Virtual Volumes restoration functions.
  - The volume is a file system volume.
  - The volume is associated with any user-owned FlashCopy maps.
  - The volume is a mirrored volume with copies in different storage pools.
  - The volume is being migrated between storage pools.
- A volume cannot be enabled for cloud snapshots if the cloud storage is set to import mode.
- A volume cannot be enabled for cloud snapshots if the maximum number of cloud volumes exists. The maximum number of cloud volumes on the system is 1024. If the system exceeds this limit, you can disable cloud snapshots on an existing cloud volume and delete its associated snapshots from the cloud storage to accommodate snapshots on new cloud volumes.
- A volume cannot be used for a restore operation if the following conditions are valid:
  - A Virtual Volume, including FlashCopy volumes that are used internally for Virtual Volumes restoration functions.
  - Part of a remote copy relationship (Metro Mirror, Global Mirror, or active-active) master, auxiliary, or change volume.
- A volume that is configured for backup or is being used for restoration cannot be moved between I/O groups.
- Only one operation (cloud snapshot, restore, or snapshot deletion) is allowed at a time on a cloud volume.
- Cloud volume traffic is allowed only through management interfaces (1 Gb or 10 Gb).

## 4.7.2 Restore to the production volume

The snapshot version is restored to the production volume, which is the original volume from which the snapshots were created. After the restore operation completes, the snapshot version completely replaces the current data that exists on the production volume. During the restore operation, the production volume goes offline until it completes. If you do not want to have the production volume offline for the restore, you can restore a cloud snapshot to a new volume. The production volume remains online and host operations are not disrupted.

## 4.7.3 Restore to a new volume

When the snapshot version is restored to a new volume, you can use the restored data independently of the original volume from which the snapshot was created. If the new volume exists on the system, then the restore operation uses the unique identifier (UID) of the new volume.

If the new volume does not exist on the system, you need to choose whether to use the UID from the original volume or create a new UID. If you plan on using the new volume on the same system, use the UID that is associated with the snapshot version that is being restored.

## 4.8 Volume migration

A volume can be migrated from one storage pool to IBM SVC and Storwize V7000 regardless of the virtualized volumes type. The command varies depending on the type of migration, as shown in Table 4-3.

Table 4-3 Migration types and associated commands

| Storage pool-to-storage pool type         | Command        |
|-------------------------------------------|----------------|
| Managed-to-managed or<br>Image-to-managed | migratevdisk   |
| Managed-to-image or<br>Image-to-image     | migratetoimage |

Migrating a volume from one storage pool to another is nondisruptive to the host application using the volume. Depending on the workload of IBM SVC and Storwize V7000, there might be a slight performance impact. This section provides guidance for migrating volumes.

## 4.8.1 Image-type to striped-type migration

When you are migrating existing storage into the IBM SVC and Storwize V7000, the existing storage is brought in as *image-type volumes*, which means that the volume is based on a single MDisk. The CLI command that can be used is **migratevdisk**.

Example 4-8 shows the **migratevdisk** command that can be used to migrate an *image-type volume* to a *striped-type volume*, and can be used to migrate a *striped-type volume* to a *striped-type volume* as well.

Example 4-8 The migratevdisk command

superuser>svctask migratevdisk -mdiskgrp MDG1DS4K -threads 4 -vdisk Migrate\_sample

This command migrates the volume Migrate\_sample to the storage pool MDG1DS4K, and uses four threads when migrating. Instead of using the volume name, you can use its ID number. For more information about this process, see *Implementing the IBM System Storage SAN Volume Controller with IBM Spectrum Virtualize V8.2.1*, SG24-7933.

You can monitor the migration process by using the **svcinfolsmigrate** command, as shown in Example 4-9.

Example 4-9 Monitoring the migration process

```
superuser>svcinfo lsmigrate
migrate_type MDisk_Group_Migration
progress 0
migrate_source_vdisk_index 3
migrate_target_mdisk_grp 2
max_thread_count 4
migrate_source_vdisk_copy_id 0
IBM_2145:ITS0_DH8_B:superuser>
```

## 4.8.2 Migrating to image-type volume

An *image-type volume* is a direct, "straight-through" mapping to one image mode MDisk. If a volume is migrated to another MDisk, the volume is represented as being in managed mode during the migration (because it is striped on two MDisks). It is only represented as an *image-type volume* after it reaches the state where it is a straight-through mapping. An image-type volume cannot be expanded.

*Image-type* disks are used to migrate existing data to an IBM SVC and Storwize V7000 and to migrate data out of virtualization. In general, the reason for migrating a volume to an image type volume is to move the data on the disk to a nonvirtualized environment.

If the migration is interrupted by a cluster recovery, the migration resumes after the recovery completes.

The **migratetoimage** command migrates the data of a user-specified volume by consolidating its extents (which might be on one or more MDisks) onto the extents of the target MDisk that you specify. After migration is complete, the volume is classified as an image type volume, and the corresponding MDisk is classified as an image mode MDisk.

The managed disk that is specified as the target must be in an unmanaged state at the time that the command is run. Running this command results in the inclusion of the MDisk into the user-specified storage pool.

**Remember:** This command cannot be used if the source volume copy is in a child pool or if the target MDisk group that is specified is a child pool. This command does not work if the volume is fast formatting.

The **migratetoimage** command fails if the target or source volume is offline. Correct the offline condition before attempting to migrate the volume.

If the volume (or volume copy) is a target of a FlashCopy mapping with a source volume in an active-active relationship, the new managed disk group must be in the same site as the source volume. If the volume is in an active-active relationship, the new managed disk group must be located in the same site as the source volume. Additionally, the site information for the MDisk being added must be well-defined and match the site information for other MDisks in the storage pool.

**Note:** You cannot migrate a volume or volume image between storage pools if cloud snapshot is enabled on the volume.

An encryption key cannot be used when migrating an image mode MDisk. To use encryption (when the MDisk has an encryption key), the MDisk must be self-encrypting before configuring storage pool.

The **migratetoimage** command is useful when you want to use your system as a *data mover*. To better understand all requirements and specification for that command, see IBM Knowledge Center.

## 4.8.3 Migration from standard pools to Data Reduction Pools

If you want to migrate volumes to Data Reduction Pools (DRP), you can move them with volume mirroring between standard pools and DRP. Hosts I/O operations are not disrupted during migration. It is not supported to change from standard pools to DRP without disruption. Figure 4-15 shows volume mirroring migration to change pool types and volume types.

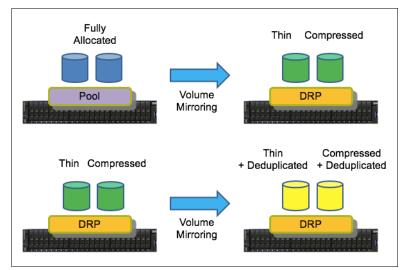

Figure 4-15 Volume Mirroring to change pools and volume types

You can also move compressed or thin-provisioned volumes in standard pools to data reduction pools to simplify management of reclaimed capacity. The data reduction pool tracks the unmap operations of the hosts and reallocates capacity automatically. The system supports volume mirroring to create a copy of the volume in a new data reduction pool. This method creates a copy of the volume in a new data reduction pool and does not disrupt host operations.

## 4.8.4 Migrating from Fibre Channel connections to RDMA over Ethernet connections between nodes

The system supports node-to-node connections that use Ethernet protocols that support remote direct memory access (RDMA) technology, such as RDMA over Converged Ethernet (RoCE) or iWARP. To use these protocols, the system requires that an RDMA-capable adapter is installed on each node and dedicated RDMA-capable Ethernet ports are only configured for node-to-node communication. If your system currently uses Fibre Channel ports, you can migrate to RDMA-capable Ethernet ports for node-to-node communications.

RDMA technologies, like RoCE and iWARP, enable the RDMA-capable adapter to transfer data directly between nodes, bypassing CPU, and caches, making transfers faster. RDMA technologies provide faster connection and processing time than traditional iSCSI connections.

The following prerequisites are required for all RDMA-capable Ethernet ports that are used between nodes:

- All installation of the node hardware is complete.
- The 25-Gbps Ethernet adapter that supports RDMA technology is installed on each node. If you are using RDMA-technology for node-to-node communications, ensure that the RDMA-capable adapters use the same technology, such as RoCE or iWARP.

These RDMA-capable adapters must be installed in the same slots across all the nodes of the system. These installation requirements ensure that port identifiers are the same across all nodes in the system.

- Ethernet cables between each node are connected correctly.
- ► The protocol technology on the source and destination adapters is the same.
- ► The local and remote IP addresses can be reached.
- Each IP address for RDMA-capable Ethernet ports and their associated subnet masks are unique on each node.
- Routers must not be placed between nodes that use RDMA-capable Ethernet ports for node-to-node communication.
- ► The negotiated speeds on the local and remote adapters are the same.
- ► The local and remote port virtual LAN identifiers are the same. Use virtual LAN to create physical separation of networks for unrelated systems, wherever possible. All the ports that are used for node-to node communication must be assigned with one VLAN ID, and ports that are used for host attachment must have a different VLAN ID.

If you plan to use VLAN to create this separation, you must configure VLAN support on the all the Ethernet switches in your network before you define the RDMA-capable Ethernet ports on nodes in the system. On each switch in your network, set VLAN to Trunk mode and specify the VLAN ID for the RDMA-ports that will be in the same VLAN.

In addition, if VLAN settings for a RDMA-capable Ethernet port need to be updated, these settings cannot be updated independently of other configuration settings. Before you update VLAN settings on specific RDMA-capable Ethernet ports, you must unconfigure the port, make any necessary changes to the switch configuration, then reconfigure RDMA-capable Ethernet ports on each of the nodes in the system.

- A minimum of two dedicated RDMA-capable Ethernet ports are required for node-to-node communications to ensure best performance and reliability. These ports must be configured for inter-node traffic only, and must not be used for host attachment, virtualization of Ethernet-attached external storage, or IP replication traffic.
- A maximum of four RDMA-capable Ethernet ports per node are allowed for node-to-node communications.

## 4.8.5 Migrating with volume mirroring

You can also use volume mirroring when you migration volume from existing storage to IBM SVC and Storwize V7000. As you can see in Figure 4-16 on page 165, you first need to attach existing storage to IBM SVC and Storwize V7000 by using a virtualization solution.

In this case, you need some downtime to attach storage to IBM SVC and Storwize V7000. Next, attach mirrored volumes to hosts so that the host can recognize volumes same as existing ones. You can now restart applications. Volume mirroring is implemented with background after sync starts.

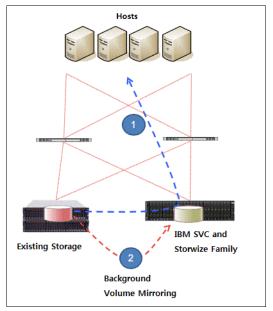

Figure 4-16 Migration with Volume Mirroring

Volume mirroring also offers the ability to migrate volumes between storage pools with different extent sizes.

Complete the following steps to migrate volumes between storage pools:

- 1. Add a copy to the target storage pool.
- 2. Wait until the synchronization is complete.
- 3. Remove the copy in the source storage pool.

To migrate from a thin-provisioned volume to a fully allocated volume, the following steps are similar:

- 1. Add a target fully allocated copy.
- 2. Wait for synchronization to complete.
- 3. Remove the source thin-provisioned copy.

In both cases, if you set the **autodelete** option to yes when creating the volume copy, the source copy is automatically deleted, and you can skip the steps numbered 3 in the previous lists. The preferred practice on this type of migration is to try not to overload the systems with a high *syncrate*, and not overload the system with too many migrations at the same time.

**Note:** You cannot use the data migration function to move a volume between storage pools that have different extent sizes. Migration commands fail if the target or source volume is offline, there is no quorum disk defined, or the defined quorum disks are unavailable. Correct the offline or quorum disk condition and reissue the command.

The **syncrate** parameter specifies the copy synchronization rate. A value of zero (0) prevents synchronization. The default value is 50. See Table 4-4 for the supported **-syncrate** values and their corresponding rates. We suggest that you modify **syncrate** after monitoring overall bandwidth and latency. Then, if the performance is not impacted on migration, increase **syncrate** properly to complete within the allotted time.

| User-specified syncrate attribute value | Data copied/sec |
|-----------------------------------------|-----------------|
| <u>ା</u> - 10                           | 128 KB          |
| 11 - 20                                 | 256 KB          |
| 21 - 30                                 | 512 KB          |
| 31 - 40                                 | ୀ MB            |
| 41 - 50                                 | 2 MB            |
| 51 - 60                                 | 4 MB            |
| 61 - 70                                 | 8 MB            |
| 71 - 80                                 | 16 MB           |
| 81 - 90                                 | 32 MB           |
| 91 - 100                                | 64 MB           |

Table 4-4 Sample syncrate values

For more information, see IBM Knowledge Center.

## 4.9 Preferred paths to a volume

The pair of nodes within a single enclosure is known as an input/output (I/O) group. When a write operation is performed to a volume, the node that processes the I/O duplicates the data onto the partner node that is in the I/O group.

After the data is protected on the partner node, the write operation to the host application is completed. The data is physically written to the disk later. Volumes are logical disks that are presented to the system by nodes. Volumes are also associated with the I/O group.

When you create a volume, you can specify a preferred node. Many of the multipathing driver implementations that the system supports use this information to direct I/O to the preferred node. The other node in the I/O group is used only if the preferred node is not accessible.

If you do not specify a preferred node for a volume, the system selects the node in the I/O group that has the fewest volumes to be the preferred node. After the preferred node is chosen, it can be changed only when the volume is moved to a different I/O group.

**Note:** The management GUI provides a wizard that moves volumes between I/O groups without disrupting host I/O operations.

IBM SVC and Storwize V7000 implement the concept of each volume having a preferred owner node, which improves cache efficiency and cache usage. The cache component read/write algorithms depend on one node that owns all the blocks for a specific track. The preferred node is set at the time of volume creation manually by the user or automatically by IBM SVC and Storwize V7000.

Because read-miss performance is better when the host issues a read request to the owning node, you want the host to know which node owns a track. The SCSI command set provides a mechanism for determining a preferred path to a specific volume. Because a track is part of a volume, the cache component distributes ownership by volume. The preferred paths are then all the paths through the owning node. Therefore, a preferred path is any port on a preferred controller, assuming that the SAN zoning is correct.

**Tip:** Performance can be better if the access is made on the preferred node. The data can still be accessed by the partner node in the I/O group if a failure occurs.

By default, IBM SVC and Storwize V7000 assign ownership of even-numbered volumes to one node of a caching pair and the ownership of odd-numbered volumes to the other node. It is possible for the ownership distribution in a caching pair to become unbalanced if volume sizes are different between the nodes or if the volume numbers that are assigned to the caching pair are predominantly even or odd.

To provide flexibility in making plans to avoid this problem, the ownership for a specific volume can be explicitly assigned to a specific node when the volume is created. If a node becomes overloaded, the preferred node of a volume can be changed to the other node in the same I/O group, or to a node in another I/O group. This procedure can be performed concurrently with I/O operations if the host supports nondisruptive volume move.

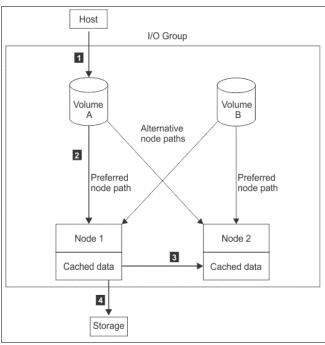

Figure 4-17 shows a write operation from a host.

Figure 4-17 Write operation from a host

IBM multipathing software (SDDPCM or SDDDSM) on hosts are aware of the preferred paths that IBM SVC and Storwize V7000 sets per volume. They use algorithms to select paths and balance the load across them. In cases where all paths to preferred and non-preferred nodes are all available, the host will perform I/O operations using the paths to the preferred node. If all paths to preferred node become unavailable, the multipath software will make the host use the non-preferred paths. If all paths become unavailable, the host will set the device offline.

Sometimes when debugging performance problems, it can be useful to look at the Non-Preferred Node Usage Percentage metric in IBM Spectrum Control. I/O to the non-preferred node might cause performance problems for the I/O group. This metric identifies any usage of non-preferred nodes to the user.

For more information about this metric and more, see IBM Spectrum Control in IBM Knowledge Center.

## 4.10 Changing the preferred node moving a volume between I/O groups

The change of preferred node of a volume either within an I/O group or to another I/O group is a nondisruptive process.

Changing the preferred node within an I/O group can be done with concurrent I/O. However, it can lead to some delay in performance and, in case of some specific operating systems or applications, they could detect some time outs.

Changing the preferred node within an I/O group can be done by using both CLI and GUI, but if you have only one I/O group, this is not possible using the GUI. To change the preferred node within an I/O group using CLI, use the command movevdisk -node <node\_id or node\_name> <vdisk\_id or vdisk\_name>.

There are some limitations to change the preferred node across I/O groups, which is named Non-Disruptive Volume Move (NDVM). These limitations are mostly in Host Cluster environments, and you can check the compatibility at IBM SSIC website.

**Note:** These migration tasks can be nondisruptive if performed correctly and the hosts that are mapped to the volume support NDVM. The cached data that is held within the system must first be written to disk before the allocation of the volume can be changed.

Modifying the I/O group that services the volume can be done concurrently with I/O operations if the host supports non- disruptive volume move. It also requires a rescan at the host level to ensure that the multipathing driver is notified that the allocation of the preferred node has changed and the ports by which the volume is accessed has changed. This can be done in the situation where one pair of nodes becomes over used.

If there are any host mappings for the volume, the hosts must be members of the target I/O group or the migration fails.

Verify that you created paths to I/O groups on the host system. After the system successfully adds the new I/O group to the volume's access set and you moved selected volumes to another I/O group, detect the new paths to the volumes on the host.

The commands and actions on the host vary depending on the type of host and the connection method used. These steps must be completed on all hosts to which the selected volumes are currently mapped.

**Note:** If the selected volume is performing quick initialization, this wizard is unavailable until quick initialization is complete.

## 4.11 Volume throttling

Volume throttling effectively throttles the number of I/O operations per second (IOPS) or bandwidth (MBps) that can be achieved to and from a specific volume. You might want to use I/O throttling if you have a volume that has an access pattern that adversely affects the performance of other volumes.

For example, volumes that are used for backup or archive operations can have I/O intensive workloads, potentially taking bandwidth from production volumes. Volume throttle can be used to limit I/Os for these types of volumes so that I/O operations for production volumes are not affected. Figure 4-18 shows the example of volume throttling.

| LUN #1                                 | LUN #2                  |
|----------------------------------------|-------------------------|
| IO Rate : 100IOPS                      | Throughput : 30MB/sec   |
| I and stated and stated and stated and | SCHORER BORNAURIAURIAUR |

Figure 4-18 Volume throttling for each LUNs

When deciding between using IOPS or bandwidth as the I/O governing throttle, consider the disk access pattern of the application. Database applications often issue large amounts of I/O, but they transfer only a relatively small amount of data. In this case, setting an I/O governing throttle that is based on MBps does not achieve the expected result. It would be better to set an IOPS limit.

On the other hand, a streaming video application often issues a small amount of I/O, but it transfers large amounts of data. In contrast to the database example, defining an I/O throttle based in IOPS does not achieve a good result. For a streaming video application, it would be better to set an MBps limit.

| ☆            | Dashboard     | Create Volum         | Remove Private Mappings<br>View Mapped Hosts | umes 🗸              |
|--------------|---------------|----------------------|----------------------------------------------|---------------------|
| ~~^          | Monitoring    | Name                 | View Member MD'sks.,.                        | Synchronized        |
|              |               | ldxvol407            | Modify I/O Group                             |                     |
|              | Pools         | ldxvol408            | Cloud Volumes                                |                     |
|              |               | ldxvol409            | Space Savings                                | The second second   |
| Ξ            | Volumes       | ldxvol410            | Migrate to Another Pool                      |                     |
|              |               | ldxvol411            |                                              |                     |
| Hosts        | ldxvol412     | Export to Image Mode | Constant and                                 |                     |
|              |               | ldxvol413            | Duplicate                                    |                     |
|              | Copy Services | ldxvol414            | Add Volume Copy                              |                     |
|              |               | ldxvol415            | Enable Access to Stale Copy                  |                     |
| $\mathbf{e}$ | Access        | ldxvol416            | Edit Throttle                                | These and the first |
|              |               | ldxvol417            | View All Throttles                           |                     |
| হত্য         | Settings      | ldxvol418            | Delete                                       |                     |
|              |               | ldxvol419            | Volume Copy Actions                          |                     |
|              |               | ldxvol420            |                                              | -                   |
|              |               | test                 | Modify Properties                            |                     |
|              |               | vdisk0               | Properties                                   | ļ                   |

You can edit the throttling value in this menu in Figure 4-19.

Figure 4-19 Volume Throttling

Figure 4-20 shows both bandwidth and IOPS parameter.

| Edit Thro        |       |      |   |        |   |
|------------------|-------|------|---|--------|---|
| Modify Volume vo | disk0 |      |   |        |   |
| Bandwidth limit: |       |      |   |        |   |
|                  | 100   | MBps | - | Create | ] |
| IOPS limit:      |       |      |   |        | _ |
|                  | 100   | IOPS |   | Create | ] |
|                  |       |      |   |        | - |
|                  |       |      |   |        |   |

Figure 4-20 Edit bandwidth and IOPS limit

As mentioned previously, with Volume throttling, the IOPS limit, the bandwidth limit, or both, can be set for a volume. Throttling at a volume level can be set by using the following two commands:

mkthrottle: To set I/O throttles for volumes using this command, it must be used with -type vdisk parameter, followed by -bandwidth bandwidth\_limit\_in\_mbdisk and -iops iops\_limit to define MBps and IOPS limits.

**Note:** The command **mkthrottle** is used not to create throttles for volumes only, but also for hosts, host clusters, pools, and system offload.

chvdisk: This command used with -rate throttle\_rate parameter specifies the IOPS and MBps limits. The default throttle\_rate units are I/Os. To change the throttle\_rate units to megabits per second (MBps), specify the -unitmb parameter. If throttle\_rate value is zero, the throttle rate is disabled. By default, the throttle\_rate parameter is disabled.

When the IOPS limit is configured on a volume, and it is smaller than 100 IOPS, the throttling logic rounds it to 100 IOPS. Even if throttle is set to a value smaller than 100 IOPS, the actual throttling occurs at 100 IOPS.

After using any of the commands shown previously to set volume throttling, a throttle object is created. Then, you can list your created throttle objects by using the **lsthrottle** command, and change their parameters with the **chthrottle** command. Example 4-10 shows some command examples.

Example 4-10 Throttle command example

```
superuser>mkthrottle -type vdisk -bandwidth 100 -vdisk testvol10
Throttle, id [0], successfully created.
superuser>lsthrottle
throttle id throttle name object id object name throttle type IOPs limit
bandwidth limit MB
            throttle0
                                                vdisk
                                                                          100
0
                          25
                                    testvol10
superuser>chthrottle -iops 1000 throttle0
superuser>lsthrottle
throttle id throttle name object id object name throttle type IOPs limit
bandwidth limit MB
0
            throttle0
                          25
                                    testvoll0 vdisk
                                                              1000
                                                                          100
superuser>lsthrottle throttle0
id O
throttle name throttle0
object id 25
omit 1000
bandwidth limit MB 100
```

For more information, and the procedure to set volume throttling, see IBM Knowledge Center.

## 4.12 Volume cache mode

Cache in IBM SVC and Storwize V7000 can be set at a single volume granularity. For each volume, the cache can be readwrite (enabled), readonly, or none. The meaning of each parameter is self-explanatory. By default, when a volume is created, the cache mode is set to readwrite (enabled).

#### readwrite (enabled)

All read and write I/O operations that are performed by the volume are stored in cache. This is the default cache mode for all volumes. A volume or volume copy created from a data reduction pool must have a cache mode of readwrite. If you try to create a thin provisioned or compressed volume copy from a data reduction pool and the volume cache mode is not readwrite, the operation fails.

#### readonly

All read I/O operations that are performed by the volume are stored in cache.

#### none (disabled)

All read and write I/O operations that are performed by the volume are not stored in cache.

In most cases, the volume with readwrite cache mode is recommended, because disabling cache for a volume can result in performance issues to the host. But, there are some specific scenarios that it is recommended to disable the readwrite cache.

You use cache-disabled (none) volumes primarily when you have remote copy or FlashCopy in the underlying storage controller, and these volumes are virtualized in IBM SVC and Storwize V7000 devices as image VDisks. You might want to use cache-disabled volumes where intellectual capital is in existing copy services automation scripts. Keep the use of cache-disabled volumes to a minimum for normal workloads.

You can also use cache-disabled volumes to control the allocation of cache resources. By disabling the cache for certain volumes, more cache resources are available to cache I/Os to other volumes in the same I/O group. Also, a case in which you can use cache-disabled volumes is in a scenario of an application that requires very low response time, and uses volumes which are in MDisks from all-flash storage.

If this application generates many IOPS and requires low response time, disabling the cache of the volumes in IBM SVC and Storwize V7000 would take advantage of the all-flash performance capabilities, and consume less resources.

The cache mode of a volume can be concurrently changed (with I/O) by using the **chvdisk** command or the GUI. Figure 4-21 shows editing cache mode for a volume.

|   | Cache Mode | ×     |
|---|------------|-------|
|   | Cache Mode |       |
|   | Enabled    |       |
|   | Read Only  |       |
| ~ | Disabled   | Pool0 |

Figure 4-21 Edit cache mode

The command line will not fail I/O to the user, and the command must be allowed to run on any volume. If used correctly without the **-force** flag, the command does not result in a corrupted volume. Therefore, the cache must be flushed and you must discard cache data if the user disables cache on a volume.

Example 4-11 shows an image volume VDISK\_IMAGE\_1 that changed the cache parameter after it was created.

Example 4-11 Changing the cache mode of a volume

```
superuser>svctask mkvdisk -name VDISK_IMAGE_1 -iogrp 0 -mdiskgrp IMAGE_Test -vtype
image -mdisk D8K_L3331_1108
Virtual Disk, id [9], successfully created
superuser>svcinfo lsvdisk VDISK_IMAGE_1
```

```
id 9
ilines removed for brevity
fast_write_state empty
cache readwrite
ilines removed for brevity
superuser>svctask chvdisk -cache none VDISK_IMAGE_1
superuser>svcinfo lsvdisk VDISK_IMAGE_1
id 9
ilines removed for brevity
.
cache none
ilines removed for brevity
```

**Tip:** By default, the volumes are created with cache mode enabled (read/write), but you can specify the cache mode when the volume is created by using the **-cache** option.

Figure 4-22 shows write operation behavior when volume cache is activated (readwrite).

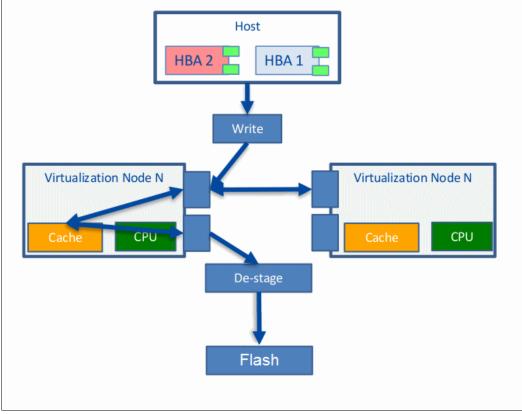

Figure 4-22 Cache activated

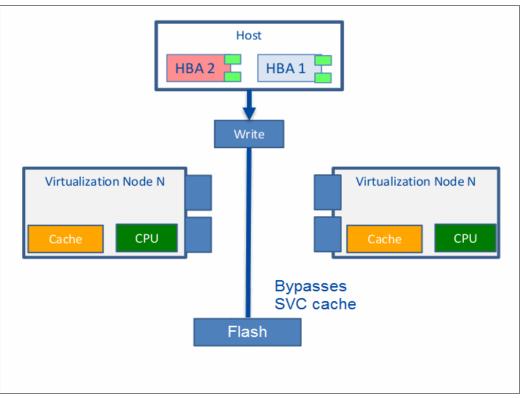

Figure 4-23 shows a write operation behavior when volume cache is deactivated (none).

Figure 4-23 Cache deactivated

In this case, an environment with Copy Services (FlashCopy, Metro Mirror, Global Mirror, and Volume Mirroring) and typical workloads, disabling SVC cache is detrimental to overall performance. In cases where there are no advanced functions and extremely high IOPS rate is required, disabling the cache might help.

Attention: Carefully evaluate the impact to the entire system with quantitative analysis before and after making this change

## 4.13 Additional considerations

The following section describes additional and brief considerations regarding volumes.

#### 4.13.1 Volume protection

You can protect volumes to prevent active volumes or host mappings from being deleted. IBM SVC and Storwize V7000 supports a global setting that prevents these objects from being deleted if the system detects recent I/O activity.

When you delete a volume, the system verifies whether it is a part of a host mapping, FlashCopy mapping, or remote-copy relationship. In these cases, the system fails to delete the volume, unless the **-force** parameter is specified. Using the **-force** parameter can lead to unintentional deletions of volumes that are still active. Active means that the system detected recent I/O activity to the volume from any host. To prevent an active volume from being deleted unintentionally, administrators can use a global system setting to enable volume protection. They can also specify a time period that the volume must be idle before it can be deleted. If volume protection is enabled and the time period is not expired, the volume deletion fails even if the **-force** parameter is used.

Consider enabling volume protection by using chsystem -vdiskprotectionenabled yes -vdiskprotectiontime <value\_in\_minutes>.

**Note:** Volume protection cannot be overridden by the use of the **-force** flag in the affected CLI commands. Volume protection must be disabled to permit an activity that is currently blocked.

## 4.13.2 Volume resize

Fully allocated and thin-provisioned volumes can have their sizes increased or decreased. A volume can be expanded with concurrent I/Os for some operating systems, but you should never attempt to shrink a volume in use that contains data, because volume capacity is removed from the end of the disk, whether or not that capacity is in use by a server. Remember that a volume cannot be expanded or shrunk during its quick initialization process.

#### Expanding a volume

You can expand volumes for the following reasons:

- ► To increase the available capacity on a particular volume that is already mapped to a host.
- To increase the size of a volume aiming to make it match the size of the source or master volume so that it can be used in a FlashCopy mapping or Metro Mirror relationship.

The CLI or the GUI can be used to expand a volume concurrently with I/O operations on Windows, AIX, or Linux systems.

Use the command expandvdisksize -size <size\_change> -unit <b | kb | mb | gb | tb | pb> <vdisk name> to expand a volume size. Figure 4-24 shows expanding volume size.

| Expand Volume - vdisk0 |                                                                                    |   |
|------------------------|------------------------------------------------------------------------------------|---|
|                        | nd the capacity of volume <b>vdisk0.</b> This<br>available capacity in the volume. |   |
| Current size:          | 10 GiB                                                                             |   |
| Expand by:             | 20 GiB 👻                                                                           | ] |
| Final size:            | 30 GiB                                                                             |   |
| Format:                | ✓ Enabled                                                                          |   |
| Maximum final size:    | 131,072.00 GiB                                                                     |   |
|                        | Cancel Expand                                                                      | ] |

Figure 4-24 Expand Volumes

### Shrinking a volume

Volumes can be reduced in size if necessary. If a volume does not contain any data, there should be no issues to shrink its size.

However, if a volume is in use and contains data, do not shrink its size, because IBM Spectrum Virtualize does not distinguish if it is removing used or non-used capacity.

**Attention:** It is difficult to anticipate how an operating system or file system uses the capacity in a volume. When you shrink a volume, capacity is removed from the end of the disk, whether or not that capacity is in use. Even if a volume has free capacity, do not assume that only unused capacity is removed when you shrink a volume.

If the volume contains data that is being used, do not attempt under any circumstances to shrink a volume without first backing up your data.

The command to shrink a volume is shrinkvdisksize -size <size\_change> -unit <b | kb | mb | gb | tb | pb> <vdisk\_name>.

| Shrink        | Volume - vdisk0                                                                                                    |
|---------------|----------------------------------------------------------------------------------------------------|
| to shr        | volume contains data that is being used, do not attempt<br>ink a volume under any circumstances without first<br>ng up your data.<br><u>More Details</u> |
| Current size: | 10 GiB                                                                                                    |
| Shrink by:    | 5 GiB 🗸                                                                                                    |
|               |                                                                                                    |

Figure 4-25 shows shrinking volumes.

Figure 4-25 Shrink Volumes

Cancel

Shrink

# 5

## **Copy services**

Copy services are a collection of functions that provide capabilities for disaster recovery, data migration, and data duplication solutions. This chapter provides an overview and the preferred practices of IBM Spectrum Virtualize and Storwize family copy services capabilities, including FlashCopy, Metro Mirror and Global Mirror, and Volume Mirroring.

**Important:** On 11th February 2020 IBM announced the arrival of SAN Volume Controller SA2 and SV2, and IBM FlashSystem 7200 to the family.

This book was written specifically for prior versions of SVC and Storwize V7000; however, most of the general principles still apply.

If you are in any doubt as to their applicability, you should work with your local IBM representative.

This book will be updated to comprehensively include SAN Volume Controller SA2 and SV2 and FlashSystem 7200 in due course.

This chapter includes the following sections:

- Introduction to copy services
- FlashCopy
- Remote Copy services
- Native IP replication
- Volume Mirroring

## 5.1 Introduction to copy services

IBM Spectrum Virtualize and Storwize family products offer a complete set of copy services functions that provide capabilities for disaster recovery, business continuity, data movement, and data duplication solutions.

## 5.1.1 FlashCopy

FlashCopy is a function that allows you to create a point-in-time copy of one of your volumes. This function might be helpful when performing backups or application testing. These copies can be cascaded on one another, read from, written to, and even reversed. These copies are able to conserve storage, if needed, by being space-efficient copies that only record items that have changed from the originals instead of full copies.

## 5.1.2 Metro Mirror and Global Mirror

Metro Mirror and Global Mirror are technologies that enable you to keep a real-time copy of a volume at a remote site that contains another IBM Spectrum Virtualize or Storwize system:

- Metro Mirror makes synchronous copies, which means that the original writes are not considered complete until the write to the destination disk has been confirmed. The distance between your two sites is usually determined by how much latency your applications can handle.
- Global Mirror makes asynchronous copies of your disk. This fact means that the write is considered complete after it is complete at the local disk. It does not wait for the write to be confirmed at the remote system as Metro Mirror does. This requirement greatly reduces the latency experienced by your applications if the other system is far away. However, it also means that during a failure, the data on the remote copy might not have the most recent changes committed to the local disk.
- Global Mirror with Change Volumes also makes *asynchronous* copies of your disk. This function was introduced in IBM Spectrum Virtualize V6.3 as Cycle-Mode Global Mirror. If you use this feature, the system takes periodic flash copies of a disk and writes them to your remote destination. This feature completely isolates the local copy from wide area network (WAN) issues and from sudden spikes in workload that might occur. The drawback is that your remote copy might lag behind the original by a significant amount, depending on how you have set up the cycle time.

## 5.1.3 Volume Mirroring function

Volume Mirroring is a function that is designed to increase high availability of the storage infrastructure. It provides the ability to create up to two local copies of a volume. Volume Mirroring can use space from two storage pools, and preferably from two separate back-end disk subsystems.

Primarily, you use this function to insulate hosts from the failure of a storage pool and also from the failure of a back-end disk subsystem. During a storage pool failure, the system continues to provide service for the volume from the other copy on the other storage pool, with no disruption to the host.

You can also use Volume Mirroring to migrate from a thin-provisioned volume to a non-thin-provisioned volume, and to migrate data between storage pools of different extent sizes.

## 5.2 FlashCopy

By using the IBM FlashCopy function of the IBM Spectrum Virtualize and Storwize systems, you can perform a *point-in-time copy* of one or more volumes. This section describes the inner workings of FlashCopy, and provides some preferred practices for its use.

You can use FlashCopy to help you solve critical and challenging business needs that require duplication of data of your source volume. Volumes can remain online and active while you create consistent copies of the data sets. Because the copy is performed at the block level, it operates below the host operating system and its cache. Therefore, the copy is not apparent to the host.

**Important:** Because FlashCopy operates at the block level below the host operating system and cache, those levels do need to be flushed for consistent FlashCopies.

While the FlashCopy operation is performed, the source volume is stopped briefly to initialize the FlashCopy bitmap, and then input/output (I/O) can resume. Although several FlashCopy options require the data to be copied from the source to the target in the background, which can take time to complete, the resulting data on the target volume is presented so that the copy appears to complete immediately.

This process is performed by using a bitmap (or bit array) that tracks changes to the data after the FlashCopy is started, and an indirection layer that enables data to be read from the source volume transparently.

## 5.2.1 FlashCopy use cases

When you are deciding whether FlashCopy addresses your needs, you must adopt a combined business and technical view of the problems that you want to solve. First, determine the needs from a business perspective. Then, determine whether FlashCopy can address the technical needs of those business requirements.

The business applications for FlashCopy are wide-ranging. In the following sections, a short description of the most common use cases is provided.

#### Backup improvements with FlashCopy

FlashCopy does not reduce the time that it takes to perform a backup to traditional backup infrastructure. However, it can be used to minimize and, under certain conditions, eliminate application downtime that is associated with performing backups. FlashCopy can also transfer the resource usage of performing intensive backups from production systems.

After the FlashCopy is performed, the resulting image of the data can be backed up to tape as though it were the source system. After the copy to tape is complete, the image data is redundant and the target volumes can be discarded. For time-limited applications, such as these examples, "no copy" or incremental FlashCopy is used most often. The use of these methods puts less load on your infrastructure.

When FlashCopy is used for backup purposes, the target data usually is managed as read-only at the operating system level. This approach provides extra security by ensuring that your target data was not modified and remains true to the source.

## **Restore with FlashCopy**

FlashCopy can perform a restore from any existing FlashCopy mapping. Therefore, you can restore (or copy) from the target to the source of your regular FlashCopy relationships. It might be easier to think of this method as reversing the direction of the FlashCopy mappings. This capability has the following benefits:

- ► There is no need to worry about pairing mistakes because you trigger a restore.
- ► The process appears instantaneous.
- You can maintain a pristine image of your data while you are restoring what was the primary data.

This approach can be used for various applications, such as recovering your production database application after an errant batch process that caused extensive damage.

**Preferred practices:** Although restoring from a FlashCopy is quicker than a traditional tape media restore, do not use restoring from a FlashCopy as a substitute for good archiving practices. Instead, keep one to several iterations of your FlashCopies so that you can near-instantly recover your data from the most recent history. Keep your long-term archive as appropriate for your business.

In addition to the restore option, which copies the original blocks from the target volume to modified blocks on the source volume, the target can be used to perform a restore of individual files. To do that, you must make the target available on a host. Do not make the target available to the source host, because seeing duplicates of disks causes problems for most host operating systems. Copy the files to the source by using the normal host data copy methods for your environment.

## Moving and migrating data with FlashCopy

FlashCopy can be used to facilitate the movement or migration of data between hosts while minimizing downtime for applications. By using FlashCopy, application data can be copied from source volumes to new target volumes while applications remain online. After the volumes are fully copied and synchronized, the application can be stopped and then immediately started on the new server that is accessing the new FlashCopy target volumes.

**Use Case:** FlashCopy can be used to migrate volumes from and to Data Reduction Pools, which do not support extent-based migrations.

This method differs from the other migration methods, which are described later in this chapter. Common uses for this capability are host and back-end storage hardware refreshes.

#### Application testing with FlashCopy

It is often important to test a new version of an application or operating system that is using actual production data. This testing ensures the highest quality possible for your environment. FlashCopy makes this type of testing easy to accomplish without putting the production data at risk or requiring downtime to create a constant copy.

Create a FlashCopy of your source and use that for your testing. This copy is a duplicate of your production data down to the block level so that even physical disk identifiers are copied. Therefore, it is impossible for your applications to tell the difference.

## 5.2.2 FlashCopy capabilities overview

FlashCopy occurs between a source volume and a target volume in the same storage system. The minimum granularity that IBM Spectrum Virtualize and Storwize systems support for FlashCopy is an entire volume. It is not possible to use FlashCopy to copy only part of a volume.

To start a FlashCopy operation, a relationship between the source and the target volume must be defined. This relationship is called *FlashCopy Mapping*.

FlashCopy mappings can be stand-alone or a member of a Consistency Group. You can perform the actions of preparing, starting, or stopping FlashCopy on either a stand-alone mapping or a Consistency Group.

Figure 5-1 shows the concept of FlashCopy mapping.

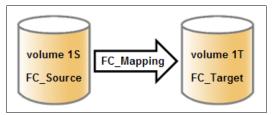

Figure 5-1 FlashCopy mapping

A FlashCopy mapping has a set of attributes and settings that define the characteristics and the capabilities of the FlashCopy.

These characteristics are explained in more detail in the following sections.

## **Background copy**

The *background copy rate* is a property of a FlashCopy mapping that allows to specify whether a background physical copy of the source volume to the corresponding target volume occurs. A value of 0 disables the background copy. If the FlashCopy background copy is disabled, only data that has changed on the source volume is copied to the target volume. A FlashCopy with background copy disabled is also known as *No-Copy* FlashCopy.

The benefit of using a FlashCopy mapping with background copy enabled is that the target volume becomes a real clone (independent from the source volume) of the FlashCopy mapping source volume after the copy is complete. When the background copy function is not performed, the target volume remains a valid copy of the source data while the FlashCopy mapping remains in place.

Valid values for the background copy rate are 0 - 150. The background copy rate can be defined and changed dynamically for individual FlashCopy mappings.

Table 5-1 shows the relationship of the background copy rate value to the attempted amount of data to be copied per second.

| Value    | Data copied per second |
|----------|------------------------|
| 1 - 10   | 128 KB                 |
| 11 - 20  | 256 KB                 |
| 21 - 30  | 512 KB                 |
| 31 - 40  | 0001 MB                |
| 41 - 50  | 0002 MB                |
| 51 - 60  | 0004 MB                |
| 61 - 70  | 0008 MB                |
| 71 - 80  | 16 MB                  |
| 81 - 90  | 32 MB                  |
| 91 - 100 | 64 MB                  |
| 101-110  | 128 MB                 |
| 111-120  | 256 MB                 |
| 121-130  | 512 MB                 |
| 131-140  | 1024 MB                |
| 141-150  | 2048 MB                |

Table 5-1 Relationship between the rate and data rate per second

**Note:** To ensure optimal performance of all IBM Spectrum Virtualize/Storwize features, it is advised not to exceed a copyrate value of 130.

### FlashCopy Consistency Groups

*Consistency Groups* can be used to help create a consistent point-in-time copy across multiple volumes. They are used to manage the consistency of dependent writes that are run in the application following the correct sequence.

When Consistency Groups are used, the FlashCopy commands are issued to the Consistency Groups. The groups perform the operation on all FlashCopy mappings contained within the Consistency Groups at the same time.

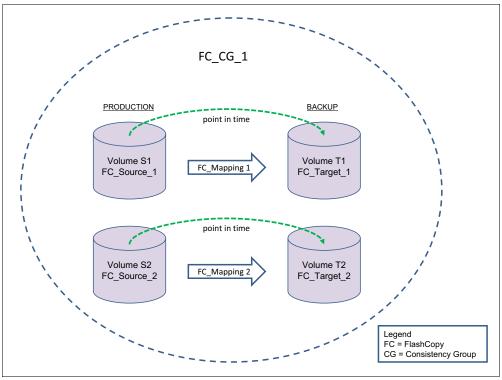

Figure 5-2 illustrates a Consistency Group consisting of two volume mappings.

Figure 5-2 Multiple volumes mapping in a Consistency Group

**FlashCopy mapping considerations:** If the FlashCopy mapping has been added to a Consistency Group, it can only be managed as part of the group. This limitation means that FlashCopy operations are no longer allowed on the individual FlashCopy mappings.

## Incremental FlashCopy

Using Incremental FlashCopy, you can reduce the required time of copy. Also, because less data must be copied, the workload put on the system and the back-end storage is reduced.

Basically, Incremental FlashCopy does not require that you copy an entire disk source volume every time the FlashCopy mapping is started. It means that only the changed regions on source volumes are copied to target volumes, as shown in Figure 5-3.

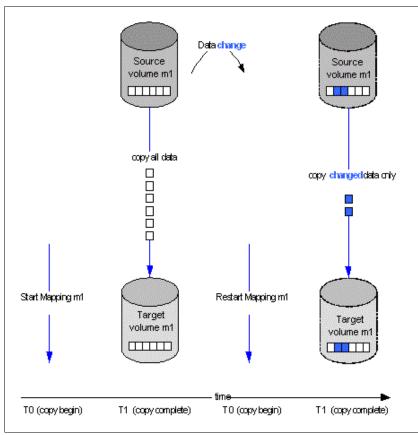

Figure 5-3 Incremental FlashCopy

If the FlashCopy mapping was stopped before the background copy completed, then when the mapping is restarted, the data that was copied before the mapping was stopped will not be copied again. For example, if an incremental mapping reaches 10 percent progress when it is stopped and then it is restarted, that 10 percent of data will not be recopied when the mapping is restarted, assuming that it was not changed.

**Stopping an incremental FlashCopy mapping:** If you are planning to stop an incremental FlashCopy mapping, make sure that the copied data on the source volume will not be changed, if possible. Otherwise, you might have an inconsistent point-in-time copy.

A "difference" value is provided in the query of a mapping, which makes it possible to know how much data has changed. This data must be copied when the Incremental FlashCopy mapping is restarted. The difference value is the percentage (0-100 percent) of data that has been changed. This data must be copied to the target volume to get a fully independent copy of the source volume.

An incremental FlashCopy can be defined setting the *incremental* attribute in the FlashCopy mapping.

## Multiple Target FlashCopy

In Multiple Target FlashCopy, a source volume can be used in multiple FlashCopy mappings, while the target is a different volume, as shown in Figure 5-4.

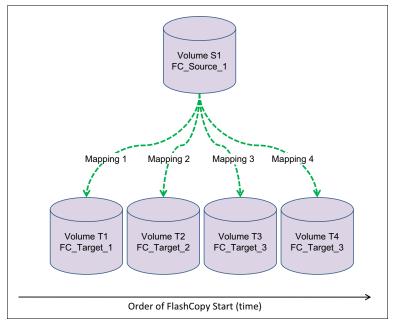

Figure 5-4 Multiple Target FlashCopy

Up to 256 different mappings are possible for each source volume. These mappings are independently controllable from each other. Multiple Target FlashCopy mappings can be members of the same or different Consistency Groups. In cases where all the mappings are in the same Consistency Group, the result of starting the Consistency Group will be to FlashCopy to multiple identical target volumes.

## **Cascaded FlashCopy**

With Cascaded FlashCopy, you can have a source volume for one FlashCopy mapping and as the target for another FlashCopy mapping; this is referred to as a *Cascaded FlashCopy*. This function is illustrated in Figure 5-5.

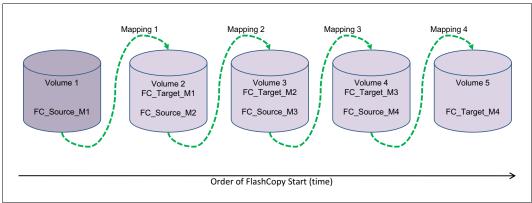

Figure 5-5 Cascaded FlashCopy

A total of 255 mappings are possible for each cascade.

## Thin-provisioned FlashCopy

When a new volume is created, you can designate it as a *thin-provisioned volume*, and it has a virtual capacity and a real capacity.

*Virtual capacity* is the volume storage capacity that is available to a host. *Real capacity* is the storage capacity that is allocated to a volume copy from a storage pool. In a fully allocated volume, the virtual capacity and real capacity are the same. However, in a thin-provisioned volume, the virtual capacity can be much larger than the real capacity.

The virtual capacity of a thin-provisioned volume is typically larger than its real capacity. On IBM Spectrum Virtualize and Storwize systems, the real capacity is used to store data that is written to the volume, and metadata that describes the thin-provisioned configuration of the volume. As more information is written to the volume, more of the real capacity is used.

Thin-provisioned volumes can also help to simplify server administration. Instead of assigning a volume with some capacity to an application and increasing that capacity following the needs of the application if those needs change, you can configure a volume with a large virtual capacity for the application. You can then increase or shrink the real capacity as the application needs change, without disrupting the application or server.

When you configure a thin-provisioned volume, you can use the warning level attribute to generate a warning event when the used real capacity exceeds a specified amount or percentage of the total real capacity. For example, if you have a volume with 10 GB of total capacity and you set the warning to 80 percent, an event is registered in the event log when you use 80 percent of the total capacity. This technique is useful when you need to control how much of the volume is used.

If a thin-provisioned volume does not have enough real capacity for a write operation, the volume is taken offline and an error is logged (error code 1865, event ID 060001). Access to the thin-provisioned volume is restored by either increasing the real capacity of the volume or increasing the size of the storage pool on which it is allocated.

You can use thin volumes for cascaded FlashCopy and multiple target FlashCopy. It is also possible to mix thin-provisioned with normal volumes. It can be used for incremental FlashCopy too, but using thin-provisioned volumes for incremental FlashCopy only makes sense if the source *and* target are thin-provisioned.

Data Reduction Pools (DRP) is a no-charge feature that offers significant benefits in implementing data reduction techniques, such as compression and data deduplication (see Chapter 3, "Storage pools" on page 81). When using thin provisioned volumes on DRP, consider also implementing compression because it provides several benefits:

- Reduced amount of IO operation to the backend. The amount of data to be actually written to the backend reduces with compressed data. This is particularly relevant with poorly performing back ends.
- Space efficiency. The compressed data provides more capacity savings.
- Better backend capacity monitoring. DRP pools with thin provisioned, uncompressed volumes don't provide physical allocation information.

Therefore, the recommendation is to always enable compression on DRP thin provisioned volumes.

### Thin-provisioned incremental FlashCopy

The implementation of thin-provisioned volumes does not preclude the use of incremental FlashCopy on the same volumes. It does not make sense to have a fully allocated source volume and then use incremental FlashCopy, which is always a full copy at first, to copy this fully allocated source volume to a thin-provisioned target volume. However, this action is not prohibited.

Consider this optional configuration:

- A thin-provisioned source volume can be copied incrementally by using FlashCopy to a thin-provisioned target volume. Whenever the FlashCopy is performed, only data that has been modified is recopied to the target. Note that if space is allocated on the target because of I/O to the target volume, this space will not be reclaimed with subsequent FlashCopy operations.
- A fully allocated source volume can be copied incrementally using FlashCopy to another fully allocated volume at the same time as it is being copied to multiple thin-provisioned targets (taken at separate points in time). This combination allows a single full backup to be kept for recovery purposes, and separates the backup workload from the production workload. At the same time, it allows older thin-provisioned backups to be retained.

## **Reverse FlashCopy**

Reverse FlashCopy enables FlashCopy targets to become restore points for the source without breaking the FlashCopy relationship, and without having to wait for the original copy operation to complete. Therefore, it supports multiple targets (up to 256) and multiple rollback points.

A key advantage of the Multiple Target Reverse FlashCopy function is that the reverse FlashCopy does not destroy the original target. This feature enables processes that are using the target, such as a tape backup, to continue uninterrupted. IBM Spectrum Virtualize and Storwize family systems also allow you to create an optional copy of the source volume to be made before the reverse copy operation starts. This ability to restore back to the original source data can be useful for diagnostic purposes.

## 5.2.3 FlashCopy functional overview

Understanding how FlashCopy works internally helps you to configure it in a way that you want and enables you to obtain more benefits from it.

## FlashCopy bitmaps and grains

A *bitmap* is an internal data structure stored in a particular I/O Group that is used to track which data in FlashCopy mappings has been copied from the source volume to the target volume. *Grains* are units of data grouped together to optimize the use of the bitmap. One bit in each bitmap represents the state of one grain. FlashCopy grain can be either 64 KB or 256 KB.

A FlashCopy bitmap takes up the bitmap space in the memory of the I/O group that must be shared with other features' bitmaps (such as Remote Copy bitmaps, Volume Mirroring bitmaps, and RAID bitmaps).

## **Indirection layer**

The *FlashCopy indirection layer* governs the I/O to the source and target volumes when a FlashCopy mapping is started. This process is done by using a FlashCopy bitmap. The purpose of the FlashCopy indirection layer is to enable both the source and target volumes for read and write I/O immediately after FlashCopy starts.

The following description illustrates how the FlashCopy indirection layer works when a FlashCopy mapping is prepared and then started.

When a FlashCopy mapping is prepared and started, the following sequence is applied:

- 1. Flush the write cache to the source volume or volumes that are part of a Consistency Group.
- 2. Put the cache into write-through mode on the source volumes.
- 3. Discard the cache for the target volumes.
- 4. Establish a sync point on all of the source volumes in the Consistency Group (creating the FlashCopy bitmap).
- 5. Ensure that the indirection layer governs all of the I/O to the source volumes and target.
- 6. Enable the cache on source volumes and target volumes.

FlashCopy provides the semantics of a point-in-time copy that uses the indirection layer, which intercepts I/O that is directed at either the source or target volumes. The act of starting a FlashCopy mapping causes this indirection layer to become active in the I/O path, which occurs automatically across all FlashCopy mappings in the Consistency Group. The indirection layer then determines how each of the I/O is to be routed based on the following factors:

- ► The volume and the logical block address (LBA) to which the I/O is addressed
- Its direction (read or write)
- The state of an internal data structure, the FlashCopy bitmap

The indirection layer allows the I/O to go through the underlying volume. It redirects the I/O from the target volume to the source volume, or queues the I/O while it arranges for data to be copied from the source volume to the target volume. The process of queueing the write operations on the source volume while the indirection layer completes the grain copy on the target volume is called *copy-on-write*.

Table 5-2 summarizes the indirection layer algorithm.

| Volume            | Has the grain | Host I/O operation                                                                                                    |                                                                                                    |  |
|-------------------|---------------|----------------------------------------------------------------------------------------------------|----------------------------------------------------------------------------------------------------|--|
| being<br>accessed | been copied?  | Read                                                                                                    | Write                                                                                                    |  |
| Source            | No            | Read from the source volume.                                                                                                    | Copy grain to the most<br>recently started target for this<br>source, then write to the<br>source.                                                                                                    |  |
|                   | Yes           | Read from the source volume.                                                                                                    | Write to the source volume.                                                                                                    |  |
| Target            | No            | If any newer targets exist for<br>this source in which this grain<br>has already been copied,<br>read from the oldest of these<br>targets. Otherwise, read from<br>the source. | Hold the write. Check the<br>dependency target volumes<br>to see whether the grain has<br>been copied. If the grain is<br>not already copied to the next<br>oldest target for this source,<br>copy the grain to the next<br>oldest target. Then, write to<br>the target. |  |
|                   | Yes           | Read from the target volume.                                                                                                    | Write to the target volume.                                                                                                    |  |

Table 5-2 Summary table of the FlashCopy indirection layer algorithm

### Interaction with cache

Cache is divided into *upper cache* and *lower cache*. Upper cache serves mostly as write cache and hides the write latency from the hosts and application. Lower cache is a read/write cache and optimizes I/O to and from disks.

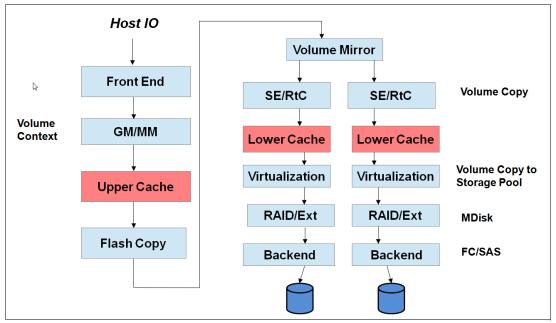

Figure 5-6 shows the IBM Spectrum Virtualize cache architecture.

Figure 5-6 New cache architecture

The copy-on-write process introduces significant latency into write operations. To isolate the active application from this additional latency, the FlashCopy indirection layer is placed logically between the upper and lower cache. Therefore, the additional latency that is introduced by the copy-on-write process is encountered only by the internal cache operations, and not by the application.

Upper cache Upper cache Indirection layer FlashCopy bitmap Lower cache

The logical placement of the FlashCopy indirection layer is shown in Figure 5-7.

Figure 5-7 Logical placement of the FlashCopy indirection layer

The introduction of the two-level cache provides additional performance improvements to the FlashCopy mechanism. Because the FlashCopy layer is now above the lower cache in the IBM Spectrum Virtualize software stack, it can benefit from read pre-fetching and coalescing writes to back-end storage. Also, preparing FlashCopy is much faster because upper cache write data does not have to go directly to back-end storage, but just to the lower cache layer.

Additionally, in multi-target FlashCopy, the target volumes of the same image share cache data. This design is opposite to previous IBM Spectrum Virtualize code versions, where each volume had its own copy of cached data.

## Interaction and dependency between Multiple Target FlashCopy mappings

Figure 5-8 on page 191 represents a set of three FlashCopy mappings that share a common source. The FlashCopy mappings target volumes Target 1, Target 2, and Target 3.

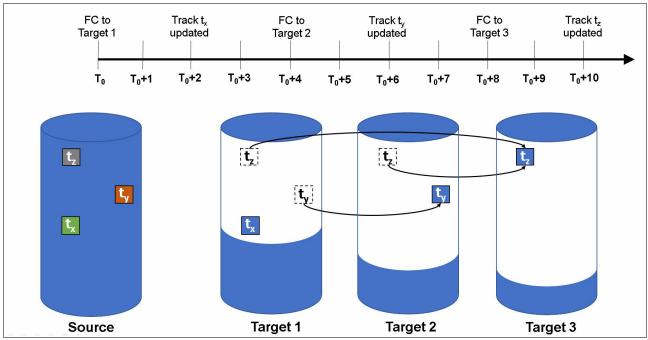

Figure 5-8 Interaction between Multiple Target FlashCopy mappings

Consider the following events timeline:

- At time  $T_0$  a Flashcopy mapping is started between the source and the Target 1.
- At time T<sub>0</sub>+2 the track t<sub>x</sub> is updated in the source. Since the this track has not yet been copied in background on Target 1, the copy-on-write process copies this track to the Target 1 before being updated on the source.
- At time  $T_0+4$  a Flashcopy mapping is started between the source and the Target 2.
- At time T<sub>0</sub>+6 the track t<sub>y</sub> is updated in the source. Because this track has not yet been copied in background on Target 2, the copy-on-write process copies this track to the Target 2 only before being updated on the source.
- At time  $T_0+8$  a Flashcopy mapping is started between the source and the Target 3.
- At time T<sub>0</sub>+10 the track t<sub>z</sub> is updated in the source. Because this track has not yet been copied in background on Target 3, the copy-on-write process copies this track to the Target 3 only before being updated on the source.

As result of this sequence of events, the configuration in Figure 5-8 has these characteristics:

- Target 1 is dependent upon Target 2 and Target 3. It remains dependent until all of Target 1 has been copied. No target depends on Target 1, so the mapping can be stopped without need to copy any data to maintain the consistency in the other targets.
- Target 2 depends on Target 3, and will remain dependent until all of Target 2 has been copied. Target 1 depends on Target 2, so if this mapping is stopped, the cleanup process is started to copy all data that is uniquely held on this mapping (that is t<sub>v</sub>) to Target 1.
- Target 3 is not dependent on any target, but it has Target 1 and Target 2 depending on it, so if this mapping is stopped the cleanup process is started to copy all data that is uniquely held on this mapping (that is t<sub>z</sub>) to Target 2.

## Target writes with Multiple Target FlashCopy

A write to an intermediate or newest target volume must consider the state of the grain within its own mapping, and the state of the grain of the next oldest mapping:

- If the grain of the next oldest mapping has not been copied yet, it must be copied before the write is allowed to proceed to preserve the contents of the next oldest mapping. The data that is written to the next oldest mapping comes from a target or source.
- ► If the grain in the target being written has not yet been copied, the grain is copied from the oldest already copied grain in the mappings that are newer than the target, or the source if none are already copied. After this copy is done, the write can be applied to the target.

## Target reads with Multiple Target FlashCopy

If the grain being read has already been copied from the source to the target, the read simply returns data from the target being read. If the grain has not been copied, each of the newer mappings is examined in turn and the read is performed from the first copy found. If none are found, the read is performed from the source.

## 5.2.4 FlashCopy planning considerations

The FlashCopy function, like all the advanced IBM Spectrum Virtualize and Storwize family product features, offers useful capabilities. However, some basic planning considerations are to be followed for a successful implementation.

## FlashCopy configurations limits

To plan for and implement FlashCopy, you must check the configuration limits and adhere to them. Table 5-3 shows the system limits that apply to the latest version at the time of writing this book.

| FlashCopy property                          | Maximum | Comment                                                                                                    |
|---------------------------------------------|---------|----------------------------------------------------------------------------------------------------|
| FlashCopy targets per source                | 256     | This maximum is the maximum number of FlashCopy mappings that can exist with the same source volume.          |
| FlashCopy mappings per system               | 5000    | This maximum is the maximum number of<br>FlashCopy mappings per system                                        |
| FlashCopy Consistency Groups<br>per system  | 500     | This maximum is an arbitrary limit that is policed by the software.                                           |
| FlashCopy volume space per I/O<br>Group     | 4096 TB | This maximum is a limit on the quantity of<br>FlashCopy mappings by using bitmap space from<br>one I/O Group. |
| FlashCopy mappings per<br>Consistency Group | 512     | This limit is due to the time that is taken to prepare a Consistency Group with many mappings.                |

Table 5-3 FlashCopy properties and maximum configurations

**Configuration Limits:** The configuration limits always change with the introduction of new hardware and software capabilities. Check the IBM Spectrum Virtualize/Storwize online documentation for the latest configuration limits.

The total amount of cache memory reserved for the FlashCopy bitmaps limits the amount of capacity that can be used as a FlashCopy target. Table 5-4 illustrates the relationship of bitmap space to FlashCopy address space, depending on the size of the grain and the kind of FlashCopy service being used.

| Copy Service          | Grain size in KB | 1 MB of memory provides the following<br>volume capacity for the specified<br>I/O Group |
|-----------------------|------------------|-----------------------------------------------------------------------------------------|
| FlashCopy             | 256              | 2 TB of target volume capacity                                                          |
| FlashCopy             | 64               | 512 GB of target volume capacity                                                        |
| Incremental FlashCopy | 256              | 1 TB of target volume capacity                                                          |
| Incremental FlashCopy | 64               | 256 GB of target volume capacity                                                        |

Table 5-4 Relationship of bitmap space to FlashCopy address space for the specified I/O Group

**Mapping consideration:** For multiple FlashCopy targets, you must consider the number of mappings. For example, for a mapping with a 256 KB grain size, 8 KB of memory allows one mapping between a 16 GB source volume and a 16 GB target volume. Alternatively, for a mapping with a 256 KB grain size, 8 KB of memory allows two mappings between one 8 GB source volume and two 8 GB target volumes.

When you create a FlashCopy mapping, if you specify an I/O Group other than the I/O Group of the source volume, the memory accounting goes towards the specified I/O Group, not towards the I/O Group of the source volume.

The default amount of memory for FlashCopy is 20 MB. This value can be increased or decreased by using the **chiogrp** command. The maximum amount of memory that can be specified for FlashCopy is 2048 MB (512 MB for 32-bit systems). The maximum combined amount of memory across all copy services features is 2600 MB (552 MB for 32-bit systems).

**Bitmap allocation:** When creating a FlashCopy mapping, you can optionally specify the I/O group where the bitmap is allocated. If you specify an I/O Group other than the I/O Group of the source volume, the memory accounting goes towards the specified I/O Group, not towards the I/O Group of the source volume. This option can be useful when an I/O group is exhausting the memory that is allocated to the FlashCopy bitmaps and no more free memory is available in the I/O group.

# FlashCopy general restrictions

The following implementation restrictions apply to FlashCopy:

- ► The size of source and target volumes in a FlashCopy mapping must be the same.
- Multiple FlashCopy mappings that use the same target volume can be defined, but only one of these mappings can be started at a time. This limitation means that no multiple FlashCopy can be active to the same target volume.
- Expansion or shrinking of volumes defined in a FlashCopy mapping is not allowed. To modify the size of a source or target volume, first remove the FlashCopy mapping.
- In a cascading FlashCopy, the grain size of all the FlashCopy mappings that participate must be the same.
- In a multi-target FlashCopy, the grain size of all the FlashCopy mappings that participate must be the same.

- In a reverse FlashCopy, the grain size of all the FlashCopy mappings that participate must be the same.
- No FlashCopy mapping can be added to a consistency group while the FlashCopy mapping status is Copying.
- No FlashCopy mapping can be added to a consistency group while the consistency group status is Copying.
- The use of Consistency Groups is restricted when using Cascading FlashCopy. A Consistency Group serves the purpose of starting FlashCopy mappings at the same point in time. Within the *same* Consistency Group, it is not possible to have mappings with these conditions:
  - The source volume of one mapping is the target of another mapping.
  - The target volume of one mapping is the source volume for another mapping.

These combinations are not useful because within a Consistency Group, mappings cannot be established in a certain order. This limitation renders the content of the target volume undefined. For instance, it is not possible to determine whether the first mapping was established before the target volume of the first mapping that acts as a source volume for the second mapping.

Even if it were possible to ensure the order in which the mappings are established within a Consistency Group, the result is equal to Multi Target FlashCopy (two volumes holding the same target data for one source volume). In other words, a cascade is useful for copying volumes in a certain order (and copying the changed content targets of FlashCopies), rather than at the same time in an undefined order (from within one single Consistency Group).

Both source and target volumes can be used as primary in a Remote Copy relationship. For more details about the FlashCopy and the Remote Copy possible interactions see "Interaction between Remote Copy and FlashCopy" on page 227.

# FlashCopy presets

The IBM Spectrum Virtualize/Storwize GUI interface provides three FlashCopy presets (Snapshot, Clone, and Backup) to simplify the more common FlashCopy operations. Figure 5-9 on page 195 shows the preset selection panel in the GUI.

| Create FlashCopy Mapping                                                 | × |
|--------------------------------------------------------------------------|---|
| Select a Preset                                                          |   |
| Snapshot Clone Backup                                                    |   |
| Background Copy Rate:                                                    |   |
| <ul> <li>Incremental</li> <li>Delete mapping after completion</li> </ul> |   |
| Cleaning Rate:                                                           |   |
| Cancel Next >                                                            |   |

Figure 5-9 GUI Flashcopy Presets

Although these presets meet most FlashCopy requirements, they do not provide support for all possible FlashCopy options. If more specialized options are required that are not supported by the presets, the options must be performed by using CLI commands.

This section describes the three preset options and their use cases.

# Snapshot

This preset creates a copy-on-write point-in-time copy. The snapshot is not intended to be an independent copy. Instead, the copy is used to maintain a view of the production data at the time that the snapshot is created. Therefore, the snapshot holds only the data from regions of the production volume that have changed since the snapshot was created. Because the snapshot preset uses thin provisioning, only the capacity that is required for the changes is used.

Snapshot uses the following preset parameters:

- Background copy: None
- Incremental: No
- Delete after completion: No
- Cleaning rate: No
- Primary copy source pool: Target pool

A typical use case for the Snapshot is when the user wants to produce a copy of a volume without affecting the availability of the volume. The user does not anticipate many changes to be made to the source or target volume. A significant proportion of the volumes remains unchanged.

By ensuring that only changes require a copy of data to be made, the total amount of disk space that is required for the copy is reduced. Therefore, many Snapshot copies can be used in the environment.

Snapshots are useful for providing protection against corruption or similar issues with the validity of the data. However, they do not provide protection from physical controller failures. Snapshots can also provide a vehicle for performing repeatable testing (including "what-if" modeling that is based on production data) without requiring a full copy of the data to be provisioned.

#### Clone

The clone preset creates a replica of the volume, which can then be changed without affecting the original volume. After the copy completes, the mapping that was created by the preset is automatically deleted.

Clone uses the following preset parameters:

- Background copy rate: 50
- ► Incremental: No
- ► Delete after completion: Yes
- ► Cleaning rate: 50
- Primary copy source pool: Target pool

A typical use case for the Snapshot is when users want a copy of the volume that they can modify without affecting the original volume. After the clone is established, there is no expectation that it is refreshed or that there is any further need to reference the original production data again. If the source is thin-provisioned, the target is thin-provisioned for the auto-create target.

### Backup

The backup preset creates a point-in-time replica of the production data. After the copy completes, the backup view can be refreshed from the production data, with minimal copying of data from the production volume to the backup volume.

Backup uses the following preset parameters:

- Background Copy rate: 50
- Incremental: Yes
- Delete after completion: No
- Cleaning rate: 50
- Primary copy source pool: Target pool

The Backup preset can be used when the user wants to create a copy of the volume that can be used as a backup if the source becomes unavailable. This unavailability can happen during loss of the underlying physical controller. The user plans to periodically update the secondary copy, and does not want to suffer from the resource demands of creating a new copy each time.

Incremental FlashCopy times are faster than full copy, which helps to reduce the window where the new backup is not yet fully effective. If the source is thin-provisioned, the target is also thin-provisioned in this option for the auto-create target.

Another use case, which is not supported by the name, is to create and maintain (periodically refresh) an independent image. This image can be subjected to intensive I/O (for example, data mining) without affecting the source volume's performance.

# Grain size considerations

When creating a mapping a grain size of 64 KB can be specified as compared to the default 256 KB. This smaller grain size has been introduced specifically for the incremental FlashCopy, even though its use is not restricted to the incremental mappings.

In an incremental FlashCopy, the modified data is identified by using the bitmaps. The amount of data to be copied when refreshing the mapping depends on the grain size. If the grain size is 64 KB, as compared to 256 KB, there might be less data to copy to get a fully independent copy of the source again.

Incremental FlashCopy: For incremental FlashCopy, the 64 KB grain size is preferred.

Similar to FlashCopy, the thin provisioned volumes also have a grain size attribute that represents the size of chunk of storage to be added to used capacity.

The following are the preferred settings for thin-provisioned FlashCopy:

- Thin-provisioned volume grain size must be equal to the FlashCopy grain size.
- Thin-provisioned volume grain size must be 64 KB for the best performance and the best space efficiency.

The exception is where the thin target volume is going to become a production volume (and is likely to be subjected to ongoing heavy I/O). In this case, the 256 KB thin-provisioned grain size is preferable because it provides better long-term I/O performance at the expense of a slower initial copy.

**FlashCopy grain size considerations:** Even if the 256 KB thin-provisioned volume grain size is chosen, it is still beneficial to limit the FlashCopy grain size to 64 KB. It is possible to minimize the performance impact to the source volume, even though this size increases the I/O workload on the target volume.

However, clients with very large numbers of FlashCopy/Remote Copy relationships might still be forced to choose a 256 KB grain size for FlashCopy to avoid constraints on the amount of bitmap memory.

# Volume placement considerations

The source and target volumes placement among the pools and the I/O groups must be planned to minimize the effect of the underlying FlashCopy processes. In normal condition (that is with all the nodes/canisters fully operative), the FlashCopy background copy workload distribution follows this schema:

- The preferred node of the source volume is responsible for the background copy read operations.
- The preferred node of the target volume is responsible for the background copy write operations.

Table 5-5 shows how the backend I/O operations are distributed across the nodes.

|                                                                          | Read from source                                  | Read from target                                  | Write to source                                                                                                    | Write to target                                                                                                    |
|--------------------------------------------------------------------------|---------------------------------------------------|---------------------------------------------------|----------------------------------------------------------------------------------------------------|----------------------------------------------------------------------------------------------------|
| Node that performs the back-end I/O if the grain is copied               | Preferred node in<br>source volume's<br>I/O group | Preferred node in<br>target volume's<br>I/O group | Preferred node in<br>source volume's I/O<br>group                                                                                                    | Preferred node in<br>target volume's I/O<br>group                                                                                        |
| Node that performs the<br>back-end I/O if the grain<br>is not yet copied | Preferred node in<br>source volume's<br>I/O group | Preferred node in<br>source volume's<br>I/O group | The preferred node in<br>source volume's I/O<br>group will read and<br>write, and the<br>preferred node in<br>target volume's I/O<br>group will write | The preferred node in<br>source volume's I/O<br>group will read, and<br>the preferred node in<br>target volume's I/O<br>group will write |

Table 5-5 Workload distribution for backend I/O operations

Note that the data transfer among the source and the target volume's preferred nodes occurs through the node-to-node connectivity. Consider the following volume placement alternatives:

1. Source and target volumes use the same preferred node.

In this scenario, the node that is acting as preferred for both source and target volume manages all the read and write FlashCopy operations. Only resources from this node are consumed for the FlashCopy operations, and no node-to-node bandwidth is used.

2. Source and target volumes use the different preferred node.

In this scenario, both nodes that are acting as preferred nodes manage read and write FlashCopy operations according to the schemes described above. The data that is transferred between the two preferred nodes goes through the node-to-node network.

Both alternatives described have advantages and disadvantages, but in general option 1 is preferred. We explore the following scenarios:

1. IBM Spectrum Virtualize or Storwize systems with multiple I/O groups where the source volumes are evenly spread across all the nodes.

Assuming also that the I/O workload is evenly distributed across the nodes, alternative 1 is preferable. In fact, the amount of read and write FlashCopy operations will again be evenly spread across the nodes without using any node-to-node bandwidth.

2. IBM Spectrum Virtualize or Storwize system with multiple I/O groups where the source volumes and most of the workload are concentrated in some nodes.

In this case alternative 2 can also be considered. In fact, defining the target volumes preferred node in the less utilized nodes will relieve the source volumes preferred node of some additional FlashCopy workload (especially during the background copy).

3. IBM Spectrum Virtualize system with multiple I/O groups in Enhanced Stretched Cluster configuration where the source volumes are evenly spread across all the nodes.

In this case the preferred node placement should follow the location of the source and target volumes on the backend storage. For example, if the source volume is on site A and the target volume is on site B, then the target volumes preferred node must be in site B. Placing the target volumes preferred node in site A will cause the re-direction of the FlashCopy write operation through the node-to-node network.

4. A clustered Storwize system with multiple control enclosures where the source volumes are evenly spread across all the canisters.

In this case the preferred node placement should follow the location of source and target volumes on the internal storage. For example, if the source volume is on the internal storage attached to control enclosure A and the target volume is on internal storage attached to control enclosure B, then the target volumes preferred node must be in one canister of control enclosure B. Placing the target volumes preferred node on control enclosure A will cause the re-direction of the FlashCopy write operation through the node-to-node network.

Placement on the back-end storage is mainly driven by the availability requirements. Generally, use different back-end storage controllers or arrays for the source and target volumes.

### **Background copy considerations**

The background copy process uses internal resources such as CPU, memory, and bandwidth. This copy process tries to reach the target copy data rate for every volume according to the background copy rate parameter setting (as reported in Table 5-1 on page 182).

If the copy process is unable to achieve these goals, it starts contending resources to the foreground I/O (that is the I/O coming from the hosts). As result, both background copy and foreground I/O will tend to see an increase in latency and therefore reduction in throughput compared to the situation when the bandwidth not been limited. Degradation is graceful. Both background copy and foreground I/O continue to make progress, and will not stop, hang, or cause the node to fail.

To avoid any impact on the foreground I/O, that is in the hosts response time, carefully plan the background copy activity, taking in account the overall workload running in the systems. The background copy basically reads and writes data to managed disks. Usually, the most affected component is the back-end storage. CPU and memory are not normally significantly affected by the copy activity.

The theoretical added workload due to the background copy is easily estimable. For instance, starting 20 FlashCopy with a background copy rate of 70 each adds a maximum throughput of 160 MBps for the reads and 160 MBps for the writes.

The source and target volumes distribution on the back-end storage determines where this workload is going to be added. The duration of the background copy depends on the amount of data to be copied. This amount is the total size of volumes for full background copy or the amount of data that is modified for incremental copy refresh.

Performance monitoring tools like IBM Spectrum Control can be used to evaluate the existing workload on the back-end storage in a specific time window. By adding this workload to the foreseen background copy workload, you can estimate the overall workload running toward the back-end storage. Disk performance simulation tools, like Disk Magic, can be used to estimate the effect, if any, of the added back-end workload to the host service time during the background copy window. The outcomes of this analysis can provide useful hints for the background copy rate settings.

When performance monitoring and simulation tools are not available, use a conservative and progressive approach. Consider that the background copy setting can be modified at any time, even when the FlashCopy is already started. The background copy process can even be completely stopped by setting the background copy rate to 0.

Initially set the background copy rate value to add a limited workload to the backend (for example less than 100 MBps). If no effects on hosts are noticed, the background copy rate value can be increased. Do this process until you see negative effects. Note that the background copy rate setting follows an exponential scale, so changing for instance from 50 to 60 doubles the data rate goal from 2 MBps to 4 MBps.

# **Cleaning process and Cleaning Rate**

The Cleaning Rate is the rate at which the data is copied among dependent FlashCopies such as Cascaded and Multi Target FlashCopy. The Cleaning process aims to release the dependency of a mapping in such a way that it can be stopped immediately (without going to the stopping state). The typical use case for setting the Cleaning Rate is when it is required to stop a Cascaded or Multi Target FlashCopy that is not the oldest in the FlashCopy chain. In this case to avoid the stopping state lasting for a long time, the cleaning rate can be adjusted accordingly.

There is an interaction between the background copy rate and the Cleaning Rate settings:

Background copy = 0 and Cleaning Rate = 0

No background copy or cleaning take place. When the mapping is stopped, it goes into stopping state and a cleaning process starts with the default cleaning rate, which is 50 or 2 MBps.

Background copy > 0 and Cleaning Rate = 0

The background copy takes place at the background copy rate but no cleaning process is started. When the mapping is stopped, it goes into stopping state and a cleaning process starts with the default cleaning rate (50 or 2 MBps).

Background copy = 0 and Cleaning Rate > 0

No background copy takes place, but the cleaning process runs at the cleaning rate. When the mapping is stopped, the cleaning completes (if not yet completed) at the cleaning rate.

Background copy > 0 and Cleaning Rate > 0

The background copy takes place at the background copy rate but no cleaning process is started. When the mapping is stopped, it goes into stopping state and a cleaning process starts with the specified cleaning rate.

Regarding the workload considerations for the cleaning process, the same guidelines as for background copy apply.

# Host and application considerations to ensure FlashCopy integrity

Because FlashCopy is at the block level, it is necessary to understand the interaction between your application and the host operating system. From a logical standpoint, it is easiest to think of these objects as "layers" that sit on top of one another. The application is the topmost layer, and beneath it is the operating system layer.

Both of these layers have various levels and methods of caching data to provide better speed. Because IBM Spectrum Virtualize systems, and therefore FlashCopy, sit below these layers, they are unaware of the cache at the application or operating system layers.

To ensure the integrity of the copy that is made, it is necessary to flush the host operating system and application cache for any outstanding reads or writes before the FlashCopy operation is performed. Failing to flush the host operating system and application cache produces what is referred to as a *crash consistent* copy.

The resulting copy requires the same type of recovery procedure, such as log replay and file system checks, that is required following a host crash. FlashCopies that are crash consistent often can be used following file system and application recovery procedures.

**Note:** Although the best way to perform FlashCopy is to flush host cache first, some companies, like Oracle, support using snapshots without it, as stated in Metalink note 604683.1.

Various operating systems and applications provide facilities to stop I/O operations and ensure that all data is flushed from host cache. If these facilities are available, they can be used to prepare for a FlashCopy operation. When this type of facility is not available, the host cache must be flushed manually by quiescing the application and unmounting the file system or drives.

**Preferred practice:** From a practical standpoint, when you have an application that is backed by a database and you want to make a FlashCopy of that application's data, it is sufficient in most cases to use the write-suspend method that is available in most modern databases. You can use this method because the database maintains strict control over I/O.

This method is as opposed to flushing data from both the application and the backing database, which is always the suggested method because it is safer. However, this method can be used when facilities do not exist or your environment includes time sensitivity.

# 5.3 Remote Copy services

IBM Spectrum Virtualize and Storwize technology offers various remote copy services functions that address Disaster Recovery and Business Continuity needs.

*Metro Mirror* is designed for metropolitan distances with a zero recovery point objective (RPO), which is zero data loss. This objective is achieved with a synchronous copy of volumes. Writes are not acknowledged until they are committed to both storage systems. By definition, any vendors' synchronous replication makes the host wait for write I/Os to complete at both the local and remote storage systems, and includes round-trip network latencies. Metro Mirror has the following characteristics:

- Zero RPO
- Synchronous
- Production application performance that is affected by round-trip latency

*Global Mirror* is designed to minimize application performance impact by replicating asynchronously. That is, writes are acknowledged as soon as they can be committed to the local storage system, sequence-tagged, and passed on to the replication network. This technique allows Global Mirror to be used over longer distances. By definition, any vendors' asynchronous replication results in an RPO greater than zero. However, for Global Mirror, the RPO is quite small, typically anywhere from several milliseconds to some number of seconds.

Although Global Mirror is asynchronous, the RPO is still small, and thus the network and the remote storage system must both still be able to cope with peaks in traffic. Global Mirror has the following characteristics:

- Near-zero RPO
- Asynchronous
- Production application performance that is affected by I/O sequencing preparation time

*Global Mirror with Change Volumes* provides an option to replicate point-in-time copies of volumes. This option generally requires lower bandwidth because it is the average rather than the peak throughput that must be accommodated. The RPO for Global Mirror with Change Volumes is higher than traditional Global Mirror. Global Mirror with Change Volumes has the following characteristics:

- Larger RPO
- Point-in-time copies
- Asynchronous
- Possible system performance effect because point-in-time copies are created locally

Successful implementation depends on taking a holistic approach in which you consider all components and their associated properties. The components and properties include host application sensitivity, local and remote SAN configurations, local and remote system and storage configuration, and the intersystem network.

# 5.3.1 Remote copy functional overview

In this section, the terminology and the basic functional aspects of the remote copy services are presented.

### Common terminology and definitions

When such a breadth of technology areas is covered, the same technology component can have multiple terms and definitions. This document uses the following definitions:

Local system or master system

The system on which the foreground applications run.

Local hosts

Hosts that run on the foreground applications.

• *Master volume* or *source volume* 

The local volume that is being mirrored. The volume has nonrestricted access. Mapped hosts can read and write to the volume.

► Intersystem link or intersystem network

The network that provides connectivity between the local and the remote site. It can be a Fibre Channel network (SAN), an IP network, or a combination of the two.

Remote system or auxiliary system

The system that holds the remote mirrored copy.

Auxiliary volume or target volume

The remote volume that holds the mirrored copy. It is read-access only.

► *Remote copy* 

A generic term that is used to describe a Metro Mirror or Global Mirror relationship in which data on the source volume is mirrored to an identical copy on a target volume. Often the two copies are separated by some distance, which is why the term *remote* is used to describe the copies. However, having remote copies is not a prerequisite. A remote copy relationship includes the following states:

- Consistent relationship

A remote copy relationship where the data set on the target volume represents a data set on the source volumes at a certain point.

- Synchronized relationship

A relationship is *synchronized* if it is consistent *and* the point that the target volume represents is the current point. The target volume contains identical data as the source volume.

► Synchronous remote copy (Metro Mirror)

Writes to the source and target volumes that are committed in the foreground before confirmation is sent about completion to the local host application.

Asynchronous remote copy (Global Mirror)

A foreground write I/O is acknowledged as complete to the local host application before the mirrored foreground write I/O is cached at the remote system. Mirrored foreground writes are processed asynchronously at the remote system, but in a committed sequential order as determined and managed by the Global Mirror remote copy process.

► Global Mirror Change Volume

Holds earlier consistent revisions of data when changes are made. A change volume must be created for the master volume and the auxiliary volume of the relationship.

- ► The *background copy* process manages the initial synchronization or resynchronization processes between source volumes to target mirrored volumes on a remote system.
- ► *Foreground I/O* reads and writes I/O on a local SAN, which generates a mirrored foreground write I/O that is across the intersystem network and remote SAN.

Figure 5-10 shows some of the concepts of remote copy.

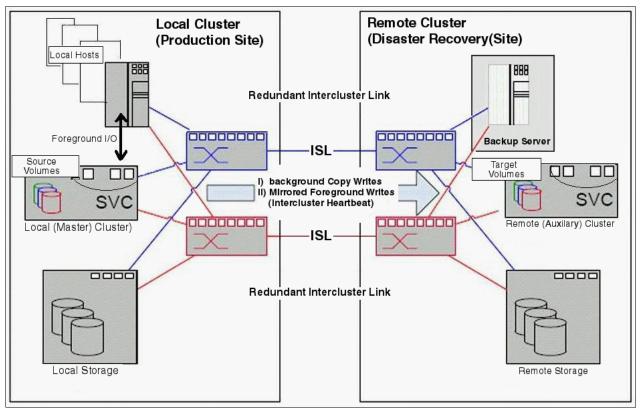

Figure 5-10 Remote copy components and applications

A successful implementation of intersystem remote copy services significantly depends on the quality and configuration of the intersystem network.

# **Remote Copy partnerships and relationships**

A remote copy *partnership* is a partnership that is established between a master (local) system and an auxiliary (remote) system, as shown in Figure 5-11.

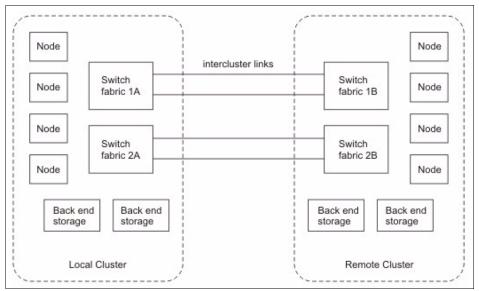

Figure 5-11 Remote copy partnership

Partnerships are established between two systems by issuing the **mkfcpartnership** or **mkippartnership** command once from each end of the partnership. The parameters that need to be specified are the remote system name (or ID), the available bandwidth (in Mbps), and the maximum background copy rate as a percentage of the available bandwidth. The background copy parameter determines the maximum speed of the initial synchronization and resynchronization of the relationships.

**Tip:** To establish a fully functional Metro Mirror or Global Mirror partnership, issue the **mkfcpartnership** or **mkippartnership** command from both systems.

A remote copy *relationship* is a relationship that is established between a source (primary) volume in the local system and a target (secondary) volume in the remote system. Usually when a remote copy relationship is started, a background copy process that copies the data from source to target volumes is started as well.

In addition to the background copy rate setting, the initial synchronization can be adjusted at relationship level with the relationship\_bandwidth\_limit parameter. The relationship\_bandwidth\_limit is a system-wide parameter that sets the maximum bandwidth that can be used to initially synchronize a single relationship.

After background synchronization or resynchronization is complete, a Global Mirror relationship provides and maintains a consistent mirrored copy of a source volume to a target volume.

### Copy directions and default roles

When you create a remote copy relationship, the source or master volume is initially assigned the role of the master, and the target auxiliary volume is initially assigned the role of the auxiliary. This design implies that the initial copy direction of mirrored foreground writes and background resynchronization writes (if applicable) is from master to auxiliary.

After the initial synchronization is complete, you can change the copy direction (see Figure 5-12). The ability to change roles is used to facilitate disaster recovery.

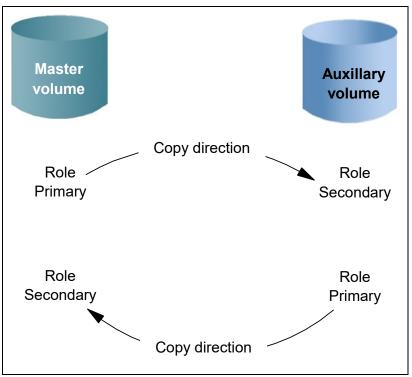

Figure 5-12 Role and direction changes

**Attention:** When the direction of the relationship is changed, the roles of the volumes are altered. A consequence is that the read/write properties are also changed, meaning that the master volume takes on a secondary role and becomes read-only.

### **Consistency Groups**

A Consistency Group (CG) is a collection of relationships that can be treated as one entity. This technique is used to preserve write order consistency across a group of volumes that pertain to one application, for example, a database volume and a database log file volume.

After a remote copy relationship is added into a Consistency Group, you cannot manage the relationship in isolation from the Consistency Group. So, for example, issuing a **stoprcrelationship** command on the stand-alone volume would fail because the system knows that the relationship is part of a Consistency Group.

Note the following points regarding Consistency Groups:

- Each volume relationship can belong to only one Consistency Group.
- ► Volume relationships can also be stand-alone, that is, not in any Consistency Group.
- Consistency Groups can also be created and left empty, or can contain one or many relationships.
- You can create up to 256 Consistency Groups on a system.
- All volume relationships in a Consistency Group must have matching primary and secondary systems, but they do not need to share I/O groups.

- ► All relationships in a Consistency Group have the same copy direction and state.
- Each Consistency Group is either for Metro Mirror or for Global Mirror relationships, but not both. This choice is determined by the first volume relationship that is added to the Consistency Group.

**Consistency Group consideration:** A Consistency Group relationship does not have to be in a directly matching I/O group number at each site. A Consistency Group owned by I/O group 1 at the local site does not have to be owned by I/O group 1 at the remote site. If you have more than one I/O group at either site, you can create the relationship between any two I/O groups. This technique spreads the workload, for example, from local I/O group 1 to remote I/O group 2.

#### Streams

Consistency Groups can also be used as a way to spread replication workload across multiple streams within a partnership.

The Metro or Global Mirror partnership architecture allocates traffic from each Consistency Group in a round-robin fashion across 16 streams. That is, cg0 traffic goes into stream0, and cg1 traffic goes into stream1.

Any volume that is *not* in a Consistency Group also goes into stream0. You might want to consider creating an empty Consistency Group 0 so that stand-alone volumes do not share a stream with active Consistency Group volumes.

It can also pay to optimize your streams by creating more Consistency Groups. Within each stream, each batch of writes must be processed in tag sequence order and any delays in processing any particular write also delays the writes behind it in the stream. Having more streams (up to 16) reduces this kind of potential congestion.

Each stream is sequence-tag-processed by one node, so generally you would want to create at least as many Consistency Groups as you have IBM Spectrum Virtualize nodes/Storwize canisters, and, ideally, perfect multiples of the node count.

### Layer concept

Version 6.3 introduced the concept of *layer*, which allows you to create partnerships among IBM Spectrum Virtualize and Storwize products. The key points concerning layers are listed here:

- ► IBM Spectrum Virtualize is always in the *Replication* layer.
- ► By default, Storwize products are in the *Storage* layer.
- A system can only form partnerships with systems in the same layer.
- An IBM Spectrum Virtualize can virtualize a Storwize system only if the Storwize is in Storage layer.
- With version 6.4, a Storwize system in the Replication layer can virtualize a Storwize system in the Storage layer.

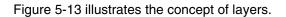

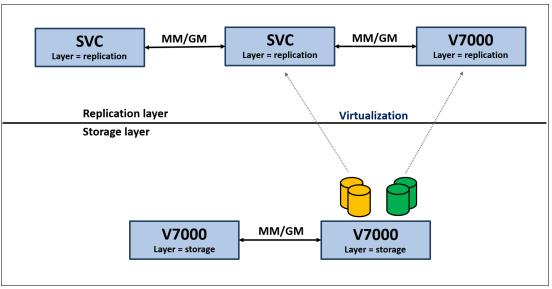

Figure 5-13 Conceptualization of layers

Generally, changing the layer is only performed at initial setup time or as part of a major reconfiguration. To change the layer of a Storwize system, the system must meet the following pre-conditions:

- The Storwize system must not have any IBM Spectrum Virtualize or Storwize host objects defined, and must not be virtualizing any other Storwize controllers.
- The Storwize system must not be visible to any other IBM Spectrum Virtualize or Storwize system in the SAN fabric, which might require SAN zoning changes.
- The Storwize system must not have any system partnerships defined. If it is already using Metro Mirror or Global Mirror, the existing partnerships and relationships must be removed first.

Changing a Storwize system from Storage layer to Replication layer can only be performed by using the CLI. After you are certain that all of the pre-conditions have been met, issue the following command:

chsystem -layer replication

# Partnership topologies

Each system can be connected to a maximum of three other systems for the purposes of Metro or Global Mirror.

Figure 5-14 shows examples of the principal supported topologies for Metro and Global Mirror partnerships. Each box represents an IBM Spectrum Virtualize or Storwize system.

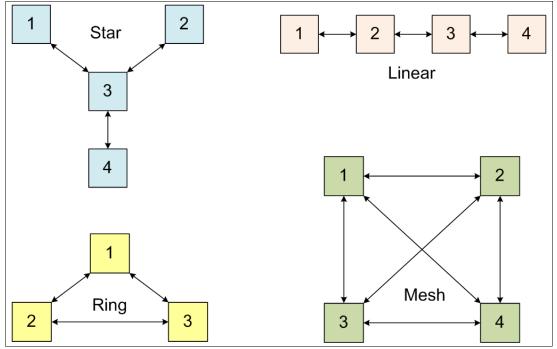

Figure 5-14 Supported topologies for Metro and Global Mirror

## Star topology

A star topology can be used, for example, to share a centralized disaster recovery system (3, in this example) with up to three other systems, for example replicating  $1 \rightarrow 3$ ,  $2 \rightarrow 3$ , and  $4 \rightarrow 3$ .

### Ring topology

A ring topology (3 or more systems) can be used to establish a one-in, one-out implementation. For example, the implementation can be  $1 \rightarrow 2$ ,  $2 \rightarrow 3$ ,  $3 \rightarrow 1$  to spread replication loads evenly among three systems.

### Linear topology

A linear topology of two or more sites is also possible. However, it would generally be simpler to create partnerships between system 1 and system 2, and separately between system 3 and system 4.

### Mesh topology

A fully connected mesh topology is where every system has a partnership to each of the three other systems. This topology allows flexibility in that volumes can be replicated between any two systems.

#### **Topology considerations:**

- Although systems can have up to three partnerships, any one volume can be part of only a single relationship. That is, you cannot replicate any given volume to multiple remote sites.
- Although various topologies are supported, it is advisable to keep your partnerships as simple as possible, which in most cases means system pairs or a star.

## Intrasystem versus intersystem

Although remote copy services are available for intrasystem, it has no functional value for production use. Intrasystem Metro Mirror provides the same capability with less overhead. However, leaving this function in place simplifies testing and allows for experimentation and testing. For example, you can validate server failover on a single test system.

**Intrasystem remote copy:** Intrasystem Global Mirror is not supported on IBM Spectrum Virtualize/Storwize systems that run V6 or later.

## Metro Mirror functional overview

Metro Mirror provides synchronous replication. It is designed to ensure that updates are committed to both the primary and secondary volumes before sending an acknowledgment (Ack) of the completion to the server.

If the primary volume fails completely for any reason, Metro Mirror is designed to ensure that the secondary volume holds the same data as the primary did immediately before the failure.

Metro Mirror provides the simplest way to maintain an identical copy on both the primary and secondary volumes. However, as with any synchronous copy over long distance, there can be a performance impact to host applications due to network latency.

Metro Mirror supports relationships between volumes that are up to 300 km apart. Latency is an important consideration for any Metro Mirror network. With typical fiber optic round-trip latencies of 1 ms per 100 km, you can expect a minimum of 3 ms extra latency, due to the network alone, on each I/O if you are running across the 300 km separation.

Figure 5-15 shows the order of Metro Mirror write operations.

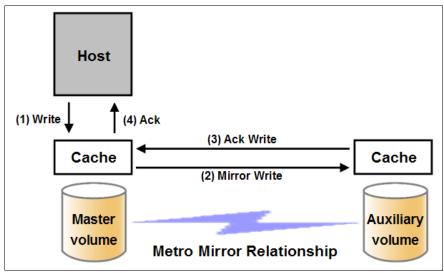

Figure 5-15 Metro Mirror write sequence

A write into mirrored cache on an IBM Spectrum Virtualize or Storwize system is all that is required for the write to be considered as committed. De-staging to disk is a natural part of I/O management, but it is not generally in the critical path for a Metro Mirror write acknowledgment.

# **Global Mirror functional overview**

Global Mirror provides asynchronous replication. It is designed to reduce the dependency on round-trip network latency by acknowledging the primary write in parallel with sending the write to the secondary volume.

If the primary volume fails completely for any reason, Global Mirror is designed to ensure that the secondary volume holds the same data as the primary did at a point a short time before the failure. That short period of data loss is typically between 10 ms and 10 seconds, but varies according to individual circumstances.

Global Mirror provides a way to maintain a write-order-consistent copy of data at a secondary site only slightly behind the primary. Global Mirror has minimal impact on the performance of the primary volume.

Although Global Mirror is an asynchronous remote copy technique, foreground writes at the local system and mirrored foreground writes at the remote system are not wholly independent of one another. IBM Spectrum Virtualize/Storwize implementation of asynchronous remote copy uses algorithms to maintain a consistent image at the target volume always.

They achieve this image by identifying sets of I/Os that are active concurrently at the source, assigning an order to those sets, and applying these sets of I/Os in the assigned order at the target. The multiple I/Os within a single set are applied concurrently.

The process that marshals the sequential sets of I/Os operates at the remote system, and therefore is not subject to the latency of the long-distance link.

Figure 5-16 shows that a write operation to the master volume is acknowledged back to the host that issues the write before the write operation is mirrored to the cache for the auxiliary volume.

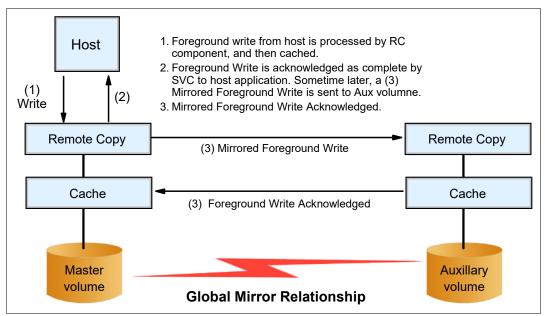

Figure 5-16 Global Mirror relationship write operation

With Global Mirror, a confirmation is sent to the host server before the host receives a confirmation of the completion at the auxiliary volume. The GM function identifies sets of write I/Os that are active concurrently at the primary volume. It then assigns an order to those sets, and applies these sets of I/Os in the assigned order at the auxiliary volume.

Further writes might be received from a host when the secondary write is still active for the same block. In this case, although the primary write might complete, the new host write on the auxiliary volume is delayed until the previous write is completed.

### Write ordering

Many applications that use block storage are required to survive failures, such as a loss of power or a software crash. They are also required to not lose data that existed before the failure. Because many applications must perform many update operations in parallel to that storage block, maintaining write ordering is key to ensuring the correct operation of applications after a disruption.

An application that performs a high volume of database updates is often designed with the concept of dependent writes. Dependent writes ensure that an earlier write completes before a later write starts. Reversing the order of dependent writes can undermine the algorithms of the application and can lead to problems, such as detected or undetected data corruption.

# **Colliding writes**

Colliding writes are defined as new write I/Os that overlap existing active write I/Os.

Before V4.3.1, the Global Mirror algorithm required only a single write to be active on any 512-byte LBA of a volume. If another write was received from a host while the auxiliary write was still active, the new host write was delayed until the auxiliary write was complete (although the master write might complete). This restriction was needed if a series of writes to the auxiliary must be retried (which is known as *reconstruction*). Conceptually, the data for reconstruction comes from the master volume.

If multiple writes were allowed to be applied to the master for a sector, only the most recent write had the correct data during reconstruction. If reconstruction was interrupted for any reason, the intermediate state of the auxiliary was inconsistent.

Applications that deliver such write activity do not achieve the performance that Global Mirror is intended to support. A volume statistic is maintained about the frequency of these collisions. Starting with V4.3.1, an attempt is made to allow multiple writes to a single location to be outstanding in the Global Mirror algorithm.

A need still exists for master writes to be serialized. The intermediate states of the master data must be kept in a non-volatile journal while the writes are outstanding to maintain the correct write ordering during reconstruction. Reconstruction must never overwrite data on the auxiliary with an earlier version. The colliding writes of volume statistic monitoring are now limited to those writes that are not affected by this change.

Figure 5-17 shows a colliding write sequence.

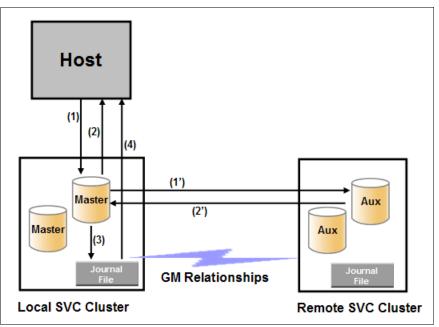

Figure 5-17 Colliding writes

The following numbers correspond to the numbers that are shown in Figure 5-17:

- 1. A first write is performed from the host to LBA X.
- A host is provided acknowledgment that the write is complete, even though the mirrored write to the auxiliary volume is not yet completed.

The first two actions (1 and 2) occur asynchronously with the first write.

- 3. A second write is performed from the host to LBA X. If this write occurs before the host receives acknowledgment (2), the write is written to the journal file.
- 4. A host is provided acknowledgment that the second write is complete.

# **Global Mirror Change Volumes functional overview**

Global Mirror with Change Volumes (GM/CV) provides asynchronous replication based on point-in-time copies of data. It is designed to allow for effective replication over lower bandwidth networks and to reduce any impact on production hosts.

Metro Mirror and Global Mirror both require the bandwidth to be sized to meet the peak workload. Global Mirror with Change Volumes must only be sized to meet the average workload across a cycle period.

Figure 5-18 shows a high-level conceptual view of Global Mirror with Change Volumes. GM/CV uses FlashCopy to maintain image consistency and to isolate host volumes from the replication process.

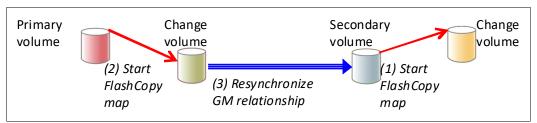

Figure 5-18 Global Mirror with Change Volumes

Global Mirror with Change Volumes also only sends one copy of a changed grain that might have been rewritten many times within the cycle period.

If the primary volume fails completely for any reason, GM/CV is designed to ensure that the secondary volume holds the same data as the primary did at a specific point in time. That period of data loss is typically between 5 minutes and 24 hours, but varies according to the design choices that you make.

Change Volumes hold point-in-time copies of 256 KB grains. If any of the disk blocks in a grain change, that grain is copied to the change volume to preserve its contents. Change Volumes are also maintained at the secondary site so that a consistent copy of the volume is always available even when the secondary volume is being updated.

Primary and Change Volumes are always in the same I/O group and the Change Volumes are always thin-provisioned. Change Volumes cannot be mapped to hosts and used for host I/O, and they cannot be used as a source for any other FlashCopy or Global Mirror operations.

Figure 5-19 shows how a Change Volume is used to preserve a point-in-time data set, which is then replicated to a secondary site. The data at the secondary site is in turn preserved by a Change Volume until the next replication cycle has completed.

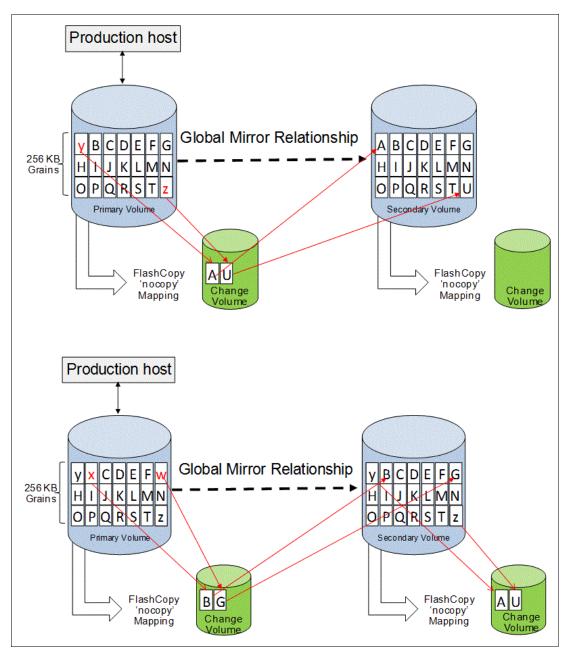

Figure 5-19 Global Mirror with Change Volumes uses FlashCopy point-in-time copy technology

**FlashCopy mapping note:** These FlashCopy mappings are not standard FlashCopy volumes and are not accessible for general use. They are internal structures that are dedicated to supporting Global Mirror with Change Volumes.

The options for -cyclingmode are none and multi.

Specifying or taking the default **none** means that Global Mirror acts in its traditional mode without Change Volumes.

Specifying **multi** means that Global Mirror starts cycling based on the cycle period, which defaults to 300 seconds. The valid range is from 60 seconds to 24\*60\*60 seconds (86,400 seconds = one day).

If all of the changed grains cannot be copied to the secondary site within the specified time, then the replication is designed to take as long as it needs and to start the next replication as soon as the earlier one completes. You can choose to implement this approach by deliberately setting the cycle period to a short amount of time, which is a perfectly valid approach. However, remember that the shorter the cycle period, the less opportunity there is for peak write I/O smoothing, and the more bandwidth you need.

The **-cyclingmode** setting can only be changed when the Global Mirror relationship is in a stopped state.

### **Recovery point objective using Change Volumes**

RPO is the maximum tolerable period in which data might be lost if you switch over to your secondary volume.

If a cycle completes within the specified cycle period, then the RPO is not more than 2x cycle long. However, if it does not complete within the cycle period, then the RPO is not more than the sum of the last two cycle times.

The current RPO can be determined by looking at the **lsrcrelationship** freeze time attribute. The freeze time is the time stamp of the last primary Change Volume that has completed copying to the secondary site. Note the following example:

- 1. The cycle period is the default of 5 minutes and a cycle is triggered at 6:00 AM. At 6:03 AM, the cycle completes. The freeze time would be 6:00 AM, and the RPO is 3 minutes.
- The cycle starts again at 6:05 AM. The RPO now is 5 minutes. The cycle is still running at 6:12 AM, and the RPO is now up to 12 minutes because 6:00 AM is still the freeze time of the last complete cycle.
- 3. At 6:13 AM, the cycle completes and the RPO now is 8 minutes because 6:05 AM is the freeze time of the last complete cycle.
- 4. Because the cycle period has been exceeded, the cycle immediately starts again.

# 5.3.2 Remote Copy network planning

Remote copy partnerships and relationships do not work reliably if the connectivity on which they are running is configured incorrectly. This section focuses on the intersystem network, giving an overview of the remote system connectivity options.

## Terminology

The intersystem network is specified in terms of *latency* and *bandwidth*. These parameters define the capabilities of the link regarding the traffic that is on it. They be must be chosen so that they support all forms of traffic, including mirrored foreground writes, background copy writes, and intersystem heartbeat messaging (node-to-node communication).

*Link latency* is the time that is taken by data to move across a network from one location to another and is measured in milliseconds. The longer the time, the greater the performance impact.

**Tip:** SCSI write over FC requires two round trips per I/O operation, as shown in the following example:

2 (round trips) x 2 (operations) x 5 microsec/km = 20 microsec/km

At 50 km, you have another latency, as shown in the following example:

20 microsec/km x 50 km = 1000 microsec = 1 msec (msec represents millisecond)

Each SCSI I/O has 1 ms of more service time. At 100 km, it becomes 2 ms for more service time.

*Link bandwidth* is the network capacity to move data as measured in millions of bits per second (Mbps) or billions of bits per second (Gbps).

The term *bandwidth* is also used in the following context:

- Storage bandwidth: The ability of the back-end storage to process I/O. Measures the amount of data (in bytes) that can be sent in a specified amount of time.
- Remote copy partnership bandwidth (parameter): The rate at which background write synchronization is attempted (unit of MBps).

*Intersystem connectivity* supports mirrored foreground and background I/O. A portion of the link is also used to carry traffic that is associated with the exchange of low-level messaging between the nodes of the local and remote systems. A *dedicated amount* of the link bandwidth is required for the exchange of heartbeat messages and the initial configuration of intersystem partnerships.

Interlink bandwidth must support the following traffic:

- Mirrored foreground writes, as generated by foreground processes at peak times
- ► Background write synchronization, as defined by the Global Mirror bandwidth parameter
- Intersystem communication (*heartbeat messaging*)

*Fibre Channel* connectivity is the standard connectivity that is used for the remote copy intersystem networks. It uses the Fibre Channel protocol and SAN infrastructures to interconnect the systems.

*Native IP* connectivity has been introduced with IBM Spectrum Virtualize version 7.2 to implement intersystem networks by using standard TPC/IP infrastructures.

### Network latency considerations

The maximum supported round-trip latency between sites depends on the type of partnership between systems. Table 5-6 lists the maximum round-trip latency. This restriction applies to all variants of remote mirroring.

| Table 5-6 | Maximum | round trip |  |
|-----------|---------|------------|--|
|-----------|---------|------------|--|

| Partnership |                      |       |  |
|-------------|----------------------|-------|--|
| FC          | 1 Gbps IP 10 Gbps IP |       |  |
| 250 ms      | 80 ms                | 10 ms |  |

More configuration requirements and guidelines apply to systems that perform remote mirroring over extended distances, where the round-trip time is greater than 80 ms. If you use remote mirroring between systems with 80 - 250 ms round-trip latency, you must meet the following additional requirements:

The RC buffer size setting must be 512 MB on each system in the partnership. This setting can be accomplished by running the chsystem -rcbuffersize 512 command on each system.

**Important:** Changing this setting is disruptive to Metro Mirror and Global Mirror operations. Use this command only before partnerships are created between systems, or when all partnerships with the system are stopped.

- Two Fibre Channel ports on each node that will be used for replication must be dedicated for replication traffic. This configuration can be achieved by using SAN zoning and port masking.
- SAN zoning should be applied to provide separate intrasystem zones for each local-remote I/O group pair that is used for replication. See "Remote system ports and zoning considerations" on page 223 for further zoning guidelines.

# Link bandwidth that is used by internode communication

IBM Spectrum Virtualize uses part of the bandwidth for its internal intersystem heartbeat. The amount of traffic depends on how many nodes are in each of the local and remote systems. Table 5-7 shows the amount of traffic (in megabits per second) that is generated by different sizes of systems.

| Local or remote system | Two nodes | Four nodes | Six nodes | Eight nodes |
|------------------------|-----------|------------|-----------|-------------|
| Two nodes              | 5         | 6          | 6         | 6           |
| Four nodes             | 6         | 10         | 11        | 12          |
| Six nodes              | 6         | 11         | 16        | 17          |
| Eight nodes            | 6         | 12         | 17        | 21          |

Table 5-7 IBM Spectrum Virtualize intersystem heartbeat traffic (megabits per second)

These numbers represent the total traffic between the two systems when *no* I/O is occurring to a mirrored volume on the remote system. Half of the data is sent by one system, and half of the data is sent by the other system. The traffic is divided evenly over all available connections. Therefore, if you have two redundant links, half of this traffic is sent over each link during fault-free operation.

If the link between the sites is configured with redundancy to tolerate single failures, size the link so that the bandwidth and latency statements continue to be accurate even during single failure conditions.

# Network sizing considerations

Proper network sizing is essential for the remote copy services operations. Failing to estimate the network sizing requirements can lead to poor performance in remote copy services and the production workload.

Consider that intersystem bandwidth should be capable of supporting the combined traffic of the following items:

- Mirrored foreground writes, as generated by your server applications at peak times
- ► Background resynchronization, for example, after a link outage
- Inter-system heartbeat

Calculating the required bandwidth is essentially a question of mathematics based on your current workloads, so it is advisable to start by assessing your current workloads.

For Metro or Global Mirror, you need to know your peak write rates and I/O sizes down to at least a 5-minute interval. This information can be easily gained from tools like IBM Spectrum Control. Finally, you need to allow for unexpected peaks.

There are also unsupported tools to help with sizing available from IBM:

Unsupported sizing tools

Do not compromise on bandwidth or network quality when planning a Metro or Global Mirror deployment. If bandwidth is likely to be an issue in your environment, consider Global Mirror with Change Volumes.

#### Bandwidth sizing examples

As an example, consider a business with the following I/O profile:

- Average write size 8 KB (= 8 x 8 bits/1024 = 0.0625 Mb).
- For most of the day between 8 AM and 8 PM, the write activity is around 1500 writes per second.
- Twice a day (once in the morning and once in the afternoon), the system bursts up to 4500 writes per second for up to 10 minutes.
- Outside of the 8 AM to 8 PM window, there is little or no I/O write activity.

This example is intended to represent a general traffic pattern that might be common in many medium-sized sites. Futhermore, 20% of bandwidth must be left available for the background synchronization.

Here we consider options for Metro Mirror, Global Mirror, and for Global Mirror with Change Volumes based on a cycle period of 30 minutes and 60 minutes.

Metro Mirror or Global Mirror require bandwidth on the instantaneous peak of 4500 writes per second as follows:

 $4500 \times 0.0625 = 282$  Mbps + 20% resync allowance + 5 Mbps heartbeat = 343 Mbps dedicated plus any safety margin plus growth

In the following two examples, the bandwidth for GM/CV needs to be able to handle the peak 30-minute period, or the peak 60-minute period.

#### GMCV peak 30-minute period example

If we look at this time broken into 10-minute periods, the peak 30-minute period is made up of one 10-minute period of 4500 writes per second, and two 10-minute periods of 1500 writes per second. The average write rate for the 30-minute cycle period can then be expressed mathematically as follows:

(4500 + 1500 + 1500) / 3 = 2500 writes/sec for a 30-minute cycle period

The minimum bandwidth that is required for the cycle period of 30 minutes is as follows:

2500 x 0.0625 = 157 Mbps + 20% resync allowance + 5 Mbps heartbeat = 195 Mbps dedicated plus any safety margin plus growth

## GMCV peak 60-minute period example

For a cycle period of 60 minutes, the peak 60-minute period is made up of one 10-minute period of 4500 writes per second, and five 10-minute periods of 1500 writes per second. The average write for the 60-minute cycle period can be expressed as follows:

 $(4500 + 5 \times 1500) / 6 = 2000$  writes/sec for a 60-minute cycle period

The minimum bandwidth that is required for a cycle period of 60 minutes is as follows:

2000 x 0.0625 = 125 Mbps + 20% resync allowance + 5 Mbps heartbeat = 155 Mbps dedicated plus any safety margin plus growth

Now consider whether the business does not have aggressive RPO requirements and does not want to provide dedicated bandwidth for Global Mirror. But the network is available and unused at night, so Global Mirror can use that. There is an element of risk here, which is if the network is unavailable for any reason, GM/CV cannot keep running during the day until it catches up. Therefore, you would need to allow a much higher resync allowance in your replication window, for example, 100 percent.

A GM/CV replication based on daily point-in-time copies at 8 PM each night, and replicating until 8 AM at the latest would probably require at least the following bandwidth:

 $(9000 + 70 \times 1500) / 72 = 1584 \times 0.0625 = 99$  Mbps + 100% + 5 Mbps heartbeat = 203 Mbps at night plus any safety margin plus growth, non-dedicated, time-shared with daytime traffic

Global Mirror with Change Volumes provides a way to maintain point-in-time copies of data at a secondary site where insufficient bandwidth is available to replicate the peak workloads in real time.

Another factor that can reduce the bandwidth that is required for Global Mirror with Change Volumes is that it only sends one copy of a changed grain, which might have been rewritten many times within the cycle period.

Remember that these are examples. The central principle of sizing is that you need to know your data write rate, which is the number of write I/Os and the average size of those I/Os. For Metro Mirror and Global Mirror, you need to know the peak write I/O rates. For GM/CV, you need to know the average write I/O rates.

**GMCV bandwidth:** In the above samples, the bandwidth estimation for the GMCV is based on the assumption that the write operations occurs in such a way that a change volume grain (that has a size of 256 KB) is completely changed before it is transferred to the remote site. In the real life, this situation is unlikely to occur.

Usually only a portion of a grain is changed during a GMCV cycle, but the transfer process always copies the whole grain to the remote site. This behavior can lead to an unforeseen processor burden in the transfer bandwidth that, in the edge case, can be even higher than the one required for a standard Global Mirror.

# Fibre Channel connectivity

You must remember several considerations when you use Fibre Channel technology for the intersystem network:

- Redundancy
- Basic topology and problems
- Switches and ISL oversubscription
- Distance extensions options

- Optical multiplexors
- Long-distance SFPs and XFPs
- Fibre Channel over IP
- ► Hops
- Buffer credits
- Remote system ports and zoning considerations

## Redundancy

The intersystem network must adopt the same policy toward redundancy as for the local and remote systems to which it is connecting. The ISLs must have redundancy, and the individual ISLs must provide the necessary bandwidth in isolation.

#### Basic topology and problems

Because of the nature of Fibre Channel, you must avoid ISL congestion whether within individual SANs or across the intersystem network. Although FC (and IBM Spectrum Virtualize) can handle an overloaded host or storage array, the mechanisms in FC are ineffective for dealing with congestion in the fabric in most circumstances. The problems that are caused by fabric congestion can range from dramatically slow response time to storage access loss. These issues are common with all high-bandwidth SAN devices and are inherent to FC. They are not unique to the IBM Spectrum Virtualize/Storwize products.

When an FC network becomes congested, the FC switches stop accepting more frames until the congestion clears. They can also drop frames. Congestion can quickly move upstream in the fabric and clog the end devices from communicating anywhere.

This behavior is referred to as *head-of-line blocking*. Although modern SAN switches internally have a nonblocking architecture, head-of-line-blocking still exists as a SAN fabric problem. Head-of-line blocking can result in IBM Spectrum Virtualize nodes that cannot communicate with storage subsystems or to mirror their write caches because you have a single congested link that leads to an edge switch.

#### Switches and ISL oversubscription

As specified in Chapter 2, "Back-end storage" on page 49, the suggested maximum host port to ISL ratio is 7:1. With modern 8 Gbps or 16 Gbps SAN switches, this ratio implies an average bandwidth (in one direction) per host port of approximately 230 MBps (16 Gbps).

You must take peak loads (not average loads) into consideration. For example, while a database server might use only 20 MBps during regular production workloads, it might perform a backup at higher data rates.

Congestion to one switch in a large fabric can cause performance issues throughout the entire fabric, including traffic between IBM Spectrum Virtualize nodes and storage subsystems, even if they are not directly attached to the congested switch. The reasons for these issues are inherent to FC flow control mechanisms, which are not designed to handle fabric congestion. Therefore, any estimates for required bandwidth before implementation must have a safety factor that is built into the estimate.

On top of the safety factor for traffic expansion, implement a spare ISL or ISL trunk. The spare ISL or ISL trunk can provide a fail-safe that avoids congestion if an ISL fails because of issues, such as a SAN switch line card or port blade failure.

Exceeding the standard 7:1 oversubscription ration requires you to implement fabric bandwidth threshold alerts. When one of your ISLs exceeds 70%, you must schedule fabric changes to distribute the load further.

You must also consider the bandwidth consequences of a complete fabric outage. Although a complete fabric outage is a fairly rare event, insufficient bandwidth can turn a single-SAN outage into a total access loss event.

Take the bandwidth of the links into account. It is common to have ISLs run faster than host ports, which reduces the number of required ISLs.

### Distance extensions options

To implement remote mirroring over a distance by using the Fibre Channel, you have the following choices:

- Optical multiplexors, such as dense wavelength division multiplexing (DWDM) or coarse wavelength division multiplexing (CWDM) devices
- ► Long-distance Small Form-factor Pluggable (SFP) transceivers and XFPs
- ► Fibre Channel-to-IP conversion boxes

Of these options, the optical distance extension is the preferred method. IP distance extension introduces more complexity, is less reliable, and has performance limitations. However, optical distance extension can be impractical in many cases because of cost or unavailability.

Check the list of supported SAN routers and FC extenders on the online documentation at:

#### https://www.ibm.com/support/home

### **Optical multiplexors**

Optical multiplexors can extend a SAN up to hundreds of kilometers (or miles) at high speeds. For this reason, they are the preferred method for long-distance expansion. If you use multiplexor-based distance extension, closely monitor your physical link error counts in your switches. Optical communication devices are high-precision units. When they shift out of calibration, you will start to see errors in your frames.

### Long-distance SFPs and XFPs

Long-distance optical transceivers have the advantage of extreme simplicity. You do not need any expensive equipment, and you have only a few configuration steps to perform. However, ensure that you only use transceivers that are designed for your particular SAN switch.

### Fibre Channel over IP

Fibre Channel over IP (FCIP) is by far the most common and least expensive form of distance extension. It is also complicated to configure. Relatively subtle errors can have severe performance implications.

With IP-based distance extension, you must dedicate bandwidth to your FCIP traffic if the link is shared with other IP traffic. Do not assume that because the link between two sites has low traffic or is used only for email, this type of traffic is always the case. FC is far more sensitive to congestion than most IP applications.

Also, when you are communicating with the networking architects for your organization, make sure to distinguish between *megabytes per second* as opposed to *megabits per second*. In the storage world, bandwidth often is specified in megabytes per second (MBps), and network engineers specify bandwidth in megabits per second (Mbps).

### Hops

The hop count is not increased by the intersite connection architecture. For example, if you have a SAN extension that is based on DWDM, the DWDM components are not apparent to the number of hops. The hop count limit within a fabric is set by the fabric devices (switch or director) operating system. It is used to derive a frame hold time value for each fabric device.

This hold time value is the maximum amount of time that a frame can be held in a switch before it is dropped or the fabric is busy condition is returned. For example, a frame might be held if its destination port is unavailable. The hold time is derived from a formula that uses the error detect timeout value and the resource allocation timeout value. It is considered that every extra hop adds about 1.2 microseconds of latency to the transmission.

Currently, IBM Spectrum Virtualize and Storwize remote copy services support three hops when protocol conversion exists. Therefore, if you have DWDM extended between primary and secondary sites, three SAN directors or switches can exist between the primary and secondary systems.

#### Buffer credits

SAN device ports need memory to temporarily store frames as they arrive, assemble them in sequence, and deliver them to the upper layer protocol. The number of frames that a port can hold is called its *buffer credit*. Fibre Channel architecture is based on a flow control that ensures a constant stream of data to fill the available pipe.

When two FC ports begin a conversation, they exchange information about their buffer capacities. An FC port sends only the number of buffer frames for which the receiving port gives credit. This method avoids overruns and provides a way to maintain performance over distance by filling the pipe with in-flight frames or buffers.

The following types of transmission credits are available:

Buffer\_to\_Buffer Credit

During login, N\_Ports and F\_Ports at both ends of a link establish its Buffer to Buffer Credit (BB\_Credit).

End\_to\_End Credit

In the same way during login, all N\_Ports establish End-to-End Credit (EE\_Credit) with each other. During data transmission, a port must not send more frames than the buffer of the receiving port can handle before you receive an indication from the receiving port that it processed a previously sent frame. Two counters are used: BB\_Credit\_CNT and EE\_Credit\_CNT. Both counters are initialized to zero during login.

**FC Flow Control:** Each time that a port sends a frame, it increments BB\_Credit\_CNT and EE\_Credit\_CNT by one. When it receives R\_RDY from the adjacent port, it decrements BB\_Credit\_CNT by one. When it receives ACK from the destination port, it decrements EE\_Credit\_CNT by one.

At any time, if BB\_Credit\_CNT becomes equal to the BB\_Credit, or EE\_Credit\_CNT becomes equal to the EE\_Credit of the receiving port, the transmitting port stops sending frames until the respective count is decremented.

The previous statements are true for Class 2 service. Class 1 is a dedicated connection. Therefore, BB\_Credit is not important, and only EE\_Credit is used (EE Flow Control). However, Class 3 is an unacknowledged service. Therefore, it uses only BB\_Credit (BB Flow Control), but the mechanism is the same in all cases. Here, you see the importance that the number of buffers has in overall performance. You need enough buffers to ensure that the transmitting port can continue to send frames without stopping to use the full bandwidth, which is true with distance. The total amount of buffer credit needed to optimize the throughput depends on the link speed and the average frame size.

For example, consider an 8 Gbps link connecting two switches that are 100 km apart. At 8 Gbps, a full frame (2148 bytes) occupies about 0.51 km of fiber. In a 100 km link, you can send 198 frames before the first one reaches its destination. You need an ACK to go back to the start to fill EE\_Credit again. You can send another 198 frames before you receive the first ACK.

You need at least 396 buffers to allow for nonstop transmission at 100 km distance. The maximum distance that can be achieved at full performance depends on the capabilities of the FC node that is attached at either end of the link extenders, which are vendor-specific. A match should occur between the buffer credit capability of the nodes at either end of the extenders.

### Remote system ports and zoning considerations

Ports and zoning requirements for the remote system partnership have changed over time. The current preferred configuration is based on the following Flash Alert:

### Preferred configuration Flash Alert

The preferred practice for the IBM Spectrum Virtualize and Storwize systems is to provision dedicated node ports for local node-to-node traffic (by using port masking) and isolate Global Mirror node-to-node traffic between the local nodes from other local SAN traffic.

**Remote port masking:** To isolate the node-to-node traffic from the remote copy traffic, the local and remote port masking implementation is preferable.

This configuration of local node port masking is less of a requirement on non-clustered Storwize systems, where traffic between node canisters in an I/O group is serviced by the dedicated PCI inter-canister link in the enclosure. The following guidelines apply to the remote system connectivity:

The minimum requirement to establish a remote copy partnership is to connect at least one node per system. When remote connectivity among all the nodes of both systems is not available, the nodes of the local system not participating to the remote partnership will use the node/nodes defined in the partnership as a bridge to transfer the replication data to the remote system.

This replication data transfer occurs through the node-to-node connectivity. Note that this configuration, even though supported, allows the replication traffic to go through the node-to-node connectivity and this is not recommended.

- Partnered systems should use the same number of nodes in each system for replication.
- For maximum throughput, all nodes in each system should be used for replication, both in terms of balancing the preferred node assignment for volumes and for providing intersystem Fibre Channel connectivity.
- Where possible, use the minimum number of partnerships between systems. For example, assume site A contains systems A1 and A2, and site B contains systems B1 and B2. In this scenario, creating separate partnerships between pairs of systems (such as A1-B1 and A2-B2) offers greater performance for Global Mirror replication between sites than a configuration with partnerships defined between all four systems.

For zoning, the following rules for the remote system partnership apply:

- For Metro Mirror and Global Mirror configurations where the round-trip latency between systems is less than 80 milliseconds, zone two Fibre Channel ports on each node in the local system to two Fibre Channel ports on each node in the remote system.
- For Metro Mirror and Global Mirror configurations where the round-trip latency between systems is more than 80 milliseconds, apply SAN zoning to provide separate intrasystem zones for each local-remote I/O group pair that is used for replication, as shown in Figure 5-20.

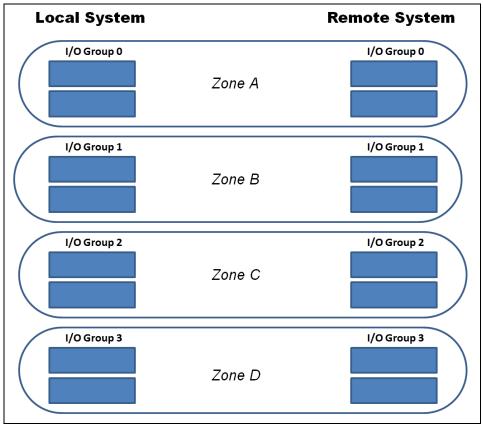

Figure 5-20 Zoning scheme for >80 ms remote copy partnerships

**NPIV:** IBM Spectrum Virtualize and Storwize systems with the NPIV feature enabled provide virtual WWPN for the host zoning. Those WWPNs are intended for host zoning only and can not be used for the remote copy partnership.

# 5.3.3 Remote Copy services planning

When you plan for remote copy services, you must keep in mind the considerations that are outlined in the following sections.

# **Remote Copy configurations limits**

To plan for and implement remote copy services, you must check the configuration limits and adhere to them. Table 5-8 on page 225 shows the limits for a system that apply to IBM Spectrum Virtualize V8.2 for the system supported. Check the online documentation because these limits can change over time.

Table 5-8Remote copy maximum limits

| Remote copy property                                                             | Maximum | Apply to                                                                                                    | Comment                                                                                                    |
|----------------------------------------------------------------------------------|---------|----------------------------------------------------------------------------------------------------|----------------------------------------------------------------------------------------------------|
| Remote Copy (Metro Mirror and<br>Global Mirror) relationships per<br>system      | 10000   | All models                                                                                                    | This configuration can be any mix of<br>Metro Mirror and Global Mirror<br>relationships.                                       |
| Active-Active Relationships                                                      | 1250    | All models                                                                                                    | This is the limit for the number of HyperSwap volumes in a system.                                                             |
| Remote Copy relationships per<br>consistency group                               | None    | All models                                                                                                    | No limit is imposed beyond the Remote<br>Copy relationships per system limit.<br>Applies to Global Mirror and Metro<br>Mirror. |
| GMCV relationships per<br>consistency group                                      | 200     | All models                                                                                                    |                                                                                                    |
| Remote Copy consistency groups per system                                        | 256     | All models                                                                                                    |                                                                                                    |
| Total Metro Mirror and Global Mirror volume capacity per I/O group               | 1024 TB | All models                                                                                                    | This limit is the total capacity for all master and auxiliary volumes in the I/O group.                                        |
| Total number of Global Mirror with<br>Change Volumes relationships per<br>system | 256     | <ul> <li>SAN Volume<br/>Controller models<br/>DH8</li> <li>Storwize V7000<br/>models 524 (Gen2)</li> </ul>                         | 60 s cycle time                                                                                                    |
|                                                                                  | 1500    | <ul> <li>SAN Volume<br/>Controller models<br/>DH8</li> <li>Storwize V7000<br/>models 524 (Gen2)</li> </ul>                         | 300 s cycle time                                                                                                    |
|                                                                                  | 256     | <ul> <li>SAN Volume<br/>Controller models<br/>SV1</li> <li>Storwize V7000<br/>models 624<br/>(Gen2+) and 724<br/>(Gen3)</li> </ul> | 60 s cycle time                                                                                                    |
|                                                                                  | 2500    | <ul> <li>SAN Volume<br/>Controller models<br/>SV1</li> <li>Storwize V7000<br/>models 624<br/>(Gen2+) and 724<br/>(Gen3)</li> </ul> | 300 s cycle time                                                                                                    |
| Inter-system IP partnerships per system                                          | 1       | All models                                                                                                    | A system can be partnered with up to<br>three remote systems. A maximum of<br>one of those can be IP and the other two<br>FC.  |
| I/O groups per system in IP<br>partnerships                                      | 2       | All models                                                                                                    | The nodes from a maximum of two I/O groups per system can be used for IP partnership.                                          |

| Remote copy property                         | Maximum  | Apply to   | Comment                                                                         |
|----------------------------------------------|----------|------------|---------------------------------------------------------------------------------|
| Inter site links per IP partnership          | 2        | All models | A maximum of two inter site links can be used between two IP partnership sites. |
| Ports per node                               | 1        | All models | A maximum of one port per node can be used for IP partnership.                  |
| IP partnership Software<br>Compression Limit | 140 MBps | All models |                                                                                 |

Similar to FlashCopy, the remote copy services require memory to allocate the bitmap structures used to track the updates while volume are suspended or synchronizing. The default amount of memory for remote copy services is 20 MB. This value can be increased or decreased by using the **chiogrp** command. The maximum amount of memory that can be specified for remote copy services is 512 MB. The grain size for the remote copy services is 256 KB.

# **Remote Copy general restrictions**

To use Metro Mirror and Global Mirror, you must adhere to the following rules:

- You must have the same size for source and target volume when defining a remote copy relationship. However, the target volume can be a different type (image, striped, or sequential mode) or have different cache settings (cache-enabled or cache-disabled).
- You cannot move Metro Mirror or Global Mirror source or target volumes to different I/O groups.
- ► Metro Mirror and Global Mirror volumes can be resized with the following restrictions:
  - The code level must be V7.8.1 or later.
  - The volumes must be thin-provisioned or compressed.
  - Apply to Metro Mirror and Global Mirror only, GMCV is not supported.
  - The Remote Copy Consistency Protection feature is not allowed and must be removed before resizing the volumes.
  - No active FlashCopy allowed.
  - The remote copy relationship must be in synchronized status.
  - The resize order must guarantee the target volume to be always larger than the source volume.
- You can mirror intrasystem Metro Mirror or Global Mirror only between volumes in the same I/O group.

**Intrasystem remote copy:** Intrasystem Global Mirror is not supported on IBM Spectrum Virtualize/Storwize systems running V6 or later.

 Global Mirror is not recommended for cache-disabled volumes that are participating in a Global Mirror relationship.

# Changing the remote copy type

Changing the remote copy type for an existing relationship is quite an easy task. It is enough to stop the relationship, if it is active, and change the properties to set the new remote copy type. Do not forget to create the change volumes in case of change from Metro or Global Mirror to Global Mirror Change Volumes.

# **Global Mirror and GMCV coexistence considerations**

Global Mirror and Global Mirror Change Volumes relationships can be defined in the same system. With these configurations, particular attention must be paid to bandwidth sizing and the partnership settings.

The two Global Mirror technologies use the available bandwidth in different ways. As described in "Network sizing considerations" on page 217, regular Global Mirror uses the amount of bandwidth needed to sustain the write workload of the replication set. The GM/CV uses the fixed amount of bandwidth as defined in the partnership as background copy.

For this reason, during GMCV cycle creation a fixed part of the bandwidth is allocated for the background copy and only the remaining part of the bandwidth is available for Global Mirror. To avoid bandwidth contention, which could lead to a 1920 error (see 5.3.5, "1920 error" on page 240) or delayed GMCV cycle creation, the bandwidth must be sized to take into account both requirements.

Ideally, in these cases the bandwidth should be enough to accommodate the peak write workload for the Global Mirror replication set plus the estimated bandwidth needed to fulfill the RPO of GMCV. If these requirements cannot be met due to bandwidth restrictions, the least impactful option is to increase the GMCV cycle period and then reduce the background copy rate to minimize the chance of a 1920 error.

Note that these considerations also apply to configurations where multiple IBM Spectrum Virtualize or Storwize clusters are sharing the same bandwidth resources.

# Interaction between Remote Copy and FlashCopy

Remote Copy functions can be used in conjunction with the Flash Copy function so that you can have both operating concurrently on the same volume. The possible combinations between Remote Copy and FlashCopy follow:

- Remote copy source:
  - A remote copy source can be a FlashCopy source.
  - A remote copy source can be a FlashCopy target with the following restrictions:
    - IBM Spectrum Virtualize/Storwize must be V6.2 or later.
    - A FlashCopy target volume cannot be updated while it is the source volume of a Metro or Global Mirror relationship that is actively mirroring. A FlashCopy mapping cannot be started while the target volume is in an active remote copy relationship.
    - The I/O group for the FlashCopy mappings must be the same as the I/O group for the FlashCopy target volume (that is the I/O group of the Remote copy source).
- Remote copy target:
  - A remote copy target can be a FlashCopy source.
  - A remote copy target can be a FlashCopy target with the following restrictions:
    - A FlashCopy mapping must be in the idle\_copied state when its target volume is the target volume of an active Metro Mirror or Global Mirror relationship.

When implementing Flashcopy functions for volumes in GMCV relationships, remember that Flashcopy multi-target mappings will be created. As described in "Interaction and dependency between Multiple Target FlashCopy mappings" on page 190, this results in dependent mappings that can affect the cycle formation due to the cleaning process (see "**Cleaning process and Cleaning Rate**" on page 200). With such configurations, it is advised to set the Cleaning Rate accordingly. This consideration also applies to Consistency Protection volumes and HyperSwap configurations.

# Native backend controller copy functions considerations

As discussed in the above sections, the IBM Spectrum Virtualize/Storwize technology provides a widespread set of copy services functions that cover most of the clients requirements.

However, some storage controllers can provide specific copy services capabilities not available with the current version of IBM Spectrum Virtualize software. The IBM Spectrum Virtualize/Storwize technology addresses these situations by using cache-disabled image mode volumes that virtualize LUN participating to the native backend controller's copy services relationships.

Keeping the cache disabled guarantees data consistency throughout the I/O stack, from the host to the backend controller. Otherwise, by leaving the cache enabled on a volume, the underlying controller does not receive any write I/Os as the host writes them. IBM Spectrum Virtualize caches them and processes them later. This process can have more ramifications if a target host depends on the write I/Os from the source host as they are written.

**Note:** Native copy services are not supported on all storage controllers. For more information about the known limitations, see Using Native Controller Copy Services, S1002852.

As part of its copy services function, the storage controller might take a LUN offline or suspend reads or writes. As IBM Spectrum Virtualize/Storwize does not recognize why this happens; therefore, it might log errors when these events occur. For this reason, if the IBM Spectrum Virtualize/Storwize must detect the LUN, ensure that you keep that LUN in the unmanaged state until full access is granted.

Native backend controller copy services can also be used for LUNs not managed by the IBM Spectrum Virtualize/Storwize. Note that accidental incorrect configurations of the backend controller copy services involving IBM Spectrum Virtualize/Storwize attached LUN can produce unpredictable results.

For example, if you accidentally use a LUN with IBM Spectrum Virtualize/Storwize data on it as a point-in-time target LUN, you can corrupt that data. Moreover, if that LUN was a managed disk in a managed disk group with striped or sequential volumes on it, the managed disk group might be brought offline. This situation, in turn, makes all of the volumes that belong to that group go offline, leading to a widespread host access disruption.

### Remote Copy and code upgrade considerations

When you upgrade system software where the system participates in one or more intersystem relationships, upgrade only one cluster at a time. That is, do not upgrade the systems concurrently.

**Attention:** Upgrading both systems concurrently is not monitored by the software upgrade process.

Allow the software upgrade to complete one system before it is started on the other system. Upgrading both systems concurrently can lead to a loss of synchronization. In stress situations, it can further lead to a loss of availability.

Usually, pre-existing remote copy relationships are unaffected by a software upgrade that is performed correctly. However, always check in the target code release notes for special considerations on the copy services.

Even if it is not a best practice, a remote copy partnership can be established, with some restriction, among systems with different IBM Spectrum Virtualize versions. For more information about a compatibility table for intersystem Metro Mirror and Global Mirror relationships between IBM Spectrum Virtualize code levels, see *Spectrum Virtualize Family of Products Inter-System Metro Mirror and Global Mirror Compatibility Cross Reference*. This publication is available at:

https://www.ibm.com/support/pages/node/706911

#### Volume placement considerations

You can optimize the distribution of volumes within I/O groups at the local and remote systems to maximize performance.

Although defined at a system level, the partnership bandwidth, and consequently the background copy rate, is evenly divided among the cluster's I/O groups. The available bandwidth for the background copy can be used by either node, or shared by both nodes within the I/O Group.

This bandwidth allocation is independent from the number of volumes for which a node is responsible. Each node, in turn, divides its bandwidth evenly between the (multiple) remote copy relationships with which it associates volumes that are performing a background copy.

#### Volume preferred node

Conceptually, a connection (path) goes between each node on the primary system to each node on the remote system. Write I/O, which is associated with remote copying, travels along this path. Each node-to-node connection is assigned a finite amount of remote copy resource and can sustain only in-flight write I/O to this limit.

The node-to-node in-flight write limit is determined by the number of nodes in the remote system. The more nodes that exist at the remote system, the lower the limit is for the in-flight write I/Os from a local node to a remote node. That is, less data can be outstanding from any one local node to any other remote node. Therefore, to optimize performance, Global Mirror volumes must have their preferred nodes distributed evenly between the nodes of the systems.

The preferred node property of a volume helps to balance the I/O load between nodes in that I/O group. This property is also used by remote copy to route I/O between systems.

The IBM Spectrum Virtualize node/Storwize canister that receives a write for a volume is normally the preferred node of the volume. For volumes in a remote copy relationship, that node is also responsible for sending that write to the preferred node of the target volume. The primary preferred node is also responsible for sending any writes that relate to the background copy. Again, these writes are sent to the preferred node of the target volume.

Each node of the remote system has a fixed pool of remote copy system resources for *each node* of the primary system. That is, each remote node has a separate queue for I/O from each of the primary nodes. This queue is a fixed size and is the same size for every node. If preferred nodes for the volumes of the remote system are set so that every combination of primary node and secondary node is used, remote copy performance is maximized.

Figure 5-21 shows an example of remote copy resources that are not optimized. Volumes from the local system are replicated to the remote system. All volumes with a preferred node of node 1 are replicated to the remote system, where the target volumes also have a preferred node of node 1.

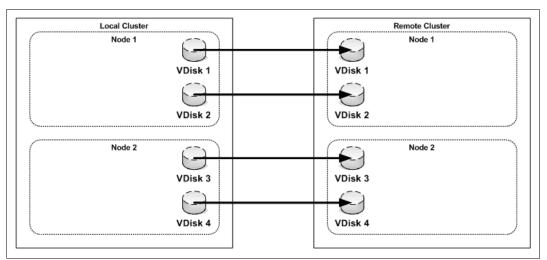

Figure 5-21 Remote copy resources that are not optimized

With this configuration, the resources for remote system node 1 that are reserved for local system node 2 are not used. The resources for local system node 1 that are used for remote system node 2 also are not used.

If the configuration changes to the configuration that is shown in Figure 5-22, all remote copy resources for each node are used, and remote copy operates with better performance.

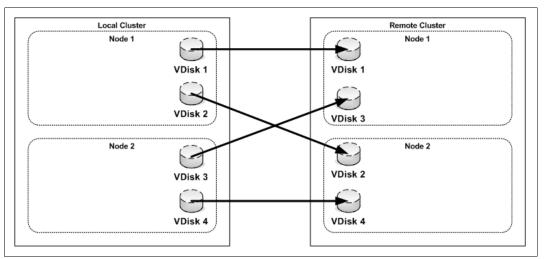

Figure 5-22 Optimized Global Mirror resources

#### GMCV change volumes placement considerations

The change volumes in a GMCV configuration are basically thin provisioned volumes used as FlashCopy targets. For this reason the same considerations described in "Volume placement considerations" on page 197 apply. The change volumes can be compressed to reduce the amount of space used; however, it is important to note that the change volumes might be subject to heavy write workload both in the primary and secondary system.

Therefore the placement on the back end is critical to provide adequate performance. Consider using DRP for the change volumes only if very beneficial in terms of space savings.

# **Background copy considerations**

The remote copy partnership bandwidth parameter *explicitly* defines the rate at which the background copy is attempted, but also *implicitly* affects foreground I/O. Background copy bandwidth can affect foreground I/O latency in one of the following ways:

Increasing latency of foreground I/O

If the remote copy partnership bandwidth parameter is set too high for the actual intersystem network capability, the background copy resynchronization writes use too much of the intersystem network. It starves the link of the ability to service synchronous or asynchronous mirrored foreground writes. Delays in processing the mirrored foreground writes increase the latency of the foreground I/O as perceived by the applications.

Read I/O overload of primary storage

If the remote copy partnership background copy rate is set too high, the added read I/Os that are associated with background copy writes can overload the storage at the primary site and delay foreground (read and write) I/Os.

Write I/O overload of auxiliary storage

If the remote copy partnership background copy rate is set too high for the storage at the secondary site, the background copy writes overload the auxiliary storage. Again, they delay the synchronous and asynchronous mirrored foreground write I/Os.

**Important:** An increase in the peak foreground workload can have a detrimental effect on foreground I/O. It does so by pushing more mirrored foreground write traffic along the intersystem network, which might not have the bandwidth to sustain it. It can also overload the primary storage.

To set the background copy bandwidth optimally, consider all aspects of your environments, starting with the following biggest contributing resources:

- Primary storage
- Intersystem network bandwidth
- Auxiliary storage

Provision the most restrictive of these three resources between the background copy bandwidth and the peak foreground I/O workload. Perform this provisioning by calculation or by determining experimentally how much background copy can be allowed before the foreground I/O latency becomes unacceptable.

Then, reduce the background copy to accommodate peaks in workload. In cases where the available network bandwidth is not able to sustain an acceptable background copy rate, consider alternatives to the initial copy as described in "Initial synchronization options and Offline Synchronization" on page 232.

Changes in the environment, or loading of it, can affect the foreground I/O. IBM Spectrum Virtualize and Storwize technology provides a means to monitor, and a parameter to control, how foreground I/O is affected by running remote copy processes. IBM Spectrum Virtualize software monitors the delivery of the mirrored foreground writes. If latency or performance of these writes extends beyond a (predefined or client-defined) limit for a period, the remote copy relationship is suspended (see 5.3.5, "1920 error" on page 240).

Finally, note that with Global Mirror Change Volume, the cycling process that transfers the data from the local to the remote system is a background copy task. For this reason, the background copy rate, as well as the relationship\_bandwidth\_limit, setting affects the available bandwidth not only during the initial synchronization, but also during the normal cycling process.

**Background copy bandwidth allocation:** As already mentioned in "Volume placement considerations" on page 229, the available bandwidth of a remote copy partnership is evenly divided among the cluster's I/O Groups. In a case of unbalanced distribution of the remote copies among the I/O groups, the partnership bandwidth should be adjusted accordingly to reach the desired background copy rate.

Consider, for example, a 4-I/O groups cluster that has a partnership bandwidth of 4,000 Mbps and a background copy percentage of 50. The expected maximum background copy rate for this partnership is then 250MB/s. Having the available bandwidth evenly divided among the I/O groups, every I/O group in this cluster can theoretically synchronize data at a maximum rate of about 62 MBps (50% of 1,000 Mbps). Now in an edge case where only volumes from one I/O group are being replicated, in order to reach the full background copy rate (250 MBps) the partnership bandwidth should be adjusted to 16000 Mbps.

#### Initial synchronization options and Offline Synchronization

When creating a remote copy relationship, two options regarding the initial synchronization process are available:

- The not synchronized option is the default. With this option, when a remote copy relationship is started, a full data synchronization at the background copy rate occurs between the source and target volumes. It is the simplest approach in that it requires no other administrative activity apart from issuing the necessary IBM Spectrum Virtualize commands. However, in some environments, the available bandwidth makes this option unsuitable.
- The already synchronized option does not force any data synchronization when the relationship is started. The administrator must ensure that the source and target volumes contain identical data before a relationship is created. The administrator can perform this check in one of the following ways:
  - Create both volumes with the security delete feature to change all data to zero.
  - Copy a complete tape image (or other method of moving data) from one disk to the other.

In either technique, no write I/O must take place to the source and target volume before the relationship is established. The administrator must then complete the following actions:

- Create the relationship with the already synchronized settings (-sync option).
- Start the relationship.

**Attention:** If you do not perform these steps correctly, the remote copy reports the relationship as being *consistent*, when it is not. This setting is likely to make any auxiliary volume useless.

By understanding the methods to start a Metro Mirror and Global Mirror relationship, you can use one of them as a means to implement the remote copy relationship, save bandwidth, and resize the Global Mirror volumes.

Consider a situation where you have a large source volume (or many source volumes) containing already active data and that you want to replicate to a remote site. Your planning shows that the mirror initial sync time takes too long (or is too costly if you pay for the traffic that you use). In this case, you can set up the sync by using another medium that is less expensive. This synchronization method is called *Offline Synchronization*.

Another reason that you might want to use this method is if you want to increase the size of the volume that is in a Metro Mirror relationship or in a Global Mirror relationship. Increasing the size of these volumes may require a deletion and redefinition of the current mirror relationships when the requirements described in "Remote Copy general restrictions" on page 226 are not met.

This example uses tape media as the source for the initial sync for the Metro Mirror relationship or the Global Mirror relationship target before it uses remote copy services to maintain the Metro Mirror or Global Mirror. This example does not require downtime for the hosts that use the source volumes.

Before you set up Global Mirror relationships, save bandwidth, and resize volumes, complete the following steps:

1. Ensure that the hosts are up and running and are using their volumes normally. No Metro Mirror relationship nor Global Mirror relationship is defined yet.

Identify all of the volumes that become the source volumes in a Metro Mirror relationship or in a Global Mirror relationship.

2. Establish the IBM Spectrum Virtualize system partnership with the target IBM Spectrum Virtualize system.

To set up Global Mirror relationships, save bandwidth, and resize volumes, complete the following steps:

 Define a Metro Mirror relationship or a Global Mirror relationship for each source disk. When you define the relationship, ensure that you use the -sync option, which stops the system from performing an initial sync.

**Attention:** If you do not use the **-sync** option, all of these steps are redundant because the IBM Spectrum Virtualize/Storwize system performs a full initial synchronization anyway.

- 2. Stop each mirror relationship by using the **-access** option, which enables write access to the target volumes. You need this write access later.
- Copy the source volume to the alternative media by using the dd command to copy the contents of the volume to tape. Another option is to use your backup tool (for example, IBM Spectrum Protect) to make an image backup of the volume.

**Change tracking:** Although the source is being modified while you are copying the image, the IBM Spectrum Virtualize/Storwize system is tracking those changes. The image that you create might have some of the changes and is likely to also miss some of the changes.

When the relationship is restarted, the IBM Spectrum Virtualize/Storwize system applies all of the changes that occurred since the relationship stopped in step 2. After all the changes are applied, you have a consistent target image.

4. Ship your media to the remote site and apply the contents to the targets of the Metro Mirror or Global Mirror relationship. You can mount the Metro Mirror and Global Mirror target volumes to a UNIX server and use the dd command to copy the contents of the tape to the target volume.

If you used your backup tool to make an image of the volume, follow the instructions for your tool to restore the image to the target volume. Remember to remove the mount if the host is temporary.

**Tip:** It does not matter how long it takes to get your media to the remote site and perform this step. However, the faster you can get the media to the remote site and load it, the quicker IBM Spectrum Virtualize/Storwize system starts running and maintaining the Metro Mirror and Global Mirror.

- 5. Unmount the target volumes from your host. When you start the Metro Mirror and Global Mirror relationship later, the IBM Spectrum Virtualize/Storwize system stops write access to the volume while the mirror relationship is running.
- 6. Start your Metro Mirror and Global Mirror relationships. The relationships must be started with the -clean parameter. In this way, any changes that are made on the secondary volume are ignored, and only changes made on the clean primary volume are considered when synchronizing the primary and secondary volumes.
- 7. While the mirror relationship catches up, the target volume is not usable at all. When it reaches ConsistentSynchnonized status, your remote volume is ready for use in a disaster.

# **Back-end storage considerations**

To reduce the overall solution costs, it is a common practice to provide the remote systems with lower performance characteristics compared to the local system, especially when using asynchronous remote copy technologies. This attitude can be risky especially when using the Global Mirror technology where the application performances at the primary system can indeed be limited by the performance of the remote system.

The preferred practice is to perform an accurate back-end resource sizing for the remote system to fulfill the following capabilities:

- The peak application workload to the Global Mirror or Metro Mirror volumes
- The defined level of background copy
- Any other I/O that is performed at the remote site

# **Remote Copy tunable parameters**

Several commands and parameters help to control remote copy and its default settings. You can display the properties and features of the systems by using the **lssystem** command. Also, you can change the features of systems by using the **chsystem** command.

### relationshipbandwidthlimit

The **relationshipbandwidth1imit** is an optional parameter that specifies the new background copy bandwidth in the range 1 - 1000 MBps. The default is 25 MBps. This parameter operates system-wide, and defines the maximum background copy bandwidth that any relationship can adopt. The existing background copy bandwidth settings that are defined on a partnership continue to operate, with the lower of the partnership and volume rates attempted.

**Important:** Do not set this value higher than the default without establishing that the higher bandwidth can be sustained.

The relationshipbandwidthlimit also applies to Metro Mirror relationships.

### gmlinktolerance and gmmaxhostdelay

The gmlinktolerance and gmmaxhostdelay parameters are critical in the system for deciding internally whether to terminate a relationship due to a performance problem. In most cases, these two parameters need to be considered in tandem. The defaults would not normally be changed unless you had a specific reason to do so.

The gmlinktolerance parameter can be thought of as how long you allow the host delay to go on being significant before you decide to terminate a Global Mirror volume relationship. This parameter accepts values of 20 - 86,400 seconds in increments of 10 seconds. The default is 300 seconds. You can disable the link tolerance by entering a value of zero for this parameter.

The gmmaxhostdelay parameter can be thought of as the maximum host I/O impact that is due to Global Mirror. That is, how long would that local I/O take with Global Mirror turned off, and how long does it take with Global Mirror turned on. The difference is the host delay due to Global Mirror tag and forward processing.

Although the default settings are adequate for most situations, increasing one parameter while reducing another might deliver a tuned performance environment for a particular circumstance.

Example 5-1 shows how to change gmlinktolerance and the gmmaxhostdelay parameters using the chsystem command.

Example 5-1 Changing gmlinktolerance to 30 and gmmaxhostdelay to 100

```
chsystem -gmlinktolerance 30
chsystem -gmmaxhostdelay 100
```

**Test and monitor:** To reiterate, thoroughly test and carefully monitor the host impact of any changes like these before putting them into a live production environment.

A detailed description and settings considerations about the gmlinktolerance and the gmmaxhostdelay parameters are described in 5.3.5, "1920 error" on page 240.

#### rcbuffersize

**rcbuffersize** was introduced with the version 6.2 code level so that systems with intense and bursty write I/O would not fill the internal buffer while Global Mirror writes were undergoing sequence tagging.

**Important:** Do not change the **rcbuffersize** parameter except under the direction of IBM Support.

Example 5-2 shows how to change **rcbuffersize** to 64 MB by using the **chsystem** command. The default value for **rcbuffersize** is 48 MB and the maximum is 512 MB.

Example 5-2 Changing rcbuffersize to 64 MB

chsystem -rcbuffersize 64

Remember that any additional buffers you allocate are taken away from the general cache.

#### maxreplicationdelay and partnershipexclusionthreshold

IBM Spectrum Virtualize version 7.6 introduced two new parameters, maxreplicationdelay and partnershipexclusionthreshold, for remote copy advanced tuning.

**maxreplicationdelay** is a system-wide parameter that defines a maximum latency (in seconds) for any individual write passing through the Global Mirror logic. If a write is hung for that time, for example due to a rebuilding array on the secondary system, Global Mirror stops the relationship (and any containing consistency group), triggering a 1920 error.

The **partnershipexclusionthreshold** parameter was introduced to allow users to set the timeout for an I/O that triggers a temporarily dropping of the link to the remote cluster. The value must be a number from 30 - 315.

**Important:** Do not change the **partnershipexclusionthreshold** parameter except under the direction of IBM Support.

A detailed description and settings considerations about the maxreplicationdelay parameter are described in 5.3.5, "1920 error" on page 240.

#### Link delay simulation parameters

Even though Global Mirror is an asynchronous replication method, there can be an impact to server applications due to Global Mirror managing transactions and maintaining write order consistency over a network. To mitigate this impact, as a testing and planning feature, Global Mirror allows you to simulate the effect of the round-trip delay between sites by using the following parameters:

The gminterclusterdelaysimulation parameter

This optional parameter specifies the intersystem delay simulation, which simulates the Global Mirror round-trip delay between two systems in milliseconds. The default is 0. The valid range is 0 - 100 milliseconds.

The gmintraclusterdelaysimulation parameter

This optional parameter specifies the intrasystem delay simulation, which simulates the Global Mirror round-trip delay in milliseconds. The default is 0. The valid range is 0 - 100 milliseconds.

### 5.3.4 Remote Copy special use cases

The most common use cases for the remote copy functions are obviously Disaster Recovery solutions. A complete discussion about the Disaster Recovery solutions based on IBM Spectrum Virtualize technology is beyond the intended scope for this book. For an overview of the Disaster Recovery solutions with the IBM Spectrum Virtualize copy services see *IBM System Storage SAN Volume Controller and Storwize V7000 Replication Family Services*, SG24-7574.

Another typical remote copy use case is the data movement among distant locations as required, for instance, for data center relocation and consolidation projects. In these scenarios, the IBM Spectrum Virtualize remote copy technology is particularly effective when combined with the image copy feature that allows data movement among storage systems of different technology or vendor.

Remote copy services can also be combined with Volume Mirroring to implement three site solutions, as shown in Figure 5-23.

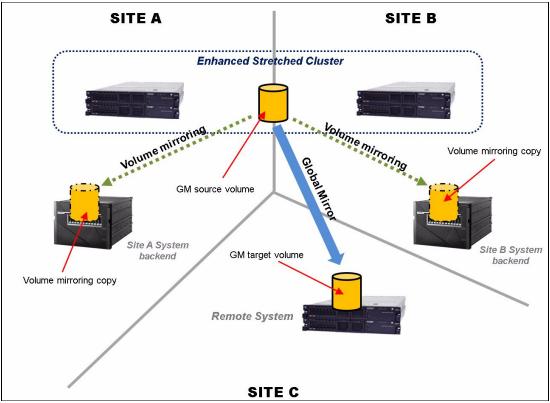

Figure 5-23 Three site configuration with Enhanced Stretched Cluster

Three site configurations can also be implemented using special cascading configurations, as described in the following sections.

### Performing cascading copy service functions

Cascading copy service functions that use IBM Spectrum Virtualize/Storwize are not directly supported. However, you might require a three-way (or more) replication by using copy service functions (synchronous or asynchronous mirroring). You can address this requirement both by using IBM Spectrum Virtualize/Storwize copy services and by combining IBM Spectrum Virtualize/Storwize copy services (with image mode cache-disabled volumes) and native storage controller copy services.

DRP limitation: Currently the image mode VDisk is not supported with DRP.

### Cascading with native storage controller copy services

Figure 5-24 describes the configuration for three-site cascading by using the native storage controller copy services in combination with IBM Spectrum Virtualize/Storwize remote copy functions.

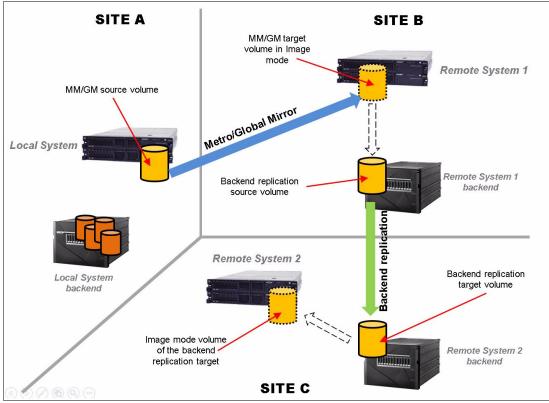

Figure 5-24 Using three-way copy services

In Figure 5-24, the primary site uses IBM Spectrum Virtualize/Storwize remote copy functions (Global Mirror or Metro Mirror) at the secondary site. Therefore, if a disaster occurs at the primary site, the storage administrator enables access to the target volume (from the secondary site) and the business application continues processing.

While the business continues processing at the secondary site, the storage controller copy services replicate to the third site. This configuration is allowed under the following conditions:

- The backend controller native copy services must be supported by Spectrum Virtualize (see "Native backend controller copy functions considerations" on page 228).
- The source and target volumes used by the backend controller native copy services must be imported to the IBM Spectrum Virtualize system as image-mode volumes with the cache disabled.

#### Cascading with IBM Spectrum Virtualize and Storwize systems copy services

A cascading-like solution is also possible by combining the IBM Spectrum Virtualize/Storwize copy services. These remote copy services implementations are useful in three site disaster recovery solutions and data center moving scenarios.

In the configuration described in Figure 5-25, a Global Mirror (Metro Mirror can also be used) solution is implemented between the Local System in Site A, the production site, and the Remote System 1 located in Site B, the primary disaster recover site. A third system, Remote System 2, is located in Site C, the secondary disaster recover site. Connectivity is provided between Site A and Site B, between Site B and Site C, and optionally between Site A and Site C.

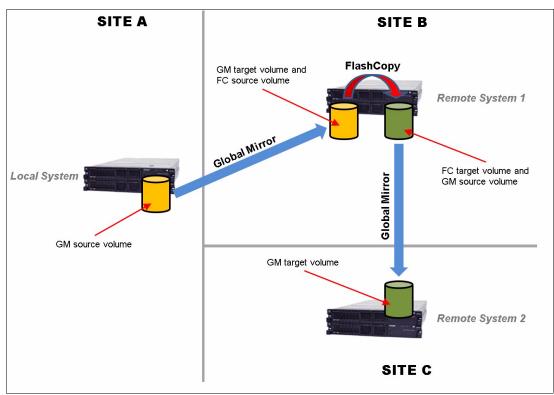

Figure 5-25 Cascading-like infrastructure

To implement a cascading-like solution, the following steps must be completed:

- 1. Set up phase. Perform the following actions to initially set up the environment:
  - h. Create the Global Mirror relationships between the Local System and Remote System 1.
  - i. Create the FlashCopy mappings in the Remote System 1 using the target Global Mirror volumes as FlashCopy source volumes. The FlashCopy must be incremental.
  - j. Create the Global Mirror relationships between Remote System 1 and Remote System 2 using the FlashCopy target volumes as Global Mirror source volumes.
  - k. Start the Global Mirror from Local System to Remote System 1.

After the Global Mirror is in ConsistentSynchronized state, you are ready to create the cascading.

- 2. Consistency point creation phase. The following actions must be performed every time a consistency point creation in the Site C is required.
  - a. Check whether the Global Mirror between Remote System 1 and Remote System 2 is in stopped or idle status, if it is not, stop the Global Mirror.
  - b. Stop the Global Mirror between the Local System to Remote System 1.
  - c. Start the FlashCopy in Remote Site 1.

- d. Resume the Global Mirror between the Local System and Remote System 1.
- e. Start/resume the Global Mirror between Remote System 1 and Remote System 2.

The first time that these operations are performed, a full copy between Remote System 1 and Remote System 2 occurs. Later executions of these operations perform incremental resynchronizations instead. After the Global Mirror between Remote System 1 and Remote System 2 is in ConsistenSynchronized state, the consistency point in Site C is created. The Global Mirror between Remote System 1 and Remote System 2 can now be stopped to be ready for the next consistency point creation.

# 5.3.5 1920 error

An IBM Spectrum Virtualize/Storwize system generates a 1920 error message whenever a Metro Mirror or Global Mirror relationship stops because of adverse conditions. The adverse conditions, if left unresolved, might affect performance of foreground I/O.

A 1920 error can result for many reasons. The condition might be the result of a temporary failure, such as maintenance on the intersystem connectivity, unexpectedly higher foreground host I/O workload, or a permanent error because of a hardware failure. It is also possible that not all relationships are affected and that multiple 1920 errors can be posted.

The 1920 error could be triggered both for Metro Mirror and Global Mirror relationships. However, in Metro Mirror configurations the 1920 error is associated only with a permanent I/O error condition. For this reason, the main focus of this section is 1920 errors in a Global Mirror configuration.

### Internal Global Mirror control policy and raising 1920 errors

Although Global Mirror is an asynchronous remote copy service, the local and remote sites have some interplay. When data comes into a local volume, work must be done to ensure that the remote copies are consistent. This work can add a delay to the local write. Normally, this delay is low. The IBM Spectrum Virtualize code implements many control mechanisms that mitigate the impacts of the Global Mirror to the foreground I/Os.

#### gmmaxhostdelay and gmlinktolerance

The gmlinktolerance parameter helps to ensure that hosts do not perceive the latency of the long-distance link, regardless of the bandwidth of the hardware that maintains the link or the storage at the secondary site. The hardware and storage must be provisioned so that, when combined, they can support the maximum throughput that is delivered by the applications at the primary that is using Global Mirror.

If the capabilities of this hardware are exceeded, the system becomes backlogged and the hosts receive higher latencies on their write I/O. Remote copy in Global Mirror implements a protection mechanism to detect this condition and halts mirrored foreground write and background copy I/O. Suspension of this type of I/O traffic ensures that misconfiguration or hardware problems (or both) do not affect host application availability.

Global Mirror attempts to detect and differentiate between backlogs that occur because of the operation of the Global Mirror protocol. It does not examine the general delays in the system when it is heavily loaded, where a host might see high latency even if Global Mirror were disabled.

To detect these specific scenarios, Global Mirror measures the time that is taken to perform the messaging to assign and record the sequence number for a write I/O. If this process exceeds the expected value over a period of 10 seconds, this period is treated as being overloaded (*bad period*).

Global Mirror uses the gmmaxhostdelay and gmlinktolerance parameters to monitor Global Mirror protocol backlogs in the following ways:

- Users set the gmmaxhostdelay and gmlinktolerance parameters to control how software responds to these delays. The gmmaxhostdelay parameter is a value in milliseconds that can go up to 100.
- Every 10 seconds, Global Mirror samples all of the Global Mirror writes and determines how much of a delay it added. If at least a third of these writes are greater than the gmmaxhostdelay setting, that sample period is marked as *bad*.
- Software keeps a running count of *bad periods*. Each time that a bad period occurs, this count goes up by one. Each time a good period occurs, this count goes down by 1, to a minimum value of 0.

The gmlinktolerance parameter is defined in seconds. Bad periods are assessed at intervals of 10 seconds. The maximum bad period count is the gmlinktolerance parameter value that is divided by 10. For instance, with a gmlinktolerance value of 300, the maximum bad period count is 30. When maximum bad period count is reached, a 1920 error is reported.

Bad periods do not need to be consecutive, and the bad period count increments or decrements at intervals of 10. That is, 10 bad periods, followed by five good periods, followed by 10 bad periods, results in a bad period count of 15.

Within each sample period, Global Mirror writes are assessed. If in a write operation, the delay added by the Global Mirror protocol exceeds the **gmmaxhostdelay** value, the operation is counted as a bad write. Otherwise, a good write is counted. The proportion of bad writes to good writes is calculated. If at least one third of writes are identified as bad, the sample period is defined as a bad period. A consequence is that, under a light I/O load, a single bad write can become significant. For example, if only one write I/O is performed for every 10 and this write is considered slow, the bad period count increments.

An edge case is achieved by setting the gmmaxhostdelay and gmlinktolerance parameters to their minimum settings (1 ms and 20 s). With these settings, you need only two consecutive bad sample periods before a 1920 error condition is reported. Consider a foreground write I/O that has a light I/O load. For example, a single I/O happens in the 20 s. With unlucky timing, a single bad I/O results (that is, a write I/O that took over 1 ms in remote copy), and it spans the boundary of two, 10-second sample periods. This single bad I/O theoretically can be counted as 2 x the bad periods and trigger a 1920 error.

A higher gmlinktolerance value, gmmaxhostdelay setting, or I/O load might reduce the risk of encountering this edge case.

#### maxreplicationdelay and partnershipexclusionthreshold

IBM Spectrum Virtualize version 7.6 has introduced the **maxreplicationdelay** and **partnershipexclusionthreshold** parameters to provide further performance protection mechanisms when remote copy services (Metro Mirror and Global Mirror) are used.

**maxreplicationdelay** is a system-wide attribute that configures how long a single write can be outstanding from the host before the relationship is stopped, triggering a 1920 error. It can protect the hosts from seeing timeouts due to secondary hung I/Os.

This parameter is mainly intended to protect from secondary system issues. It does not help with ongoing performance issues, but can be used to limit the exposure of hosts to long write response times that can cause application errors. For instance, setting maxreplicationdelay to 30 means that if a write operation for a volume in a remote copy relationship does not complete within 30 seconds, the relationship is stopped, triggering a 1920 error.

This happens even if the cause of the write delay is not related to the remote copy. For this reason the maxreplicationdelay settings can lead to false positive1920 error triggering.

In addition to the 1920 error, the specific event ID 985004 is generated with the text "Maximum replication delay exceeded".

The maxreplicationdelay values can be 0 - 360 seconds. Setting maxreplicationdelay to 0 disables the feature.

The partnershipexclusionthreshold is a system-wide parameter that sets the timeout for an I/O that triggers a temporarily dropping of the link to the remote system. Similar to maxreplicationdelay, the partnershipexclusionthreshold attribute provides some flexibility in a part of replication that tries to shield a production system from hung I/Os on a secondary system.

In an IBM Spectrum Virtualize/Storwize system, a node assert (restart with a 2030 error) occurs if any individual I/O takes longer than 6 minutes. To avoid this situation, some actions are attempted to clean up anything that might be hanging I/O before the I/O gets to 6 minutes.

One of these actions is temporarily dropping (for 15 minutes) the link between systems if any I/O takes longer than 5 minutes 15 seconds (315 seconds). This action often removes hang conditions caused by replication problems. The **partnershipexclusionthreshold** parameter introduced the ability to set this value to a time lower than 315 seconds to respond to hung I/O more swiftly. The **partnershipexclusionthreshold** value must be a number in the range 30 - 315.

If an I/O takes longer the **partnershipexclusionthreshold** value, a 1720 error is triggered (with an event ID 987301) and any regular Global Mirror or Metro Mirror relationships stop on the next write to the primary volume.

**Important:** Do not change the **partnershipexclusionthreshold** parameter except under the direction of IBM Support.

To set the **maxreplicationdelay** and **partnershipexclusionthreshold** parameters, the **chsystem** command must be used, as shown in Example 5-3.

Example 5-3 maxreplicationdelay and partnershipexclusionthreshold setting

```
IBM_2145:SVC_ESC:superuser>chsystem -maxreplicationdelay 30
IBM_2145:SVC_ESC:superuser>chsystem -partnershipexclusionthreshold 180
```

The maxreplicationdelay and partnershipexclusionthreshold parameters do not interact with the gmlinktolerance and gmmaxhostdelay parameters.

#### **Troubleshooting 1920 errors**

When you are troubleshooting 1920 errors that are posted across multiple relationships, you must diagnose the cause of the earliest error first. You must also consider whether other higher priority system errors exist and fix these errors because they might be the underlying cause of the 1920 error.

The diagnosis of a 1920 error is assisted by SAN performance statistics. To gather this information, you can use IBM Spectrum Control with a statistics monitoring interval of 1 or 5 minutes. Also, turn on the internal statistics gathering function, **I0stats**, in IBM Spectrum Virtualize. Although not as powerful as IBM Spectrum Control, **I0stats** can provide valuable debug information if the **snap** command gathers system configuration data close to the time of failure.

The following are the main performance statistics to investigate for the 1920 error:

• Write I/O Rate and Write Data Rate

For volumes that are primary volumes in relationships, these statistics are the total amount of write operations submitted per second by hosts on average over the sample period, and the bandwidth of those writes. For secondary volumes in relationships, this is the average number of replicated writes that are received per second, and the bandwidth that these writes consume. Summing the rate over the volumes you intend to replicate gives a coarse estimate of the replication link bandwidth required.

#### ► Write Response Time and Peak Write Response Time

On primary volumes, these are the average time (in milliseconds) and peak time between a write request being received from a host, and the completion message being returned. The write response time is the best way to show what kind of write performance that the host is seeing.

If a user complains that an application is slow, and the stats show the write response time leap from 1 ms to 20 ms, the two are most likely linked. However, some applications with high queue depths and low to moderate workloads will not be affected by increased response times. Note that this being high is an effect of some other problem. The peak is less useful, as it is very sensitive to individual glitches in performance, but it can show more detail of the distribution of write response times.

On secondary volumes, these statistics describe the time for the write to be submitted from the replication feature into the system cache, and should normally be of a similar magnitude to those on the primary volume. Generally, the write response time should be below 1 ms for a fast-performing system.

#### ► Global Mirror Write I/O Rate

This statistic shows the number of writes per second, the (regular) replication feature is processing for this volume. It applies to both types of Global Mirror and to Metro Mirror, but in each case only for the secondary volume. Because writes are always separated into 32 KB or smaller tracks before replication, this setting might be different from the Write I/O Rate on the primary volume (magnified further because the samples on the two systems will not be aligned, so they will capture a different set of writes).

#### ► Global Mirror Overlapping Write I/O Rate

This statistic monitors the amount of overlapping I/O that the Global Mirror feature is handling for regular Global Mirror relationships. That is where an LBA is written again after the primary volume has been updated, but before the secondary volume has been updated for an earlier write to that LBA. To mitigate the effects of the overlapping I/Os, a journaling feature has been implemented, as discussed in "Colliding writes" on page 211.

#### ► Global Mirror secondary write lag

This statistic is valid for regular Global Mirror primary and secondary volumes. For primary volumes, it tracks the length of time in milliseconds that replication writes are outstanding from the primary system. This amount includes the time to send the data to the remote system, consistently apply it to the secondary non-volatile cache, and send an acknowledgment back to the primary system.

For secondary volumes, this statistic records only the time that is taken to consistently apply it to the system cache, which is normally up to 20 ms. Most of that time is spent coordinating consistency across many nodes and volumes. Primary and secondary volumes for a relationship tend to record times that differ by the round-trip time between systems. If this statistic is high on the secondary system, look for congestion on the secondary system's fabrics, saturated auxiliary storage, or high CPU utilization on the secondary system.

► Write-cache Delay I/O Rate

These statistics show how many writes could not be instantly accepted into the system cache because cache was full. It is a good indication that the write rate is faster than the storage can cope with. If this amount starts to increase on auxiliary storage while primary volumes suffer from increased Write Response Time, it is possible that the auxiliary storage is not fast enough for the replicated workload.

Port to Local Node Send Response Time

The time in milliseconds that it takes this node to send a message to other nodes in the same system (which will mainly be the other node in the same I/O group) and get an acknowledgment back. This amount should be well below 1 ms, with values below 0.3 ms being essential for regular Global Mirror to provide a Write Response Time below 1 ms.

This requirement is necessary because up to three round-trip messages within the local system will happen before a write completes to the host. If this number is higher than you want, look at fabric congestion (Zero Buffer Credit Percentage) and CPU Utilization of all nodes in the system.

► Port to Remote Node Send Response Time

This value is the time in milliseconds that it takes to send a message to nodes in other systems and get an acknowledgment back. This amount is not separated out by remote system, but for environments that have replication to only one remote system. This amount should be very close to the low-level ping time between your sites. If this starts going significantly higher, it is likely that the link between your systems is saturated, which usually causes high Zero Buffer Credit Percentage as well.

► Sum of Port-to-local node send response time and Port-to-local node send queue time

The time must be less than 1 ms for the primary system. A number in excess of 1 ms might indicate that an I/O group is reaching its I/O throughput limit, which can limit performance.

► System CPU Utilization (Core 1-8)

These values show how heavily loaded the nodes in the system are. If any core has high utilization (say, over 90%) and there is an increase in write response time, it is possible that the workload is being CPU limited. You can resolve this by upgrading to faster hardware, or spreading out some of the workload to other nodes and systems.

► Zero Buffer Credit Percentage

This is the fraction of messages that this node attempted to send through Fibre Channel ports that had to be delayed because the port ran out of buffer credits. If you have a long link from the node to the switch it is attached to, there might be benefit in getting the switch to grant more buffer credits on its port.

It is more likely to be the result of congestion on the fabric, because running out of buffer credits is how Fibre Channel performs flow control. Normally, this value is well under 1%. From 1 - 10% is a concerning level of congestion, but you might find the performance acceptable. Over 10% indicates severe congestion. This amount is also called out on a port-by-port basis in the port-level statistics, which gives finer granularity about where any congestion might be.

When looking at the port-level statistics, high values on ports used for messages to nodes in the same system are much more concerning than those on ports that are used for messages to nodes in other systems. ► Back-end Write Response Time

This value is the average response time in milliseconds for write operations to the back-end storage. This time might include several physical I/O operations, depending on the type of RAID architecture.

Poor back-end performances on secondary system is a frequent cause of 1920 errors, while it is not so common for primary systems. Exact values to watch out for depend on the storage technology, but usually the response time should be less than 50 ms. A longer response time can indicate that the storage controller is overloaded. If the response time for a specific storage controller is outside of its specified operating range, investigate for the same reason.

## Focus areas for 1920 errors

The causes of 1920 errors might be numerous. To fully understand the underlying reasons for posting this error, consider the following components that are related to the remote copy relationship:

- ► The intersystem connectivity network
- Primary storage and remote storage
- IBM Spectrum Virtualize nodes and Storwize node canisters
- Storage area network

### Data collection for diagnostic purposes

A successful diagnosis depends on the collection of the following data at both systems:

- ► The snap command with livedump (triggered at the point of failure)
- I/O Stats running (if possible)
- IBM Spectrum Control performance statistics data (if possible)
- The following information and logs from other components:
  - Intersystem network and switch details:
    - Technology
    - Bandwidth
    - Typical measured latency on the Intersystem network
    - Distance on all links (which can take multiple paths for redundancy)
    - Whether trunking is enabled
    - · How the link interfaces with the two SANs
    - Whether compression is enabled on the link
    - Whether the link dedicated or shared; if so, the resource and amount of those resources they use
    - · Switch Write Acceleration to check with IBM for compatibility or known limitations
    - Switch Compression, which should be transparent but complicates the ability to predict bandwidth
  - Storage and application:
    - Specific workloads at the time of 1920 errors, which might not be relevant, depending upon the occurrence of the 1920 errors and the volumes that are involved
    - RAID rebuilds
    - · Whether 1920 errors are associated with Workload Peaks or Scheduled Backup

#### Intersystem network

For diagnostic purposes, ask the following questions about the intersystem network:

Was network maintenance being performed?

Consider the hardware or software maintenance that is associated with intersystem network, such as updating firmware or adding more capacity.

Is the intersystem network overloaded?

You can find indications of this situation by using statistical analysis with the help of I/O stats, IBM Spectrum Control, or both. Examine the internode communications, storage controller performance, or both. By using IBM Spectrum Control, you can check the storage metrics for the Global Mirror relationships were stopped, which can be tens of minutes depending on the gmlinktolerance and maxreplicationdelay parameters.

Diagnose the overloaded link by using the following methods:

 Look at the statistics generated by the routers or switches near your most bandwidth-constrained link between the systems

Exactly what is provided, and how to analyze it varies depending on the equipment used.

- Look at the port statistics for high response time in the internode communication

An overloaded long-distance link causes high response times in the internode messages (the *Port to remote node send response time* statistic) that are sent by IBM Spectrum Virtualize. If delays persist, the messaging protocols exhaust their tolerance elasticity and the Global Mirror protocol is forced to delay handling new foreground writes while waiting for resources to free up.

- Look at the port statistics for buffer credit starvation

The *Zero Buffer Credit Percentage* statistic can be useful here too, because you normally have a high value here as the link saturates. Only look at ports that are replicating to the remote system.

- Look at the volume statistics (before the 1920 error is posted):
  - Target volume write throughput approaches the link bandwidth.

If the write throughput on the target volume is equal to your link bandwidth, your link is likely overloaded. Check what is driving this situation. For example, does peak foreground write activity exceed the bandwidth, or does a combination of this peak I/O and the background copy exceed the link capacity?

• Source volume write throughput approaches the link bandwidth.

This write throughput represents only the I/O that is performed by the application hosts. If this number approaches the link bandwidth, you might need to upgrade the link's bandwidth. Alternatively, reduce the foreground write I/O that the application is attempting to perform, or reduce the number of remote copy relationships.

Target volume write throughput is greater than the source volume write throughput.

If this condition exists, the situation suggests a high level of background copy and mirrored foreground write I/O. In these circumstances, decrease the background copy rate parameter of the Global Mirror partnership to bring the combined mirrored foreground I/O and background copy I/O rates back within the remote links bandwidth.

- Look at the volume statistics (after the 1920 error is posted):
  - Source volume write throughput after the Global Mirror relationships were stopped.

If write throughput increases greatly (by 30% or more) after the Global Mirror relationships are stopped, the application host was attempting to perform more I/O than the remote link can sustain.

When the Global Mirror relationships are active, the overloaded remote link causes higher response times to the application host. This overload, in turn, decreases the throughput of application host I/O at the source volume. After the Global Mirror relationships stop, the application host I/O sees a lower response time, and the true write throughput returns.

To resolve this issue, increase the remote link bandwidth, reduce the application host I/O, or reduce the number of Global Mirror relationships.

#### Storage controllers

Investigate the primary and remote storage controllers, starting at the remote site. If the back-end storage at the secondary system is overloaded, or another problem is affecting the cache there, the Global Mirror protocol fails to keep up. Similarly, the problem exhausts the (gmlinktolerance) elasticity and has a similar effect at the primary system.

In this situation, ask the following questions:

Are the storage controllers at the remote system overloaded (performing slowly)?

Use IBM Spectrum Control to obtain the back-end write response time for each MDisk at the remote system. A response time for any individual MDisk that exhibits a sudden increase of 50 ms or more, or that is higher than 100 ms, generally indicates a problem with the back end. In case of 1920 error triggered by the max replication delay exceeded condition, check the peak back-end write response time to see if it has exceeded the **maxreplicationdelay** value around the 1920 occurrence.

However, if you followed the specified back-end storage controller requirements and were running without problems until recently, the error is most likely caused by a decrease in controller performance because of maintenance actions or a hardware failure of the controller. Check whether an error condition is on the storage controller, for example, media errors, a failed physical disk, or a recovery activity, such as RAID array rebuilding that uses more bandwidth.

If an error occurs, fix the problem and then restart the Global Mirror relationships.

If no error occurs, consider whether the secondary controller can process the required level of application host I/O. You might improve the performance of the controller in the following ways:

- Adding more or faster physical disks to a RAID array.
- Changing the RAID level of the array.
- Changing the cache settings of the controller and checking that the cache batteries are healthy, if applicable.
- Changing other controller-specific configuration parameter.
- ► Are the storage controllers at the primary site overloaded?

Analyze the performance of the primary back-end storage by using the same steps that you use for the remote back-end storage. The main effect of bad performance is to limit the amount of I/O that can be performed by application hosts. Therefore, you must monitor back-end storage at the primary site regardless of Global Mirror.

In case of 1920 error triggered by the max replication delay exceeded condition, check the peak back-end write response time to see if it has exceeded the **maxreplicationdelay** value around the 1920 occurrence.

However, if bad performance continues for a prolonged period, a false 1920 error might be flagged.

#### Node and canister

For IBM Spectrum Virtualize node and Storwize node canister hardware, the possible cause of the 1920 errors might be from a heavily loaded secondary or primary system. If this condition persists, a 1920 error might be posted.

Global Mirror needs to synchronize its I/O processing across all nodes in the system to ensure data consistency. If any node is running out of CPU, it can affect all relationships. So check the CPU cores usage statistic. If it looks higher when there is a performance problem, then running out of CPU bandwidth might be causing the problem. Of course, CPU usage goes up when the IOPS going through a node goes up, so if the workload increases, you would expect to see CPU usage increase.

If there is an increase in CPU usage on the secondary system but no increase in IOPS, and volume write latency increases too, it is likely that the increase in CPU usage has caused the increased volume write latency. In that case, try to work out what might have caused the increase in CPU usage (for example, starting many FlashCopy mappings). Consider moving that activity to a time with less workload. If there is an increase in both CPU usage and IOPS, and the CPU usage is close to 100%, then that node might be overloaded. A *Port-to-local node send queue time* value higher than 0.2 ms often denotes CPU cores overloading.

In a primary system, if it is sufficiently busy, the write ordering detection in Global Mirror can delay writes enough to reach a latency of gmmaxhostdelay and cause a 1920 error. Stopping replication potentially lowers CPU usage, and also lowers the opportunities for each I/O to be delayed by slow scheduling on a busy system.

Solve overloaded nodes by upgrading them to newer, faster hardware if possible, or by adding more I/O groups/control enclosures (or systems) to spread the workload over more resources.

#### Storage area network

Issues and congestions both in local and remote SANs can lead to 1920 errors. The *Port to local node send response time* is the key statistic to investigate on. It captures the round-trip time between nodes in the same system. Anything over 1.0 ms is surprisingly high, and will cause high secondary volume write response time. Values greater than 1 ms on primary system will cause an impact on write latency to Global Mirror primary volumes of 3 ms or more.

If you have checked CPU utilization on all the nodes, and it has not gotten near 100%, a high *Port to local node send response time* means that there is fabric congestion or a slow-draining Fibre Channel device.

A good indicator of SAN congestion is the *Zero Buffer Credit Percentage* on the port statistics (see "Buffer credits" on page 222 for more information on Buffer Credit). If any port is seeing over 10% zero buffer credits, that is definitely going to cause a problem for all I/O, not just Global Mirror writes. Values from 1 - 10% are moderately high and might contribute to performance issues.

For both primary and secondary systems, congestion on the fabric from other slow-draining devices becomes much less of an issue when only dedicated ports are used for node-to-node traffic within the system. However, this only really becomes an option on systems with more than four ports per node. Use port masking to segment your ports.

#### FlashCopy considerations

Check that FlashCopy mappings are in the prepared state. Check whether the Global Mirror target volumes are the sources of a FlashCopy mapping and whether that mapping was in the prepared state for an extended time.

Volumes in the prepared state are cache disabled, so their performance is impacted. To resolve this problem, start the FlashCopy mapping, which reenables the cache and improves the performance of the volume and of the Global Mirror relationship.

Consider also that FlashCopy can add significant workload to the back-end storage, especially when the background copy is active (see "Background copy considerations" on page 199). In cases where the remote system is used to create golden or practice copies for Disaster Recovery testing, the workload added by the FlashCopy background processes can overload the system. This overload can lead to poor remote copy performances and then to a 1920 error.

Careful planning of the back-end resources is particularly important with these kinds of scenarios. Reducing the FlashCopy background copy rate can also help to mitigate this situation. Furthermore, note that the FlashCopy copy-on-write process adds some latency by delaying the write operations on the primary volumes until the data is written to the FlashCopy target.

This process doesn't affect directly the remote copy operations since it is logically placed below the remote copy processing in the I/O stack, as shown in Figure 5-6 on page 189. Nevertheless, in some circumstances, especially with write intensive environments, the copy-on-write process tends to stress some systems's internal resources, like CPU and memory, and this condition can also affect the remote copy, that competes for the same resources, leading eventually to 1920 errors.

### FCIP considerations

When you get a 1920 error, always check the latency first. The FCIP routing layer can introduce latency if it is not properly configured. If your network provider reports a much lower latency, you might have a problem at your FCIP routing layer. Most FCIP routing devices have built-in tools to enable you to check the RTT. When you are checking latency, remember that TCP/IP routing devices (including FCIP routers) report RTT by using standard 64-byte ping packets.

In Figure 5-26 on page 250, you can see why the effective transit time must be measured only by using packets that are large enough to hold an FC frame, or 2148 bytes (2112 bytes of payload and 36 bytes of header). Allow estimated resource requirements to be a safe amount because various switch vendors have optional features that might increase this size. After you verify your latency by using the proper packet size, proceed with normal hardware troubleshooting.

Look at the second largest component of your RTT, which is *serialization delay*. Serialization delay is the amount of time that is required to move a packet of data of a specific size across a network link of a certain bandwidth. The required time to move a specific amount of data decreases as the data transmission rate increases.

Figure 5-26 shows the orders of magnitude of difference between the link bandwidths. It is easy to see how 1920 errors can arise when your bandwidth is insufficient. Never use a TCP/IP ping to measure RTT for FCIP traffic.

| Packet Size | Link Size |         | Unit         |
|-------------|-----------|---------|--------------|
|             | 256 Kbps  |         | microseconds |
| 64          | 1.5 Mbps  | 3.4E+02 | microseconds |
| 64          | 100 Mbps  | 5.1E+00 | microseconds |
|             | 155 Mbps  | 3.3E+00 | microseconds |
|             | 622 Mbps  | 8.2E-01 | microseconds |
| 64          | 1 Gbps    | 5.1E-04 | microseconds |
| 64          | 10 Gbps   | 5.1E-05 | microseconds |
|             |           |         |              |
|             | 256 Kbps  | 4.7E+04 | microseconds |
|             | 1.5 Mbps  | 8.0E+03 | microseconds |
| 1500        | 100 Mbps  | 1.2E+02 | microseconds |
|             | 155 Mbps  |         | microseconds |
| 1500        | 622 Mbps  | 1.9E+01 | microseconds |
| 1500        | 1 Gbps    | 1.2E+01 | microseconds |
| 1500        | 10 Gbps   | 1.2E+00 | microseconds |
|             |           |         |              |
|             | 256 Kbps  | 6.7E+04 | microseconds |
| 2148        | 1.5 Mbps  | 1.1E+04 | microseconds |
| 2148        | 100 Mbps  |         | microseconds |
| 2148        | 155 Mbps  |         | microseconds |
|             | 622 Mbps  |         | microseconds |
|             | 1 Gbps    | 1.7E+01 | microseconds |
| 2148        | 10 Gbps   | 1.7E-03 | microseconds |

Figure 5-26 Effect of packet size (in bytes) versus the link size

In Figure 5-26, the amount of time in microseconds that is required to transmit a packet across network links of varying bandwidth capacity is compared. The following packet sizes are used:

- 64 bytes: The size of the common ping packet
- 1500 bytes: The size of the standard TCP/IP packet
- 2148 bytes: The size of an FC frame

Finally, your path maximum transmission unit (MTU) affects the delay that is incurred to get a packet from one location to another location. An MTU might cause fragmentation, or be too large and cause too many retransmits when a packet is lost.

### **Recovery after 1920 errors**

After a 1920 error occurs, the Global Mirror auxiliary volumes are no longer in a Consistent Synchronized state. You must establish the cause of the problem and fix it before you restart the relationship.

When the relationship is restarted, you must resynchronize it. During this period, the data on the Metro Mirror or Global Mirror auxiliary volumes on the secondary system is inconsistent, and your applications cannot use the volumes as backup disks. To address this data consistency exposure on the secondary system, a FlashCopy of the auxiliary volumes can be created to maintain a consistent image until the Global Mirror (or the Metro Mirror) relationships are synchronized again and back in a consistent state.

IBM Spectrum Virtualize provides the Remote Copy *Consistency Protection* feature that automates this process. When Consistency Protection is configured, the relationship between the primary and secondary volumes does not go in to the Inconsistent copying status once restarted. Instead, the system uses a secondary *change volume* to automatically copy the previous consistent state of the secondary volume.

The relationship automatically moves to the Consistent copying status as the system resynchronizes and protects the consistency of the data. The relationship status changes to Consistent synchronized when the resynchronization process completes. For further details about the Consistency Protection feature, see *Implementing the IBM System Storage SAN Volume Controller with IBM Spectrum Virtualize V8.2.1*, SG24-7933.

To ensure that the system can handle the background copy load, delay restarting the Metro Mirror or Global Mirror relationship until a quiet period occurs. If the required link capacity is unavailable, you might experience another 1920 error, and the Metro Mirror or Global Mirror relationship may stop in an inconsistent state.

Copy services tools, like IBM Copy Services Manager (CSM), or manual scripts can be used to automatize the relationships to restart after a 1920 error. CSM implements a logic to avoid recurring restart operations in case of a persistent problem. CSM attempts an automatic restart for every occurrence of 1720/1920 error a certain number of times (determined by the gmlinktolerance value) within a 30 minute time period.

If the number of allowable automatic restarts is exceeded within the time period, CSM will not automatically restart GM on the next 1720/1920 error. Furthermore, with CSM it is possible to specify the amount of time, in seconds, in which the tool will wait after an 1720/1920 error before automatically restarting the GM. Further details about IBM Copy Services Manager can be found on the IBM Copy Services Manager Home Page.

**Tip:** When implementing automatic restart functions, it is advised to preserve the data consistency on GM target volumes during the resychronization using features like Flashcopy or Consistency Protection.

### Adjusting the Global Mirror settings

Although the default values are valid in most configurations, the settings of the gmlinktolerance and gmmaxhostdelay can be adjusted to accommodate particular environment or workload conditions.

For example, Global Mirror is designed to look at average delays. However, some hosts such as VMware ESX might not tolerate a single I/O getting old, for example, 45 seconds, before it decides to reboot. Given that it is better to terminate a Global Mirror relationship than it is to reboot a host, you might want to set gmlinktolerance to something like 30 seconds and then compensate so that you do not get too many relationship terminations by setting gmmaxhostdelay to something larger, such as 100 ms.

If you compare the two approaches, the default (gmlinktolerance 300, gmmaxhostdelay 5) is a rule that "If more than one third of the I/Os are slow and that happens repeatedly for 5 minutes, then terminate the busiest relationship in that stream." In contrast, the example of gmlinktolerance 30, gmmaxhostdelay 100 is a rule that "If more than one third of the I/Os are extremely slow and that happens repeatedly for 30 seconds, then terminate the busiest relationship in the stream."

So one approach is designed to pick up general slowness, and the other approach is designed to pick up shorter bursts of extreme slowness that might disrupt your server environment. The general recommendation is to change the gmlinktolerance and gmmaxhostdelay values progressively and evaluate the overall impact to find an acceptable compromise between performances and Global Mirror stability.

You can even disable the gmlinktolerance feature by setting the gmlinktolerance value to 0. However, the gmlinktolerance parameter cannot protect applications from extended response times if it is disabled. You might consider disabling the gmlinktolerance feature in the following circumstances:

- During SAN maintenance windows, where degraded performance is expected from SAN components and application hosts can withstand extended response times from Global Mirror volumes.
- During periods when application hosts can tolerate extended response times and it is expected that the gmlinktolerance feature might stop the Global Mirror relationships. For example, you are testing usage of an I/O generator that is configured to stress the back-end storage. Then, the gmlinktolerance feature might detect high latency and stop the Global Mirror relationships. Disabling the gmlinktolerance parameter stops the Global Mirror relationships. The stop is at the risk of exposing the test host to extended response times.

Another tunable parameter that interacts with the GM is the maxreplicationdelay. Note that the maxreplicationdelay settings do not mitigate the 1920 error occurrence because it actually adds a trigger to the 1920 error itself. However, the maxreplicationdelay provides users with a fine granularity mechanism to manage the hung I/Os condition and it can be used in combination with gmlinktolerance and gmmaxhostdelay settings to better address particular environment conditions.

In the above VMware example, an alternative option is to set the maxreplicationdelay to 30 seconds and leave the gmlinktolerance and gmmaxhostdelay settings to their default. With these settings, the maxreplicationdelay timeout effectively handles the hung I/Os conditions, while the gmlinktolerance and gmmaxhostdelay settings still provide an adequate mechanism to protect from ongoing performance issues.

# 5.4 Native IP replication

The native IP replication feature enables replication between any IBM Spectrum Virtualize and Storwize family products running code V7.2 or higher. It does so by using the built-in networking ports or optional 1/10 Gb adapter.

Following a recent partnership with IBM, native IP replication uses SANslide technology developed by Bridgeworks Limited of Christchurch, UK. They specialize in products that can bridge storage protocols and accelerate data transfer over long distances. Adding this technology at each end of a wide area network (WAN) TCP/IP link significantly improves the utilization of the link.

It does this by applying patented artificial intelligence (AI) to hide latency that is normally associated with WANs. Doing so can greatly improve the performance of mirroring services, in particular Global Mirror with Change Volumes (GM/CV) over long distances.

# 5.4.1 Native IP replication technology

Remote Mirroring over IP communication is supported on the IBM Spectrum Virtualize and Storwize Family systems by using Ethernet communication links. The IBM Spectrum Virtualize Software IP replication uses innovative *Bridgeworks SANSlide* technology to optimize network bandwidth and utilization. This new function enables the use of a lower-speed and lower-cost networking infrastructure for data replication.

Bridgeworks' SANSlide technology, which is integrated into the IBM Spectrum Virtualize Software, uses artificial intelligence to help optimize network bandwidth use and adapt to changing workload and network conditions. This technology can improve remote mirroring network bandwidth usage up to three times. It can enable clients to deploy a less costly network infrastructure, or speed up remote replication cycles to enhance disaster recovery effectiveness.

With an Ethernet network data flow, the data transfer can slow down over time. This condition occurs because of the latency that is caused by waiting for the acknowledgment of each set of packets that are sent. The next packet set cannot be sent until the previous packet is acknowledged, as shown in Figure 5-27.

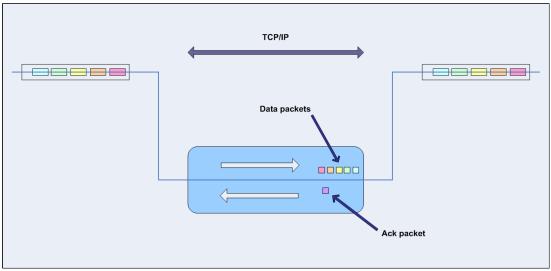

Figure 5-27 Typical Ethernet network data flow

However, by using the embedded IP replication, this behavior can be eliminated with the enhanced parallelism of the data flow. This parallelism uses multiple virtual connections (VCs) that share IP links and addresses.

The artificial intelligence engine can dynamically adjust the number of VCs, receive window size, and packet size as appropriate to maintain optimum performance. While the engine is waiting for one VC's ACK, it sends more packets across other VCs. If packets are lost from any VC, data is automatically retransmitted, as shown in Figure 5-28.

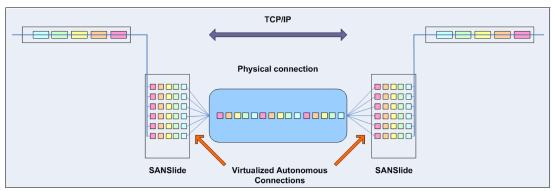

Figure 5-28 Optimized network data flow by using Bridgeworks SANSlide technology

For more information about this technology, see *IBM SAN Volume Controller and Storwize Family Native IP Replication*, REDP-5103.

Metro Mirror, Global Mirror, and Global Mirror Change Volume are supported with native IP partnership.

# 5.4.2 IP partnership limitations

The following prerequisites and assumptions must be considered before IP partnership between two IBM Spectrum Virtualize or Storwize family systems can be established:

- ► The systems are successfully installed with V7.2 or later code levels.
- The systems have the necessary licenses that enable remote copy partnerships to be configured between two systems. No separate license is required to enable IP partnership.
- The storage SANs are configured correctly and the correct infrastructure to support the systems in remote copy partnerships over IP links is in place.
- ► The two systems must be able to ping each other and perform the discovery.
- The maximum number of partnerships between the local and remote systems, including both IP and Fibre Channel (FC) partnerships, is limited to the current maximum that is supported, which is three partnerships (four systems total).
- Only a single partnership over IP is supported.
- A system can have simultaneous partnerships over FC and IP, but with separate systems. The FC zones between two systems must be removed before an IP partnership is configured.
- IP partnerships are supported on both 10 gigabits per second (Gbps) links and 1 Gbps links. However, the intermix of both on a single link is not supported.
- The maximum supported round-trip time is 80 milliseconds (ms) for 1 Gbps links.
- The maximum supported round-trip time is 10 ms for 10 Gbps links.
- The minimum supported link bandwidth is 10 Mbps.
- The inter-cluster heartbeat traffic uses 1 Mbps per link.
- Only nodes from two I/O Groups can have ports that are configured for an IP partnership.
- Migrations of remote copy relationships directly from FC-based partnerships to IP partnerships are not supported.
- ► IP partnerships between the two systems can be over IPv4 or IPv6 only, but not both.
- Virtual LAN (VLAN) tagging of the IP addresses that are configured for remote copy is supported starting with V7.4.
- Management IP and Internet SCSI (iSCSI) IP on the same port can be in a different network starting with V7.4.
- An added layer of security is provided by using Challenge Handshake Authentication Protocol (CHAP) authentication.
- Direct attached systems configurations are supported with the following restrictions:
  - Only two direct attach link are allowed.
  - The direct attach links must be on the same I/O group.
  - Use two port groups, where a port group contains only the two ports that are directly linked.

- Transmission Control Protocol (TCP) ports 3260 and 3265 are used for IP partnership communications. Therefore, these ports must be open in firewalls between the systems.
- Network address translation (NAT) between systems that are being configured in an IP Partnership group is not supported.
- Only a single Remote Copy data session per physical link can be established. It is intended that only one connection (for sending/receiving Remote Copy data) is made for each independent physical link between the systems.

**Note:** A physical link is the physical IP link between the two sites, A (local) and B (remote). Multiple IP addresses on local system A can be connected (by Ethernet switches) to this physical link. Similarly, multiple IP addresses on remote system B can be connected (by Ethernet switches) to the same physical link. At any point, only a single IP address on cluster A can form an RC data session with an IP address on cluster B.

- The maximum throughput is restricted based on the use of 1 Gbps or 10 Gbps Ethernet ports. The output varies based on distance (for example, round-trip latency) and quality of communication link (for example, packet loss). The maximum achievable throughput is the following rate for each port:
  - One 1 Gbps port can transfer up to 110 MBs
  - One 10 Gbps port can transfer up to 500 MBs

# 5.4.3 VLAN support

VLAN tagging is supported for both iSCSI host attachment and IP replication. Hosts and remote-copy operations can connect to the system through Ethernet ports. Each traffic type has different bandwidth requirements, which can interfere with each other if they share IP connections. VLAN tagging creates two separate connections on the same IP network for different types of traffic. The system supports VLAN configuration on both IPv4 and IPv6 connections.

When the VLAN ID is configured for the IP addresses that are used for either iSCSI host attach or IP replication, the appropriate VLAN settings on the Ethernet network and servers must be configured correctly to avoid connectivity issues. After the VLANs are configured, changes to the VLAN settings disrupt iSCSI and IP replication traffic to and from the partnerships.

During the VLAN configuration for each IP address, the VLAN settings for the local and failover ports on two nodes of an I/O Group can differ. To avoid any service disruption, switches must be configured so the failover VLANs are configured on the local switch ports and the failover of IP addresses from a failing node to a surviving node succeeds. If failover VLANs are not configured on the local switch ports, there are no paths to Storwize V7000 system during a node failure and the replication fails.

Consider the following requirements and procedures when implementing VLAN tagging:

- ► VLAN tagging is supported for IP partnership traffic between two systems.
- VLAN provides network traffic separation at the layer 2 level for Ethernet transport.

- VLAN tagging by default is disabled for any IP address of a node port. You can use the CLI
  or GUI to set the VLAN ID for port IPs on both systems in the IP partnership.
- When a VLAN ID is configured for the port IP addresses that are used in remote copy port groups, appropriate VLAN settings on the Ethernet network must also be properly configured to prevent connectivity issues.

Setting VLAN tags for a port is disruptive. Therefore, VLAN tagging requires that you stop the partnership first before you configure VLAN tags. Then, restart again when the configuration is complete.

# 5.4.4 IP compression

IBM Spectrum Virtualize and Storwize systems can leverage the IP compression capability to speed up replication cycles, or to reduce bandwidth utilization.

This feature reduces the volume of data that must be transmitted during remote copy operations by using compression capabilities similar to those experienced with existing Real-time Compression implementations.

No License: IP compression feature does not require an RtC software license.

The data compression is made within the IP replication component of the IBM Spectrum Virtualize code. It can be used with all the remote copy technology (Metro Mirror, Global Mirror, and Global Mirror Change Volume). IP compression is supported, with some restrictions, in the following systems:

- SAN Volume controller with DH8 nodes
- SAN Volume controller with SV1nodes
- ► FlashSystem V9000
- Storwize V7000 Gen1
- Storwize V7000 Gen2, Gen2+, Gen3
- Storwize V5000 Gen2
- Storwize V5100, V500E
- FlashSystem 7200 / 9100 / 9200

The IP compression can be enabled on hardware configurations that support hardware-assisted compression acceleration engines only (RtC or integrated onboard compression acceleration engine). The IP compression feature provides two kinds of compression mechanisms: The hardware compression and software compression. The hardware compression is active whencompression accelerator engines are available, otherwise software compression is used.

Hardware compression makes use of currently underused cards. The internal resources are shared between RACE and IP compression. Software compression uses the system CPU and might have an impact on heavily used systems.

To evaluate the benefits of the IP compression, the Comprestimator tool can be used to estimate the compression ratio of the data to be replicated. The IP compression can be enabled and disabled without stopping the remote copy relationship by using the **mkippartnership** and **chpartnership** commands with the **-compress** parameter. Furthermore, in systems with replication enabled in both directions, the IP compression can be enabled in only one direction. IP compression is supported for IPv4 and IPv6 partnerships.

Figure 5-29 reports the current compression limits by system type and compression mechanism.

| Supported System                | Max IP replication throughput<br>per node |                          |  |
|---------------------------------|-------------------------------------------|--------------------------|--|
| Supported System                | Software                                  | Hardware<br>Acceleration |  |
| SVC DH8/SV1 with RtC cards only | N/A                                       | <b>500</b> MB/s          |  |
| FlashSystem V9000               | N/A                                       | <b>500</b> MB/s          |  |
| FlashSystem 9100                | <b>140</b> MB/s                           | <b>500</b> MB/s          |  |
| Storwize V5000 Gen2             | <b>140</b> MB/s                           | N/A                      |  |
| Storwize V7000 Gen2/Gen2+       | N/A                                       | <b>500</b> MB/s          |  |
| Storwize V7000 Gen3             | <b>140</b> MB/s                           | <b>500</b> MB/s          |  |

Figure 5-29 IP compression limits by systems and compression types

# 5.4.5 Remote copy groups

This section describes remote copy groups (or remote copy port groups) and different ways to configure the links between the two remote systems. The two systems can be connected to each other over one link or, at most, two links. To address the requirement to enable the systems to know about the physical links between the two sites, the concept of remote copy port groups was introduced.

Remote copy port group ID is a numerical tag that is associated with an IP port of system to indicate which physical IP link it is connected to. Multiple IBM Spectrum Virtualize nodes can be connected to the same physical long-distance link, and must therefore share a remote copy port group ID.

In scenarios with two physical links between the local and remote clusters, two remote copy port group IDs must be used to designate which IP addresses are connected to which physical link. This configuration must be done by the system administrator by using the GUI or the **cfgportip** CLI command. Note that the relationship between the physical links and the remote copy group IDs is not monitored by the IBM Spectrum Virtualize code. This means that two different remote copy group can be used with a single physical link and vice versa.

**Remember:** IP ports on both partners must have been configured with identical remote copy port group IDs for the partnership to be established correctly.

The system IP addresses that are connected to the same physical link should be designated with identical remote copy port groups. The IBM Spectrum Virtualize and Storwize family systems supports three remote copy groups: 0, 1, and 2.

The IP addresses are, by default, in remote copy port group 0. Ports in port group 0 are not considered for creating remote copy data paths between two systems. For partnerships to be established over IP links directly, IP ports must be configured in remote copy group 1 if a single inter-site link exists, or in remote copy groups 1 and 2 if two inter-site links exist.

You can assign one IPv4 address and one IPv6 address to each Ethernet port on the IBM Spectrum Virtualize and Storwize family systems. Each of these IP addresses can be shared between iSCSI host attach and the IP partnership. The user must configure the required IP address (IPv4 or IPv6) on an Ethernet port with a remote copy port group.

The administrator might want to use IPv6 addresses for remote copy operations and use IPv4 addresses on that same port for iSCSI host attach. This configuration also implies that for two systems to establish an IP partnership, both systems must have IPv6 addresses that are configured.

Administrators can choose to dedicate an Ethernet port for IP partnership only. In that case, host access must be explicitly disabled for that IP address and any other IP address that is configured on that Ethernet port.

**Note:** To establish an IP partnership, each Storwize V7000 canister must have only a single remote copy port group that is configured 1 or 2. The remaining IP addresses must be in remote copy port group 0.

### Failover operations within and between port groups

Within one remote-copy port group, only one port from each system is selected for sending and receiving remote copy data at any one time. Therefore, on each system, at most one port for each remote-copy port group is reported as used.

If the IP partnership becomes unable to continue over an IP port, the system fails over to another port within that remote-copy port group. Some reasons this might occur are the switch to which it is connected fails, the node goes offline, or the cable that is connected to the port is unplugged.

For the IP partnership to continue during a failover, multiple ports must be configured within the remote-copy port group. If only one link is configured between the two systems, configure two ports (one per node) within the remote-copy port group. You can configure these two ports on two nodes within the same I/O group or within separate I/O groups. Configurations 4, 5, and 6 in IP partnership requirements are the supported dual-link configurations.

While failover is in progress, no connections in that remote-copy port group exist between the two systems in the IP partnership for a short time. Typically, failover completes within 30 seconds to 1 minute. If the systems are configured with two remote-copy port groups, the failover process within each port group continues independently of each other.

The disadvantage of configuring only one link between two systems is that, during a failover, a discovery is initiated. When the discovery succeeds, the IP partnership is reestablished. As a result, the relationships might stop, in which case a manual restart is required. To configure two intersystem links, you must configure two remote-copy port groups.

When a node fails in this scenario, the IP partnership can continue over the other link until the node failure is rectified. Failback then happens when both links are again active and available to the IP partnership. The discovery is triggered so that the active IP partnership data path is made available from the new IP address.

In a two-node system, or if there is more than one I/O Group and the node in the other I/O group has IP ports pre-configured within the remote-copy port group, the discovery is triggered. The discovery makes the active IP partnership data path available from the new IP address.

# 5.4.6 Supported configuration examples

Multiple IP partnership configurations are available depending on the number of physical links and the number of nodes. In the following sections, some example configurations are described.

# Single inter-site link configurations

Consider two 2-node systems in IP partnership over a single inter-site link (with failover ports configured), as shown in Figure 5-30.

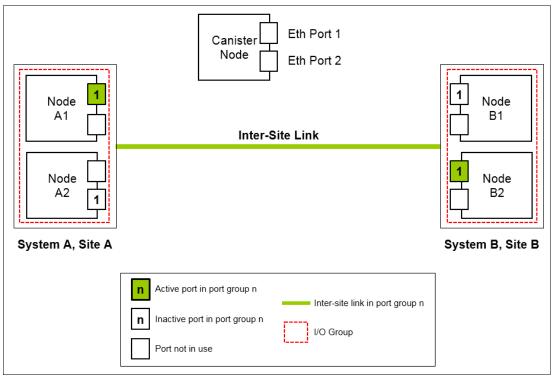

Figure 5-30 Only one remote copy group on each system and nodes with failover ports configured

Figure 5-30 shows two systems: System A and System B. A single remote copy port group 1 is configured on two Ethernet ports, one each on Node A1 and Node A2 on System A. Similarly, a single remote copy port group is configured on two Ethernet ports on Node B1 and Node B2 on System B.

Although two ports on each system are configured for remote copy port group 1, only one Ethernet port in each system actively participates in the IP partnership process. This selection is determined by a path configuration algorithm that is designed to choose data paths between the two systems to optimize performance.

The other port on the partner node in the I/O Group behaves as a standby port that is used during a node failure. If Node A1 fails in System A, IP partnership continues servicing replication I/O from Ethernet Port 2 because a failover port is configured on Node A2 on Ethernet Port 2.

However, it might take some time for discovery and path configuration logic to reestablish paths post failover. This delay can cause partnerships to change to Not\_Present for that time. The details of the particular IP port that is actively participating in IP partnership is provided in the **lsportip** output (reported as used).

This configuration has the following characteristics:

- Each node in the I/O group has the same remote copy port group that is configured. However, only one port in that remote copy port group is active at any time at each system.
- If Node A1 in System A or Node B2 in System B fails in the respective systems, IP
  partnerships rediscovery is triggered and continues servicing the I/O from the failover port.
- The discovery mechanism that is triggered because of failover might introduce a delay where the partnerships momentarily change to the Not Present state and recover.

Figure 5-31 shows a configuration with two 4-node systems in IP partnership over a single inter-site link (with failover ports configured).

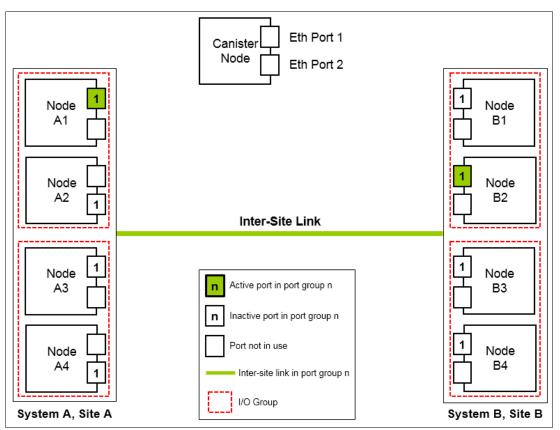

Figure 5-31 Multinode systems single inter-site link with only one remote copy port group

Figure 5-31 shows two 4-node systems: System A and System B. A single remote copy port group 1 is configured on nodes A1, A2, A3, and A4 on System A, Site A, and on nodes B1, B2, B3, and B4 on System B, Site B.

Although four ports are configured for remote copy group 1, only one Ethernet port in each remote copy port group on each system actively participates in the IP partnership process. Port selection is determined by a path configuration algorithm. The other ports play the role of standby ports.

If Node A1 fails in System A, the IP partnership selects one of the remaining ports that is configured with remote copy port group 1 from any of the nodes from either of the two I/O groups in System A. However, it might take some time (generally seconds) for discovery and path configuration logic to reestablish paths post failover. This process can cause partnerships to change to the Not\_Present state.

This result causes remote copy relationships to stop. The administrator might need to manually verify the issues in the event log and start the relationships or remote copy consistency groups, if they do not automatically recover. The details of the particular IP port actively participating in the IP partnership process is provided in the **1sportip** view (reported as used). This configuration has the following characteristics:

- Each node has the remote copy port group that is configured in both I/O groups. However, only one port in that remote copy port group remains active and participates in IP partnership on each system.
- If Node A1 in System A or Node B2 in System B encounter some failure in the system, IP partnerships discovery is triggered and continues servicing the I/O from the failover port.
- The discovery mechanism that is triggered because of failover might introduce a delay where the partnerships momentarily change to the Not\_Present state and then recover.
- The bandwidth of the single link is used completely.

An eight-node system in IP partnership with four-node system over single inter-site link is shown in Figure 5-32.

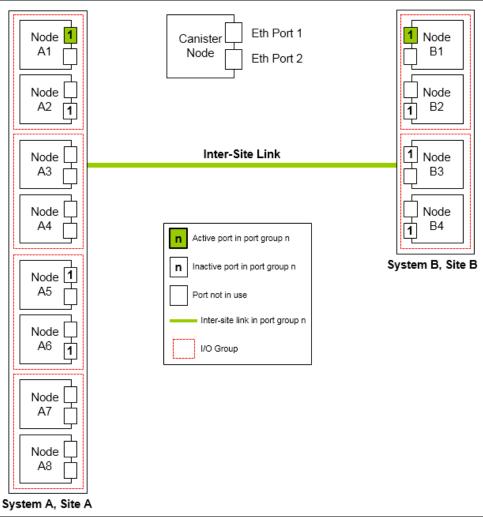

Figure 5-32 Multinode systems single inter-site link with only one remote copy port group

Figure 5-32 shows an eight-node system (System A in Site A) and a four-node system (System B in Site B). A single remote copy port group 1 is configured on nodes A1, A2, A5, and A6 on System A at Site A. Similarly, a single remote copy port group 1 is configured on nodes B1, B2, B3, and B4 on System B.

Although there are four I/O groups (eight nodes) in System A, any two I/O groups at maximum are supported to be configured for IP partnerships. If Node A1 fails in System A, IP partnership continues using one of the ports that is configured in remote copy port group from any of the nodes from either of the two I/O groups in System A.

However, it might take some time for discovery and path configuration logic to reestablish paths post-failover. This delay might cause partnerships to change to the Not\_Present state.

This process can lead to remote copy relationships stopping. The administrator must manually start them if the relationships do not auto-recover. The details of which particular IP port is actively participating in IP partnership process is provided in **1sportip** output (reported as used).

This configuration has the following characteristics:

- Each node has the remote copy port group that is configured in both the I/O groups that are identified for participating in IP Replication. However, only one port in that remote copy port group remains active on each system and participates in IP Replication.
- If the Node A1 in System A or the Node B2 in System B fails in the system, the IP partnerships trigger discovery and continue servicing the I/O from the failover ports.
- The discovery mechanism that is triggered because of failover might introduce a delay where the partnerships momentarily change to the Not\_Present state and then recover.
- The bandwidth of the single link is used completely.

# Two inter-site link configurations

A two 2-node systems with two inter-site links configuration is depicted in Figure 5-33.

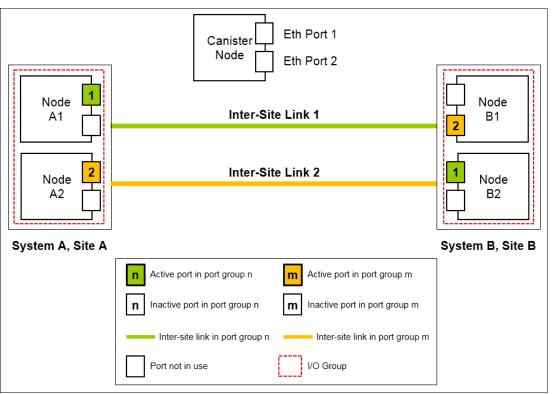

Figure 5-33 Dual links with two remote copy groups on each system configured

As shown in Figure 5-33, remote copy port groups 1 and 2 are configured on the nodes in System A and System B because two inter-site links are available. In this configuration, the failover ports are not configured on partner nodes in the I/O group. Rather, the ports are maintained in different remote copy port groups on both of the nodes. They can remain active and participate in IP partnership by using both of the links.

However, if either of the nodes in the I/O group fail (that is, if Node A1 on System A fails), the IP partnership continues only from the available IP port that is configured in remote copy port group 2. Therefore, the effective bandwidth of the two links is reduced to 50% because only the bandwidth of a single link is available until the failure is resolved.

This configuration has the following characteristics:

- ► There are two inter-site links, and two remote copy port groups are configured.
- ► Each node has only one IP port in remote copy port group 1 or 2.
- Both the IP ports in the two remote copy port groups participate simultaneously in IP partnerships. Therefore, both of the links are used.
- During node failure or link failure, the IP partnership traffic continues from the other available link and the port group. Therefore, if two links of 10 Mbps each are available and you have 20 Mbps of effective link bandwidth, bandwidth is reduced to 10 Mbps only during a failure.
- After the node failure or link failure is resolved and failback happens, the entire bandwidth of both of the links is available as before.

Eth Port 1 Canister Node Eth Port 2 1 Node Node A1 B1 Node Node A2 B2 2 2 Inter-Site Link 1 1 1 Node Node Inter-Site Link 2 B3 A3 Node Node Β4 Α4 2 2 System A, Site A System B, Site B n Active port in port group n m Active port in port group m n Inactive port in port group n m Inactive port in port group m Inter-site link in port group n Inter-site link in port group m Port not in use I/O Group

A configuration with two 4-node systems in IP partnership with dual inter-site links is shown in Figure 5-34.

Figure 5-34 Multinode systems with dual inter-site links between the two systems

Figure 5-34 shows two 4-node systems: System A and System B. This configuration is an extension of Configuration 5 to a multinode multi-I/O group environment.

As seen in this configuration, there are two I/O groups. Each node in the I/O group has a single port that is configured in remote copy port groups 1 or 2.

Although two ports are configured in remote copy port groups 1 and 2 on each system, only one IP port in each remote copy port group on each system actively participates in IP partnership. The other ports that are configured in the same remote copy port group act as standby ports during a failure. Which port in a configured remote copy port group participates in IP partnership at any moment is determined by a path configuration algorithm. In this configuration, if Node A1 fails in System A, IP partnership traffic continues from Node A2 (that is, remote copy port group 2). At the same time, the failover also causes discovery in remote copy port group 1. Therefore, the IP partnership traffic continues from Node A3 on which remote copy port group 1 is configured. The details of the particular IP port that is actively participating in IP partnership process is provided in the **1sportip** output (reported as used).

This configuration has the following characteristics:

- Each node has the remote copy port group that is configured in the I/O groups 1 or 2. However, only one port per system in both remote copy port groups remains active and participates in IP partnership.
- Only a single port per system from each configured remote copy port group participates simultaneously in IP partnership. Therefore, both of the links are used.
- During node failure or port failure of a node that is actively participating in IP partnership, IP partnership continues from the alternative port because another port is in the system in the same remote copy port group, but in a different I/O Group.
- The pathing algorithm can start discovery of available port in the affected remote copy port group in the second I/O group and pathing is reestablished. This process restores the total bandwidth, so both of the links are available to support IP partnership.

Finally, an eight-node system in IP partnership with a four-node system over dual inter-site links is depicted in Figure 5-35.

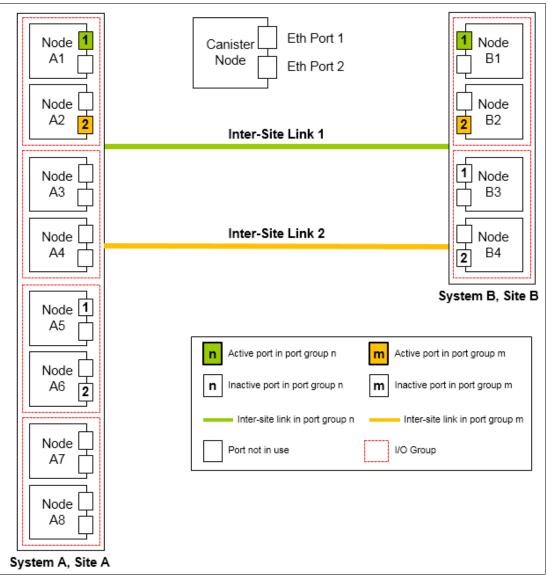

Figure 5-35 Multinode systems with dual inter-site links between the two systems

Figure 5-35 shows an eight-node System A in Site A and a four-node System B in Site B. Because a maximum of two I/O groups in IP partnership is supported in a system, although there are four I/O groups (eight nodes), nodes from only two I/O groups' are configured with remote copy port groups in System A. The remaining or all of the I/O groups can be configured to be remote copy partnerships over FC.

In this configuration, there are two links and two I/O groups that are configured with remote copy port groups 1 and 2. However, path selection logic is managed by an internal algorithm. Therefore, this configuration depends on the pathing algorithm to decide which of the nodes actively participate in IP partnership. Even if Node A5 and Node A6 are configured with remote copy port groups properly, active IP partnership traffic on both of the links can be driven from Node A1 and Node A2 only.

If Node A1 fails in System A, IP partnership traffic continues from Node A2 (that is, remote copy port group 2). The failover also causes IP partnership traffic to continue from Node A5 on which remote copy port group 1 is configured. The details of the particular IP port actively participating in IP partnership process is provided in the **1sportip** output (reported as used).

This configuration has the following characteristics:

- There are two I/O Groups with nodes in those I/O groups that are configured in two remote copy port groups because there are two inter-site links for participating in IP partnership. However, only one port per system in a particular remote copy port group remains active and participates in IP partnership.
- One port per system from each remote copy port group participates in IP partnership simultaneously. Therefore, both of the links are used.
- If a node or port on the node that is actively participating in IP partnership fails, the remote copy (RC) data path is established from that port because another port is available on an alternative node in the system with the same remote copy port group.
- The path selection algorithm starts discovery of available ports in the affected remote copy port group in the alternative I/O groups and paths are reestablished. This process restores the total bandwidth across both links.
- The remaining or all of the I/O groups can be in remote copy partnerships with other systems.

## 5.4.7 Native IP replication performance consideration

A number of factors affect the performance of an IP partnership. Some of these factors are latency, link speed, number of intersite links, host I/O, MDisk latency, and hardware. Since the introduction, many improvements have been made to make IP replication better performing and more reliable.

Nevertheless, in presence of poor quality networks that have significant packet loss and high latency, the actual usable bandwidth might decrease considerably.

Figure 5-36 shows the throughput trend for a 1 Gbps port in respect of the packet loss ratio and the latency.

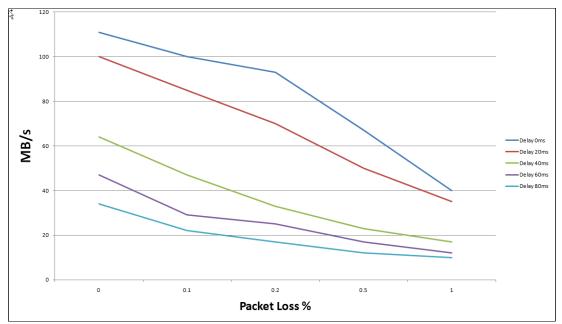

Figure 5-36 1 Gbps port throughput trend

The chart shows how the combined effect of the packet loss and the latency can lead to a throughput reduction of more than 85%. For these reasons, the IP replication option should only be considered for the replication configuration not affected by poor quality and performing networks. Due to its characteristic of low-bandwidth requirement, the Global Mirror Change Volume is the preferred solution with the IP replication.

The following recommendations might help improve this performance when using compression and IP partnership in the same system:

- Using nodes older than SAN Volume Controller CG8 with IP partnership, or Global Mirror and compression in the same I/O group is not recommended.
- To use the IP partnership on a multiple I/O group system that has nodes older than SAN Volume Controller 2145-CG8 and compressed volumes, configure ports for the IP partnership in I/O groups that do not contain compressed volumes.
- To use the IP partnership on Storwize Family product that has compressed volumes, configure ports for the IP partnership in I/O groups that do not contain compressed volumes.
- If you require more than 100 MBps throughput per intersite link with IP partnership on a node that uses compression, consider virtualizing the system with SAN Volume Controller 2145-SV1.
- Use a different port for iSCSI host I/O and IP partnership traffic. Also, use a different VLAN ID for iSCSI host I/O and IP partnership traffic.

## 5.5 Volume Mirroring

By using Volume Mirroring, you can have two physical copies of a volume that provide a basic RAID-1 function. These copies can be in the same storage pool or in different storage pools, with different extent sizes of the storage pool. Typically the two copies are allocated in different storage pools.

The first storage pool contains the original (primary volume copy). If one storage controller or storage pool fails, a volume copy is not affected if it has been placed on a different storage controller or in a different storage pool.

If a volume is created with two copies, both copies use the same virtualization policy. However, you can have two copies of a volume with different virtualization policies. In combination with *thin-provisioning*, each mirror of a volume can be thin-provisioned, compressed or fully allocated, and in striped, sequential, or image mode.

A mirrored (secondary) volume has all of the capabilities of the primary volume copy. It also has the same restrictions (for example, a mirrored volume is owned by an I/O Group, just as any other volume). This feature also provides a *point-in-time copy* function that is achieved by "splitting" a copy from the volume. However, the mirrored volume does not address other forms of mirroring based on Remote Copy (Global or Metro Mirror functions), which mirrors volumes across I/O Groups or clustered systems.

One copy is the primary copy, and the other copy is the secondary copy. Initially, the first volume copy is the primary copy. You can change the primary copy to the secondary copy if required.

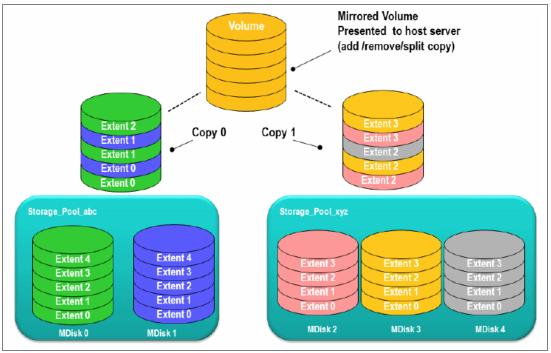

Figure 5-37 provides an overview of Volume Mirroring.

Figure 5-37 Volume Mirroring overview

## 5.5.1 Read and write operations

Read and write operations behavior depends on the status of the copies and on other environment settings. During the initial synchronization or a resynchronization, only one of the copies is in synchronized status, and all the reads are directed to this copy. The write operations are directed to both copies.

When both copies are synchronized, the write operations are again directed to both copies. The read operations usually are directed to the primary copy, unless the system is configured in Enhanced Stretched Cluster topology. With this system topology and the enablement of site awareness capability, the concept of primary copy still exists, but is not more relevant. The read operation follows the site affinity.

For example, consider an Enhanced Stretched Cluster configuration with mirrored volumes with one copy in Site A and the other in Site B. If a host I/O read is attempted to a mirrored disk through a Spectrum Virtualize Node in Site A, then the I/O read is directed to the copy in Site A, if available. Similarly, a host I/O read attempted through a node in Site B goes to the Site B copy.

**Important:** For best performance, keep consistency between Hosts, Nodes, and Storage Controller site affinity as long as possible.

During back-end storage failure, note the following points:

- If one of the mirrored volume copies is temporarily unavailable, the volume remains accessible to servers.
- The system remembers which areas of the volume are written and resynchronizes these areas when both copies are available.
- The remaining copy can service read I/O when the failing one is offline, without user intervention.

## 5.5.2 Volume mirroring use cases

Volume Mirroring offers the capability to provide extra copies of the data that can be used for High Availability solutions and data migration scenarios. You can convert a non-mirrored volume into a mirrored volume by adding a copy. When a copy is added using this method, the cluster system synchronizes the new copy so that it is the same as the existing volume. You can convert a mirrored volume into a non-mirrored volume by deleting one copy or by splitting one copy to create a new non-mirrored volume.

Access: Servers can access the volume during the synchronization processes described.

You can use mirrored volumes to provide extra protection for your environment or to perform a migration. This solution offers several options:

Stretched Cluster configurations

Standard and Enhanced Stretched Cluster configuration uses the Volume Mirroring feature to implement the data availability across the sites.

Export to Image mode

This option allows you to move storage from *managed mode* to *image mode*. This option is useful if you are using IBM Spectrum Virtualize or Storwize V7000 as a migration device. For example, suppose vendor A's product cannot communicate with vendor B's product, but you need to migrate existing data from vendor A to vendor B.

Using "Export to image mode" allows you to migrate data by using the Copy Services functions and then return control to the native array, while maintaining access to the hosts.

Import to Image mode

This option allows you to import an existing storage MDisk or logical unit number (LUN) with its existing data from an external storage system, without putting metadata on it. The existing data remains intact. After you import it, the volume mirroring function can be used to migrate the storage to the other locations, while the data remains accessible to your hosts.

Volume cloning using Volume Mirroring and then using the Split into New Volume option

This option allows any volume to be cloned without any interruption to the host access. You have to create two mirrored copies of data and then break the mirroring with the split option to make two independent copies of data. This option doesn't apply to already mirrored volumes.

Volume pool migration using the volume mirroring option

This option allows any volume to be moved between storage pools without any interruption to the host access. You might use this option to move volumes as an alternative to the Migrate to Another Pool function. Compared to the Migrate to Another Pool function, volume mirroring provides more manageability because it can be suspended and resumed anytime, and also it allows you to move volumes among pools with different extent sizes. This option doesn't apply to already mirrored volumes.

**Use Case:** Volume Mirroring can be used to migrate volumes from and to Data Reduction Pools, which do not support extent based migrations. See 3.7.5, "Data migration with DRP" on page 133.

Volume capacity saving change

This option allows you to modify the capacity saving characteristics of any volume from standard to thin provisioned or compressed and vice versa, without any interruption to host access. This option works the same as the volume pool migration but specifying a different capacity saving for the newly created copy. This option doesn't apply to already mirrored volumes.

When you use Volume Mirroring, consider how quorum candidate disks are allocated. Volume Mirroring maintains some state data on the quorum disks. If a quorum disk is not accessible and Volume Mirroring is unable to update the state information, a mirrored volume might need to be taken offline to maintain data integrity. To ensure the high availability of the system, ensure that multiple quorum candidate disks, which are allocated on different storage systems, are configured.

**Quorum disk consideration:** Mirrored volumes can be taken offline if there is no quorum disk available. This behavior occurs because synchronization status for mirrored volumes is recorded on the quorum disk. To protect against mirrored volumes being taken offline, follow the guidelines for setting up quorum disks.

The following are other Volume Mirroring usage cases and characteristics:

- Creating a mirrored volume:
  - The maximum number of copies is two.

- Both copies are created with the same virtualization policy.

To have a volume mirrored using different policies, you need to add a volume copy with a different policy to a volume that has only one copy.

- Both copies can be located in different storage pools. The first storage pool that is specified contains the primary copy.
- It is not possible to create a volume with two copies when specifying a set of MDisks.
- Add a volume copy to an existing volume:
  - The volume copy to be added can have a different space allocation policy.
  - Two existing volumes with one copy each cannot be merged into a single mirrored volume with two copies.
- Remove a volume copy from a mirrored volume:
  - The volume remains with only one copy.
  - It is not possible to remove the last copy from a volume.
- ► Split a volume copy from a mirrored volume and create a new volume with the split copy:
  - This function is only allowed when the volume copies are synchronized. Otherwise, use the -force command.
  - It is not possible to recombine the two volumes after they have been split.
  - Adding and splitting in one workflow enables migrations that are not currently allowed.
  - The split volume copy can be used as a means for creating a point-in-time copy (clone).
- Repair/validate in three ways. This compares volume copies and performs these functions:
  - Reports the first difference found. It can iterate by starting at a specific LBA by using the -start1ba parameter.
  - Creates virtual medium errors where there are differences.
  - Corrects the differences that are found (reads from primary copy and writes to secondary copy).
- View to list volumes affected by a back-end disk subsystem being offline:
  - Assumes that a standard use is for mirror between disk subsystems.
  - Verifies that mirrored volumes remain accessible if a disk system is being shut down.
  - Reports an error in case a quorum disk is on the back-end disk subsystem.
- Expand or shrink a volume:
  - This function works on both of the volume copies at once.
  - All volume copies always have the same size.
  - All copies must be synchronized before expanding or shrinking them.

**DRP limitation:** Data Reduction Pools do not support shrinking thin or compressed volumes.

- ► Delete a volume. When a volume gets deleted, all copies get deleted.
- Migration commands apply to a specific volume copy.

- Out-of-sync bitmaps share the bitmap space with FlashCopy and Metro Mirror/Global Mirror. Creating, expanding, and changing I/O groups might fail if there is insufficient memory.
- ► GUI views contain volume copy identifiers.

## 5.5.3 Mirrored volume components

Note the following points regarding mirrored volume components:

- A mirrored volume is always composed of two copies (copy 0 and copy1).
- A volume that is not mirrored consists of a single copy (which for reference might be copy 0 or copy 1).

A mirrored volume looks the same to upper-layer clients as a non-mirrored volume. That is, upper layers within the cluster software, such as FlashCopy and Metro Mirror/Global Mirror, and storage clients, do not know whether a volume is mirrored. They all continue to handle the volume as they did before without being aware of whether the volume is mirrored.

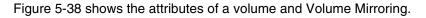

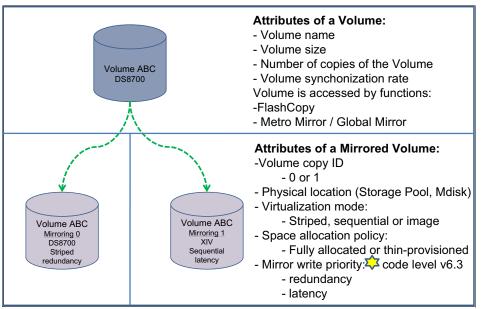

Figure 5-38 Attributes of a volume and Volume Mirroring

In Figure 5-38, XIV and IBM DS8700 illustrate that a mirrored volume can use different storage devices.

## 5.5.4 Volume Mirroring synchronization options

As soon as a volume is created with two copies, copies are in the *out-of-sync* state. The primary volume copy (located in the first specified storage pool) is defined as in sync and the secondary volume copy as out of sync. The secondary copy is synchronized through the synchronization process.

This process runs at the default synchronization rate of 50 (Table 5-9 on page 275), or at the defined rate while creating or modifying the volume (see 5.5.5, "Volume Mirroring performance considerations" on page 274 for the effect of the copy rate setting). Once the synchronization process is completed, the volume mirroring copies are *in-sync* state.

Prior to IBM Spectrum Virtualize V7.5, the **-fmtdisk** parameter added to the **mkvdisk** command ensured that both copies are overwritten with zeros. After this process, the volume came online and they could be considered as *in-sync*.

Starting with V7.5, the format process is initiated by default at the time of the volume creation without keeping the volume offline. The format processing overwrite with zeros only the Copy 0 and then synchronize the Copy 1.

You can specify that a volume is synchronized (-createsync parameter), even if it is not. Using this parameter can cause data corruption if the primary copy fails and leaves an unsynchronized secondary copy to provide data. Using this parameter can cause loss of read stability in unwritten areas if the primary copy fails, data is read from the primary copy, and then different data is read from the secondary copy. To avoid data loss or read stability loss, use this parameter only for a primary copy that has been formatted and not written to.

Another example use case for **-createsync** is for a newly created mirrored volume where both copies are thin provisioned or compressed because no data has been written to disk and unwritten areas return zeros (0). If the synchronization between the volume copies has been lost, the resynchronization process is incremental. This term means that only grains that have been written to need to be copied, and then get synchronized volume copies again.

The progress of the volume mirror synchronization can be obtained from the GUI or by using the **1svdisksyncprogress** command.

## 5.5.5 Volume Mirroring performance considerations

Because the writes of mirrored volumes always occur to both copies, mirrored volumes put more workload on the cluster, the back-end disk subsystems, and the connectivity infrastructure. The mirroring is symmetrical, and writes are only acknowledged when the write to the last copy completes. The result is that if the volumes copies are on storage pools with different performance characteristics, the slowest storage pool determines the performance of writes to the volume. This performance applies when writes must be destaged to disk.

**Tip:** Locate volume copies of one volume on storage pools of the same or similar characteristics. Usually, if only good read performance is required, you can place the primary copy of a volume in a storage pool with better performance. Because the data is always only read from one volume copy, reads are not faster than without Volume Mirroring.

However, be aware that this is only true when both copies are synchronized. If the primary is out of sync, then reads are submitted to the other copy. Finally, note that these considerations do not apply to IBM Spectrum Virtualize systems in Enhanced Stretched Cluster configuration where the primary copy attribute is irrelevant.

Synchronization between volume copies has a similar impact on the cluster and the back-end disk subsystems as FlashCopy or data migration. The synchronization rate is a property of a volume that is expressed as a value of 0 - 100. A value of 0 disables synchronization. Table 5-9 shows the relationship between the *rate value* and the *data copied per second*.

| User-specified rate attribute value per volume | Data copied/sec                  |
|------------------------------------------------|----------------------------------|
| 0                                              | Synchronization is disabled      |
| 1 - 10                                         | 128 KB                           |
| 11 - 20                                        | 256 KB                           |
| 21 - 30                                        | 512 KB                           |
| 31 - 40                                        | ି 1 MB                           |
| 41 - 50                                        | 2 MB ** 50% is the default value |
| 51 - 60                                        | 4 MB                             |
| 61 - 70                                        | 8 MB                             |
| 71 - 80                                        | 16 MB                            |
| 81 - 90                                        | 32 MB                            |
| 91 - 100                                       | 64 MB                            |

Table 5-9 Relationship between the rate value and the data copied per second

**Rate attribute value:** The rate attribute is configured on each volume that you want to mirror. The default value of a new volume mirror is 50%.

In large, IBM Spectrum Virtualize or Storwize system configurations, the settings of the copy rate can considerably affect the performance in scenarios where a back-end storage failure occurs. For instance, consider a scenario where a failure of a back-end storage controller is affecting one copy of 300 mirrored volumes. The host continues the operations by using the remaining copy.

When the failed controller comes back online, the resynchronization process for all the 300 mirrored volumes starts at the same time. With a copy rate of 100 for each volume, this process would add a theoretical workload of 18.75 GBps, which will drastically overload the system.

The general suggestion for the copy rate settings is then to evaluate the impact of massive resynchronization and set the parameter accordingly. Consider setting the copy rate to high values for initial synchronization only, and with a limited number of volumes at a time. Alternatively, consider defining a volume provisioning process that allows the safe creation of already synchronized mirrored volumes, as described in 5.5.4, "Volume Mirroring synchronization options" on page 273.

## Volume mirroring I/O Time-out configuration

A mirrored volume has pointers to the two copies of data, usually in different storage pools, and each write completes on both copies before the host receives I/O completion status. For a synchronized mirrored volume, if a write I/O to a copy has failed or a long timeout has expired, then system has completed all available controller level Error Recovery Procedures (ERPs). In this case, that copy is taken offline and goes out of sync. The volume remains online and continues to service I/O requests from the remaining copy.

The *Fast Failover* feature isolates hosts from temporarily poorly-performing back-end storage of one Copy at the expense of a short interruption to redundancy. The fast failover feature behavior is that during normal processing of host write I/O, the system submits writes to both copies with a timeout of 10 seconds (20 seconds for stretched volumes). If one write succeeds and the other write takes longer than 5 seconds, then the slow write is stopped. The Fibre Channel abort sequence can take around 25 seconds.

When the stop is completed, one copy is marked as out of sync and the host write I/O completed. The overall fast failover ERP aims to complete the host I/O in around 30 seconds (40 seconds for stretched volumes).

In v6.3.x and later, the fast failover can be set for *each* mirrored volume by using the **chvdisk** command and the **mirror\_write\_priority** attribute settings:

- Latency (default value): A short timeout prioritizing low host latency. This option enables the fast failover feature.
- Redundancy: A long timeout prioritizing redundancy. This option indicates a copy that is slow to respond to a write I/O can use the full ERP time. The response to the I/O is delayed until it completes to keep the copy in sync if possible. This option disables the fast failover feature.

Volume Mirroring ceases to use the slow copy for 4 - 6 minutes, and subsequent I/O data is not affected by a slow copy. Synchronization is suspended during this period. After the copy suspension completes, Volume Mirroring resumes, which allows I/O data and synchronization operations to the slow copy that will, typically, quickly complete the synchronization.

If another I/O times out during the synchronization, then the system stops using that copy again for 4 - 6 minutes. If one copy is always slow, then the system tries it every 4 - 6 minutes and the copy gets progressively more out of sync as more grains are written. If fast failovers are occurring regularly, there is probably an underlying performance problem with the copy's back-end storage.

The preferred **mirror\_write\_priority** setting for the Enhanced Stretched Cluster configurations is *latency*.

## 5.5.6 Bitmap space for out-of-sync volume copies

The grain size for the synchronization of volume copies is 256 KB. One grain takes up one bit of bitmap space. 20 MB of bitmap space supports 40 TB of mirrored volumes. This relationship is the same as the relationship for copy services (Global and Metro Mirror) and standard FlashCopy with a grain size of 256 KB (Table 5-10).

| Function            | Grain<br>size<br>in KB | 1 byte of<br>bitmap<br>space<br>gives a<br>total of | 4 KB of<br>bitmap<br>space<br>gives a<br>total of | 1 MB of<br>bitmap<br>space<br>gives a<br>total of | 20 MB of<br>bitmap<br>space<br>gives a<br>total of | 512 MB of<br>bitmap<br>space<br>gives a<br>total of |
|---------------------|------------------------|-----------------------------------------------------|---------------------------------------------------|---------------------------------------------------|----------------------------------------------------|-----------------------------------------------------|
| Volume<br>Mirroring | 256                    | 2 MB of<br>volume<br>capacity                       | 8 GB of<br>volume<br>capacity                     | 2 TB of<br>volume<br>capacity                     | 40 TB of<br>volume<br>capacity                     | 1024 TB of<br>volume<br>capacity                    |

 Table 5-10
 Relationship of bitmap space to Volume Mirroring address space

**Shared bitmap space:** This bitmap space on one I/O group is shared between Metro Mirror, Global Mirror, FlashCopy, and Volume Mirroring.

The command to create Mirrored Volumes can fail if there is not enough space to allocate bitmaps in the target I/O Group. To verify and change the space allocated and available on each I/O Group with the CLI, see the Example 5-4.

Example 5-4 A Isiogrp and chiogrp command example

```
IBM 2145:SVC ESC:superuser>lsiogrp
id name
                  node count vdisk count host count site id site name
                  2
                             9
0 io_grp0
                                          0
1 io grp1
                  0
                             0
                                         0
           0
0
                             0
                                         0
2 io grp2
                             0
3 io grp3
                                         0
4 recovery io grp 0
                             0
                                          0
IBM 2145:SVC ESC:superuser>lsiogrp io_grp0
id O
name io grp0
node count 2
vdisk count 9
host count 0
flash_copy_total_memory 20.0MB
flash_copy_free_memory 19.9MB
remote copy total memory 20.0MB
remote copy free memory 19.9MB
mirroring_total_memory 20.0MB
mirroring_free_memory 20.0MB
raid total memory 40.0MB
raid free memory 40.0MB
lines removed for brevity
IBM 2145:SVC ESC:superuser>chiogrp -feature mirror -size 64 io_grp0
IBM 2145:SVC ESC:superuser>lsiogrp io grp0
id O
name io grp0
node count 2
vdisk count 9
host count 0
flash copy total memory 20.0MB
flash copy free memory 19.9MB
remote copy total memory 20.0MB
remote copy free memory 19.9MB
mirroring_total_memory 64.0MB
mirroring_free_memory 64.0MB
lines removed for brevity
```

To verify and change the space allocated and available on each I/O Group with the GUI, see Figure 5-39.

| IBM                 | IBM SAN Volume Controller ITSO_DH8_A System |   |                           |                                 |                     |                                          |  |  |
|---------------------|---------------------------------------------|---|---------------------------|---------------------------------|---------------------|------------------------------------------|--|--|
| ≏                   | Dashboard                                   |   | Date and Time             | Resources                       |                     |                                          |  |  |
| <del>م</del> م<br>۲ | Monitoring                                  | ~ | Licensed Functions        | Memory limits for:<br>FlashCopy | I/O Group 0 ▼<br>40 | MiB (0.3 MiB in use)                     |  |  |
| ₿                   | Pools                                       | ~ | Update System             | Total memory:                   | 40 of 2048 MiB      | R                                        |  |  |
|                     | Volumes                                     | ~ | VVOL                      | Remote Mirroring                | 20                  | MiB (0.1 MiB in use)                     |  |  |
|                     | Hosts                                       | ~ | Resources                 | Volume Mirroring<br>RAID        | 20                  | MiB (0 MiB in use)<br>MiB (0 MiB in use) |  |  |
| [ <del>]</del>      | Copy Services                               | ~ | IP Quorum                 | Total memory:                   | 80 of 552 MiB       |                                          |  |  |
| 0                   | Access                                      | ~ | I/O Groups                |                                 |                     |                                          |  |  |
| ঠ্য                 | Settings                                    | ~ | DNS                       |                                 |                     |                                          |  |  |
|                     |                                             |   | Transparent Cloud Tiering |                                 |                     |                                          |  |  |

Figure 5-39 IOgrp feature example

# 6

## Hosts

This chapter describes the guidelines on how to configure host systems on IBM SAN Volume Controller/Storwize V7000 by following several preferred practices. A *host system* is a computer that is connected to the switch through a Fibre Channel (FC), iSCSI, and iSCSI Extensions over RDMA (iSER).

Characteristics of the host play an important role in tuning, troubleshooting and performance of your IBM SAN Volume Controller/Storwize V7000. Consider the following areas for performance:

- The use of multipathing and bandwidth (physical capability of SAN)
- Understanding how your host performs I/O and the types of I/O
- The use of measurement and test tools to determine host performance and for tuning

This chapter supplements the IBM System Storage Spectrum Virtualize V8.2 documentation at Knowledge Center, which is available at the following websites:

#### SVC 8.2.1 Knowledge Center

#### V7000 8.2.1 Knowledge Center

**Important:** On 11th February 2020 IBM announced the arrival of SAN Volume Controller SA2 and SV2, and IBM FlashSystem 7200 to the family.

This book was written specifically for prior versions of SVC and Storwize V7000; however, most of the general principles still apply.

If you are in any doubt as to their applicability, you should work with your local IBM representative.

This book will be updated to comprehensively include SAN Volume Controller SA2 and SV2 and FlashSystem 7200 in due course.

This chapter includes the following sections:

- Configuration guidelines
- N-Port ID Virtualization

- Host pathing
- I/O queues
- Host clustering and reserves
- AIX hosts
- Virtual I/O server
- Windows hosts
- Linux hosts
- Solaris hosts
- VMware server

## 6.1 Configuration guidelines

When IBM SAN Volume Controller/Storwize V7000 is used to provide storage to any host, you must follow basic configuration guidelines. These guidelines pertain to these considerations:

- The number of paths through the fabric that are allocated to the host
- The number of host ports to use
- Logical unit number (LUN) mapping
- The correct size of virtual disks (volumes) to use

## 6.1.1 Host levels and host object name

Before attaching a new host, confirm in SSIC that the host operating system, drivers, firmware, and HBAs are supported by the storage. See *IBM System Storage Interoperation Center (SSIC)*, available at the following website:

#### **IBM SSIC**

When you are creating the host, use the host name from the host as the host object name in IBM SAN Volume Controller/Storwize V7000 to aid in configuration updates or problem determination in the future.

## 6.1.2 Host cluster

IBM SAN Volume Controller with IBM Storwize V7000 runs IBM Spectrum Virtualize software, which supports host clusters. The host cluster allows a user to create a group of hosts to form a cluster, which is treated as one single entity. This technique allows multiple hosts to have access to the same set of volumes.

Volumes that are mapped to that host cluster are assigned to all members of the host cluster with the same SCSI ID. A typical use-case is to define a host cluster that contains all the WWPNs belonging to the hosts participating in a host operating system based cluster, such as IBM PowerHA®, Microsoft Cluster Server (MSCS) or VMware ESXi clusters.

The following commands can be used to deal with host clusters:

- Ishostcluster
- Ishostclustermember
- Ishostclustervolumemap
- addhostclustermember
- chhostcluster
- mkhost (with parameter -hostcluster to create the host in one existing cluster)
- rmhostclustermember

- ▶ rmhostcluster
- rmvolumehostclustermap

Starting with IBM Spectrum Virtualize 8.1, host clusters can be added by using the GUI. For more information, see *Implementing the IBM System Storage SAN Volume Controller with IBM Spectrum Virtualize V8.1*, SG24-7933.

For GUI users, when you use the *Map to Host or Host Cluster* function, it now allows you to let the system assign the SCSI ID for the volume or to manually assign the SCSI ID. For ease of management purposes, it is suggested to use separate ranges of SCSI IDs for hosts and host clusters.

For example, you can use SCSI IDs 0 - 99 to non-cluster host volumes, and above 100 for the cluster host volumes. When you choose the option **System Assign**, the system automatically assigns the SCSI IDs starting from the first available in the sequence. If you choose **Self Assign**, the system enables you to select the SCSI IDs manually for each volume, and on the right part of the screen it shows the SCSI IDs that are already used by the selected host/host cluster, as shown in Figure 6-1.

| Map Volumes to ITSO_CLUSTER1: S | elect SCSI IDs     |                   |   |                              |         |              | ×     |
|---------------------------------|--------------------|-------------------|---|------------------------------|---------|--------------|-------|
|                                 |                    |                   |   |                              |         |              |       |
| Select SCSI ID these mapp       | oings will be plac | ed on:            | Т | hese SCSI IDs are already or | cupied: |              |       |
| Name SC                         | CSEID ↓            | Caching I/O G ا 🕄 |   | Type of Mapping              | SCSHD   | $\checkmark$ | IIÎ   |
| test_01                         | 2 -                | 0                 |   | Shared                       | 0       |              |       |
| test_02                         | 3                  | 0                 | _ | Shared                       | 1       |              |       |
| test_03                         | 4                  | 0                 |   |                              |         |              |       |
| test_04                         | 5 👻                | 0                 |   |                              |         |              |       |
| test_05                         | 6                  | 0                 |   |                              |         |              |       |
|                                 |                    |                   |   |                              |         |              |       |
| < 111                           |                    | >                 |   |                              |         |              |       |
|                                 |                    |                   | _ |                              |         |              |       |
| Cancel                          |                    |                   |   |                              | •       | Back         | ext ► |

Figure 6-1 SCSI ID assignment on volume mappings

**Note:** Although extra care is always recommended when dealing with hosts, IBM Spectrum Virtualize does not allow you to join a host into a host cluster if it already has a volume mapping with a SCSI ID that also exists in the host cluster:

IBM\_2145:ITSO-SVCLab:superuser>addhostclustermember -host ITSO\_HOST3
ITSO\_CLUSTER1

CMMVC9068E Hosts in the host cluster have conflicting SCSI ID's for their private mappings.

IBM\_2145:ITSO-SVCLab:superuser>

## 6.1.3 The number of paths

Based on our general experience, it is generally recommended that the total number of paths from each host to the IBM Spectrum Virtualize be limited to four paths, even though the maximum supported is eight paths. This solves many issues with high port fan-outs, fabric state changes, and host memory management, and it improves performance.

For more information about maximum host configurations and restrictions, see *V8.2.1.x Configuration Limits and Restrictions,* which is available on the following websites:

SVC 8.2.1 Configuration Limits and Restrictions

#### V7000 8.2.1 Configuration Limits and Restrictions

The most important reason to limit the number of paths that are available to a host from IBM Spectrum Virtualize is for error recovery, failover, and failback purposes. The overall time for handling errors by a host is reduced. In addition, resources within the host are greatly reduced when you remove a path from the multipathing management.

Two path configurations have only one path to each node, which is a supported configuration but is not preferred for most configurations. For IBM SAN Volume Controller and IBM Storwize V7000 V8.2, this information is now consolidated into the Knowledge Center, which is available on the following websites:

SVC 8.2.1 Knowledge Center

V7000 8.2.1 Knowledge Center

## 6.1.4 Host ports

When you are using host ports that are connected to IBM Spectrum Virtualize, limit the number of physical ports to two ports on two different physical adapters. Each port is zoned to one target port in each IBM Spectrum Virtualize node, which limits the number of total paths to four, preferably on separate redundant SAN fabrics.

When working with clustered hosts, the preferred practice is to use the host cluster object on IBM Spectrum Virtualize. Previously, the advice was to use a single host and register all of the initiators under it. A single host object can have a maximum of 32 initiators, while a host cluster object can have 128 hosts. Therefore, our recommendation is to use the host cluster, instead of a single host object.

**Preferred practice:** Keep Fibre Channel tape (including Virtual Tape Libraries) and Fibre Channel disks on separate HBAs. These devices have two different data patterns when operating in their optimum mode. The switching between them can cause unwanted processor usage and performance slowdown for the applications.

## 6.1.5 Port masking

You can use a port mask to control the node target ports that a host can access. Using local FC port masking, you can set which ports can be used for node-to-node or intracluster communication. By using remote FC port masking, you can set which ports can be used for replication communication.

Using port masking is preferable because the mixed traffic of host, back-end, intracluster, and replication might cause congestion and buffer-to-buffer credit exhaustion. This kind of traffic could otherwise result in heavy degradation of performance in your IBM Spectrum Virtualize environment.

The port mask is a 64-bit field that applies to all nodes in the cluster. In the local FC port masking, you can set a port to be dedicated to node-to-node/intracluster traffic by setting a 1 to that port. Also, by using remote FC port masking, you can set which ports can be used for replication traffic by setting 1 to that port.

For IBM Storwize V7000 with single I/O group configurations, node-to-node/intracluster dedicated ports are not needed, because the intracluster traffic is performed by the internal PCI midplane on the V7000 canister. If a port has a 0 in the mask, it means no traffic of that type is allowed. So, in a local FC port map, a 0 means no node-to-node traffic happens, and a 0 on the remote FC port masking means no replication traffic happens on that port.

Therefore, if a port has a 0 on both local and remote FC port masking, only host/back-end traffic is allowed on it. The port mask can vary depending on the number of ports that your system has.

Figure 6-2 shows the recommended port mask for all enclosure products with one IOGRP where the advice is to drop internode ports and instead use them for host and storage.

|                     | 4 port                         | 8 port                      | 12 port                     | 16 port                                 | SAN Fabric |
|---------------------|--------------------------------|-----------------------------|-----------------------------|-----------------------------------------|------------|
| Adapter 1 Port 1    | Host+Storage                   | Host+Storage                | Host+Storage                | Host+Storage                            | Α          |
| Adapter 1 Port 2    | Host+Storage                   | Host+Storage                | Host+Storage                | Host+Storage                            | В          |
| Adapter 1 Port 3    | Replication or Host+Storage    | Host+Storage                | Host+Storage                | Host+Storage                            | А          |
| Adapter 1 Port 4    | Replication or Host+Storage    | Host+Storage                | Host+Storage                | Host+Storage                            | В          |
| Adapter 2 Port 1    |                                | Host+Storage                | Host+Storage                | Host+Storage                            | Α          |
| Adapter 2 Port 2    |                                | Host+Storage                | Host+Storage                | Host+Storage                            | В          |
| Adapter 2 Port 3    |                                | Replication or Host+Storage | Replication or Host+Storage | Replication or Host+Storage             | Α          |
| Adapter 2 Port 4    |                                | Replication or Host+Storage | Replication or Host+Storage | Replication or Host+Storage             | В          |
| Adapter 3 Port 1    |                                |                             | Host+Storage                | Host+Storage                            | А          |
| Adapter 3 Port 2    |                                |                             | Host+Storage                | Host+Storage                            | В          |
| Adapter 3 Port 3    |                                |                             | Host+Storage                | Host+Storage                            | А          |
| Adapter 3 Port 4    | -                              |                             | Host+Storage                | Host+Storage                            | В          |
| Adapter 4 Port 1    |                                |                             |                             | Host+Storage                            | А          |
| Adapter 4 Port 2    |                                |                             |                             | Host+Storage                            | В          |
| Adapter 4 Port 3    |                                |                             |                             | Replication or Host+Storage             | A          |
| Adapter 4 Port 4    | -                              |                             |                             | Replication or Host+Storage             | В          |
| localfcportmask     | 0000                           | 0000000                     | 00000000000                 | 000000000000000000000000000000000000000 |            |
| remotefcportmask    | 1100                           | 11000000                    | 000011000000                | 110000011000000                         |            |
| Host refers to host | objects defined in the system. | •                           | ·                           | ·                                       |            |

Storage refers to controller objects defined in the system if external storage is being used.

Replication refers to nodes which are part of a different cluster.

Intracluster refers to nodes within the same cluster.

The "+" indicates that both types are should to be used

The word "or" indicates that one of the options must be selected. If using replication, preference should be given to replication.

Figure 6-2 Recommended port mask for enclosure products with one IOGRP

Figure 6-3 shows the recommended port mask for SVC deployments and all enclosure products with more than one IOGRP.

|                                                                    | 4 port                      | 8 port                         | 12 port                     | 16 port                     | SAN Fabric |  |
|--------------------------------------------------------------------|-----------------------------|--------------------------------|-----------------------------|-----------------------------|------------|--|
| Adapter 1 Port 1                                                   | Host+Storage                | Host+Storage                   | Host+Storage                | Host+Storage                | A          |  |
| Adapter 1 Port 2                                                   | Host+Storage                | Host+Storage                   | Host+Storage                | Host+Storage                | В          |  |
| Adapter 1 Port 3                                                   | Intracluster+Replication    | Intracluster                   | Intracluster                | Intracluster                | Α          |  |
| Adapter 1 Port 4                                                   | Intracluster+Replication    | Intracluster                   | Intracluster                | Intracluster                | В          |  |
| Adapter 2 Port 1                                                   |                             | Host+Storage                   | Host+Storage                | Host+Storage                | Α          |  |
| Adapter 2 Port 2                                                   | -                           | Host+Storage                   | Host+Storage                | Host+Storage                | В          |  |
| Adapter 2 Port 3                                                   | -                           | Intracluster or Replication    | Replication or Host+Storage | Replication or Host+Storage | Α          |  |
| Adapter 2 Port 4                                                   |                             | Intracluster or Replication    | Replication or Host+Storage | Replication or Host+Storage | В          |  |
| Adapter 3 Port 1                                                   |                             |                                | Host+Storage                | Host+Storage                | Α          |  |
| Adapter 3 Port 2                                                   |                             |                                | Host+Storage                | Host+Storage                | В          |  |
| Adapter 3 Port 3                                                   |                             |                                | Intracluster                | Intracluster                | Α          |  |
| Adapter 3 Port 4                                                   |                             |                                | Intracluster                | Intracluster                | В          |  |
| Adapter 4 Port 1                                                   |                             |                                |                             | Host+Storage                | Α          |  |
| Adapter 4 Port 2                                                   |                             |                                |                             | Host+Storage                | В          |  |
| Adapter 4 Port 3                                                   |                             |                                |                             | Replication or Host+Storage | Α          |  |
| Adapter 4 Port 4                                                   |                             |                                |                             | Replication or Host+Storage | В          |  |
| localfcportmask                                                    | 1100                        | 11001100 OR 00001100           | 110000001100                | 0000110000001100            |            |  |
| remotefcportmask                                                   | 1100                        | 00000000 OR 11000000           | 000011000000                | 110000011000000             |            |  |
| Host refers to host                                                | objects defined in the syst | em.                            |                             |                             |            |  |
| Storage refers to co                                               | ntroller objects defined in | the system if external storage | ge is being used.           |                             |            |  |
| Replication refers to nodes which are part of a different cluster. |                             |                                |                             |                             |            |  |
| Intracluster refers to nodes within the same cluster.              |                             |                                |                             |                             |            |  |
| The "+" indicates that both types are should to be used            |                             |                                |                             |                             |            |  |

The "+" indicates that both types are should to be used

The word "or" indicates that one of the options must be selected. If using replication, preference should be given to replication.

Figure 6-3 Recommended port mask for SVC and enclosure products with more than one IOGRP

**Note:** Port masking for localfcportmask is only required on systems with more than one I/O group. In single I/O group systems, the intracluster traffic is performed on the internal PCI midplane.

## How to set a port mask using the CLI and GUI

The command to apply a local FC port mask on CLI is **chsystem** -localfcportmask mask. The command to apply a remote FC port mask is **chsystem** -partnerfcportmask mask.

If you are using the GUI, click **Settings**  $\rightarrow$  **Network**  $\rightarrow$  **Fibre Channel Ports**. Then you can select the use of a port from these options:

- Setting none means no node-to-node and no replication traffic is allowed. Only host and storage traffic is allowed.
- ► Setting local means only node-to-node traffic is allowed.
- Setting remote means that only replication traffic is allowed.

#### Figure 6-4 shows the port mask in the GUI.

| Management IP Addresses    | Fibre Chanr        | nel Ports                                                                           |             |      |                              |
|----------------------------|--------------------|-------------------------------------------------------------------------------------|-------------|------|------------------------------|
| Service IPs                |                    | igured identically across all nodes in th<br>ach port is allowed to communicate wit |             |      | terns the port is allowed to |
| Ethernet Ports             | E Actions - Filter |                                                                                     |             |      |                              |
|                            | ID                 | System Connection                                                                   | Owning Node | WWPN | Host IO Pern III             |
| iscsi                      | >1                 | Any                                                                                 |             |      |                              |
| Fibre Channel Connectivity | >2                 | Any                                                                                 |             |      |                              |
|                            | > 3                | Any                                                                                 |             |      |                              |
| Fibre Channel Ports        | >4                 | Any                                                                                 |             |      |                              |

Figure 6-4 Fibre Channel Ports menu

## 6.1.6 Host to I/O group mapping

An *I/O group* consists of two IBM SVC nodes or two IBM V7000 node canisters that share management of volumes within a cluster. Use a single I/O group (iogrp) for all volumes that are allocated to a particular host. This guideline has the following benefits:

- Minimizes port fan-outs within the SAN fabric
- Maximizes the potential host attachments to IBM Spectrum Virtualize because maximums are based on I/O groups
- Fewer target ports to manage within the host

The number of host ports and host objects that are allowed per I/O group depends on the switch fabric type. For more information about the maximum configurations, see *V8.2.1 Configuration Limits and Restrictions*:

SVC 8.2.1 Configuration Limits and Restrictions

V7000 8.2.1 Configuration Limits and Restrictions

## 6.1.7 Volume size as opposed to quantity

In general, host resources, such as memory and processing time, are used up by each storage LUN that is mapped to the host. For each extra path, more memory can be used, and a portion of more processing time is also required. The user can control this effect by using fewer larger LUNs rather than many small LUNs. However, you might need to tune queue depths and I/O buffers to support controlling the memory and processing time efficiently.

If a host does not have tunable parameters, such as on the Windows operating system, the host does not benefit from large volume sizes. AIX greatly benefits from larger volumes with a smaller number of volumes and paths that are presented to it.

## 6.1.8 Host volume mapping

Host Mapping is the process of controlling which hosts or host clusters have access to specific volumes within the system. IBM SAN Volume Controller/Storwize always present a specific volume with the same SCSI ID on all host ports. When a volume is mapped, IBM

Spectrum Virtualize software automatically assigns the next available SCSI ID if none is specified. In addition, a unique identifier, called the *UID*, is on each volume.

You can allocate the operating system volume of the SAN boot as the lowest SCSI ID (zero for most hosts), and then allocate the various data disks. If you share a volume among multiple hosts, consider controlling the SCSI ID so that the IDs are identical across the hosts. This consistency ensures ease of management at the host level and prevents potential issues during IBM Spectrum Virtualize updates and even node reboots, mostly for ESX operating systems.

If you are using image mode to migrate a host to IBM Spectrum Virtualize, allocate the volumes in the same order that they were originally assigned on the host from the back-end storage.

The **lshostvdiskmap** command displays a list of VDisk (volumes) that are mapped to a host. These volumes are recognized by the specified host. Example 6-1 shows the syntax of the **lshostvdiskmap** command that is used to determine the SCSI ID and the UID of volumes.

Example 6-1 The Ishostvdiskmap command

svcinfo lshostvdiskmap -delim

Example 6-2 shows the results of using the **1shostvdiskmap** command.

Example 6-2 Output of using the Ishostvdiskmap command

**Note:** Example 6-2 shows the same volume mapped to five different hosts, but host 110 has a different SCSI ID than the other four hosts. This example is a non-recommended practice that can lead to loss of access in some situations due to SCSI ID mismatch.

In this example, VDisk 10 has a unique device identifier (UID, which is represented by the UID field) of 60050768019580015000000000000 (see Example 6-3), but the SCSI\_ id that host2 uses for access is 0.

Example 6-3 VDisk 10 with a UID

If you are using IBM multipathing software (Subsystem Device Driver Device Specific Module (SDDDSM)), the **datapath query device** command shows the vdisk\_UID (unique identifier), which enables easier management of volumes. The equivalent command for Subsystem Device Driver Path Control Module (SDDPCM) is the **pcmpath query device** command.

## Host mapping from more than one I/O group

The SCSI ID field in the host mapping might not be unique for a volume for a host because it does not completely define the uniqueness of the LUN. The target port is also used as part of the identification. If two I/O groups of volumes are assigned to a host port, one set starts with SCSI ID 0 and then increments (by default). The SCSI ID for the second I/O group also starts at zero and then increments by default.

Example 6-4 shows the **datapath query device** output of this Windows host. The order of the volumes of the two I/O groups is reversed from the hostmap. Volume s-1-8-2 is first, followed by the rest of the LUNs from the second I/O group, then volume s-0-6-4, and the rest of the LUNs from the first I/O group. Most likely, Windows discovered the second set of LUNS first. However, the relative order within an I/O group is maintained.

Example 6-4 Using datapath query device for the hostmap

C:\Program Files\IBM\Subsystem Device Driver>datapath query device Total Devices : 12 DFV#: 0 DEVICE NAME: Disk1 Part0 TYPE: 2145 POLICY: OPTIMIZED SERIAL: 60050768018101BF2800000000000B5 \_\_\_\_\_ h#Adapter/Hard DiskStateModeSelectErrors0Scsi Port2Bus0/Disk1 Part0OPENNORMAL001Scsi Port2Bus0/Disk1 Part0OPENNORMAL134202Scsi Port3Bus0/Disk1 Part0OPENNORMAL003Scsi Port3Bus0/Disk1 Part0OPENNORMAL14440 Path# DEV#: 1 DEVICE NAME: Disk2 Part0 TYPE: 2145 POLICY: OPTIMIZED SERIAL: 60050768018101BF28000000000000B1 \_\_\_\_\_ h#Adapter/Hard DiskStateModeSelectErrors0Scsi Port2Bus0/Disk2Part0OPENNORMAL140501Scsi Port2Bus0/Disk2Part0OPENNORMAL002Scsi Port3Bus0/Disk2Part0OPENNORMAL138703Scsi Port3Bus0/Disk2Part0OPENNORMAL00 Path# 2 DEVICE NAME: Disk3 Part0 TYPE: 2145 POLICY: OPTIMIZED DEV#: SERIAL: 60050768018101BF2800000000000B2 \_\_\_\_\_ h#Adapter/Hard DiskStateModeSelectErrors0Scsi Port2Bus0/Disk3 Part0OPENNORMAL139801Scsi Port2Bus0/Disk3 Part0OPENNORMAL002Scsi Port3Bus0/Disk3 Part0OPENNORMAL140703Scsi Port3Bus0/Disk3 Part0OPENNORMAL00 Path# DEV#: 3 DEVICE NAME: Disk4 Part0 TYPE: 2145 POLICY: OPTIMIZED SERIAL: 60050768018101BF2800000000000B3 \_\_\_\_\_ n# Adapter/Hard Disk State Mode Select Errors O Scsi Port2 BusO/Disk4 PartO OPEN NORMAL 1504 O Path#

| 1<br>2<br>3      | Scst            | i Port3                | 2 BusO/Disk4<br>8 BusO/Disk4<br>8 BusO/Disk4 | Part0                                       | OPEN<br>OPEN<br>OPEN | NORMAL<br>NORMAL<br>NORMAL | 0<br>1281<br>0                    | 0<br>0<br>0 |
|------------------|-----------------|------------------------|----------------------------------------------|---------------------------------------------|----------------------|----------------------------|-----------------------------------|-------------|
| DEV#:<br>SERIAL: | 4 DEV<br>600507 | /ICE NA<br>7680181     | ME: Disk5 F<br>101BF2800000                  | Part0 TYPE<br>00000000B4                    | : 2145               | PO                         | LICY: OPTIMIZ                     | ED          |
| ======<br>Path#  | ======          |                        | apter/Hard [                                 |                                             | State                | Mode                       | Select                            | Errors      |
| 0                | Scs             |                        | Bus0/Disk5                                   |                                             | OPEN                 | NORMAL                     | 0                                 | 0           |
| 1                |                 |                        | 2 Bus0/Disk5                                 |                                             | OPEN                 | NORMAL                     | 1399                              | 0           |
| 2                |                 |                        | Bus0/Disk5                                   |                                             | OPEN                 | NORMAL                     | 0                                 | 0           |
| 3                | Scsi            | i Port3                | 8 Bus0/Disk5                                 | o PartO                                     | OPEN                 | NORMAL                     | 1391                              | 0           |
|                  | 600507          | 680181                 | AME: Disk6 F<br>L01BF2800000                 | 8A00000008                                  | : 2145               |                            | LICY: OPTIMIZ                     |             |
| Path#            |                 |                        | apter/Hard [                                 |                                             | State                | Mode                       | Select                            | Errors      |
| 0                |                 |                        | Bus0/Disk6                                   |                                             | OPEN                 | NORMAL                     | 1400                              | 0           |
| 1                |                 |                        | 2 Bus0/Disk6                                 |                                             | OPEN                 | NORMAL                     | 0                                 | 0           |
| 2                |                 |                        | 8 Bus0/Disk6                                 |                                             | OPEN                 | NORMAL                     | 1390                              | 0           |
| 3                | Scsi            | Port3                  | 8 Bus0/Disk6                                 | o PartO                                     | OPEN                 | NORMAL                     | 0                                 | 0           |
|                  | 600507          | 680181                 | AME: Disk7 F<br>101BF2800000                 | 0000000A9                                   | : 2145               |                            | LICY: OPTIMIZ                     |             |
| =======<br>Path# |                 |                        | apter/Hard [                                 |                                             | State                | Mode                       | Select                            | Errors      |
| 0                | Scst            |                        | Bus0/Disk7                                   |                                             | OPEN                 | NORMAL                     | 1379                              | 0           |
| 1                | Scst            | i Port2                | 2 Bus0/Disk7                                 | 'PartO                                      | OPEN                 | NORMAL                     | 0                                 | 0           |
| 2                |                 |                        | 8 Bus0/Disk7                                 |                                             | OPEN                 | NORMAL                     | 1412                              | 0           |
| 3                | Scsi            | Port3                  | 8 Bus0/Disk7                                 | 'PartO                                      | OPEN                 | NORMAL                     | 0                                 | 0           |
|                  | 600507          | 680181                 | AME: Disk8 F<br>101BF2800000                 | AA0000000A                                  | : 2145               |                            | LICY: OPTIMIZ                     | ED          |
| ======<br>Path#  | ======          |                        | apter/Hard [                                 |                                             | State                | Mode                       | Select                            | Errors      |
| 0                | Scst            |                        | 2 Bus0/Disk8                                 |                                             | OPEN                 | NORMAL                     | 0                                 | 0           |
| 1                | Scs             | i Port2                | 2 Bus0/Disk8                                 | 8 PartO                                     | OPEN                 | NORMAL                     | 1417                              | 0           |
| 2                |                 |                        | Bus0/Disk8                                   |                                             | OPEN                 | NORMAL                     | 0                                 | 0           |
| 3                | Scst            | Port3                  | 8 Bus0/Disk8                                 | 8 PartO                                     | OPEN                 | NORMAL                     | 1381                              | 0           |
|                  | 600507          | 680181                 | AME: Disk9 F<br>101BF2800000                 | 0000000AB                                   |                      |                            | LICY: OPTIMIZ                     |             |
| ======<br>Path#  | ====            |                        | apter/Hard [                                 |                                             | State                |                            | Select                            | Errors      |
| 0                | Scst            |                        | 2 Bus0/Disk9                                 |                                             | OPEN                 | NORMAL                     | 0                                 | 0           |
| 1                |                 |                        | 2 Bus0/Disk9                                 |                                             | OPEN                 | NORMAL                     | 1388                              | 0           |
| 2                |                 |                        | Bus0/Disk9                                   |                                             | OPEN                 | NORMAL                     | 0                                 | 0           |
| 3                | Scsi            | Ports                  | 8 Bus0/Disk9                                 | ) Partu                                     | OPEN                 | NORMAL                     | 1413                              | 0           |
| -                |                 |                        |                                              |                                             |                      |                            |                                   |             |
| DEV#:<br>SERIAL: | 9 DE\<br>600507 | 680181                 | AME: Disk10<br>101BF2800000                  | 0000000A7                                   |                      |                            | OLICY: OPTIMI                     |             |
| DEV#:<br>SERIAL: | 9 DE\<br>600507 | /680181<br>======      | L01BF2800000                                 | 00000000A7                                  |                      | ========                   | OLICY: OPTIMI<br>======<br>Select |             |
| DEV#:<br>SERIAL: | 9 DE\<br>600507 | 680181<br>=====<br>Ada | 01BF2800000                                  | 00000000A7<br>============================= |                      | ========                   |                                   |             |

| 2               | Scsi | Port3 | Bus0/Disk10                 | Part0 | OPEN  | NORMAL | 1477         | 0      |
|-----------------|------|-------|-----------------------------|-------|-------|--------|--------------|--------|
| 3               | Scsi | Port3 | Bus0/Disk10                 | Part0 | OPEN  | NORMAL | 0            | 0      |
| DEV#:<br>SERIAL |      |       | AME: Disk11<br>101BF2800000 |       |       | P      | OLICY: OPTIM | IZED   |
| Path#           |      | Ada   | apter/Hard [                | isk   | State | Mode   | Select       | Errors |
| 0               | Scsi | Port2 | Bus0/Disk11                 | Part0 | OPEN  | NORMAL | 0            | 0      |
| 1               | Scsi | Port2 | Bus0/Disk11                 | Part0 | OPEN  | NORMAL | 59981        | 0      |
| 2               | Scsi | Port3 | Bus0/Disk11                 | Part0 | OPEN  | NORMAL | 0            | 0      |
| 3               | Scsi | Port3 | BusO/Disk11                 | Part0 | OPEN  | NORMAL | 60179        | 0      |
| DEV#:<br>SERIAL |      |       | AME: Disk12<br>101BF2800000 |       |       | P      | OLICY: OPTIM | IZED   |
| Path#           |      | Ada   | apter/Hard [                | isk   | State | Mode   | Select       | Errors |
| 0               | Scsi | Port2 | Bus0/Disk12                 | Part0 | OPEN  | NORMAL | 28324        | 0      |
| 1               | Scsi | Port2 | Bus0/Disk12                 | Part0 | OPEN  | NORMAL | 0            | 0      |
| 2               | Scsi | Port3 | Bus0/Disk12                 | Part0 | OPEN  | NORMAL | 27111        | 0      |
| 3               | Scsi | Port3 | Bus0/Disk12                 | Part0 | OPEN  | NORMAL | 0            | 0      |

Sometimes, a host might discover everything correctly at the initial configuration, but it does not keep up with the dynamic changes in the configuration. Therefore, the SCSI ID is important.

## 6.1.9 Server adapter layout

If your host system has multiple internal I/O busses, place the two adapters that are used for IBM Spectrum Virtualize cluster access on two different I/O busses to maximize the availability and performance. When purchasing a server, always have two cards instead of one. For example, have two dual port HBA cards instead of one quad port HBA card because you can spread the I/O and keep the redundancy.

## 6.1.10 Considerations for NVMe over Fibre Channel host attachments

At the time of this writing, IBM Spectrum Virtualize code 8.2.1 code allows a maximum of 6 NVMe hosts, if no other types of hosts are attached. IBM Spectrum Virtualize code does not monitor or enforce these limits. If you are planning to use NVMe hosts with your IBM SAN Volume Controller or IBM Storwize V7000, see the following links:

SVC 8.2.1 Knowledge Center

V7000 8.2.1 Knowledge Center

SVC 8.2.1 Configuration Limits

V7000 8.2.1 Configuration Limits

**IBM SSIC** 

## 6.1.11 Considerations for iSER host attachments

On IBM SAN Volume Controller and IBM Storwize V7000, iSER (iSCSI Extensions over RDMA) hosts with different operating systems can be attached to the system. iSER is a network protocol that extends the Internet Small Computer System Interface (iSCSI) to use Remote Direct Memory Access (RDMA).

If you are planning to use iSER hosts in your IBM SVC/V7000, see the following links when you are planning your environment:

IBM SVC Knowledge Center - iSER host attachment

IBM SVC V8.2.1 Configuration Limits

IBM V7000 Knowledge Center - iSER host attahcment

IBM V7000 V8.2.1 Configuration Limits

**IBM SSIC** 

## 6.2 N-Port ID Virtualization

The usage model for all IBM Spectrum Virtualize products is based on two-way active/active node models (a pair of nodes that share active/active access for a volume). These nodes each have their own Fibre Channel WWNN, so all ports presented from each node have a set of WWPNs that are presented to the fabric.

Traditionally, if one node fails or is removed for some reason, the paths presented for volumes from that node go offline. It is up to the native OS multipathing software to fail over from using both sets of WWPN to just those that remain online.

N-Port ID Virtualization (NPIV) on IBM Spectrum Virtualize is a feature that was released in V7.7. The NPIV feature aims to provide an availability improvement for the hosts that are connected to the IBM SAN Volume Controllers/Storwize node canisters. It creates a virtual WWPN that is available only for host connection. During a node assert, failure, reboot, or service mode, the virtual WWPN from that node is transferred to the other node in the iogrp, to the same port.

That process ensures that, instead of having the host lose the connection to the IBM SAN Volume Controller/Storwize node canister WWPN, the connection remains active. The multipath software does not have to handle the path failures, mitigating in this case the occurrence of problems of hosts not recovering from path failure and multiple alerts from servers, for instance, in a code upgrade situation on IBM Spectrum Virtualize.

NPIV works in a symmetric way, which means the NPIV port from node 1 port 1 has the failover on node 2 port 1. For NPIV to work properly, you must have a symmetric cabling of IBM Spectrum Virtualize in your switch, which means you must have the ports that perform the failover in the same SAN Fabric.

NPIV is available only for the hosts. The back-end storage must still be zoned to the physical WWPN address. In addition, no intracluster or replication zone is allowed on the NPIV WWPN, because the NPIV ports are target only, as shown in Example 6-5.

Example 6-5 NPIV ports

ITSO\_SAN\_01:root> nodefind 50:05:07:68:0c:25:45:28

```
Local:
Type Pid COS
                    PortName
                                            NodeName
                                                                     SCR
     0a4c01; 2,3;50:05:07:68:0c:25:45:28;50:05:07:68:0c:00:45:28; 0x00000003
 Ν
   FC4s: FCP
   Fabric Port Name: 20:4c:50:eb:1a:a9:8f:b8
    Permanent Port Name: 50:05:07:68:0c:21:45:28
    Device type: NPIV Target
    Port Index: 76
    Share Area: No
    Device Shared in Other AD: No
    Redirect: No
    Partial: No
   LSAN: No
   Aliases: SVC ITSO LAB N1 P3 HOST NPIV
```

NPIV is native on new deployments from V7.8 and above. You can disable the NPIV feature at installation, although generally we recommend that you do not do this, because it is a new deployment, so no extra effort needs to take place in order for your hosts to greatly benefit from this feature.

When NPIV is enabled on IBM SVC/V7000, each physical WWPN reports up to five virtual WWPNs, as shown in Table 6-1.

| NPIV port                      | Port description                                                                                                    |
|--------------------------------|----------------------------------------------------------------------------------------------------|
| Primary NPIV Port              | This is the WWPN that communicates with backend storage only.                                                                                                    |
| Primary Host Attach Port       | This is the WWPN that communicates with hosts.<br>It is a target port only, and this is the primary port<br>that represents this local nodes WWNN.                                                                                |
| Failover Host Attach Port      | This is a standby WWPN that communicates with<br>hosts and is only brought online on this node if<br>the partner node in this I/O Group goes offline.<br>This is the same as the Primary Host Attach<br>WWPN on the partner node. |
| Primary nvme Host Attach Port  | This is the WWPN that communicates with hosts.<br>It is a target port only. This is the primary port, so<br>it is based on this local node's WWNN.                                                                                |
| Failover nvme Host Attach Port | This is a standby WWPN that communicates with<br>hosts and is only brought online if the partner<br>node within the I/O Group goes offline. This is the<br>same as the Primary Host Attach WWPN of the<br>partner node.           |

Table 6-1 IBM Spectrum Virtualize NPIV Ports

Then, when NPIV effectively goes into action, you can see a situation such as that illustrated in Example 6-6.

Example 6-6 NPIV failover example

```
itso-sansw01:admin> portshow 4/12
portIndex: 60
portName: slot4 port12
portHealth: HEALTHY
```

```
Authentication: None
portDisableReason: None
portCFlags: 0x1
portFlags: 0x24b03 PRESENT ACTIVE F PORT G PORT U PORT NPIV LOGICAL ONLINE LOGIN
NOELP LED ACCEPT FLOGI
LocalSwcFlags: 0x0
portType: 24.0
portState: 10nline
Protocol: FC
                               32F Port
portPhys: 6In Sync portScn:
port generation number: 2164
state transition count:
                         18
portId:
        0a3c00
portIfId: 4342080b
portWwn: 20:3c:50:eb:1a:a9:8f:b8
portWwn of device(s) connected:
  50:05:07:68:0c:15:45:28
  50:05:07:68:0c:13:45:28
  50:05:07:68:0c:11:45:28
Distance: normal
portSpeed: N16Gbps
itso-sansw01:admin> nodefind 50:05:07:68:0c:15:45:28
Local:
Type Pid COS
                    PortName
                                            NodeName
                                                                     SCR
 Ν
     0a3c01; 2,3;50:05:07:68:0c:15:45:28;50:05:07:68:0c:00:45:28; 0x00000003
    FC4s: FCP
    Fabric Port Name: 20:3c:50:eb:1a:a9:8f:b8
    Permanent Port Name: 50:05:07:68:0c:11:45:28
    Device type: NPIV Target
    Port Index: 60
    Share Area: No
    Device Shared in Other AD: No
    Redirect: No
   Partial: No
   LSAN: No
    Aliases: ITSO SVCLAB01 NODE1 NP1
itso-sansw01:admin>
Then we took the node offline
itso-sansw01:admin> nodefind 50:05:07:68:0c:15:45:28
Local:
 Type Pid COS
                    PortName
                                            NodeName
                                                                     SCR
 N 0a2502; 2,3;50:05:07:68:0c:15:45:28;50:05:07:68:0c:00:45:28; 0x00000003
    FC4s: FCP
    Fabric Port Name: 20:25:50:eb:1a:a9:8f:b8
    Permanent Port Name: 50:05:07:68:0c:11:46:fc
    Device type: NPIV Target
    Port Index: 37
    Share Area: No
    Device Shared in Other AD: No
    Redirect: No
```

```
Partial: No
    LSAN: No
    Aliases: ITSO SVCLAB01 NODE1 NP1
itso-sansw01:admin>
itso-sansw01:admin> portshow 3/5
portIndex: 37
portName: slot3 port5
portHealth: HEALTHY
Authentication: None
portDisableReason: None
portCFlags: 0x1
portFlags: 0x24b03 PRESENT ACTIVE F PORT G PORT U PORT NPIV LOGICAL ONLINE LOGIN
NOELP LED ACCEPT FLOGI
LocalSwcFlags: 0x0
portType: 24.0
portState: 10nline
Protocol: FC
portPhys: 6In Sync portScn:
                                32F Port
port generation number: 2130
state transition count:
                          14
portId:
          0a2500
portIfId:
            4332001a
portWwn: 20:25:50:eb:1a:a9:8f:b8
portWwn of device(s) connected:
   50:05:07:68:0c:15:46:fc
   50:05:07:68:0c:13:46:fc
   50:05:07:68:0c:11:46:fc
   50:05:07:68:0c:15:45:28
   50:05:07:68:0c:13:45:28
```

## 6.3 Host pathing

Each host mapping associates a volume with a host object and allows all HBA ports on the host object to access the volume. You can map a volume to multiple host objects.

When a mapping is created, multiple paths normally exist across the SAN fabric from the hosts to the IBM SAN Volume Controller/Storwize V7000 nodes that present the volume. Most operating systems present each path to a volume as a separate storage device. Therefore IBM Spectrum Virtualize requires that multipathing software runs on the host.

The multipathing software manages the many paths that are available to the volume and presents a single storage device to the operating system and provide failover in the case of a lost path. If your Spectrum Virtualize system uses NPIV, the multipathing driver will not need to do the failover.

## 6.3.1 Multipathing Software

IBM Spectrum Virtualize requires the use of multipathing software on hosts that are connected. For the latest levels for each host operating system and multipathing software package, see *IBM System Storage Interoperation Center (SSIC)*:

**IBM SSIC** 

## 6.3.2 Preferred path algorithm

I/O traffic for a particular volume is managed exclusively by the nodes in a single I/O group. Although both nodes in the I/O group can handle the traffic for the volume, the system prefers to use a consistent node to improve performance, this is the *preferred node*.

When a volume is created, an I/O group and preferred node are defined and can optionally be set by the administrator. The owner node for a volume is the preferred node when both nodes are available.

IBM storages that run IBM Spectrum Virtualize are ALUA compliant. Most of the modern multipath softwares are also ALUA compliant, so the server administrator should not be concerned with anything but installing the multipath softwares. Restrictions might apply for specific applications that require specific multipath settings.

## 6.3.3 Path selection

IBM SAN Volume Controller and Storwize are ALUA compliant. Because most multipath software is ALUA compliant, the multipath software applies the load balance multipath policy only in the paths that belong to the preferred node, providing better performance.

When a read or write I/O comes through a non-preferred node, SAN Volume Controller or Storwize sends the data by using the intracluster/node-to-node traffic. This process enables the operation to be run by the preferred node.

## 6.3.4 Non-disruptive volume migration between I/O groups

**Attention:** These migration tasks can be non-disruptive if they are performed correctly, and if hosts that are mapped to the volume support non-disruptive volume moves. The cached data that is held within the system must first be written to disk before the allocation of the volume can be changed.

Modifying the I/O group that services the volume can be done concurrently with I/O operations if the host supports non-disruptive volume move. It also requires a rescan at the host level to ensure that the multipathing driver is notified that the allocation of the preferred node changed and the ports by which the volume is accessed changed. This process can be performed in the situation where one pair of nodes becomes over-used.

If there are any host mappings for the volume, the hosts must be members of the target I/O group or the migration fails. Make sure that you create paths to I/O groups on the host system. After the system successfully adds the new I/O group to the volume's access set and you move the selected volumes to another I/O group, detect the new paths to the volumes on the host.

The commands and actions on the host vary depending on the type of host and the connection method that is used. This process must be completed on all hosts to which the selected volumes are currently mapped.

You can also use the management GUI to move volumes between I/O groups non-disruptively. In the management GUI, click **Volumes**  $\rightarrow$  **Volumes**. In the Volumes window, select the volume that you want to move and click **Actions**  $\rightarrow$  **Move to Another I/O Group**. The wizard guides you through the steps for moving a volume to another I/O group, including any changes to hosts that are required. For more information, click **Need Help** in the associated management GUI windows.

Additional information regarding volume migrations between I/O groups can be found at IBM Knowledge Center:

IBM SVC Knowledge Center - managing volumes

IBM V7000 Knowledge Center - managing volumes

## 6.4 I/O queues

Host operating system and host bus adapter software must have a way to fairly prioritize I/O to the storage. The host bus might run faster than the I/O bus or external storage. Therefore, you must have a way to queue I/O to the devices. Each operating system and host adapter have unique methods to control the I/O queue. The unique method to control I/O queue can be host adapter-based, memory and thread resources-based, or based on the number of commands that are outstanding for a device.

You have several configuration parameters available to control the I/O queue for your configuration. The storage adapters (volumes on IBM SVC/V7000) have host adapter parameters and queue depth parameters. Algorithms are also available within multipathing software, such as the qdepth\_enable attribute.

## 6.4.1 Queue depths

*Queue depth* is used to control the number of concurrent operations that occur on different storage resources. Queue depth is the number of I/O operations that can be run in parallel on a device.

Guidance about limiting queue depths in large SANs as described in previous IBM documentation was replaced with a calculation for homogeneous and nonhomogeneous FC, iSCSI, and iSER hosts. This calculation is for an overall queue depth per I/O group. You can use this number to reduce queue depths that are lower than the recommendations or defaults for individual host adapters.

For more information, see Chapter 3, "Storage pools" on page 81 and *Queue depth in Fibre Channel hosts* topic in the V8.2 Documentation site:

SVC FC hosts Queue Depth

#### SVC Knowledge Center - Queue Depth on FC hosts

SVC iSCSI hosts Queue Depth

SVC Knowledge Center - Queue Depth on iSCSI hosts

SVC iSER hosts Queue Depth

SVC Knowledge Center - Queue Depth on iSER hosts

V7000 FC hosts Queue Depth

V7000 Knowledge Center - Queue Depth on FC hosts

V7000 iSCSI hosts Queue Depth

V7000 Knowledge Center - Queue Depth on iSCSI hosts

V7000 iSER hosts Queue Depth

V7000 Knowledge Center - Queue Depth on iSER hosts

## 6.5 Host clustering and reserves

To prevent hosts from sharing storage inadvertently, establish a storage reservation mechanism. The mechanisms for restricting access to IBM Spectrum Virtualize volumes use the SCSI-3 persistent reserve commands or the SCSI-2 reserve and release commands.

The host software uses several methods to implement host clusters. These methods require sharing the volumes on IBM Spectrum Virtualize between hosts. To share storage between hosts, maintain control over accessing the volumes. Some clustering software uses software locking methods.

You can choose other methods of control by the clustering software or by the device drivers to use the SCSI architecture reserve or release mechanisms. The multipathing software can change the type of reserve that is used from an earlier reserve to persistent reserve, or remove the reserve.

*Persistent reserve* refers to a set of SCSI-3 standard commands and command options that provide SCSI initiators with the ability to establish, preempt, query, and reset a reservation policy with a specified target device. The functions that are provided by the persistent reserve commands are a superset of the original reserve or release commands.

The persistent reserve commands are incompatible with the earlier reserve or release mechanism. Also, target devices can support only reservations from the earlier mechanism or the new mechanism. Attempting to mix persistent reserve commands with earlier reserve or release commands results in the target device returning a reservation conflict error.

Earlier reserve and release mechanisms (SCSI-2) reserved the entire LUN (volume) for exclusive use down a single path. This approach prevents access from any other host or even access from the same host that uses a different host adapter. The persistent reserve design establishes a method and interface through a reserve policy attribute for SCSI disks. This design specifies the type of reservation (if any) that the operating system device driver establishes before it accesses data on the disk.

The following possible values are supported for the reserve policy:

- No\_reserve: No reservations are used on the disk.
- Single\_path: Earlier reserve or release commands are used on the disk.

- ► PR\_exclusive: Persistent reservation is used to establish *exclusive host access* to the disk.
- PR\_shared: Persistent reservation is used to establish *shared host access* to the disk.

When a device is opened (for example, when the AIX **varyonvg** command opens the underlying hdisks), the device driver checks the object data manager (ODM) for a reserve\_policy and a PR\_key\_value. The driver then opens the device. For persistent reserve, each host that is attached to the shared disk must use a unique registration key value.

## 6.5.1 Clearing reserves

It is possible to accidentally leave a reserve on the IBM Spectrum Virtualize volume or on the IBM Spectrum Virtualize MDisk during migration into IBM Spectrum Virtualize, or when disks are reused for another purpose. Several tools are available from the hosts to clear these reserves. The easiest tools to use are the **pcmquerypr** (AIX SDDPCM host) commands. Another tool is a menu-driven Windows SDDDSM tool.

The Windows Persistent Reserve Tool is called PRTool.exe and is installed automatically when SDDDSM is installed in the C:\Program Files\IBM\Subsystem Device Driver\PRTool.exe directory. You can clear the IBM Spectrum Virtualize volume reserves by removing all the host mappings.

Example 6-7 shows a failing **pcmquerypr** command to clear the reserve and the error.

Example 6-7 Output of the pcmquerypr command

```
# pcmquerypr -ph /dev/hdisk232 -V
connection type: fscsi0
open dev: /dev/hdisk232
couldn't open /dev/hdisk232, errno=16
```

Use the AIX errno.h include file to determine what error number 16 indicates. This error indicates a busy condition, which can indicate a legacy reserve or a persistent reserve from another host (or that this host is from a different adapter). However, some AIX technology levels have a diagnostic open issue that prevents the **pcmquerypr** command from opening the device to display the status or to clear a reserve.

For more information about older AIX technology levels that break the **pcmquerypr** command, see *IBM Support*, which is available at this website:

**IBM Support** 

## 6.5.2 IBM Spectrum Virtualize MDisk reserves

There are instances in which a host image mode migration appears to succeed, but problems occur when the volume is opened for read or write I/O. The problems can result from not removing the reserve on the MDisk before image mode migration is used in IBM Spectrum Virtualize. You cannot clear a leftover reserve on an IBM Spectrum Virtualize MDisk from IBM Spectrum Virtualize. You must clear the reserve by mapping the MDisk back to the owning host and clearing it through host commands, or through back-end storage commands as advised by IBM technical support.

## 6.6 AIX hosts

This section describes various topics that are specific to AIX.

## 6.6.1 HBA parameters for performance tuning

You can use the example settings in this section to start your configuration in the specific workload environment. These settings are a guideline, and are not guaranteed to be the best solution for all configurations. Always try to set up a test of your data with your configuration to see whether further tuning can help. For best results, it helps to have knowledge about your specific data I/O pattern.

The settings in the following sections can affect performance on an AIX host. These sections examine these settings in relation to how they affect the two workload types.

#### **Transaction-based settings**

The host attachment script sets the default values of attributes for IBM Spectrum Virtualize hdisks: devices.fcp.disk.IBM.rte or devices.fcp.disk.IBM.mpio.rte. You can modify these values as a starting point. In addition, you can use several HBA parameters to set higher performance or large numbers of hdisk configurations.

You can change all attribute values that are changeable by using the chdev command for AIX.

AIX settings that can directly affect transaction performance are the queue\_depth hdisk attribute and num\_cmd\_elem attribute in the HBA attributes.

#### The queue\_depth hdisk attribute

For the logical drive (which is known as the hdisk in AIX), the setting is the attribute queue\_depth, as shown in the following example:

```
# chdev -1 hdiskX -a queue depth=Y -P
```

In this example, X is the hdisk number, and Y is the value to which you are setting X for queue\_depth.

For a high-volume transaction workload of small random transfers, try a queue\_depth value of 25 or more. For large sequential workloads, performance is better with shallow queue depths, such as a value of 4.

#### The num\_cmd\_elem attribute

For the HBA settings, the num\_cmd\_e1em attribute for the fcs device represents the number of commands that can be queued to the adapter, as shown in the following example:

```
chdev -1 fcsX -a num_cmd_elems=2048 -P
```

The default value is 200, but the following maximum values can be used, depending on your HBA vendor.

The AIX settings that can directly affect throughput performance with large I/O block size are the lg\_term\_dma and max\_xfer\_size parameters for the fcs device.

## **Throughput-based settings**

In the throughput-based environment, you might want to decrease the queue-depth setting to a smaller value than the default from the host attach. In a mixed application environment, you do not want to lower the num\_cmd\_elem setting because other logical drives might need this higher value to perform. In a purely high throughput workload, this value has no effect.

**Start values:** For high throughput sequential I/O environments, use the start values lg\_term\_dma = 0x400000 or 0x800000 (depending on the adapter type) and max\_xfr\_size = 0x200000.

First, test your host with the default settings. Then, make these possible tuning changes to the host parameters to verify whether these suggested changes enhance performance for your specific host configuration and workload.

## The Ig\_term\_dma attribute

The lg\_term\_dma AIX Fibre Channel adapter attribute controls the direct memory access (DMA) memory resource that an adapter driver can use. The default value of lg\_term\_dma is 0x200000, and the maximum value is 0x8000000.

One change is to increase the value of lg\_term\_dma to 0x400000. If you still experience poor I/O performance after changing the value to 0x400000, you can increase the value of this attribute again. If you have a dual-port Fibre Channel adapter, the maximum value of the lg\_term\_dma attribute is divided between the two adapter ports. Therefore, never increase the value of the lg\_term\_dma attribute to the maximum value for a dual-port Fibre Channel adapter because this value causes the configuration of the second adapter port to fail.

## The max\_xfer\_size attribute

The max\_xfer\_size AIX Fibre Channel adapter attribute controls the maximum transfer size of the Fibre Channel adapter. Its default value is 100,000, and the maximum value is 1,000,000. You can increase this attribute to improve performance.

Setting the max\_xfer\_size attribute affects the size of the memory area that is used for data transfer by the adapter. With the default value of  $max_xfer_size=0x100000$ , the area is 16 MB, and for other allowable values of the  $max_xfer_size$  attribute, the memory area is 128 MB.

## 6.7 Virtual I/O server

Virtual SCSI is based on a client/server relationship. The VIOS owns the physical resources and acts as the server or target device. Physical adapters with attached disks (in this case, volumes on IBM Spectrum Virtualize) on the VIOS partition can be shared by one or more partitions. These partitions contain a virtual SCSI client adapter that detects these virtual devices as standard SCSI-compliant devices and LUNs.

You can create the following types of volumes on a VIOS:

- Physical volume (PV) VSCSI hdisks
- Logical volume (LV) VSCSI hdisks

PV VSCSI hdisks are entire LUNs from the VIOS perspective. If you are concerned about failure of a VIOS and have configured redundant VIOSs for that reason, you must use PV VSCSI hdisks. Therefore, PV VSCSI hdisks are entire LUNs that are volumes from the virtual I/O client perspective. An LV VSCSI hdisk cannot be served up from multiple VIOSs.

LV VSCSI hdisks are in LVM volume groups on the VIOS, and cannot span PVs in that volume group or be striped LVs. Because of these restrictions, use PV VSCSI hdisks.

Multipath support for IBM Spectrum Virtualize attachment to Virtual I/O Server is provided by MPIO with SDDPCM and AIXPCM. Where Virtual I/O Server SAN Boot or dual Virtual I/O Server configurations are required, please see *IBM System Storage Interoperation Center (SSIC)*:

**IBM SSIC** 

For more information about VIOS, see this website:

IBM Knowledge Center - VIOS overview

## 6.7.1 Methods to identify a disk for use as a virtual SCSI disk

The VIOS uses the following methods to uniquely identify a disk for use as a virtual SCSI disk:

- Unique device identifier (UDID)
- IEEE volume identifier
- Physical volume identifier (PVID)

Each of these methods can result in different data formats on the disk. The preferred disk identification method for volumes is the use of UDIDs.

## 6.8 Windows hosts

To release new enhancements more quickly, the newer hardware architectures are tested only on the SDDDSM code stream. Therefore, only SDDDSM packages are available.

For Microsoft Windows 2016, and Microsoft Windows 2012, download the latest version of SDDDSM from this website:

IBM Support - SDDDSM

## 6.8.1 Clustering and reserves

Windows SDDDSM uses the persistent reserve functions to implement Windows clustering. A stand-alone Windows host does not use reserves. When SDDDSM is installed, the reserve and release functions are converted into the appropriate persistent reserve and release equivalents to allow load balancing and multipathing from each host.

## 6.8.2 Tunable parameters

With Windows operating systems, the queue-depth settings are the responsibility of the host adapters. They are configured through the BIOS setting. Configuring the queue-depth settings varies from vendor to vendor. For more information about configuring your specific cards, see "Hosts running the Microsoft Windows Server operating system" in IBM Knowledge Center:

IBM SVC Knowledge Center - Windows hosts

IBM V7000 Knowledge Center - Windows hosts

Queue depth is also controlled by the Windows application program. The application program controls the number of I/O commands that it allows to be outstanding before waiting for completion. You might have to adjust the queue depth that is based on the overall I/O group queue depth calculation, as described in Chapter 4, "Volumes" on page 135.

# 6.9 Linux hosts

IBM Spectrum Virtualize multipathing supports Linux native DM-MPIO multipathing. Veritas DMP is also available for certain kernels.

For more information about which versions of each Linux kernel require DM-MPIO support, see *IBM System Storage Interoperation Center (SSIC)*:

**IBM SSIC** 

Certain types of clustering are now supported. However, the multipathing software choice is tied to the type of cluster and HBA driver. For example, Veritas Storage Foundation is supported for certain hardware and kernel combinations, but it also requires Veritas DMP multipathing. Contact IBM marketing for SCORE/RPQ support if you need Linux clustering in your specific environment and it is not listed.

For further reference on RHEL 6 and 7 operating systems, you can check the following sites:

Red Hat Enterprise Linux 6 DM Multipath Configuration and Administration

Red Hat RHEL 6 documentation

Red Hat Enterprise Linux 7 DM Multipath Configuration and Administration
 Red Hat RHEL 7 documentation

#### 6.9.1 Tunable parameters

Linux performance is influenced by HBA parameter settings and queue depth. The overall calculation for queue depth for the I/O group is described in Chapter 3, "Storage pools" on page 81. In addition, the IBM Knowledge Center provides maximums per HBA adapter or type. For more information, see the following websites:

IBM SVC Knowledge Center - host attachment

IBM V7000 Knowledge Center - host attachment

For more information about the settings for each specific HBA type and general Linux OS tunable parameters, see the *Attaching to a host running the Linux operating system* topic in the IBM Spectrum Virtualize IBM Knowledge Center:

IBM SVC Knowledge Center - Linux hosts

IBM V7000 Knowledge Center - Linux hosts

In addition to the I/O and operating system parameters, Linux has tunable file system parameters. You can use the **tune2fs** command to increase file system performance that is based on your specific configuration. You can change the journal mode and size, and index the directories. For more information, see "Learn Linux, 101: Maintain the integrity of filesystems" in IBM developerWorks® at this website:

https://www.ibm.com/developerworks/library/l-lpic1-104-2/

## 6.10 Solaris hosts

Two options are available for multipathing support on Solaris hosts: Symantec Veritas Volume Manager and Solaris MPxIO. The option that you choose depends on your file system requirements and the operating system levels in the latest interoperability matrix. For more information, see *IBM System Storage Interoperation Center (SSIC)*:

**IBM SSIC** 

IBM SDD is no longer supported because its features are now available natively in the multipathing driver for Solaris MPxIO. If SDD support is still needed, contact your IBM marketing representative to request an RPQ for your specific configuration.

From Solaris 10 and later, Oracle has released a combined file system and logical volume manager called ZFS, designed by Sun Microsystems. It uses MPxIO and is inbound to the Solaris 11, being a native option to Veritas Volume Manager. For more information about Oracle ZFS, see the following links:

http://www.oracle.com/technetwork/systems/hands-on-labs/s11-intro-zfs-1408637.html
https://docs.oracle.com/cd/E19253-01/819-5461/819-5461.pdf
https://docs.oracle.com/cd/E23824 01/pdf/821-1448.pdf

For more information about host attachment for Solaris hosts, see IBM Knowledge Center:

IBM SVC Knowledge Center - Solaris hosts

IBM V7000 Knowledge Center - Solaris hosts

#### 6.10.1 Solaris MPxIO

SAN boot and clustering support is available for V5.9, V5.10, and 5.11, depending on the multipathing driver and HBA choices. Support for load balancing of the MPxIO software is included in IBM SVC/V7000 running IBM Spectrum Virtualize 8.2. If you want to run MPxIO on your Sun SPARC host, configure your IBM Spectrum Virtualize host object with the type attribute set to tpgs, as shown in the following example:

svctask mkhost -name new\_name\_arg -hbawwpn wwpn\_list -type tpgs

In this command, -type specifies the type of host. Valid entries are hpux, tpgs, generic, openvms, adminlun, and hide\_secondary. The tpgs option enables an extra target port unit. The default is generic.

#### 6.10.2 Symantec Veritas Volume Manager

When you are managing IBM Spectrum Virtualize storage in Symantec volume manager products, you must install an ASL on the host so that the volume manager is aware of the storage subsystem properties (active/active or active/passive). If the appropriate Array Support Library (ASL) is not installed, the volume manager did not claim the LUNs. Usage of the ASL is required to enable the special failover or failback multipathing that IBM Spectrum Virtualize requires for error recovery.

Use the commands that are shown in Example 6-8 to determine the basic configuration of a Symantec Veritas server.

Example 6-8 Determining the Symantec Veritas server configuration

```
pkginfo -1 (lists all installed packages)
showrev -p |grep vxvm (to obtain version of volume manager)
vxddladm listsupport (to see which ASLs are configured)
vxdisk list
vxdmpadm listctrl all (shows all attached subsystems, and provides a type where
possible)
vxdmpadm getsubpaths ctlr=cX (lists paths by controller)
vxdmpadm getsubpaths dmpnodename=cxtxdxs2' (lists paths by LUN)
```

The commands that are shown in Example 6-9 and Example 6-10 determine whether the IBM Spectrum Virtualize is properly connected. They show at a glance which ASL is used (native DMP ASL or SDD ASL). Example 6-9 shows what you see when Symantec Volume Manager correctly accesses IBM Spectrum Virtualize by using the SDD pass-through mode ASL.

Example 6-9 Symantec Volume Manager using SDD pass-through mode ASL

```
# vxdmpadm list enclosure all
ENCLR_NAME ENCLR_TYPE ENCLR_SNO STATUS
OTHER_DISKS OTHER_DISKS OTHER_DISKS CONNECTED
VPATH_SANVCO VPATH_SANVC 0200628002faXX00 CONNECTED
```

Example 6-10 shows what you see when IBM Spectrum Virtualize is configured by using native DMP ASL.

Example 6-10 IBM Spectrum Virtualize that is configured by using native ASL

```
# vxdmpadm listenclosure all
ENCLR_NAME ENCLR_TYPE ENCLR_SNO STATUS
OTHER_DISKS OTHER_DSKSI OTHER_DISKS CONNECTED
SAN_VCO SAN_VC 0200628002faXX00 CONNECTED
```

#### 6.10.3 DMP multipathing

For the latest ASL levels to use native DMP, see the array-specific module table at this website:

https://sort.symantec.com/as1

For the latest Veritas Patch levels, see the patch table at this website:

https://sort.symantec.com/patch/matrix

To check the installed Symantec Veritas version, enter the following command:

showrev -p grep vxvm

To check which IBM ASLs are configured into the Volume Manager, enter the following command:

```
vxddladm listsupport grep -i ibm
```

After you install a new ASL by using the **pkgadd** command, restart your system or run the **vxdct1** enable command. To list the ASLs that are active, enter the following command:

vxddladm listsupport

### 6.11 VMware server

To determine the various VMware ESXi levels that are supported, see the IBM System Storage Interoperation Center (SSIC):

#### **IBM SSIC**

On this website you can also find information about the available support in IBM SVC/V7000 for VMware vStorage APIs for Array Integration (VAAI).

IBM SVC/V7000 supports VMware vStorage APIs. IBM Spectrum Virtualize implemented new storage-related tasks that were previously performed by VMware, which helps improve efficiency and frees server resources for more mission-critical tasks. The new functions include full copy, block zeroing, and hardware-assisted locking.

The minimum supported VMware level is V6.0. If earlier versions are required, contact your IBM marketing representative and ask about the submission of an RPQ for support. The required patches and procedures are supplied after the specific configuration is reviewed and approved.

For more information about host attachment recommendations, see the *Attachment* requirements for hosts running VMware operating systems topic in IBM Knowledge Center:

IBM SVC Knowledge Center - VMware hosts

IBM V7000 Knowledge Center - VMware hosts

#### 6.11.1 Multipathing solutions supported

Multipathing is supported at VMware ESX level 2.5.x and later. Therefore, installing multipathing software is not required. The following multipathing algorithms are available on Native Multipathing (NMP):

- Fixed-path
- Round-robin
- Most recently used (MRU)

VMware multipathing was improved to use the IBM Spectrum Virtualize preferred node algorithms starting with V4.0. Preferred paths are ignored in VMware versions before V4.0. VMware multipathing software performs static load balancing for I/O, which defines the fixed path for a volume.

The round-robin algorithm rotates path selection for a volume through all paths. For any volume that uses the fixed-path policy, the first discovered preferred node path is chosen. The VMW\_PSP\_MRU policy selects the first working path, discovered at system boot time. If this path becomes unavailable, the ESXi/ESX host switches to an alternative path and continues to use the new path while it is available.

All these algorithms were modified with V4.0 and later to honor the IBM Spectrum Virtualize preferred node that is discovered by using the **TPGS** command. Path failover is automatic in all cases. If the round-robin algorithm is used, path failback might not return to a preferred node path. Therefore, manually check pathing after any maintenance or problems occur.

**Update:** From vSphere version 5.5 and later, VMware multipath driver fully supports IBM Spectrum Virtualize/Storwize V7000 ALUA preferred path algorithms. VMware administrators should select Round Robin and validate that VMW\_SATP\_ALUA is displayed. This configuration reduces operational burden and improves cache hit rate by sending the I/O to the preferred node.

Our recommendation for NMP Round Robin configuration is to change the default value of IOs before changing a path from the default 1,000 to 1. This will better spread the workload among the paths, avoiding some high latency situations that are not visible at a SAN level. For more information about how to change this setting, see the following *VMware KB*:

https://kb.vmware.com/s/article/2069356

#### 6.11.2 Multipathing configuration maximums

The VMware multipathing software supports the following maximum configuration:

- A total of 256 SCSI devices
- ► Up to 32 paths to each volume
- ► Up to 4096 paths per server

Tip: Each path to a volume equates to a single SCSI device.

See the following VMware website for a complete list of maximums:

https://configmax.vmware.com/#

306 IBM System Storage SAN Volume Controller, IBM Storwize V7000, and IBM FlashSystem 7200 Best

# 7

# **IBM Easy Tier function**

This chapter describes the functions that are provided by the IBM Easy Tier feature of the IBM Spectrum Virtualize and Storwize family products for disk performance optimization. It also describes some implementation guidelines. Finally, an overview of the monitoring capabilities is described.

**Important:** On 11th February 2020 IBM announced the arrival of SAN Volume Controller SA2 and SV2, and IBM FlashSystem 7200 to the family.

This book was written specifically for prior versions of SVC and Storwize V7000; however, most of the general principles still apply.

If you are in any doubt as to their applicability, you should work with your local IBM representative.

This book will be updated to comprehensively include SAN Volume Controller SA2 and SV2 and FlashSystem 7200 in due course.

This chapter includes the following sections:

- Easy Tier
- Easy Tier implementation considerations
- Monitoring tools

# 7.1 Easy Tier

In today's storage market, SSDs and flash arrays are emerging as an attractive alternative to hard disk drives (HDDs). Because of their low response times, high throughput, and IOPS-energy-efficient characteristics, SSDs and flash arrays have the potential to enable your storage infrastructure to achieve significant savings in operational costs.

However, the current acquisition cost per gibibyte (GiB) for SSDs or flash arrays is higher than for HDDs. SSD and flash array performance depends greatly on workload characteristics/ Therefore, they should be used with HDDs for optimal performance.

Choosing the correct mix of drives and the correct data placement is critical to achieve optimal performance at low cost. Maximum value can be derived by placing "hot" data with high I/O density and low response time requirements on SSDs or flash arrays, while targeting HDDs for "cooler" data which is accessed more sequentially and at lower rates.

Easy Tier automates the placement of data among different storage tiers, and it can be enabled for internal and external storage. This IBM Spectrum Virtualize and Storwize family system feature boosts your storage infrastructure performance to achieve optimal performance through a software, server, and storage solution.

Additionally, the Easy Tier feature called *storage pool balancing*, introduced in V7.3, automatically moves extents within the same storage tier from overloaded to less loaded managed disks (MDisks). Storage pool balancing ensures that your data is optimally placed among all disks within storage pools.

#### 7.1.1 Easy Tier concepts

IBM Spectrum Virtualize and Storwize products implement Easy Tier enterprise storage functions, which were originally available on IBM DS8000 enterprise class storage systems. It enables automated subvolume data placement throughout different or within the same storage tiers. This feature intelligently aligns the system with current workload requirements and optimizes the usage of SSDs or flash arrays.

This functions includes the ability to automatically and non-disruptively relocate data (at the extent level) from one tier to another tier, or even within the same tier, in either direction. This process achieves the best available storage performance for your workload in your environment. Easy Tier reduces the I/O latency for hot spots, but it does not replace storage cache.

Both Easy Tier and storage cache solve a similar access latency workload problem. However, these two methods weigh differently in the algorithmic construction that is based on *locality of reference*, recency, and frequency. Because Easy Tier monitors I/O performance from the device end (after cache), it can pick up the performance issues that cache cannot solve, and complement the overall storage system performance.

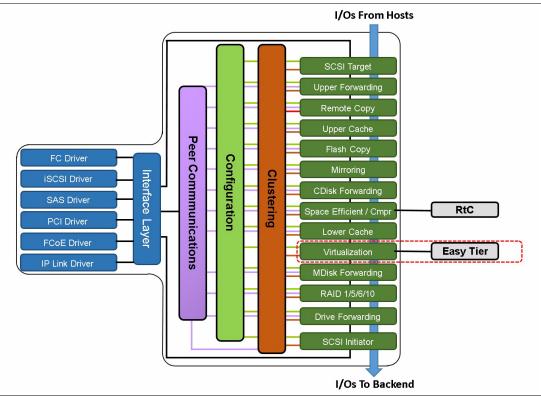

Figure 7-1 shows placement of the Easy Tier engine within the IBM Spectrum Virtualize software stack.

Figure 7-1 Easy Tier in the software stack

In general, the storage environment's I/O is monitored at a volume level, and the entire volume is always placed inside one appropriate storage tier. Determining the amount of I/O, moving part of the underlying volume to an appropriate storage tier, and reacting to workload changes is too complex for manual operation. This is where the Easy Tier feature can be used.

Easy Tier is a performance optimization function that automatically migrates extents that belong to a volume between different storage tiers (see Figure 7-2 on page 310) or the same storage tier (see Figure 7-7 on page 314). Because this migration works at the extent level, it is often referred to as *sub-logical unit number* (*LUN*) *migration*. Movement of the extents is done online and is not visible from the host point of view. As a result of extent movement, the volume no longer has all its data in one tier, but rather in two or three tiers.

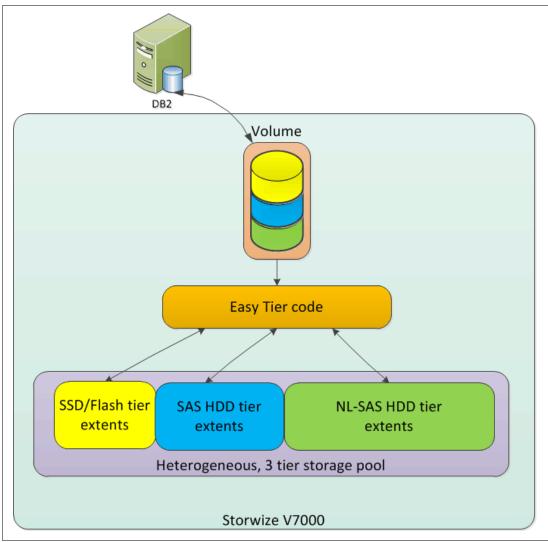

Figure 7-2 shows the basic Easy Tier principle of operation.

Figure 7-2 Easy Tier

You can enable Easy Tier on a volume basis. It monitors the I/O activity and latency of the extents on all Easy Tier enabled volumes over a 24-hour period. Based on the performance log, Easy Tier creates an extent migration plan and dynamically moves (promotes) high activity or hot extents to a higher disk tier within the same storage pool.

It also moves (demotes) extents whose activity dropped off, or cooled, from higher disk tier MDisks back to a lower tier MDisk. When Easy Tier runs in a storage pool rebalance mode, it moves extents from busy MDisks to less busy MDisks of the same type.

#### 7.1.2 Four tiers Easy Tier and Read Intensive flash drive

The Easy Tier tiering model has been modified with V7.8 by adding a new tier to support Read-Intensive (RI) flash drives.

One of the reasons why flash technology is still expensive when compared to traditional HDD is that an over provisioning of the physical memory is provided to mitigate the Write Amplification issue. Read-Intensive flash drives are lower-cost flash drives with the cost reduction being achieved by having less redundant flash material. For more information, see the following website:

https://en.wikipedia.org/wiki/Write\_amplification

Read Intensive support for IBM Spectrum Virtualize/Storwize systems was initially introduced with V7.7 and has been enhanced in V7.8 introducing, among other things, Easy Tier support for RI MDisks.

Even though Easy Tier still remains a three tier storage architecture, V7.8 added a new "user" tier specifically for RI MDisks (tier1\_flash). From a user perspective, there are now four tiers (or Tech Types):

- 1. T0 or tier0\_flash that represents enterprise flash technology
- 2. T1 or tier1\_flash that represents RI flash technology
- 3. T2 or tier2\_hdd that represents enterprise HDD technology
- 4. T3 or tier3\_near1 ine that represents nearline HDD technology

These user tiers are mapped to Easy Tier tiers depending on the pool configuration. Figure 7-3 shows the possible combinations for the pool configuration of the four user tiers (the configurations that contain the RI user tier are highlighted in orange).

| User                          |    |       |              |                 | <b>Easy T</b> i | ier Tie      | er (by p | oool c | onfigu | ratior       | ı)    |    |       |    |
|-------------------------------|----|-------|--------------|-----------------|-----------------|--------------|----------|--------|--------|--------------|-------|----|-------|----|
| <b>∑</b> iers                 | то | T0+T1 | T0+T1+<br>T2 | T0+T1+<br>T2+T3 | T0+T2           | T0+T2<br>+T3 | T0+T3    | T1     | T1+T2  | T1+T2<br>+T3 | T1+T3 | Т2 | T2+T3 | Т3 |
| T0<br>(Tier0<br>Flash)        | 1  | 1     | 1            | 1               | 1               | 1            | 1        |        |        |              |       |    |       |    |
| T1<br>(Tier1<br>Flash)        |    | 2     | 2            | 2               |                 |              |          | 2      | 2      | 1            | 2     |    |       |    |
| T2<br>(Tier2<br>HDD)          |    |       | 3            | 2               | 2               | 2            |          |        | 3      | 2            |       | 2  | 2     |    |
| T3<br>(Tier3<br>Near<br>Line) |    |       |              | 3               |                 | 3            | 2        |        |        | 3            | 3     |    | 3     | 3  |

Figure 7-3 Easy Tier mapping policy

The table columns represent all the possible pool configurations, while the rows show which Easy Tier tier each user tier is mapped in. For example, consider a pool with all the possible tiers configured that corresponds with the T0+T1+T2+T3 configuration in the table. With this configuration, T1 and T2 are mapped to the same Easy Tier tier (tier 2). Note that the 99 tier is only mapped to Easy Tier 1 or 2 tier.

#### 7.1.3 SSD arrays and Flash MDisks

SSDs or flash arrays are treated no differently by the IBM Spectrum Virtualize or Storwize system than normal HDDs regarding RAID arrays or MDisks. For the Storwize systems, the individual SSDs in the storage enclosures are combined into an array, usually in RAID 10 or RAID 5 format. It is unlikely that RAID6 SSD arrays are used, because of the double parity resource requirements, with two logical SSDs used for parity only. As with usual HDDs, RAID is an MDisk of an array type and after creation is then managed the same way that the HDD MDisks are.

As is the case for HDDs, the SSD RAID array format helps to protect against individual SSD failures. Depending on your requirements, you can achieve more high availability (HA) protection above the RAID level by using volume mirroring.

The internal storage configuration of flash arrays can differ depending on an array vendor. Regardless of the methods used to configure flash-based storage, the flash system maps a volume to a host, in this case to the IBM Spectrum Virtualize or Storwize system. From the IBM Spectrum Virtualize or Storwize system perspective, a volume presented from a flash storage is also seen as a normal managed disk.

Starting with SVC 2145-DH8 nodes and software version 7.3, up to two expansion drawers can be connected to the one IBM Spectrum Virtualize I/O Group. Each drawer can have up to 24 SDDs, and only SDD drives are supported. The SDD drives are then gathered together to form RAID arrays in the same way that RAID arrays are formed in the IBM Storwize systems.

After creation of an SDD RAID array, it appears as a usual MDisk but with a tier of tier0\_flash or tier1\_flash, which differs from MDisks presented from external storage systems or RAID arrays made of HDDs. Because IBM Spectrum Virtualize/Storwize does not know what kind of physical disks that external MDisks are formed from, the default MDisk tier that the system adds to each external MDisk is tier2\_hdd. It is up to the user or administrator to change the tier of MDisks to tier0\_flash, tier1\_flash, tier2\_hdd, or tier3\_nearline.

To change a tier of an MDisk in the CLI, use the chmdisk command as in Example 7-1.

#### Example 7-1 Changing MDisk tier

IBM\_2145:SVC\_ESC:superuser>chmdisk -tier tier3\_nearline 1

It is also possible to change the MDisk tier from the graphical user interface (GUI), but this only applies to external MDisks. To change the tier, complete the following steps:

- 1. Click **Pools** → **External Storage** and click the **Plus** sign (+) next to the controller that owns the MDisks for which you want to change the tier.
- 2. Right-click the wanted MDisk and select Modify Tier (Figure 7-4 on page 313).

| IBM.         | IBM SAN Volume Controller | ITSO_D | H8_B MDisks by Pools    |                   |                            |            |      |                 | 👍 🗐 🕐 superuser (Secur          |
|--------------|---------------------------|--------|-------------------------|-------------------|----------------------------|------------|------|-----------------|---------------------------------|
| $\triangle$  |                           |        | ⊕ Create Pool 🛛 ≔ Actio | ns 👻 🍞 Filter     |                            |            |      |                 |                                 |
| مهم          |                           | ~      | Name                    |                   | State                      | Capacity   | +    | Tier            | Storage System - LUN            |
| _            |                           |        | ∨ Pool_V7K              |                   | <ul> <li>Online</li> </ul> |            | 40.0 |                 |                                 |
| ∰            | Pools                     | ~      | mdisk3                  |                   | ✓ Online                   | 240.00 GiB |      | Enterprise Disk | controller0 - 000000000000003   |
|              |                           |        | mdisk2                  |                   | ✓ Online                   | 240.00 GIB |      | Enterprise Disk | controller0 - 000000000000002   |
|              |                           | ~      | mdiskD                  |                   | V Online                   | 240.00 GiB |      | Enterprise Disk | controller0 - 00000000000000000 |
|              |                           |        | mdisk1                  | Rename            | ✓ Online                   | 240.00 GIB |      | Enterprise Disk | controller0 - 0000000000000001  |
|              |                           | ~      | mdisk4                  | Modify Tier       | <ul> <li>Online</li> </ul> | 970.00 GiB |      | Nearline Disk   | controller0 - 000000000000004   |
| H            | Copy Services             | ~      |                         | Import            |                            |            |      |                 |                                 |
|              |                           |        |                         | Quorum 🔸          |                            |            |      |                 |                                 |
| $\mathbf{S}$ |                           | ~      |                         | Include           |                            |            |      |                 |                                 |
|              |                           |        |                         | Remove            |                            |            |      |                 |                                 |
| হ            | Settings                  | ~      |                         | Dependent Volumes |                            |            |      |                 |                                 |
|              |                           |        |                         | Properties        |                            |            |      |                 |                                 |

Figure 7-4 Change the MDisk tier

3. The new window opens with options to change the tier (Figure 7-5).

| io an y | Tier for MDisk mdisk1 |  |
|---------|-----------------------|--|
| Sele    | ct MDisk Tier:        |  |
|         | Tier 0 Flash          |  |
| 0       | Tier 1 Flash          |  |
| 0       | Enterprise Disk       |  |
| 0       | Nearline Disk         |  |

Figure 7-5 Select wanted MDisk tier

This change happens online and has no effect on hosts or availability of the volumes.

4. If you do not see the *Tier* column, right-click the blue title row and select the **Tier** check box, as shown in Figure 7-6.

| lame       | State                      | Capacity   | ↓ Storage System - LUN         |                      |
|------------|----------------------------|------------|--------------------------------|----------------------|
| ✓ Pool_V7K | ✓ Online                   |            | 40.0                           | ✓ Name               |
| mdisk3     | 🗸 Online                   | 240.00 GIB | controller0 - 0000000000000003 |                      |
| mdisk2     | 🗸 Online                   | 240.00 GIB | controller0 - 000000000000002  | State                |
| mdiskD     | 🗸 Online                   | 240.00 GIB | controller0 - 0000000000000000 | Capacity             |
| mdisk1     | 🗸 Online                   | 240.00 GIB | controller0 - 0000000000000000 | Image                |
| mdisk4     | <ul> <li>Online</li> </ul> | 970.00 GIB | controller0 - 0000000000000004 | Tier                 |
|            |                            |            |                                | Deduplication        |
|            |                            |            |                                | Storage System - LUN |
|            |                            |            |                                | Site                 |
|            |                            |            |                                |                      |
|            |                            |            |                                | Ouorum Index         |
|            |                            |            |                                | Encryption           |
|            |                            |            |                                | Restore Default View |

Figure 7-6 Customizing the title row to show the tier column

#### 7.1.4 Disk tiers

The internal or external MDisks (LUNs) are likely to have different performance attributes because of the type of disk or RAID array on which they are. The MDisks can be created on 15,000 revolutions per minute (RPM) Fibre Channel (FC) or serial-attached SCSI (SAS) disks, nearline SAS (NL-SAS) or Serial Advanced Technology Attachment (SATA), or even SSDs or flash storage systems.

As mentioned in 7.1.3, "SSD arrays and Flash MDisks" on page 311, IBM Spectrum Virtualize and Storwize systems do not automatically detect the type of external MDisks. Instead, all external MDisks are initially put into the enterprise tier by default. The administrator must then manually change the MDisks tier and add them to storage pools. Depending on what type of disks are gathered to form a storage pool, two types of storage pools can be distinguished: *Single-tier* and *multitier*.

#### Single-tier storage pools

Figure 7-7 shows a scenario in which a single storage pool is populated with MDisks that are presented by an external storage controller. In this solution, the striped volumes can be measured by Easy Tier, and can benefit from *Storage Pool Balancing* mode, which moves extents between MDisks of the same type.

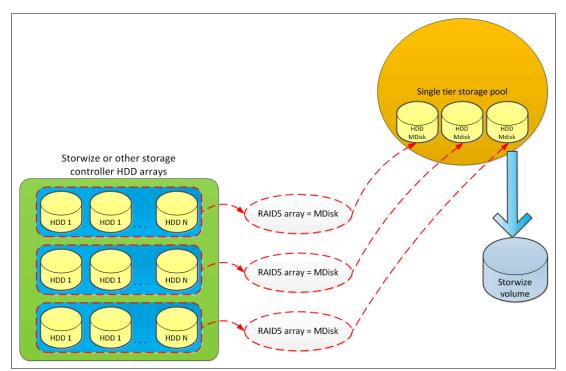

Figure 7-7 Single tier storage pool with striped volume

MDisks that are used in a single-tier storage pool should have the same hardware characteristics. These characteristics include the same RAID type, RAID array size, disk type, disk RPM, and controller performance characteristics.

#### Multitier storage pools

A multitier storage pool has a mix of MDisks with more than one type of disk tier attribute. This pool can be, for example, a storage pool that contains a mix of enterprise and SSD MDisks or enterprise and NL-SAS MDisks.

Figure 7-8 shows a scenario in which a storage pool is populated with three different MDisk types (one belonging to an SSD array, one belonging to an SAS HDD array, and one belonging to an NL-SAS HDD array). Although this example shows RAID 5 arrays, other RAID types can be used as well.

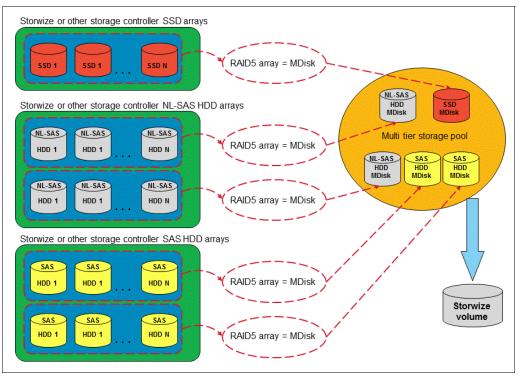

Figure 7-8 Multitier storage pool with striped volume

Adding SSDs to the pool also means that more space is now available for new volumes or volume expansion.

**Note:** Image mode and sequential volumes are not candidates for Easy Tier automatic data placement. They are not because all extents for those types of volumes must be on one specific MDisk, and cannot be moved.

The Easy Tier setting can be changed on a storage pool and volume level. Depending on the Easy Tier setting and the number of tiers in the storage pool, Easy Tier services might function in a different way. Table 7-1 shows possible combinations of Easy Tier setting.

| Storage pool Easy<br>Tier setting | Number of tiers in the storage pool | Volume copy Easy<br>Tier setting | Volume copy Easy<br>Tier status |
|-----------------------------------|-------------------------------------|----------------------------------|---------------------------------|
| Off                               | One                                 | off                              | inactive (see note 2)           |
| Off                               | One                                 | on                               | inactive (see note 2)           |
| Off                               | Two - four                          | off                              | inactive (see note 2)           |
| Off                               | Two - four                          | on                               | inactive (see note 2)           |
| Measure                           | One                                 | off                              | measured (see note 3)           |
| Measure                           | One                                 | on                               | measured (see note 3)           |

Table 7-1 EasyTier settings

| Storage pool Easy<br>Tier setting | Number of tiers in the storage pool | Volume copy Easy<br>Tier setting | Volume copy Easy<br>Tier status |
|-----------------------------------|-------------------------------------|----------------------------------|---------------------------------|
| Measure                           | Two - four                          | off                              | measured (see note 3)           |
| Measure                           | Two - four                          | on                               | measured (see note 3)           |
| Auto                              | One                                 | off                              | measured (see note 3)           |
| Auto                              | One                                 | on                               | balanced (see note 4)           |
| Auto                              | Two - four                          | off                              | measured (see note 3)           |
| Auto                              | Two - four                          | on                               | active (see note 5)             |
| On                                | One                                 | off                              | measured (see note 3)           |
| On                                | One                                 | on                               | balanced (see note 4)           |
| On                                | Two - four                          | off                              | measured (see note 3)           |
| On                                | Two - four                          | on                               | active (see note 5)             |

#### Table notes:

- 1. If the volume copy is in image or sequential mode, or is being migrated, the volume copy Easy Tier status is measured rather than active.
- 2. When the volume copy status is inactive, no Easy Tier functions are enabled for that volume copy.
- 3. When the volume copy status is measured, the Easy Tier function collects usage statistics for the volume, but automatic data placement is not active.
- 4. When the volume copy status is balanced, the Easy Tier function enables performance-based pool balancing for that volume copy.
- 5. When the volume copy status is active, the Easy Tier function operates in automatic data placement mode for that volume.

The default Easy Tier setting for a storage pool is Auto, and the default Easy Tier setting for a volume copy is 0n. Therefore, Easy Tier functions, except pool performance balancing, are disabled for storage pools with a single tier. Automatic data placement mode is enabled by default for all striped volume copies in a storage pool with two or more tiers.

#### 7.1.5 Easy Tier process

The Easy Tier function includes the following four main processes:

I/O Monitoring

This process operates continuously and monitors volumes for host I/O activity. It collects performance statistics for each extent, and derives averages for a rolling 24-hour period of I/O activity.

Easy Tier makes allowances for large block I/Os; therefore, it considers only I/Os of up to 64 kibibytes (KiB) as migration candidates.

This process is efficient and adds negligible processing resource use to the IBM Spectrum Virtualize/Storwize system nodes.

Data Placement Advisor

The Data Placement Advisor uses workload statistics to make a cost-benefit decision as to which extents are to be candidates for migration to a higher performance tier.

This process also identifies extents that can be migrated back to a lower tier.

Data Migration Planner (DMP)

By using the extents that were previously identified, the DMP builds the extent migration plans for the storage pool. The DMP builds two plans:

- The Automatic Data Relocation (ADR mode) plan to migrate extents across adjacent tiers
- The Rebalance (RB mode) plan to migrate extents within the same tier
- Data Migrator

This process involves the actual movement or migration of the volume's extents up to, or down from, the higher disk tier. The extent migration rate is capped so that a maximum of up to 30 megabytes per second (MBps) is migrated, which equates to approximately 3 terabytes (TB) per day that is migrated between disk tiers.

When enabled, Easy Tier performs the following actions across the tiers:

Promote

Moves the hotter extents to a higher performance tier with available capacity. Promote occurs within adjacent tiers.

Demote

Demotes colder extents from a higher tier to a lower tier. Demote occurs within adjacent tiers.

Swap

Exchanges cold extent in an upper tier with hot extent in a lower tier.

Warm Demote

Prevents performance overload of a tier by demoting a warm extent to a lower tier. This process is triggered when bandwidth or IOPS exceeds predefined threshold.

Warm Promote

Introduced with version 7.8, this feature addresses the situation where a lower tier suddenly becomes very active. Instead of waiting for the next migration plan, Easy Tier can react immediately. Warm promote acts in a similar way to warm demote. If the 5-minute average performance shows that a layer is overloaded, Easy Tier immediately starts to promote extents until the condition is relieved.

Cold Demote

Demotes inactive (or cold) extents that are on a higher performance tier to its adjacent lower-cost tier. In that way Easy Tier automatically frees extents on the higher storage tier before the extents on the lower tier become hot. Only supported between HDD tiers.

Expanded Cold Demote

Demotes appropriate sequential workloads to the lowest tier to better use nearline disk bandwidth.

Storage Pool Balancing

Redistributes extents within a tier to balance usage across MDisks for maximum performance. This process moves hot extents from high used MDisks to low used MDisks, and exchanges extents between high used MDisks and low used MDisks.

- Easy Tier attempts to migrate the most active volume extents up to SSD first.
- A previous migration plan and any queued extents that are not yet relocated are abandoned.

**Note:** Extent migration occurs only between adjacent tiers. For instance, in a three-tiered storage pool, Easy Tier will not move extents from the flash tier directly to the nearline tier and vice versa without moving them first to the enterprise tier.

**Auto Rebalance** TIER 1 **MDisks** Warm Promote Swap demote TIER 2 MDisks ..... Extended Auto Rebalance cold demote Warm Warm Swap **Cold demote** promote demote ...... 1..... TIER 3 **MDisks** . . . . . . . . . . . . . . . . . . . Auto Rebalance

Easy Tier extent migration types are presented in Figure 7-9.

Figure 7-9 Easy Tier extent migration types

#### 7.1.6 Easy Tier operating modes

Easy Tier includes the following main operating modes:

- ► Off
- Evaluation or measurement only
- Automatic data placement or extent migration
- Storage pool balancing

#### Easy Tier off mode

With Easy Tier turned off, no statistics are recorded, and no cross-tier extent migration occurs.

#### Evaluation or measurement only mode

Easy Tier Evaluation or measurement-only mode collects usage statistics for each extent in a single-tier storage pool where the Easy Tier value is set to On for both the volume and the pool. This collection is typically done for a single-tier pool that contains only HDDs so that the benefits of adding SSDs to the pool can be evaluated before any major hardware acquisition.

A dpa\_heat.nodeid.yymmdd.hhmmss.data statistics summary file is created in the /dumps directory of the IBM Spectrum Virtualize node or Storwize node canisters. This file can be offloaded from the system with PuTTY Secure Copy Client (PSCP) -load command or by using the GUI, as described in 7.3.1, "Offloading statistics" on page 326. A web browser is used to view the report that is created by the tool.

#### Automatic Data Placement or extent migration mode

In Automatic data placement or extent migration operating mode, the storage pool parameter **-easytier on** or **auto** must be set, and the volumes in the pool must have **-easytier on**. The storage pool must also contain MDisks with different disk tiers, which makes it a multitier storage pool.

Dynamic data movement is transparent to the host server and application users of the data, other than providing improved performance. Extents are automatically migrated, as explained in "Implementation rules" on page 320.

The statistic summary file is also created in this mode. This file can be offloaded for input to the advisor tool. The tool produces a report on the extents that are moved to a higher tier, and a prediction of performance improvement that can be gained if more higher tier disks are available.

**Options:** The Easy Tier function can be turned on or off at the storage pool level *and* at the volume level.

#### **Storage Pool Balancing**

This feature assesses the extents that are written in a pool, and balances them automatically across all MDisks within the pool. This process works along with Easy Tier when multiple classes of disks exist in a single pool. In such a case, Easy Tier moves extents between the different tiers, and storage pool balancing moves extents within the same tier, to better use MDisks.

The process automatically balances existing data when new MDisks are added into an existing pool, even if the pool only contains a single type of drive. This fact does not mean that the process migrates extents from existing MDisks to achieve even extent distribution among all, old, and new MDisks in the storage pool. The Easy Tier rebalancing process within a tier migration plan is based on performance, not on the capacity of underlying MDisks.

**Note:** Storage pool balancing can be used to balance extents when mixing different size disks of the same performance tier. For example, when adding larger capacity drives to a pool with smaller capacity drives of the same class, Storage Pool Balancing redistributes the extents to take advantage of the additional performance of the new MDisks.

# 7.2 Easy Tier implementation considerations

Easy Tier comes as part of the IBM Spectrum Virtualize code. For Easy Tier to migrate extents between different tier disks, you must have disk storage available that offers different tiers (for example, a mix of SSD and HDD). With single tier (homogeneous) pools, Easy Tier uses Storage Pool Balancing only.

#### 7.2.1 Implementation rules

Remember the following implementation and operational rules when you use the IBM System Storage Easy Tier function on the IBM Spectrum Virtualize/Storwize products:

- Easy Tier automatic data placement is not supported on image mode or sequential volumes. I/O monitoring for such volumes is supported, but you cannot migrate extents on these volumes unless you convert image or sequential volume copies to striped volumes.
- Automatic data placement and extent I/O activity monitors are supported on each copy of a mirrored volume. Easy Tier works with each copy independently of the other copy.

**Volume mirroring consideration:** Volume mirroring can have different workload characteristics on each copy of the data because reads are normally directed to the primary copy and writes occur to both copies. Therefore, the number of extents that Easy Tier migrates between the tiers might be different for each copy.

- If possible, the IBM Spectrum Virtualize or Storwize system creates volumes or expands volumes by using extents from MDisks from the HDD tier. However, if necessary, it uses extents from MDisks from the SSD tier.
- Do not provision the 100% of an Easy Tier enabled pool capacity. Reserve at least 16 extents for each tier for the Easy Tier movement operations.

When a volume is migrated out of a storage pool that is managed with Easy Tier, Easy Tier automatic data placement mode is no longer active on that volume. Automatic data placement is also turned off while a volume is being migrated, even when it is between pools that both have Easy Tier automatic data placement enabled. Automatic data placement for the volume is reenabled when the migration is complete.

#### 7.2.2 Limitations

When you use Easy Tier on the IBM Spectrum Virtualize or Storwize system, remember the following limitations:

Removing an MDisk by using the -force parameter

When an MDisk is deleted from a storage pool with the **-force** parameter, extents in use are migrated to MDisks in the same tier as the MDisk that is being removed, if possible. If insufficient extents exist in that tier, extents from the other tier are used.

Migrating extents

When Easy Tier automatic data placement is enabled for a volume, you cannot use the **svctask migrateexts** CLI command on that volume.

Migrating a volume to another storage pool

When IBM Spectrum Virtualize or Storwize system migrates a volume to a new storage pool, Easy Tier automatic data placement between the two tiers is temporarily suspended. After the volume is migrated to its new storage pool, Easy Tier automatic data placement between the generic SSD tier and the generic HDD tier resumes for the moved volume, if appropriate.

When the system migrates a volume from one storage pool to another, it attempts to migrate each extent to an extent in the new storage pool from the same tier as the original extent. In several cases, such as where a target tier is unavailable, the other tier is used. For example, the generic SSD tier might be unavailable in the new storage pool.

Migrating a volume to an image mode

Easy Tier automatic data placement does not support image mode. When a volume with active Easy Tier automatic data placement mode is migrated to an image mode, Easy Tier automatic data placement mode is no longer active on that volume.

 Image mode and sequential volumes cannot be candidates for automatic data placement. However, Easy Tier supports evaluation mode for image mode volumes.

#### 7.2.3 Easy Tier settings

The Easy Tier setting for storage pools and volumes can only be changed from the command-line interface. All of the changes are done online without any effect on hosts or data availability.

#### **Turning Easy Tier on and off**

Use the **chvdisk** command to turn off or turn on Easy Tier on selected volumes. Use the **chmdiskgrp** command to change status of Easy Tier on selected storage pools, as shown in Example 7-2.

Example 7-2 Changing Easy Tier setting

IBM\_Storwize:V7000 Gen 2:superuser>chvdisk -easytier on test\_vol\_2 IBM\_Storwize:V7000 Gen 2:superuser>chmdiskgrp -easytier auto test\_pool\_1

#### **Tuning Easy Tier**

It is also possible to change more advanced parameters of Easy Tier. These parameters should be used with caution because changing the default values can affect system performance.

#### Easy Tier acceleration

The first setting is called *Easy Tier acceleration*. This is a system-wide setting, and is disabled by default. Turning on this setting makes Easy Tier move extents up to four times faster than when in default setting. In accelerate mode, Easy Tier can move up to 48 GiB every 5 minutes, while in normal mode it moves up to 12 GiB. Enabling Easy Tier acceleration is advised only during periods of low system activity. The following two use cases for acceleration are the most likely:

- When adding capacity to the pool, accelerating Easy Tier can quickly spread existing volumes onto the new MDisks.
- When migrating the volumes between the storage pools in cases where the target storage pool has more tiers than the source storage pool, accelerating Easy Tier can quickly promote or demote extents in the target pool.

This setting can be changed online, without any effect on host or data availability. To turn Easy Tier acceleration mode on or off, use the **chsystem** command, as shown in Example 7-3.

Example 7-3 The chsystem command

IBM Storwize:ITSO Gen2:superuser>chsystem -easytieracceleration on

#### MDisk Easy Tier load

The second setting is called *MDisk Easy Tier load*. This setting is set on an MDisk basis, and indicates how much load Easy Tier can put on that particular MDisk. This setting has been introduced to handle situations where Easy Tier is either underutilizing or overutilizing an external MDisk. This setting doesn't apply to internal MDisks (array).

For an external MDisk, Easy Tier uses specific performance profiles based on the characteristics of the external controller and on the tier assigned to the MDisk. These performance profiles are generic, which means that they do not take into account the actual backend configuration. For instance, the same performance profile is used for a DS8000 with 300 GB 15K RPM and 1.8 TB 10K RPM. This feature is why the user is allowed to change the Easy Tier load setting to better align it with a specific external controller configuration.

There are several different values that can be set to each MDisk for the Easy Tier load:

- Default
- ► Low
- Medium
- ► High
- Very high

The system uses a default setting based on controller performance profile and the storage tier setting of the presented MDisks. If the disk drives are internal, the Easy Tier load setting is not allowed. However, an external MDisk tier should be changed by the user to align it with underlying storage.

Change the default setting to any other value only when you are certain that a particular MDisk is underutilized and can handle more load, or that the MDisk is overutilized and the load should be lowered. Change this setting to very high only for SDD and flash MDisks.

This setting can be changed online, without any effect on the hosts or data availability.

To change this setting, use command **chmdisk** as seen in Example 7-4.

Example 7-4 The chmdisk command

```
ITSO_SVC:superuser>chmdisk -easytierload high mdisk0
```

#### Extent size considerations

The extent size plays a major role in Easy Tier efficiency. In fact, the extent size determines the granularity level at which Easy Tier operates, which is the size of the chunk of data that Easy Tier moves across the tiers. By definition, a hot extent refers to an extent that has more I/O workload compared to other extents in the same pool and in the same tier.

It is unlikely that all the data that is contained in an extent has the same I/O workload, and therefore the same temperature. So, moving a hot extent will probably also move data that is not actually hot. The overall Easy Tier efficiency to put hot data in the proper tier is then inversely proportional to the extent size.

Consider the following practical aspects:

- Easy Tier efficiency is affecting the storage solution cost-benefit ratio. It is more effective for Easy Tier to place hot data in the top tier. In this case, less capacity can be provided for the relatively more expensive Easy Tier top tier.
- The extent size determines the bandwidth requirements for Easy Tier background process. The smaller the extent size, the lower that the bandwidth consumption is.

However, Easy Tier efficiency should not be the only factor considered when choosing the extent size. Manageability and capacity requirement considerations must also be taken into account.

As a general rule, set an extent size of either 256 MB or 512 MB for Easy Tier enabled configurations. With these extent sizes, the maximum configurable capacity for an IBM Spectrum Virtualize/Storwize system is 1 PB and 2 PB. For systems with larger capacity requirements, bigger extent sizes must be used. Special considerations apply to Data Reduction Pools (DRP) as discussed in "Easy Tier and remote copy considerations" on page 324. For DRP the extent size recommendation is 4 GB or larger.

#### External controller tiering considerations

IBM Easy Tier is an algorithm that has been developed by IBM Almaden Research and made available to many members of the IBM storage family, such as the DS8000, IBM Spectrum Virtualize, and Storwize products. The DS8000 is the most advanced in Easy Tier implementation and currently provides features that are not yet available for IBM Spectrum Virtualize and Storwize technology, such as Easy Tier Application, Easy Tier Heat Map Transfer, and Easy Tier Control.

Before V7.3, IBM Spectrum Virtualize/Storwize had basically only two tiers and no autorebalance feature was available. For this reason, when using external controllers with more advanced tiering capabilities like the DS8000, the preferred practice was to enable tiering at the backend level and leave IBM Spectrum Virtualize/Storwize Easy Tier disabled.

With V7.3 and the introduction of the autorebalance function, Easy Tier can be effectively enabled at the IBM Spectrum Virtualize/Storwize systems level. However, consider that IBM Spectrum Virtualize is not aware of the tiering functions of an external controller, and vice versa. So each tiering function makes its decisions independently. What you need to avoid is rebalance over rebalance because this situation can cancel any performance benefits.

Consider the following two options:

- Easy Tier is done at the IBM Spectrum Virtualize/Storwize level:
  - a. In this case, complete these steps at the backend level:
    - i. Set up homogeneous pools according to the tier technology available.
    - ii. Create volumes to present to IBM Spectrum Virtualize/Storwize from the homogeneous pool.
    - iii. Disable tiering functions.
  - b. At an IBM Spectrum Virtualize/Storwize level, you need to complete the following actions:
    - i. Discover the MDisks provided by the backend storage and set the tier properly.
    - ii. Create hybrid pools that aggregate the MDisks.
    - iii. Enable the Easy Tier function.
- ► Easy Tier is done at the backend level.
  - a. In this case, complete these actions at the back-end level:
    - i. Set up hybrid pools according to the tier technology available.
    - ii. Create volumes to present to IBM Spectrum Virtualize/Storwize from the hybrid pools.
    - iii. Enable the tiering functions.
  - b. At IBM Spectrum Virtualize/Storwize level, you need to complete the following actions:
    - i. Discover the MDisks provided by the backend storage and set the same tier for all.
    - ii. Create standard pools that aggregate the MDisks.
    - iii. Disable the Easy Tier function.

Even though both of these options provide benefits in term of performance, they have different characteristics.

Option 1 provides some advantages when compared to option 2. One advantage is that Easy Tier can be enabled or disabled at volume level. This feature allows users to decide which volumes will benefit from Easy Tier and which will not. With option 2, this goal cannot be achieved. Another advantage of option 1 is that the volume heat map matches directly to the host workload profile using the volumes.

With option 2, the volume heat map on the backend storage is based on the IBM Spectrum Virtualize/Storwize workload. It therefore does not exactly represent the hosts workload profile because of the effects of the IBM Spectrum Virtualize/Storwize caching. Finally, with option 1 you have the chance to change the extent size to improve the overall Easy Tier efficiency (as described in "Extent size considerations" on page 322).

However, option 2, especially with DS8000 as the backend, offers some advantages when compared to option 1. For example, when using external storage, IBM Spectrum Virtualize/ Storwize Easy Tier uses generic performance profiles to evaluate the workload that can be added to a specific MDisk, as described in "MDisk Easy Tier load" on page 321.

These profiles might not exactly match the actual backend capabilities, which can lead to a resource utilization that is not optimized. With option 2, this problem rarely happens because the performance profiles are based on the real back-end configuration.

#### Easy Tier and thin provisioned backend considerations

When using a data reduction capable backend in Easy Tier enabled pools, it is important to note that the data reduction ratio on the physical backend may vary over time due to Easy Tier data moving. Easy Tier continuously moves extents across the tiers, as well as within the same tier, trying to optimize performance. As result, the amount of data written to the backend, and therefore the compression ratio, can unpredictably fluctuate over time even though the data itself is not modified by the user.

It is not recommended to intermix data reduction capable and non data reduction capable storage in the same tier of a pool with Easy Tier enabled.

#### Easy Tier and remote copy considerations

When Easy Tier is enabled, the workloads that are monitored on the primary and the secondary system can differ. Easy Tier at the primary system sees a normal workload, and at the secondary system, it sees only the write workloads.

This situation means that the optimized extent distribution on the primary system can differ considerably from the one on the secondary system. The optimized extent reallocation that is based on the workload learning on the primary system is not sent to the secondary system at this time to allow the same extent optimization on both systems based on the primary workload pattern.

In a disaster recovery situation with a failover from the primary site to a secondary site, the extent distribution of the volumes on the secondary system is not optimized to match the primary workload. Easy Tier relearns the production I/O profile and builds a new extent migration plan on the secondary system to adapt to the new production workload.

It will eventually achieve the same optimization and level of performance as on the primary system. This task takes a little time, so the production workload on the secondary system might not run at its optimum performance during that period. The Easy Tier acceleration (see "Easy Tier acceleration" on page 321) feature can be used to mitigate this situation.

IBM Spectrum Virtualize or Storwize remote copy configurations that use NearLine tier at the secondary system must be carefully planned, especially when practicing disaster recovery using FlashCopy. In these scenarios, FlashCopy is usually started just before the beginning of the disaster recovery test. It is very likely that the FlashCopy target volumes are in the NearLine tier due to prolonged inactivity.

As soon as the FlashCopy is initiated, an intensive workload is usually added to the FlashCopy target volumes due to both the background and foreground I/Os. This situation can easily lead to overloading, and then possibly performance degradation of the NearLine storage tier if it is not properly sized in terms of resources.

#### Easy Tier and Real-time Compression considerations

When Easy Tier is enabled on compressed volumes, special considerations apply. See Chapter 11, "IBM Real-time Compression" on page 475 for further details.

#### Easy Tier on DRP and interaction with garbage collection

Data Reduction Pools makes use of Log Structured Array (LSA) structures which need garbage collection activity to be done regularly. An LSA always appends new writes to the end of the allocated space see "DRP internal details" on page 86.

Even if data already exists, and the write is an overwrite, the new data is not written in that place. Instead, the new write is appended at the end and the old data is marked as needing garbage collected. This process provides the following advantages:

- Writes to a DRP volume are always treated as sequential: so we can build all the 8 KB chunks into a larger 256 KB chunk and destage the writes from cache, either as full stripe writes, or as large as a 256 KB sequential stream of smaller writes.
- This should give the best performance both in terms of RAID on back-end systems, and also on Flash, where it becomes easier for the Flash device to perform its internal garbage collection on a larger boundary.

To improve the Easy Tier efficiency with this write workload profile, we can start to record metadata about how frequently certain areas of a volume are overwritten. The Easy Tier algorithm has been modified so that we can then bin sort the chunks into a heat map in terms of rewrite activity, and then group commonly rewritten data onto a single extent. This guarantees that Easy Tier will operate correctly for not only read data, but write data, when data reduction is in use.

Before DRP, write operations to compressed volumes held lower value to the Easy Tier algorithms, because writes were always to a new extent, so the previous heat was lost. Now, we can maintain the heat over time and ensure that frequently rewritten data gets grouped together. This also aids the garbage collection process where it is likely that large contiguous areas will end up being garbage collected together.

#### Tier sizing considerations

Tier sizing is a complex task that always requires an environment workload analysis to match the performance and costs expectations. Consider the following sample configurations that address some or most common customer requirements:

► 10-20% Flash, 80-90% Enterprise

This configuration provides Flash like performance with reduced costs.

► 5% Flash, 15% Read Intensive Flash, 80% Nearline

This configuration again provides Flash like performance with reduced costs.

► 3-5% Flash, 95-97% Enterprise

This configuration provides improved performance compared to a single tier solution, and all data is guaranteed to have at least enterprise performance. It also removes the requirement for over provisioning for high access density environments.

3-5% Flash, 25-50% Enterprise, 40-70% Nearline

This configuration provides improved performance and density compared to a single tier solution. It also provides significant reduction in environmental costs.

► 20-50% Enterprise, 50-80% Nearline

This configuration provides reduced costs and comparable performance to a single tier Enterprise solution.

# 7.3 Monitoring tools

The IBM Storage Tier Advisor Tool (STAT) is a Microsoft Windows console application that analyzes heat data files produced by Easy Tier. STAT creates a graphical display of the amount of "hot" data per volume. It predicts, by storage pool, how more flash drives (or SSD capacity), enterprise drives, and nearline drives might improve system performance.

Heat data files are produced approximately once a day (that is, every 24 hours) when Easy Tier is active on one or more storage pools. These files summarize the activity per volume since the prior heat data file was produced. The heat data files can be found in the /dumps directory on the configuration node, and are named dpa heat.<*node name>.<time stamp>.*data.

Any existing heat data file is erased after seven days. The file must be offloaded by the user and STAT must be started from a Windows console with the file specified as a parameter. The user can also specify the output directory. STAT creates a set of Hypertext Markup Language (HTML) files, and the user can then open the index.html file in a browser to view the results.

The IBM STAT tool can be downloaded from the IBM Support website:

http://www.ibm.com/support/docview.wss?uid=ssg1S4000935

#### 7.3.1 Offloading statistics

To extract the summary performance data, use one of the following methods:

- CLI
- GUI

These methods are described next.

#### Using the CLI

To extract the performance data using the CLI, complete the following steps:

1. Find the most recent dpa\_heat.node\_name.date.time.data file in the cluster by entering the CLI 1sdumps command, as shown in Example 7-5.

Example 7-5 Results for the Isdumps command

```
IBM_2145:SVC_ESC:superuser>lsdumps
id filename
0 reinst..trc
1 sel.000000.trc
2 ec makevpd.000000.trc
```

<sup>3</sup> rtc.race\_mq\_log.txt.000000.trc

```
...lines obmitted.....
13 dpa_heat.75ACXP0.150527.123113.data
14 dpa_heat.75ACXP0.150528.123110.data
15 dpa_heat.75ACXP0.150529.021109.data
16 dpa heat.75ACXP0.150529.181607.data
```

2. Next, perform the normal PSCP -load download process, as shown in Example 7-6.

Example 7-6 The pscp program to download the DPA heat maps

```
pscp -unsafe -load SVC_ESC
superuser@system IP:/dumps/dpa heat.75ACXP0.150527.123113.data your local directory
```

#### Using the GUI

If you prefer to use the GUI, complete the following steps:

 Click Settings → Support → Support Package to open the Support Package page, as shown in Figure 7-10.

| Call Home          | Support Package                                                                                                    |
|--------------------|----------------------------------------------------------------------------------------------------|
| Support Assistance | Upload support packages directly to the support center or download and send them manually to help support personnel analyze and fix errors on the system. |
| Support Package    | 1 Upload Support Package 👻                                                                                                    |
|                    | Manual Upload Instructions                                                                                                    |
|                    | 1. Download a support package or logs here:                                                                                                    |
|                    | 📩 Download Support Package 👻                                                                                                    |

Figure 7-10 The Support Package page

2. On the Manual Upload Instruction section, select **Download Support Package** and select **Download Existing Package**, as shown in Figure 7-11.

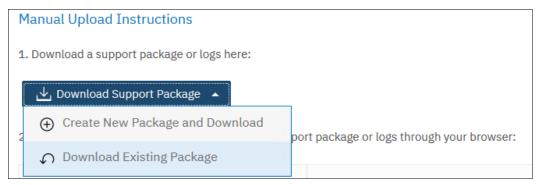

Figure 7-11 Download Existing Package

3. The Download Existing Package panel opens. Set in the filter dpa to identify all the DPA files, as shown in Figure 7-12.

| Select Support Package or L                          | ogs to Download                   |       | × |
|------------------------------------------------------|-----------------------------------|-------|---|
| You can select a previously created support package  | e or individual logs to download. |       | _ |
| nodel 🗸                                              | dpa >                             | < )\$ |   |
| File Name                                            | $\checkmark$                      | IIÎ   |   |
| /dumps/easytier/ <b>dpa</b> _heat.F325419-1.190521.1 | 153547.data                       | ^     |   |
| /dumps/easytier/dpa_heat.F325419-1.190523.0          | 054602.data                       | =     |   |
| /dumps/easytier/dpa_heat.F325419-1.190523.2          | 214128.data                       |       |   |
| /dumps/easytier/dpa_heat.F325419-1.190524.2          | 214707.data                       |       |   |
| /dumps/easytier/dpa_heat.F325419-1.190525.2          | 214747.data                       |       |   |
| Showing 17 Files   Selecting 0 Files                 | 10.4000 1 -                       | ~     |   |
|                                                      |                                   |       |   |
|                                                      |                                   |       |   |
| Need Help     Cancel                                 |                                   |       |   |

Figure 7-12 The Download Existing Package panel

4. Select the DPA files and click **Download** to transfer the file to your local workstation.

#### 7.3.2 Interpreting the STAT tool output

When you open the index.html file with your web browser, the System Summary window of the STAT output opens as shown in Figure 7-13.

On the left side of the window, two links are presented, as shown in Figure 7-13. These links allow the user to navigate between the System Report and the Systemwide Recommendation windows.

| IBM® System Storage®         | SAN Volu                                                                                                    | me Controller                                                                                                    |                                                                                                    |                                                                                                    |                                                                                                    |                                                               |                                |                                | IBM. |
|------------------------------|----------------------------------------------------------------------------------------------------|----------------------------------------------------------------------------------------------------|----------------------------------------------------------------------------------------------------|----------------------------------------------------------------------------------------------------|----------------------------------------------------------------------------------------------------|---------------------------------------------------------------|--------------------------------|--------------------------------|------|
|                              |                                                                                                    |                                                                                                    |                                                                                                    |                                                                                                    | System                                                                                                    | Summary                                                       |                                |                                |      |
|                              |                                                                                                    |                                                                                                    | This re                                                                                                    | port is based on data fro                                                                                                    | om Mon Sep 05 14:16:29 2016. Eas                                                                                                    | / Tier has been running continuous                            | ly since Tue Aug 23 03:32:01 2 | 016                            |      |
|                              |                                                                                                    |                                                                                                    |                                                                                                    |                                                                                                    | Storage Tier Adviso                                                                                                    | r Tool version: 9.2.1.1                                       |                                |                                |      |
|                              |                                                                                                    |                                                                                                    |                                                                                                    |                                                                                                    | Storage facility                                                                                                    | IBM.2145-78STCZ0                                              |                                |                                |      |
|                              |                                                                                                    |                                                                                                    |                                                                                                    |                                                                                                    | Total storage pools monitored                                                                                                    | 2                                                             |                                |                                |      |
|                              |                                                                                                    |                                                                                                    |                                                                                                    |                                                                                                    | Total volumes monitored                                                                                                    | 558                                                           |                                |                                |      |
|                              |                                                                                                    |                                                                                                    |                                                                                                    |                                                                                                    | Total capacity monitored                                                                                                    | 124769.0 GiB                                                  |                                |                                |      |
|                              |                                                                                                    |                                                                                                    |                                                                                                    |                                                                                                    | Hot data capacity (% of total)                                                                                                    |                                                               |                                |                                |      |
|                              |                                                                                                    |                                                                                                    |                                                                                                    |                                                                                                    | Data validity                                                                                                    | Valid                                                         |                                |                                |      |
|                              |                                                                                                    |                                                                                                    |                                                                                                    |                                                                                                    | System state                                                                                                    | Latest Warmstart: No Warmstar<br>Latest Failback: No Failback | rt                             |                                |      |
|                              |                                                                                                    |                                                                                                    |                                                                                                    |                                                                                                    |                                                                                                    |                                                               |                                |                                |      |
|                              |                                                                                                    |                                                                                                    |                                                                                                    |                                                                                                    |                                                                                                    |                                                               |                                |                                |      |
|                              |                                                                                                    | Storage Pool ID *1                                                                                                    | Capacity (GiB)                                                                                                    | Configura                                                                                                    | ition Tier                                                                                                    | Status <sup>*2</sup>                                          | Data Ma                        | anagement Status <sup>*3</sup> |      |
|                              |                                                                                                    | <u>P2</u>                                                                                                    | 139909                                                                                                    | SSD + Enterpri                                                                                                    | ise + NL                                                                                                    |                                                               | 62134 GiB/100.00%              | 77775GiB                       |      |
| Summary Report               |                                                                                                    | <u>P3</u>                                                                                                    | 139909                                                                                                    | SSD + Enterpri                                                                                                    | ise + NL                                                                                                    |                                                               | 62634 GiB/100.00%              | 77275GiB                       |      |
|                              |                                                                                                    | 20 • Entries Per Page                                                                                                    |                                                                                                    |                                                                                                    | GO                                                                                                    |                                                               | < << >> >                      | Displaying Page 1 of 1         |      |
| Systemwide<br>Recommendation |                                                                                                    |                                                                                                    |                                                                                                    |                                                                                                    | Easy Tier Management                                                                                                    | Unallocated                                                   |                                |                                |      |
| Recommendation               | *2. Tier Statu<br>• Tier I<br>• Tier I<br>• Tier a<br>*3. Data Man<br>• The d<br>• The b<br>• The b<br>• The b | IOPS/BW overloaded indicates th<br>assign stuck indicates that the pro<br>agement Status displays how dat<br>lark purple portion of the Data Mar<br>ght purple portion of the bar displa<br>yeen portion of the bar represents a<br>lack portion of the bar represents a | In the extent pool.<br>andard deviation of the current.<br>ere is at least one mdisk in the t<br>coss of assigning data to the tic<br>ta is managed in this extent poo<br>agement. Status bar displays Ar<br>yes Assign in-progress for data<br>data managed by Easy Tier.<br>unallocated data. | VO per second (IOPS) util<br>ier with IOPS/BW exceeds<br>r could not make progress<br>I<br>ssigned for data managed<br>by the Easy Tier | ization of mdisks in the tier exceeds a pr<br>ng IOPS/BW threshold.<br>because the tier is probably performanc<br>by the Easy Tier Application. | e-defined threshold (10% of the averag                        |                                |                                |      |

Figure 7-13 STAT main window

#### **System Report**

The System Summary window contains data that the Easy Tier monitor previously collected as shown in Figure 7-14.

|              |                                                                                                    |                                  |                                                               | System                                   | Summary                                   |                             |                                           |
|--------------|----------------------------------------------------------------------------------------------------|----------------------------------|---------------------------------------------------------------|------------------------------------------|-------------------------------------------|-----------------------------|-------------------------------------------|
|              |                                                                                                    | This report                      | is based on data from                                         | 1 Mon Sep 05 14:16:29 2016. Eas          | y Tier has been running continuously      | since Tue Aug 23 03:32:     | :01 2016                                  |
|              |                                                                                                    |                                  |                                                               | Storage Tier Advis                       | or Tool version: 9.2.1.1                  |                             |                                           |
|              |                                                                                                    |                                  |                                                               | Storage facility                         | IBM.2145-78STCZ0                          |                             |                                           |
|              |                                                                                                    |                                  |                                                               | otal storage pools monitored             |                                           |                             |                                           |
|              |                                                                                                    |                                  |                                                               | otal volumes monitored                   | 558                                       | -                           |                                           |
|              |                                                                                                    |                                  |                                                               | otal capacity monitored                  | 124769.0 GiB                              |                             |                                           |
|              |                                                                                                    |                                  |                                                               | lot data capacity (% of total)           |                                           |                             |                                           |
|              |                                                                                                    |                                  |                                                               | Data validity                            | Valid                                     |                             |                                           |
|              | System state Latest Warr                                                                                                    |                                  | Latest Warmstart: No Warmstar<br>Latest Failback: No Failback | t                                        |                                           |                             |                                           |
|              |                                                                                                    |                                  |                                                               |                                          | Latest Failback. No Failback              |                             |                                           |
|              |                                                                                                    |                                  |                                                               |                                          |                                           |                             |                                           |
|              | Storage Pool ID *1                                                                                                    | Capacity (GiB)                   | Configura                                                     | ation                                    | r Status <sup>*2</sup>                    | Data Ma                     | *3                                        |
|              | P2                                                                                                    | 139909                           | SSD + Enterp                                                  |                                          |                                           | Data Ma<br>34 GiB/100.00%   | nagement Status <sup>*3</sup><br>77775GiB |
|              | P3                                                                                                    | 139909                           | SSD + Enterp                                                  |                                          |                                           | 34 GiB/100.00%              | 77275GiB                                  |
|              |                                                                                                    |                                  | SSD + Enterp                                                  |                                          |                                           | •                           |                                           |
|              | 20 • Entries Per Page                                                                                                    | )                                |                                                               | GO                                       |                                           | << >> >                     | Displaying Page 1 of 1                    |
|              |                                                                                                    |                                  |                                                               | Easy Tier Management                     | Unallocated                               |                             |                                           |
| *1. Storage  | Pool ID displays the SVC exte                                                                                                    | ent pool ID, which is generated  | when the extent pool is                                       | created.                                 |                                           |                             |                                           |
| *2. Tier Sta | <b>atus</b> displays the status of each ti                                                                                                    | ier on the extent pool           |                                                               |                                          |                                           |                             |                                           |
| • Tie        | er TOPS skewed indicates that the                                                                                                    | he standard deviation of the cu  | rrent I/O ner second (I(                                      | OPS) utilization of mdisks in the tier r | exceeds a pre-defined threshold (10% of t | ne average TOPS utilization | across milisks in the tier)               |
|              |                                                                                                    |                                  |                                                               | W exceeding IOPS/BW threshold.           | anooran a pro-ananca an oniora (1010 or o |                             | a doa ooo aa aa aa aa aa y                |
| • Tie        | er assign stuck indicates that the                                                                                                    | e process of assigning data to t | he tier could not make p                                      | progress because the tier is probably    | performance overloaded.                   |                             |                                           |
|              |                                                                                                    |                                  |                                                               |                                          |                                           |                             |                                           |
| *3. Data M   | lanagement Status displays ho                                                                                                    | w data is managed in this exter  | nt pool.                                                      |                                          |                                           |                             |                                           |
| • The        | dark purple portion of the Data                                                                                                    | Management Status har displ      | avs Assigned for data r                                       | nanaged by the Easy Tier Application     | 0                                         |                             |                                           |
|              | e light purple portion of the bar d                                                                                                    |                                  |                                                               |                                          |                                           |                             |                                           |
|              | and the second second s | ents data managed by Easy Tie    |                                                               |                                          |                                           |                             |                                           |

Figure 7-14 System Summary window

The System Summary window (Figure 7-14 on page 329) contains the following data:

- Total number of monitored pools.
- Total number of monitored volumes.
- Total capacity of monitored volumes.
- The hot data capacity, which is shown as the number of extents in GiB and percentage of the pool capacity.
- A storage pool table that shows the following information:
  - The storage pool ID.
  - The total capacity of the extent pool.
  - The configuration of the pool. Depending on whether the pool is a hybrid pool, one or two of the following options are shown:
    - Solid-state drives (SSD)
    - Enterprise
    - Nearline (NL)
  - The tier status, which potentially indicates whether a tier in the extent pool includes a skewed workload, and whether any MDisk is overloaded in terms of I/O per second (IOPS) or bandwidth.
  - The data management status, which displays how data is managed in this extent pool. The status bar includes the following indicators:
    - The dark purple portion of the bar represents data that is managed by the Easy Tier Application and the status displays Assigned.
    - The light purple portion of the bar represents data that is managed by the Easy Tier Application and the status displays Assign in-progress.
    - The green portion of the bar represents data that is managed by Easy Tier.
    - The black portion of the bar represents deallocated data.
  - Each portion of the bar displays the capacity and I/O percentage of the extent pool (except that the black portion of the bar displays only the capacity of the deallocated data) by following the "Capacity/IO Percentage" format.

Additionally, the following dates display under the report title:

- The first date refers to the time that the last data collection was considered for the sliding short-term monitoring window. That date corresponds to the last migration plan generation (if it exists) and is at most 24 hours from the Easy Tier data offload.
- The second date is the latest date when Easy Tier started to monitor the workload. It might be earlier in the past than the long-term monitoring window that is considered for the current migration plan.

#### Systemwide Recommendation

Figure 7-15 shows the Systemwide Recommendation window, which is opened by selecting the **Systemwide Recommendation** link in the left pane.

| 4               |                                                    | Systemwide Recommendat                                                                                                    | tion                                        |                              |
|-----------------|----------------------------------------------------|----------------------------------------------------------------------------------------------------|---------------------------------------------|------------------------------|
| -6              | This report is                                     | based on data from Mon Sep 05 14:16:29 2016 Easy Tier has been running (                                                                                                    | continuously since Tue Aug 23 03:32:01 2016 |                              |
|                 |                                                    | Storage Tier Advisor Tool version: 9.2.1.1                                                                                                    |                                             |                              |
| Recomme         | ended SSD Configuration                            |                                                                                                    |                                             |                              |
|                 | Storage Pool ID                                    | SSD Configuration                                                                                                    | Predicted Performance<br>Improvement        | Total Improvement            |
|                 | 0002                                               | Performance Improved by Existing Spare SSD Capacity<br>(1133.5 GiB)                                                                                                    | 0% ~ 17%                                    | $0\% \sim 17\%$              |
|                 | 0003                                               | Performance Improved by Adding 1<br>SSD_400G_R5_W8_50K Mdisk(s)                                                                                                    | 23% ~ 37%                                   | 23% ~ 37%                    |
| Recomme         | ended Enterprise Configuration                     |                                                                                                    |                                             |                              |
|                 | Storage Pool ID                                    | Recommended Enterprise Configuration                                                                                                    | Predicted IOPS Improvement                  | Total Improvement            |
|                 | 0002                                               | Existing Enterprise Mdisk(s) Free Capacity (42508.0 GiB)                                                                                                    | 0% ~ 10%                                    | 0% ~ 10%                     |
|                 | 0003                                               | Existing Enterprise Mdisk(s) Free Capacity (27722.5 GiB)                                                                                                    | 0% ~ 10%                                    | 0% ~ 10%                     |
| ecomme          | ended NL Configuration                             |                                                                                                    |                                             |                              |
|                 | Storage Pool ID                                    | Recommended NL Configuration                                                                                                    | Cold Data Capacity(GiB)<br>52815.0          | Total Improvement<br>52815.0 |
|                 | 0003                                               | Adding 1 7.2K_NL_4000G_R10_W8 Mdisk(s)<br>Adding 1 7.2K NL 4000G R10 W8 Mdisk(s)                                                                                                    | 37499.0                                     | 90314.0                      |
| EGAL DISC       |                                                    | //dding_1/12/_re_10000_/120_/10//dding(0)                                                                                                    | 0,100                                       | 50511.0                      |
| to supplement   | and support, but not replace, detailed pre-install | ice measurement data from a user's operational environment to mo<br>ation sizing and planning analysis. It is most useful to obtain a "rule o<br>sy Tier <sup>TM</sup> function are used in combination to handle workload growt | of thumb" system-wide performance proje     |                              |
| storage configu |                                                    | neering estimation based on expected cumulative latency reduction i<br>of this tools, but the accuracy of any prediction of performance impr<br>ults may vary.                                                                   |                                             |                              |
|                 |                                                    | KIND, INCLUDING ANY WARRANTIES OF MERCHANTABILITY OR FITI<br>EGRADATION. IBM products and services are warranted in accordan                                                                                                    |                                             |                              |

Figure 7-15 Systemwide Recommendation window

In this example, the following levels of system-wide recommendations can be displayed in this window by using the statistics data that is offloaded from an IBM Spectrum Virtualize/Storwize system:

Recommended SSD configuration

This level shows a list of pools that can benefit from promoting extents on existing or added flash capacity, and the estimated system performance improvement that results from this relocation. For example, you can see that the system performance can gain up to 37% performance improvement by adding capacity from one array with 400 GB SSDs to the pool with ID 0003. This performance improvement is based on 24 hours of activity and that improvement can be higher and lower in different periods.

Recommended enterprise configuration

This level shows a list of pools that can benefit from moving extents on existing or added enterprise ranks and the predicted IOPS improvement that results from this relocation.

Recommended nearline (NL) configuration

This level shows a list of pools that can benefit from demoting extents to existing or other nearline ranks, and the cold data capacity that results from this cold demotion.

If the system-wide recommendation suggests adding capacity, array specifications, including drive sizes, RAID levels, and characteristics, are also shown. For the extent pool ID 0003 of the Recommended flash configuration table in Figure 7-15, the *Performance Improved by Adding 1 SSD\_400G\_R5\_W8\_50K* item indicates capacity from arrays with a 400 GB SSDs, RAID 5, and Width 8 (which means eight data drives+Parity) configuration.

**Migration costs:** All storage pool IDs are selectable in this report, including those pools on which the system did not offer any system-wide recommendations. You might even see some hot or warm extents for those last pools, which means that the Easy Tier algorithm decided that the migration cost for those extents was too high when compared to the benefit.

#### **Pool Performance Statistics and Improvement Recommendation**

From the System Summary window, by click a pool ID to open the Storage Pool Performance Statistics and Improvement Recommendation window as shown in Figure 7-16.

|            |                 |             | Storage Pool 000                                | 3 Performance Statistics and Improve                              | ement Recommendation                              |
|------------|-----------------|-------------|-------------------------------------------------|-------------------------------------------------------------------|---------------------------------------------------|
|            |                 |             | This report is based on da                      | a from Mon Sep 05 14:16:29 2016. Easy Tier has been running conti | nuously since Tue Aug 23 03:32:01 2016            |
|            |                 |             |                                                 | Storage Tier Advisor Tool version: 9.2.1.1                        |                                                   |
| SSD Tio    | r(Avorago II    | tilization  | of Mdisk IOPS is 0%)                            |                                                                   |                                                   |
|            |                 |             | Number of IOPS Threshold Exceeded <sup>*2</sup> | Utilization of Mdisk IOPS <sup>* 3</sup>                          | Projected Utilization of Mdisk IOPS <sup>*4</sup> |
| 36         |                 |             | 0                                               | 0% 1%                                                             | 0% 1%                                             |
| 37         | 0003            | SSD         | 0                                               | 0% 1%                                                             | 0% 1%                                             |
| 38         | 0003            | SSD         | 0                                               | 0% 1%                                                             | 0% 1%                                             |
| 39         | 0003            | SSD         | 0                                               | 0% 1%                                                             | 0% 1%                                             |
| 40         | 0003            | SSD         | 0                                               | 0% 1%                                                             | 0% 1%                                             |
| 41         | 0003            | SSD         | 0                                               | 0% 1%                                                             | 0% 1%                                             |
| 42         | 0003            | SSD         | 0                                               | 0%1%                                                              | 0%1%                                              |
| 43         | 0003            | SSD         | 0                                               | 0%1%                                                              | 0%1%                                              |
| 44         | 0003            | SSD         | 0                                               | 0% 1%                                                             | 0% 1%                                             |
| 45         | 0003            | SSD         | 0                                               | 0% 1%                                                             | 0% 1%                                             |
| 46         | 0003            | SSD         | 0                                               | 0% 1%                                                             | 0% 1%                                             |
| 47         | 0003            | SSD         | 0                                               | <mark>0% 1%</mark>                                                | 0% 1%                                             |
| Enterpr    | ise Tier(Ave    | rage Util   | ization of Mdisk IOPS is 1%)                    |                                                                   |                                                   |
| Mdisk ID*1 | Storage Pool ID | Mdisk type  | Number of IOPS Threshold Exceeded <sup>*2</sup> | Utilization of Mdisk IOPS <sup>*3</sup>                           | Projected Utilization of Mdisk IOPS <sup>*4</sup> |
| 25         | 0003            | Enterprise  | 0                                               | 1%                                                                | 1%                                                |
| 26         | 0003            | Enterprise  | 0                                               | 1%                                                                | 1%                                                |
| 27         | 0003            | Enterprise  | 0                                               | 1%                                                                | 1%                                                |
| 28         | 0003            | Enterprise  | 0                                               | 1%                                                                | 1%                                                |
| 29         | 0003            | Enterprise  | 0                                               | 1%                                                                | 1%                                                |
| 30         | 0003            | Enterprise  | 0                                               | 1%                                                                | 1%                                                |
| 31         | 0003            | Enterprise  | 0                                               | 1%                                                                | 1%                                                |
| 32         | 0003            | Enterprise  | 0                                               | 1%                                                                | 1%                                                |
| 33         | 0003            | Enterprise  | 0                                               | 1%                                                                | 1%                                                |
| NL Tier    | (Average Uti    | lization of | of Mdisk IOPS is 0%)                            |                                                                   |                                                   |
|            |                 |             | Number of IOPS Threshold Exceeded <sup>*2</sup> | Utilization of Mdisk IOPS <sup>* 3</sup>                          | Projected Utilization of Mdisk IOP8 <sup>*4</sup> |
| 34         | 0003            | NL          | 0                                               | 0%1%                                                              | 0% 1%                                             |
| 35         | 0003            | NL          | 0                                               | <u>1%</u>                                                         | 0% 1%                                             |

Figure 7-16 Storage Pool Performance Statistics and Improvement Recommendation for pool ID 0003

The table shown in Figure 7-16 displays these characteristics for each MDisk in the pool:

- The MDisk ID and type.
- The number of IOPS thresholds exceeded. This number represents the number of cycles since the last decision window where the MDisk IOPS exceeded the threshold IOPS that was specified for the device type.
- The usage of the MDisk IOPS. This field shows, in three colored bars (blue, orange, and red), the current percentage of the maximum allowed IOPS threshold for the MDisks device type. The blue portion represents the percentage of IOPS below the tier average usage of the MDisks IOPS. The orange portion represents the percentage between the average and the maximum allowed IOPS for the MDisks IOPS. The red portion represents the percentage above the maximum allowed IOPS for the MDisks IOPS.
- The projected usage of the MDisk IOPS. This field shows the expected percentage of the maximum allowed IOPS threshold for the device type after the current migration plan is applied. The color code is the same as the usage of the MDisk IOPS. The percentage usage of the MDisk IOPS shows an improvement compared to the current usage, or at least the same percentage level.

#### Workload Distribution across tiers

Selecting Workload Distribution Across Tiers shows a figure that displays the skew of the workload, as shown in Figure 7-17. The Workload Distribution Across Tiers window includes the following components:

- ► The X-axis displays the top x-intensive data based on sorted data by a small I/O.
- The Y-axis denotes the accumulative small I/O percentage distributed on the top x-intensive data.

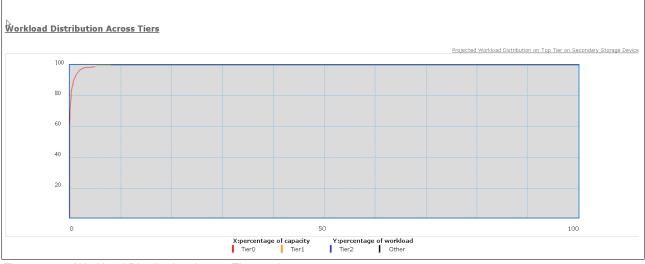

Figure 7-17 Workload Distribution Across Tier section

This report (pool workload distribution) uses the moving average of the small-block I/O only.

#### **Recommended configurations**

Click **Recommended SSD/Enterprise/NL Configuration** to open the table that contains the list of recommended SSD, Enterprise, NL, or a mix of these expands, as shown in Figure 7-18.

| SD_800G_R10_W8_50K 👻           |                      |                                                                                       |                                           |                                              |                                  |                                              |  |
|--------------------------------|----------------------|---------------------------------------------------------------------------------------|-------------------------------------------|----------------------------------------------|----------------------------------|----------------------------------------------|--|
| Storage Pool ID                | :                    | SSD Configuration                                                                     |                                           | Predicted System<br>Performance Improvement  | Estimated Migration Ti<br>Range  | me Predicted Pool Capacity<br>Increase (GiB) |  |
| 0003                           | Performance Improved | by Existing Spare SSD Capacity (430.5 GiB)                                            | 0% ~ 20%                                  | 0%~20% 0%~13%                                |                                  | -                                            |  |
| SD_800G_R10_W8_50K -           | - Enterprise Con     | figuration                                                                            |                                           |                                              |                                  |                                              |  |
| Storage Pool ID                | SSD Configuration    |                                                                                       | Predicted Pool Performance<br>Improvement | Predicted System<br>Performance Improvement  | Estimated Migration Til<br>Range | e Predicted Pool Capacity<br>Increase (GiB)  |  |
| 0003                           | Performance Improved | by Existing Spare SSD Capacity (430.5 GiB)                                            | 0% ~ 20%                                  | 0% ~ 13%                                     | 4 hour(s) ~ 38 hour(s)           |                                              |  |
| 5K_ENT_600G_R10_W8 ¥           |                      |                                                                                       | Predicted Pool TOPS                       | Predicted System IOPS                        | Estimated Migration Ti           | me Predicted Pool Capacit                    |  |
| Storage Pool ID                | Ent                  | Enterprise Configuration                                                              |                                           | Improvement                                  | Range                            | Increase (GiB)                               |  |
| 0003                           | Existing Enterprise  | Mdisk(s) IOPS Utilization Increase (1%)                                               | -                                         |                                              | 0 hour(s) ~ 1 hour(s)            |                                              |  |
| Storage Pool ID                | -                    | <b>:ion</b><br>erprise Configuration                                                  | Predicted Pool IOPS<br>Improvement        | Predicted System IOPS<br>Improvement         | Estimated Migration Til<br>Range | me Predicted Pool Capacit<br>Increase (GiB)  |  |
| 0003                           | Evisting Enterprise  | Mdisk(s) IOPS Utilization Increase (1%)                                               | Improvement                               | Improvement                                  | 0 hour(s) ~ 1 hour(s)            | Therease (GIB)                               |  |
|                                | nfiguration          |                                                                                       |                                           |                                              |                                  |                                              |  |
| Cecommended NL Co              |                      |                                                                                       |                                           |                                              | Dr                               | edicted Pool Canacity Increase               |  |
| 2K_NL_4000G_R10_W8 ▼<br>Storag | e Pool ID            | NL Configuration                                                                      |                                           | Cold Data Capacity (Gi                       | iB) Pr                           | edicted Pool Capacity Increas<br>(GiB)       |  |
| 2K_NL_40006_R10_W8 ▼<br>Storag | e Pool ID            | NL Configuration<br>Existing NL Mdisk(s) Free Capacity<br>Adding 17.2K_NL_4000G_R10_V |                                           | Cold Data Capacity (Gi<br>49122.0<br>52815.0 | iB) Pr                           |                                              |  |

Figure 7-18 Recommendation section

The following fields are included in the tables shown in Figure 7-18 on page 333:

- The storage pool ID.
- The recommended configuration change for the specified type of MDisk and the expected result. As with the main summary report, the characteristics of the MDisk are shown (drive capacity, RAID level, and width).
- The predicted pool performance improvement percentage compared to the previous configuration.
- The predicted system performance improvement percentage compared to the previous configuration (as shown in Figure 7-15 on page 331).
- The estimated migration time range, in the use of the existing SSDs in the pool (within the current migration plan), or after the SSD capacity is added to the pool.
- For nearline: The cold data capacity that can be expected to be used on the proposed configuration.
- The predicted pool capacity increase after the potential add-on (no value if the system-wide recommendation was to use existing ranks in the tier).

By using the drop-down menu, you can change the display to another MDisk configuration, if another MDisk configuration is proposed for that selected tier. Figure 7-19 shows the drop-down menu for the Enterprise tier.

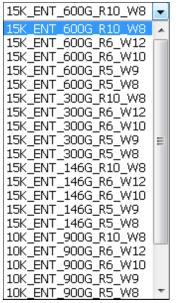

Figure 7-19 Drop-down enterprise menu

#### **Volume Heat Distribution**

By clicking Volume Heat Distribution, the heat distribution table opens, as shown on Figure 7-20. For each volume in the corresponding pool, the heat distribution table shows the following fields:

- ► The volume ID.
- ► The Copy ID.
- The volume's configured capacity.
- The three tiers (SSD, Enterprise, and NL), with the extent capacities already allocated on the respective tiers.
- The heat distribution of the volume, which is visible through the following color-coded table cells:
  - The blue portion of the bar represents the capacity of cold data on the volume.
  - The orange portion of the bar represents the capacity of warm data on the volume.
  - The red portion of the bar represents the capacity of hot data on the volume.
- Depending on the number of volumes in the extent pool, the display is divided into pages, between which you can browse by clicking the double-left and double-right angle brackets (<< and >>) on the line below the heat map. It is also possible to change the number of displayed volumes per page or to enter a page number and click GO to jump to that page.

|             |                       |                    |                                 | Volume I        | Heat Distribution    |            |                  |          |
|-------------|-----------------------|--------------------|---------------------------------|-----------------|----------------------|------------|------------------|----------|
| Vdisk ID *7 | Copy ID <sup>*8</sup> | Configured Size *9 | IO Percentage of<br>Extent Pool | Tier            | Capacity on Tier *10 | Heat       | Distribution *11 |          |
| 0 1         |                       | 50.00 GiB          | 0.00%                           | SSD Tier        | 50.00 GiB            |            | 50.00 GiB        |          |
|             | 1                     |                    |                                 | Enterprise Tier | 0.00 GiB             |            |                  |          |
|             |                       |                    |                                 | NL Tier         | 0.00 GiB             |            |                  |          |
|             |                       |                    | 0.02%                           | SSD Tier        | 60.50 GiB            |            | 60.50 GiB        |          |
| 256         | 1                     | 100.00 GiB         |                                 | Enterprise Tier | 38.50 GiB            |            | 38.50 GiB        |          |
|             |                       |                    |                                 | NL Tier         | 1.00 GiB             |            | 1.00 GiB         |          |
| 2 1         |                       | 4097.00 GiB        | 0.09%                           | SSD Tier        | 1.50 GiB             | 0.50 GiB   | 1.00 GiB         |          |
|             | 1                     |                    |                                 | Enterprise Tier | 4095.50 GiB          |            | 4095.50 GiB      |          |
|             |                       |                    |                                 | NL Tier         | 0.00 GiB             |            |                  |          |
|             |                       | 250.00 GiB         | 0.14%                           | SSD Tier        | 24.50 GiB            | 20.00 G    | iB               | 4.50     |
| 194         | 1                     |                    |                                 | Enterprise Tier | 225.50 GiB           | 224        | .50 GiB          |          |
|             |                       |                    |                                 | NL Tier         | 0.00 GiB             |            |                  |          |
|             |                       |                    |                                 | SSD Tier        | 44.50 GiB 5.5        | 50 GiB     | 38.50 GiB        |          |
| 4           | 1                     | 400.00 GiB         | 1.84%                           | Enterprise Tier | 353.50 GiB           | 330.       | 50 GiB           | 23       |
|             |                       |                    |                                 | NL Tier         | 2.00 GiB             | 1.50 GiB   |                  | 0.50 GiB |
|             |                       |                    | 4.56%                           | SSD Tier        | 280.00 GiB           | 115.00 GiB | 163.50 GiB       | 1        |
| 5           | 1                     | 1024.00 GiB        |                                 | Enterprise Tier | 741.00 GiB           | 662.       | 50 GiB           | 78       |
|             |                       |                    |                                 | NL Tier         | 3.00 GiB             |            | 3.00 GiB         |          |
| 6 1         |                       |                    | 0.01%                           | SSD Tier        | 1.00 GiB             |            | 1.00 GiB         |          |
|             | 1                     | 1024.00 GiB        |                                 | Enterprise Tier | 1019.50 GiB          | 1019       | 0.00 GiB         | 0        |
|             |                       |                    |                                 | NL Tier         | 3.50 GiB             |            | 3.50 GiB         |          |
| 7 1         |                       |                    | 0.00%                           | SSD Tier        | 0.00 GiB             |            |                  |          |
|             | 1                     | 100.00 GiB         |                                 | Enterprise Tier | 94.50 GiB            |            | 94.50 GiB        |          |
|             |                       |                    |                                 | NL Tier         | 5.50 GiB             |            | 5.50 GiB         |          |
| 10 0        |                       |                    | 0.01%                           | SSD Tier        | 0.50 GiB             |            |                  |          |
|             | 0                     | 50.00 GiB          |                                 | Enterprise Tier | 49.50 GiB            | 49         | 00 GiB           |          |
|             |                       |                    |                                 | NL Tier         | 0.00 GiB             |            |                  |          |
|             |                       |                    |                                 | SSD Tier        | 4.50 GiB             | 3.50 GiB   |                  | 1.00 Gi  |
| 11          | 1                     | 50.00 GiB          | 0.07%                           | Enterprise Tier | 44.00 GiB            |            | 50 GiB           |          |
| 11          |                       |                    |                                 | NL Tier         | 1.50 GiB             |            | 1.50 GiB         | 2        |

Figure 7-20 Volume Heat Distribution section

In the Heat Distribution column, the red areas indicate hot extents. When the entire cell is red, all extents of the corresponding volume are considered hot. Hot extents that are not already on the higher tier ranks are prioritized for promotion. The orange section indicates warm data, which data that is promoted after hot data is promoted and capacity becomes available. Cooler warm data can also be demoted as the result of a cold demotion.

The blue section indicates extents that are considered cold and currently not candidates to move to the higher tier's ranks. However, they might be moved onto nearline ranks (cold demotion), if applicable.

IBM Spectrum Virtualize works internally with a higher granularity for its Easy Tier heat buckets. Externally, only three heat categories (hot, warm, and cold) are shown.

#### 7.3.3 IBM STAT Charting Utility

Updates to STAT have introduced more capability for reporting. As a result, when the STAT tool is run on a heat map file, an extra three comma-separated values (CSV) files are created and placed in the Data\_files directory.

Figure 7-21 shows the CSV files highlighted in the Data\_files directory after running the STAT tool against an IBM Storwize V7000 heat map.

| Directory                                                                        | of C:\stats\D                                | ata_files                                     |                                                                                                    |
|----------------------------------------------------------------------------------|----------------------------------------------|-----------------------------------------------|----------------------------------------------------------------------------------------------------|
| 05/11/2014                                                                       | 10:15 AM<br>07:49 PM<br>07:49 PM<br>07:42 PM | 2,819<br>9,811<br>942                         | banner_background.gif<br>banner_right.gif<br>banner_title.gif<br>head.html<br>innerBottom.html                                                |
|                                                                                  | 10:15 AM<br>10:15 AM<br>10:15 AM             | 19,796                                        | KD8P1BP_data_movement.csv<br>KD8P1BP_skew_curve.csv<br>KD8P1BP_workload_ctg.csv                                                               |
| 05/22/2014<br>05/22/2014<br>05/11/2014<br>05/22/2014<br>05/22/2014<br>05/22/2014 |                                              | 59,218<br>8,236<br>14,565<br>4,220<br>177,289 | pool_rec_p0000.html<br>pool_rec_p0001.html<br>product.jpg<br>System Summary.html<br>Systemwide Recommendation.html<br>} bytes<br>0 bytes free |
| C:\stats\Da                                                                      | ta_files>_                                   |                                               |                                                                                                    |

Figure 7-21 CSV files created by the STAT tool for Easy Tier

In addition to the STAT tool, IBM Spectrum Virtualize has another utility. This is a Microsoft Excel file for creating additional graphical reports of the workload that Easy Tier performs. The *IBM STAT Charting Utility* takes the output of the three CSV files and turns them into graphs for simple reporting. The STAT Charting Utility is a powerful tool for the Easy Tier planning activities. It offers a set of pre-configured Pivot Charts that provide detailed information about the workload profiles, the Easy Tier activity, and the workload skew.

With the STAT Charting Utility, it is possible to make a comprehensive and detailed analysis of the environment for a more effective tier sizing and workload analysis.

The new graphs display the following information:

Workload Categorization

New workload visuals help you compare activity across tiers within and across pools to help determine the optimal drive mix for the current workloads. The output is illustrated in Figure 7-22.

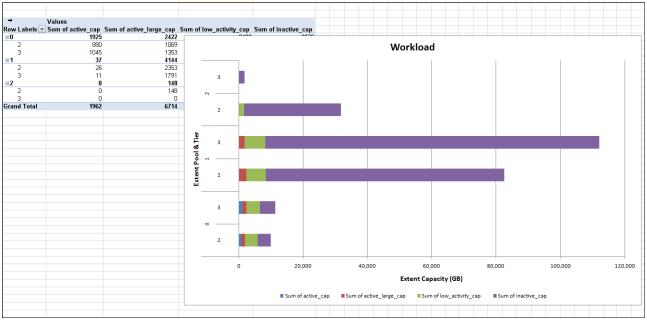

Figure 7-22 STAT Charting Utility Workload Categorization report

Using the pivot table features, you can obtain information at tier, pool, and even single volume level. The data is classified into four types depending on the workload profile:

- Inactive: Data with zero IOPS /Extent access density (no recent activity)
- Low\_activity: Data with less than 0.1 IOPS /Extent access density
- Active: Data with more than 0.1 IOPS/Extent access density for small IOPS (transfer size < 57 KiB for CKD and < 64 KiB for FB)</li>
- Active\_large: All data that is not classified above (transfer size >= 57 KiB for CKD and >= 64 KiB for FB)

For each of these data types, many statistics are available that can be used for a detailed workload analysis.

#### Data Movement report

The data movement reports provide information about the extents moving activity in 5-minute intervals. The output is illustrated in Figure 7-23.

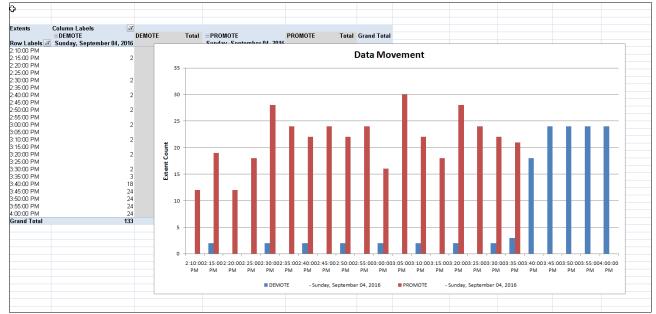

Figure 7-23 STAT Charting Utility Data Movement report

Using the pivot table features, you can obtain information at system and even single volume level. The data movement is classified into five types:

- ► Promote
- Demote
- ► Swap
- Auto Rebalance
- Warm Demote

# Workload Skew report

This report shows the skew of all workloads across the system in a graph to help you visualize and accurately tier configurations when you add capacity or a new system. The output is illustrated in Figure 7-24.

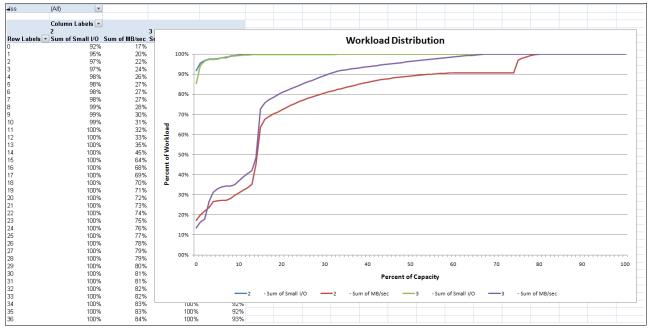

Figure 7-24 STAT Charting Utility Workload Skew report

This report provides detailed information about the workload distribution regarding the capacity. Both throughput and IOPS statistics are used.

340 IBM System Storage SAN Volume Controller, IBM Storwize V7000, and IBM FlashSystem 7200 Best

# 8

# Monitoring

Monitoring in a storage environment is crucial and it is part of what usually is called *storage* governance.

With a robust and reliable storage monitoring system, you can save significant money and minimize pain in your operation, by monitoring and predicting utilization bottlenecks in your virtualized storage environment.

This chapter provides suggestions and the basic concepts of how to implement a storage monitoring system for IBM Spectrum Virtualize/Storwize using their specific functions or external IBM Tools.

**Important:** On 11th February 2020 IBM announced the arrival of SAN Volume Controller SA2 and SV2, and IBM FlashSystem 7200 to the family.

This book was written specifically for prior versions of SVC and Storwize V7000; however, most of the general principles still apply.

If you are in any doubt as to their applicability, you should work with your local IBM representative.

This book will be updated to comprehensively include SAN Volume Controller SA2 and SV2 and FlashSystem 7200 in due course.

This chapter includes the following sections:

- Generic monitoring
- Performance Monitoring
- Capacity metrics for block storage systems
- Creating Alerts for IBM Spectrum Control and IBM Storage Insights
- Important metrics
- Performance support package
- ► Metro and Global Mirror monitoring with IBM Copy Services Manager and scripts
- Monitoring Tier1 SSD

# 8.1 Generic monitoring

With IBM Spectrum Virtualize/Storwize, you can implement generic monitoring using IBM Spectrum Virtualize/Storwize specific functions that are integrated with the product itself without adding any external tools or cost.

**Note:** At the time of writing, a hot spare node which is in online\_spare status shows as failed/offline in most scripts and also on IBM Spectrum Control 5.2.15, which was released before the Hot Spare Node feature. If you use manual scripts, add the value online\_spare as a healthy condition as well.

# 8.1.1 Monitoring with the GUI

The management GUI is the primary tool that is used to service your system. Regularly monitor the status of the system by using the management GUI. If you suspect a problem, use the management GUI first to diagnose and resolve the problem.

Use the views that are available in the management GUI to verify the status of the system, the hardware devices, the physical storage, and the available volumes. The **Monitoring**  $\rightarrow$  **Events** window provides access to all problems that exist on the system. Use the **Recommended Actions** filter to display the most important events that need to be resolved.

If there is a service error code for the alert, you can run a fix procedure that assists you in resolving the problem. These fix procedures analyze the system and provide more information about the problem. They suggest actions to take and step you through the actions that automatically manage the system where necessary. Finally, they check that the problem is resolved.

If an error is reported, always use the fix procedures within the management GUI to resolve the problem. Always use the fix procedures for both system configuration problems and hardware failures. The fix procedures analyze the system to ensure that the required changes do not cause volumes to be inaccessible to the hosts. The fix procedures automatically perform configuration changes that are required to return the system to its optimum state.

#### **Email notification**

The Call Home feature transmits operational and event-related data to you and IBM through a Simple Mail Transfer Protocol (SMTP) server connection in an event notification email. When configured, this function alerts IBM service personnel about hardware failures and potentially serious configuration or environmental issues.

#### SNMP notification

Simple Network Management Protocol (SNMP) is a standard protocol for managing networks and exchanging messages. The system can send SNMP messages that notify personnel about an event. You can use an SNMP manager to view the SNMP messages that are sent by the SVC.

The MIB file describes the format of the SNMP messages that are sent by IBM Spectrum Virtualize/Storwize. Use this MIB file to configure a network management program to receive SNMP event notifications that are sent from an IBM Spectrum Virtualize/Storwize system. This MIB file is suitable for use with SNMP messages from all versions of IBM Spectrum Virtualize/Storwize.

IBM Spectrum Virtualize/Storwize MIB file can be downloaded at:

IBM SAN Volume Controller MIB for SVC 8.2.0

#### Syslog notification

The syslog protocol is a standard protocol for forwarding log messages from a sender to a receiver on an IP network. The IP network can be IPv4 or IPv6. The system can send Syslog messages that notify personnel about an event. You can configure a syslog server to receive log messages from various systems and store them in a central repository.

#### **IBM Storage Mobile Dashboard**

IBM Storage Mobile Dashboard is a no charge application that provides basic monitoring capabilities for IBM storage systems. You can securely check the health and performance status of your IBM Spectrum Virtualize/Storwize system by viewing events and performance metrics.

To install IBM Storage Mobile Dashboard on an iOS device, open the App Store and search for *IBM Storage Mobile Dashboard*.

# 8.1.2 Monitoring using quotas and alert

In an IBM Spectrum Virtualize/Storwize system, the space usage of storage pools and Thin Provisioned or Compressed Volumes can be monitored by setting some specific quota alerts.

#### Storage pool

During storage pool configuration, you can set a warning such that when the pool capacity reaches this quota setting, an alert is issued. This setting generates a warning when the used capacity in the storage pool first exceeds the specified threshold. You can specify a disk\_size integer, which defaults to megabytes (MB) unless the **-unit** parameter is specified. Or you can specify a disk\_size%, which is a percentage of the storage pool size. To disable warnings, specify 0 or 0%. The default value is 0.

#### Volumes

Thin Provisioned and Compressed Volumes near their size limits are monitored at specified thresholds to preserve data integrity. If a volume can be shrunk to below the recommended new limit, you are advised to do so. If volume capacity cannot be reduced to meet the recommended limit, you are advised to create a non-compressed mirror of the data (if one does not exist) and delete the primary copy.

# 8.2 Performance Monitoring

Monitoring performance and the ability to collect historical performance metrics statistics is almost compulsory for any storage subsystem, and is for IBM Spectrum Virtualize/Storwize as well.

The next sections show what performance analysis tools are integrated with IBM Spectrum Virtualize/Storwize systems, and what IBM external tools are available to collect performance statistics to allow historical retention as well.

Remember that performance statistics are useful not only to debug or prevent some potential bottlenecks, but also to make capacity planning for future growth easier, as shown in Figure 8-1 on page 345.

# 8.2.1 Performance monitoring with the GUI

In IBM Spectrum Virtualize/Storwize, real-time performance statistics provide short-term status information for your systems. The statistics are shown as graphs in the management GUI.

You can use system statistics to monitor the bandwidth of all the volumes, interfaces, and MDisks that are being used on your system. You can also monitor the overall CPUs utilization for the system. These statistics summarize the overall performance health of the system and can be used to monitor trends in bandwidth and CPU utilization.

You can monitor changes to stable values or differences between related statistics, such as the latency between volumes and MDisks. These differences can then be further evaluated by performance diagnostic tools.

Additionally, with system-level statistics, you can quickly view bandwidth of volumes, interfaces, and MDisks. Each of these graphs displays the current bandwidth in megabytes per second and a view of bandwidth over time.

Each data point can be accessed to determine its individual bandwidth use and to evaluate whether a specific data point might represent performance impacts. For example, you can monitor the interfaces, such as for Fibre Channel or SAS interfaces, to determine whether the host data-transfer rate is different from the expected rate.

You can also select node-level statistics, which can help you determine the performance impact of a specific node. As with system statistics, node statistics help you to evaluate whether the node is operating within normal performance metrics.

The CPU utilization graph shows the current percentage of CPU usage and specific data points on the graph that show peaks in utilization. If compression is being used, you can monitor the amount of CPU resources that are being used for compression and the amount that is available to the rest of the system.

The Interfaces graph displays data points for Fibre Channel (FC), iSCSI, serial-attached SCSI (SAS), and IP Remote Copy interfaces. You can use this information to help determine connectivity issues that might affect performance.

The Volumes and MDisks graphs on the Performance window show four metrics: Read, Write, Read latency, and Write latency. You can use these metrics to help determine the overall performance health of the volumes and MDisks on your system. Consistent unexpected results can indicate errors in configuration, system faults, or connectivity issues. Each graph represents 5 minutes of collected statistics, updated every 5 seconds, and provides a means of assessing the overall performance of your system, as shown in Figure 8-1.

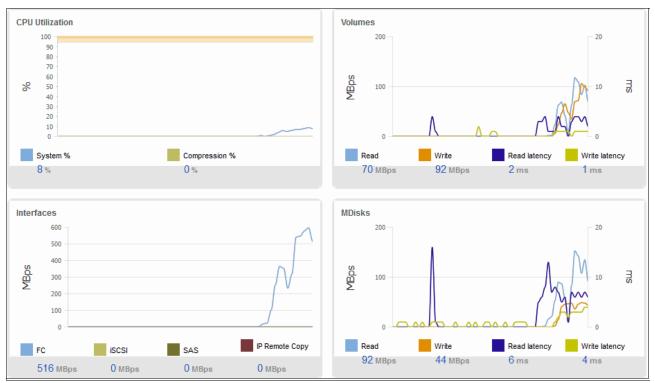

Figure 8-1 Monitoring GUI example

You can then choose the metrics that you want to be displayed, as shown in Figure 8-2.

| IBM.   | IBM SAN Volume Controller | O_DH8 | 3_LAB | Perf  | ormance                      |            |   |              |  |
|--------|---------------------------|-------|-------|-------|------------------------------|------------|---|--------------|--|
|        | Dashboard                 |       |       | Syst  | em S                         | Statistics | • | MBps -       |  |
| م<br>م | Monitoring                | ~     |       | СРИ ( | Utiliza<br>100 -<br>90 -     | ation      |   | MBps<br>IOPS |  |
|        | Pools                     | ~     |       | %     | 80 -<br>70 -<br>60 -<br>50 - |            |   |              |  |

Figure 8-2 Selecting metrics

You can also obtain a quick overview by using the GUI option **System**  $\rightarrow$  **Dashboard**, as shown in Figure 8-3.

| Performance                    | :        |                            |                                                          |                     |                |                                   | Node Compariso | System                           |
|--------------------------------|----------|----------------------------|----------------------------------------------------------|---------------------|----------------|-----------------------------------|----------------|----------------------------------|
| Latency                        | read     | write                      | ms<br>100 -                                              |                     |                |                                   | -              | read — v                         |
| 0 ms                           | 0 ms     | 0 ms                       |                                                          |                     |                |                                   |                |                                  |
| Bandwidth                      | read     | wite                       | 80 -                                                     |                     |                |                                   |                |                                  |
| O MBps                         | 0 MBps   | 0 MBps                     | 60 -                                                     |                     |                |                                   |                |                                  |
| OPS                            | read     | write                      | Δ <u>Π</u> -                                             |                     |                |                                   |                |                                  |
| 0 IOPS                         | 0 KOPS   | 0 KOPS                     |                                                          |                     |                |                                   |                |                                  |
| CPU Utilization                | standard | compressed                 | 20 -                                                     |                     |                |                                   |                |                                  |
| 4 %                            | 4 %      | 8 %                        | 0 - 20000                                                |                     |                |                                   |                |                                  |
|                                | + %      | 0 %                        |                                                          | d <i>r</i> min      | Jania          | Zmia                              | Imin           |                                  |
|                                | + %      | 0 %                        | 5min                                                     | Δmin                | 3mja           | 2min                              | imin           |                                  |
| apacity                        | + %      | 0.76                       |                                                          | Δmjn                | 3mji           | 2min                              |                | ession Ratio: N                  |
|                                |          | 0.78                       | Smin                                                     | Amin<br>ed Capacity | 3mia           | Zmia                              | Compre         |                                  |
| Capacity<br>Physical Cap<br>1% |          | °*<br>99;                  | 5min<br>Compress                                         |                     | <sub>Этр</sub> |                                   | Compre         | ession Ratio: N                  |
| Physical Cap<br>1%             |          |                            | Smin<br>Compress<br>% 0%                                 |                     |                | Thin Provision                    | Compre         | ession Ratio: M                  |
| hysical Cap<br>%<br>?6.28 GB   |          | 99,                        | Smin<br>Compress<br>% 0%<br>B Obytes                     |                     | 0%             | Thin Provision<br>31%             | Compre         |                                  |
| Physical Cap                   |          | 99 <sub>9</sub><br>3.22 Ti | Smin<br>Compress<br>% 0%<br>B 0bytes<br>ty Used Capacity |                     | O%<br>Obytes   | Thin Provision<br>31%<br>26.28 GB | Compr          | ession Ratio: N<br>69<br>59.72 G |

Figure 8-3 System > Dashboard

# 8.2.2 Performance monitoring with IBM Spectrum Control

IBM Spectrum Control is an on-premises storage management, monitoring, and reporting solution. It leverages the metadata that it collects about vendors' storage devices to provide services such as custom alerting, analytics, and replication management. Both IBM Spectrum Control and IBM Storage Insights monitor storage systems, but IBM Spectrum Control also monitors hypervisors, fabrics, and switches to provide you with unique analytics and insights into the topology of your storage network.

It also provides more granular collection of performance data, with 1-minute intervals rather than the 5-minute intervals in IBM Storage Insights or IBM Storage Insights Pro. For more information on IBM Storage Insights, please refer to 8.2.3, "Performance monitoring with IBM Storage Insights" on page 350.

Because IBM Spectrum Control is an on-premise tool, it does not send the metadata about monitored devices offsite, which is ideal for dark shops and sites that don't want to open ports to the cloud.

If you want to learn more about the capabilities of IBM Spectrum Control, check out the dedicated knowledge center for detailed information at IBM Spectrum Control documentation.

For pricing and other purchasing information, go to:

#### IBM Spectrum Control.

**Note:** If you currently have IBM Spectrum Control or manage IBM block storage systems, you already have access to IBM Storage Insights (free version). Go here to learn how to get started.

IBM Spectrum Control offers several reports that you can use to monitor IBM SAN Volume Controller/Storwize systems to identify performance problems. IBM Spectrum Control provides improvements to the web-based user interface that is designed to offer easy access to your storage environment.

IBM Spectrum Control provides a large amount of detailed information about IBM SAN Volume Controller & Storwize V7000 systems. The next sections provides some basic suggestions about what metrics need to be monitored and analyzed to debug potential bottleneck problems. In addition, which alerts need to be set to be notified when some specific metrics exceed limits that are considered important for this specific environment.

For more information about the installation, configuration, and administration of IBM Spectrum Control (including how to add a storage system), see these websites:

- IBM Spectrum Control 5.3.1 Limitations and known issues https://www.ibm.com/support/pages/531-limitations-and-known-issues-ibm-spectrum -control
- Installing IBM Spectrum Control 5.3.1 https://www.ibm.com/support/knowledgecenter/en/SS5R93\_5.3.1/com.ibm.spectrum.sc .doc/fqz0\_t\_installing\_main.html

**Note** IBM Spectrum Control 5.3.0 or higher is recommended for monitoring IBM SAN Volume Controller Version 8.2.1.

#### **IBM Spectrum Control Dashboard**

The performance dashboard provides Key Performance Indicators (in prior releases Best Practice Performance Guidelines) for the critical monitoring metrics. These guidelines do not represent the maximum operating limits of the related components, but are rather suggested limits that are selected with an emphasis on maintaining a stable and predictable performance profile.

The dashboard displays the *Last 24 hours* from the active viewing time and date. Selecting an individual element from the chart overlays the corresponding 24 hours for the previous day and seven days prior. This display allows for an immediate historical comparison of the respective metric. The day of reference can also be changed to allow historical comparison of previous days.

These dashboards provide two critical functions:

- ► Provides an "at-a-glance" view of all the critical SVC monitoring metrics.
- Provides a historical comparison of the current metric profile with previous days that enables rapid detection of anomalous workloads and behaviors.

Figure 8-4 shows how to change the day of reference.

| Servers | Network Groups Advance         | ed Analytics Rep | oorts Se | etting | s     |        |      |      |    |      |    |       |    |
|---------|--------------------------------|------------------|----------|--------|-------|--------|------|------|----|------|----|-------|----|
| Ke      | y Performance                  | e Indicat        | ors      | La     | ist 2 | 4 houi | 'S 🔻 |      |    |      |    |       |    |
|         |                                |                  |          | •      |       | May    |      |      | Þ  |      |    |       |    |
| Read    | l Response Time by I/O Group 👻 |                  | Write Re | М      | Т     | W T    | F    | S    | S  |      |    |       |    |
|         | 16                             |                  | 5        | 29     | 30    | 1 2    | 3    | 4    | 5  |      |    |       |    |
|         |                                |                  | 3        | 6      | 7     | 8 9    | 10   | 11   | 12 |      |    |       |    |
| do      | 12                             |                  | d 3      | 13     | 14    | 15 16  | 17   | 18   | 19 |      |    |       |    |
| do/sm   | 8                              |                  | do/su    | 20     | 21    | 22 23  | 24   | 25   | 26 |      |    |       |    |
| -       | 4                              |                  | - 1      | 27     | 28    | 29 30  | 34   | 4    | 2  |      |    |       |    |
|         | 15 17 19 21 23 01 03 05 0      | 07 09 11 13 15   | 0        | 3.     | 4     | 5 6    | 7    | 8.   | 9. | 5 07 | 09 | 11 13 | 15 |
|         | io_grp0                        |                  |          | -      | 2018  | 201    | 9 :  | 2020 |    |      |    |       |    |

Figure 8-4 Change day of reference

Figure 8-5 shows a metric that is exceeding the best practice limit (orange line).

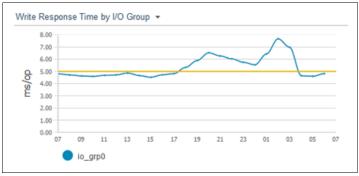

Figure 8-5 Metric exceeding best practice

Figure 8-6 shows the same chart as in Figure 8-5 with io\_grp0 selected, which overlays the previous day and 7 days prior.

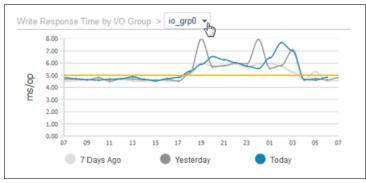

Figure 8-6 Changed chart due to iogrp selection

From this information, you can quickly conclude that this exception occurs every day at this same time, and is not a new phenomenon.

The line in yellow line indicates that if a component is constantly breaching the limit, then this component might be overly utilized; an occasional peak doesn't matter but this is more to help understand how the hardware is being used and is not a service indicator (response times > 10 ms are hardly acceptable these days).

**Note:** The panel has recently been renamed into *Key Performance Indicators* instead of *Best Practices Guidelines*.

# Key Performance Indictors (aka Best Practice Performance Guidelines)

You can view the key metrics that are outside of a standard range for storage systems that run IBM Spectrum Virtualize by using the performance guidelines. The guidelines were established by a historical analysis of storage environments.

Most of the performance charts show an orange line that indicates the best practice value for the metric. These guidelines are established as the levels that allow for a diverse set of workload characteristics while maintaining a stable performance profile. The other lines on each chart represent the measured values for the metric for the resources on your storage system: I/O groups, ports, or nodes.

You can use the lines to compare how close to potentially becoming overloaded your resources are. If your storage system is responding poorly and the charts indicate overloaded resources, you might have to better balance the workload. You can balance the workload between the canisters of the cluster, potentially adding more canisters to the cluster, or move some workload to other storage systems.

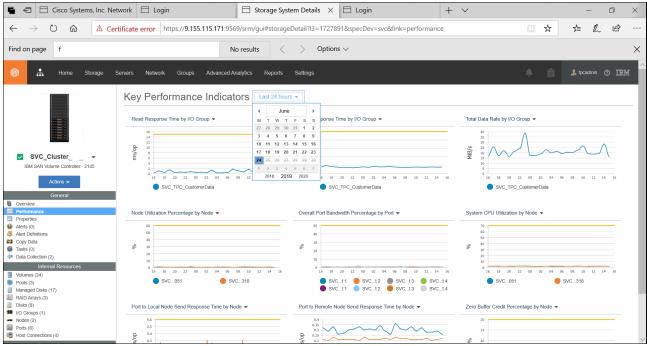

Figure 8-7 shows the Key Performance Indicators in the Dashboard.

Figure 8-7 IBM Storage Insight®

The charts show the hourly performance data measured for each resource on the selected day. Use the following charts to compare the workloads on your storage system with the best practice guidelines:

- Node Utilization Percentage by Node: Compare the guideline value for this metric, for example, 60% utilization, with the measured value from your system. The average of the bandwidth percentages of those ports in the node that are actively used for host and MDisk send and receive operations. The average is weighted by port speed and adjusted according to the technology limitations of the node hardware. Because for clusters without FC ports this chart is empty (or when no host IO is going on)
- Overall Port Bandwidth Percentage by Port: Compare the guideline value for this metric, for example, 50%, with the measured value from your system. Because a cluster can have many ports, the chart shows only the eight ports with the highest average bandwidth over the selected day.
- Port-to-Local Node Send Response Time by Node: Compare the guideline value for this metric, for example, 0.6 ms/op, with the measured value from your system.
- Port-to-Remote Node Send Response Time by Node: Because latencies for copy-services operations can vary widely, a guideline is not established for this metric. Use this chart to identify any discrepancies between the data rates of different nodes.
- Read Response Time by I/O Group: Compare the guideline value for this metric, for example, 15 ms/op, with the measured value from your system.
   It means, when you see this constantly being breached, then something might be wrong with the hardware.
- ► System CPU Utilization by Node: Compare the guideline value for this metric, for example, 70% utilization, with the measured value from your system.
- Total Data Rate by I/O Group: Because data rates can vary widely, a guideline is not established for this metric. Use this chart to identify any significant discrepancies between the data rates of different I/O groups because these discrepancies indicate that the workload is not balanced.
- Write Response Time by I/O Group: Compare the guideline value for this metric, for example, 5 ms/op, with the measured value from your system.
- Zero Buffer Credit Percentage by Node: Compare the guideline value for this metric, for example, 20%, with the measured value from your system.

**Note:** The guidelines are not thresholds, and they are not related to the alerting feature in IBM Spectrum Control. To create performance alerts that use the guidelines as thresholds, go to a resource detail window in the web-based GUI, click **Alerts** in the General section, and then click **Definitions**.

# 8.2.3 Performance monitoring with IBM Storage Insights

IBM Storage Insights (ISI) is an off-premises, IBM Cloud service that provides cognitive support capabilities, monitoring, and reporting for storage systems. Because it's an IBM Cloud service, getting started is simple and upgrades are handled automatically. By leveraging the IBM Cloud infrastructure, IBM Support can monitor your storage environment to help minimize the time to resolution of problems and collect diagnostic packages without requiring you to manually upload them. This wraparound support experience, from environment to instance, is unique to IBM Storage Insights and transforms how and when you get help.

IBM Storage Insights is a SaaS (Software as a Service) offering with its core running over IBM Cloud. IBM Storage Insights provides an unparalleled level of visibility across your storage environment to help you manage complex storage infrastructures and make cost-saving decisions. It combines proven IBM data management leadership with IBM analytics leadership from IBM Research<sup>™</sup> and a rich history of storage management expertise with a cloud delivery model, enabling you to take control of your storage environment.

As a cloud-based service, it enables you to deploy quickly and save storage administration time while optimizing your storage. It also helps automate aspects of the support process to enable faster resolution of issues. ISI optimizes storage infrastructure using cloud-based storage management and support platform with predictive analytics.

It allows you to optimize performance and to tier your data and storage systems for the right combination of speed, capacity and economy. IBM Storage Insights provides comprehensive storage management and helps to keep costs low, and might prevent downtime and loss of data or revenue. IBM Storage Insights Key features are:

- Rapid results when you need them
- Single pane view across your storage environment
- Performance analyses at your fingertips
- Valuable insight from predictive analytics
- Two editions that meet your needs
- Simplified, comprehensive and proactive product support

| Home Insights R                                                                                                    | lesources Groups Configuration                                                                                                    |                                                                                                    |                                                                                                    |                                                                                                    |                                                                                                    |                                                        |
|----------------------------------------------------------------------------------------------------|----------------------------------------------------------------------------------------------------|----------------------------------------------------------------------------------------------------|----------------------------------------------------------------------------------------------------|----------------------------------------------------------------------------------------------------|----------------------------------------------------------------------------------------------------|--------------------------------------------------------|
| Event Feed                                                                                                    | - Storwize-24c-V3700-tbird4                                                                                                    | 9VC-008-evc2a                                                                                                    | - Storwize-524-V7000-VSCShow                                                                                                    | DS8700-941-75GL581                                                                                                    | D58870-961-758L001                                                                                                    | D58870-081-75ZA411                                     |
| 0.1 4.1 0.7                                                                                                    | 01.6.0                                                                                                    | 0:01                                                                                                    | C Enable Call Hame for more insights                                                                                                    | Enable Call Home for more insights                                                                                                    | C Enable Call Home for more insights                                                                                                    | C Enable Call Home for more insights                   |
|                                                                                                    | S Node warmstarted due to an internal error                                                                                                    | Pensistent unsupported controller configuration                                                                                                    | 17-02-51 HERD SHITE                                                                                                    | 12 HOURS MEAD HINTE                                                                                                    |                                                                                                    | 12 HOURS MONO WHILE                                    |
| <ul> <li>Storwize-24c-V3700-tbi</li> <li>IBM has detected that your<br/>serievel is 7.7. The minimu</li> </ul>                                                                                                    |                                                                                                    |                                                                                                    | No dete availados 👘 🕴 🕆 mite                                                                                                    |                                                                                                    | marken Armenter 1.74 0.38 miles                                                                                                    | 630 612 -                                              |
| 1 day ago                                                                                                    |                                                                                                    | A Managed Disk group is offline                                                                                                    | No dela moltable 7 17 revis                                                                                                    | 0.0 0.00 0.00                                                                                                    | en 100 m                                                                                                    | 135 686 1                                              |
| Storwize-24c-V3700-tbi<br>IBM has detected that your<br>sw level is 7.7. The minimu                                                                                                    |                                                                                                    |                                                                                                    | No data available 7 7 19 19 19                                                                                                    | 020 000 Max                                                                                                    |                                                                                                    | dat 020 t                                              |
| 3/26/2016                                                                                                    |                                                                                                    |                                                                                                    | 36,760.24 G/B Available / 40,404.00 G/B Total                                                                                                    | 4,301.00 GIB Available / 13,904.00 GIB Total                                                                                                    | 1,377.00 GiB Avalable / 6,178.00 GiB Total                                                                                                    | 6,770.75 GiB Available / 23,662.00 GiB Total           |
| Storwize-24c-V3700-tbi<br>IBM has detected that your                                                                                                    |                                                                                                    |                                                                                                    |                                                                                                    |                                                                                                    |                                                                                                    | -                                                      |
| ser level is 7.7. The minimu<br>5/03/2018                                                                                                    | PlashSystem-415-A0000-1322101                                                                                                    | Flash0ystem-415-A90009-1320000                                                                                                    | FisshBystem-AC1-V9000-Class ***                                                                                                    | Flashdysten-AC1-V9000-V90Show                                                                                                    | FlashBystem-AC2-V9000 +++                                                                                                    | FlashSystem-AE1-840-1                                  |
| O XIV-114-7825410                                                                                                    | Enable Call Home for more insights                                                                                                    | Englis Call Huma for more insights                                                                                                    | Enable Cell Hume for more insights                                                                                                    | Enable Call Home for more insights                                                                                                    | ■ 0 + A +                                                                                                    | Enable Call Home for more insights                     |
| Ticket 78242,227,000 was r<br>eported for the storage sys                                                                                                    | 12 HOURS READ VIETE                                                                                                    | ta Houris Read Hereits                                                                                                    | 12 HOURS MEAD MITTE                                                                                                    | V HOURS READ VIEWS                                                                                                    | TEHOURE MEAD WITH                                                                                                    | UHOUNS NEW MEN                                         |
|                                                                                                    | 0.03 0.24 million                                                                                                    | 0.44 0.00 mile                                                                                                    | 2.16 7.25 mile                                                                                                    | 3.11 3.00 mile                                                                                                    | 0.00 0.00 mms                                                                                                    | 627 619                                                |
| SVC-CG8-avc2a<br>Penatent unsupported to<br>retoler configuration                                                                                                    | 1.526.32 6.624.70 sees                                                                                                    | \$240.07 2,768.49 mit                                                                                                    | 536.27 286.86 nmh                                                                                                    |                                                                                                    | 0.00 0.00                                                                                                    | 538 1.81                                               |
| 3/19/2018                                                                                                    |                                                                                                    | 608.31 66.60 Mills                                                                                                    | 267,54 T\$0,21 MBs                                                                                                    | 716.78 180.47 Mills                                                                                                    | 0.00 0.00 Millio                                                                                                    |                                                        |
| SVC-CG8-svc2a<br>A Managed Disk group is o<br>mine                                                                                                    | 25,068.45 GiB Available / 26,200.52 GiB Total                                                                                                    | 48,967.02 GiB Available / \$2,753.56 GiB Total                                                                                                    | #<br>9,495.71 GiB Available / 9,607.00 GiB Total                                                                                                    | 30,830.75 GiB Available / 41,142.00 GiB Total                                                                                                    | 1,834.79 GiB Available / 2,129.00 GiB Total                                                                                                    | 2,335.97 GiB Available / 19,199.97 GiB Total           |
|                                                                                                    |                                                                                                    |                                                                                                    |                                                                                                    |                                                                                                    |                                                                                                    |                                                        |
|                                                                                                    | FlashOystem-AE1-640-VSOShow                                                                                                    | Storwize-124-V7000-FLEX3                                                                                                    | Storwize-124-V7000-000'ORD6                                                                                                    |                                                                                                    | Storwize-524-V7000-Class +++                                                                                                    | SVC-DH8-DemoSVC                                        |
| Storwize-24o-V3700-tbl<br>IBM has detected that your                                                                                                    | Enable Call Home for more insights                                                                                                    | C Enable Call Home for more insights                                                                                                    | C Enable Call Home for more insights                                                                                                    | Storwize-24C-V5000-5k2c0     Enable Call Home for more insights                                                                                                    | None of the local division of the local division of the local divi |                                                        |
| <ul> <li>Storwize-24c-V3700-tbl</li> <li>IBM has detected that your<br/>six level is 7.7. The minimu</li> <li>3/16/2018</li> </ul>                                                                                                    |                                                                                                    | Enable Call Hame for more insights U=0LHS READ AIRTIE                                                                                                    | Enable Call Home for more insights                                                                                                    | _                                                                                                    | 0 : A >                                                                                                    |                                                        |
| IBM has detected that your<br>sw level is 7.7. The minimu<br>3/16/2018<br>SVC-COB-svc2a                                                                                                    | Chable Cell Home for more insights                                                                                                    |                                                                                                    | -                                                                                                    | Enable Call Hume for none insigns                                                                                                    | bismitted .                                                                                                    | 12 HOURS REND MIRTS                                    |
| IBM has detected that your<br>se level to 7.7. The minimu<br>5/16/3018<br>SVC-CQ8-evc2a<br>Ticker 75865.227,000 was r<br>eported for the storage sys                                                                                                    | Drubbe Call Hume for more insights     Uncount     Robot Vertice                                                                                                    | 11-02-45 NEW MITT                                                                                                    |                                                                                                    | Enable Cell Name for more inspires     View Read Automation                                                                                                    |                                                                                                    |                                                        |
| BM has detected that your<br>serievel is 7.7. The minimu<br>3/16/2018 SVC-CG8-surd2a<br>Token 15685.227.000 was r<br>aported for the atlonge type<br>3/12/2018 Storwize-24o-V3700-tbl                                                                                                    | Exasts Gal Rune for nois insights           UHOURS         RECO.         WHT           0.54         0.50 million                                                                                                    | U+0.45 NEO SUTT<br>2.05 GEI +s/se                                                                                                    | 910,05 NEO SITT<br>0.39 (15) refe                                                                                                    | Crucia California for more insigns     Groups     Cours     Cours     Cours     Cours     Cours     Course     Course     Cours | 0 = 0 = 1                                                                                                    | <u>u +0.45 800 800 - 0.00 - 0.00 0.00 - 0.00 0.00 </u> |
| BM has detected that your<br>service is 7.7. The minimu           3/14/0168           INVC-CG8-exc2a           Toker 7605/227/000 was r<br>econise for the strange eya           3/12/0168           INVC-CG8-exc2a           Toker 7605/227/000 was r<br>econise for the strange eya           3/12/0016           INVC-CG8-exc2a           Toker 7605/227/000 was r<br>econise for the strange eya           3/12/0016           Other control of the strange eya                                                                                                    | Debate Cal Home for new singhts           U=0,05         Incol IIIIIIIIIIIIIIIIIIIIIIIIIIIIIIIIIIII                                                                                                    | 11000 000 0000<br>0.05 0.05 000 mm<br>0.05 0.05 mm                                                                                                    | 210046 H00 HHT<br>C33 633 m30<br>C34 636 H94                                                                                                    | Enable Call Hums for now insights     those Call Hums for now insights     those event         6.00 6.00 millio         6.00 6.00 millio         6.00 6.00 millio                                                                                                    | 0         :         :         :         :         :         :         :         :         :         :         :         :         :         :         :         :         :         :         :         :         :         :         :         :         :         :         :         :         :         :         :         :         :         :         :         :         :         :         :         :         :         :         :         :         :         :         :         :         :         :         :         :         :         :         :         :         :         :         :         :         :         :         :         :         :         :         :         :         :         :         :         :         :         :         :         :         :         :         :         :         :         :         :         :         :         :         :         :         :         :         :         :         :         :         :         :         :         :         :         :         :         : <td:< td="">         :         :         :</td:<>                                                                                                    | 12-0JIS RED HIT                                        |
| BN has detected the your<br>as invalid 7.7. The entritro-<br>alytic/both<br>Struct 2004 and 2004<br>Struct 2005 and 2004 and 2004<br>Tokan 1980627200 was r<br>eported for the storage km -<br>artia/0016<br>Storaktae-24o-V3700-thi-<br>Tokan Listoccas/seebac,<br>COCI was recorded for the s<br>alytagots                                                                                                    | Debate Cal Home for new singhts           U=0,05         Incol IIIIIIIIIIIIIIIIIIIIIIIIIIIIIIIIIIII                                                                                                    | 11000 000 0000<br>0.05 0.05 000 mm<br>0.05 0.05 mm                                                                                                    | 210046 H00 HHT<br>C33 633 m30<br>C34 636 H94                                                                                                    | Enable Call Hums for now insights     those Call Hums for now insights     those event         6.00 6.00 millio         6.00 6.00 millio         6.00 6.00 millio                                                                                                    | 0         :         :         :         :         :         :         :         :         :         :         :         :         :         :         :         :         :         :         :         :         :         :         :         :         :         :         :         :         :         :         :         :         :         :         :         :         :         :         :         :         :         :         :         :         :         :         :         :         :         :         :         :         :         :         :         :         :         :         :         :         :         :         :         :         :         :         :         :         :         :         :         :         :         :         :         :         :         :         :         :         :         :         :         :         :         :         :         :         :         :         :         :         :         :         :         :         :         :         :         :         :         : <td:< td="">         :         :         :</td:<>                                                                                                    | U-0.05 500 400<br>6.00 0.00<br>6.00 0.00<br>6.00 0.00  |
| BM has detected that your<br>service is 7.7. The minimu           3/14/0168           INVC-CG8-exc2a           Toker 7605/227/000 was r<br>econise for the strange eya           3/12/0168           INVC-CG8-exc2a           Toker 7605/227/000 was r<br>econise for the strange eya           3/12/0016           INVC-CG8-exc2a           Toker 7605/227/000 was r<br>econise for the strange eya           3/12/0016           Other control of the strange eya                                                                                                    | Evalue Cal Nave for New Inspire     U-Units     U-Units     U-Units     U-Units     Units     | 0004 NG0 NFT<br>05 0.0 PFF<br>08 118 NFT<br>08 118 NFT                                                                                                    | 0100.00 NOV 010 NOV 01 | Lucio Califunes for new mayos      Lucio Califunes for new mayos      Lucio Califunes for new mayos      Lucio Califunes      Lucio Califunes      Luci | C : A 1 U-CAM ROD WAY                                                                                                    | 11-0.05 500 400<br>600 600 -<br>600 600 -<br>600 600 - |
| BN has detected the your<br>as lead to 7.7. The ensure-<br>Shapotel<br>Stock 7066-sec2a<br>Tools 7066-sec2a<br>Tools 7066-sec2a<br>Stock 7066-sec2a<br>Stock 7066-sec2a<br>Stock 7066-sec<br>Stock 7066-sec<br>Stock 70 | Evalue Cal Have for new inspire     Unions     Unions     Uni   | 1005 00 000 000 000 000 000 000 000 000                                                                                                    | 9/10/28 800 9911<br>4.39 0.35 mile<br>6.39 0.55 mile<br>6.31 0.55 mile<br>6.31 0.55 mile<br>8 1,172.35 GB Availube / 7,582.00 GB Tool                                                                                                    | Contract House for Hour Angels     House California for Hour Angels     100 Early House     Contract House Angels     Contract House Angels     Tracket Angels     Tracket Angels                                                                                                    | C + A +     C + A +     C + A +     C + A +     C + A +     C + A +     C + A +     C + A +     C + A +     C + A +     C + A +     C + A +     C + A +     C +     C +        | 11-0.05 500 400<br>600 600 -<br>600 600 -<br>600 600 - |
| BM Has desixed but you we want the form of the second second                                                                                                    | Evalue Gal Ruse for new inspire     Trains Gal Ruse for new inspire     Gal Gal Ruse     Gal Gal Ruse     Gal Gal Ruse     Table I STEGE Web     E Gal Gal Available / 18,198.87 GB Total     XXV114-130000     re                                                                                                    | 10-04     10     10     10     10     10     10     10     10     10     10     10     10     10     10     10     10     10     10     10     10     10     10     10     10     10     10     10     10     10     10     10     10     10     10     10     10     10     10     10     10     10     10     10     10     10     10     10     10     10     10     10     10     10     10     10     10     10     10     10     10     10     10     10     10     10     10     10     10     10     10     10     10     10     10     10     10     10     10     10     10     10     10     10     10     10     10     10     10     10     10     10     10     10     10     10     10     10     10     10     10     10     10     10     10     10     10     10     10     10     10     10     10     10     10     10     10     10     10     10     10     10     10     10     10     10     10     10     10     10     10     10     10     10     10     10     10     10     10     10     10     10     10     10     10     10     10     10     10     10     10     10     10     10     10     10     10     10     10     10     10     10     10     10     10     10     10     10     10     10     10     10     10     10     10     10     10     10     10     10     10     10     10     10     10     10     10     10     10     10     10     10     10     10     10     10     10     10     10     10     10     10     10     10     10     10     10     10     10     10     10     10     10     10     10     10     10     10     10     10     10     10     10     10     10     10     10     10     10     10     10     10     10     10     10     10     10     10     10     10     10     10     10     10     10     10     10     10     10     10     10     10     10     10     10     10     10     10     10     10     10     10     10     10     10     10     10     10     10     10     10     10     10     10     10     10     10     10     10     10     10     10     10     10     10     10     10     10     10     10     10     1 | 9/10/18 800 9997<br>4.39 0.35 mile<br>6.39 0.35 mile<br>6.31 0.55 mile<br>6.31 0.55 mile<br>4.1/12.35 6/8 A-suble / 7,952:00 6/8 ftod<br>20/414-7856450 418 ftod                                                                                                    | Contract House for Hourin Region     House - Certain Territoria Region     House - Certain Territoria Region     Contract Region Region     Contract Region Region     T1247120 CER Annancia / 1227120 CER Total     Contract Region     T1247120 CER Annancia / 1227120 CER Total     Contract Region     T1247120 CER Annancia / 1227120 CER Total     Contract Region     Total Center Region     Total Center Region     Total Center Region     Contract Region     Total Center Region     Total Center Region      | C + A 1                                                                                                    | 11-0.05 500 400<br>600 600 -<br>600 600 -<br>600 600 - |
| BM Has deviced that your<br>series 127, The entropy                                                                                                    | Exeline Cali Russe for new inspire <u>1500 WHR     Cali Cali Cali Cali Cali Cali     Cali Cali Cali     Cali Cali Cali Cali Cali     Cali Cali Cali Cali Cali Cali     Cali Cali Cali Cali Cali Cali Cali C</u>                                                                                                    |                                                                                                    | United Test Control Control Contr      | Induit California for non nagra:           11-02-08         NED         NED           12-02-08         NED         NED         NED           13-02-08         NED         NED         NED           13-02-08         NED         NED         NED         NED           13-02-08         NED         NED         NED         NED         NED           13-02-08         NED         NED         NE                                                                                                    | C + A 1     C + A 2     C + A 2     C + A      C + A 2     C + A      C + A 2     C + A      C + A      C      C + A      C + A      C      C + A      C      C + A      C      C + A      C      C + A      C      C + A      C      C + A      C      C + A      C      C + A      C      C + A      C      C      C + A      C      C         | 11-0.05 500 400<br>600 600 -<br>600 600 -<br>600 600 - |
| BM Has deviced that your<br>series 127, The entropy                                                                                                    | Evene Gai Nueve for new renjon <u>VOUPS     KEO     VEE     VEE     LOSS     LOSS     </u> |                                                                                                    | U 10.015         No.0         No.0           4.33         6.35         6.25         No.0           4.34         6.26         No.0         No.0           1         1.012.00         GB         No.0         No.0           1         2.012.00         GB         No.0         No.0           1         2.014.116-7825610         No.0         No.0         No.0           1         2.014.116-7825610         No.0         No.0                                                                                                    | Index California for room ranges.           S1-02-05         MOD           0.00         6.00           0.00         6.00           0.00         6.00           0.00         6.00           0.00         6.00           0.00         6.00           0.00         6.00           0.00         6.00           0.00         6.00           0.00         6.00           0.00         6.00           100-000         100           100-000         100                                                                                                    | C + A 1                                                                                                    | 11-0.05 500 400<br>600 600 -<br>600 600 -<br>600 600 - |
| BM Has deviced that your<br>series 127, The entropy                                                                                                    | Evalue Gal Russe for new inspire     Units     Units     Gall     Gall   |                                                                                                    | 11 10.015         10.00         10.01           4.33         6.33         6.23         10.01           4.34         6.26         4.02         10.01           11 10.015         4.01         4.01         10.01           11 10.015         10.01         10.01         10.01           11 10.015         10.015         10.01         10.01           11 10.015         10.015         10.01         10.01           11 10.015         10.015         10.01         10.015           11 10.015         10.015         10.015         10.015           11 10.015         10.015         10.015         10.015           11 10.015         10.015         10.015         10.015           11 10.015         10.015         10.015         10.015           11 10.015         10.015         10.015         10.015           11 10.015         10.015         10.015         10.015           11 10.015         10.015         10.015         10.015           11 10.015         10.015         10.015         10.015           11 10.015         10.015         10.015         10.015                                                                                                    | Index California for new region     10-06     10-07     10-07     10-07     10-07     10-07     10-07     10-07     10-07     10-07     10-07     10-07     10-07     10-07     10-07     10-07     10-07     10-07     10-07     10-07     10-07     10-07     10-07     10-07     10-07     10-07     10-07     10-07     10-07     10-07     10-07     10-07     10-07     10-07     10-07     10-07     10-07     10-07     10-07     10-07     10-07     10-07     10-07     10-07     10-07     10-07     10-07     10-07     10-07     10-07     10-07     10-07     10-07     10-07     10-07     10-07     10-07     10-07     10-07     10-07     10-07     10-07     10-07     10-07     10-07     10-07     10-07     10-07     10-07     10-07     10-07     10-07     10-07     10-07     10-07     10-07     10-07     10-07     10-07     10-07     10-07     10-07     10-07     10-07     10-07     10-07     10-07     10-07     10-07     10-07     10-07     10-07     10-07     10-07     10-07     10-07     10-07     10-07     10-07     10-07     10-07     10-07     10-07     10-07     10-07     10-07     10-07     10-07     10-07     10-07     10-07     10-07     10-07     10-07     10-07     10-07     10-07     10-07     10-07     10-07     10-07     10-07     10-07     10-07     10-07     10-07     10-07     10-07     10-07     10-07     10-07     10-07     10-07     10-07     10-07     10-07     10-07     10-07     10-07     10-07     10-07     10-07     10-07     10-07     10-07     10-07     10-07     10-07     10-07     10-07     10-07     10-07     10-07     10-07     10-07     10-07     10-07     10-07     10-07     10-07     10-07     10-07     10-07     10-07     10-07     10-07     10-07     10-07     10-07     10-07     10-07     10-07     10-07     10-07     10-07     10-07     10-07     10-07     10-07     10-07     10-07     10-07     10-07     10-07     10-07     10-07     10-07     10-07     10-07     10-07     10-07     10-07     10-07     10-07     10-07     10-07     10-07     10-07     10-07     10-07     10-07 | C = A = 1     decision     decision          | 11-0.05 500 400<br>600 600 -<br>600 600 -<br>600 600 - |

Figure 8-8 denotes an IBM Storage Insight example screen.

Figure 8-8 IBM Storage Insights

Understanding the security and data collection features of IBM Storage Insights Pro and IBM Storage Insights can help address the concerns of administrators and IT professionals who deploy the products in their environments and want to learn more about security and data collection:

**IBM Storage Insights Security** 

#### Licensing and Editions of IBM Storage Insights

Several editions of IBM Storage insights enable you to select the capabilities that serve your needs best. Licensing is implemented through different subscription levels.

- The free version is called IBM Storage Insights and provides a unified view of a storage environment with a diagnostic events feed, an integrated support experience, and key capacity and performance metrics. IBM Storage Insights is available at no cost to IBM Storage Insights Pro subscribers and owners of IBM block storage systems who sign up. IBM Storage Insights provides an environment overview, integration in support processes, and shows you IBM analysis results.
- The capacity-based, subscription version is called IBM Storage Insights Pro and includes all the features of IBM Storage Insights plus a more comprehensive view of the performance, capacity, and health of storage resources. It also helps you reduce storage costs and optimize your data center by providing features like intelligent capacity planning, storage reclamation, storage tiering, and advanced performance metrics. The storage systems that you can monitor are expanded to include IBM file, object, software-defined storage (SDS) systems, and non-IBM block and file storage systems, such as EMC storage systems.

In both versions, when problems occur on your storage, you can get help to identify and resolve those problems and minimize potential downtime, where and when you need it.

Table 8-1 shows the different features of both versions.

| Resource<br>Management | Functions                                                             | IBM Storage<br>Insights (free)                                                                                                    | IBM Storage Insights<br>Pro (subscription)                                |  |  |  |  |
|------------------------|-----------------------------------------------------------------------|----------------------------------------------------------------------------------------------------|---------------------------------------------------------------------------|--|--|--|--|
| Monitoring             | Inventory management                                                  | IBM block storage                                                                                                    | IBM and non-IBM block<br>storage, file storage, and<br>object storage     |  |  |  |  |
|                        | Logical configuration                                                 | Basic                                                                                                    | Advanced                                                                  |  |  |  |  |
|                        | Health                                                                | Call Home events                                                                                                    | Call Home events                                                          |  |  |  |  |
|                        | Performance                                                           | Basic<br>(3 metrics: I/O rate,<br>data rate, and<br>response times<br>aggregated for<br>storage systems)                                   | Advanced<br>(100+ metrics for storage<br>systems and their<br>components) |  |  |  |  |
|                        | Capacity                                                              | Basic<br>(4 metrics: allocated<br>space, available<br>space, total space,<br>and compression<br>savings aggregated<br>for storage systems) | Advanced<br>(25+ metrics for storage<br>systems and their<br>components)  |  |  |  |  |
|                        | Drill down performance<br>workflows to enable<br>deep troubleshooting |                                                                                                    | $\checkmark$                                                              |  |  |  |  |
|                        | Explore virtualization relationships                                  |                                                                                                    | $\checkmark$                                                              |  |  |  |  |
|                        | Explore replication relationships                                     |                                                                                                    | V                                                                         |  |  |  |  |
|                        | Retention of<br>configuration and<br>capacity data                    | Only the last 24<br>hours is shown                                                                                                    | 2 years                                                                   |  |  |  |  |
|                        | Retention of performance data                                         | Only the last 24<br>hours is shown                                                                                                    | 1 year                                                                    |  |  |  |  |
|                        | Reporting                                                             |                                                                                                    | ✓                                                                         |  |  |  |  |
| Service                | Filter events to quickly isolate trouble spots                        | √*                                                                                                    | <i>√</i>                                                                  |  |  |  |  |
|                        | Hassle-free log collection                                            | ✓                                                                                                    | V                                                                         |  |  |  |  |
|                        | Simplified ticketing                                                  | ~                                                                                                    | $\checkmark$                                                              |  |  |  |  |
|                        | Show active PMRs and ticket history                                   | <b>√</b> *                                                                                                    | ✓                                                                         |  |  |  |  |

Table 8-1 Features in IBM Storage Insights and IBM Storage Insights Pro

| Resource<br>Management | Functions                                                                   | IBM Storage<br>Insights (free) | IBM Storage Insights<br>Pro (subscription) |
|------------------------|-----------------------------------------------------------------------------|--------------------------------|--------------------------------------------|
| Analytics and          | Predictive Alerts                                                           | ~                              | ✓                                          |
| optimization           | Customizable,<br>multi-conditional<br>alerting, including alert<br>policies |                                | ~                                          |
|                        | Performance planning                                                        |                                | $\checkmark$                               |
|                        | Capacity planning                                                           |                                | $\checkmark$                               |
|                        | Business impact<br>analysis (applications,<br>departments, and<br>groups)   |                                | *                                          |
|                        | Optimize data<br>placement with tiering                                     |                                | ✓                                          |
|                        | Optimize capacity with reclamation                                          |                                | ×                                          |
| Security               | ISO/IEC 27001<br>Information Security<br>Management standards<br>certified  | ✓                              | <i>✓</i>                                   |
| Entitlements           |                                                                             | Free                           | Capacity-based subscription                |

**Restriction:** \*If you have access to IBM Storage Insights but are not an IBM Storage Insights Pro subscriber, you must have a current warranty or maintenance agreement for an IBM block storage system to open tickets and send log packages.

**Note:** The reporting feature is not available in IBM Storage Insights (free). In order to use the reporting feature, you must subscribe to IBM Storage Insights Pro or you can use IBM Spectrum Control.

For information on how to try and buy the IBM Storage Insights Pro version, go to IBM Support.

#### IBM Storage Insights for IBM Spectrum Control

IBM Storage Insights for IBM Spectrum Control is an IBM Cloud service that can help you predict and prevent storage problems before they impact your business. It is complementary to IBM Spectrum Control and is available at no additional cost if you have an active license with a current subscription and support agreement for IBM Virtual Storage Center, IBM Spectrum Storage<sup>™</sup> Suite, or any edition of IBM Spectrum Control.

As an on-premises application, IBM Spectrum Control doesn't send the metadata about monitored devices offsite, which is ideal for dark shops and sites that don't want to open ports to the cloud. However, if your organization allows for communication between its network and the cloud, you can use IBM Storage Insights for IBM Spectrum Control to transform your support experience for IBM block storage. IBM Storage Insights for IBM Spectrum Control and IBM Spectrum Control work hand in hand to monitor your storage environment. Here's how IBM Storage Insights for IBM Spectrum Control can transform your monitoring and support experience:

- Open, update, and track IBM Support tickets easily for your IBM block storage devices.
- Get hassle-free log collection by allowing IBM Support to collect diagnostic packages for devices so you don't have to.
- Use Call Home to monitor devices, get best practice recommendations, and filter events to quickly isolate trouble spots.
- Leverage IBM Support's ability to view the current and historical performance of your storage systems and help reduce the time-to-resolution of problems.

You can use IBM Storage Insights for IBM Spectrum Control for as long as you have an active license with a current subscription and support agreement for IBM Spectrum Control license. If your subscription and support lapses, you're no longer eligible for IBM Storage Insights for IBM Spectrum Control. To continue using IBM Storage Insights for IBM Spectrum Control, simply renew your IBM Spectrum Control license. You can also choose to subscribe to IBM Storage Insights Pro.

# Feature comparison of IBM Spectrum Control and IBM Storage Insights for IBM Spectrum Control.

To understand the usability of IBM Spectrum Control and IBM Storage Insights for IBM Spectrum Control for your environment, we compare the features of IBM Spectrum Control and IBM Storage Insights for IBM Spectrum Control.

Table 8-2 shows the features in IBM Spectrum Control and IBM Storage Insights for IBM Spectrum Control.

| Resource<br>Management | Features                                                                      | IBM Spectrum Control<br>(Advanced edition)                                                              | IBM Storage Insights for<br>IBM Spectrum Control                      |  |  |  |  |  |  |
|------------------------|-------------------------------------------------------------------------------|----------------------------------------------------------------------------------------------------|-----------------------------------------------------------------------|--|--|--|--|--|--|
| Monitoring             | Inventory                                                                     | IBM and non-IBM block<br>storage, file storage,<br>object storage,<br>hypervisors, fabrics,<br>switches | IBM and non-IBM block<br>storage, file storage, and<br>object storage |  |  |  |  |  |  |
|                        | Call Home events                                                              |                                                                                                    | $\checkmark$                                                          |  |  |  |  |  |  |
|                        | Performance                                                                   | <ul><li>✓</li><li>(1-minute intervals)</li></ul>                                                        | <ul><li>✓</li><li>(5-minute intervals)</li></ul>                      |  |  |  |  |  |  |
|                        | Capacity                                                                      | $\checkmark$                                                                                            | $\checkmark$                                                          |  |  |  |  |  |  |
|                        | Drill down<br>performance<br>workflow to<br>troubleshoot<br>bottlenecks       | ~                                                                                                    | ~                                                                     |  |  |  |  |  |  |
|                        | Explore<br>virtualization<br>relationships                                    |                                                                                                    |                                                                       |  |  |  |  |  |  |
|                        | Explore replication relationships                                             | *                                                                                                    | ✓                                                                     |  |  |  |  |  |  |
|                        | Retain performance<br>data                                                    |                                                                                                    |                                                                       |  |  |  |  |  |  |
| Service                | Deployment method                                                             |                                                                                                    |                                                                       |  |  |  |  |  |  |
|                        | Filter Call Home<br>events to quickly<br>isolate trouble spots                |                                                                                                    | ✓                                                                     |  |  |  |  |  |  |
|                        | Hassle-free log collection                                                    |                                                                                                    | 4                                                                     |  |  |  |  |  |  |
|                        | Simplified ticketing                                                          |                                                                                                    | $\checkmark$                                                          |  |  |  |  |  |  |
|                        | Show active PMRs and ticket history                                           |                                                                                                    | ×                                                                     |  |  |  |  |  |  |
|                        | Active directory and<br>LDAP integration for<br>managing users                | 4                                                                                                    |                                                                       |  |  |  |  |  |  |
| Reporting              | Inventory, capacity,<br>performance, and<br>storage<br>consumption<br>reports | ×                                                                                                    | ✓                                                                     |  |  |  |  |  |  |
|                        | Rollup reporting                                                              | $\checkmark$                                                                                            |                                                                       |  |  |  |  |  |  |
|                        | REST API                                                                      | $\checkmark$                                                                                            |                                                                       |  |  |  |  |  |  |

 Table 8-2
 IBM Spectrum Control and IBM Storage Insights for IBM Spectrum Control

| Resource<br>Management | Features                                                                     | IBM Spectrum Control<br>(Advanced edition) | IBM Storage Insights for<br>IBM Spectrum Control |
|------------------------|------------------------------------------------------------------------------|--------------------------------------------|--------------------------------------------------|
| Alerting               | Predictive Alerts                                                            | ~                                          | ✓                                                |
|                        | Customizable,<br>multi-conditional<br>alerting, including<br>alert policies  | ×                                          | ×                                                |
| Analytics              | Performance planning                                                         | ✓                                          | 1                                                |
|                        | Capacity planning                                                            | ✓                                          | $\checkmark$                                     |
|                        | Business impact<br>analysis<br>(applications,<br>departments, and<br>groups) | *                                          | *                                                |
|                        | Provisioning with<br>service classes and<br>capacity pools                   | 1                                          |                                                  |
|                        | Balance workload across pools                                                | ✓                                          |                                                  |
|                        | Optimize data<br>placement with<br>tiering                                   | 4                                          | 1                                                |
|                        | Optimize capacity with reclamation                                           | √                                          | <i>✓</i>                                         |
|                        | Transform and convert volumes                                                | ✓                                          |                                                  |
| Pricing                |                                                                              | On-premises licensing                      | No charge for IBM Spectrum<br>Control customers  |

You can upgrade IBM Storage Insights to IBM Storage Insights for IBM Spectrum Control, if you have an active license of IBM Spectrum Control. Details can be found at: Storage Insights Registration, choose the option for IBM Spectrum Control, and follow the prompts.

IBM Storage Insights for IBM Spectrum Control doesn't include the service level agreement for IBM Storage Insights Pro. Terms and conditions for IBM Storage Insights for IBM Spectrum Control are available at Cloud Services Terms.

IBM Storage Insights, IBM Storage Insights Pro, and IBM Storage Insights for IBM Spectrum Control show some similarities, but there are differences:

- IBM Storage Insights is an off-premises, IBM Cloud service that is available free of charge if you own IBM block storage systems. It provides a unified dashboard for IBM block storage systems with a diagnostic events feed, a streamlined support experience, and key capacity and performance information.
- IBM Storage Insights Pro is an off-premises, IBM Cloud service that is available on subscription and expands the capabilities of IBM Storage Insights. You can monitor IBM file, object, and software-defined storage (SDS) systems, and non-IBM block and file storage systems, such as Dell/EMC storage systems.

It also includes configurable alerts and predictive analytics that help you to reduce costs, plan capacity, and detect and investigate performance issues. You get recommendations for reclaiming unused storage, recommendations for optimizing the placement of tiered data, capacity planning analytics, and performance troubleshooting tools.

IBM Storage Insights for IBM Spectrum Control is similar to IBM Storage Insights Pro in capability and is available for no additional cost if you have an active license with a current subscription and support agreement for IBM Virtual Storage Center, IBM Spectrum Storage Suite, or any edition of IBM Spectrum Control.

#### IBM Spectrum Storage Suite

IBM Spectrum Storage Suite gives you unlimited access to the IBM Spectrum Storage software family and IBM Cloud Object Storage software with licensing on a flat, cost-per-TB basis to make pricing easy to understand and predictable as capacity grows. Structured specifically to meet changing storage needs, the suite is ideal for organizations just starting out with software-defined storage, and for those with established infrastructures who need to expand their capabilities.

- ► IBM Spectrum Control Analytics-driven hybrid cloud data management to reduce costs
- ► IBM Spectrum Protect Optimized hybrid cloud data protection to reduce backup costs
- IBM Spectrum Protect Plus Complete VM protection and availability that's easy to set up and manage yet scalable for the enterprise
- IBM Spectrum Archive Fast data retention that reduces total cost of ownership for active archive data
- IBM Spectrum Virtualize Virtualization of mixed block environments to increase data storage
- ► IBM Spectrum Accelerate Enterprise block storage for hybrid cloud
- IBM Spectrum Scale— High-performance, highly scalable hybrid cloud storage for unstructured data driving cognitive applications
- ► IBM Cloud Object Storage Flexible, scalable and simple object storage with geo-dispersed enterprise availability and security for hybrid cloud workloads

Because IBM Spectrum Storage Suite contains IBM Spectrum Control, you can deploy IBM Storage Insight for IBM Spectrum Control.

**Note:** Alerts are a good way to be notified of conditions and potential problems that are detected on your storage. If you use IBM Spectrum Control and IBM Storage Insights for IBM Spectrum Control together to enhance your monitoring capabilities, it's recommended that you define alerts in one of the offerings and not both.

By defining all your alerts in one offering, you can avoid receiving duplicate or conflicting notifications when alert conditions are detected.

#### Implementation and Setup of IBM Storage Insights

In order to use IBM Storage Insights with the IBM FlashSystem 9100 you first have to sign up:

#### Storage Insights Registration

#### Sign-up process

The following steps are part of the sign-up process:

For the sign-up process you'll need an IBM ID. If you don't have one, create your IBM account and complete the short form.

- When you register, specify an owner for IBM Storage Insights. The owner manages access for other users and acts as the main contact.
- You'll receive a Welcome email when IBM Storage Insights is ready. The email contains a direct link to your dashboard.

Figure 8-9 shows the IBM Storage Insight registration screen.

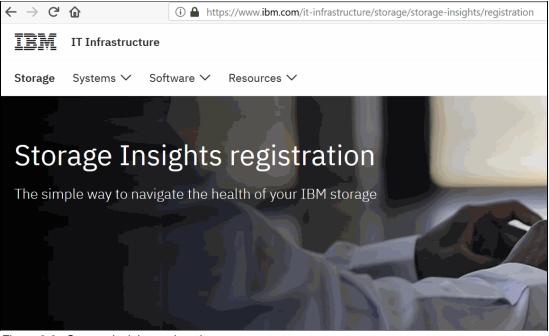

Figure 8-9 Storage Insights registration screen

Figure 8-10 denotes the registration website when you scroll down. You can select here whether you want to register for IBM Storage Insights or IBM Storage Insights for Spectrum Control. For more details on differences of the IBM Storage Insights software, see "Licensing and Editions of IBM Storage Insights" on page 352.

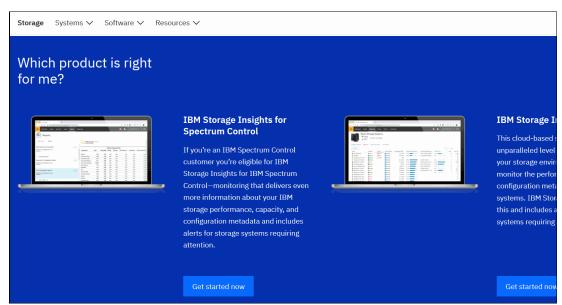

Figure 8-10 Choose IBM Storage Insights or IBM Storage Insights for Spectrum Control

Figure 8-11 shows the Log-in screen in the registration process. If you already have your credentials, type in you ID and proceed to the next screen by clicking on Continue. If you have no ID, proceed to "Create an IBMid".

| Log in to IBM               |               |
|-----------------------------|---------------|
| IBMid                       | Forgot IBMid? |
|                             |               |
| Remember me i               |               |
| Continue                    |               |
| Don't have an account? Crea | te an IBMid   |

Figure 8-11 Registration log-in screen

Figure 8-12 on page 361 shows the log-in screen prompt for ID & password.

If you want to create an IBMid, follow Figure 8-12 on page 361 and provide the following information

- Email
- First name
- Last name
- Country or region
- Password

Select the box if you want to receive Information from IBM to keep you informed of products, services and offerings. You can withdraw your marketing consent at any time by sending an email to netsupp@us.ibm.com. Also, you can unsubscribe from receiving marketing emails by clicking the unsubscribe link in any email.

More information on our processing can be found in the IBM Privacy Statement.

| Create your                                                                                                    | Sign up for an IBMid                                                                                                 |
|----------------------------------------------------------------------------------------------------|----------------------------------------------------------------------------------------------------|
| IBM account                                                                                                    | Already have an IBM account? Log in                                                                                  |
| IDM account                                                                                                    | Email *                                                                                                    |
| Access to trials, demos, starter kits,                                                                                                    |                                                                                                    |
| services and APIs                                                                                                    | First name *                                                                                                    |
|                                                                                                    |                                                                                                    |
|                                                                                                    | Last name *                                                                                                    |
|                                                                                                    |                                                                                                    |
|                                                                                                    | Country or region * (?)                                                                                              |
|                                                                                                    | United States 🗸                                                                                                    |
|                                                                                                    | Set a password *                                                                                                    |
| 3 1.1 1.1 1.1 1.1 1.1 1.1 1.1 1.1 1.1 1.                                                                                                    | Ø                                                                                                    |
|                                                                                                    | 8 characters minimum     One uppercase character                                                                     |
| And a second static description                                                                                                    | One lowercase character     One number                                                                               |
|                                                                                                    | IBM may use my contact data to keep me informed of<br>products, services and offerings:                              |
| and the second second sec | by email.                                                                                                    |
|                                                                                                    | You can withdraw your marketing consent at any time by                                                               |
| and the second second second                                                                                                    | sending an email to netsupp@us.ibm.com. Also you may<br>unsubscribe from receiving marketing emails by clicking the  |
|                                                                                                    | unsubscribe link in each such email.                                                                                 |
|                                                                                                    | More information on our processing can be found in the IBM                                                           |
|                                                                                                    | Privacy Statement. By submitting this form, I acknowledge that I have read and understand the IBM Privacy Statement. |
|                                                                                                    | I accept the product Terms and Conditions of this registration                                                       |
|                                                                                                    | form.                                                                                                    |
|                                                                                                    | Continue                                                                                                    |

Figure 8-12 Create an IBM account

Figure 8-13 shows the log-in screen prompt for ID and password.

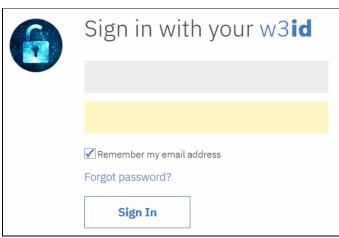

Figure 8-13 Registration - ID and password

Figure 8-14 denotes the registration form. Fill in the necessary information:

Company name

The name must be unique

- You may consider other identifying features, such as a location or department.
  - Owner details
  - The person who registered for IBM Storage Insights
  - Access granted for storage trends, health of storage and access to support
  - Email address / ID
  - First and last name

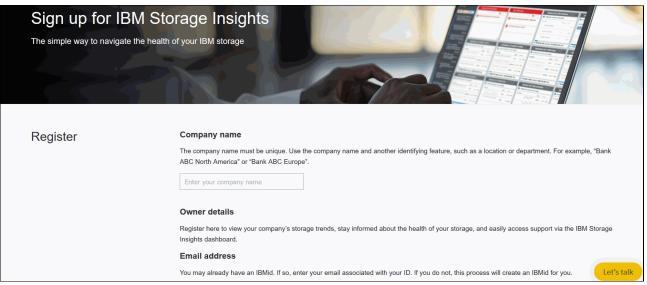

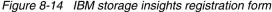

After your registration for Storage Insights is complete, download and install the data collector for your system. Extract the data collector, run the data collector installer script, and ensure that your server (or virtual machine) can access the host\_name:port that is specific to your instance of Storage Insights. After the data collector is installed on the system, you can add your storage devices to a Storage Insights dashboard.

**Note:** To connect to your instance of Storage Insights, you must configure your firewall to allow outbound communication on the default HTTPS port 443 using the Transmission Control Protocol (TCP). The User Datagram Protocol (UDP) is not supported.

#### Deploy a data collector

To deploy a lightweight data collector in your data center to stream performance, capacity, and configuration metadata to IBM Storage Insights.

- 1. Log in to IBM Storage Insights (the link is in your Welcome email).
- From the Configuration > Data Collector page, download the data collector for your operating system (Windows, Linux, or AIX).
- 3. Extract the contents of the data collector file on the virtual machine or physical server where you want it to run.
- 4. For Windows, run installDataCollectorService.bat. For Linux or AIX, run installDataCollectorService.sh.

After the data collector is deployed, it attempts to establish a connection to IBM Storage Insights. When the connection is complete, you're ready to start adding your storage systems for monitoring.

**Requirements:** 1 GB RAM, 1 GB disk space, Windows, AIX, or Linux (x86-64 systems only).

Learn more at Downloading and installing data collectors.

**Note:** To avoid potential problems, ensure that the operating system on the server or virtual machine where you install the data collector has general or extended support for maintenance and security.

Storage system metadata is sent to IBM Storage Insights such as:

- Information about the configuration of the storage system, such as name, firmware, and capacity.
- Information about the internal resources of the storage system, such as volumes, pools, nodes, ports, and disks. This includes the names and the configuration and capacity information for each internal resource.
- Information about the performance of storage system resources and internal resources such as pools and volumes.

For more information about the metadata that is collected and how it's used refer to:

IBM Storage InsightsFact Sheet PDF Download and IBM Storage Insights Security Guide PDF Download.

#### Add storage system

Connect IBM Storage Insights to the storage systems that you want to monitor.

- 1. On the Operations dashboard in IBM Storage Insights, look for the button to add storage systems.
- 2. Click Add Storage Systems and follow the prompts. You can add one or more storage systems at a time.

Read more at Adding storage systems.

#### View your dashboard

On the Operations dashboard, view:

- Storage systems that are being monitored.
- ► A dynamic diagnostic feed that tells you which storage systems require attention.
- Key capacity metrics so you know whether you've got enough capacity to meet your storage demands.
- Key performance metrics so you know whether the performance of your storage systems meets operational requirements.

Read more at Operations dashboard.

#### Enable Call Home

Get the most out of IBM Storage Insights by enabling Call Home on your IBM block storage systems. With Call Home, your dashboard includes a diagnostic feed of events and notifications about their health and status.

Stay informed so you can act quickly to resolve incidents before they affect critical storage operations.

Read more at Monitoring resources with Call Home.

#### Add users to your dashboard

Optional: Add users, such as other storage administrators, IBM Technical Advisors, and IBM Business Partners, at any time so that they can access your IBM Storage Insights dashboard.

- 1. In IBM Storage Insights, click your user name in the upper-right corner of the dashboard.
- 2. Click Manage Users.
- 3. On your MYIBM page, ensure that **IBM Storage Insights** is selected.
- 4. Click Add new user.

Read more at Managing users.

# 8.3 Capacity metrics for block storage systems

Effective and exact capacity management is based on fundamental knowledge of capacity metrics in the IBM SAN Volume Controller / Storwize system. Data Reduction pool, Thin Provisioning, compression and deduplication are adding a lot of metrics to the IBM SAN Volume Controller / Storwize GUI, IBM Spectrum Control as well as IBM Storage Insights. The capacity metrics in this section are based on the IBM Spectrum Control, Version V5.3.3.

The Capacity section on the Dashboard provides an overall view of system capacity. This section displays physical capacity, volume capacity, and capacity savings.

Physical capacity indicates the total capacity in all storage on the system. Physical capacity includes all the storage that the system can virtualize and assign to pools. Physical capacity is displayed in a bar graph and divided into three categories: Stored Capacity, Available Capacity, and Total Physical. If the system supports self-compressing drives, certain system configurations make determining accurate physical capacity on the system difficult.

For example, if the system contains self-compressed drives and data reduction pools without compression enabled, the system cannot determine the accurate amount of physical capacity that is used on the system. In this case, over provisioning and losing access to write operations is possible. If this condition is detected by the system, the Physical Capacity section of the Dashboard page displays a message instead of capacity information.

To recover from this condition, you need to ensure that all thin-provisioned volumes and thin-provisioned volumes that are deduplicated are migrated to volumes with compression enabled in the data reduction pools. Alternatively, you can migrate the volumes to fully allocated volumes and use the drive compression to save capacity.

We will discuss the different values and how they help to determine the capacity utilization, trends in capacity and space usage, and more importantly can prevent an out of space situation in the environment. In order to not run out of space you have to understand the different level of components, such as arrays, pools, system, and so on. You should understand which limits exist for each of them so that you understand although one pool might be fine, other pools could run out of storage. Simply monitoring at the system level is not appropriate if you have two or more pools.

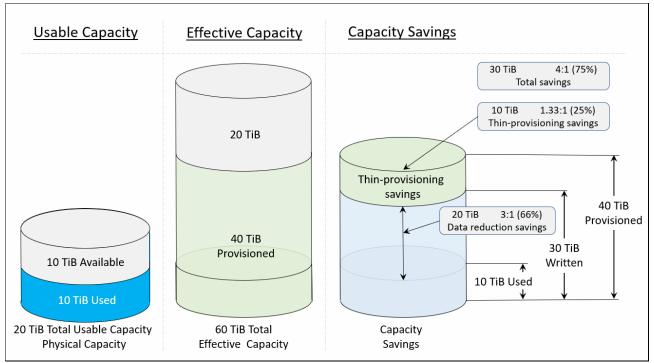

Figure 8-15 denotes how to interpret the capacity and savings in a storage environment.

Figure 8-15 Understanding capacity information

The following metrics can be added to capacity charts for storage systems within capacity planning. Use the charts to detect capacity shortages and space usage trends.

Alphabetical lists of the capacity and space usage metrics that you can add to charts are provided in the following sections:

- Storage system capacity metrics
- Pool capacity metrics
- Volume capacity metrics

# 8.3.1 Storage system capacity metrics

The following are the system capacity metrics.

# Allocated Space (GiB)

The amount of space that is allocated to the regular and thin-provisioned volumes in the pools. If the pool is a parent pool, the amount of space that is allocated to the volumes in the child pools is also included.

The space that is allocated for thin-provisioned volumes is less than their virtual capacity, which is shown in the **Total Volume Capacity (GiB)** column. If a pool doesn't have thin-provisioned volumes, the value for allocated space is the same as the value for total volume capacity.

Allocated space is the same as used space on all storage systems with the following exceptions:

 SAN Volume Controller, Storwize, or IBM FlashSystem 9100 storage systems that are thin provisioned.

Figure 8-16 shows the Allocated Space (8,711 GiB) of an IBM SAN Volume Controller.

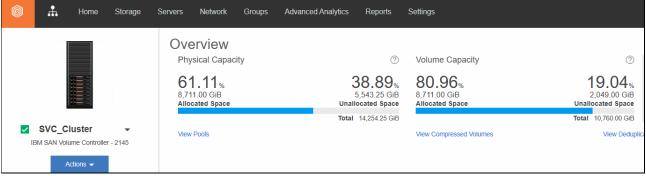

Figure 8-16 Allocated Space

# Assigned Volume Space (GiB)

The total volume space in the storage system that is mapped or assigned to host systems, including child pool capacity. It is the sum of all volumes virtual size, so this value can exceed the physical capacity of your system when you over provision storage.

Go to IBM Spectrum Control and choose your SVC/Storwize (for example SVC\_Cluster) then select Actions  $\rightarrow$  View Capacity, scroll down and verify if Assigned Volume Space has ben selected (right-click  $\rightarrow$  Assigned Volume Space check box marked?)

Figure 8-17 on page 367 shows the Assigned Volume Space (GiB) in an IBM SAN Volume Controller/Storwize system. The picture shows the total volume space for this system.

|        | Assigned Volume Space (%)     |                             |
|--------|-------------------------------|-----------------------------|
|        | Assigned Volume Space (GiB)   |                             |
| •iD)   | Unassigned Volume Space (GiB) | Assigned Volume Space (CiP) |
| SiB)   | Capacity Pool                 | Assigned Volume Space (GiB) |
| 8,192. | Pools                         | 1,044.00                    |
|        | Volumes                       |                             |
|        |                               |                             |

Figure 8-17 Assigned Volume Space (GiB)

Figure 8-18 shows a view of the actual and historic Assigned Volume Space in an IBM SAN Volume Controller.

| Selected Resources 1/1         | Last:       | 1 week | 1 month 6 months    | 1 year      |         |           |          |        |          |       |         |         |       |       |      |       |        |         |         |       |       | ≥ [2]  |
|--------------------------------|-------------|--------|---------------------|-------------|---------|-----------|----------|--------|----------|-------|---------|---------|-------|-------|------|-------|--------|---------|---------|-------|-------|--------|
| SVC_Cluster                    |             | 16,000 |                     |             |         |           |          |        |          |       |         |         |       |       |      |       |        |         |         |       |       |        |
|                                |             | 14,000 |                     |             |         |           |          |        |          |       |         |         |       |       |      |       |        |         |         |       |       | _      |
|                                |             | 12,000 |                     |             |         |           |          |        |          |       |         |         |       |       |      |       |        |         |         |       |       |        |
|                                |             | 10,000 |                     |             |         |           |          |        |          |       |         |         |       |       |      |       |        |         |         |       |       |        |
|                                | GiB         | 8,000  |                     |             |         |           |          |        |          |       |         |         |       |       |      |       |        |         |         |       |       |        |
| Metrics (+) 2/6                | ;           | 6,000  |                     |             |         |           |          |        |          |       |         |         |       |       |      |       |        |         |         |       |       |        |
| Allocated Space (GiB)          |             | 4,000  |                     |             |         |           |          |        |          |       |         |         |       |       |      |       |        |         |         |       |       |        |
| Pool Capacity (GiB)            |             |        |                     |             |         |           |          |        |          |       |         |         |       |       |      |       |        |         |         |       |       |        |
|                                |             | 2,000  |                     |             |         |           |          |        |          |       |         |         |       |       |      |       |        |         |         |       |       |        |
|                                |             | 0      | 14 15 16 17 18      | 19 20 21    | 22 23   | 24 25 26  | 27 28 29 | 9 30 3 | 1 01 02  | 03 04 | 05 06   | 07 08   | 09 10 | 11 12 | 2 13 | 14 15 | 5 16   | 17 18   | 19      | 20 21 | 22 23 | 3 24   |
|                                |             |        | May 14, 2019 - J    | un 24, 2019 |         |           |          |        |          |       |         |         |       |       |      |       |        |         |         |       |       |        |
| E Actions  Create Report       |             |        |                     |             |         |           |          |        |          |       |         |         |       |       |      |       |        | Q       | •       | Filte | r     |        |
| ol Capacity (GiB) Physical All | ocation (%) |        | Total Data Reducti  | on Sa       | Allocat | ted Space | e (GiB)  | Us     | ed Space | ə (   | Availab | le Pool | Space | (GiB) |      | U     | sed Po | ool Spa | ace (Gi | iB)   | u     | Inre 📕 |
| 14,254.25 61 %                 |             |        | 19.04 % (2,049.00 0 | iiB)        |         |           | 8,711.00 |        | 8,711    | 1.00  |         |         |       | 5,502 | 2.00 |       |        |         | 8,7     | 52.25 |       |        |
|                                |             |        |                     |             |         |           |          |        |          |       |         |         |       |       |      |       |        |         |         |       |       |        |

Figure 8-18 Assigned Volume Space - graph

To view other information, click the plus sign next to metrics on the left.

# Available Pool Space (GiB)

The total amount of the space in the pools that is not allocated to the volumes in the pools. To calculate available space, the following formula is used:

```
(pool capacity - allocated space)
```

For some storage systems, the pool space is limited by the physical capacity after data reduction, so the more you can compress data the more you can store in such a pool, For other systems there is a limit in the address space before compression, which means that even if you can compress the data extremely highly, you might not be able to use all of the physical space, because the address range before compression is exceeded.

# **Compression Savings (%)**

The estimated amount and percentage of capacity that is saved by using data compression, across all pools on the storage system. The percentage is calculated across all compressed volumes in the pools and does not include the capacity of non-compressed volumes.

For storage systems with drives that use inline data compression technology, the Compression Savings does not include the capacity savings that are achieved at the drive level. Drive level compression occurs after striping across MDisk and the RAID distribution on the disks/FCM level. There is no information available about which volume a block of data belongs to that was just compressed, so the information about compression within the drives is only available at the array level

The following formula is used to calculate the amount of storage space that is saved:

(written space · compressed size)

The following formula is used to calculate the percentage of capacity that is saved:

((written space  $\cdot$  compressed size)  $\div$  written space)  $\times$  100)

For example, the written space, which is the amount of data that is written to the volumes before compression, is 40 GiB. The compressed size, which reflects the size of compressed data that is written to disk, is just 10 GiB. Therefore, the compression savings percentage across all compressed volumes is 75%.

#### **Deduplication Savings (%)**

The estimated amount and percentage of capacity that is saved by using data deduplication, across all data reduction pools on the storage system. The percentage is calculated across all deduplicated volumes in the pools and does not include the capacity of volumes that are not deduplicated.

The following formula is used to calculate the amount of storage space that is saved:

(written space · deduplicated size)

The following formula is used to calculate the percentage of capacity that is saved:

((written space  $\cdot$  deduplicated size)  $\div$  written space)  $\times$  100

For example, the written space, which is the amount of data that is written to the volumes before deduplication, is 40 GiB. The deduplicated size, which reflects the size of deduplicated data that is written to disk, is just 10 GB. Therefore, data deduplication reduced the size of the data that is written by 75%.

#### Physical Allocation (%)

The percentage of physical capacity in the pools that is allocated to the regular volumes, the thin-provisioned volumes, and the volumes in child pools. Check the value for physical allocation to see:

- Whether the physical capacity of the pools is fully allocated. That is, the value for physical allocation is 100%.
- Whether you have sufficient capacity to provision new volumes with storage.
- Whether you have sufficient capacity to allocate to the compressed and thin-provisioned volumes.

#### Figure 8-19 shows a brief description of Physical Allocation (%).

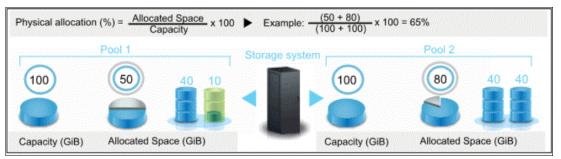

Figure 8-19 Physical Allocation (%)

# Pool Capacity (GiB)

The total amount of storage space in the pools, which might include overhead space if the disks for the pools aren't formatted.

For XIV systems and IBM Spectrum Accelerate, capacity represents the physical or "hard" capacity of the pool, not the virtual "soft" capacity. Pools that are allocated from other pools are not included in the total pool space.

# Pool Shortfall (%)

The percentage of space that is over-committed to the pools with thin-provisioned volumes. For example, you commit 100 GiB of space to a thin-provisioned volume in a pool with a capacity of 50 GiB. As the space is allocated to the thin-provisioned volume in increments of 10 GiB, the space available for allocation decreases and the shortfall in capacity becomes more acute.

To calculate the shortfall, the following formula is used:

[(unallocatable space ÷ committed but unallocated space) × 100]

A pool shortfall occurs when you commit more space to the volumes in the pools than is physically available to the pools. If the physical space available to the pools is less than the committed virtual space, then the pools do not have enough space to fulfill the commitment to the virtual space.

For example, the physical capacity of the pools is 70 GiB, but 150 GiB of virtual space was committed to the thin-provisioned volumes. If the volumes are using 50 GiB, then 100 GiB is still committed to those volumes (150 GiB  $\cdot$  50 GiB) with only 20 GiB of available pool space (70 GiB  $\cdot$  50 GiB). Because only 20 GiB of the pool space is available, 80 GiB of the committed space cannot be allocated (100 GiB  $\cdot$  20 GiB). In this case, the percentage of committed space that is unavailable is 80% [(80 GiB  $\div$  100 GiB  $\times$  100].

The advantage of using shortfall rather than a simple overprovisioning factor, is that shortfall always has values between 0 and 100% and therefore is well suited for simple alerting that can be applied to multiple pools.

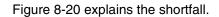

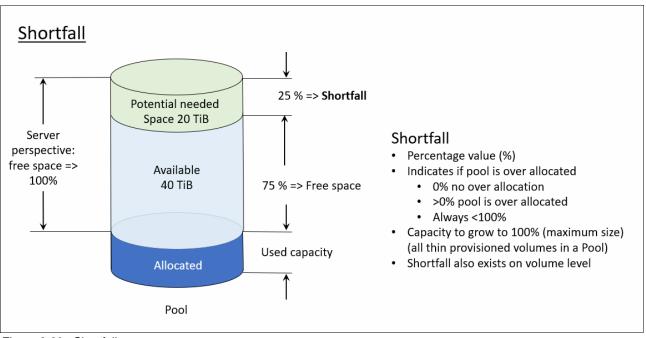

Figure 8-20 Shortfall

# **Total Data Reduction Savings (%)**

The estimated amount and percentage of capacity that is saved by using data deduplication, data compression, and thin provisioning.

The following formula is used to calculate the amount of storage space that is saved:

```
(Total Volume Capacity · Allocated Space)
```

The following formula is used to calculate the percentage of capacity that is saved:

```
((Total Volume Capacity · Allocated Space) ÷ Total Volume Capacity) × 100
```

# **Total Volume Capacity (GiB)**

The total amount of storage space that can be made available to the regular and thin-provisioned volumes in the pools. If the pool is a parent pool, it also includes the storage space that can be made available to the volumes in the child pools. In other words this is the capacity that a server will see.

# Unallocatable Volume Space (GiB)

The amount of space that cannot be allocated to volumes because the physical capacity of the pools cannot meet the demands for virtual space. The following formula is used to calculate this value:

[Total Volume Capacity · Pool Capacity]

# Unallocated Volume Space (GiB)

The total amount of remaining space that can be allocated to the volumes in the pools. The following formula is used to calculate this value:

[Total Volume Capacity - Allocated Space]

The space that is allocated for thin-provisioned volumes is typically less than their virtual capacity. Therefore, the unallocated space represents the difference between the virtual capacity and the allocated space for all the volumes in the pools.

#### Virtual Allocation (%)

The percentage of the physical capacity that is committed to the virtual capacity of the volumes in the pool. If the value exceeds 100%, the physical capacity doesn't meet the demands for virtual capacity. The following formula is used to calculate this value:

[(Total Volume Capacity ÷ Pool Capacity) × 100]

Example: If the allocation percentage is 200% for a total storage pool size of 15 GiB, then the virtual capacity that is committed to the volumes in the pool is 30 GiB. This configuration means that twice as much space is committed than is physically contained in the pool. If the allocation percentage is 100% for the same pool, then the virtual capacity that is committed to the pool is 15 GiB. This configuration means that all the physical capacity of the pool is already allocated to volumes.

An allocation percentage that is higher than 100% is considered aggressive because insufficient physical capacity is available in the pool to satisfy the maximum allocation for all the thin-provisioned volumes in the pool. In such cases, you can use the value for Shortfall (%) to estimate how critical the shortage of space is for a pool.

# 8.3.2 Pool capacity metrics

If sufficient data is collected about the pools in your data center, you can view charts that compare the capacity of the pools with the space that is allocated to the pools and the space that is still available in the pools. In the **Zero Capacity** column on the Pools page, you can see the date, based on the space usage trends for the pool, when the pool will run out of available space.

**Tip:** To order the pools in the table by the amount of space available to the pools, click **Filter by column**, and then click **Zero Capacity**.

| Figure 8-21 | shows an | example o | f Zero | Capacity | / trend. |
|-------------|----------|-----------|--------|----------|----------|
|-------------|----------|-----------|--------|----------|----------|

| <u>ب</u> | Home           | Storage Serve   | ers Network          | Groups Advanced Anal | rtics Repor   | ts Settings                                                   |            |
|----------|----------------|-----------------|----------------------|----------------------|---------------|---------------------------------------------------------------|------------|
| Pools    | Pools          | Normal          |                      |                      |               |                                                               |            |
|          |                | port View Perfo | rmance View Cap      | pacity               |               | The date, based on space usag pool, when the capacity runs ou |            |
| ne       | Storage System | Status          | Tier Physical Alloca | tion (%) Capacity (  | Shortfall (%) | Zero Capacity                                                 | Volumes    |
| CKD_P2   | DS8700-9       | Normal          | 95 %                 | 1,666.00             | 0 %           | None                                                          | <u>304</u> |
| Test_P   | SVC-DH8        | Online          | 3 %                  | 126.00               | 0 %           | Apr 11, 2021                                                  | 3          |
| Prod_1   | DS8886-9       | Normal          | 54 %                 | 6,239.00             | 0 %           | Feb 22, 2020                                                  | 254        |
| Prod_0   | DS8886-9       | Normal          | 56 %                 | 6,239.00             | 0 %           | Jan 29, 2020                                                  | 262        |
| Image    | SVC-DH8        | Online          | 100 %                | 63.33                | 0 %           | Depleted                                                      | 1          |
| Image    | SVC-DH8        | Online          | 100 %                | 63.33                | 0 %           | Depleted                                                      | 1          |
| TestPo   | SVC-DH8        | Online          |                      | 0.00                 |               | Depleted                                                      | 0          |
| Bru_D    | FlashSyst      | Online          |                      | 0.00                 |               | Depleted                                                      | 0          |

Figure 8-21 Zero Capacity trend

The following values can be shown in the Zero Capacity column:

A date

The data based on space usage trends for the pool, when the capacity runs out (projected)

► None

Based on the current trend no date can be calculated when the pool will be filled, e.g. if the trend is negative, as data is moved out of the pool

Depleted
 The pool is already full

The following metrics can be added to capacity charts for storage systems within capacity planning. Use the charts to detect capacity shortages and space usage trends.

# Allocated Space (GiB)

The amount of space that is allocated to the regular and thin-provisioned volumes in the pool. If the pool is a parent pool, the amount of space that is allocated to the volumes in the child pools is also included.

The space that is allocated for thin-provisioned volumes is less than their virtual capacity, which is shown in the **Total Volume Capacity** column. If a pool does not contain thin-provisioned volumes, this value is the same as Total Volume Capacity.

Allocated space is the same as used space on all storage systems, except for resources that run IBM Spectrum Virtualize. These resources might have more allocated space than used space if the storage administrator pre-allocated some space for thin-provisioned volumes when the volumes were created.

# Assigned Volume Space (GiB)

The space on all of the volumes in a pool that are mapped or assigned to host systems. For a thin-provisioning pool, this value includes the virtual capacity of thin-provisioned volumes, which might exceed the total space in the pool.

## Available Pool Space (GiB)

The amount of space that is available to create new volumes in the pool. If the pool is a parent pool, the amount of space that is allocated to the volumes in the child pools is also included.

## Available Soft Space (GiB)

The amount of virtual storage space that is available to allocate to volumes in a storage pool.

## Capacity (GiB)

The total amount of storage space in the pool, which might include overhead space if the disks for the pool aren't formatted. For XIV systems and IBM Spectrum Accelerate, capacity represents the physical or "hard" capacity of the pool, not the virtual "soft" capacity.

## **Compression Savings (%)**

The estimated amount and percentage of capacity that is saved by using data compression. The percentage is calculated across all compressed volumes in the pool and does not include the capacity of non-compressed volumes.

For storage systems with drives that use inline data compression technology, the Compression Savings does not include the capacity savings that are achieved at the drive level.

The following formula is used to calculate the amount of storage space that is saved:

(written space · compressed size)

The following formula is used to calculate the percentage of capacity that is saved:

((written space  $\cdot$  compressed size)  $\div$  written space)  $\times$  100

For example, the written space, which is the amount of data that is written to the volumes before compression, is 40 GiB. The compressed size, which reflects the size of compressed data that is written to disk, is just 10 GiB. Therefore, the compression savings percentage across all compressed volumes is 75%.

## **Deduplication Savings (%)**

The estimated amount and percentage of capacity that is saved by using data deduplication. The percentage is calculated across all deduplicated volumes in the pool and does not include the capacity of volumes that are not deduplicated.

The following formula is used to calculate the amount of storage space that is saved:

```
(written space \cdot deduplicated size)
```

The following formula is used to calculate the percentage of capacity that is saved:

```
((written space \cdot deduplicated size) \div written space) \times 100
```

For example, the written space, which is the amount of data that is written to the volumes before deduplication, is 40 GiB. The deduplicated size, which reflects the size of deduplicated data that is written to disk, is just 10 GB. Therefore, data deduplication reduced the size of the data that is written by 75%.

## Enterprise HDD Available Space (GiB)

The amount of storage space that is available on the Enterprise hard disk drives that can be used by IBM Easy Tier for re-tiering the volume extents in the pool.

## Enterprise HDD Capacity (GiB)

The total amount of storage space on the Enterprise hard disk drives that can be used by Easy Tier for re-tiering the volume extents in the pool

## Nearline HDD Available Space (GiB)

The amount of storage space that is available on the Nearline hard disk drives that can be used by Easy Tier for re-tiering the volume extents in the pool.

## Nearline HDD Capacity (GiB)

The total amount of storage space on the Nearline hard disk drives that can be used by Easy Tier for re-tiering the volume extents in the pool.

## **Physical Allocation (%)**

The percentage of physical capacity in the pool that is allocated to the regular volumes, the thin-provisioned volumes, and the volumes in child pools. This value is always less than or equal to 100% because you cannot allocate more physical space than is available in a pool. Check the value for physical allocation to see:

- Whether the physical capacity of the pool is fully allocated. That is, the value for physical allocation is 100%.
- ► Whether you have sufficient capacity to provision new volumes with storage.
- Whether you have sufficient capacity to allocate to the compressed and thin-provisioned volumes in the pool.

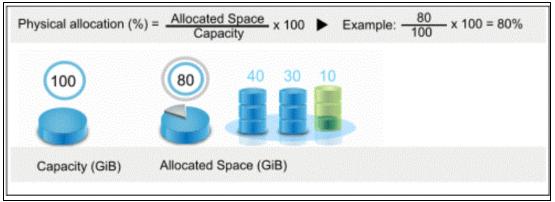

Figure 8-22 denotes the Physical Allocation.

Figure 8-22 Physical Allocation

## Shortfall (%)

The percentage of space that is over committed to pools with thin-provisioned volumes. For example, you commit 100 GiB of space to a thin-provisioned volume in a pool with a capacity of 50 GiB. As the space is allocated to the thin-provisioned volume in increments of 10 GiB, the space available for allocation decreases and the shortfall in capacity becomes more acute.

If the pool is not thin-provisioned, the shortfall percentage equals zero. If shortfall percentage isn't calculated for the storage system, the field is left blank.

To calculate shortfall, the following formula is used:

[(Unallocatable Space ÷ Committed but Unallocated Space) × 100]

You can use this percentage to determine when the amount of over-committed space in a pool is at a critically high level. Specifically, if the physical space in a pool is less than the committed virtual space, then the pool does not have enough space to fulfill the commitment to virtual space. This value represents the percentage of the committed virtual space that is not available in a pool. As more space is used over time by volumes while the pool capacity remains the same, this percentage increases.

Example: The remaining physical capacity of a pool is 70 GiB, but 150 GiB of virtual space was committed to thin-provisioned volumes. If the volumes are using 50 GiB, then 100 GiB is still committed to the volumes (150 GiB • 50 GiB) with a shortfall of 30 GiB (70 GiB remaining pool space • 100 GiB remaining commitment of volume space to the volumes).

Because the volumes are overcommitted by 30 GiB based on the available space in the pool, the shortfall is 30% when the following calculation is used:

[(100 GiB unallocated volume space  $\cdot$  70 GiB remaining pool space)  $\div$  100 GiB unallocated volume space]  $\times$  100

## Soft Space (GiB)

The amount of virtual storage space that is configured for the pool.

## SSD Available Space (GiB)

The amount of storage space that is available on the solid-state drives that can be used by Easy Tier for re-tiering the volume extents in the pool.

## SSD Capacity (GiB)

The total amount of storage space on the solid-state drives that can be used by Easy Tier for re-tiering the volume extents in the pool.

## Tier 0 Flash Available Space (GiB)

The amount of storage space that is available on the Tier 0 flash solid-state drives that can be used by Easy Tier for re-tiering the volume extents in the pool.

## Tier 0 Flash Capacity (GiB)

The total amount of storage space on the Tier 0 flash solid-state drives that can be used by Easy Tier for re-tiering the volume extents in the pool.

## Tier 1 Flash Available Space (GiB)

The amount of storage space that is available on the Tier 1 flash, read-intensive solid-state drives that can be used by Easy Tier for re-tiering the volume extents in the pool.

## Tier 1 Flash Capacity (GiB)

The total amount of storage space on the Tier 1 flash, read-intensive solid-state drives that can be used by Easy Tier for re-tiering the volume extents in the pool.

## **Total Data Reduction Savings (%)**

The estimated amount and percentage of capacity that is saved by using data deduplication, data compression, and thin provisioning, across all volumes in the pool.

The following formula is used to calculate the amount of storage space that is saved:

(Total Volume Capacity · Allocated Space)

The following formula is used to calculate the percentage of capacity that is saved:

((Total Volume Capacity · Allocated Space) ÷ Total Volume Capacity) × 100

## Total Volume Capacity (GiB)

The total amount of storage space that can be made available to the regular and thin-provisioned volumes in the pool. If the pool is a parent pool, it also includes the storage space that can be made available to the volumes in the child pools.

## Unallocatable Volume Space (GiB)

The amount of space that cannot be allocated to volumes because the physical capacity of the pools cannot meet the demands for virtual space. The following formula is used to calculate this value:

[Total Volume Capacity · Pool Capacity]

Unallocated Volume Space (GiB)

The total amount of remaining space that can be allocated to the volumes in the pools. The following formula is used to calculate this value:

```
[Total Volume Capacity - Allocated Space]
```

The space that is allocated for thin-provisioned volumes is typically less than their virtual capacity. Therefore, the unallocated space represents the difference between the virtual capacity and the allocated space for all the volumes in the pools.

#### Unassigned Volume Space (GiB)

The total amount of space in the volumes that are not assigned to hosts.

#### Virtual Allocation (%)

The percentage of the physical capacity that is committed to the virtual capacity of the volumes in the pool. If the value exceeds 100%, the physical capacity doesn't meet the demands for virtual capacity. The following formula is used to calculate this value:

[(Total Volume Capacity ÷ Pool Capacity) × 100]

Example: If the allocation percentage is 200% for a total storage pool size of 15 GiB, then the virtual capacity that is committed to the volumes in the pool is 30 GiB. This configuration means that twice as much space is committed than is physically contained in the pool. If the allocation percentage is 100% for the same pool, then the virtual capacity that is committed to the pool is 15 GiB. This configuration means that all the physical capacity of the pool is already allocated to volumes.

An allocation percentage that is higher than 100% is considered aggressive because insufficient physical capacity is available in the pool to satisfy the maximum allocation for all the thin-provisioned volumes in the pool. In such cases, you can use the value for Shortfall (%) to estimate how critical the shortage of space is for a pool.

## 8.3.3 Volume capacity metrics

You use the capacity chart to detect capacity shortages for the following types of volumes:

- Space-efficient volumes such as compressed volumes and thin-provisioned volumes
- Regular volumes that use Easy Tier to re-tier volume extents

You can review the allocation of space to space-efficient volumes to detect capacity shortfalls. You can also review the space usage of volumes that use Easy Tier to distribute volume extents across Enterprise HDD, Nearline HDD, and SSD storage.

The following metrics can be added to capacity charts for storage systems within capacity planning. Use the charts to detect capacity shortages and space usage trends.

## Allocated Space (GiB)

The amount of space that is allocated to the compressed, 5-provisioned, or the Easy Tier volume. Typically, the space that is allocated to the compressed or thin-provisioned volume is less than the capacity of the volume. For Easy Tier volumes, allocated space is the space that is allocated to the volume's extents on the Enterprise HDD, Nearline HDD, or SSD drives.

## Capacity (GiB)

The capacity of the compressed or the thin-provisioned volume, which comprises the sum of the allocated and the unallocated space. If the disks for the pool aren't formatted, the capacity of the volume might include the overhead space. For thin-provisioned volumes in XIV systems pools or IBM Spectrum Accelerate pools, capacity is the physical or 'hard' capacity of the volume.

## **Compression Savings (%)**

The estimated amount and percentage of capacity that is saved by using data compression. the following formula is used to calculate the amount of storage space that is saved:

(written space · compressed size)

The following formula is used to calculate the percentage of capacity that is saved:

((written space  $\cdot$  compressed size)  $\div$  written space)  $\times$  100

**Exception:** For compressed volumes that are also deduplicated on storage systems that run IBM Spectrum Virtualize, this column is blank.

## Enterprise HDD Capacity (GiB)

The total amount of storage space on the Enterprise hard disk drive that the Easy Tier volume uses for re-tiering the volume extents.

## Nearline HDD Capacity (GiB)

The total amount of storage space on the Nearline hard disk drive that the Easy Tier volume uses for re-tiering the volume extents.

## SSD Capacity (GiB)

The total amount of storage space on the solid-state drive that the Easy Tier volume uses for re-tiering the volume extents.

## **Tier 0 Flash Capacity (GiB)**

The total amount of storage space on the Tier 0 flash solid-state drives that can be used by Easy Tier for re-tiering the volume extents in the pool.

## Tier 1 Flash Capacity (GiB)

The total amount of storage space on the Tier 1 flash, read-intensive solid-state drives that can be used by Easy Tier for re-tiering the volume extents in the pool.

## Used Space (GiB)

The amount of allocated space that is used by the compressed, thin-provisioned, or Easy Tier volume.

For compressed and thin-provisioned volumes, used space might not be the same as allocated space on the following types of storage systems:

- ► SAN Volume Controller
- Storwize family block storage systems
- FlashSystem storage systems

For thin-provisioned volumes, used space might not be the same as allocated space because you can preallocate space to the thin-provisioned volumes when the volumes are created. For compressed volumes, used space might not be the same as allocated space because more space is used to read the data than is used to write the data to the disk. For regular volumes that use Easy Tier on the storage systems that are listed, used space is the same as allocated space.

## Written Space (GiB)

The amount of data that is written from the assigned hosts to the volume before compression or data deduplication are used to reduce the size of the data. For example, the written space for a volume is 40 GiB. After compression, the volume used space, which reflects the size of compressed data that is written to disk, is just 10 GiB.

## 8.4 Creating Alerts for IBM Spectrum Control and IBM Storage Insights

In this section we provide information about alerting with IBM Spectrum Control and IBM Storage Insights. Keep in mind that the free version of Storage Insights does not support alerting.

New data reduction technologies add more intelligence and capacity savings to your environment. If you use data reduction on different layers, such as hardware compression in the IBM FlashSystem 9100 Flash Core Modules (if a FS9100 is virtualized by the IBM SAN Volume Controller) and in the Data Reduction Pools you will have to pay more attention in preventing insufficient space remaining in the back-end storage device.

First it's important to distinguish between Thin provisioning and Over allocation (Over Provisioning). Thin provisioning is a method for optimizing the use of available storage. It relies on allocation of blocks of data on demand versus the traditional method of allocating all of the blocks up front. This methodology eliminates almost all white space, which helps avoid the poor usage rates (often as low as 10%) that occur in the traditional storage allocation method. Traditionally, large pools of storage capacity are allocated to individual servers, but remain unused (not written to).

Over provisioning means, that in total more space is being assigned and promised to the hosts. They can possibly try to store more data on the storage subsystem, as physical capacity is available. This will result in an out-of-space condition.

Remember: It is extremely important to avoid this situation, so monitoring is important!

It is also important to keep at least 15% free space for Garbage collection in the background "DRP internal details".

Data Reduction technologies will give back some space. If the space that's used for the data can be reduced, the saved up space can be used for other data. But keep in mind that, depending on the type of data, deleting might not result in freeing up much space.

Just imagine if you have three identical/almost identical files on a file system that have been deduplicated. This resulted in getting a quite good compression ratio (3 files - but stored only once). If you now delete one file, you would not gain more space, because the deduplicated data has to stay on the storage, because two other versions refer to the data. Similar results can be seen when using several FlashCopies of one source.

## 8.4.1 Alert Examples

Table 8-3 shows an Alert for IBM SAN Volume Controller/Storwize systems based on Pool level.

| System       | Entity | Resource Type   | Event                      |
|--------------|--------|-----------------|----------------------------|
| SVC/Storwize | Pool   | Usable Capacity | Physical allocation => nn% |

Table 8-3 Event examples for IBM SAN Volume Controller

Other alerts are possible as well, but generally % alerts are best suited, as the alert definition applies to all pools in a storage system.

## 8.4.2 Alert to monitor backend capacity: Physical allocation

In this part of the book we show how to deploy IBM Spectrum Control or IBM Storage Insights Pro in order to monitor storage capacity and set up thresholds to notify and prevent us from running out of space.

The following example shows how to create an alert to get status Information about the remaining physical space with a SAN Volume Controller/Storwize.

Firstly, assign a severity to an alert. Assigning a severity can help you more quickly identify and address the critical conditions that are detected on resources. The severity that you assign depends on the guidelines and procedures within your organization. Default assignments are provided for each alert.

Table 8-4 shows the possible alert severities.

| Ontion        | Description                                                                                                    |
|---------------|----------------------------------------------------------------------------------------------------|
| Option        | Description                                                                                                    |
| Critical      | Alert is critical and needs to be resolved. For example, alerts that notify you when the amount of available space on a file system falls below a specified threshold.                |
| Warning       | Alerts that are not critical, but represent potential problems. For example, alerts that notify you when the status of a data collection job is not normal.                           |
| Informational | Alerts that might not require any action to resolve and are primarily for informational purposes. For example, alerts that are generated when a new pool is added to a storage system |

Table 8-4 Alert severities

In this example we created three thresholds:

- Critical (15% space in the RAID Array left)
- Warning (20% space in the RAID Array left)
- Information (30% space in the RAID Array left)

Adjust the percentage levels to the required levels as needed. Keep in mind that the process to extend storage might take some time (ordering, installation, provisioning, and so on).

The advantage of this way to set up an Alert Policy is that you can add various IBM SAN Volume Controller/Storwize systems (or even other storage subsystems, such as the IBM FlashSystem 900) to this customized alert.

Figure 8-23 shows how to start creating a new Alert Policy that monitors the remaining free capacity at the Pool Level. The customized Alert is not tied to the Data Reduction Pool because it works regardless of the pool type.

| Ø | Å.              | Home     | Storage                   | Serve         | rs Network Grou | ıps Advar | iced Analy            | tics Reports      | Settings                  |          | 🗼 tpcadmin | 0 IBI | M. |
|---|-----------------|----------|---------------------------|---------------|-----------------|-----------|-----------------------|-------------------|---------------------------|----------|------------|-------|----|
|   |                 |          |                           |               |                 |           |                       |                   | User Management           |          |            |       |    |
|   | Storage Systems |          |                           | Storage Const | umers           |           |                       | History Retention | letwork                   |          |            |       |    |
|   |                 |          | Departments 1 Hypervisors |               |                 |           | Alert Policies abrics |                   |                           |          |            |       |    |
|   |                 |          |                           |               |                 |           |                       | 🔇 1 <u>1</u> 2    | Notification Settings     | 1        |            |       |    |
|   | Block Storage   | Custon   |                           | 22            |                 |           |                       |                   | Automated Probe Schedul   | le       |            |       |    |
|   | 369.49 TIB      | e Systen |                           | 22<br>72 TiB  | - 1             |           |                       | 0                 | Rollup Server Connection: | s 💰      |            |       |    |
|   | 8 4             |          |                           |               |                 |           |                       |                   | License Compliance        |          |            |       |    |
|   | File Storage S  | Systems  |                           | 1             | Applications    |           | 2                     | Servers           | 238                       | Switches |            | 8     |    |

Figure 8-23 Create new Alert Policy

n the following example we create a new Alert Policy by copying the existing one. You might change an existing Alert Policy (in our example the Default Policy) as well. Keep in mind, a storage subsystem can be active in only one Alert Policy.

|               | Home             | Storage                                 | Servers | Network | Groups           | Advanced Analytics | Reports    | Settings   |      |
|---------------|------------------|-----------------------------------------|---------|---------|------------------|--------------------|------------|------------|------|
| All Polic     | ies 🛛            |                                         |         |         |                  |                    |            |            |      |
| Alert Polici  | es Res           | ources by P                             | olicy   |         |                  |                    |            |            |      |
| I≣ Actions    | Create           | e Policy                                |         |         |                  |                    |            |            |      |
| Name          |                  |                                         |         | Resou   | rce Type         | Resources          | Alert Defi | nitions Em | nail |
| Agentless Al  | X Server         |                                         |         | Agentle | ess AIX          | :                  | 2          | 0          |      |
| Agentless Li  | nux Server       |                                         |         | Agentle | ess Linux        | :                  | 2          | 0          |      |
| asd           |                  |                                         |         | Storwiz | e                | (                  | 0          | 23         |      |
| Custom Win    | dows policy      |                                         |         | Windov  | vs               |                    | 1          | 11         |      |
| Custom DS8    | 000 policy       |                                         |         | DS8000  | 0                |                    | 1          | 25         |      |
| Custom DS8    | 8000 policy Cop  | y                                       |         | DS8000  | )                | (                  | )          | 25         |      |
| Custom SAN    | Volume Contro    | oller policy                            |         | SAN Vo  | olume Controller |                    | 4          | 22<br>13   |      |
| Custom Swit   | ch policy        |                                         |         | Switch  |                  | (                  | )          |            |      |
| Default Clou  | d Object Storag  | ge policy                               |         | Cloud C | Object Storage   | (                  | )          | 2          |      |
| Default DS8   | 000 policy       |                                         |         | DS8000  | )                | (                  | )          | 25         |      |
| Default Fabr  | ic policy        |                                         |         | Fabric  |                  | (                  | )          | 2          |      |
| Default Flas  | hSystem 840 or   | 900 policy                              |         | FlashS  | ystem 840 or 940 | (                  | )          | 17         |      |
| Default Flash | hSystem 9100 p   | policy                                  |         | FlashS  | ystem 9100       | (                  | )          | 22         |      |
| Default Flash | nSystem A9000    | or A9000R poli                          | су      | FlashS  | ystem A9000 or A | 90 (               | )          | 16         |      |
| Default Flas  | 1System V840     | <del>or V900</del> 0 polic <del>y</del> |         | Паэне   | stem VP40 or V0  | 000 0              | )          | 23         |      |
| Default SAN   | Volume Contro    | oller policy                            |         | SAN Vo  | olume Controller |                    | 1          | 22         |      |
| Default Spec  | ctrum scale poli | су                                      |         | spectru | im Scale         |                    | 1          | 5          |      |
| Default Story | wize policy      |                                         |         | Storwiz | e                | :                  | 2          | 22         |      |

## Figure 8-24 shows the Default Policy of IBM SAN Volume Controller.

Figure 8-24 Default Alert Policy

Figure 8-25 describes how to copy an existing Policy in order to create a new one. Hover the mouse pointer over the existing Policy that you want to copy, then click the left mouse button and choose **Copy Policy**.

| Default FlashSystem V840 or V9000 policy | FlashSystem V840 or V9000 | 0 | 23 |
|------------------------------------------|---------------------------|---|----|
| Default SAN Volume Controller policy     | View Policy               | 1 | 22 |
| Default Spectrum Scale policy            | Copy Policy Im Scale      | 1 | 5  |
| Default Storwize policy                  | Storwize                  | 2 | 22 |
| Default Switch policy                    | Switch                    | 0 | 13 |

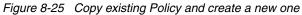

Figure 8-26 shows how to rename the previously copied Policy. The new Policy will be stored as an additional Policy. Keep in mind that one SAN Volume Controller/Storwize system can only be added to a single policy. You can add the system later on if you are not sure at this time (Optional: Select Resource and select the check box).

| Copy Policy                                            |                                                                                                    |
|--------------------------------------------------------|----------------------------------------------------------------------------------------------------|
| The alert definitions and notification settings from t |                                                                                                    |
| SAN Volume Controller policy Copy - TSO ×              | Optional:<br>Select the resources that you want to add to the policy. Alert definitions in the policy are<br>automatically applied to those resources. You can also choose to add resources later.                                                                                                    |
| Policy Type                                            | Image: Image: |
| SAN Volume Controller                                  | Name  Current Policy                                                                                                    |
|                                                        | SVC_Cluster Default SAN Volume Control                                                                                                    |
|                                                        | SVC-DH8 Custom SAN Volume Contro                                                                                                    |
|                                                        |                                                                                                    |

Figure 8-26 Create new Alert Policy

Figure 8-27 shows the newly created Alert Policy "SAN Volume Controller policy Copy - ITSO" with all the existing alerts inherited from the Default Policy.

|    | 🚠 Home                                | e Storage           | Servers Network Groups Advanced Analytics Reports Settings                    |     |   |
|----|---------------------------------------|---------------------|-------------------------------------------------------------------------------|-----|---|
| SA |                                       | Controll            | ler policy Copy - ITSO <u>Change Policy Name</u><br>0)                        |     |   |
| •  | Storage System<br>General<br>Capacity | 3/27<br>3/6<br>0/21 | Condition Severity                                                            | - + |   |
| •  | Performance<br>Volumes                | 0/0                 | Email Override Separate entries with commas or spaces View Additional Options |     | l |
| •  | Pools                                 | 2/38                | ✓ Probe Status Condition Severity                                             | - + | l |
| •  | Managed Disks<br>Disks                | 0/13                | Error V O A G<br>Email Override                                               |     |   |
| •  | I/O Groups                            | 0/8                 | Separate entries with commas or spaces  View Additional Options               |     |   |
| ×  | Nodes                                 | 8/16 🗸              | Performance Monitor Status                                                    | - + | ~ |

Figure 8-27 New Policy with inherited Alert Definitions

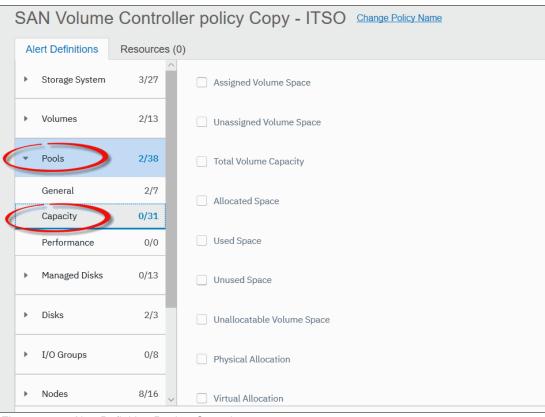

Figure 8-28 shows how to choose the required Alert Definitions **Pool**  $\rightarrow$  **Capacity**.

Figure 8-28 Alert Definition Pool -> Capacity

Figure 8-29 on page 384 denotes the tasks for setting up the Critical definition by monitoring the Available Physical Space (%) and releasing Policy Notifications at 15%. This example implies that when 85% or more physical space is taken a critical Notification will be sent using the predefined method.

Predefined methods can be one of the following options:

- Email Addresses
- ► SNMP
- ► IBM Netcool® / OMNIbus
- Windows Event Log or UNIX syslog

These methods have to be defined before you can choose them. If your environment does not have predefined methods, see Figure 8-33 on page 386.

Note: With IBM Storage Insights, you can only send emails.

| <ul> <li>Back to All Policies</li> <li>SAN Volume</li> </ul> | Contro    | ller policy Copy - ITSO Change Policy Name              |      |                     |                |
|--------------------------------------------------------------|-----------|---------------------------------------------------------|------|---------------------|----------------|
| Alert Definitions                                            | Resources |                                                         |      |                     |                |
| <ul> <li>Storage System</li> </ul>                           | 3/27      | Physical Allocation     Operator     Value     Severity | ^    | Policy Notification | ns             |
| <ul> <li>Volumes</li> </ul>                                  | 2/13      |                                                         |      | Email Addresses ⑦ N |                |
|                                                              |           | Email Override                                          | 10.1 | SNMP N              | Not configured |
| <ul> <li>Pools</li> </ul>                                    | 3/38      | Separate entries with commas or spaces                  |      | Netcool / OMNIbus   | Not configured |
| General                                                      | 2/7       | View Additional Options                                 |      | Windows Log E       | Disabled       |
| Capacity                                                     | 1/31      |                                                         | - 81 |                     |                |
| Performance                                                  | 0/0       | Virtual Allocation - +                                  |      |                     |                |

Figure 8-29 Alert Definition 15% or less Available Physical Allocation- Critical

Figure 8-30 shows how to change the Frequency of the notification. You can choose here to get more frequent notification for the Critical Threshold "15% Available Physical Space". In this example we choose to set the frequency to "Send every 1 day".

| Operator                           | Value                |       | Severity |          |   |
|------------------------------------|----------------------|-------|----------|----------|---|
| <= ~                               | 15                   | ~ %   | 8        | 0        |   |
| Email Override                     |                      |       |          |          |   |
| Separate entries w                 | ith commas or spaces |       |          |          |   |
| se Uide Addition:                  | Ontions              |       |          |          |   |
| <ul> <li>Hide Additiona</li> </ul> |                      |       |          |          |   |
| Notification Frequ                 | ency                 |       |          |          |   |
|                                    |                      | Value |          | Unit     |   |
| Send every                         | )                    | Value | )        | Unit     | ~ |
|                                    | vant to be notified? | Value | )        | ^ day(s) | ~ |
|                                    | vant to be notified? | Value | )        | ^ day(s) | ~ |

Figure 8-30 Alert Definition - Critical - change frequency

| 0 | SAN V                    | /olume     | Contro    | Iler policy Copy - ITSO Change Policy Name |   |
|---|--------------------------|------------|-----------|--------------------------------------------|---|
|   | Alert D                  | efinitions | Resources | (0)                                        |   |
|   | <ul> <li>Stor</li> </ul> | age System | 3/27      | Physical Allocation                        | + |
|   | ▶ Volu                   | mes        | 2/13      | Operator     Value     Severity       <=   |   |
|   | <ul> <li>Pool</li> </ul> | s          | 4/39      | Email Override                             |   |
|   | Gen                      | eral       | 2/7       | Separate entries with commas or spaces     |   |
|   | Cap                      | acity      | 2/32      | > View Additional Options                  |   |
|   | Perf                     | ormance    | 0/0       | Physical Allocation                        | + |
|   | ▶ Man                    | aged Disks | 0/13      | Operator     Value     Severity       (<)  |   |

Figure 8-31 Alert Definition 20% or less Physical Allocation - Warning

Figure 8-32 describes how to set up the Notification Threshold at 30%. Proceed as shown (Operator: "<=", Value: "30%", and Severity "Notification").

| SA  | N Volume        | e Controlle   | r policy Copy - ITSO Change Policy Name               |      |
|-----|-----------------|---------------|-------------------------------------------------------|------|
| Ale | ert Definitions | Resources (0) |                                                       |      |
| Þ   | Storage System  | 3/27          | Physical Allocation     Operator Value Severity       | -(+) |
| Þ   | Volumes         | 2/13          | <= V 20 % & & > 15 %                                  |      |
| •   | Pools           | 5/40          | Email Override Separate entries with commas or spaces |      |
|     | General         | 2/7           | View Additional Options                               |      |
|     | Capacity        | 3/33          | Physical Allocation                                   | - +  |
|     | Performance     | 0/0           | Operator Value Severity                               |      |
| •   | Managed Disks   | 0/13          | (=) ∨ (30) ^ % (2) ▲ (3) &> 20 %                      |      |

Figure 8-32 Alert Definition 30% or less Available Physical Allocation- Notification

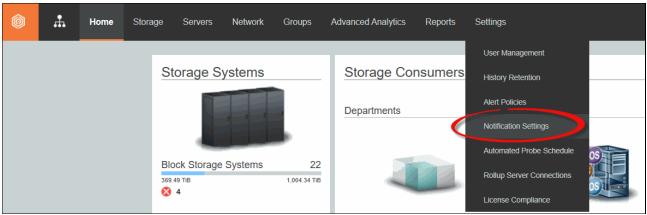

Figure 8-33 shows how to configure the Notification Settings in your monitoring environment.

Figure 8-33 Change Notification Settings

Settings Ø ÷ Servers Advanced Analytics Home Storage Network Groups Reports  $\sim$ Email Notification Settings Email SNMP Edi Netcool / OMNIbus Email server for sending alert notifications WWW.XXX.YYY.ZZZ Mail server: Port: 25 User name: Password: mail@YourCompany.com Reply to address: Test Global email notification settings V Epiai Reset All Resources

Figure 8-34 denotes how to set up the Notification Settings.

Figure 8-34 Notification Settings - Details

## 8.5 Important metrics

The following metrics are some of the most important metrics that need to be analyzed to understand a performance problem in IBM FlashSystem 9100 systems. Those metrics are valid to analyze the front end (by Node, by Host, or by volume) or the back-end (by MDisk or by Storage Pool).

Note: R/W stands for Read and Write operations.

- ► I/O Rate R/W: The term *I*/*O* is used to describe any program, operation, or device that transfers data to or from a computer, and to or from a peripheral device. Every transfer is an output from one device and an input into another. Typically measured in IOPS.
- Data Rate R/W: The data transfer rate (DTR) is the amount of digital data that is moved from one place to another in a specific time. In case of Disk or Storage Subsystem, this metric is the amount of data moved from a host to a specific storage device. Typically measured in MBps.
- Response time R/W: This is the time taken for a circuit or measuring device, when subjected to a change in input signal, to change its state by a specified fraction of its total response to that change. In case of Disk or Storage Subsystem, this is the time used to complete an I/O operation. Typically measured in ms.
- Cache Hit R/W: This is the percentage of times where read data or write data can be found in cache or can find cache free space that it can be written to.
- Average Data Block Size R/W: The block size is the unit of work for the file system. Every read and write is done in full multiples of the block size. The block size is also the smallest size on disk that a file can have.
- Port-to-Local Node Queue Time (Send): The average time in milliseconds that a send operation spends in the queue before the operation is processed. This value represents the queue time for send operations that are issued to other nodes that are in the local cluster. A good scenario has less than 1 ms on average.
- Port Protocol Errors (Zero Buffer Credit Percentage): The amount of time, as a percentage, that the port was not able to send frames between ports because of insufficient buffer-to-buffer credit. The amount of time value is measured from the last time that the node was reset. In Fibre Channel technology, buffer-to-buffer credit is used to control the flow of frames between ports. In our experience less is better than more. However, in a production environment this metric can be from 5% on average up to 20% peak without affecting performance.
- Port data rate (send and receive): The average number of data in MBps for operations in which the port receives or sends data.
- Port Protocol Errors (Zero Buffer Credit Timer): The number of microseconds that the port is not able to send frames between ports because there is insufficient buffer-to-buffer credit. In Fibre Channel technology, buffer-to-buffer credit is used to control the flow of frames between ports. Buffer-to-buffer credit is measured from the last time that the node was reset. This value is related to the data collection sample interval.
- Port Congestion Index: The estimated degree to which frame transmission was delayed due to a lack of buffer credits. This value is generally 0 100. The value 0 means there was no congestion. The value can exceed 100 if the buffer credit exhaustion persisted for an extended amount of time. When you troubleshoot a SAN, use this metric to help identify port conditions that might slow the performance of the resources to which those ports are connected.
- Global Mirror (Overlapping Write Percentage): The percentage of overlapping write operations that are issued by the Global Mirror primary site. Some overlapping writes are processed in parallel, and so they are excluded from this value.
- Global Mirror (Write I/O Rate): The average number of write operations per second that are issued to the Global Mirror secondary site. Keep in mind that IBM SAN Volume Controller / Storwize systems have limited number of GM I/Os that can be delivered.

Global Mirror (Secondary Write Lag): The average number of extra milliseconds that it takes to service each secondary write operation for Global Mirror. This value does not include the time to service the primary write operations. Monitor the value of Global Mirror Secondary Write Lag to identify delays that occurred during the process of writing data to the secondary site.

**Note:** The host attributed response time is also a very important metric, which should be used in conjunction with IBM Spectrum Control V5.3.3 or higher. Previous versions had a calculation error.

Furthermore, IBM Spectrum Control V5.2.x is not supported as of September 30th 2019.

Many others metrics are supplied to IBM Spectrum Control from IBM SAN Volume Controller/Storwize systems. For more information about all metrics see:

Performance metrics for resources that run IBM Spectrum Virtualize

## 8.6 Performance support package

If you have performance issues on your system at any level (Host, Volume, Nodes, Pools, and so on), consult IBM Support, who require detailed performance data about the IBM Spectrum Virtualize/Storwize system to diagnose the problem. Generate a performance support package with detailed data by using IBM Spectrum Control.

In this scenario, you export performance data for a SAN Volume Controller to a compressed package. You then send the package to IBM Support, as shown in Figure 8-35.

| Home S                                  | torage Servers Netw                | vork Groups    | Advanced Analyt     | ics Cognos         | Settings |         |                |         |
|-----------------------------------------|------------------------------------|----------------|---------------------|--------------------|----------|---------|----------------|---------|
| Block<br>3 Norm<br>0 Warn<br>3 15 Error | ing                                |                |                     |                    |          |         |                |         |
| Storage Systems 8 A                     | lerts Tasks 🚾 Performa             | nce            |                     |                    |          |         |                |         |
| ∷≣ Actions ▼ + Add Storage              | System View Performance            |                |                     |                    |          |         |                |         |
| Name                                    | Condition                          | tus Performanc | Pool Capacity (GiB) | Pool Shortfall (%) | Pools    | Volumes | Firmware       | ocation |
| SVC-2145-SVC-svc3c-IBM                  | View Properties                    | 🗊 📑 Running    | 1,447.62            | 0%                 |          | 6 80    | 7.5.0.2 (build |         |
| SVC-2145-SVC-tpcsvc61c-IB               | View Details                       | II 📑 Running   | 8,733.75            | 0%                 |          | 6 111   | 7.5.0.2 (build |         |
|                                         | View Performance                   |                |                     |                    |          |         |                |         |
|                                         | Create Performance Support Package |                |                     |                    |          |         |                |         |
|                                         | View Real-Time Performance         | -              |                     |                    |          |         |                |         |
|                                         | Data Collection                    |                |                     |                    |          |         |                |         |
|                                         | Edit Alert Definitions             |                |                     |                    |          |         |                |         |
|                                         | Edit Alert Notification Settings   |                |                     |                    |          |         |                |         |
|                                         | Analyze Tiering                    |                |                     |                    |          |         |                |         |
|                                         | Add to Capacity Pool               |                |                     |                    |          |         |                |         |
|                                         | Connections                        | •              |                     |                    |          |         |                |         |
|                                         | Remove                             |                |                     |                    |          |         |                |         |
|                                         | Acknowledge Condition              |                |                     |                    |          |         |                |         |
|                                         | Open Storage System GUI            |                |                     |                    |          |         |                |         |

Figure 8-35 Performance support package creation

When the package has been created, you are requested to download it in .zip format. The package includes different reports in .csv format, as shown in Figure 8-36.

| 📄 log.txt                                                              | Text Document | 1 KB  |
|------------------------------------------------------------------------|---------------|-------|
| PerfReport_IT50_SVC_ESC_Disks_20161017-233400_12hrs0mins.csv           | CSV File      | 1 KB  |
| PerfReport_ITSO_SVC_ESC_HostConnections_20161017-233400_12hrs0mins.csv | CSV File      | 1 KB  |
| PerfReport_IT50_SVC_E5C_IOGroups_20161017-233400_12hrs0mins.csv        | CSV File      | 12 KB |
| PerfReport_IT50_SVC_E5C_ManagedDisks_20161017-233400_12hrs0mins.csv    | CSV File      | 18 KB |
| PerfReport_ITSO_SVC_ESC_Nodes_20161017-233400_12hrsOmins.csv           | CSV File      | 18 KB |
| PerfReport_ITSO_SVC_ESC_Pools_20161017-233400_12hrs0mins.csv           | CSV File      | 16 KB |
| PerfReport_ITSO_SVC_ESC_StoragePorts_20161017-233400_12hrs0mins.csv    | CSV File      | 36 KB |
| PerfReport_ITSO_SVC_ESC_StorageSystem_20161017-233400_12hrs0mins.csv   | CSV File      | 12 KB |
| PerfReport_ITSO_SVC_ESC_Volumes_20161017-233400_12hrs0mins.csv         | CSV File      | 12 KB |

Figure 8-36 Package files example

For more information about how to create a performance support package, see:

Exporting performance data for a SAN Volume Controller system

**Note:** The performance data might be large, especially if the data is for storage systems that have many volumes, or the performance monitors are running with a 1-minute sampling frequency. If the time range for the data is greater than 12 hours, volume data and 1-minute sample data is automatically excluded from the performance data. To include volume data and 1-minute sample data, select the **Advanced package** option on the Create Performance Support Package wizard.

## 8.7 Metro and Global Mirror monitoring with IBM Copy Services Manager and scripts

Copy Services Manager is part of IBM Spectrum Control and controls copy services in storage environments. Copy services are features that are used by storage systems, such as IBM SAN Volume Controller/Storwize systems, to configure, manage, and monitor data-copy functions. Copy services include IBM FlashCopy, Metro Mirror, Global Mirror, and Global Mirror Change Volumes.

You can use Copy Services Manager to complete the following data replication tasks and help reduce the downtime of critical applications:

- Plan for replication when you are provisioning storage
- Keep data on multiple related volumes consistent across storage systems if there is a planned or unplanned outage
- Monitor and track replication operations
- Automate the mapping of source volumes to target volumes

One of the most important events that needs to be monitored when IBM FlashSystem 9100 systems are implemented in a disaster recovery (DR) solution with Metro Mirror (MM) or Global Mirror (GM) functions, is to check whether MM or GM has been suspended because of a 1920 or 1720 error.

With IBM Spectrum Virtualize & Storwize, systems are able to suspend the MM or GM relationship to protect the performance on the primary site when MM or GM starts to affect write response time. That suspension can be caused by several factors.

IBM Spectrum Virtualize/Storwize systems do not restart the MM or GM automatically. They must be restarted manually.

Setting IBM Spectrum Virtualize/Storwize systems alert monitoring is explained in 8.1.1, "Monitoring with the GUI" on page 342. When MM or GM is managed by IBM CSM and if a 1920 error occurs, IBM CSM can automatically restart MM or GM sessions, and can set the delay time on the automatic restart option. This delay allows some time for the situation to correct itself.

Alternatively, if you have several sessions, you can stagger them so that they do not all restart at the same time, which can affect system performance. Choose the set delay time feature to define a time, in seconds, for the delay between when Copy Services Manager processes the 1720/1920 event and when the automatic restart is issued.

CSM is also able to automatically restart unexpected suspends. When you select this option, the Copy Services Manager server automatically restarts the session when it unexpectedly suspends due to reason code 1720 or 1920. An automatic restart is attempted for every suspend with reason code 1720 or 1920 up to a predefined number of times within a 30-minute time period.

The number of times that a restart is attempted is determined by the storage server **gmlinktolerance** value. If the number of allowable automatic restarts is exceeded within the time period, the session does not restart automatically on the next unexpected suspend. Issue a **Start** command to restart the session, clear the automatic restart counters, and enable automatic restarts.

**Warning:** When you enable this option, the session is automatically restarted by the server. When this situation occurs, the secondary site is not consistent until the relationships are fully resynched.

You can specify the amount of time (in seconds) that the copy services management server waits after an unexpected suspend before automatically restarting the session. The range of possible values is 0 - 43,200. The default is 0, which specifies that the session is restarted immediately following an unexpected suspend.

For more information about IBM Copy Services Manager, see:

Metro Mirror and Global Mirror Failover/Failback with Practice session properties

## 8.7.1 Monitoring MM and GM with scripts

IBM Spectrum Virtualize/Storwize system provides a complete command-line interface (CLI), which allows you to interact with your systems by using scripts. Those scripts can run in the IBM Spectrum Virtualize/Storwize shell, but with a limited script command set available, or they can run out of the shell using any scripting language that you prefer.

An example of script usage is one to check at a specific interval time whether MM or GM are still active, if any 1920 errors have occurred, or to react to an SNMP or email alert received. The script can then start some specific recovery action based on your recovery plan and environment.

Customers who do not use IBM Copy Service Manager have created their own scripts. These scripts are sometimes supported by IBM as part of ITS professional services or IBM System Lab services. Tell your IBM representative what kind of monitoring you want to implement with scripts, and together try to find if one exists in the IBM Intellectual Capital Management repository that can be reused.

## 8.8 Monitoring Tier1 SSD

Tier1 SSD requires that special attention is paid to the endurance events that can be triggered. For monitoring purposes, stay alert to the new fields listed in Table 8-5.

| Field                      | Description                                                                                                    |
|----------------------------|----------------------------------------------------------------------------------------------------|
| write_endurance_used       | Metric pulled from within drive (SAS spec) relating to the amount of data written across the life of the drive divided by the anticipated amount (2.42 PB for the 15.36 TB drive)<br>Starts at 0, and can continue > 100                                                         |
|                            |                                                                                                    |
| write_endurance_usage_rate | Measuring / Low / Marginal / High<br>Takes 160 Days to get initial measurement;<br>Low: Approximately 5.5 Years or more<br>Marginal: Approximately 4.5 – 5.5 Years<br>High: Approximately < 4.5 years<br>High triggers event<br>SS_EID_VL_ER_SSD_WRITE_ENDURANCE_USAGE_RATE_HIGH |
| replacement_date           | The Current Date + Endurance Rate * Remaining Endurance<br>Triggers event<br>SS_EID_VL_ER_SSD_DRIVE_WRITE_ENDURANCE_LIMITED at 6 Months<br>before limit                                                                                                    |

Table 8-5 Field changes to drive and array devices

If you see either of these triggered events, contact your IBM service representative to put an action plan in place:

SS\_EID\_VL\_ER\_SSD\_WRITE\_ENDURANCE\_USAGE\_RATE\_HI4GH SS\_EID\_VL\_ER\_SSD\_DRIVE\_WRITE\_ENDURANCE\_LIMITED

392 IBM System Storage SAN Volume Controller, IBM Storwize V7000, and IBM FlashSystem 7200 Best

# 9

## Maintenance

Among the many benefits that the IBM Spectrum Virtualize software provides is to greatly simplify the storage management tasks that system administrators need to perform. However, as the IT environment grows and gets renewed, so does the storage infrastructure.

This chapter highlights guidance for the daily basis activities of storage administration by using the IBM Spectrum Virtualize software installed on IBM SAN Volume Controller, the IBM Storwize V7000. This guidance can help you to maintain your storage infrastructure with the levels of availability, reliability, and resiliency demanded by today's applications, and to keep up with storage growth needs.

This chapter focuses on the most important topics to consider in IBM Spectrum Virtualize administration so that you can use it as a checklist. It also provides tips and guidance.

**Important:** The practices that are described here were effective in many IBM Spectrum Virtualize installations worldwide for organizations in several areas. They all had one common need, which was to easily, effectively, and reliably manage their SAN storage environment. Nevertheless, whenever you have a choice between two possible implementations or configurations, if you look deep enough, you *always* have *both* advantages and disadvantages over one another.

Do not take these practices as absolute truth, but rather use them as a guide. The choice of which approach to use is ultimately yours.

**Important:** On 11th February 2020 IBM announced the arrival of SAN Volume Controller SA2 and SV2, and IBM FlashSystem 7200 to the family.

This book was written specifically for prior versions of SVC and Storwize V7000; however, most of the general principles still apply.

If you are in any doubt as to their applicability, you should work with your local IBM representative.

This book will be updated to comprehensively include SAN Volume Controller SA2 and SV2 and FlashSystem 7200 in due course.

This chapter includes the following sections:

- Documenting IBM Spectrum Virtualize and SAN environment
- Storage management users
- Standard operating procedures
- ► IBM Spectrum Virtualize code update
- SAN modifications
- ► Hardware upgrades for IBM Spectrum Virtualize
- Adding expansion enclosures
- ► I/O Throttling

## 9.1 Documenting IBM Spectrum Virtualize and SAN environment

This section focuses on the challenge of automating the documentation that is needed for an IBM Spectrum Virtualize solution. Consider the following points:

- Several methods and tools are available to automate the task of creating and updating the documentation. Therefore, the IT infrastructure might handle this task
- Planning is key to maintaining sustained and organized growth. Accurate documentation of your storage environment is the blueprint with which you plan your approach to short-term and long-term storage growth
- Your storage documentation must be conveniently available and easy to consult when needed. For example, you might need to determine how to replace your core SAN directors with newer ones, or how to fix the disk path problems of a single server. The relevant documentation might consist of a few spreadsheets and a diagram

**Storing documentation:** Avoid storing IBM Spectrum Virtualize and SAN environment documentation only in the SAN. If your organization has a disaster recovery plan, include this storage documentation in it. Follow its guidelines about how to update and store this data. If no disaster recovery plan exists and you have the proper security authorization, it might be helpful to store an updated copy offsite.

In theory, this IBM Spectrum Virtualize and SAN environment documentation should be sufficient for any system administrator who has average skills in the products that are included. Make a copy that includes all of your configuration information. Use the copy to create a functionally equivalent copy of the environment by using similar hardware without any configuration, off-the-shelf media, and configuration backup files. You might need the copy if you ever face a disaster recovery scenario, which is also why it is so important to run periodic disaster recovery tests.

Create the first version of this documentation as you install your solution. If you completed forms to help plan the installation of your IBM Spectrum Virtualize solution, use these forms to help you document how your IBM Spectrum Virtualize solution was first configured. Minimum documentation is needed for an IBM Spectrum Virtualize solution. Because you might have more business requirements that require other data to be tracked, remember that the following sections do not address every situation.

## 9.1.1 Naming conventions

Whether you are creating your IBM Spectrum Virtualize and SAN environment documentation or you are updating what is already in place, first evaluate whether you have a good naming convention in place. With a good naming convention, you can quickly and uniquely identify the components of your IBM Spectrum Virtualize and SAN environment. System administrators can then determine whether a name belongs to a volume, storage pool, MDisk, host, or host bus adapter (HBA) by looking at it.

Because error messages often point to the device that generated an error, a good naming convention quickly highlights where to start investigating when an error occurs. Typical IBM Spectrum Virtualize and SAN component names limit the number and type of characters you can use. For example, IBM Spectrum Virtualize names are limited to 63 characters, which makes creating a naming convention a bit easier than in previous versions of IBM Spectrum Virtualize code.

**Names:** In previous versions of IBM Spectrum Virtualize code, names were limited to 15 characters. Starting with version 7.1, the limit is 63 characters.

Many names in IBM Spectrum Virtualize and SAN environment can be modified online. Therefore, you do not need to worry about planning outages to implement your new naming convention. The naming examples that are used in the following sections are effective in most cases, but might not be fully adequate for your particular environment or needs. The naming convention to use is your choice, but you must implement it in the whole environment.

## Storage controllers

IBM Spectrum Virtualize names the storage controllers controllerX, with X being a sequential decimal number. If multiple controllers are attached to your IBM Spectrum Virtualize solution, change the name so that it includes, for example, the vendor name, the model, or its serial number. Therefore, if you receive an error message that points to controllerX, you do not need to log in to IBM Spectrum Virtualize to know which storage controller to check.

**Note:** IBM Spectrum Virtualize detects controllers based on their WWNN. If you have a storage controller that has one WWNN for each worldwide port name (WWPN), this configuration might lead to many controllerX names pointing to the same physical box. In this case, prepare a naming convention to cover this situation.

## MDisks and storage pools

When IBM Spectrum Virtualize detects new MDisks, it names them by default as mdiskXX, where XX is a sequential number. Change the XX value to something more meaningful. For example, you can change it to include the following information:

- A reference to the storage controller it belongs to (such as its serial number or last digits)
- ► The extpool, array, or RAID group that it belongs to in the storage controller
- The LUN number or name it has in the storage controller

Consider the following examples of MDisk names with this convention:

- 23K45 A7V10, where 23K45 is the serial number, 7 is the array, and 10 is the volume
- ► 75VXYZ1\_02\_0206, where 75VXYZ1 is the serial number, 02 is the extpool, and 0206 is the LUN

Storage pools have several different possibilities. One possibility is to include the storage controller, the type of back-end disks, the RAID type, and sequential digits. If you have dedicated pools for specific applications or servers, another possibility is to use them instead. Consider the following examples:

- ▶ P05XYZ1 3GR5: Pool 05 from serial 75VXYZ1, LUNs with 300 GB FC DDMs and RAID 5
- P16XYZ1 EX01: Pool 16 from serial 75VXYZ1, pool 01 dedicated to Exchange Mail servers
- XIV01\_F9H02\_ET: Pool with disks from XIV named XIV01 and Flash System 900 F9H02, both managed by Easy Tier

## Volumes (formerly VDisks)

Volume names should include the following information:

- The hosts or cluster to which the volume is mapped
- A single letter that indicates its usage by the host, as shown in the following examples:
  - B: For a boot disk, or R for a rootvg disk (if the server boots from SAN)
  - D: For a regular data disk

- Q: For a cluster quorum disk (do not confuse with IBM Spectrum Virtualize quorum disks)
- L: For a database logs disks
- T: For a database table disk
- A few sequential digits, for uniqueness

For example, ERPNY01\_T03 indicates a volume that is mapped to server ERPNY01 and database table disk 03.

- Sessions standard for VMware datastores:
  - esx01-sessions-001: For a datastore composed of a single volume
  - esx01-sessions-001a and esx01-sessions-001b: For a datastore composed by 2 volumes

#### Hosts

In today's environment, administrators deal with large networks, the internet, and Cloud Computing. Use good server naming conventions so that they can quickly identify a server and determine the following information:

- Where it is (to know how to access it)
- What kind it is (to determine the vendor and support group in charge)
- What it does (to engage the proper application support and notify its owner)
- Its importance (to determine the severity if problems occur)

Changing a server's name in IBM Spectrum Virtualize is as simple as changing any other IBM Spectrum Virtualize object name. However, changing the name on the operating system of a server might have implications for application configuration and require a server reboot. Therefore, you might want to prepare a detailed plan if you decide to rename several servers in your network. The following example is for server name conventions for LLAATRFFNN:

- ► LL is the location, which might designate a city, data center, building floor, or room
- ► AA is a major application, for example, billing, ERP, and Data Warehouse
- ► T is the type, for example, UNIX, Windows, and VMware
- ► R is the role, for example, Production, Test, Q&A, and Development
- ► FF is the function, for example, DB server, application server, web server, and file server
- ► NN is numeric.

## SAN aliases and zones

SAN aliases often need to reflect only the device and port that is associated to it. Including information about where one particular device port is physically attached on the SAN might lead to inconsistencies if you make a change or perform maintenance and then forget to update the alias. Create one alias for each device port WWPN in your SAN, and use these aliases in your zoning configuration. Consider the following examples:

- ► AIX\_NYBIXTDB02\_FC2: Interface fcs2 of AIX server NYBIXTDB02
- ► LIN POKBIXAP01 FC1: Interface fcs1 of Linux Server POKBIXAP01
- ▶ WIN\_EXCHSRV01\_HBA1: Interface HBA1 of physical Windows server EXCHSRV01
- ► ESX NYVMCLUSTER01 VMHBA2: Interface vmhba2 of ESX server NYVMCLUSTER01
- IBM\_NYSVC01\_N1\_P1\_HOST: Port 1 of Node 1 from SVC Cluster NYSVC01, dedicated for hosts/backend
- IBM\_NYSVC01\_N1\_P5\_INTRACLUSTER: Port 5 of Node 1 from SVC Cluster NYSVC01 dedicated to intracluster traffic

IBM\_NYSVC01\_N1\_P7\_REPLICATION: Port 7 of Node 1 from SVC Cluster NYSVC01 dedicated to replication

Be mindful of the IBM Spectrum Virtualize port aliases. There are mappings between the last digits of the port WWPN and the node FC port, but these mappings vary depending on the SAN Volume Controller model or the Storwize product.

- IBM D88870 75XY131 I0301: DS8870 serial number75XY131, port I0301
- ▶ IBM\_TL01\_TD06: Tape library 01, tape drive 06
- EMC\_VNX7500\_01\_SPAP2: EMC VNX7500 hostname VNX7500\_01, SP A, port 2

If your SAN does not support aliases, for example, in heterogeneous fabrics with switches in some interoperations modes, use WWPNs in your zones. However, remember to update every zone that uses a WWPN if you ever change it.

Have your SAN zone name reflect the devices in the SAN it includes (normally in a one-to-one relationship) as shown in the following examples:

- SERVERALIAS\_T1\_SVCCLUSTERNAME (from a server to the SAN Volume Controller, where you use T1 as an identifier to zones that uses for example, node ports P1 on Fabric A, and P2 on Fabric B)
- SERVERALIAS\_T2\_SVCCLUSTERNAME (from a server to the SAN Volume Controller, where you
  use T2 as an identifier to zones that uses for example, node ports P3 on Fabric A, and P4
  on Fabric B)
- IBM\_DS8870\_75XY131\_SVCCLUSTERNAME (zone between a backend storage and the SVC Cluster)
- NYC\_SVC01\_POK\_SVC01\_REPLICATION (for remote copy services)

## 9.1.2 SAN fabric documentation

The most basic piece of SAN documentation is a SAN diagram. It is likely to be one of the first pieces of information you need if you ever seek support from your SAN switches vendor. Also, a good spreadsheet with ports and zoning information eases the task of searching for detailed information, which, if included in the diagram, makes the diagram difficult to use.

#### **Brocade SAN Health**

The *Brocade SAN Health Diagnostics Capture tool* is a no-cost, automated tool that can help you retain this documentation. SAN Health consists of a data collection tool that logs in to the SAN switches that you indicate and collects data by using standard SAN switch commands. The tool then creates a compressed file with the data collection. This file is sent to a Brocade automated machine for processing by secure web or e-mail.

After some time (typically a few hours), the user receives an e-mail with instructions about how to download the report. The report includes a Visio Diagram of your SAN and an organized Microsoft Excel spreadsheet that contains all of your SAN information. For more information and to download the tool, see this website:

#### Brocade SAN Healthcheck Tool

The first time that you use the SAN Health Diagnostics Capture tool, explore the options provided to learn how to create a well-organized and useful diagram.

Figure 9-1 shows an example of a poorly formatted diagram.

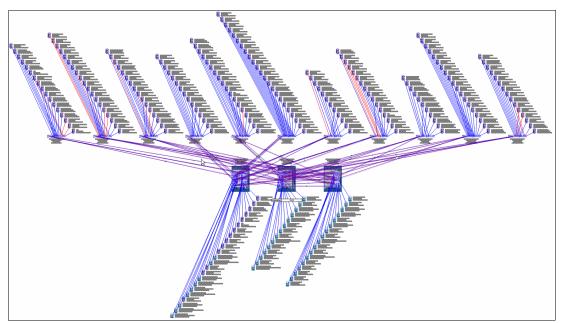

Figure 9-1 A poorly formatted SAN diagram

Figure 9-2 shows a tab of the SAN Health Options window in which you can choose the format of SAN diagram that best suits your needs. Depending on the topology and size of your SAN fabrics, you might want to manipulate the options in the Diagram Format or Report Format tabs.

| SAN Health Options                                                                                            |
|----------------------------------------------------------------------------------------------------|
| General Options   Switch Diagnostics   Device Names   Report Format   Diagram Format   Audit Data File Upload |
| Excel Report Content                                                                                          |
| Create a full length SAN Health report                                                                        |
| • Create a shorter summary report showing only the SAN, Fabric and Switch summaries.                          |
| Include performance graphs in the report                                                                      |
| Include the Visio place holder page that is inserted for page numbering consistency                           |
| Use the device name rather than the port number on the performance graph                                      |
| Include empty ports in the report                                                                             |
| Excel Report Formatting Options O Format Pages For Letter Size Paper O Format Pages For A4 Size Paper         |
| Add an image or company logo to the report page footer                                                        |
| File Name (*.bmp, *.gif, *.jpg)                                                                               |
| Recommended Image Size Width 180 x Height 60 Pixels                                                           |
| Reset To Default Done                                                                                         |

Figure 9-2 Brocade SAN Health Options window

SAN Health supports switches from manufacturers other than Brocade, such as McData and Cisco. Both the data collection tool download and the processing of files are available at no cost. You can download Microsoft Visio and Excel viewers at no cost from the Microsoft website.

Another tool, which is known as *SAN Health Professional*, is also available for download at no cost. With this tool, you can audit the reports in detail by using advanced search functions and inventory tracking. You can configure the SAN Health Diagnostics Capture tool as a Windows scheduled task.

**Tip:** Regardless of the method that is used, generate a fresh report at least once a month. Keep previous versions so that you can track the evolution of your SAN.

## **IBM Spectrum Control reporting**

If you have IBM Spectrum Control running in your environment, you can use it to generate reports on your SAN. For more information about how to configure and schedule IBM Spectrum Control reports, see the IBM Spectrum Control documentation:

#### **IBM Spectrum Control Documentation**

Ensure that the reports that you generate include all the information that you need. Schedule the reports with a period that you can use to backtrack any changes that you make.

Also see Chapter 8, "Monitoring" on page 341 on how the configure and set-up Spectrum Control.

## 9.1.3 IBM Spectrum Virtualize documentation

You can back up the configuration data for an IBM Spectrum Virtualize system after preliminary tasks are completed. Configuration data for the system provides information about your system and the objects that are defined in it.

Before you back up your configuration data, the following prerequisites must be met:

- No independent operations that change the configuration for the system can be running while the backup command is running
- ► No object name can begin with an underscore character (\_)

**Note:** The system automatically creates a backup of the configuration data each day at 1 AM. This backup is known as a *cron backup* and is written on the configuration node to /dumps/svc.config.cron.xml <serial#>.

Use these instructions to generate a manual backup at any time:

1. Issue the **svcconfig backup** command to back up your configuration. The command displays messages similar to the ones in Example 9-1.

Example 9-1 Sample svcconfig backup command output

```
CMMVC6112W io_grp io_grp1 has a default name
CMMVC6112W io_grp io_grp2 has a default name
CMMVC6112W mdisk mdisk14 ...
CMMVC6112W node node1 ...
CMMVC6112W node node2 ...
```

The **svcconfig backup** command creates three files that provide information about the backup process and the configuration. These files are created in the /dumps directory of the configuration node. Table 9-1 describes the three files that are created by the backup process.

 File name
 Description

 svc.config.backup.xml\_<serial#>
 Contains your configuration data.

 svc.config.backup.sh\_<serial#>
 Contains the names of the commands that were issued to create the backup of the system.

 svc.config.backup.log\_<serial#>
 Contains details about the backup, including any reported errors or warnings.

Table 9-1 Files created by the backup process

2. Check that the **svcconfig backup** command completes successfully, and examine the command output for any warnings or errors. The following output is an example of the message that is displayed when the backup process is successful:

CMMVC6155I SVCCONFIG processing completed successfully

- 3. If the process fails, resolve the errors and run the command again.
- 4. Copy the backup file from the configuration node. With MS Windows, use the PuTTY **pscp** utility. With UNIX or Linux, you can use the standard **scp** utility.

The configuration backup file is in Extensible Markup Language (XML) format and can be imported into your IBM Spectrum Virtualize documentation spreadsheet. The configuration backup file might contain too much data; for example, it contains information about each internal storage drive that is installed in the system. Importing the file into your IBM Spectrum Virtualize documentation spreadsheet might make it unreadable.

In this case, consider collecting the output of specific commands. At a minimum, you should collect the output of the following commands:

- svcinfo lsfabric
- svcinfo lssystem
- svcinfo lsmdisk
- svcinfo lsmdiskgrp
- svcinfo lsvdisk
- svcinfo lshost
- svcinfo lshostvdiskmap

Import the commands into a spreadsheet, preferably with each command output on a separate sheet.

One way to automate either task is to first create a batch file (Windows) or shell script (UNIX or Linux) that collects and stores this information. For more information, see 9.8, "I/O Throttling" on page 425. Then, use spreadsheet macros to import the collected data into your IBM Spectrum Virtualize documentation spreadsheet.

When you are gathering IBM Spectrum Virtualize information, consider the following preferred practices:

If you are collecting the output of specific commands, use the -delim option of these commands to make their output delimited by a character other than tab, such as comma, colon, or exclamation mark. You can import the temporary files into your spreadsheet in comma-separated values (CSV) format, specifying the same delimiter.

**Note:** It is important to use a delimiter that is not already part of the output of the command. Commas can be used if the output is a particular type of list. Colons might be used for special fields, such as IPv6 addresses, WWPNs, or ISCSI names.

If you are collecting the output of specific commands, save the output to temporary files. To make your spreadsheet macros simpler, you might want to preprocess the temporary files and remove any "garbage" or undesired lines or columns. With UNIX or Linux, you can use text edition commands such as grep, sed, and awk. Freeware software is available for Windows with the same commands, or you can use any batch text editor tool.

The objective is to fully automate this procedure so you can schedule it to run automatically on a regular basis. Make the resulting spreadsheet easy to consult and have it contain only the information that you use frequently. The automated collection and storage of configuration and support data (which is typically more extensive and difficult to use) are described in 9.1.7, "Automated support data collection" on page 404.

## 9.1.4 Storage documentation

Fully allocate all of the available space in the storage controllers that you use as back-end to the IBM Spectrum Virtualize solution. This way, you can perform all your Disk Storage Management tasks by using IBM Spectrum Virtualize.

You must generate only documentation of your back-end storage controllers manually one time after configuration. Then, you can update the documentation when these controllers receive hardware or code updates. As such, there is little point to automating this back-end storage controller documentation. The same applies to the IBM Spectrum Virtualize internal disk drives and enclosures.

However, if you use split controllers, this option might not be the best one. The portion of your storage controllers that is used outside the IBM Spectrum Virtualize solution might have its configuration changed frequently. In this case, see your back-end storage controller documentation for more information about how to gather and store the information that you need.

## 9.1.5 Technical support information

If you must open a technical support incident for your storage and SAN components, create and keep available a spreadsheet with all relevant information for all storage administrators. This spreadsheet should include the following information:

- Hardware information:
  - Vendor, machine and model number, serial number (example: IBM 2145-CF8 S/N 75ABCDE)
  - Configuration, if applicable
  - Current code level
- Physical location:
  - Datacenter, including the complete street address and phone number
  - Equipment physical location (room number, floor, tile location, and rack number)
  - Vendor's security access information or procedure, if applicable
  - Onsite person's contact name and phone or page number

- Support contract information:
  - Vendor contact phone numbers and website
  - Customer's contact name and phone or page number
  - User ID to the support website, if applicable
    - Do not store the password in the spreadsheet under any circumstances
  - Support contract number and expiration date

By keeping this data on a spreadsheet, storage administrators have all the information that they need to complete a web support request form or to provide to a vendor's call support representative. Typically, you are asked first for a brief description of the problem and then asked later for a detailed description and support data collection.

## 9.1.6 Tracking incident and change tickets

If your organization uses an incident and change management and tracking tool (such as IBM Tivoli® Service Request Manager®), you or the storage administration team might need to develop proficiency in its use for several reasons:

- If your storage and SAN equipment are not configured to send SNMP traps to this incident management tool, manually open incidents whenever an error is detected
- Disk storage allocation and deallocation and SAN zoning configuration modifications should be handled under properly submitted and approved change tickets
- If you are handling a problem yourself, or calling your vendor's technical support desk, you might need to produce a list of the changes that you recently implemented in your SAN or that occurred since the documentation reports were last produced or updated

When you use incident and change management tracking tools, adhere to the following guidelines for IBM Spectrum Virtualize and SAN Storage Administration:

- Whenever possible, configure your storage and SAN equipment to send SNMP traps to the incident monitoring tool so that an incident ticket is automatically opened and the proper alert notifications are sent. If you do not use a monitoring tool in your environment, you might want to configure e-mail alerts that are automatically sent to the mobile phones or pagers of the storage administrators on duty or on call.
- Discuss within your organization the risk classification that a storage allocation or deallocation change ticket is to have. These activities are typically safe and nondisruptive to other services and applications when properly handled.

However, they have the potential to cause collateral damage if a human error or an unexpected failure occurs during implementation. Your organization might decide to assume more costs with overtime and limit such activities to off-business hours, weekends, or maintenance windows if they assess that the risks to other critical applications are too high.

- Use templates for your most common change tickets, such as storage allocation or SAN zoning modification, to facilitate and speed up their submission.
- Do not open change tickets in advance to replace failed, redundant, hot-pluggable parts, such as Flash Core Modules (FCM) or disk drive modules (DDMs) in storage controllers with hot spares, or SFPs in SAN switches or servers with path redundancy. Typically, these fixes do not change anything in your SAN storage topology or configuration, and do not cause any more service disruption or degradation than you already had when the part failed.

Handle these fixes within the associated incident ticket because it might take longer to replace the part if you need to submit, schedule, and approve a non-emergency change ticket.

An exception is if you must interrupt more servers or applications to replace the part. In this case, you must schedule the activity and coordinate support groups. Use good judgment and avoid unnecessary exposure and delays.

Keep handy the procedures to generate reports of the latest incidents and implemented changes in your SAN Storage environment. Typically, you do not need to periodically generate these reports because your organization probably already has a Problem and Change Management group that runs such reports for trend analysis purposes.

## 9.1.7 Automated support data collection

In addition to the easier-to-use documentation of your IBM Spectrum Virtualize and SAN Storage environment, collect and store for some time the configuration files and technical support data collection for all your SAN equipment.

For IBM Spectrum Virtualize, this information includes **snap** data. For other equipment, see the related documentation for more information about how to gather and store the support data that you might need.

You can create procedures that automatically create and store this data on scheduled dates, delete old data, or transfer the data to tape.

There is also now the possibility to use IBM Storage Insights (SI) to create support tickets and then attach the snap data to this record from within the SI GUI. For further information refer to the Storage Insights sections in Chapter 10, "Troubleshooting and diagnostics" on page 431.

## 9.1.8 Subscribing to IBM Spectrum Virtualize support

Subscribing to IBM Spectrum Virtualize support is probably the most overlooked practice in IT administration, and yet it is the most efficient way to stay ahead of problems. With this subscription, you can receive notifications about potential threats before they can reach you and cause severe service outages.

To subscribe to this support and receive support alerts and notifications for your products, see the following IBM Support website:

#### **IBM Support Website**

If you do not have an IBM ID, create an ID.

You can subscribe to receive information from each vendor of storage and SAN equipment from the IBM website. You can often quickly determine whether an alert or notification is applicable to your SAN storage. Therefore, open them when you receive them and keep them in a folder of your mailbox.

Sign up for My Notifications and tailor the requests and alerts you wants to receive

## 9.2 Storage management users

Almost all organizations have IT security policies that enforce the use of password-protected user IDs when their IT assets and tools are used. However, some storage administrators still use generic, shared IDs, such as superuser, admin, or root, in their management consoles to perform their tasks. They might even use a factory-set default password. Their justification might be a lack of time, forgetfulness, or the fact that their SAN equipment does not support the organization's authentication tool.

SAN storage equipment management consoles often do not provide access to stored data, but one can easily shut down a shared storage controller and any number of critical applications along with it. Also, having individual user IDs set for your storage administrators allows much better backtracking of your modifications if you must analyze your logs. IBM Spectrum Virtualize supports the following authentication methods:

- Local authentication by using password
- Local authentication by using SSH keys
- Remote authentication using LDAP
- Remote authentication using Tivoli

Regardless of the authentication method you choose, complete the following tasks:

- Create individual user IDs for your Storage Administration staff. Choose user IDs that easily identify the user. Use your organization's security standards.
- Include each individual user ID into the UserGroup with only enough privileges to perform the required tasks.
- If required, create generic user IDs for your batch tasks, such as Copy Services or Monitoring. Include them in a CopyOperator or Monitor UserGroup. Do not use generic user IDs with the SecurityAdmin privilege in batch tasks.
- Create unique SSH public and private keys for each of your administrators.
- Store your superuser password in a safe location in accordance to your organization's security guidelines and use it only in emergencies.

## 9.3 Standard operating procedures

To simplify the SAN storage administration tasks that you use most often (such as SAN storage allocation or removal, or adding or removing a host from the SAN), create step-by-step, predefined standard procedures for them. The following sections provide guidance for keeping your IBM Spectrum Virtualize environment working correctly and reliably.

## 9.3.1 Allocating and deallocating volumes to hosts

When you allocate and deallocate volumes to hosts, consider the following guidelines:

- Before you allocate new volumes to a server with redundant disk paths, verify that these paths are working well and that the multipath software is free of errors. Fix any disk path errors that you find in your server before you proceed.
- When you plan for future growth of space efficient VDisks, determine whether your server's operating system supports the particular volume to be extended online. Previous AIX releases, for example, do not support online expansion of rootvg LUNs. Test the procedure in a nonproduction server first.

- Always cross-check the host LUN ID information with the vdisk\_UID of the SAN Volume Controller. Do not assume that the operating system recognizes, creates, and numbers the disk devices in the same sequence or with the same numbers as you created them in the SAN Volume Controller/Storwize.
- Ensure that you delete any volume or LUN definition in the server *before* you unmap it in IBM Spectrum Virtualize. For example, in AIX, remove the hdisk from the volume group (reducevg) and delete the associated hdisk device (rmdev).
- From version 7.4 onwards, consider enabling volume protection by using chsystem -vdiskprotectionenabled yes -vdiskprotectiontime <value\_in\_minutes>. Volume protection ensures that some CLI actions (most of those that either explicitly or implicitly remove host-volume mappings or delete volumes) are policed to prevent the removal of mappings to volumes or deletion of volumes that are considered *active* (the system has detected I/O activity within the specified time in minutes to the volume from any host).

**Note:** Volume protection cannot be overridden by the use of the **-force** flag in the affected CLI commands. Volume protection must be disabled to carry on an activity that is currently blocked.

Ensure that you explicitly remove a volume from any volume-to-host mappings and any copy services relationship to which it belongs *before* you delete it.

Attention: You must avoid the use of the -force parameter in rmvdisk.

If you issue the **svctask rmvdisk** command and it still has pending mappings, IBM Spectrum Virtualize prompts you to confirm and is a hint that you might have done something incorrectly.

When you are deallocating volumes, plan for an interval between unmapping them to hosts (rmvdiskhostmap) and deleting them (rmvdisk). The IBM internal Storage Technical Quality Review Process (STQRP) asks for a minimum of a 48-hour period, and having at least a one business day interval so that you can perform a quick backout if you later realize you still need some data on that volume.

## 9.3.2 Adding and removing hosts

When you add and remove a host (or hosts) in IBM Spectrum Virtualize, consider the following guidelines:

- Before you map new servers to IBM Spectrum Virtualize, verify that they are all error free. Fix any errors that you find in your server and IBM Spectrum Virtualize before you proceed. In IBM Spectrum Virtualize, pay special attention to anything inactive in the svcinfo lsfabric command.
- Plan for an interval between updating the zoning in each of your redundant SAN fabrics, such as at least 30 minutes. This interval allows for failover to occur and stabilize, and for you to be notified if unexpected errors occur.
- After you perform the SAN zoning from one server's HBA to IBM Spectrum Virtualize, you should list its WWPN by using the svcinfo lshbaportcandidate command. Use the svcinfo lsfabric command to certify that it was detected by the IBM Spectrum Virtualize nodes and ports that you expected. When you create the host definition in IBM Spectrum Virtualize (svctask mkhost), try to avoid the -force parameter. If you do not see the host's WWPNs, it might be necessary to scan fabric from the host. For example, use the cfgmgr command in AIX.

## 9.4 IBM Spectrum Virtualize code update

Because IBM Spectrum Virtualize might be at the core of your disk and SAN storage environment, its update requires planning, preparation, and verification. However, with the appropriate precautions, an update can be conducted easily and transparently to your servers and applications. This section highlights applicable guidelines for IBM Spectrum Virtualize update. Before upgrading your IBM Spectrum Virtualize to V8.1, or higher, you must enable the Host Offloading Throttle, for more details check the following website:

#### Host Offload Throttling

Most of the following sections explain how to prepare for the IBM Spectrum Virtualize update. The last two sections present version-independent guidelines to update the IBM Spectrum Virtualize system and disk or flash drives.

**Note:** For customers who have purchased the IBM SAN Volume Controller with 3 years warranty (2147-SV1), this comes with Enterprise Class Support (ECS) and this entitles the customer to two code upgrades, performed by IBM, per year (total of 6 across the 3 years of warranty). These upgrades are performed by the IBM dedicated Remote Code Load (RCL) team or, where remote support is not allowed or enabled, by an onsite SSR.

For further information on ECS, refer to the IBM Knowledge Center here:

IBM Knowledge Center for ECS

## 9.4.1 Current and target IBM Spectrum Virtualize code level

First, determine your current and target IBM Spectrum Virtualize code level. Log in to your IBM Spectrum Virtualize web-based GUI and find the current version.

On the right hand side of the top menu drop down line, select?  $\rightarrow$  About IBM SAN Volume Controller.

Figure 9-3 on page 407 shows the About IBM SAN Volume Controller output panel and displays the current code level. In this example the current code level is 8.1.3.6.

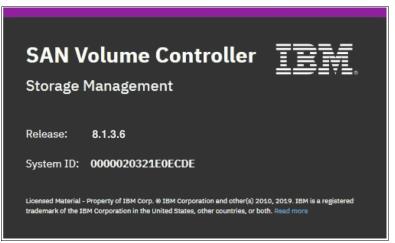

Figure 9-3 About IBM SAN Volume Controller output panel

Alternatively, if you are using the CLI, run the svcinfo 1ssystem command.

Example 9-2 shows the output of the **1ssystem** CLI command and where the code level statement can be found.

Example 9-2 Issystem CLI command

```
IBM 2145:SVC-PFE1:superuser>lssystem
id 0000020321E0ECDE
name SVC-PFE1
location local
partnership
total mdisk capacity 3.2TB
space_in_mdisk_grps 1.1TB
space_allocated_to_vdisks 230.00GB
total_free_space 3.0TB
total vdiskcopy capacity 230.00GB
total used capacity 230.00GB
total overallocation 6
total vdisk capacity 230.00GB
total allocated extent capacity 233.00GB
statistics_status on
statistics_frequency 15
cluster_locale en_US
time zone 362 Europe/Brussels
code_level 8.1.3.6 (build 147.13.1905311554000)
```

IBM Spectrum Virtualize code levels are specified by four digits in the format:

- In our example V.R.M.F = 8.1.3.6 where:
  - V is the major version number
  - R is the release level
  - M is the modification level
  - F is the fix level

As a target, use the latest general availability (GA) IBM Spectrum Virtualize release unless you have a specific reason not to update:

- The specific version of an application or other component of your SAN Storage environment has a known problem or limitation
- The latest IBM Spectrum Virtualize GA release is not yet cross-certified as compatible with another key component of your SAN storage environment
- Your organization has mitigating internal policies, such as the use of the "latest minus 1" release, or prompting for "seasoning" in the field before implementation

For more information, see the following websites:

- Storwize V7000 Concurrent Compatibility and Code Cross-Reference: IBM Storwize V7000 Concurrent Compatibility
- SAN Volume Controller Concurrent Compatibility and Code Cross-Reference: IBM SAN Volume Contorller Concurreny Compatability

# 9.4.2 IBM Spectrum Virtualize Upgrade Test Utility

Install and run the latest IBM Spectrum Virtualize Upgrade Test Utility before you update the IBM Spectrum Virtualize code. To download the Upgrade Test Utility, see this website:

IBM Spectrum Virtualize Upgrade Test Utility

This tool verifies the health of your IBM Spectrum Virtualize solution for the update process. It also checks for unfixed errors, degraded MDisks, inactive fabric connections, configuration conflicts, hardware compatibility, disk drives firmware, and many other issues that might otherwise require cross-checking a series of command outputs.

**Note:** The Upgrade Test Utility does not log in storage controllers or SAN switches. Instead, it reports the status of the connections of IBM Spectrum Virtualize to these devices. It is the users' responsibility to check these components for internal errors.

You can use the GUI or the CLI to install and run the Upgrade Test Utility.

Figure 9-4 shows the Storwize version GUI window that is used to install and run the Upgrade Test Utility. It is uploaded and installed like any other software update. The Test 0nly option is only available from version 7.6 onwards.

| IBM | IBM SAN Volume Controller ITSO_DH8_LAB |                                                                                                    | 🌲 🚯 | ? superi |
|-----|----------------------------------------|----------------------------------------------------------------------------------------------------|-----|----------|
|     | Date and Time                          | Update System                                                                                                    |     |          |
|     | Licensed Functions                     | Gurrent software level: Version 8.1.0.1 (build 137.5.1711031518000)<br>You are running the most up-to-date software. |     |          |
| #   | Update System                          |                                                                                                    |     |          |
| 8   | VVOL                                   | Run Update Test Utility                                                                                              | ×   |          |
|     | Resources                              | Select the files to be used for the update.                                                                          |     |          |
|     | IP Quorum                              | Test utility:  IBM_INSTALL_svcupgradetest_XX Code level:                                                             |     |          |
| 2   | 1/O Groups                             | (?) Cancel                                                                                                    |     |          |
| ŵ   | DNS                                    |                                                                                                    |     |          |

Figure 9-4 IBM Spectrum Virtualize Upgrade Test Utility installation using the GUI

Figure 9-5 shows a successful completion of the update test utility.

| Update                       | Update Test Utility Results                                                                                                    |                  |  |  |  |  |  |  |
|------------------------------|----------------------------------------------------------------------------------------------------|------------------|--|--|--|--|--|--|
| ✓ All H<br>✓ Syst<br>✓ All c | <ul> <li>The update test utility completed and found no issues.</li> <li>All hardware components are online</li> <li>System integrity is intact</li> <li>All current and target software versions are supported</li> <li>Call Home is enabled</li> </ul> |                  |  |  |  |  |  |  |
| ? Need Help                  | Close                                                                                                    | Download Results |  |  |  |  |  |  |

Figure 9-5 IBM Spectrum Virtualize Upgrade Test Utility completion panel

Example 9-3 shows how to install and run Upgrade Test Utility in the CLI. In this case, the Upgrade Test Utility found warnings and errors and indicates recommended actions on a Storwize V7000.

Example 9-3 Upgrade test by using the CLI

```
IBM_Storwize:Spectrum_Virtualize_Cluster:superuser>svctask applysoftware -file
IBM_INSTALL_svcupgradetest_28.4
CMMVC9001I The package installed successfully.
IBM_Storwize:Spectrum_Virtualize_Cluster:superuser>svcupgradetest -v 8.1.3.6-d
svcupgradetest version 28.4
```

Please wait, the test may take several minutes to complete.

The upgrade utility has detected that email notifications for error reporting have either not been configured or that the Call Home function has not been configured to automatically open a problem record. This may be caused by an invalid or missing email address. Please review the following technote to understand the benefits of enabling call home and inventory emails. http://www.ibm.com/support/docview.wss?rs=591&uid=ssg1S1004537

This tool has found the internal disks of this system are not running the recommended firmware versions. Details follow:

| Model               | Latest FW | Current FW | +<br>Drive Info  <br>+                                                   |
|---------------------|-----------|------------|--------------------------------------------------------------------------|
| ST9300603SS         | B53E      | B53B       | Drive 2 in slot 19 in enclosure 1  <br>Drive 3 in slot 18 in enclosure 1 |
| HK230041S<br> <br>+ | 2936      | 291E       | Drive 0 in slot 24 in enclosure 1<br>Drive 1 in slot 23 in enclosure 1   |

We recommend that you upgrade the drive microcode at an appropriate time. If you believe you are running the latest version of microcode, then check for a later version of this tool. You do not need to upgrade the drive firmware before starting the software upgrade.

The tool has found 1 errors and 2 warnings.

#### 9.4.3 IBM Spectrum Virtualize hardware considerations

Before you start the update process, always check whether your IBM Spectrum Virtualize hardware and target code level are compatible.

If part or all your current hardware is not supported at the target code level that you want to update to, replace the unsupported hardware with newer models before you update to the target code level.

Conversely, if you plan to add or replace hardware with new models to an existing cluster, you might have to update your IBM Spectrum Virtualize code first.

#### 9.4.4 Attached hosts preparation

If the appropriate precautions are taken, the IBM Spectrum Virtualize update is not apparent to the attached servers and their applications. The automated update procedure updates one IBM Spectrum Virtualize node at a time, while the other node in the I/O group covers for its designated volumes.

However, to ensure that this feature works, the *failover capability* of your multipath software must be working properly. This capability can be mitigated by enabling NPIV if your current code level supports this function. For more information about NPIV, see Chapter 6, "Hosts" on page 279.

Before you start IBM Spectrum Virtualize update preparation, check the following items for every server that is attached to IBM Spectrum Virtualize that you update:

- The operating system type, version, and maintenance or fix level
- The make, model, and microcode version of the HBAs
- The multipath software type, version, and error log

For information about troubleshooting, see these websites (require an IBMid):

The IBM Support page on SAN Volume Controller Troubleshooting:

IBM SAN Volume Contoller Troubleshooting

The IBM Support page on Storwize V7000 Troubleshooting:

IBM Storwize V7000 Troubleshooting

Fix every problem or "suspect" that you find with the disk path failover capability. Because a typical IBM Spectrum virtualize environment has several dozens of servers to a few hundred servers attached to it, a spreadsheet might help you with the Attached Hosts Preparation tracking process. If you have some host virtualization, such as VMware ESX, AIX LPARs, IBM VIOS, or Solaris containers in your environment, verify the redundancy and failover capability in these virtualization layers.

#### 9.4.5 Storage controllers preparation

As critical as with the attached hosts, the attached storage controllers must correctly handle the failover of MDisk paths. Therefore, they must be running supported microcode versions and their own SAN paths to IBM Spectrum Virtualize must be free of errors.

#### 9.4.6 SAN fabrics preparation

If you are using symmetrical, redundant, independent SAN fabrics, preparing these fabrics for an IBM Spectrum Virtualize update can be safer than hosts or storage controllers. This statement is true assuming that you follow the guideline of a 30-minute minimum interval between the modifications that you perform in one fabric to the next. Even if an unexpected error brings down your entire SAN fabric, the IBM Spectrum Virtualize environment must continue working through the other fabric and your applications must remain unaffected.

Because you are updating your IBM Spectrum Virtualize, also update your SAN switches code to the latest supported level. Start with your principal core switch or director, continue by updating the other core switches, and update the edge switches last. Update one entire fabric (all switches) before you move to the next one so that any problem you might encounter affects only the first fabric. Begin your other fabric update only after you verify that the first fabric update has no problems.

If you are not running symmetrical, redundant independent SAN fabrics, fix this problem as a high priority because it represents a single point of failure (SPOF).

#### 9.4.7 SAN components update sequence

Check the compatibility of your target IBM Spectrum Virtualize code level with all components of your SAN storage environment (SAN switches, storage controllers, server HBAs) and its attached servers (operating systems and eventually, applications).

Applications often certify only the operating system that they run under and leave to the operating system provider the task of certifying its compatibility with attached components

(such as SAN storage). However, various applications might use special hardware features or raw devices and certify the attached SAN storage. If you have this situation, consult the compatibility matrix for your application to certify that your IBM Spectrum Virtualize target code level is compatible.

The IBM Spectrum Virtualize Supported Hardware List provides the complete information for using your IBM Spectrum Virtualize SAN storage environment components with the current and target code level. For links to the Supported Hardware List, Device Driver, Firmware, and Recommended Software Levels for different products and different code levels, see the following resources:

Support Information for SAN Volume Controller

**IBM SAN Volume Controller Support Information** 

Support Information for IBM Storwize V7000

IBM Storwize V7000 Support Information

By cross-checking the version of IBM Spectrum Virtualize is compatible with the versions of your SAN environment components, you can determine which one to update first. By checking a component's update path, you can determine whether that component requires a multistep update.

If you are not making major version or multistep updates in any components, the following update order is less prone to eventual problems:

- 1. SAN switches or directors
- 2. Storage controllers
- 3. Servers HBAs microcodes and multipath software
- 4. IBM Spectrum Virtualize system
- 5. IBM Spectrum Virtualize internal disk drives

Attention: Do *not* update two components of your IBM Spectrum Virtualize SAN storage environment simultaneously, such as the IBM Spectrum Virtualize system and one storage controller. This caution is true even if you intend to do it with your system offline. An update of this type can lead to unpredictable results, and an unexpected problem is much more difficult to debug.

# 9.4.8 IBM Spectrum Virtualize participating in Metro Mirror or Global Mirror

When you update an IBM Spectrum Virtualize system that participates in an intercluster Copy Services relationship, do *not* update both clusters in the relationship simultaneously. This situation is not verified or monitored by the automatic update process, and might lead to a loss of synchronization and unavailability.

You must successfully finish the update in one cluster before you start the next one. Try to update the next cluster as soon as possible to the same code level as the first one. Avoid running them with different code levels for extended periods.

**Note:** When you are updating from version 7.1 or earlier to version 7.2 or later, you *must* stop all Global Mirror (GM) relationships that have their secondary volume on the system that is being updated before starting the update process. This requirement is because of performance improvements in GM code in version 7.2. You can restart these relationships after the update process completes. Other remote copy relationships, such as Metro Mirror (MM) or Global Mirror with Change Volumes (GMCV), do not have to be stopped.

# 9.4.9 IBM Spectrum Virtualize update

Adhere to the following version-independent guidelines for your IBM Spectrum Virtualize code update:

- Schedule the IBM Spectrum Virtualize code update for a low I/O activity time. The update process puts one node at a time offline. It also disables the write cache in the I/O group that node belongs to until both nodes are updated. Therefore, with lower I/O, you are less likely to notice performance degradation during the update
- Never power off, reboot, or reset an IBM Spectrum Virtualize node during code update unless you are instructed to do so by IBM Support. Typically, if the update process encounters a problem and fails, it backs out
- Check whether you are running a web browser type and version that are supported by the IBM Spectrum Virtualize target code level on every computer that you intend to use to manage your IBM Spectrum Virtualize
- If you are planning for a major IBM Spectrum Virtualize version update, update your current version to its latest fix level before you run the major update

# 9.4.10 IBM Spectrum Virtualize and IBM Storwize V7000 Gen3 disk drive update

Updating of the drive firmware is concurrent, whether it is NVMe drives in the control enclosure (Storwize V7000 Gen3) or the HDD or SSD drives including those in any SAS attached expansion enclosures. This procedure updates firmware on a drive that is in the control enclosure or in one of the expansion enclosures. If the update would cause any volumes to go offline, the force option is required.

To update the drive firmware for all drives, in the enclosure, by using the management GUI, select **Pools**  $\rightarrow$  **Internal Storage**  $\rightarrow$  **Actions**  $\rightarrow$  **Update AII**. You can also update individual drives.

If you wish to update the drive firmware via the CLI, or need more detailed information, then refer to the Knowledge Center here:

#### IBM Spectrum Virtualize / V7000 Model 724 Drive Firmware Updating

**Important:** It is not possible to update multiple drives of type NVMe (V7000 Next Gen.) by using the following **app1ydrivesoftware** command. Update these types of drives one at a time by specifying each drive ID in a separate command, or use the **utilitydriveupgrade** command.

However, with SSD, the FPGA level can also be updated. Update of FPGA is *not* concurrent, so all IOs to the SSDs must be stopped before the update. It is not a problem if SSDs are not yet configured. However, if you have any SSD arrays in storage pools, you must remove SSD MDisks from the pools before the update.

This task can be challenging because removing MDisks from storage pool means migrating all extents from these MDisks to the remaining MDisk in the pool. You cannot remove SSD MDisks from the pool if there is no space left on the remaining MDisks. In such a situation, one option is to migrate some volumes to other storage pools to free enough extents so the SSD MDisk can be removed.

**Important:** More precaution must be taken if you are updating the FPGA on SSD in a 2-tiers hybrid storage pool with Easy Tier running. If the Easy Tier setting on the storage pool has value of auto, Easy Tier switches off after SSD MDisks are removed from that pool, which means it loses all its historical data.

After SSD MDisks are added back to this pool, Easy Tier must start its analysis from the beginning. If you want to avoid such a situation, switch the Easy Tier setting on the storage pool to on. This setting ensures that Easy Tier retains its data after SSD removal.

# 9.5 SAN modifications

When you administer shared storage environments, human error can occur when a failure is fixed or a change is made that affects one or more servers or applications. That error can then affect other servers or applications because appropriate precautions were not taken.

Human error can include the following examples:

- Disrupting or disabling the working disk paths of a server while trying to fix failed ones
- Disrupting a neighbor SAN switch port while inserting or pulling out an FC cable or SFP
- Disabling or removing the working part in a redundant set instead of the failed one
- Making modifications that affect both parts of a redundant set without an interval that allows for automatic failover during unexpected problems

Adhere to the following guidelines to perform these actions with assurance:

- Uniquely and correctly identify the components of your SAN
- ► Use the proper failover commands to disable only the failed parts
- Understand which modifications are necessarily disruptive, and which can be performed online with little or no performance degradation

# 9.5.1 Cross-referencing HBA WWPNs

With the WWPN of an HBA, you can uniquely identify one server in the SAN. If a server's name is changed at the operating system level and not at the IBM Spectrum Virtualize host definitions, it continues to access its previously mapped volumes exactly because the WWPN of the HBA did not change.

Alternatively, if the HBA of a server is removed and installed in a second server and the first server's SAN zones and IBM Spectrum Virtualize host definitions are not updated, the second server can access volumes that it probably should not access.

Complete the following steps to cross-reference HBA WWPNs:

1. In your server, verify the WWPNs of the HBAs that are used for disk access. Typically, you can complete this task by using the SAN disk multipath software of your server. If you are using SDDPCM, run the **pcmpath query WWPN** command to see output similar to what is shown in Example 9-4.

Example 9-4 Output of the pcmpath query WWPN command

[root@nybixtdb02]> pcmpath query wwpn
Adapter Name PortWWN

fscsi0 1000000C925F5B0 fscsi1 1000000C9266FD1

If you are using server virtualization, verify the WWPNs in the server that is attached to the SAN, such as AIX VIO or VMware ESX.

 Cross-reference with the output of the IBM Spectrum Virtualize 1shost <hostname> command, as shown in Example 9-5.

Example 9-5 Output of the Ishost <hostname> command

```
IBM_2145:svccf8:admin>svcinfo lshost NYBIXTDB02
id 0
name NYBIXTDB02
port_count 2
type generic
mask 1111
iogrp_count 1
WWPN 10000000C925F5B0
node_logged_in_count 2
state active
WWPN 1000000C9266FD1
node_logged_in_count 2
state active
IBM 2145:svccf8:admin>
```

 If necessary, cross-reference information with your SAN switches, as shown in Example 9-6. (In Brocade, switches use nodefind <WWPN>.)

Example 9-6 Cross-referencing information with SAN switches

```
blg32sw1 B64:admin> nodefind 10:00:00:00:C9:25:F5:B0
Local:
                                                                      SCR
Type Pid
            COS
                     PortName
                                             NodeName
                2,3;10:00:00:00:C9:25:F5:B0;20:00:00:C9:25:F5:B0; 3
      401000;
Ν
    Fabric Port Name: 20:10:00:05:1e:04:16:a9
    Permanent Port Name: 10:00:00:00:C9:25:F5:B0
    Device type: Physical Unknown(initiator/target)
    Port Index: 16
    Share Area: No
    Device Shared in Other AD: No
    Redirect: No
    Partial: No
    Aliases: nybixtdb02_fcs0
b32sw1 B64:admin>
```

For storage allocation requests that are submitted by the server support team or application support team to the storage administration team, always include the server's HBA WWPNs to which the new LUNs or volumes are supposed to be mapped. For example, a server might use separate HBAs for disk and tape access, or distribute its mapped LUNs across different HBAs for performance. You cannot assume that any new volume is supposed to be mapped to every WWPN that server logged in the SAN.

If your organization uses a change management tracking tool, perform all your SAN storage allocations under approved change tickets with the servers' WWPNs listed in the Description and Implementation sessions.

# 9.5.2 Cross-referencing LUN IDs

Always cross-reference the IBM Spectrum Virtualize vdisk\_UID with the server LUN ID before you perform any modifications that involve IBM Spectrum Virtualize volumes. Example 9-7 shows an AIX server that is running SDDPCM. The SAN Volume Controller vdisk\_name has no relation to the AIX device name. Also, the first SAN LUN mapped to the server (SCSI\_id=0) shows up as hdisk4 in the server because it had four internal disks (hdisk0 - hdisk3).

Example 9-7 Results of running the Ishostvdiskmap command

```
IBM_2145:svccf8:admin>lshostvdiskmap NYBIXTDB03
id name SCSI_id vdisk_id vdisk_name vdisk_UID
0 NYBIXTDB03 0 0 NYBIXTDB03_T01 60050768018205E120000000000000
IBM_2145:svccf8:admin>
```

```
root@nybixtdb03::/> pcmpath query device
Total Dual Active and Active/Asymmetric Devices : 1
DEV#:
      4 DEVICE NAME: hdisk4 TYPE: 2145 ALGORITHM: Load Balance
SERIAL: 60050768018205E12000000000000000
_____
Path#
         Adapter/Path Name
                               State
                                        Mode
                                               Select
                                                        Errors
   0*
             fscsi0/path0
                                OPEN
                                      NORMAL
                                                 7
                                                             0
   1
             fscsi0/path1
                                OPEN
                                      NORMAL
                                                 5597
                                                             0
   2*
             fscsi2/path2
                                OPEN
                                      NORMAL
                                                   8
                                                             0
             fscsi2/path3
   3
                                OPEN
                                      NORMAL
                                                 5890
                                                             0
```

If your organization uses a change management tracking tool, include the vdisk\_UID and LUN ID information in every change ticket that performs SAN storage allocation or reclaim.

**Note:** Because a host can have many volumes with the same scsi\_id, always cross-reference the IBM Spectrum Virtualize volume UID with the host volume UID, and record the scsi\_id and LUN ID of that volume.

#### 9.5.3 HBA replacement

Replacing a failed HBA is a fairly trivial and safe operation if it is performed correctly. However, more precautions are required if your server has redundant HBAs and its hardware permits you to "hot" replace it (with the server still running).

Complete the following steps to replace a failed HBA and retain the good HBA:

- In your server, using the multipath software, identify the failed HBA and record its WWPNs. For more information, see 9.5.1, "Cross-referencing HBA WWPNs" on page 415. Then, place this HBA and its associated paths offline, gracefully if possible. This approach is important so that the multipath software stops trying to recover it. Your server might even show a degraded performance while you perform this task.
- 2. Some HBAs have a label that shows the WWPNs. If you have this type of label, record the WWPNs before you install the new HBA in the server.
- 3. If your server does not support HBA hot-swap, power off your system, replace the HBA, connect the used FC cable into the new HBA, and power on the system.

If your server does support hot-swap, follow the appropriate procedures to perform a "hot" replace of the HBA. Do *not* disable or disrupt the good HBA in the process.

4. Verify that the new HBA successfully logged in to the SAN switch. If it logged in successfully, you can see its WWPNs logged in to the SAN switch port.

Otherwise, fix this issue before you continue to the next step.

Cross-check the WWPNs that you see in the SAN switch with the one you noted in step 1, and make sure that you did not get the WWNN mistakenly.

5. In your SAN zoning configuration tool, replace the old HBA WWPNs for the new ones in every alias and zone to which they belong. Do *not* touch the other SAN fabric (the one with the good HBA) while you perform this task.

Only one alias should use each WWPN, and zones must reference this alias.

If you are using SAN port zoning (though you should not be) and you did not move the new HBA FC cable to another SAN switch port, you do not need to reconfigure zoning.

6. Verify that the new HBA's WWPNs appear in the IBM Spectrum Virtualize system by using the **lsfcportcandidate** command.

If the WWPNs of the new HBA do not appear, troubleshoot your SAN connections and zoning.

- 7. Add the WWPNs of this new HBA in the IBM Spectrum Virtualize host definition by using the addhostport command. Do not remove the old one yet. Run the lshost <servername> command. Then, verify that the good HBA shows as active, while the failed and old HBA should show as inactive or offline.
- Update the software to recognize the new HBA and its associated SAN disk paths. Certify that all SAN LUNs have redundant disk paths through the good and the new HBAs.
- Return to the IBM Spectrum Virtualize system and verify again (by using the 1shost <servername> command) that both the good and the new HBA's WWPNs are active. In this case, you can remove the old HBA WWPNs from the host definition by using the rmhostport command.

Do not remove any HBA WWPNs from the host definition until you ensure that you have at least two active ones that are working correctly.

By following these steps, you avoid removing your only good HBA by mistake.

# 9.6 Hardware upgrades for IBM Spectrum Virtualize

The IBM Spectrum Virtualize scalability features allow significant flexibility in its configuration. As a consequence, several scenarios are possible for its growth. The following sections describe these processes:

- ► Adding IBM Spectrum Virtualize nodes to an existing cluster
- Upgrading IBM Spectrum Virtualize nodes in an existing cluster
- Moving to a new IBM Spectrum Virtualize cluster
- Splitting an IBM Spectrum Virtualize cluster

#### 9.6.1 Adding IBM Spectrum Virtualize nodes to an existing cluster

If your existing IBM Spectrum Virtualize cluster is below the maximum I/O groups limit for your specific product and you intend to upgrade it, you might find yourself installing newer SAN Volume Controller nodes or Storwize control enclosures that are more powerful than your existing ones. Therefore, your cluster will have different node models in different I/O groups.

To install these newer nodes, determine whether you need to upgrade your IBM Spectrum Virtualize code level first. For more information, see 9.4.3, "IBM Spectrum Virtualize hardware considerations" on page 411.

After you install the newer nodes, you might need to redistribute your servers across the I/O groups. Consider the following points:

Moving a server's volume to different I/O groups can be done online because of a feature called Non-Disruptive Volume Movement (NDVM), which was introduced in version 6.4 of IBM Spectrum Virtualize. Although this process can be done without stopping the host, careful planning and preparation are advised.

Note: You cannot move a volume that is in any type of remote copy relationship.

- If each of your servers is zoned to only one I/O group, modify your SAN zoning configuration as you move its volumes to another I/O group. As best you can, balance the distribution of your servers across I/O groups according to I/O workload.
- Use the -iogrp parameter in the mkhost command to define which I/O groups of IBM Spectrum Virtualize that the new servers will use. Otherwise, IBM Spectrum Virtualize maps by default the host to all I/O groups, even if they do not exist and regardless of your zoning configuration. Example 9-8 shows this scenario and how to resolve it by using the rmhostiogrp and addhostiogrp commands.

```
IBM 2145:svccf8:admin>lshost NYBIXTDB02
id O
name NYBIXTDB02
port count 2
type generic
mask 1111
iogrp count 4
WWPN 1000000009648274
node logged in count 2
state active
WWPN 1000000C96470CE
node logged in count 2
state active
IBM 2145:svccf8:admin>lsiogrp
           node_count vdisk_count host count
id name
               2 32
0 io grp0
                                     1
1 io grp1
               0
                         0
                                      1
               0
2 io_grp2
                         0
                                      1
               0
3 io_grp3
                         0
                                      1
4 recovery io grp 0
                          0
                                      0
IBM 2145:svccf8:admin>lshostiogrp NYBIXTDB02
id name
0 io_grp0
1 io grp1
2 io grp2
3 io grp3
IBM 2145:svccf8:admin>rmhostiogrp -iogrp 1:2:3 NYBIXTDB02
IBM 2145:svccf8:admin>lshostiogrp NYBIXTDB02
id name
0 io grp0
IBM 2145:svccf8:admin>lsiogrp
id name
          node count vdisk count host count
0 io grp0
                2
                    32
                                      1
```

Example 9-8 Mapping the host to I/O groups

| 1   | io_grp1                    | 0                        | 0            | 0            |
|-----|----------------------------|--------------------------|--------------|--------------|
| 2   | io_grp2                    | 0                        | 0            | 0            |
| 3   | io_grp3                    | 0                        | 0            | 0            |
| 4   | recovery_io_grp            | 0                        | 0            | 0            |
| ΙB  | M_2145:svccf8:adm          | nin>addhost <sup>.</sup> | iogrp -iogrp | 3 NYBIXTDB02 |
| ΙBI | M_2145:svccf8:adm          | nin>lshosti              | ogrp NYBIXTD | 302          |
| id  | name                       |                          |              |              |
| 0   | io_grp0                    |                          |              |              |
| 3   | io_grp3                    |                          |              |              |
| ΙBI | M_2145:svccf8:adm          | nin>lsiogrp              |              |              |
| id  | name                       | node_count               | vdisk_count  | host_count   |
| 0   | io_grp0                    | 2                        | 32           | 1            |
| 1   | io_grp1                    | 0                        | 0            | 0            |
| 2   | io_grp2                    | 0                        | 0            | 0            |
| 3   | io_grp3                    | 0                        | 0            | 1            |
| 4   | <pre>recovery_io_grp</pre> | 0                        | 0            | 0            |

If possible, avoid setting a server to use volumes from different I/O groups that have different node types for extended periods of time. Otherwise, as this server's storage capacity grows, you might experience a performance difference between volumes from different I/O groups. This mismatch makes it difficult to identify and resolve eventual performance problems.

#### 9.6.2 Upgrading IBM Spectrum Virtualize nodes in an existing cluster

If you are replacing the nodes of your existing SAN Volume Controller cluster with newer ones, the replacement procedure can be performed nondisruptively. The new node can assume the WWNN of the node you are replacing, which requires no changes in host configuration, SAN zoning, or multipath software. For more information about this procedure, see SAN Volume Controller at IBM Knowledge Center for your current code level:

IBM SAN Volume Controller Knowledge Center

If the replaced/decommissioned node is to ever be re-used in another cluster then it must be assigned a new WWNN in order to avoid duplicate WWNNs.

From V7.8, IBM also offers the following Storwize node canisters upgrade option, from Storwize V7000 Gen2 to Storwize V7000 Gen2+.

The new node canister assumes the WWNN of the node you are replacing automatically, which requires no changes in host configuration, SAN zoning, or multipath software. For more information about this procedure, see IBM Knowledge Center for your product and current code level at the following IBM Storwize V7000 website:

IBM Storwize V7000 Knowledge Center

Nondisruptive node replacement uses failover capabilities to replace one node in an I/O group at a time. If a new node has a different version of IBM Spectrum Virtualize code, it installs the cluster version automatically during the node replacement procedure.

#### 9.6.3 Moving to a new IBM Spectrum Virtualize cluster

You might have a highly populated, intensively used IBM Spectrum Virtualize cluster that you want to upgrade. You might also want to use the opportunity to overhaul your IBM Spectrum Virtualize and SAN storage environment.

Complete the following steps to replace your cluster entirely with a newer, bigger, and more powerful one:

- 1. Install your new IBM Spectrum Virtualize cluster.
- 2. Create a replica of your data in your new cluster.
- 3. Migrate your servers to the new IBM Spectrum Virtualize cluster when convenient.

If your servers can tolerate a brief, scheduled outage to switch from one IBM Spectrum Virtualize cluster to another, you can use the IBM Spectrum Virtualize remote copy services (Metro Mirror or Global Mirror) to create your data replicas, following these steps:

- 1. Select a host that you want to move to the new IBM Spectrum Virtualize cluster and find all the old volumes you must move.
- 2. Zone your host to the new IBM Spectrum Virtualize cluster.
- Create remote copy relationships from the old volumes in the old IBM Spectrum Virtualize cluster to new volumes in the new IBM Spectrum Virtualize cluster.
- 4. Map the new volumes from the new IBM Spectrum Virtualize cluster to the host.
- 5. Discover new volumes on the host.
- Stop all I/O from the host to the old volumes from the old IBM Spectrum Virtualize cluster.
- 7. Disconnect and remove the old volumes on the host from the old IBM Spectrum Virtualize cluster.
- 8. Unmap the old volumes from the old IBM Spectrum Virtualize cluster to the host.
- 9. Make sure remote copy relationships between old and new volumes in the old and new IBM Spectrum Virtualize cluster are synced.
- 10. Stop and remove remote copy relations between old and new volumes so that the target volumes in the new IBM Spectrum Virtualize cluster receive read/write access.
- 11. Import data from the new volumes and start your applications on the host.

If you must migrate a server online, instead, you must use host-based mirroring by completing these steps:

- 1. Select a host that you want to move to the new IBM Spectrum Virtualize cluster and find all the old volumes that you must move.
- 2. Zone your host to the new IBM Spectrum Virtualize cluster.
- 3. Create volumes in the new IBM Spectrum Virtualize cluster of the same size as the old volumes in the old IBM Spectrum Virtualize cluster.
- 4. Map the new volumes from the new IBM Spectrum Virtualize cluster to the host.
- 5. Discover new volumes on the host.
- 6. For each old volume, use host-based mirroring (such as AIX mirrorvg) to move your data to the corresponding new volume.
- 7. For each old volume, after the mirroring is complete, remove the old volume from the mirroring group.
- Disconnect and remove the old volumes on the host from the old IBM Spectrum Virtualize cluster.
- 9. Unmap the old volumes from the old IBM Spectrum Virtualize cluster to the host.

This approach uses the server's computing resources (CPU, memory, and I/O) to replicate the data. It can be done online if properly planned. Before you begin, make sure it has enough spare resources.

The biggest benefit to using either approach is that they easily accommodate (if necessary) the replacement of your SAN switches or your back-end storage controllers. You can upgrade the capacity of your back-end storage controllers or replace them entirely, as you can replace your SAN switches with bigger or faster ones. However, you do need to have spare resources, such as floor space, power, cables, and storage capacity, available during the migration.

# 9.6.4 Splitting an IBM Spectrum Virtualize cluster

Splitting an IBM Spectrum Virtualize cluster might become a necessity if you have one or more of the following requirements:

- To grow the environment beyond the maximum number of I/O groups that a clustered system can support
- To grow the environment beyond the maximum number of attachable subsystem storage controllers
- ► To grow the environment beyond any other maximum system limit
- To achieve new levels of data redundancy and availability

By splitting the clustered system, you no longer have one IBM Spectrum Virtualize system that handles all I/O operations, hosts, and subsystem storage attachments. The goal is to create a second IBM Spectrum Virtualize system so that you can equally distribute the workload over the two systems.

After safely removing nodes from the existing cluster and creating a second IBM Spectrum Virtualize system, choose from the following approaches to balance the two systems:

- Attach new storage subsystems and hosts to the new system, and start putting only new workload on the new system.
- Migrate the workload onto the new system by using the approach described in 9.6.3, "Moving to a new IBM Spectrum Virtualize cluster" on page 420.

It can happen when you replace old nodes with new, more powerful ones. It can also occur in a remote partnership when more bandwidth is required on one site and spare bandwidth is on the other site.

# 9.6.5 Upgrading IBM Storwize V7000 2076-724 nodes in an existing cluster

This section discusses upgrade options.

#### Memory options for a new Storwize V7000 2076-724 control enclosure

If you are upgrading the nodes or canisters of your existing IBM Storwize V7000 2076-724 cluster, there is the option to increase the cache memory size and/or the adapter cards in each node and this can be done, one node at a time, and is again non disruptive to systems operations. For further details please see this section of the IBM Knowledge Center.

Each of the six memory channels in each CPU has two DIMM slots, for a total of 12 DIMM slots per CPU, which means 24 DIMM slots per node canister and 48 DIMM slots per enclosure. You can install four distinct memory configurations in those 24 DIMM slots in each node canister (each canister must have the same amount of memory and the same configuration).

Initially, each control enclosure ships with 128 GB, divided equally as 64 GB in each node canister, using four 16 GB DIMMs in each node canister. You can upgrade memory from 4 to 24 DDR4 (288p socket) DIMMs in 24 DIMM slots in each node canister, supported as base memory and cumulative, sequential upgrades:

- ► 64 GB per node canister as 4 x 16 GB DIMMs (default base installation)
- 128 GB per node canister as 8 x 16 GB DIMMs (the first upgrade of 128 GB raises the cumulative total to 256 GB total memory per enclosure)
- 192 GB per node canister as 12 x 16 GB DIMMs (the second upgrade of 128 GB raises the cumulative total to 384 GB total memory per enclosure)
- ► 576 GB per node canister as 12 x 16 GB DIMMs and 12 x 32 GB DIMMs (the third upgrade of 768 GB raises the cumulative total to 1152 GB total memory per enclosure)

# Adapter card options for a new IBM Storwize V7000 2076-724 (Gen3) control enclosure

The IBM Storwize V7000 2076-7245 ships with one PCIe HBA slot with a 4-port (2 ports active) 12 Gbps SAS adapter, used for attachment of expansion enclosures: This is a standard feature.

- Support for 2.5-inch 12 Gbps SAS industry-standard flash drives in Storwize V7000 2076-724 SAS expansion enclosures, with the following capacities: 1.92 TB, 3.84 TB, 7.68 TB, and 15.36 TB
- Support for an intermix of IBM Storwize V7000 2U and 5U expansion enclosures with a total chain weight of 10 in each of two SAS chains
- Support for up to 20 2U IBM Storwize V7000 2076-12F or 2076-24F expansion enclosures (24 SFF flash drives each, or up to 480 drives) in two SAS chains, each enclosure with a chain weight of 1
- Support for up to 8 all-flash 5U IBM Storwize V7000 2076-92F expansion enclosures (92 SFF flash drives each, or up to 736 drives) in two SAS chains, each enclosure with a chain weight of 2.5

Two PCIe HBA slots that optionally support any combination of the following adapters:

- 4-port 16 Gbps Fibre Channel (FC) adapters that supports NVMe over Fabrics (NVME-oF). Required for adding control enclosures, up to a maximum of four per system (0 - 2).
- 2-port 25 Gbps Ethernet (iWARP) adapters that support iSCSI or iSER host attachment (0 - 2).
- 2-port 25 Gbps Ethernet (RoCE) adapters that support iSCSI or iSER host attachment (0 - 2).

# 9.7 Adding expansion enclosures

If you plan well, you can buy an IBM Spectrum Virtualize product with enough internal storage to run your business for some time. But as time passes and your environment grows, you will need to add more storage to your system.

Depending on the IBM Spectrum Virtualize product and the code level that you have installed, you can add different numbers of expansion enclosures to your system. Because all IBM Spectrum Virtualize systems were designed to make managing and maintaining them as simple as possible, adding an expansion enclosure is an easy task. However, here are some guidance and preferred practices that you should follow.

At the time of writing, the following IBM Spectrum Virtualize products only support one chain of expansion enclosures:

- Storwize V3500
- Storwize V3700
- Storwize V5010
- Storwize V5020

New expansion enclosures should be added at the bottom of the chain as long as the limit of enclosures for the product has not been reached.

These other IBM Spectrum Virtualize products support two chains of expansion enclosures:

- Storwize V5000
- Storwize V5030
- Storwize V7000 (Gen1, Gen2, Gen2+ Gen3)
- ► Flash System V9000 (with SAS expansion option)
- SAN Volume Controller (with SAS expansion option)

As a preferred practice, the number of expansion enclosures should be balanced between both chains. This guideline means that the number of expansion enclosures in every chain cannot differ by more than one. For example, having five expansion enclosures in the first chain and only one in the second chain is incorrect.

**Note:** When counting the number of enclosures in a chain, remember that for Storwize V7000 Gen1 and Storwize V5000 Gen1, the control enclosure is part of the second chain of expansions.

Adding expansion enclosures is simplified because Storwize can automatically discover new expansion enclosures after the SAS cables are connected. It is possible to manage and use the new disk drives without managing the new expansion enclosures. However, unmanaged expansion enclosures are not monitored properly. This issue can lead to more difficult troubleshooting and can make problem resolution take longer. To avoid this situation, always manage newly added expansion enclosures.

Because of internal architecture and classical disk latency, it does not matter in which enclosure SAS or NL-SAS drives are placed. However, if you have some SSD drives and you want to use them in the most efficient way, place them in the control enclosure or in the first expansion enclosures in chains. This configuration ensures every I/O to SSD disk drives travel the shortest possible way through the internal SAS fabric.

**Note:** This configuration is even more important on Storwize V7000 Gen2 and Storwize Gen2+ because the drives in the control enclosure have double the bandwidth available compared to expansion enclosures and should be used for SSD or NVMe (Storwize V7000 Gen3 only) drives if there are any in the system.

# 9.8 I/O Throttling

I/O Throttling is a mechanism that allows you to limit the volume of I/O processed by the storage controller at various levels to achieve QoS. The I/O rate is limited by queuing I/Os if it exceeds the preset limits. I/O Throttling is a way to achieve a better distribution of storage controller resources. V8.1 brings the possibility to set the throttling at a volume level, host, host cluster, storage pool, and then offload throttling by using the GUI. This section intends to describe some details of I/O throttling and show how to configure the feature in your system.

# 9.8.1 General information on I/O Throttling

This is a list of items to keep in mind when thinking about I/O Throttling:

- IOPS and BW throttles limits can be set
- Upper Bound QoS mechanism
- ► No minimum performance guaranteed
- Volumes, hosts, host clusters and managed disk groups can be throttled
- Queuing at microsecond granularity
- ► Internal I/Os are not throttled. (such as FlashCopy, cluster traffic, and so on)
- Reduces I/O bursts and smoothens I/O flow with variable delay in throttled I/Os
- Throttle limit is a per node value

# 9.8.2 I/O Throttling on front end I/O control

You can use throttling for a better front end I/O control, at volume, host, host cluster, and offload levels:

► In a multi tenant environment, hosts can have their own defined limits

You can use this to allow restricted I/Os from a data mining server and a higher limit for an application server

► An aggressive host consuming bandwidth of the controller can be limited by a throttle

For example, a video streaming application can have a limit set to avoid consuming too much of the bandwidth

Restrict a group of hosts by their throttles

For example, Department A gets more bandwidth than Department B

Each volume can have a throttle defined

For example, a backup volume can have less bandwidth than a production volume

Offloaded I/Os

[XCOPY/WRITESAME(VMware), ODX-WUT (HyperV)] can be confined by defined controller resources.

# 9.8.3 I/O Throttling on backend I/O control

You can also use throttling to control the backend I/O by throttling the storage pool, which can be useful in the following scenarios:

- ► Each storage pool can have a throttle defined
- Both parent and child pool throttles are supported
- Allows control of back-end I/Os from SVC

- Useful to avoid overwhelming the backend storage
- Useful in case of VVOLS since a VVOL gets created in a child pool. A child pool (mdiskgrp) throttle can control I/Os coming from that vvol
- Parent and child pool throttles are independent of each other. A child pool can have higher throttle limits than its parent pool

# 9.8.4 Overall benefits of using I/O Throttling

The overall benefits of using I/O Throttling is a better distribution all system resources:

- Avoids overwhelming the controller objects
- Avoids starving the external entities, *like hosts*, from their share of controller
- A scheme of distribution of controller resources that, in turn, results in better utilization of external resources such as host capacities.

With no throttling enabled, we have a scenario where Host 1 dominates the bandwidth, and after enabling the throttle, we see a much better distribution of the bandwidth among the hosts, as shown in Figure 9-6.

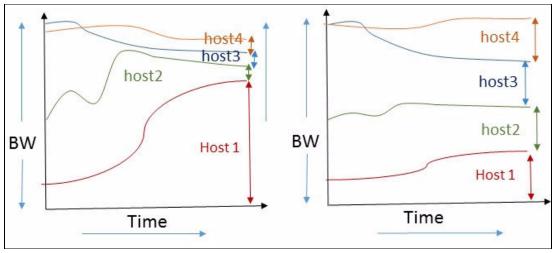

Figure 9-6 Distribution of controller resources after I/O Throttling

#### 9.8.5 Considerations for I/O Throttling

When you are planning to use I/O Throttling there are a few points to be considered:

- The throttle cannot be defined for the host if it is part of a hostcluster which already has a hostcluster throttle.
- If the hostcluster does not have a throttle defined, its member hosts can have their individual host throttles defined.
- ► The storage pool throttles for child pool and parent pool work independently.
- If a volume has multiple copies then throttling would be done for the storage pool serving the primary copy. The throttling will not be applicable on the secondary pool for mirrored volumes and stretched cluster implementation.
- A host cannot be added to a hostcluster if both of them have their individual throttles defined. If just one of the host/hostcluster throttles is present, the command will succeed.
- A seeding host used for creating a hostcluster cannot have a host throttle defined for it.

**Note:** Throttling is only applicable at the I/Os that an SVC receives from hosts and hostclusters. The I/Os generated by SVC internally, like mirrored volume I/Os, cannot be throttled.

# 9.8.6 Configuring I/O Throttling using the CLI

In order to create a throttle using the CLI, you use the **mkthrottle** command, as shown in Example 9-9.

```
Example 9-9 Creating throttle using mkthrottle command on CLI
Syntax: (Highlighted are the new options on version 8.1)
mkthrottle -type [offload | vdisk | host | hostcluster | mdiskgrp]
           [-bandwidth bandwidth limit in mb]
           [-iops iops limit]
           [-name throttle name]
           [-vdisk vdisk id or name]
           [-host host_id or name]
           [-hostcluster hostcluster id or name]
           [-mdiskgrp mdiskgrp_id or name]
Usage examples:
IBM 2145:ITSO DH8 LAB:superuser>mkthrottle -type host -bandwidth 100 -host
ITSO HOST3
IBM 2145:ITSO DH8 LAB:superusermkthrottle -type hostcluster -iops 30000
-hostcluster ITSO HOSTCLUSTER1
IBM 2145:ITSO DH8 LAB:superuser>mkthrottle -type mdiskgrp -iops 40000 -mdiskgrp 0
IBM 2145:ITSO DH8 LAB:superuser>mkthrottle -type offload -bandwidth 50
IBM 2145:ITSO DH8 LAB:superuser>mkthrottle -type vdisk -bandwidth 25 -vdisk
volume1
IBM 2145:ITSO DH8 LAB:superuser>lsthrottle
throttle_id throttle_name object_id object_name
                                         throttle_type IOPs_limit bandwidth_limit_MB
                 2 ITSO_HOST3
         throttle0
0
                                         host
                                                            100
         throttle1
                   0
                           ITS0_HOSTCLUSTER1 hostcluster
                                                            30000
2
         throttle2
                   0
                           Poo10
                                         mdiskarp
                                                            40000
3
         throttle3
                                         offload
                                                            50
4
         throttle4
                   10
                           volume1
                                         vdisk
                                                            25
```

Note: You can change a throttle parameter by using the chthrottle command.

# 9.8.7 Configuring I/O Throttling using the GUI

The following pages show how to configure the throttle by using the GUI.

# Creating a volume throttle

To create a volume throttle, go to **Volumes**  $\rightarrow$  **Volumes**, then select the desired volume, right-click it and chose **Edit Throttle**, as shown in Figure 9-7.

| IBM | IBM SAN Volume Controller IT: | 60_DH8_LAB Volumes                 | ÷ |
|-----|-------------------------------|------------------------------------|---|
| ≏   | 🕀 Create Volumes              | E Actions 👻 All Volumes 👻 😿 Filter |   |
| ഹം  | Name                          | Edit Throttle for Volume volume1   | × |
|     | cluster1_volume1              |                                    |   |
| ŢŢ  | cluster1_volume2              | Bandwidth limit:                   |   |
|     | host3_volume1                 | 32 MBps - Create                   |   |
| 100 | rtctestmove01                 | IOPS limit:                        |   |
| -   | test98                        | Not enabled IOPS Create            |   |
|     | test_01                       |                                    | - |
|     | test_02                       | Close                              |   |

Figure 9-7 Creating a volume throttle on the GUI

#### Creating a host throttle

To create a host throttle, go to Hosts  $\rightarrow$  Hosts, select the desired host, then right-click it and chose **Edit Throttle**, as shown in Figure 9-8.

| IBM | IBM SAN Volume Co | Introller ITSO_DH8_LAB Hosts      | Ļ           |
|-----|-------------------|-----------------------------------|-------------|
|     | 🕀 Add Host        | ≔ Actions → 🍞 Filter 🖄            |             |
| ~~^ | Name              | Status Host Type # of Ports       | Host Mappin |
|     | ITSO_HOST1        | Edit Throttle for Host ITSO_HOST4 | Yes         |
|     | ITSO_HOST2        | Bandwidth limit:                  | Yes         |
|     | ITSO_HOST3        | 10 MBps - Create                  | Yes         |
| 8   | ITSO_HOST4        | IOPS limit:                       | Yes         |
|     |                   | 2,000 IOPS Create                 |             |
|     |                   | Close                             |             |

Figure 9-8 Creating a host throttle on GUI

# Creating a host cluster throttle

To create a host cluster throttle, go to Hosts  $\rightarrow$  Host Clusters, select the desired host cluster, then right-click it and chose Edit Throttle, as shown in Figure 9-9.

| IBM          | IBM SAN Volume Controller ITSO_DH8_LAB Host Clusters                          | t)   |
|--------------|-------------------------------------------------------------------------------|------|
| $\triangle$  | ⊕ Create Host Cluster   😑 Actions 👻 🖓 Filter   👱                              |      |
| <u>م</u> رمه | ID ↓ Name Status                                                              | Host |
| 8            | 0 ITSO_HOST Edit Throttle for Host Cluster ITSO_HOSTCLUSTER1 Bandwidth limit: | ×    |
| 8            | 2500 MBps ▼ Create                                                            |      |
|              | Not enabled IOPS Create                                                       |      |
|              |                                                                               | lose |

Figure 9-9 Creating a host cluster throttle on GUI

#### Creating a storage pool throttle

To create a storage pool throttle, go to **Pools**  $\rightarrow$  **Pools**, select the desired storage pool, then right-click it and chose **Edit Throttle**, as shown in Figure 9-10.

| IBM         | IBM SAN Volume Controller | ITSO_DH8_LAB Pools           | Ļ        |
|-------------|---------------------------|------------------------------|----------|
| $\triangle$ | 🕀 Create 🛛 🗮 Act          | tions 👻 🔽 Filter             |          |
| مر <i>و</i> | Name                      | ID State                     | Gapacity |
|             | Pool0                     | Edit Throttle for Pool Pool0 | ×        |
|             | Pool1                     | Bandwidth limit:             |          |
| 8           |                           | 4000d MBps - Create          |          |
|             |                           | IOPS limit:                  |          |
|             |                           | Not enabled IOPS Create      |          |
|             |                           |                              | Close    |

Figure 9-10 Creating a storage pool throttle on GUI

# Creating an offload throttle

To create an offload throttle, go to **Monitoring**  $\rightarrow$  **System**  $\rightarrow$  **Actions**, then select **Edit System Offload Throttle**, as shown in Figure 9-11.

| IBM | IBM SAN Volume Controller ITSO_DH8_LA | AB System                         |
|-----|---------------------------------------|-----------------------------------|
|     | Actions 💌 🔟                           | System Hot Spare                  |
| ୍କ୍ |                                       | Offload Throttle for ITSO_DH8_LAB |
| ₩   |                                       | h limit:<br>50 MBps - Create      |
| 8   | JOPS limit:                           | Not enabled IOPS Greate           |
|     |                                       | Close                             |

Figure 9-11 Creating system offload throttle on GUI

# 10

# **Troubleshooting and diagnostics**

IBM Spectrum Virtualize is a robust and reliable virtualization engine that demonstrated excellent availability in the field. However, today's storage area networks (SANs), storage subsystems, and host systems are external components that might cause some events.

This chapter provides useful information to start your troubleshooting and an overview of common events that can occur in your environment. It describes situations that are related to IBM Spectrum Virtualize, Storwize, the SAN environment, storage subsystems, hosts, and multipathing drivers. It also explains how to collect the necessary problem determination data.

**Important:** On 11th February 2020 IBM announced the arrival of SAN Volume Controller SA2 and SV2, and IBM FlashSystem 7200 to the family.

This book was written specifically for prior versions of SVC and Storwize V7000; however, most of the general principles will apply.

If you are in any doubt as to their applicability then you should work with your local IBM representative.

This book will be updated to comprehensively include SAN Volume Controller SA2 and SV2 and FlashSystem 7200 in due course.

This chapter includes the following sections:

- Starting troubleshooting
- Remote Support Assistance
- Common issues
- Collecting data and isolating the problem
- Recovering from problems
- Health status during upgrade and known error
- Call Home Web and Health Checker feature
- IBM Storage Insights
- Out of Physical Space (OOPS) monitoring and recovery

# 10.1 Starting troubleshooting

The Graphical User Interface (GUI) is a good start point for your troubleshooting. It has two icons at the top, which can be accessed from any panel of the GUI. As shown in Figure 10-1, the first icon shows IBM Spectrum Virtualize events, like an error or warning, and the second icon shows suggested tasks and background tasks that are running, or that were recently completed.

| Perfor                    | Events by Priority                                                                                  | View,                           | All Events           | Running Tasks                          |                                | View All Tasks stem                     |  |
|---------------------------|----------------------------------------------------------------------------------------------------|---------------------------------|----------------------|----------------------------------------|--------------------------------|-----------------------------------------|--|
| Latency                   | Kogin excluded                                                                                      | 18 hours ago                    | Details              | 2 FlashCopy Opt                        |                                | View - wd                               |  |
| Bandwid<br>14 MB          | 8 Login excluded                                                                                    | 18 hours ago                    | Details              | 1 Volume Format                        |                                | View                                    |  |
| юря<br>3,670              | Volume copy offline due to<br>insufficient space                                                    | 11/20/2017, 11:26:32 AM         | Details              | 6 Recently Comp                        | leted Task                     | View                                    |  |
| сри и <b>на</b><br>8 %    | SMTP (e-mail) server                                                                                | 10/31/2017, 10:18:16 AM         | Details              |                                        | 2min                           |                                         |  |
| Capac                     | Unable to send e-mail to<br>any of the configured e-mail 10/31/2017, 10:18:16 AM Details<br>servers |                                 |                      | Compression Rat                        |                                |                                         |  |
| Physic                    | A Storage pool space warning                                                                        | 11/20/2017, 11:31:17 AM         | Details              |                                        | Thin Provisioning              |                                         |  |
| 36 <sub>%</sub><br>722.17 | A Thin-provisioned volume copy space warning                                                        | 11/10/2017, 11:27:42 AM Details |                      | 0%<br>O bytes                          | 88%<br>722.17 gib              | 12<br>99.83 g                           |  |
| Used Cap                  | Connection to a configured remote cluster has been lost                                             | 11/9/2017, 2:36:07 PM           | Details              | Saved Capacity<br>Total Written 25 GiB | Used Capacity                  | Saved Capacity<br>Total Virtual 822 GiB |  |
| View MD                   | isks                                                                                                | View Compresse                  | d Volumes            |                                        | View Thin Provisioned Volum    | 23                                      |  |
| System                    | n Health                                                                                            |                                 |                      | Version: &1.0.0 {                      | auild 137.4.1709291021000)   ( | Cluster ID: 0000020320E0083             |  |
| <i>∫</i> 9 Ha             | rdware Components                                                                                   | 🕱 Logical                       | 💢 Logical Components |                                        |                                | mponents                                |  |
|                           | Online                                                                                              | 🙁 1 Error                       |                      |                                        | 🙁 4 Errors                     |                                         |  |

Figure 10-1 Events and tasks icons in GUI

The Dashboard provides an at-a-glance look into the condition of the system and notification of any critical issues that require immediate action. It contains sections for performance, capacity, and system health that provide an overall understanding of what is happening on the system.

Figure 10-2 on page 433 shows the Dashboard panel.

| IBM. | IBM SAN Volume Controlle | r ПSO_I | DH8_A Dashboard                                         |                            |                                       |                                               |               | 4                         | 🛃 🕜 super                                               | user (Security Admini | istrator) 🗸                       |
|------|--------------------------|---------|---------------------------------------------------------|----------------------------|---------------------------------------|-----------------------------------------------|---------------|---------------------------|---------------------------------------------------------|-----------------------|-----------------------------------|
|      | Dashboard                |         | Performance                                             |                            |                                       |                                               |               |                           |                                                         | lode Comparison       | System                            |
| مهم  |                          | ~       | Latency<br>O ms                                         | read<br>0 ms               | write<br>0 ms                         | ms<br>100 -                                   |               |                           |                                                         | — ea                  | d — write                         |
| ₿    |                          | ~       | Bandwidth<br>14 MBps                                    | read<br>O WBps             | write<br>14 uieps                     | 80 -                                          |               |                           |                                                         |                       |                                   |
|      |                          | ~       | 10PS<br>3,684 IOPS<br>CPU Utilization                   | read<br>0 iops<br>standard | write<br>3,684 iones<br>compressed    | 40 -                                          |               |                           |                                                         |                       |                                   |
|      |                          | ~       | 8%                                                      | 8%                         | 8%                                    | 0 - pagagaga<br>Smjn                          | 4 <i>m</i> ja | 3 <i>m</i> ja             | 2min                                                    | Imjn                  | Omin<br>Omin                      |
| H    |                          | ~       | Capacity                                                |                            |                                       |                                               |               |                           |                                                         | Compressio            | on Ratio: 0.8                     |
| 2    |                          | ×       | Physical Capacity<br>36%<br>722.17 GIB<br>Used Capacity | /                          | 64%<br>1.27 TiB<br>svailable Capacity | Compressed<br>100%<br>25 GiB<br>Used Capacity | Capacity      | 0 bytes<br>Saved Capacity | Thin Provisioning<br>88%<br>722.17 GiB<br>Used Capacity |                       | 12%<br>99.83 GiB<br>aved Capacity |
| ŝ    |                          | ~       | View MDisks                                             | 1                          | Total Physical 1.97 TiB               | View Compresse                                |               | tal Written 25 GiB        | View Thin Provisioned                                   |                       | al 822 GiB                        |
|      |                          |         | System Health                                           |                            |                                       |                                               |               | Version: 8.1.0.0 (build   | 137.4.1709291021000}                                    | Cluster ID: 0000020   | 320E0083A                         |
|      |                          |         | 🎾 Hardware Co                                           | mponent:                   | s                                     | 🕱 Logical (                                   | Components    |                           | Connectivity                                            | Components            |                                   |
|      |                          |         | 🗸 All Online                                            |                            |                                       | 😢 1 Error                                     |               |                           | 😣 4 Errors                                              |                       |                                   |
|      |                          |         | E                                                       | Expand 🗸                   |                                       |                                               | Expand $\vee$ |                           |                                                         | Expand 🗸              |                                   |

Figure 10-2 Dashboard

The System Health section in the bottom part of the Dashboard provides information on the health status of hardware, and logical and connectivity components. If you click **Expand** in each of these categories, the status of individual components is shown, as shown in the example in Figure 10-3. You can also go further and click **More Details**, which will take you to the panel related to that specific component, or will show you more information about it.

| IBM            | IBM SAN Volume Controller ITS | O_DH8_A Dashboard              | 5mm                     | Ania Jain                      | i 🔒 🔒 🕐                         | superuser (Security Administrator) 🗸 🗸 |
|----------------|-------------------------------|--------------------------------|-------------------------|--------------------------------|---------------------------------|----------------------------------------|
|                |                               |                                |                         |                                |                                 |                                        |
|                | Capacity                      |                                |                         |                                |                                 | Compression Ratio: 0.8                 |
| ୢୖ୶            | Physical Capacity             |                                | Compresse               | d Capacity                     | Thin Provision                  | ning                                   |
| <b></b>        | 36%                           | 64%                            | 100%                    | 0                              |                                 | 12%                                    |
| ₩              | 722.17 GiB<br>Used Capacity   | 1.27 TiB<br>Available Capacity | 25 GiB<br>Used Capacity | O by<br>Saved Capa             |                                 | 99.83 GiB<br>Saved Capacity            |
|                |                               | Total Physical 1.97 TiB        |                         | Total Written 25 G             | iВ                              | Total Virtual 822 GiB                  |
|                | View MDisks                   |                                | View Compress           | ed Volumes                     | View Thin Provisio              | oned Volumes                           |
| =              | System Health                 |                                |                         | Vereion                        | 81.0 0 (build 137.4 17092910    | (21000)   Cluster ID: 0000020320E0083A |
|                | -                             |                                |                         |                                |                                 |                                        |
| [ <del>]</del> | Hardware C                    | omponents 🗸                    |                         | Logical Components 🙁           | Conn                            | ectivity Components<br>V               |
| $\odot$        |                               |                                |                         |                                |                                 |                                        |
|                | E Volumes 3                   | 8 🗞 Nodes                      | 2                       | I/O Groups                     | External Storage<br>Controllers | * -1                                   |
| হ              | 8 4 Offline                   | 🗸 All Online                   |                         | <ul> <li>All Online</li> </ul> | All Online                      |                                        |
|                | More Details                  | M                              | ore Details             | More Details                   | More                            | Details                                |
|                |                               |                                |                         |                                |                                 |                                        |
|                | External MDisks               | 5 🖶 Pools                      | 3                       |                                |                                 |                                        |
|                | ✓ All Online                  | ✓ All Online                   |                         |                                |                                 |                                        |
|                | More Details                  |                                | ore Details             |                                |                                 |                                        |
|                |                               |                                |                         |                                |                                 |                                        |

Figure 10-3 System Health section in Dashboard

The entire list of components in each category can be found in IBM Knowledge Center:

IBM SAN Volume Controller

IBM Knowledge Center - System Health

IBM Storwize V7000
 IBM Knowledge Center - Systems Health

More information about IBM Spectrum Virtualize troubleshooting can be found in IBM Knowledge Center:

► IBM SAN Volume Controller

IBM Knowledge Center - Troubleshooting

IBM Storwize V7000
 IBM Knowledge Center - Troublshooting

#### 10.1.1 Recommended actions and fix procedure

The **Monitoring**  $\rightarrow$  **Events** panel shows information messages, warnings and issues on the IBM Spectrum Virtualize. So, this is a good place to check the current problems in the system.

Using the **Recommended Actions** filter, the most important events that need to be fixed are displayed.

If there is an important issue that needs to be fixed, the **Run Fix** button will be available in the top-left corner with an error message, indicating which event should be fixed as soon as possible. This fix procedure assists you to resolve problems in IBM Spectrum Virtualize. It analyzes the system, provides more information on the problem, suggest actions to be taken with steps to be followed, and finally checks to see if the problem is resolved.

So, if any error is reported by the system, such as system configuration problems and hardware failures, always use the fix procedures to resolve it.

| Recommended a<br>8 Error 1230 : L |                      |           |                                                               |              |             |                              |
|-----------------------------------|----------------------|-----------|---------------------------------------------------------------|--------------|-------------|------------------------------|
| Refresh                           | 🗏 Actions 👻          | Recommend | ded Actions 🚽 🍞 Filter 🖳 🖳                                    |              | ٤           | Showing 5 events   Selecting |
| Error Code                        | Last Time Stamp      | Status    | Description                                                   | Object Type  | Object ID   | Object Name                  |
| 1230                              | 11/24/17 12:57:42 PM | 🛿 Alert   | Login excluded                                                | cluster      | 00000200608 | ITSO_DH8_B                   |
| 1230                              | 11/22/17 4:01:42 PM  | 🙁 Alert   | Login excluded                                                | cluster      | 00000200608 | ITSO_DH8_B                   |
| 1865                              | 11/20/17 11:26:32 AM | 🛛 Alert   | Volume copy offline due to insufficient space                 | vdisk        | 37          | test vol91                   |
| 2600                              | 10/31/17 9:18:16 AM  | 8 Alert   | Unable to connect to the SMTP (e-mail) server                 | email_server | 0           | emailserver0                 |
| 3081                              | 10/31/17 9:18:16 AM  | 😣 Alert   | Unable to send e-mail to any of the configured e-mail servers | cluster      |             | ITSO_DH8_A                   |
|                                   |                      |           |                                                               |              |             |                              |
|                                   |                      |           |                                                               |              |             |                              |
|                                   |                      |           |                                                               |              |             |                              |
|                                   |                      |           |                                                               |              |             |                              |
|                                   |                      |           |                                                               |              |             |                              |
|                                   |                      |           |                                                               |              |             |                              |
|                                   |                      |           |                                                               |              |             |                              |
|                                   |                      |           |                                                               |              |             |                              |
|                                   |                      |           |                                                               |              |             |                              |
|                                   |                      |           |                                                               |              |             |                              |

Figure 10-4 shows **Monitoring**  $\rightarrow$  **Events** panel with the **Run Fix** button.

Figure 10-4 Monitoring > Events panel

**Resolve alerts in a timely manner:** When an issue or a potential issue is reported, resolve it as quick as possible to minimize its impact and potentially avoid more serious problems with your system.

# **10.2 Remote Support Assistance**

Remote Support Assistance (RSA) enables IBM support to access the IBM Spectrum Virtualize device to perform troubleshooting and maintenance tasks. Support assistance can be configured to support personnel work on-site only, or to access the system both on-site and remotely. Both methods use secure connections to protect data in the communication between support center and system. Also, you can audit all actions that support personnel conduct on the system.

Figure 10-5 shows how to set up the remote support options in the GUI by selecting Settings  $\rightarrow$  Support  $\rightarrow$  Support Assistance  $\rightarrow$  Reconfigure Settings.

| Dashboard | Call Home<br>Support Assistance | Support Assistance<br>Support assistance enables service personnel to access the system to perform maintenance and resolve issues.<br>Local Support: Session Ready<br>IMM Service Status: Not Commetted                                                                                                    |   |
|-----------|---------------------------------|----------------------------------------------------------------------------------------------------|---|
| Pools     | Support Package                 | Set Up Support Assistance                                                                                                    | × |
| Hosts     |                                 |                                                                                                    |   |
| Access    |                                 | Rendet support enables technical experts to instantly access your system through the Internet to analyze and resolve problems<br>rapidly and efficiently. Support personnel can do the following tasks during remote support sessions:<br>• Address infiguration or performance issues without waiting for on-itse support personnel.<br>• Determine whether more detailed logs are required and start any necessary uploads of these logs to support.<br>• Initiate a coharve downlead, usistly our with otherwise initializion, and very dudates have required issues. |   |
|           |                                 | Reduce your effort to resolve issues and ensure minimum interruption to operations.  How do you want to set up support assistance?      I want support personnel to work an-site only      I want support personnel to access my system both on-site and remotely                                                                                                    |   |
|           |                                 | Need Help     Cancel                                                                                                    |   |

Figure 10-5 Reconfigure settings

You can use just local support assistance if you have security restrictions that don't allow support to connect remotely to your systems. With Remote Support Assistance, support personnel can work both on-site or remotely through a secure connection from the support center. They can perform troubleshooting, upload support packages and download software to the system with your permission. When you configure remote support assistance in the GUI, local support assistance is enabled too.

With the remote support assistance method, you have two access types:

At any time

Support center can start remote support sessions at any time.

By permission only

Support center can start a remote support session only if permitted by an administrator. A time limit can be configured for the session.

**Note:** Systems purchased with 3 years warranty include Enterprise Class Support (ECS) and are entitled to IBM support using Remote Support Assistance to quickly connect and diagnose problems. However, IBM support might choose to utilize this feature on non-ECS systems at their discretion, so we recommend configuring and testing the connection on all systems.

To configure remote support assistance, the following prerequisites should be met:

- Ensure that call home is configured with a valid email server.
- ► Ensure that a valid service IP address is configured on each node on the system.
- If your system is behind a firewall or if you want to route traffic from multiple storage systems to the same place, you must configure a Remote Support Proxy server. Before you configure remote support assistance, the proxy server must be installed and configured separately. The IP address and the port number for the proxy server needs to be set-up on when enabling remote support centers.
- For more information on setting up the Remote Proxy Server, see:

Installing IBM Remote Support Proxy

- If you do not have firewall restrictions and the storage nodes are directly connected to the Internet, request your network administrator to allow connections to 129.33.206.139 and 204.146.30.139 on port 22.
- Both uploading support packages and downloading software require direct connections to the Internet. A DNS server must be defined on your system for both of these functions to work. The Remote Proxy Server cannot be used to download files.
- ► To ensure that support packages are uploaded correctly, configure the firewall to allow connections to the following IP addresses on port 443: 129.42.56.189, 129.42.54.189, and 129.42.60.189.
- To ensure that software is downloaded correctly, configure the firewall to allow connections to the following IP addresses on port 22: 170.225.15.105,170.225.15.104, 170.225.15.107, 129.35.224.105, 129.35.224.104, and 129.35.224.107.

Remote support assistance can be configured both using GUI and CLI. The detailed steps to configure it can be found in the following publications:

- Implementing the IBM System Storage SAN Volume Controller with IBM Spectrum Virtualize V8.1, SG24-7933
- ► Implementing the IBM Storwize V7000 with IBM Spectrum Virtualize V8.1, SG24-7938

# 10.3 Common issues

SANs, storage subsystems and host systems can be complicated. They often consist of hundreds or thousands of disks, multiple redundant subsystem controllers, virtualization engines, and different types of SAN switches. All of these components must be configured, monitored, and managed properly. If issues occur, administrators must know what to look for and where to look.

IBM Spectrum Virtualize has useful error logging mechanisms. It keeps track of its internal events and informs the user about issues in the SAN or storage subsystem. It also helps to isolate problems with the attached host systems. So, with these functions, administrators can easily locate any issue areas and take the necessary steps to fix any events.

In many cases, IBM Spectrum Virtualize and its service and maintenance features guide administrators directly, provide help, and suggest remedial action. Furthermore, IBM Spectrum Virtualize determines whether the problem still persists or not.

Another feature that helps administrators to isolate and identify issues that might be related to IBM Spectrum Virtualize is the ability of their nodes to maintain a database of other devices that communicate with the IBM Spectrum Virtualize device. Devices, like hosts and back-end storages, are added or removed from the database as they start or stop communicating to IBM Spectrum Virtualize.

Although IBM Spectrum Virtualize node hardware and software events can be verified in the GUI or CLI, external events like failures in the SAN zoning configuration, hosts, and back-end storages are common. They need to have a troubleshooting performed out of IBM Spectrum Virtualize, too. As an example, a misconfiguration in the SAN zoning might lead to the IBM Spectrum Virtualize cluster not working properly.

This problem occurs because the IBM Spectrum Virtualize cluster nodes communicate with each other by using the Fibre Channel SAN fabrics.

In this case, check the following areas from an IBM Spectrum Virtualize perspective:

- The attached hosts. For more information, see 10.3.1, "Host problems" on page 438.
- The SAN. For more information, see 10.3.2, "SAN events" on page 439.
- The attached storage subsystem. For more information, see 10.3.3, "Storage subsystem issues" on page 440.
- The local FC port masking. For more information, see Chapter 6.1.5, "Port masking" on page 283.

#### 10.3.1 Host problems

From the host perspective, you can experience various situations that range from performance degradation to inaccessible disks. To diagnose any host-related issue, you can start checking the hosts configuration on IBM Spectrum Virtualize side. The *Hosts* panel in the GUI or the following CLI commands should be used to start a verification in any possible hosts related issue:

► lshost

Check the host's status. If status is online, it means the host ports are online in both nodes of an I/O group. If status is offline, it means the host ports are offline in both nodes of an I/O group. If status is inactive, it means that the host has volumes mapped to it, but all of its ports have no SCSI commands in the last 5 minutes. And, if status is degraded, it means at least one of the host ports but not all of them is not online in at least one node of an I/O group. Example 10-1 shows the **1shost** command output.

```
Example 10-1 The Ishost command
```

| IBM_2145:ITSO_DH8_B:superuser> <b>lshost</b> |          |            |             |          |                                              |  |  |
|----------------------------------------------|----------|------------|-------------|----------|----------------------------------------------|--|--|
| id                                           | name     | port_count | iogrp_count | status   | <pre>site_id site_name host_cluster_id</pre> |  |  |
| host_cluster_name                            |          |            |             |          |                                              |  |  |
| 0                                            | Win2K8   | 2          | 4           | degraded |                                              |  |  |
| 1                                            | ESX_62_B | 2          | 4           | online   |                                              |  |  |
| 2                                            | ESX_62_A | 2          | 1           | offline  |                                              |  |  |

#### Ishost <host\_id\_or\_name>

It shows more details about a specific host, and it is used if you need to identify which host port is not online in IBM Spectrum Virtualize node or IBM Storwize V7000 controller.

Example 10-2 shows the lshost <host\_id\_or\_name> command output.

Example 10-2 The lshost <host\_id\_or\_name> command

state active
WWPN 100000051E0F81CC
node\_logged\_in\_count 0
state offline

#### 1shostvdiskmap

Check that all volumes are mapped to the correct hosts. If a volume is not mapped correctly, create the necessary host mapping.

#### Isfabric -host <host\_id\_or\_name>

Use this command with parameter -host <host\_id\_or\_name> to display Fibre Channel (FC) connectivity between nodes and hosts. Example 10-3 shows the lsfabric -host <host\_id\_or\_name> command output.

Example 10-3 The Isfabric -host <host\_id\_or\_name> command

| <pre>IBM_2145:ITS0_DH8_B:superuser&gt;lsfabric -host Win2K8</pre> |          |                      |             |  |  |  |
|-------------------------------------------------------------------|----------|----------------------|-------------|--|--|--|
| remote_wwpn remote_np                                             | ortid id | node_name local_wwpn | local_port  |  |  |  |
| local_nportid state name                                          | cluste   | r_name type          |             |  |  |  |
| 100000051E0F81CD 021800                                           | 1 no     | de1 500507680C22041  | .6 2 020400 |  |  |  |
| active Win2K8                                                     | host     |                      |             |  |  |  |
| 100000051E0F81CD 021800                                           | 2 no     | de2 500507680C22041  | D 2 020000  |  |  |  |
| active Win2K8                                                     | host     |                      |             |  |  |  |

To perform troubleshooting on the host side, check the following:

- Any special software that you are using
- Any recent change in the OS, such as patching the OS, an upgrade, and so on
- > Operating system version and maintenance or service pack level
- Multipathing type and driver level
- ► Host bus adapter model, firmware, and driver level
- Host bus adapter connectivity issues

Based on this list, the host administrator must check and correct any problems.

For more information about managing hosts on IBM Spectrum Virtualize, see Chapter 6, "Hosts" on page 279.

#### 10.3.2 SAN events

Introducing IBM Spectrum Virtualize into your SAN environment and the use of its virtualization functions are not difficult tasks. However, before you can use IBM Spectrum Virtualize in your environment, you must follow some basic rules. These rules are not complicated, but you can make mistakes that lead to accessibility issues or a reduction in the performance experienced.

Two types of SAN zones are needed to run IBM Spectrum Virtualize in your environment: A *host zone* and a *storage zone*. In addition, you must have an IBM Spectrum Virtualize zone that contains all of the IBM Spectrum Virtualize node ports of the IBM Spectrum Virtualize cluster. This IBM Spectrum Virtualize zone enables intracluster communication. For more information and important points about setting up IBM Spectrum Virtualize in a SAN fabric environment, see Chapter 1, "Storage area network" on page 1.

Because IBM Spectrum Virtualize is in the middle of the SAN and connects the host to the storage subsystem, check and monitor the SAN fabrics.

# 10.3.3 Storage subsystem issues

Today, various heterogeneous storage subsystems are available. All of these subsystems have different management tools, different setup strategies, and possible problem areas depending on the manufacturer. To support a stable environment, all subsystems must be correctly configured, following the respective preferred practices and with no existing issues.

Check the following areas if you experience a storage-subsystem-related issue:

- Storage subsystem configuration. Ensure that a valid configuration and preferred practices are applied to the subsystem.
- Storage subsystem controllers. Check the health and configurable settings on the controllers.
- Storage subsystem array. Check the state of the hardware, such as a disk drive module (DDM) failure or enclosure alerts.
- ► Storage volumes. Ensure that the logical unit number (LUN) masking is correct.
- ► Host attachment ports. Check the status, configuration and connectivity to SAN switches.
- Layout and size of RAID arrays and LUNs. Performance and redundancy are contributing factors.

IBM Spectrum Virtualize has several CLI commands that you can use to check the status of the system and attached storage subsystems too. Before you start a complete data collection or problem isolation on the SAN or subsystem level, use the following commands first and check the status from the IBM Spectrum Virtualize perspective:

#### Iscontroller <controller\_id\_or\_name>

Check that multiple worldwide port names (WWPNs) that match the back-end storage subsystem controller ports are available.

Check that the *path\_counts* are evenly distributed across each storage subsystem controller, or that they are distributed correctly based on the preferred controller. Use the path\_count calculation that is described in 10.5.4, "Solving back-end storage issues" on page 454. The total of all path\_counts must add up to the number of managed disks (MDisks) multiplied by the number of IBM Spectrum Virtualize nodes.

► lsmdisk

Check that all MDisks are online (not degraded or offline).

Ismdisk <mdiskid\_id\_or\_name>

Check several of the MDisks from each storage subsystem controller. Are they online? Do they all have path\_count = number of backend ports in the zone to IBM Spectrum Virtualize x number of nodes? See Example 10-4 for an example of the output from this command.

Example 10-4 Issuing an Ismdisk command (for Storwize V7000 Gen3 with FCMS's only)

```
IBM_2145:itsosvccl1:superuser>lsMDisk 0
id 0
name MDisk0
status online
mode array
MDisk_grp_id 0
MDisk_grp_name Pool0
capacity 198.2TB
quorum_index
block size
```

controller name ctrl type ctrl WWNN controller id path count max path count ctrl LUN # UID preferred WWPN active WWPN fast write state empty raid status online raid level raid6 redundancy 2 strip size 256 spare goal spare protection min balanced exact tier tier0 flash slow write priority latency fabric type site id site name easy\_tier\_load encrypt no distributed yes drive class id O drive count 8 stripe width 7 rebuild areas total 1 rebuild areas available 1 rebuild areas goal 1 dedupe no preferred iscsi port id active\_iscsi\_port\_id replacement date over provisioned yes supports unmap yes provisioning\_group\_id 0 physical\_capacity 85.87TB physical\_free\_capacity 78.72TB write protected no allocated capacity 155.06TB effective used capacity 16.58TB. IBM 2145:itsosvccl1:superuser>lsmdisk 1 id 1 name flash9h01 itsosvccl1 0 status online mode managed mdisk grp id O mdisk\_grp\_name Pool0 capacity 1.6TB quorum index block size 512

Example 10-4 shows that the Flash900 has eight ports zoned to IBM Spectrum Virtualize, and IBM Spectrum Virtualize has four nodes, so  $8 \times 4 = 32$ .

Isvdisk

Check that all volumes are online (not degraded or offline). If the volumes are degraded, are there stopped FlashCopy jobs? Restart any stopped FlashCopy jobs or seek IBM Spectrum Virtualize support guidance.

Isfabric

Use this command with the various options, such as **-controller** *controllerid*. Also, check different parts of the IBM Spectrum Virtualize configuration to ensure that multiple paths are available from each IBM Spectrum Virtualize node port to an attached host or controller. Confirm that all IBM Spectrum Virtualize node port WWPNs are connected to the back-end storage consistently.

For more information about managing subsystems, see Chapter 2, "Back-end storage" on page 49.

#### Determining the correct number of paths to a storage subsystem

By using IBM Spectrum Virtualize CLI commands, it is possible to determine the total number of paths to a storage subsystem. To determine the proper value of the available paths, use the following formula:

Number of MDisks x Number of SVC nodes per Cluster = Number of paths
mdisk\_link\_count x Number of SVC nodes per Cluster = Sum of path\_count

Example 10-5 shows how to obtain this information by using the **lscontroller <controllerid>** and **svcinfo lsnode** commands.

Example 10-5 Output of the svcinfo Iscontroller command

```
IBM_2145:itsosvccl1:superuser>lscontroller 1
id 1
controller_name itsof9h01
WWNN 500507605E852080
mdisk_link_count 16
max_mdisk_link_count 16
degraded no
vendor_id IBM
product_id_low FlashSys
product_id_high tem-9840
product_revision 1430
```

```
ctrl s/n 01106d4c0110-0000-0
allow quorum yes
fabric type fc
site id
site name
WWPN 500507605E8520B1
path count 64
max_path_count 64
WWPN 500507605E8520A1
path count 64
max path count 64
WWPN 500507605E852081
path count 64
max path count 64
WWPN 500507605E852091
path count 64
max path count 64
WWPN 500507605E8520B2
path count 64
max path count 64
WWPN 500507605E8520A2
path count 64
max path count 64
WWPN 500507605E852082
path count 64
max path count 64
WWPN 500507605E852092
path count 64
max path count 64
IBM 2145:itsosvccl1:superuser>svcinfo lsnode
id name UPS serial number WWNN
                                            status IO group id IO group name
config node UPS unique id hardware iscsi name
iscsi alias panel name enclosure id canister id enclosure serial number site id
site name
1 node1
                    500507680C003AE1 online 0
                                                     io grp0
                                                                yes
DH8 iqn.1986-03.com.ibm:2145.itsosvccl1.node1
                                                   78CBFEA0
2 node2
                    500507680C003ACA online 0
                                                     io grpO
                                                                no
DH8 ign.1986-03.com.ibm:2145.itsosvccl1.node2
                                                   78CBRB0
3 node3
                    500507680C003A9F online 1
                                                     io grp1
                                                                no
DH8 ign.1986-03.com.ibm:2145.itsosvccl1.node3
                                                   78CBLP0
4 node4
                    500507680C003DB6 online 1
                                                     io grp1
                                                                no
DH8 ign.1986-03.com.ibm:2145.itsosvccl1.node4
                                                   78CCAQ0
IBM_2145:itsosvccl1:superuser>
```

Example 10-5 shows that sixteen MDisks are present for the storage subsystem controller with ID 1, and four IBM Spectrum Virtualize nodes are in the IBM Spectrum Virtualize cluster. In this example, the path count is  $16 \times 4 = 64$ .

#### 10.3.4 Port masking issues

Some situations of performance degradation and buffer-to-buffer credit exhaustion can be caused by incorrect local FC port masking and remote FC port masking. To have a healthy operation in your IBM Spectrum Virtualize, configure both your local FC port masking and your remote FC port masking accordingly.

The ports intended to have only intracluster/node to node communication traffic must not have replication data or host/back-end data running on it. The ports intended to have only replication traffic must not have intracluster/node to node communication data or host/back-end data running on it.

#### 10.3.5 Interoperability

When you experience events in the IBM Spectrum Virtualize environment, ensure that all components that comprise the storage infrastructure are interoperable. In an IBM Spectrum Virtualize environment, the IBM Spectrum Virtualize support matrix is the main source for this information. For the latest IBM Spectrum Virtualize support matrix, see *IBM System Storage Interoperation Center (SSIC)* website here:

#### IBM System Storage Interoperation Center SSIC

Although the latest IBM Spectrum Virtualize code level is supported to run on older host bus adapters (HBAs), storage subsystem drivers, and code levels, use the latest tested levels for best results.

# 10.4 Collecting data and isolating the problem

Data collection and problem isolation in an IT environment are sometimes difficult tasks. In the following section, the essential steps that are needed to collect debug data to find and isolate problems in an IBM Spectrum Virtualize environment are described.

# 10.4.1 Collecting data from IBM Spectrum Virtualize

When there is a problem with an IBM SAN Volume Controller or Storwize V7000 and you have to open a case with IBM support, you need to provide the support packages for the device. To collect and upload the support packages to IBM support center, you can do it automatically via IBM Spectrum Virtualize, or download the package from the device and manually upload to IBM. The easiest way is automatically upload the support packages from IBM Spectrum Virtualize. It can be done via both GUI and CLI.

The next sections show how to automatically upload the support package to IBM support center. More details of this procedure can be found in:

- Implementing the IBM System Storage SAN Volume Controller with IBM Spectrum Virtualize V8.1, SG24-7933
- Implementing the IBM Storwize V7000 with IBM Spectrum Virtualize V8.1, SG24-7938

#### Data collection using the GUI

To perform data collection using the GUI, complete the following steps:

 In the panel Settings → Support → Support Package, both options to collect and upload support packages are available.

- 2. To automatically upload them, click the **Upload Support Package** button.
- In the pop-up screen, enter the PMR number and the type of support package to upload to the IBM support center. The Snap Type 4 can be used to collect standard logs and generate a new states ave on each node of the system.
- 4. The Upload Support Package panel is shown in Figure 10-6.

| IBM. | IBM SAN Volume Co | ntroller ITSO_DH8_A Support                                                                                                    | 👍 🛃 🥐 superuser (Security Administrator) 🗸                                        |  |
|------|-------------------|----------------------------------------------------------------------------------------------------|-----------------------------------------------------------------------------------|--|
|      | Support As        | xbad Support Package                                                                                                    | ×                                                                                 |  |
|      | Support Pa        | <ul> <li>Your system will generate and upload a new package to the IBM support center.</li> <li>PMR Number: <u>Don't have PMR2</u></li> <li>78556,019,866</li> <li>Select the type of new support package to generate and upload to the IBM support center:</li> <li>Snap Type 1: Standard logs</li> <li>Contains the most recert logs for the system, including the event and audit logs.</li> <li>Snap Type 2: Standard logs plus one existing statesave</li> <li>Contains all the standard logs plus most recent statesave from any of the nodes in the system.</li> <li>Snap Type 3: Standard logs plus each node's most recent statesave.</li> <li>Snap Type 4: Standard logs plus each node's most recent statesave.</li> <li>Contains all the standard logs plus new statesaves</li> <li>Contains all the standard logs plus new statesaves</li> <li>Contains all the standard logs plus new statesaves</li> <li>Contains all the standard logs and generate a new statesave on each node in the system.</li> </ul> | Want to upload a previously<br>generated support package? Upload Existing Package |  |
|      |                   | Cancel                                                                                                    | Upload                                                                            |  |
|      | 10.0 11-1         | Latency Oms Oms Oms Oms Bandwidth OMBps OMBps                                                                                                    | IOPS 0 0 0                                                                        |  |

Figure 10-6 Upload Support Package panel

#### Data collection using the CLI

To collect the same type of support packages mentioned above using the CLI, you have to first generate a new livedump of the system using the svc\_livedump command, and then upload the log files and new generated dumps using the svc\_snap command, as shown in Example 10-6. To verify if the support package was successfully uploaded, use the sainfo lscmdstatus command.

Example 10-6 The svc\_livedump command

| <pre>IBM_2145:ITS0_DH8_B:superuser&gt;svc_livedump -nodes all -yes</pre>           |
|------------------------------------------------------------------------------------|
| Livedump - Fetching Node Configuration                                             |
| Livedump – Checking for dependent vdisks                                           |
| Livedump - Check Node status                                                       |
| Livedump - Prepare specified nodes - this may take some time                       |
| Livedump - Prepare node 1                                                          |
| Livedump - Prepare node 2                                                          |
| Livedump - Trigger specified nodes                                                 |
| Livedump - Triggering livedump on node 1                                           |
| Livedump - Triggering livedump on node 2                                           |
| Livedump - Waiting for livedumps to complete dumping on nodes 1,2                  |
| Livedump - Waiting for livedumps to complete dumping on nodes 2                    |
| Livedump - Successfully captured livedumps on nodes 1,2                            |
| <pre>IBM_2145:ITSO_DH8_B:superuser&gt;svc_snap upload pmr=ppppp,bbb,ccc gui3</pre> |
| Collecting data                                                                    |

Packaging files Snap data collected in /dumps/snap.ABCDEFG.171128.223133.tgz IBM 2145:ITSO DH8 B:superuser>sainfo lscmdstatus last command satask supportupload -pmr pppp,bbb,ccc -filename /dumps/snap.ABCDEFG.171128.223133.tgz last command status CMMVC8044E Command completed successfully. T3 status T3 status data cpfiles status Complete cpfiles status data Copied 1 of 1 snap status Complete snap filename /dumps/snap.ABCDEFG.171128.223133.tgz installcanistersoftware status supportupload status Complete supportupload status data [PMR=ppppp,bbb,ccc] Upload complete supportupload progress percent 0 supportupload throughput KBps 0 supportupload filename /dumps/snap.ABCDEFG.171128.223133.tgz downloadsoftware status downloadsoftware status data downloadsoftware progress percent 0 downloadsoftware throughput KBps 0 downloadsoftware size IBM 2145:ITSO DH8 B:superuser>

#### 10.4.2 SDDPCM and SDDDSM data collection

If there is a problem related to host communication with IBM SAN Volume Controller or Storwize V7000, collecting data from hosts and multipath software is very useful.

SDDPCM for AIX provides the **sddpcmgetdata** script to collect information used for problem determination. This script creates a tar file at the current directory with the current date and time as a part of the file name. When you suspect you have an issue with SDDPCM, it is essential to run this script and send this tar file to IBM support.

SDDDSM for Windows hosts also contains a utility to collect information for problem determination. The **sddgetdata.bat** tool creates a CAB file in the installation directory with the current date and time as part of the file name. The CAB file includes the following information:

- SystemInfo
- HKLM \SYSTEM\CurrentControlSet, HKLM\HARDWARE\DEVICEMAP, and HKLM\Cluster output from registry
- SDDDSM directory contents
- HBA details
- Datapath outputs
- Pathtest trace
- SDDSRV logs
- Cluster logs
- System disks and paths

The execution of sddgetdata.bat tool is shown in Example 10-7 on page 447.

Example 10-7 The sddgetdata.bat tool

C:\Program Files\IBM\SDDDSM>sddgetdata.bat Collecting SDD trace Data Flushing SDD kernel logs SDD logs flushed Collecting datapath command outputs Collecting System Information Collecting SDD and SDDSrv logs Collecting Most current driver trace Please wait for 30 secs... Writing DETAILED driver trace to trace.out Generating a CAB file for all the Logs sdddata\_WIN-IWG6VLJN3U3\_20171129\_151423.cab file generated C:\Program Files\IBM\SDDDSM>

More information about diagnostics for IBM SDD can be found in the latest *Multipath Subsystem Device Driver User's Guide* at:

Multipath Subsystem Device Driver User's Guide

#### 10.4.3 Additional data collection

Data collection methods vary by storage platform, SAN switch and operating system.

When there is an issue in a SAN environment and it is not clear where the problem is occurring, you might have to collect data from several devices in the SAN.

Bellow you can find basic information that should be collected for each type of device:

- Hosts
  - Operating system: Version and level
  - HBA: Driver and firmware level
  - Multipathing driver level
- SAN switches
  - Hardware model
  - Software version
- Storage subsystems
  - Hardware model
  - Software version

Regarding host, storage and SAN data collection, due to the dynamic changes that occur over time, follow this IBM w3 Connections community (only available to IBM employees):

IBM CoC - Cookbook on Connections

**Note:** This community is IBM internal only. You must use your intranet ID and password. If you are not an IBM employee, contact your IBM representative or the vendor of your hardware and follow the specific procedures for data collection.

The w3 Connections community has up-to-date procedures for several kinds of devices, including hosts, storage, and SAN, as shown in Figure 10-7.

| 🗰 Communities                   |                                                                                                    |                  |                    |                    |
|---------------------------------|----------------------------------------------------------------------------------------------------|------------------|--------------------|--------------------|
| CoC - Cookbook on Connections   |                                                                                                    |                  |                    |                    |
| Collect Or Connections          | are in: CoC - Cookbook on Connection<br>elcome to CoC - Cookboo<br>i Live   Updaled Jun 22 by Thomas Koon<br>rage Actions + |                  | Connections        |                    |
| Wiki -                          | General Information                                                                                                    | Host Platforms   | SAN                | Storage Components |
|                                 |                                                                                                    | Linux            |                    |                    |
| Welcome to CoC - Cookbook o     |                                                                                                    | Windows<br>Apple | The same same same |                    |
| General Informations            | Cust Info                                                                                                    |                  |                    |                    |
| Data Collection Host Platforn   |                                                                                                    |                  |                    |                    |
| Data Collection SAN Connect Sho | rt link: https://ibm.biz/emea-coc                                                                                           |                  |                    |                    |
| Data Collection Storage Com     |                                                                                                    |                  |                    |                    |

Figure 10-7 CoC - Cookbook on Connections internal wiki

# **10.5 Recovering from problems**

You can recover from several of the more common events that you might encounter. In all cases, you must read and understand the current product limitations to verify the configuration and to determine whether you need to upgrade any components or install the latest fixes or patches.

To obtain support for any IBM product, see the following IBM Support website:

**IBM Support Website** 

For more information about the latest flashes, concurrent code upgrades, code levels, and compatibility matrix, see the following IBM SAN Volume Controller and Storwize V7000 support websites:

IBM SAN Volume Controller

Support for IBM SAN Volume Controller

► IBM Storwize V7000

Support for IBM Storwize V7000

#### 10.5.1 Solving IBM Spectrum Virtualize events

For any events in the IBM SAN Volume Controller or Storwize V7000, before you try to fix the problem anywhere else, use the **Recommended Actions** functionality in **Monitoring**  $\rightarrow$  **Events** panel. This is shown in 10.1.1, "Recommended actions and fix procedure" on page 434.

The Events panel with the **Recommended Actions** filter shows event conditions that require actions and the procedures to diagnose and fix them. The highest-priority event is indicated in the top-left corner and it will also appear highlighted in the table of events.

If for any reason you need to run the **Fix Procedure** in another event before fixing the highest-priority event, you must select the event, click in **Actions** menu and select Run Fix Procedure, as shown in the Figure 10-8.

| VI. IB | M SAN Volume Co                       | ntroller ITSO_DH8_A  | Events     |                                                               | 👍 🛃 🕐       | superuser (Secu            | rity Administrator) 🛛 🗸          |    |
|--------|---------------------------------------|----------------------|------------|---------------------------------------------------------------|-------------|----------------------------|----------------------------------|----|
|        | Recommended Act<br>8 Error 1230 : Log |                      |            |                                                               |             |                            |                                  |    |
|        | Refresh                               | E Actions            | Recommende | ed Actions 👻 😽 Filter                                         |             |                            | Showing & events   Selecting 1 e | ae |
|        | Error Code                            | Mark as Fixed        | Status     | Description                                                   | Object Type | Object ID                  | Object Name                      | 1  |
|        | 1230                                  | Clear Log            | Alert      | Login excluded                                                | cluster     | 00000200608                | ITSO_DH8_B                       |    |
|        | 1230                                  | Properties           | Alert      | Login excluded                                                | cluster     | 00000200608                | ITSO_DH8_B                       |    |
|        | 1630                                  | 11/28/17 5:16:12 PM  | Alert      | Number of device logins reduced                               | controller  | 3                          | v7G1_102_n1                      |    |
|        | 1865                                  | 11/20/17 11:26:32 AM | Ø Alert    | Volume copy offline due to insufficient space                 | vdisk       | 37                         | test vol91                       |    |
|        | 2600                                  | 10/31/17 9:18:16 AM  | 🛛 Alert    | Unable to connect to the SMTP (e-mail) server                 | emai_server | 0                          | emailserver0                     |    |
|        | 3081                                  | 10/31/17 9:18:16 AM  | 🛿 Alert    | Unable to send e-mail to any of the configured e-mail servers | cluster     |                            | ITSO_DH8_A                       |    |
|        |                                       |                      |            |                                                               |             |                            |                                  |    |
|        |                                       |                      |            |                                                               |             |                            |                                  |    |
|        |                                       | ency Oms Oms Oms     |            | Bandwidth 347 MBps 262 MBps 84 MBps                           | IOPS 22,619 | Read Write<br>17,010 5,610 |                                  |    |

Figure 10-8 Action menu in events table

To obtain more information about any event, select an event in the table, and click **Properties** in the **Actions** menu, as shown in Figure 10-8.

Tip: You can also get access to **Run Fix Procedure** and **Properties** by right-clicking an event.

In the *Properties and Sense Data* window for the specific event, as shown in Figure 10-9 on page 450, additional information about it is displayed. You can review and also click **Run Fix** to run the **Fix Procedure**.

|          | Recommended<br>8 Error 1230 : L |      | Properties and Sense Data              | for Event 009181                                        |                  | >                | <b>K</b> |                                    |
|----------|---------------------------------|------|----------------------------------------|---------------------------------------------------------|------------------|------------------|----------|------------------------------------|
| <u>~</u> | Refresh                         |      | Error Code: 3081<br>Unable to send e-r | nail to any of the configured e-mail ser                | vers             | 🌽 Run Fix        |          | Showing 6 events   Selecting 1 eve |
| ≩        | Error Code                      | Las  | First Time Stamp                       | Last Time Stamp                                         |                  |                  |          | Object Name                        |
|          | 1230                            | 11/2 | 10/31/17 9:18:16 AM                    | 10/31/17 9:18:16 AM                                     | Fixed Time Stamp | Event Count<br>1 | 508      | ITSO_DH8_B                         |
|          | 1230                            | 11/2 | Event ID                               | 009181                                                  |                  |                  | 508      | ITSO_DH8_B                         |
|          | 1630                            | 11/2 | Event ID Text                          | Unable to send e-mail to any of the configured e-mail a | servers          |                  |          | v7G1_102_n1                        |
|          | 1865                            | 11/2 | Sequence Number<br>Object Type         | 126<br>cluster                                          |                  |                  |          | test vol91                         |
|          | 2600                            | 10/5 | Object ID<br>Object Name               | ITSO_DH8_A                                              |                  |                  |          | emailserver0                       |
| ÷        | 3081                            | 10/5 | Object Name<br>Secondary Object ID     | IISO_DH8_A                                              |                  |                  |          | ITSO_DH8_A                         |
|          |                                 |      | Secondary Object Type<br>Copy ID       |                                                         |                  |                  |          |                                    |
|          |                                 |      | Reporting Node ID                      | 1                                                       |                  |                  |          |                                    |
|          |                                 |      | Reporting Node Name                    | SVC01_node_75ACXP0                                      |                  |                  |          |                                    |
| 2        |                                 |      | Root Sequence Number<br>Error Code     | 3081                                                    |                  |                  |          |                                    |
| $\sim$   |                                 |      | Error Code Text                        | Unable to send e-mail to any of the configured e-mail s | servers          |                  |          |                                    |
|          |                                 |      | Dmp Family                             | IBM                                                     |                  |                  |          |                                    |
|          |                                 |      | Status<br>Fixed                        | Alert<br>No                                             |                  |                  |          |                                    |
|          |                                 |      | Auto Fixed                             | No                                                      |                  | -                |          |                                    |
|          |                                 |      |                                        | Providence                                              |                  | 01               | 7        |                                    |
|          |                                 |      |                                        | Previous Next                                           |                  | Close            |          |                                    |

Figure 10-9 Properties and sense data for event window

**Tip:** From the Properties and Sense Data for Event Window, you can use the **Previous** and **Next** buttons to move between events.

Another common practice is to use the IBM Spectrum Virtualize CLI to find issues and resolve them. The following list of commands scan back-end storage subsystems changes and provides information about the status of your environment:

► lseventlog

Display a list of events and more detailed information about an event.

detectmdisk

Discovers changes in the back-end storage configuration.

▶ lspartnership

Checks the IBM Spectrum Virtualize local and remote clusters status.

► lssystem

Displays detailed information about IBM Spectrum Virtualize cluster.

svcinfo lsnode <node\_id\_or\_name>

Checks the IBM Spectrum Virtualize nodes and port status.

- lscontroller <controller\_id\_or\_name>
   Checks the back-end storage status.
- lsmdisk <mdisk\_id\_or\_name>
   Provides a status of MDisks.
- lsmdiskgrp <mdiskgrp\_id\_or\_name>
   Provides a status for storage pools.
- lsvdisk <vdisk\_id\_or\_name>
   Checks whether volumes are online and working correctly.

**Locating issues:** Although IBM Spectrum Virtualize raises error messages, most events are not caused by IBM Spectrum Virtualize. Most issues are introduced by the storage subsystems or the SAN.

If the problem is caused by IBM Spectrum Virtualize and you are unable to fix it by using the Recommended Action feature or the event log, collect the IBM Spectrum Virtualize support package as described in 10.4.1, "Collecting data from IBM Spectrum Virtualize" on page 444. To identify and fix other issues outside of IBM Spectrum Virtualize, consider the guidance in the other sections in this chapter that are not related to IBM Spectrum Virtualize.

#### Replacing a failed NVMe, flash or disk drive

When IBM Spectrum Virtualize detects a failed NVMe (Storwize V7000 Gen3 only), Flash or HDD disk drive, it automatically generates an error in the *Events* panel. To replace the failed disk drive, always run **Fix Procedure** for this event in the **Monitoring**  $\rightarrow$  **Events** panel.

The **Fix Procedure** will help you to identify the enclosure and slot where the bad drive is located, and will guide you to the correct steps to follow in order to replace it. When a drive fails, it is removed from the array. If a suitable spare drive is available, it is taken into the array and the rebuild process starts on this drive.

After the failed drive is replaced and the system detects the replacement, it reconfigures the new drive as spare. So, the failed drive is removed from the configuration, and the new drive is then used to fulfill the array membership goals of the system.

#### 10.5.2 Solving host problems

Apart from hardware-related situations, problems can exist in such areas as the operating system or the software that is used on the host. These problems normally are handled by the host administrator or the service provider of the host system. However, the multipathing driver that is installed on the host and its features can help to determine possible issues.

Example 10-8 shows a volume path issue reported by SDD output on the host by using the **datapath query adapter** and **datapath query device** commands. The adapter in degraded state means that specific HBA on the server side can't reach all the nodes in the I/O group which the volumes are associated. Also we can notice in the **datapath query device** command output that each device (or volume) has only three paths, when it is expected to have four paths.

Example 10-8 SDD output on a host with faulty paths

C:\Program Files\IBM\SDDDSM>datapath query adapter

Active Adapters :2

| Adpt# |      | Name       | Interface | State  | Mode   | Select  | Errors | Paths | Active |
|-------|------|------------|-----------|--------|--------|---------|--------|-------|--------|
| 0     | Scsi | Port2 Bus0 | FC        | DEGRAD | ACTIVE | 1860589 | 293    | 4     | 4      |
| 1     | Scsi | Port3 Bus0 | FC        | NORMAL | ACTIVE | 1979793 | 259    | 8     | 8      |

C:\Program Files\IBM\SDDDSM>datapath query device

Total Devices : 8

| DEV#:   | 0 DEVICE NAME: Disk2 Part0      | TYPE: 2145   | POLICY: LEAST I/O AND WEIGHT |
|---------|---------------------------------|--------------|------------------------------|
| SERIAL: | 600507680C838020E8000000000001B | Reserved: No | LUN SIZE: 5.0GB              |

HOST INTERFACE: FC

PREFERRED PATH SET :None

| ========               |                                                                                                   |                            | =========== | ==========             | =======    |
|------------------------|---------------------------------------------------------------------------------------------------|----------------------------|-------------|------------------------|------------|
| Path#                  | Adapter/Hard Disk                                                                                 | State                      | Mode        | Select                 | Errors     |
| 2                      | Scsi Port2 Bus0/Disk2 Part0                                                                       | OPEN                       | NORMAL      | 2859569                | 0          |
| 5 *                    | Scsi Port3 Bus0/Disk2 Part0                                                                       | OPEN                       | NORMAL      | 0                      | 0          |
| 6                      | Scsi Port3 Bus0/Disk2 Part0                                                                       | OPEN                       | NORMAL      | 2466689                | 0          |
| SERIAL: 6<br>HOST INTE | L DEVICE NAME: Disk3 Part0<br>500507680C838020E800000000000001E<br>ERFACE: FC<br>D PATH SET :None | TYPE: 2145<br>Reserved: No |             | LEAST I/O<br>E: 10.0GB | AND WEIGHT |
| =======<br>Path#       | Adapter/Hard Disk                                                                                 | State                      | Mode        | Select                 | Errors     |
| 2                      | Scsi Port2 Bus0/Disk3 Part0                                                                       | OPEN                       | NORMAL      | 35                     | 0          |
| 5 *                    | Scsi Port3 Bus0/Disk3 Part0                                                                       | OPEN                       | NORMAL      | 0                      | 0          |
| 6                      | Scsi Port3 Bus0/Disk3 Part0                                                                       | OPEN                       | NORMAL      | 22                     | 0          |
| •                      |                                                                                                   |                            |             |                        |            |

lines removed for brevity

Faulty paths can be caused by hardware and software problems, such as the following examples:

- Hardware
  - Faulty Small Form-factor Pluggable transceiver (SFP) on the host or SAN switch
  - Faulty fiber optic cables
  - Faulty HBAs
- Software
  - A back-level multipathing driver
  - Obsolete HBA firmware or driver
  - Wrong zoning
  - Incorrect host-to-VDisk mapping

Based on field experience, complete the following hardware checks first:

- Check whether any connection error indicators are lit on the host or SAN switch.
- Check whether all of the parts are seated correctly. For example, cables are securely plugged in to the SFPs and the SFPs are plugged all the way into the switch port sockets.
- Ensure that no fiber optic cables are broken. If possible, swap the cables with cables that are known to work.

After the hardware check, continue to check the following aspects of software setup:

- Check that the HBA driver level and firmware level are at the preferred and supported levels.
- Check the multipathing driver level, and make sure that it is at the preferred and supported level.
- Check for link layer errors that are reported by the host or the SAN switch, which can indicate a cabling or SFP failure.
- ► Verify your SAN zoning configuration.
- Check the general SAN switch status and health for all switches in the fabric.

The output of SDD commands also helps to troubleshoot possible connectivity issues to the IBM Spectrum Virtualize device. Example 10-9 shows that one of the HBAs reported errors, and the cause can be any of the hardware or software examples mentioned previously.

Example 10-9 Output from datapath query adapter and datapath query device

| C:\Program Files\IBM\SDDDSM> <b>datapath query a</b>                                                                                                    | dapter        |                            |                                        |          |                                |
|----------------------------------------------------------------------------------------------------|---------------|----------------------------|----------------------------------------|----------|--------------------------------|
| Active Adapters :2                                                                                                    |               |                            |                                        |          |                                |
| Adpt#NameInterfaceState0ScsiPort2Bus0FCNORMAL1ScsiPort3Bus0FCNORMAL                                                                                             | ACTIVE        | 1755262                    | Errors<br><b>12</b><br>0               | 8        | Active<br>8<br>8               |
| C:\Program Files\IBM\SDDDSM> <b>datapath query d</b>                                                                                                    | evice         |                            |                                        |          |                                |
| Total Devices : 8                                                                                                    |               |                            |                                        |          |                                |
| DEV#: 0 DEVICE NAME: Disk2 Part0<br>SERIAL: 600507680C838020E80000000000001B<br>HOST INTERFACE: FC<br>PREFERRED PATH SET :None                                  |               |                            | : LEAST I/(<br>ZE: 5.0GB               | O AND WE | EIGHT                          |
| Path# Adapter/Hard Disk<br>1 * Scsi Port2 Bus0/Disk2 Part0<br>2 Scsi Port2 Bus0/Disk2 Part0<br>5 * Scsi Port3 Bus0/Disk2 Part0<br>6 Scsi Port3 Bus0/Disk2 Part0 | OPEN          | NORMAL<br>NORMAL<br>NORMAL | Select<br>0<br>1599542<br>0<br>1492830 |          | rs<br>0<br><b>10</b><br>0<br>0 |
| SERIAL: 600507680C838020E80000000000001E<br>HOST INTERFACE: FC<br>PREFERRED PATH SET :None                                                                      |               |                            |                                        | O AND WE | EIGHT                          |
| Path# Adapter/Hard Disk<br>1 * Scsi Port2 Bus0/Disk3 Part0<br>2 Scsi Port2 Bus0/Disk3 Part0<br>5 * Scsi Port3 Bus0/Disk3 Part0<br>6 Scsi Port3 Bus0/Disk3 Part0 | State<br>OPEN | NORMAL                     | 0<br>9<br>0                            |          | -===<br>0<br>0<br>0<br>0<br>0  |
| lines removed for brevity                                                                                                    |               |                            |                                        |          |                                |

#### 10.5.3 Solving SAN issues

Some situations can cause issues in the SAN fabric and SAN switches. Problems can be related to a hardware fault or to a software problem on the switch. The following hardware defects are normally the easiest problems to find:

- Switch power, fan, or cooling units
- Installed SFP modules
- ► Fiber optic cables

Software failures are more difficult to analyze. In most cases, you must collect data and involve IBM Support. But before you take any other steps, check the installed code level for any known issues. Also, check whether a new code level is available that resolves the problem that you are experiencing.

The most common SAN issues often are related to zoning. For example, perhaps you chose the wrong WWPN for a host zone, such as when two IBM Spectrum Virtualize node ports must be zoned to one HBA with one port from each IBM Spectrum Virtualize node. However, as shown in Example 10-10, two ports are zoned that belong to the same node. Therefore, the result is that the host and its multipathing driver do not see all of the necessary paths.

Example 10-10 Incorrect WWPN zoning

| zone: | <pre>Senegal_Win2k3_itsosvccl1_iogrp0_Zone</pre> |
|-------|--------------------------------------------------|
|       | 50:05:07:68:01:20:37: <b>dc</b>                  |
|       | 50:05:07:68:01:40:37: <b>dc</b>                  |
|       | 20:00:00:e0:8b:89:cc:c2                          |

The correct zoning must look like the zoning that is shown in Example 10-11.

Example 10-11 Correct WWPN zoning

| zone: | Senegal_Win2k3_itsosvccl1_iogrp0_Zone |
|-------|---------------------------------------|
|       | 50:05:07:68:01:40:37: <b>e5</b>       |
|       | 50:05:07:68:01:40:37: <b>dc</b>       |
|       | 20:00:00:e0:8b:89:cc:c2               |
|       |                                       |

The following IBM Spectrum Virtualize error codes are related to the SAN environment:

- ► Error 1060 Fibre Channel ports are not operational
- ► Error 1220 A remote port is excluded

Bottleneck is another common issue related to SAN switches. The bottleneck can be presented in a port where a host, storage subsystem or IBM Spectrum Virtualize device is connected, or in Inter-Switch Link (ISL) ports. The bottleneck can occur in some cases, like when a device connected to the fabric is slow to process received frames or if a SAN switch port is unable to transmit frames at a rate that is required by a device connected to the fabric.

These cases can slow down communication between devices in your SAN. To resolve this type of issue, you have to refer to the SAN switch documentation or open a case with the vendor to investigate and identify what is causing the bottleneck and fix it.

If you cannot fix the issue with these actions, use the method that is described in 10.4, "Collecting data and isolating the problem" on page 444, collect the SAN switch debugging data, and then contact the vendor for assistance.

#### 10.5.4 Solving back-end storage issues

IBM Spectrum Virtualize has useful tools for finding and analyzing back-end storage subsystem issues because it has a monitoring and logging mechanism.

Typical events for storage subsystem controllers include incorrect configuration, which results in a 1625 - Incorrect disk controller configuration error code. Other issues related to the storage subsystem include failures pointing to the managed disk I/O (error code 1310), disk media (error code 1320), and error recovery procedure (error code 1370).

However, all messages do not have only one explicit reason for being issued. Therefore, you must check multiple areas for issues, not just the storage subsystem.

To determine the root cause of a problem, complete the following tasks:

- Check the Recommended Actions panel by clicking Monitoring → Events as shown in 10.5.1, "Solving IBM Spectrum Virtualize events" on page 448.
- 2. Check the attached storage subsystem for misconfigurations or failures:
  - a. Independent of the type of storage subsystem, first check whether the system has any unfixed errors. Use the service or maintenance features that are provided with the storage subsystem to fix these issues.
  - b. Check if volume mapping is correct. The storage subsystem LUNs should be mapped to a host object with IBM SAN Volume Controller or Storwize V7000 ports. Also, observe the IBM Spectrum Virtualize restrictions for back-end storage subsystems, which can be found at these websites:
    - IBM SAN Volume Controller

**IBM SAN Volume Controller - Configuration Limits** 

• IBM Storwize V7000

IBM Storwize V7000 - Configuration Limits

IBM Storwize V7000 Gen3

IBM Storwize V7000 Gen3 - Configuration Limits

If you need to identify which of the attached MDisks has which corresponding LUN ID, run the IBM Spectrum Virtualize **1smdisk** CLI command as shown in Example 10-12. This command also shows to which storage subsystem a specific MDisk belongs (the controller ID).

| IBM_2145:itso                                                     | svccl1:admin> <b>lsmdi</b> | sk                                      |                                         |            |
|-------------------------------------------------------------------|----------------------------|-----------------------------------------|-----------------------------------------|------------|
| id                                                                | name                       | status                                  | mode                                    |            |
| mdisk_grp_id                                                      | mdisk_grp_name             |                                         | capacity                                | ctrl_LUN_# |
| controller_name                                                   | me                         | UID                                     |                                         |            |
| 0                                                                 | mdisk0                     | online                                  | managed                                 | 0          |
| MDG-1                                                             |                            | 600.0GB                                 | 00000000                                | 0000000    |
| controller0                                                       |                            |                                         |                                         |            |
| 600a0b8000174                                                     | 23300000059469cf84         | 500000000000000000000000000000000000000 | 000000000000000000000000000000000000000 | 000000     |
| 2                                                                 | mdisk2                     | online                                  | managed                                 | 0          |
| MDG-1                                                             |                            | 70.9GB                                  | 00000000                                | 0000002    |
| controller0                                                       |                            |                                         |                                         |            |
| 600a0b800017443100000096469cf0e8000000000000000000000000000000000 |                            |                                         |                                         |            |

3. Check the SAN environment for switch problems or zoning failures.

Make sure the zones are properly configured, and the zoneset activated. The zones that allow communication between the storage subsystem and the IBM Spectrum Virtualize device should contain WWPNs of the storage subsystem and WWPNs of IBM SAN Volume Controller or Storwize V7000.

4. Collect all support data and contact IBM Support.

Collect the support data for the involved SAN, IBM Spectrum Virtualize, or storage systems as described in 10.4, "Collecting data and isolating the problem" on page 444.

#### 10.5.5 Common error recovery using IBM Spectrum Virtualize CLI

For SAN or back-end storage issues, you can use the IBM Spectrum Virtualize CLI to perform common error recovery steps. Although the maintenance procedures perform these steps, it is sometimes faster to run these commands directly through the CLI.

Run these commands any time that you have the following issues:

- You experience a back-end storage issue (for example, error code 1370 or error code 1630).
- ► You performed maintenance on the back-end storage subsystems.

**Important:** Run these commands when back-end storage is just configured, a zoning change occurs or any other type of changes related to the communication between IBM Spectrum Virtualize and back-end storage subsystem happens. This ensures that IBM Spectrum Virtualize has recognized the changes.

Common error recovery involves the following IBM Spectrum Virtualize CLI commands:

Iscontroller and Ismdisk

Provides current status of all controllers and MDisks.

▶ detectmdisk

Discovers the changes in the back end.

Iscontroller <controller\_id\_or\_name>

Checks the controller that was causing the issue and verifies that all the WWPNs are listed as you expect. It also checks that the path\_counts are distributed evenly across the WWPNs.

► lsmdisk

Determines whether all MDisks are now online.

**Note:** When an issue is resolved using the CLI, check if the error has disappeared from **Monitoring**  $\rightarrow$  **Events** panel. If not, make sure the error has been really fixed, and if so, manually mark the error as fixed.

### **10.6 Health status during upgrade and known error**

It's important to understand that during the software upgrade process, alerts indicating the system is not healthy are reported. This is a normal behavior because the IBM SAN Volume Controller nodes or IBM Storwize V7000 controllers go offline during this process, so the system triggers these alerts.

#### Known error

While trying to upgrade an IBM Spectrum Virtualize, you might get a message such as Error in verifying the signature of the update package.

This message does not mean that you have an issue in your system. Sometimes this happens because there is not enough space on the system to copy the file, or the package is incomplete or contains errors. In this case, open a PMR with IBM support and follow their instructions.

# 10.7 Call Home Web and Health Checker feature

Call Home Web is an IBM tool to view Call Home information on the web.

Call Home is a functionality present in several IBM systems, including IBM SAN Volume Controller and Storwize V7000, which allow them to automatically report problems and status to IBM.

Call Home Web provides the following information about IBM systems:

- Automated tickets
- Warranty and contract status
- Health check alerts and recommendations
- System connectivity heartbeat
- Recommended software levels
- Inventory
- Security bulletins

To access the Call Home Web, go to IBM support website at:

#### IBM Support Home Page

In the IBM support website, Call Home Web is available at **My support**  $\rightarrow$  **Call Home Web**, as shown in Figure 10-10.

| IBM             | Marketplace Search                                                                                                    |
|-----------------|----------------------------------------------------------------------------------------------------|
| IBM Support     | My support $\checkmark$ Downloads $\checkmark$ Documents $\checkmark$ Tickets $\checkmark$ Communities $\checkmark$ Tra |
|                 | Call Home Web b Callso includes My systems and My inventory Phelp you?                                                  |
| 97              | Maintenance level comparison reports                                                                                    |
| S               | e Contracts and customer numbers                                                                                        |
|                 |                                                                                                    |
| i IBM is launci | hing a new Support Community: Learn more about how we are enhancing your experience and for you.                        |
|                 |                                                                                                    |
| - Holo mo uso   |                                                                                                    |

Figure 10-10 Call Home Web

To allow Call Home Web analyze data of IBM Spectrum Virtualize systems and provide useful information about them, the devices need to be added to the tool. The machine type, model and serial number are required to register the product in Call Home Web. Also, it is required that IBM SAN Volume Controller or Storwize V7000 have call home and inventory notification enabled and operational.

For a video guide on how to setup and use IBM Call Home Web see:

#### IBM Call Home Web Tutorial

#### 10.7.1 Health Checker

A new feature of Call Home Web is the Health Checker, a tool that runs in the IBM Cloud.

It analyzes call home and inventory data of systems registered in Call Home Web and validates their configuration. Then, it displays alerts and provide recommendations in the Call Home Web tool.

**Note:** Call Home Web should be used because it provides useful information about your systems, and with the Health Checker feature it helps you to monitor the system, and proactively provides alerts and creates recommendations related to them.

Some of the functionality of the IBM Call Home Web and Health Checker has been ported to the new IBM Storage Insights which is explained in detail in 10.8, "IBM Storage Insights".

# 10.8 IBM Storage Insights

IBM Storage Insights is an integral part of the monitoring and ensuring continued availability of the IBM SAN Volume Controller or IBM Storwize V7000.

Available at no charge, cloud-based IBM Storage Insights provides a single dashboard that gives you a clear view of all of your IBM block storage. You'll be able to make better decisions by seeing trends in performance and capacity. Storage health information enables you to focus on areas needing attention. In addition, when IBM support is needed, Storage Insights simplifies uploading logs, speeds resolution with online configuration data, and provides an overview of open tickets all in one place.

The following features are some of those included:

- A unified view of IBM systems:
  - Provides a single pane to see all of your system's characteristics.
  - See all of your IBM storage inventory.
  - Provides a live event feed so you know, up to the second, what is going on with your. storage and enables you to take action fast.
- IBM Storage Insight collects telemetry data and call home data, and provides up-to-the-second system reporting of capacity and performance.
- Overall storage monitoring:
  - The overall health of the system.
  - Monitor the configuration to see if it meets the best practices.
  - System resource management: determine if the system is being overly taxed and provide proactive recommendations to fix it.
- Storage Insights provides advanced customer service with an event filter that enables the following functions:
  - The ability for you and support to view support tickets, open and close them, and track trends.
  - Auto log collection capability to enable you to collect the logs and send them to IBM before support starts looking into the problem. This can save as much as 50% of the time to resolve the case.

In addition to the no-charge Storage Insights, there is also the option of Storage Insights Pro, which is a subscription service that provides longer historical views of data, offers more reporting and optimization options, and supports IBM file and block storage together with EMC VNX and VMAX.

Figure 10-11 shows the comparison of Storage Insights and Storage Insights Pro.

|               | Capability                                                      | IBM Storage Insights<br>(Free) | IBM Storage Insights Pro<br>(Subscription) |
|---------------|-----------------------------------------------------------------|--------------------------------|--------------------------------------------|
| Monitoring    | Health, Performance and Capacity                                | √                              | ✓                                          |
|               | Filter events to quickly isolate trouble spots                  | √                              | $\checkmark$                               |
|               | Drill down performance workflows to enable deep troubleshooting |                                | $\checkmark$                               |
|               | Application / server storage performance troubleshooting        |                                | $\checkmark$                               |
|               | Customizable multi-conditional alerting                         |                                | $\checkmark$                               |
| Support       | Simplified ticketing / log workflows and ticket history         | √                              | $\checkmark$                               |
| Services      | Proactive notification of risks (select systems)                | $\checkmark$                   | $\checkmark$                               |
| Device        | Part failure prediction                                         | √                              | $\checkmark$                               |
| Analytics     | Configuration best practice                                     | $\checkmark$                   | $\checkmark$                               |
|               | Customized upgrade recommendation                               | √                              | $\checkmark$                               |
| TCO Analytics | Capacity planning                                               |                                | $\checkmark$                               |
|               | Performance planning                                            |                                | $\checkmark$                               |
|               | Application / server storage consumption                        |                                | $\checkmark$                               |
|               | Capacity optimization with reclamation planning                 |                                | $\checkmark$                               |
|               | Data optimization with tier planning                            |                                | $\checkmark$                               |

Figure 10-11 Storage Insights versus Storage Insights Pro comparison

Storage Insights provides a very lightweight data collector that is deployed on a customer supplied server. This can be either a Linux, Windows, or AIX server, or a guest in a virtual machine (for example, a VMware guest).

The data collector streams performance, capacity, asset, and configuration metadata to your IBM Cloud instance.

The metadata flows in one direction: from your data center to IBM Cloud over HTTPS. In the IBM Cloud, your metadata is protected by physical, organizational, access, and security controls. IBM Storage Insights is ISO/IEC 27001 Information Security Management certified.

#### What metadata is collected

Metadata about the configuration and operations of storage resources is collected:

- ► Name, model, firmware, and type of storage system
- Inventory and configuration metadata for the storage system's resources, such as volumes, pools, disks, and ports
- Capacity values, such as capacity, unassigned space, used space and the compression ratio
- ► Performance metrics, such as read and write data rates, I/O rates, and response times
- The actual application data that is stored on the storage systems can't be accessed by the data collector

#### Who can access the metadata

Access to the metadata that is collected is restricted to the following users:

- The customer who owns the dashboard
- The administrators who are authorized to access the dashboard, such as the customer's operations team
- The IBM Cloud team that is responsible for the day-to-day operation and maintenance of IBM Cloud instances
- ► IBM Support for investigating and closing service tickets

#### 10.8.1 SI Customer Dashboard

Figure 10-12 shows a view of the Storage Insights main dashboard and the systems that it is monitoring.

| G Home Insights                                                                                 | Resources Groups Configuration                                                                   |                                                                      |                                                |                                                           |                                                                       |                                                                                                    |                                                                  |
|-------------------------------------------------------------------------------------------------|--------------------------------------------------------------------------------------------------|----------------------------------------------------------------------|------------------------------------------------|-----------------------------------------------------------|-----------------------------------------------------------------------|----------------------------------------------------------------------------------------------------|------------------------------------------------------------------|
| Event Feed                                                                                      | All Storage Systems                                                                              | 1                                                                    |                                                |                                                           |                                                                       |                                                                                                    | G                                                                |
| <b>0</b> 53 <b>A</b> 1 <b>0</b> 15                                                              | Storwize-524-V7000-VSCShow                                                                       | FlashSystem-AC1-V9000-VS                                             | SVC-CG8-svc2a ····                             | SVC-DH8-Sendbox-VSCShow                                   |                                                                       | Beta-SV1 ····                                                                                                    | SVC-svc3c ···                                                    |
| Storwize-524-V7000                                                                              | <b>© 5</b> 🛦 0                                                                                   | <b>3</b> 🛧 0                                                         | <b>3</b> 🔺 0                                   | 🔕 42 🔬 0                                                  | © 0 A 1                                                               | ■ 0 A 0                                                                                                    | Enable Call Home for more insights                               |
| Node warmstarted d<br>ue to an Internal erro,<br>13 hours ago                                   | S Node warmstarted due to an int                                                                 | Node warmstarted due to an int<br>Node warmstarted due to an inter   | A Managed Disk group is offline                | S Timeout due to excessive proc                           | A Running out of space (10% or I<br>The total system capacity has les | LAST 24 HOURS READ WRITE                                                                                                    | LAST 24 HOURS READ WRITE                                         |
| SVC-CG8-svc2a<br>The transfer of a log<br>package for ticket 9<br>1 day ago                     | Node warmstarted due to an int                                                                   | Node warmstarted due to an int<br>Node warmstarted due to an inter   | Node has been missing for 30                   | S Timeout due to excessive proc                           |                                                                       | 0.95 0.00                                                                                                    | No data available ? ?                                            |
| <ul> <li>Storwize-524-V7000</li> <li>Node warmstarted d<br/>ue to an internal erro</li> </ul>   | Node warmstarted due to an int,                                                                  | Node warmstarted due to an int,,<br>Node warmstarted due to an inter | Persistent unsupported controll,,,             | A Managed Disk group is offline                           |                                                                       | 8.82 8.93<br>1,979.50 GiB Available / 2,045.00 Gl                                                                                                    | No data available ? ?                                            |
| 6/19/2018<br>SVC-CG8-svc2a<br>The transfer of a log<br>package for ticket 9<br>6/17/2018        | DS8700-941-75GL581                                                                               | DS6870-961-75BLG91                                                   | DS8870-961-75ZA411 ***                         | DS8686-981-13FCM01                                        | EMC VNX APM00145042 ***                                               | Image: Provide and Provide and | FlashSystem-415-A9000R-13     Enable Call Home for more insights |
| XIV-114-7825410<br>Ticket 25564,227,00<br>0 was reported for th<br>6/15/2018                    | LAST 24 HOURS READ WRITE                                                                         | LAST 24 HOURS READ WRITE                                             | LAST 24 HOURS READ WRITE                       | LAST 24 HOURS READ WRITE<br>0.03 0.09                     | LAST 24 HOURS READ WRITE<br>No data available ? ?                     | LAST 24 HOURS READ WRITE                                                                                                    | LAST 24 HOURS READ WRITE                                         |
| SVC-CG8-svc2a<br>The transfer of a log<br>package for ticket 9<br>6/13/2018                     | Image: Non-state         1.89         0.71            Image: Non-state         0.25         0.01 | <u></u> 5.97 1.77<br>0.42 0.08                                       | 1.25         0.95            0.01         0.00 | 76,2 8,49<br>297,91 33.17                                 | 0.82 25.74<br>0.08 0.47                                               | XXX         A         3,63 4,14            XXX         A         10.56         15.29                                                                                                    | 14,2 6,46<br>878.79 188.99                                       |
| SVC-CG8-svc2a The transfer of a log                                                             | 4,301.00 GIB Available / 13,904.00 G                                                             | 1,372.00 GiB Available / 6,178.00 Gi                                 | 6,770.75 GiB Available / 23,662.00 G           | 9,764.98 GiB Available / 16,682.00 G                      | 2,141.94 GiB Available / 8,638.21 Gi                                  | 25,067.13 GiB Available / 26,280.52                                                                                                    | 46,495.95 GiB Available / 52,753.56 .                            |
| package for ticket 9<br>6/13/2018                                                               | FlashSystem-AC1-V9000-Class                                                                      | FlashSystem-AC2-V9000 ····                                           | FlashSystem-AC2-V9000-Ver                      | FlashSystem-AE1-840-1 ····                                | FlashSystem-AE1-840-2 ***                                             | Storwize-124-V7000-FLEX3  Enable Call Home for more insights                                                                                                    | Storwize-124-V7000-OXFORD6                                       |
| Storwize-524-V7000<br>Node warmstarted d<br>ue to an internal erro<br>6/7/2018                  | LAST 24 HOURS READ WRITE                                                                         | LAST 24 HOURS READ WRITE                                             | LAST 24 HOURS READ WRITE                       | LAST 24 HOURS READ WRITE                                  | LAST 24 HOURS READ WRITE                                              | LAST 24 HOURS READ WRITE                                                                                                    | LAST 24 HOURS READ WRITE                                         |
| Storwize-524-V7000<br>Node warmstarted d<br>ue to an internal erro                              | 2.13 7.40                                                                                        | 0.00 0.00                                                            | 21.19 21.75                                    | 0.42 0.16<br><u>A</u> <u>A</u> <u>0.54</u> 0.39           | 3,76 4,39                                                             | 0.10 0.64<br>0.96 1.25                                                                                                    | 0.39 0.19<br><u>MMM</u> 0.08 0.05                                |
| 6/6/2018<br>FlashSystem-AC1-V                                                                   | 259.87 127.87                                                                                    | 0.00 0.00                                                            | 2.19 0.15                                      | A 0.05 0.00                                               | 1,59 1,39                                                             | 0.01 0.01                                                                                                    | 0.01 0.00                                                        |
| The transfer of a log<br>package for ticket 6<br>6/5/2018                                       | 9,524.40 GiB Available / 9,599.00 Gi                                                             | 1,852.76 GiB Available / 2,129.00 Gi                                 | • 7,065.37 GiB Available / 10,649.00 G         | 10,527.97 GiB Available / 19,199.97                       | 25,871.94 GiB Available / 38,399.94                                   | 2,641.00 GiB Available / 7,253.00 Gi                                                                                                    | 5,223.06 GiB Available / 7,562.00 Gi                             |
| <ul> <li>XIV-114-7825410</li> <li>Ticket 17001,227,00</li> <li>0 was reported for th</li> </ul> | Storwize-24C-V3700-TBird4 ***                                                                    | Storwize-24C-V5000-ATS ***                                           | Storwize-524-V7000-Class ***                   | SVC-DH8-ATSStretch     Enable Call Home for more insights | SVC-DH8-DemoSVC ····                                                  | XIV-114-1310060 ***                                                                                                    | XIV-114-1310115                                                  |
| 6/4/2018<br>Storwize-524-V7000                                                                  | LAST 24 HOURS READ WRITE                                                                         | LAST 24 HOURS READ WRITE                                             | LAST 24 HOURS READ WRITE                       | LAST 24 HOURS READ WRITE                                  | LAST 24 HOURS READ WRITE                                              | LAST 24 HOURS READ WRITE                                                                                                    | LAST 24 HOURS READ WRITE                                         |
| Node warmstarted d<br>ue to an internal erro<br>6/4/2018                                        | 0.17 0.00                                                                                        | 0.00 0.00                                                            | 3.44 18.42                                     | 0.00 0.26                                                 | 0.00 0.00                                                             | 4.29 0.26                                                                                                    | <u>1.07 0.35</u>                                                 |
| FlashSystem-AC1-V<br>Node warmstarted d                                                         | 0.00 0.00                                                                                        | 0.00 0.00                                                            | 273.20 133.81<br>136.57 66.88                  | 0.00 0.33                                                 | 0.00 0.00                                                             | <u> </u>                                                                                                    | 12.30 27.71<br>0.31 0.35                                         |
| ue to an internal erro                                                                          | 5,486.90 GiB Available / 5,567.00 Gi                                                             | 11,937,16 GiB Available / 12,271,00                                  | 12,506.24 GiB Available / 12,550.00            | 641.12 GiB Available / 1,265.00 GiB                       | 114.22 GIB Available / 125.00 GIB T                                   | 52,951,20 GiB Available / 71,958.39                                                                                                    | 55,414.97 GiB Available / 70,259.59                              |
| Deploy Data Collectors                                                                          |                                                                                                  | XIV/214-1340004                                                      | + Arki Storana Sustame                         |                                                           |                                                                       |                                                                                                    |                                                                  |

Figure 10-12 Storage Insights Main Dashboard

# 10.8.2 Customized dashboards to monitor your storage

With the latest release of IBM Storage Insights (SI) you are able to customize the dashboard to only show a subset of the systems monitored. This is particularly useful for customers that may be Cloud Service Providers (CSP) and only want a particular end user to see those machines that are paying for.

For further details on setting up the customized dashboard, refer to Customizing the Dashboard in the IBM SI Knowledge Center:

IBM SI Customizing the Dashboard

#### **10.8.3 Creating Support Tickets**

IBM SI has the ability to create support tickets for one of the systems it reports about, from the Dashboard GUI:

1. To do this, go to the SI main dashboard and then chose the system you want to raise the ticket for. From this screen select Action → Create/Update Ticket.

Figure 10-13 shows how to create or update a support ticket from the SI dashboard.

|                                      | Resources                          | Notifications        | G |
|--------------------------------------|------------------------------------|----------------------|---|
| V                                    | ITSO_IBM<br>IBM Storwize V         |                      |   |
| D Over                               | Actions<br>Add to Ge<br>View Perfo | neral Group          |   |
| Ticke                                | Home View Capa<br>Get Logs         | acity<br>date Ticket |   |
| Perfo                                |                                    |                      | 8 |
|                                      | Definitions<br>Internal Re         | sources              |   |
| <ul><li>Volui</li><li>Pool</li></ul> | mes (22)<br>s (2)                  |                      |   |

Figure 10-13 SI Create / Update a support Ticket

2. Figure 10-14 shows you the panel where you can either create a new ticket or update a previously created one.

| Get Support for I | SO_IBM_V7000                                       |                                                                         | × |
|-------------------|----------------------------------------------------|-------------------------------------------------------------------------|---|
|                   | What do you                                        | u need help with?                                                       |   |
|                   | Create Ticket<br>Report a problem to IBM           | Update Ticket<br>Add log package to existing<br>ticket                  |   |
|                   | ission given<br>ustomer gave permission for the co | ellection and upload of log packages for this resource.                 |   |
| The log pack      |                                                    | ECuRep or the Blue Diamond environment, depending<br>nt's requirements. |   |

Figure 10-14 Create ticket

**Note:** The *Permission given* information box, shown above, is an option the customer needs to enable on in the IBM Storwize V7000.GUI. Refer to the 10.2, "Remote Support Assistance" on page 435 to enable this function.

Select the **Create Ticket** option and you will presented with the following screens to complete with the machine details, problem description and the option to upload logs.

3. Figure 10-15 shows the ticket data collection done by the SI application.

| Create Ticket for ITSO_IBM_V7000                                           |                                      | ×    |
|----------------------------------------------------------------------------|--------------------------------------|------|
| Collecting info                                                            | ormation for ticket                  |      |
| The following information for                                              | or IBM is being added to the ticket: |      |
| Customer number:<br>Storage system:<br>Type:<br>Serial number:<br>Version: | 0000020320208FCA                     |      |
| <b></b> _                                                                  | Back                                 | Next |

Figure 10-15 Collecting ticket information

4. Figure 10-16 allows you to add a problem description and also attach additional files, such as error logs or screen captures of error messages and so on.

| Create Ticket for ITSO_IBM_V7000                                                                                                    |                                              | ×    |  |
|----------------------------------------------------------------------------------------------------|----------------------------------------------|------|--|
| Add a note or                                                                                                    | attachment                                   |      |  |
| Device is showing a failure alert.<br>Hint: Include what happened and the error code, if any<br>[Optional) Type a note to add to the ticket<br>Hint: Include the time the problem or error occurred, th<br>maintenance or other activities that occurred before the<br>Attach Image or File:<br>Browse | e affected resources, and deta<br>e problem. |      |  |
| <b>9-0-</b> 0                                                                                                    | Back                                         | Next |  |

Figure 10-16 Adding problem description and any additonal information

5. Figure 10-17 asks you to set a severity level for the ticket, ranging from a severity 1 for a system down or extreme business impact, through to severity 4, which is for non-critical issues and so on.

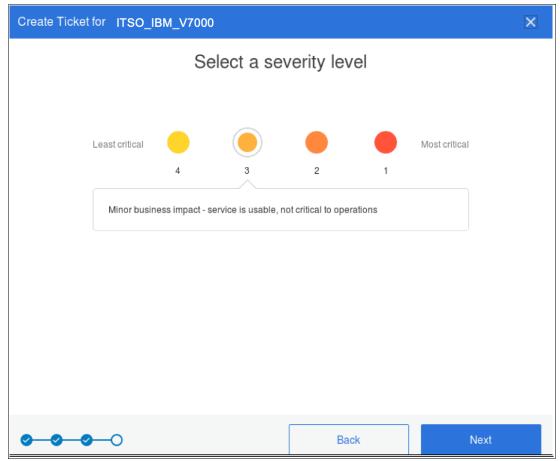

Figure 10-17 Set severity level

|                           | Review the tick                                                                               | et                                    |  |
|---------------------------|-----------------------------------------------------------------------------------------------|---------------------------------------|--|
| Problem summary:          | Device is showing a failure alert                                                             |                                       |  |
| Severity level:           | 3 Minor business impact - ser                                                                 | vice is usable, not critical to opera |  |
| Type of problem:          | Hardware                                                                                      |                                       |  |
| Contact name:             | Jon Doe                                                                                       |                                       |  |
| Contact email:            | jdoe@us.ibm.com                                                                               |                                       |  |
| Contact phone:            | 1234567890                                                                                    |                                       |  |
| Customer number:          | 666999                                                                                        | United States 🗸 🗸                     |  |
| Storage system:           | ITSO_IBM_V7000                                                                                |                                       |  |
| Type:                     | IBM Storwize V7000                                                                            |                                       |  |
| Serial number:            | 0000020320208FCA                                                                              |                                       |  |
| Version:                  | 8.1.3.6 (Build 148.13.194231708                                                               | 000                                   |  |
| collector and turn on Cal | ge automatically for you if you monitor y<br>I Home.<br>pring resources with a data collector | your storage system with a data       |  |

6. Figure 10-18 gives you a summary of the data that will be used to create the ticket.

Figure 10-18 Review the ticket information

7. Figure 10-19 shows the final summary panel, and the option to add logs to the ticket. When completed, click the Create Ticket button to create the support ticket and send it to IBM. The ticket number will be created by the IBM Support system and sent back to your SI instance.

| Create Ticket for ITSO_IBM_                                                                                  | V7000                                                                                                    | ×    |
|----------------------------------------------------------------------------------------------------|----------------------------------------------------------------------------------------------------|------|
|                                                                                                    | Review the ticket                                                                                                    |      |
| Problem summary:<br>Severity level:<br>Type of problem:<br>Contact name:<br>Contact email:<br>Contact phone: | aaaa<br>3 Minor business impact - service is usable, not critical to opera.<br>Hardware<br>Jon Doe<br>jdoe@us.ibm.com<br>1234567890 |      |
| Customer number:                                                                                             | 666555 United States 🗸                                                                                                    |      |
| Storage system:<br>Type:<br>Serial number:<br>Version:                                                       | ITSO_IBM_V7000<br>IBM Storwize V7000<br>0000020320208FCA<br>8.1.3.6 (Build 148.13.194231708000                                      |      |
| Log package:                                                                                                 | Type 1: Standard logs                                                                                                    | ·    |
| 0 0 0 0                                                                                                    | Back Create Tic                                                                                                    | :ket |

Figure 10-19 Final summary before ticket creation

8. Figure 10-20 shows how to view the summary of the open and closed ticket numbers for the system selected, using the **Action** menu option.

| Resources Notifications G                                                                                                    | roups Configuration                                                                                                    |                                            |
|----------------------------------------------------------------------------------------------------|----------------------------------------------------------------------------------------------------|--------------------------------------------|
| ITSO_IBM_V7000<br>IBM Storwize V7000 - 2076                                                                                               | Ticket updates are displayed here within 24 hours.<br>Open Tickets (0)<br>No tickets found                                                                            | TEST CALL<br>Severity 3 Ticket 01S0V4S,864 |
| General Qverview                                                                                                    | Closed Tickets (2)                                                                                                    | APAR: -                                    |
| Tickets         Image: Call Home         & Advisor         Performance         Properties         Alerts (7720)         Alert Definitions | 3         TEST CALL           01S0V4S,864         Closed on Oct 30, 2018           3         DRIVE FAULTY TYPE 1           018KXWZ,866         Closed on Aug 30, 2018 | Get Logs                                   |
| Internal Resources                                                                                                    |                                                                                                    |                                            |

Figure 10-20 Ticket summary

#### 10.8.4 Updating Support Tickets

IBM Storage Insights also has the ability to update support tickets, for any of the systems it reports about, also from the Dashboard GUI:

1. To do this go to the SI dashboard and then chose the system you want to update the ticket for. From this screen select Action → Create/Update Ticket.

2. Figure 10-21 shows the initial menu to update an existing ticket. Select this option as shown.

| Get Support for ITSO_IBM_V7000                                                                                               | × |
|----------------------------------------------------------------------------------------------------|---|
| What do you need help with?                                                                                                  |   |
| Create Ticket<br>Report a problem to IBM                                                                                     |   |
| Permission given<br>The customer gave permission for the collection and upload of log packages for this resource.            |   |
| The log package is automatically uploaded to ECuRep or the Blue Diamond environment, depending on the client's requirements. |   |

Figure 10-21 SI Update Ticket

- 3. Figure 10-22 shows the next screen where you have to enter the PMR number then click **Next**. This PMR input is in the format **XXXXX,YYY,ZZZ**, where:
  - XXXXX is the PMR record number
  - YYY is the IBM Branch office number
  - ZZZ in the IBM country number

These details would have been either supplied when you created the ticket or by IBM support in the event of the PMR being created by an problem call home event (assuming that Call Home is enabled).

| Update Ticket for ITSO_IBM_V7000      |      | ×      |
|---------------------------------------|------|--------|
| Select or type the ticket add a log r |      | ant to |
| ⊘00                                   | Back | Next   |

Figure 10-22 Entering the PMR ticket number

4. Clicking **Next** will then present you with the screen where you need to choose the log type to upload. Figure 10-23 on page 471 shows the log selection screen and the options.

The options are as follows:

- Type 1 Standard logs. For general problems, including simple hardware and simple performance problems.
- Type 2 Standard logs and the most recent state save log.
- Type 3 Standard logs and the most recent state save log from each node. For 1195 and 1196 node errors and 2030 software restart errors.
- Type 4 Standard logs and new state save logs. For complex performance problems, and problems with interoperability of hosts or storage systems, compressed volumes, and remote copy operations including 1920 errors.

| Update Ticket 33031,019,866 for ITSO_IBM_V7000 |                                                                                                    |          |        |        |        | ×       |  |
|------------------------------------------------|----------------------------------------------------------------------------------------------------|----------|--------|--------|--------|---------|--|
| Click the type of log package to add           |                                                                                                    |          |        |        |        |         |  |
|                                                | Fastest                                                                                                    | Type 1   | Type 2 | Type 3 | Type 4 | Slowest |  |
|                                                | <b>Type 1: Standard logs</b><br>For general problems, including simple hardware and simple performance problems. |          |        |        |        |         |  |
|                                                |                                                                                                    | Language |        |        |        |         |  |
| <b>Ø</b> —0—0                                  | 0—0                                                                                                    |          |        | Bac    | k      | Next    |  |

Figure 10-23 Log type selection

If you are unsure which log type to upload, ask IBM Support for guidance. The most common type to use is type 1, so this is the default. The other types are more detailed logs and for issues in order of complexity.

5. After selecting the type of logs and clicking **Next**, the log collection and upload will start. When completed you will be presented with the log completion screen.

#### 10.8.5 SI Advisor

IBM Storage Insights continually evolves and the latest addition is a new option from the action menu called **Advisor**.

IBM Storage Insights analyzes your device data to identify violations of best practice guidelines and other risks, and to provide recommendations about how to address these potential problems. Select the system from the dashboard and then click the **Advisor** option to view these recommendations. To see details of a recommendation or to acknowledge it, double-click the recommendation.

Figure 10-24 shows the initial SI advisor menu.

| Resources Notifications G                               | roups Configuration                                          |          |                        |                        |  |  |
|---------------------------------------------------------|--------------------------------------------------------------|----------|------------------------|------------------------|--|--|
| ]mmn]mmn]mmn]                                           | Advisor                                                      |          |                        |                        |  |  |
| ITSO_IBM_V7000                                          | Keep your infrastructure healthy with these recommendations. |          |                        |                        |  |  |
| IBM Storwize V7000 - 2076                               | Unacknowledged Recommendations: 7 (3 7 Infor                 | mational | 3 Acknowledged         |                        |  |  |
| General                                                 | I≡ Actions                                                   |          |                        |                        |  |  |
| Overview Cverview Cverview                              | Event                                                        | Severity | Time 👻                 | Recommendation         |  |  |
| Call Home                                               | Software Update Recommendation                               | 🚯 Infor  | Mar 9, 2019, 06:03:36  | A software warning ha. |  |  |
| Advisor       Performance                               | Software Update Recommendation                               | 🕚 Infor  | Mar 5, 2019, 06:00:00  | A software warning ha. |  |  |
| Properties                                              | Software Update Recommendation                               | 1 Infor  | Mar 5, 2019, 06:00:00  | A software warning ha. |  |  |
| Alerts (7720)                                           | Software Update Recommendation                               | 🚯 Infor  | Mar 4, 2019, 05:59:46  | A software warning ha. |  |  |
| Alert Definitions                                       | Software Update Recommendation                               | 🚹 Infor  | Mar 3, 2019, 05:58:49  | A software warning ha. |  |  |
| Internal Resources Volumes (22)                         | Software Update Recommendation                               | 🚺 Infor  | Mar 3, 2019, 05:58:48  | A software warning ha. |  |  |
| Volumes (22)     Pools (2)                              | Software Update Recommendation                               | 1 Infor  | Mar 3, 2019, 05:58:48  | A software warning ha. |  |  |
| Managed Disks (19)                                      | Running out of space (10% or less remaining)                 | 🗸 Warn   | Mar 2, 2019, 05:58:18  | Consider adding more . |  |  |
| RAID Arrays (19)                                        | Running out of space (5% or less remaining)                  | Varn     | Jan 14, 2019, 05:24:02 | Consider adding more . |  |  |
| <ul> <li>Disks (129)</li> <li>I/O Groups (1)</li> </ul> | Running out of space (5% or less remaining)                  | 🖌 Warn   | Jan 9, 2019, 05:18:03  | Consider adding more   |  |  |

Figure 10-24 SI Advisor menu

Figure 10-25 shows an example of the detailed SI Advisor recommendations.

| nacknowledged Recommendations: 7             | formational | <ul> <li>⊘ 3 Ackno</li> </ul> | owledged                          |                       |                   |
|----------------------------------------------|-------------|-------------------------------|-----------------------------------|-----------------------|-------------------|
|                                              |             |                               |                                   |                       |                   |
| i≣ ▼ Acknowledge                             | Q ▼ Filter  |                               | Running out of spa                | ce (5% or less        | remaining)        |
| Event                                        | Severity    | т IJ                          | Jan 14, 2019, 05:24:02            | Acknowledge           |                   |
| Software Update Recommendation               | 🚹 Infor     | Mar 9,                        |                                   | Acknowledge           | Unacknowledge     |
| Software Update Recommendation               | 🚯 Infor     | Mar 5,                        |                                   |                       |                   |
| Software Update Recommendation               | 🚹 Infor     | Mar 5,                        | The total system capacity has les | ss than 5% available  | space.            |
| Software Update Recommendation               | 🚹 Infor     | Mar 4,                        | Percent Free Space                | Total Free S          | pace              |
| Software Update Recommendation               | 🚯 Infor     | Mar 3,                        | 0.05280                           | 72567767              | 43321             |
| Software Update Recommendation               | 📵 Infor     | Mar 3,                        |                                   | 12001101              | 10021             |
| Software Update Recommendation               | 🚹 Infor     | Mar 3,                        | Consider adding more capacity t   | o the system or class | ning up uppeded   |
| Running out of space (10% or less remaining) | 🖌 Warn      | Mar 2,                        | volumes.                          | o the system, or clea | annig up unneeded |
|                                              |             |                               |                                   |                       |                   |

Figure 10-25 Advisor detailed summary of recommendations

The image shows the details of a "Running out of space" recommendation on the Advisor page. In this scenario, the user clicked the Warning tag to focus only on recommendations that have a severity of "Warning." For more information in setting and configuring the Advisor options, see this IBM SI Knowledge Center link:

IBM Storage Insights Advisor

# 10.9 Out of Physical Space (OOPS) monitoring and recovery

Space efficient storage arrays and controllers, such as the IBM Storwize V7000 Gen3 with FCMs, can suffer Out of Physical Space (OOPS). This can happen for a variety of reasons including:

- Poorer than expected capacity savings on the IBM Storwize V7000 system
- Under-sizing the capacity need for the solution

Also any geothermal controller that is presenting thin provisioned LUNs to the IBM Storwize V7000 cluster as well as other hosts could result in space being consumed faster than expected.

IBM Storwize V7000 non Gen3 models rely on the Spectrum Virtuatlize software and DRP pools to lever data reduction.

IBM Storwize V7000 Gen3 makes use of two types of data reduction techniques

- IBM Storwize V7000 Gen3 using the FCM NVMe drives have built-in hardware compression
- IBM Storwize V7000 Gen3 using industry standard NVMe drives relies on the Spectrum Virtuatlize software and DRP pools to lever data reduction

Users are encouraged to pay attention to any GUI / notifications and employ best practices for managing physical space.

#### 10.9.1 Monitoring

To avoid running out of physical space on the system, the usable capacity should be carefully monitored on the GUI of the IBM Storwize V7000. The IBM Storwize V7000 GUI is the only capacity dashboard that shows the physical capacity.

Monitoring is especially important when migrating substantial amounts of data onto the IBM Storwize V7000, which typically happen during the first part of the workload life cycle as data is on boarded, or initially populated into the storage system. IBM strongly encourages users to configure Call Home on the IBM Storwize V7000. Call Home monitors the physical free space on the system and will automatically open a service call for systems that reach 99% of their usable capacity.

IBM Storage Insights also has the ability to monitor and report on any potential out of space conditions and the new Advisor function will warn when the IBM Storwize V7000 is getting near to full capacity. See the IBM Storage Insights section 10.8.5, "SI Advisor" on page 471.

When IBM Storwize V7000 reaches that last space condition, out of space, the device will drop into a read only state. Assessment of data compression ratio and the re-planned capacity estimation should be done to determine how much actual outstanding storage demand might exist. This additional capacity will likely need to be prepared and presented to the host so that recovery can begin.

The approaches that can be taken to reclaim space on the IBM Storwize V7000 in this scenario vary by the capabilities of the system, and any optional external back-end controllers, as well as system configuration and pre-planned capacity overhead needs. Generally speaking, the following options are available:

Add additional capacity to the IBM Storwize V7000. Customers should have a plan that allows them to add additional capacity to the system when needed.

- Reserve a set of space in the IBM Storwize V7000 that makes it \*seem\* fuller than it really is, and that you can free up in an emergency situation.
- IBM Storwize V7000 has the ability to create a volume which isn't compressed, de-duped or thin provisioned (so a fully allocated volume). Simply create some of these volumes to reserve an amount of physical space, you probably want to name them something like "emergency buffer space". Then if you are reaching the limits for physical capacity you can simply delete one or more of these volumes to give yourself a temporary reprieve.

**Warning:** Running completely out of space can be a very severe situation. Recovery can be extremely complicated and time-consuming. For this reason, it is imperative that proper planning and monitoring be done to avoid reaching this condition.

#### 10.9.2 Recovery

This section describes recovery actions.

#### **Reclaiming and Unlock**

When you've assessed and accounted for storage capacity, the first step is to contact IBM Support who can aid in unlocking the read-only mode and restoring the operation. The reclamation task can take a long time to run, and larger flash arrays take longer to recover than smaller ones.

#### **Freeing up Space**

There are several ways to reduce the amount of consumed space after the IBM Storwize V7000 has been unlocked by IBM support. To recover from Out of Space conditions on Standard Pools, these are the steps for the user:

- 1. Add more storage to the system if possible.
- 2. Migrate extents from the write protected array to other non-write protected MDisks with enough extents. This could be an external back end storage array.
- 3. Migrate volumes with extents on the write protected array to another pool.
- 4. Deleting unrequired volumes to free space.
- 5. Bring the volumes in the pool back online using a Directed Maintenance Procedure.

#### Deleting unneeded VDisks

If possible, within the pool (managed disk group) on the IBM Storwize V7000, delete any unnecessary VDisks. The IBM Storwize V7000 v8.1 and later supports SCSI unmap, so deleting VDisks will have space reclamation benefits using this method.

#### Migrating volumes

If possible, moving volumes from the IBM Storwize V7000 pool to another external pool can free up space in the IBM Storwize V7000 pool to enable space reclamation. As this volume moves into the new pool, its previously occupied flash extends are freed up (via SCSI unmap), which then goes to provide more free space to the IBM Storwize V7000 enclosure to be configured to a proper provisioning to support the compression ratio.

Further information on types of recovery can be found in the IBM Support Technote here:

#### Out of Space Recovery

# 11

# **IBM Real-time Compression**

This chapter highlights the preferred practices for IBM Real-time Compression that uses IBM Spectrum Virtualize software installed on IBM SAN Volume Controller, IBM Storwize family, and IBM FlashSystem V9000. The main goal is to provide compression users with guidelines and factors to consider to achieve the best performance results and enjoy the compression savings that the Real-time Compression technology offers. The Real-time Compression technology is not to be confused with data compression implemented with Data Reduction Pools (DRP), which is covered in Chapter 3, "Storage pools" on page 81.

This chapter assumes that the reader is already familiar with IBM Spectrum Virtualize Real-time Compression technology. Information on this technology can be found in many sources, including the following publications:

- ► IBM Real-time Compression in IBM SAN Volume Controller and IBM Storwize V7000, REDP-4859
- Implementing IBM Real-time Compression in SAN Volume Controller and IBM Storwize V7000, TIPS1083

**Important:** On 11th February 2020 IBM announced the arrival of SAN Volume Controller SA2 and SV2, and IBM FlashSystem 7200 to the family.

This book was written specifically for prior versions of SVC and Storwize V7000; however, most of the general principles still apply.

If you are in any doubt as to their applicability, you should work with your local IBM representative.

This book will be updated to comprehensively include SAN Volume Controller SA2 and SV2 and FlashSystem 7200 in due course.

This chapter includes the following sections:

- Evaluate compression savings using Comprestimator
- Evaluate workload using Disk Magic
- Verify available CPU resources
- Configure a balanced system

- Standard benchmark tools
- Compression with FlashCopy
- Compression with Easy Tier
- Compression on the backend
- Migrating generic volumes
- Mixed volumes in the same Pool

# 11.1 Evaluate compression savings using Comprestimator

Before you use Real-time Compression technology, it is important to understand the typical workloads you have in your environment. You need to determine whether these workloads are a good candidate for compression. You should then plan to implement workloads that are suitable for compression.

To determine the compression savings you are likely to achieve for the workload type, IBM has developed an easy-to-use utility called IBM Comprestimator. The utility uses advanced mathematical and statistical algorithms to perform the sampling and analysis process in a short and efficient way. The utility also displays its accuracy level by showing the maximum error range of the results based on the internal formulas. The utility performs only read operations, so it has no effect on the data that is stored on the device.

From IBM Spectrum Virtualize V7.6, the Comprestimator utility can be used directly from the IBM Spectrum Virtualize shell. Example 11-1 shows the CLI commands to use the utility.

Example 11-1 Estimating compression savings from the CLI

IBM\_Storwize:Spectrum\_Virtualize\_Cluster:user>analyzevdisk 0
IBM\_Storwize:Spectrum\_Virtualize\_Cluster:user>lsvdiskanalysisprogress
vdisk\_count pending\_analysis estimated\_completion\_time
1 1 161014214700
IBM\_Storwize:Spectrum\_Virtualize\_Cluster:user>lsvdiskanalysis -nohdr
0 vdisk0 sparse 161014214659 100.00GB 0.00MB 0.00MB 0 0.00MB 0 0.00MB 0 0

From IBM Spectrum Virtualize V7.7, the Comprestimator utility can be used directly from the IBM Spectrum Virtualize GUI. Figure 11-1 on page 477 shows how to start a system-wide analysis of compression estimates by clicking **Volumes**  $\rightarrow$  **Actions**  $\rightarrow$  **Space Savings**  $\rightarrow$  **Estimate Compression Savings**.

| IBM. | IBM SAN Volume Co | ontroller ITSO_E | H8_A Volumes       |                                      |                                  |
|------|-------------------|------------------|--------------------|--------------------------------------|----------------------------------|
|      | Dashboard         |                  | Create Volumes     | E Actions All Volum                  | Filter                           |
| مہم  | Monitoring        | ~                | Name               | Unmap All Hosts<br>View Mapped Hosts | Synchronized Pool                |
| _    |                   |                  | AIX_01             | View Member MDisks                   | Pool0                            |
|      | Pools             | ~                | ITSO_Compressed    |                                      | Pool0                            |
|      |                   |                  | ITSO_Compressed_01 | Modify I/O Group                     | Pool0                            |
|      | Volumes           | ~                | ITSO_FC_Source     | Cloud Volumes                        | Estimate Compression Savings (h) |
|      |                   |                  | ITSO_FC_Source_01  | Space Savings                        | Analyze 10                       |
|      | Hosts             | ~                | ITSO_FC_Target1    | Migrate to Another Pool              | Download Savings Report          |
|      |                   |                  | ITSO_FC_Target2    | Export to Image Mode                 |                                  |
|      | Copy Services     | ~                | TestCL0            | Duplicate                            | Pool0                            |
| ~    |                   |                  | TestCL1            | Add Volume Copy                      | Pool0                            |
|      | Access            | ~                | TestCL2            | Enable Access to Stale Copy          | Pool0                            |
| ~    |                   |                  | TestCL3            | Edit Throttle                        | Pool0                            |
| ર્જુ | Settings          | ~                | Test\/ol           | View All Throttles                   | Pool0                            |
|      |                   |                  | TestVol_01         |                                      | Pool0                            |
|      |                   |                  | TestVol_FC_Target0 | Delete                               | Pool0                            |
|      |                   |                  | TestVol_FC_Target1 | Volume Copy Actions                  | Pool0                            |
|      |                   |                  |                    | Modify Properties                    |                                  |
|      |                   |                  |                    | Properties                           | Bandwidth 30 MBps 23 MBps 6 MBps |

Figure 11-1 Estimating compression savings from the GUI

If using an older IBM Spectrum Virtualize version or if you want to estimate the compression savings of a different storage system before changing to IBM Spectrum Virtualize, the Comprestimator utility can be installed on a host that has access to the devices that are to be analyzed. More information together with the latest version can be found at:

#### **Comprestimator Utility**

These are the preferred practices for using Comprestimator:

- Run the Comprestimator utility before you implement an IBM Spectrum Virtualize solution and before you implement Real-time Compression technology.
- Download the latest version of the utility from IBM if you are not using the version included with IBM Spectrum Virtualize.
- Use Comprestimator to analyze volumes that contain as much active data as possible rather than volumes that are mostly empty. This technique increases the accuracy level and reduces the risk of analyzing old data that is deleted but might still have traces on the device.

**Note:** Comprestimator can run for a long period (a few hours) when it is scanning a relatively empty device. The utility randomly selects and reads 256 KB samples from the device. If the sample is empty (that is, full of null values), it is skipped. A minimum number of samples with actual data are required to provide an accurate estimation.

When a device is mostly empty, many random samples are empty. As a result, the utility runs for a longer time as it tries to gather enough non-empty samples that are required for an accurate estimate. If the number of empty samples is over 95%, the scan is stopped.

 Use Table 11-1 thresholds for volume compressibility to determine whether to compress a volume.

|                                                                    | Data Compression Rate     | Recommendation    |
|--------------------------------------------------------------------|---------------------------|-------------------|
| On products that have Quick Assist                                 | > 40% compression savings | Use compression   |
| compression acceleration cards installed and are on V7.4 and later | < 40% compression savings | Evaluate workload |
| On all other products                                              | > 25% compression savings | Use compression   |
|                                                                    | < 25% compression savings | Evaluate workload |

Table 11-1 Thresholds for Real-time Compression implementation

# 11.2 Evaluate workload using Disk Magic

Proper initial sizing greatly helps to avoid future sizing problems. Disk Magic is one such tool that is used for sizing and modeling storage subsystems for various open systems environments and various IBM platforms. It provides accurate performance and capacity analysis and planning for IBM Spectrum Virtualize products, other IBM storage solutions, and other vendors' storage subsystems. Disk Magic provides in-depth environment analysis, and is an excellent tool to estimate the performance of a system that is running Real-time Compression.

If you are an IBM Business Partner, more information about Disk Magic, and the latest version, can be found at:

Sales Accelerator Tools Portal for IBM Storage

If you are an IBM customer, ask an IBM representative to evaluate the workload of your storage environment when implementing an IBM Spectrum Virtualize Real-time Compression solution.

# 11.3 Verify available CPU resources

Before compression is enabled on IBM Spectrum Virtualize systems, measure the current system utilization to ensure that the system has the CPU resources that are required for compression.

Compression is recommended for an I/O Group if the sustained CPU utilization is *below* the per-node values that are listed in Table 11-2. For node types for which the value listed is N/A, Real-time Compression can be implemented with no consideration regarding CPU utilization. This is because these node types have dedicated CPU resources for Real-time Compression.

| SAN Volu<br>Controll |     | Storwize |             |     | IBM<br>Spectrum        |
|----------------------|-----|----------|-------------|-----|------------------------|
| DH8<br>(Dual CPU)    | SV1 | V5030    | V7000 V7000 |     | Virtualize<br>Software |
| N/A                  | N/A | 30%      | N/A         | 50% | 30%                    |

Table 11-2 CPU resources recommendations

If any node in a particular I/O Group already has sustained processor utilization greater than the values in Table 11-2, do not create compressed volumes in this I/O Group. Doing so might affect existing non-compressed volumes that are owned by this I/O Group. If it is an option, add more I/O groups. If you have any questions, speak to your IBM representative.

Customers who are planning to use Real-time Compression on 6-core SAN Volume Controller CG8 nodes should enhance their system with more CPU and cache memory resources that are dedicated to Real-time Compression. This upgrade preserves full performance and resources for non-compressed workloads. Information about upgrading to SAN Volume Controller CG8 dual CPU model is available with RPQ #8S1296.

Customers who are planning to use Real-time Compression on V7000 Gen2/Gen2+ should install the extra Quick Assist compression acceleration card per node canister for better performance.

**Note:** To use the Real-time Compression feature on SAN Volume Controller DH8 and SV1 nodes, at least one Quick Assist compression acceleration card is required. To use the IBM Real-time Compression feature on the V9000 system, both Quick Assist compression acceleration cards are required.

# 11.4 Configure a balanced system

In a system with more than one I/O group, it is important to balance the compression workload. Consider a four-node (two I/O groups) IBM Spectrum Virtualize system with the following configuration:

- ► iogrp0: nodes 1 and 2 with 18 compressed volumes
- iogrp1: nodes 3 and 4 with two compressed volumes

This setup is not ideal, because CPU and memory resources are dedicated for compression use in all four nodes. However, in nodes 3 and 4, this allocation is used only for serving two volumes out of a total of 20 compressed volumes. The following preferred practices in this scenario should be used:

- Alternative 1: Migrate all compressed volumes from iogrp1 to iogrp0 when there are only a few compressed volumes (that is, 10 - 20).
- Alternative 2: Migrate compressed volumes from iogrp0 to iogrp1 and balance the load across nodes when there are many compressed volumes (that is more than 20).

Table 11-3 shows the load distribution for each alternative.

|                  | node1 volumes                     | node2 volumes                     | node3 volumes    | node4 volumes    |
|------------------|-----------------------------------|-----------------------------------|------------------|------------------|
| Original         | 9 compressed                      | 9 compressed                      | 1 compressed     | 1 compressed     |
| setup            | X non-compressed                  | X non-compressed                  | X non-compressed | X non-compressed |
| Alternative<br>1 | 10 compressed<br>X non-compressed | 10 compressed<br>X non-compressed | X non-compressed | X non-compressed |
| Alternative      | 5 compressed                      | 5 compressed                      | 5 compressed     | 5 compressed     |
| 2                | X non-compressed                  | X non-compressed                  | X non-compressed | X non-compressed |

Table 11-3 Load distribution

# 11.5 Standard benchmark tools

Traditional block and file-based benchmark tools (such as IOmeter, IOzone, dbench, and fio) that generate truly random but not realistic I/O patterns do not run well with Real-time Compression.

These tools generate synthetic workloads that do not have any temporal locality. Data is not read back in the same (or similar) order in which it was written. Therefore, it is not useful to estimate what your performance looks like for an application with these tools. Consider what data a benchmark application uses. If the data is already compressed or it is all binary zero data, the differences that are measured are artificially bad or good, based on the compressibility of the data. The more compressible the data, the better the performance.

# 11.6 Compression with FlashCopy

By using the FlashCopy function of IBM Storage Systems, you can create a point-in-time copy of one or more volumes. You can use FlashCopy to solve critical and challenging business needs that require duplication of data on your source volume. Volumes can remain online and active while you create consistent copies of the data sets.

Follow these general guidelines:

- Consider configuring FlashCopy targets as non-compressed volumes. In some cases, the savings are not worth the other resources that are required because the FlashCopy target holds only the "split" grains that are backing the grains that were changed in the source. Therefore, total FlashCopy target capacity is a fraction of the source volume size.
- FlashCopy default grain size is 256 KB for non-compressed volumes and 64 KB for compressed volumes (new defaults from V6.4.1.5 and V7.1.0.1 and later). Use the default grain size for FlashCopy with compressed volumes (64 KB) because this size reduces the performance effect when compressed FlashCopy targets are used.
- Consider the use of the background copy method. There are two ways to use FlashCopy: With or without background copy. When it is used without background copy, the host I/O is pending until the split event is finished (copy-on-write process). For example, if the host sends a 4 KB write, this I/O waits until the corresponding grain (64 KB or 256 KB) is read and decompressed.

It is then written to FlashCopy target copy. This configuration adds latency to every I/O. When background copy is used, all the grains are copied to the FlashCopy target right after the FlashCopy mapping is created. Although the configuration adds latency during the copy, it eliminates latency after the copy is complete.

# 11.7 Compression with Easy Tier

IBM Easy Tier is a performance function that automatically and non disruptively migrates frequently accessed data from magnetic media to solid-state drives (SSDs). In that way, the most frequently accessed data is stored on the fastest storage tier and the overall performance is improved.

Beginning with V7.1, Easy Tier supports compressed volumes. A new algorithm is implemented to monitor read operations on compressed volumes instead of reads and writes. The extents with the most read operations that are smaller than 64 KB are migrated to SSD MDisks.

As a result, frequently read areas of the compressed volumes are serviced from SSDs. Easy Tier on non-compressed volumes operates as before and it is based on read and write operations that are smaller than 64 KB.

For more information about implementing IBM Easy Tier with IBM Real-time Compression, see *Implementing IBM Easy Tier with IBM Real-time Compression*, TIPS1072.

## 11.8 Compression on the backend

If you have an IBM Spectrum Virtualize system setup with some backend storage that supports compression (such as a Storwize product) and you plan to implement compression, configure compression volumes on the IBM Spectrum Virtualize system, not on the backend storage. This configuration minimizes I/O to the backend storage.

From V7.3, the existence of a lower-level write cache below the Real-time Compression component in the software stack allows for the coalescing of compressed writes. As a result, an even bigger reduction in back-end I/Os is achieved because of the ability to perform full-stride writes for compressed data.

**Note:** These recommendations do not apply with backend controller with inherent compression mechanisms like IBM FlashSystem A9000 series systems.

In any case do not enable compression on both IBM Spectrum Virtualize and backend storage systems.

# 11.9 Migrating generic volumes

It is possible to migrate non-compressed volumes, both generic (fully allocated) or thin-provisioned, to compressed volumes by using volume mirroring. When migrating generic volumes that are created without initial zero formatting, extra considerations need to be taken into account. These volumes might contain traces of old data at the block device level. Such data is not accessible or viewable in the file system level. However, it might affect compression ratios and system resources during and after migration.

When using the Comprestimator utility to analyze such volumes, the expected compression results reflect the compression rate for all the data in the block device level. This data includes the old data. This block device behavior is limited to generic volumes, and does not occur when using Comprestimator to analyze thin-provisioned volumes.

The second issue is that old data is also compressed. Therefore, system resources and system storage space are wasted on compression of old data that is effectively inaccessible to users and applications.

**Note:** Regardless of the type of block device that is analyzed or migrated, it is also important to understand a few characteristics of common file systems space management.

When data is deleted from a file system, the space that it occupied before it was deleted is freed and available to the file system. It is available even though the data at block device level was not deleted. When using Comprestimator to analyze a block device or when migrating a volume that is used by a file system, all underlying data in the device is analyzed or migrated regardless of whether this data belongs to files that were deleted from the file system. This process affects even thin-provisioned volumes.

There is not a solution for existing generic volumes that were created without initial zero formatting. Migrating these volumes to compressed volumes might still be a good option and should not be discarded.

As a preferred practice, always format new volumes during creation. This process zeros all blocks in the disks and eliminates traces of old data. This is the default behavior from V7.7.

#### 11.10 Mixed volumes in the same Pool

**Note:** IBM Spectrum Virtualize V7.3 and later include a new cache architecture that is not affected by mixing compressed and non-compressed volumes in the same Pool. The following recommendation only applies to V7.2 and earlier.

Consider a scenario in which hosts are sending write I/Os. If the response time from the backend storage increases above a certain level, the cache destaging to the entire pool is throttled down and the cache partition becomes full. This situation occurs under the following circumstances:

- In Storwize V7000: If the backend is HDD and latency is greater than 300 ms.
- In Storwize V7000: If the backend is SSD and latency is greater than 30 ms.
- ► In SAN Volume Controller: If the latency is greater than 30 ms.

From V6.4.1.5 to V7.2, the following thresholds changed for both Storwize V7000 and SAN Volume Controller:

- ► For pools containing only compressed volumes, the threshold is 600 ms.
- For mixed pools, issue the following command to change to 600 ms system-wide: chsystem -compressiondestagemode on

To check the current value, issue these commands:

lssystem | grep compression\_destage
compression\_destage\_mode on

With the new threshold, the compression module receives more I/O from cache, which improves the overall situation.

With V7.1 and later, performance improvements were made that reduce the probability of a cache throttling situation. However, in heavy sequential write scenarios, this behavior of full cache can still occur and the parameter that is described in this section can help to solve this situation. If none of these options help, separate compressed and non-compressed volumes to different storage pools. The compressed and non-compressed volumes do not share the cache partition, and so the non-compressed volumes are not affected.

# A

# **IBM i considerations**

The IBM Spectrum Virtualize family of block storage systems including the IBM SAN Volume Controller, the IBM Flash System 5000 series, IBM FlashSystem 7200 and IBM FlashSystem 9200/9200R provides a broad range of flexible and scalable SAN storage solutions capable of meeting IBM i customers' demands for entry to high-end storage infrastructure solutions.

All family members based on IBM Spectrum Virtualize software use a common management interface, and based on their model provide a comprehensive set of advanced functions and technologies like advanced Copy Services functions, encryption, compression, storage tiering, NVMe flash and storage class memory (SCM) devices, and external storage virtualization. Many of these advanced functions and technologies are also of interest to IBM i customers looking for a flexible, high performing and highly available SAN storage solution.

This appendix provides important considerations and guidelines for succesfully implementing the IBM Spectrum Virtualize family and its advanced functions with IBM i. Unless otherwise stated the considerations also apply to previous generations of products like the IBM Storwize family, the IBM Flash System 9100 series and IBM Flash System V9000.

This appendix includes the following sections:

- IBM i Storage management
- Single-level storage
- IBM i response time
- Planning for IBM i storage capacity
- Storage connection to IBM i
- Setting of attributes in VIOS
- Disk drives for IBM i
- Defining LUNs for IBM i
- Data layout
- Fibre Channel adapters in IBM i and VIOS
- Zoning SAN switches
- ► IBM i Multipath
- Boot from SAN
- ► IBM i mirroring
- Copy services considerations

# IBM i Storage management

Due to the unique IBM i storage architecture special considerations for planning and implementing a SAN storage solution are required also with IBM Spectrum Virtualize based storage. This section provides a short description of how IBM i storage management manages its available disk storage. Many host systems require the user to take responsibility for how information is stored and retrieved from the disk units. An adminstrator must also manage the environment to balance disk usage, enable disk protection, and maintain balanced data to be spread for optimum performance.

The IBM i architecture is different in that the system itself takes over much of the storage management functions which on other platforms are the responsibility of a system administrator. IBM i, with its Technology Independent Machine Interface (TIMI), largely abstracts the underlying hardware layer from the IBM i operating system and its users and manages its system and user data in IBM i disk pools, which are also called *auxiliary storage pools* (ASPs). When you create a file, you do not assign it to a storage location. Instead, the IBM i system places the file in the location that ensures the best performance from an IBM i perspective.

IBM i storage management, as a component of the IBM i System Licensed Internal Code (SLIC), normally spreads the data in the file across multiple disk units (LUNs when external storage is used). When you add more records to the file, the system automatically assigns more space on one or more disk units or LUNs.

## Single-level storage

IBM i uses a single-level storage, object-orientated architecture. It sees all disk space and the main memory as one address space, and uses the same set of virtual addresses to cover main memory and disk space. Paging of the objects in this virtual address space is performed in 4 KB pages. Once a page gets written to disk, it is stored together with metadata including its unique virtual address. For this purpose IBM i originally used a proprietary 520 bytes per sector disk format.

The IBM i disk storage space is managed using auxiliary storage pools. Each IBM i system has a system ASP (ASP 1), which includes the load source (also known as boot volume on other systems) as disk unit 1, and optional user ASPs (ASP 2-33). The system ASP and the user ASPs are designated as SYSBAS and constitute the system database. The single-level storage with its unique virtual addresses also implies that the disk storage configured in SYSBAS of an IBM i system must be available in its entirety for the system to remain operational and that it cannot be shared for simultaneous access by other IBM i systems. To allow for sharing of IBM i disk storage space between multiple IBM i systems in a cluster switchable *independent auxiliary storage pools* (IASPs) can be configured. The IBM i auxiliary storage pools architecture is shown in Figure A-1 on page 485.

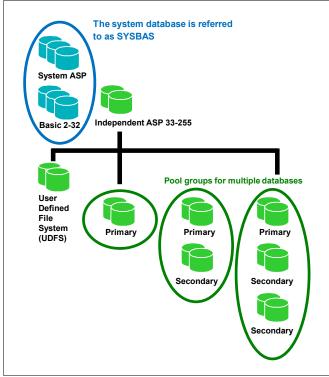

Figure A-1 IBM i auxiliary storage pools architecture

Single-level storage makes main memory work as a large cache. Reads are done from pages in main memory, and requests to disk are done only when the needed page is not there. Writes are done to main memory, and write operations to disk are performed as a result of swap, file close or forced write. Application response time depends not only on disk response time, but on many other factors. Other storage related factors include the IBM i storage pool configuration for the application, how frequently the application closes files, and whether it uses journaling.

#### IBM i response time

IBM i customers are usually concerned about the following types of performance:

- Application response time: The response time of an application transaction. This time is usually critical for the customer.
- Duration of batch job: Batch jobs are usually run during the night or other off-peak periods. The duration of a batch job is critical for the customer because it must be finished before regular daily transactions start.
- Disk response time: Disk response time is the time that is needed for a disk I/O operation to complete. It includes the service time for actual I/O processing and the wait time for potential I/O queuing on the IBM i host. Disk response time can significantly influence both application response time and the duration of a batch job.

# Planning for IBM i storage capacity

To correctly plan the storage capacity provided by IBM Spectrum Virtualize family systems for IBM i, you must be aware of IBM i block translation for external storage formatted in 512-byte blocks. IBM i internal disks use a block size of either 520 or 4160 bytes. IBM Spectrum Virtualize storage for hosts is formatted with a block size of 512 bytes, so a translation or mapping is required to attach it to IBM i. IBM i performs the following change of the data layout to support 512-byte blocks (sectors) in external storage: For every page an extra ninth sector is used to store the page's headers.

The eight 8-byte headers from each 520-byte sectors of a page are stored in the ninth sector, which is different than 520-byte sector storage where the 8 bytes are stored continuous with the 512 bytes of data to form the 520-byte sector. The data that was previously stored in 8 sectors is now stored using 9 sectors, so the required disk capacity on IBM Spectrum Virtualize based systems is 9/8 of the IBM i usable capacity. Similarly, the usable capacity in IBM i is 8/9 of the allocated capacity in these storage systems.

When attaching IBM Spectrum Virtualize family storage to IBM i, plan for the extra capacity on the storage system so that the 8/9ths of the effective storage capacity that is available to IBM i covers the capacity requirements for the IBM i workload.

The performance impact of block translation in IBM i is very small or negligible.

# Storage connection to IBM i

IBM Spectrum Virtualize storage can be attached to IBM i in the following ways:

- ► Native connection without the use of the IBM PowerVM Virtual I/O Server (VIOS)
- Connection with VIOS in NPIV mode
- Connection with VIOS in virtual SCSI mode

The decision for IBM i native storage attachment or a VIOS attachment should be based on the customer's requirements. Native attachment has its strength in terms of simplicity and could be a preferred option for rather static and smaller IBM i environments with only a few partitions. It doesn't require additional administration and configuration of a VIOS environment but also provides the least flexibility and cannot be used with IBM PowerVM advanced functions like Live Partition Mobility or remote restart. Table A-1 summarizes key criteria to help you with the decision for selecting an IBM i storage attachment method.

| Criteria                                                                                                    | native attachment | VIOS attachment  |
|----------------------------------------------------------------------------------------------------|-------------------|------------------|
| <i>Simplicity</i><br>(configuration, maintenance,<br>failure analysis)                                                      | ~                 | more complex     |
| Performance                                                                                                    | $\checkmark$      | ✓<br>(with NPIV) |
| Consolidation<br>(storage / network adapters)                                                                               | more limited      | $\checkmark$     |
| <i>PowerVM advanced functions</i><br>(partition mobility, suspend /<br>resume, remote restart, private<br>cloud deployment) | not available     | ✓                |

Table A-1 Comparing IBM i native and Virtual I/O Server attachment

| Criteria                                                               | native attachment | VIOS attachment |
|------------------------------------------------------------------------|-------------------|-----------------|
| Hardware support<br>(storage/network adapters, entry<br>level servers) | more limited      | 4               |

The following sections describe the guidelines and preferred practices for each type of connection.

**Note:** For updated and detailed information about the current requirements, see: IBM System Storage Interoperation Center (SSIC)

#### Native attachment

Native connection support for IBM i with IBM Spectrum Virtualize storage is available with IBM Power Systems POWER7® or later server technology. It requires IBM i 7.1, Technology Refresh (TR) 7 or later for POWER7, and IBM i 7.1 TR 8 or later for POWER8®.

Native connection *with SAN switches* can be done with:

IBM i POWER External Storage Support Matrix Summary

- 32 Gb PCIe3 2-port FC adapters feature number #EN1A or #EN1B (POWER9 only)
- ► 16 Gb PCIe3 4-port FC adapters feature number #EN1C or #EN1D (POWER9 only)
- 16 Gb PCIe3 2-port FC adapters feature number #EN0A or #EN0B
- ► 8 Gb PCIe 2-port FC adapters feature number #5735 or #5273
- ► 4 Gb PCIe 2-port Fibre Channel (FC) adapters feature number #5774 or #5276

Direct native connection *without SAN switches* can be done with these adapters:

- 16 Gb adapters in IBM i connected to 16 Gb adapters in IBM Spectrum Virtualize V7.5 or later based storage with non-NPIV target ports
- 4 Gb FC adapters in IBM i connected to 8 Gb adapters in IBM Spectrum Virtualize based storage with non-NPIV target ports

For both resiliency and performance reasons, connect IBM Spectrum Virtualize storage to IBM i with multipath using two or more FC adapters:

- You can define a maximum of 127 LUNs (up to 127 active + 127 passive paths) to a 16 or 32 Gb port in IBM i, with IBM i 7.2 Technology Refresh (TR) 7 or later, and with IBM i 7.3 TR3 or later.
- You can define a maximum of 64 LUNs (up to 64 active + 64 passive paths) to a 16 or 32 Gb port with IBM i release and TR lower than i 7.2 TR7 and i 7.3 TR3.
- You can define a maximum of 64 LUNs (up to 64 active + 64 passive paths) to a 4 or 8 Gb port, regardless of the IBM i level.

The LUNs will report in IBM i as disk units with type 2145.

IBM i enables SCSI command tag queuing in the LUNs from natively connected IBM Spectrum Virtualize storage. The IBM i queue depth per LUN and path with this type of connection is 16.

#### **VIOS** attachment

The following Fibre Channel adapters are supported for VIOS attachment of IBM i to IBM Spectrum Virtualize storage:

- ► 32 Gb PCIe3 2-port FC adapter feature number #EN1A or #EN1B (POWER9 only)
- ► 16 Gb PCIe3 4-port FC adapter feature number #EN1C or #EN1D (POWER9 only)
- ► 16 Gb PCIe3 2-port FC adapter feature number #EN0A or #EN0B
- ▶ 8 Gb PCIe 2-port FC adapter feature number #5735 or #5273
- ► 8 Gb PCIe2 2-port FC adapter feature number #EN0G or #EN0F
- ► 8 Gb PCIe2 4-port FC adapter feature number #5729
- ► 8 Gb PCIe2 4-port FC adapter feature number #EN12 or #EN0Y

Important: For updated and detailed information about the requirements, see:

IBM System Storage Interoperation Center (SSIC)

IBM i POWER External Storage Support Matrix Summary

#### **Connection with VIOS NPIV**

IBM i storage attachment support using IBM PowerVM Virtual I/O Server N\_Port ID Virtualization (NPIV) was introduced with POWER6<sup>™</sup> server technology. With NPIV, volumes (LUNs) from the IBM Spectrum Virtualize storage system are directly mapped to the IBM i server. VIOS itself does not see NPIV connected LUNs but merely acts as a Fibre Channel pass-through. The storage LUNs are presented to IBM i with their native device type of 2145 for IBM Spectrum Virtualize based storage. NPIV attachment requires 8 Gb or newer generation FC adapter technology as well as SAN switches that must be NPIV enabled.

For both resiliency and performance reasons, connect IBM Spectrum Virtualize storage to IBM i using multipathing across two or more VIOS servers.

Observe the following rules for mapping IBM i server virtual FC client adapters to the physical FC ports in VIOS when implementing NPIV connection:

- You can map up to 64 virtual FC adapters to the same physical FC adapter port in VIOS. With VIOS 3.1 and later this limit got increased for support of mapping of up to 255 virtual FC adapters to a 32 Gb physical FC adapter port.
- Mapping of more than one NPIV client virtual FC adapter from the *same* IBM i system to a VIOS physical FC adapter port is supported since IBM i 7.2 TR7 and i 7.3 TR3 however when using PowerVM partition mobility only a single virtual FC adapter is allowed to be mapped from the *same* IBM i system to a VIOS physical FC adapter port.
- You can use the same port in VIOS for both NPIV mapping and connection with VIOS virtual SCSI (VSCSI).
- If PowerHA solutions with IBM i independent auxiliary storage pools (IASPs) are implemented, you need to use different virtual FC adapters for attaching the IASP LUNs, and not share the same adapter between SYSBAS and IASP LUNs.

You can configure a maximum of 127 LUNs (up to 127 active + 127 passive paths) to a virtual FC adapter with IBM i 7.2 TR7 or later, and with IBM i 7.3 TR3 or later.

You can configure a maximum of 64 LUNs (up to 64 active + 64 passive paths) to a virtual FC adapter with IBM i release and TR lower than i 7.2 TR7 and i 7.3 TR3.

IBM i enables SCSI command tag queuing for LUNs from VIOS NPIV connected to IBM Spectrum Virtualize storage. The IBM i queue depth per LUN and path with this type of connection is 16.

#### **Connection with VIOS virtual SCSI**

IBM i storage attachment via the IBM PowerVM Virtual I//O Server Connection using virtual SCSI was introduced with IBM Power Systems POWER6 technology.

When deciding on an IBM PowerVM Virtual I/O Server storage attachment for IBM i, NPIV attachment is often preferred over virtual SCSI attachment for the following reasons:

- With virtual SCSI an emulation of generic SCSI devices is performed by VIOS for its client partitions, like IBM i which requires extra processing and adds a small delay to I/O response times.
- Virtual SCSI provides much lower scalability in terms of maximum supported LUNs per virtual adapter than NPIV, and requires additional storage management like multipath configuration and customization at the VIOS layer which adds additional complexity.
- Due to the virtual SCSI emulation unique device characteristics of the storage device like device type or in case of tape devices media type and other device attributes are not presented anymore to the IBM i client.
- Virtual SCSI attachment is not supported for PowerHA LUN level switching technology which is required for IASP HyperSwap solutions with IBM Spectrum Virtualize

Similar considerations as for NPIV apply with regards to using IBM i multipathing across two or more VIOS to improve resiliency and performance. However, since with virtual SCSI multipathing is also implemented at the VIOS layer additonal considerations apply:

- IBM i multipathing is performed with two or more VSCSI client adapters, each of them assigned to a VSCSI server adapter in different VIOS. With virtual SCSI, volumes (LUNs) from the IBM Spectrum Virtualize storage system aren't mapped directly to an IBM i host but to the two or more VIOS servers. These LUNs which are detected as hdisks on each VIOS need to be mapped as a virtual target device to the relevant VSCSI server adapters to be used by the IBM i client.
- In addition to IBM i multipathing across multiple VIOS servers, with virtual SCSI, multipathing should also be implemented at the VIOS server layer to provide further I/O parallism and resiliency by using multiple physical FC adapters and SAN fabric paths from each VIOS server to its storage.

The IBM recommended multipath driver for IBM Spectrum Virtualize based storage running microcode V7.6.1 or later is the VIOS built-in AIXPCM multipath driver which replaces the previously recommended SDDPCM multipath driver.

For further information refer to:

The Recommended Multi-path Driver to use on IBM AIX and VIOS When Attached to SVC and Storwize storage

It is possible to connect up to 4095 LUNs per target, and up to 510 targets per port in a physical adapter in VIOS. With IBM i 7.2 and later, you can attach a maximum of 32 disk LUNs to a virtual SCSI adapter in IBM i. With IBM i releases before i 7.2, a maximum of 16 disk LUNs can be attached to a virtual SCSI adapter in IBM i. The LUNs are reported in IBM i as generic SCSI disk units of type 6B22.

IBM i enables SCSI command tag queuing in the LUNs from VIOS VSCSI connected to IBM Spectrum Virtualize storage. The queue depth on a LUN with this type of connection is 32.

# Setting of attributes in VIOS

This section describes the values of certain device attributes in VIOS which should be configured for resiliency and performance.

#### FC adapter attributes

With either VIOS virtual SCSI connection or NPIV connection, use the VIOS **chdev** command to specify the following attributes for each SCSI I/O Controller Protocol Device (fscsi) device that connects an IBM Spectrum Virtualize storage LUN for IBM i:

- The attribute fc\_err\_recov should be set to fast\_fail
- The attribute dyntrk should be set to yes

The specified values for the two attributes specify how the VIOS FC adapter driver or VIOS disk driver handle certain types of fabric-related failures and dynamic configuration changes. Without setting these values for the two attributes, the way these events are handled is different, and will cause unnecessary retries or manual actions.

**Note:** The above attributes are also set to these recommended values when applying the *default rules set* available with VIOS 2.2.4.x or later.

#### **Disk device attributes**

With VIOS virtual SCSI connection, use the VIOS **chdev** command to specify the following attributes for each hdisk device that represents an IBM Spectrum Virtualize storage LUN connected to IBM i:

- If IBM i multipathing across two or more VIOS servers is used, the attribute reserve\_policy should be set to no\_reserve.
- The attribute queue\_depth should be set to 32.
- The attribute algorithm should be set to shortest\_queue.

Setting reserve\_policy to no\_reserve is required to be set in each VIOS if multipath with two or more VIOS is implemented, to prevent SCSI reservations on the hdisk device.

Set queue\_depth to 32 for performance reasons. Setting this value ensures that the maximum number of I/O requests that can be outstanding on an hdisk in the VIOS at a time matches the maximum number of 32 I/O operations that IBM i operating system allows at a time to one VIOS VSCSI-connected LUN.

Set algorithm to shortest\_queue for performance reasons. Setting this value allows the AIXPCM driver in VIOS to use a dynamic load balacing instead of the default path failover algorithm for distributing the I/O across the available paths to IBM Spectrum Virtualize storage.

Setting a physical volume identifier (PVID) for hdisk devices used for virtual SCSI attachment of IBM i client partitions is not recommended as it would make those devices ineligible for a possible later migration to NPIV or native attachment.

# Disk drives for IBM i

This section describes how to implement internal disk drives in IBM Spectrum Virtualize storage or externally virtualized backend storage for an IBM i host. These suggestions are based on the characteristics of a typical IBM i workload, such as a relatively high write ratio, a relatively high access density, and a small degree of I/O skew due to the spreading of data by IBM i storage management.

Considering these characteristics and typical IBM i customer expectations for low I/O response times we expect that many SAN storage configurations for IBM i will be based on an all-flash storage configuration.

If, for less demanding workloads, or for commercial reasons a multi-tier storage configuration with either using enterprise class (tier0\_flash) and high-capacity (tier1\_flash) flash drives or even enterprise hard disk drives (tier2\_HDD) is preferred, make sure that a sufficiently large part of disk capacity resides on flash drives. As a rule of thumb for a multi-tier configuration considering the typically low IBM i I/O skew, at least 20% of IBM i capacity should be based on the higher tier flash storage technology. Even if certain parts of IBM i capacity reside on flash drives, for a hybrid configuration with flash drives and HDDs it is important that you provide a sufficient number of HDDs with high rotation speed, preferrably 15 K RPM HDDs of 300 GB or 600 GB capacity, along with flash technology.

IBM i transaction workload usually achieves the best performance when using disk capacity entirely from enterprise class flash (tier0\_flash) storage. High capacity or read-intensive flash drives are typically not the best choice for IBM i performance critical workload, especially for the top storage tier, considering a usually high IBM i write percentage of often 50% and higher, the disk write amplification by using RAID 6 and the significant lower random write performance of tier1 compared to tier0 flash drives.

Exploitation of a multi-tier storage configuration by IBM Spectrum Virtualize storage is achieved through Easy Tier as described in Chapter 7, "IBM Easy Tier function" on page 307.

Even if you do not plan to install, or currently have no multi-tier storage configuration installed, you can still use Easy Tier for intra-tier rebalancing, and to evaluate your workload with its I/O skew providing you information on the benefit you might gain by adding flash technology in the future.

#### **Compression considerations**

If compression is desired, the preferred choice for using compression at the IBM Spectrum Virtualize storage system layer for performance critical IBM i workload is by using IBM FlashCore module (FCM) hardware compression technology at the disk drive level within either IBM Spectrum Virtualize standard pools or data reduction pools (DRPs) with fully allocated volumes. These configuration options do not involve a performance impact compared to other compression technologies, like data reduction pool compressed volumes or Real-Time Compression at the storage subsystem level.

#### Storage sizing and performance modelling

IBM provides tools such as IBM Storage Modeller (StorM) and IntelliMagic Disk Magic for IBM representatives and business partners which are recommended to be used for performance modelling and sizing before implementing a desired IBM Spectrum Virtualize storage configuration for IBM i. These tools allow the user to enter the performance data of the current IBM i workload either manually or via file import from either IBM i (5770-PT1 reports or PDI data) or from IBM Spectrum Control performance data, enter the current storage configuration and model the desired configuration. When modeling Easy Tier, specify the

lowest skew level for IBM i workload or import an existing I/O skew curve from available Easy Tier reports.

The modelling helps assuring an adequate solution sizing by providing predictions for the modelled IBM Spectrum Virtualize storage system's resource utilizations, the predicted disk response time for IBM i as well as the utilizations and response times at workload growth.

**Note:** Contact your IBM representative or IBM Business Partner to discuss a performance modelling and sizing for a planned IBM Spectrum Virtualize storage solution for IBM i.

#### IBM i Unmap support

To better exploit IBM Spectrum Virtualize storage flash technology with an efficient storage space allocation and deallocation, IBM i supports the storage system's space unmap capabilities by corresponding host unmap functions. Initially IBM i unmap support implemented via the SCSI Write Same command was introduced with i 7.2 TR8 and i 7.3 TR4 for LUN initialization only, that is to say for the add disk units to ASP function. With i 7.3 TR9 and i 7.3 TR5, runtime support was added which also supports synchronous unmap for scenarios, like object deletion and journal clearance. The runtime unmap algorithm was further enhanced with i 7.3 TR7 and i 7.4 TR1 which implements an asynchronous periodic free-space cleaning.

IBM Spectrum Virtualize V8.1.1 and later storage systems can utilize the unmap functionality for efficient space deallocation, such as for volume deletion, on their backend storage by sending SCSI unmap commands to specific supported internal SSDs and FCMs, as well as selected virtualized external flash storage. Space reclamation triggered by host unmap commands is supported with IBM Spectrum Virtualize V8.1.2 and later for DRP thinly-provisioned volumes, which can increase the free capacity in the storage pool so it becomes available also for usage by other volumes in the pool.

For further information about IBM Spectrum Virtualize storage SCSI unmap support refer to 3.1.2, "Data Reduction Pools" on page 85, and SCSI Unmap support in Spectrum Virtualize systems.

## Defining LUNs for IBM i

LUNs for an IBM i host are defined from IBM Spectrum Virtualize block-based storage. They are created from available extents within a storage pool, the same way as for open system hosts.

Even though IBM i supports a usable LUN size of up to 2 TB - 1 byte for IBM Spectrum Virtualize storage, using only a few large size LUNs for IBM i is not recommended for performance reasons.

In general, the more LUNs that are available to IBM i, the better the performance. The following are the reasons for this:

- If more LUNs are attached to IBM i, storage management uses more threads and therefore enables better performance.
- More LUNs provide a higher I/O concurrency which reduces the likelihood of I/O queuing and therefore the wait time component of the disk response time resulting in lower latency of disk I/O operations.

For planning, consider that a higher number of LUNs may also require more physical or/and virtual FC adapters on IBM i based on the maximum number of LUNs supported by IBM i per FC adapter port.

The sizing process helps to determine a reasonable number of LUNs required to access the needed capacity while meeting performance objectives. Regarding both these aspects and the preferred practices, our guidelines are as follows:

- ► For any IBM i disk pool (ASP) define all the LUNs as the same size.
- ► 40 GB is the preferred minimum LUN size.
- ► You should not define LUNs larger than about 200 GB.

**Note:** This is not a fixed rule as it is important that an adequate number of LUNs is configured which this guideline should help with. Selection of a larger LUN size should not lead to configurations, such as storage migrations, with a significantly fewer amount of LUNs being configured with possibly detrimental effects on performance.

A minimum of 8 LUNs for each ASP is preferred for small IBM i partitions and typically a couple of dozen LUNs for medium and up to a few hundreds for large systems.

When defining LUNs for IBM i, take into account the required minimum capacity for the load source (boot disk) LUN:

- ▶ With IBM i release 7.1, the minimum capacity is 20 GB
- With IBM i release 7.2 before TR1, the minimum capacity is 80 GB in IBM i
- ▶ With IBM i release 7.2 TR1 and later, the minimum capacity is 40 GB in IBM i

IBM Spectrum Virtualize dynamic volume expansion is supported for IBM i with IBM i 7.3 TR4 and later – an IBM i IPL is required to use the additional volume capacity.

#### Data layout

Spreading workloads across all IBM Spectrum Virtualize storage components maximizes the utilization of the hardware resources in the storage subsystem. I/O activity should be balanced between the two nodes or controllers of the IBM Spectrum Virtualize storage system I/O group which is usually taken care of by the alternating preferred node volume assignments at LUN creation. However, especially with improper sizing or/and unanticipated workload increases, it is possible when sharing resources that performance problems might arise due to resource contention. Some isolation of workloads, at least with respect to a shared backend storage, can be accomplished by a configuration where each IBM i ASP or LPAR has its own managed storage pool. Such a configuration with dedicated storage pools would mean a tradeoff between accomplishing savings from storage consolidation and isolating workloads for performance protection. This is because a dedicated storage pool configuration likely requires more backend storage hardware resources since it cannot exploit the averaging effect of multiple workloads typically showing their peaks at different time intervals.

Regarding this, consider the following data layout:

- For all-flash storage configurations, assuming a properly sized storage backend, there is typically no reason for not sharing the disk pool among multiple IBM i workloads.
- For hybrid configurations with Easy Tier on mixed HDD and flash disks, the storage pool may also be shared among IBM i workloads. Only very large performance critical workloads should be configured in isolated disk pools.

- For HDD only pools, make sure that you isolate performance critical IBM i workloads in separate storage pools.
- ► Avoid mixing IBM i LUNs and non-IBM i LUNs in the same disk pool.

Apart from using Easy Tier on IBM Spectrum Virtualize for managing a multi-tier storage pool, there is also an option to create a separate storage pool for different storage tiers on IBM Spectrum Virtualize storage and create different IBM i ASPs for each tier. IBM i applications that have their data located in an ASP of a higher storage tier will experience a performance boost compared to those using an ASP with a lower storage tier.

IBM i internal data relocation methods, such as the ASP balancer hierarchical storage management function and Db2 media preference, are not available to use with IBM Spectrum Virtualize flash storage.

# Fibre Channel adapters in IBM i and VIOS

When you size the number of FC adapters for an IBM i workload for native or VIOS attachment, take into account the maximum I/O rate (IOPS) and data rate (MBps) that a port in a particular adapter can sustain at 70% utilization. Also take into account the I/O rate and data rate of the IBM i workload.

If multiple IBM i partitions connect through the same FC port in VIOS, take into account the maximum rate of the port at 70% utilization and the sum of I/O rates and data rates of all connected LPARs.

For sizing, you might consider the throughput specified in Table A-2 that shows the throughput of a port in a particular adapter at 70% utilization.

| Maximal I/O rate per port       | 16 Gb 2-port adapter | 8 Gb 2-port adapter |
|---------------------------------|----------------------|---------------------|
| IOPS per port                   | 52,500 IOPS          | 23,100 IOPS         |
| Sequential throughput per port  | 1,330 MBps           | 770 MBps            |
| Transaction throughput per port | 840 MBps             | 371 MBps            |

| Table A-2 Throughput of | Fibre Channel adapters |
|-------------------------|------------------------|
|-------------------------|------------------------|

Make sure to plan for using separate FC adapters for IBM i disk and tape attachment. This separation is recommended due to the required IBM i virtual I/O processor (IOP) reset for tape configuration changes and for workload performance isolation.

# **Zoning SAN switches**

With IBM i native attachment, or VIOS NPIV attachment, zone the SAN switches so that one IBM i FC initiator port is in a zone with two FC ports from the IBM Spectrum Virtualize storage target, each port from one node canister of the I/O group, as shown in Figure A-2. This provides resiliency for the I/O to and from a LUN assigned to the IBM i FC initiator port. If the preferred node for that LUN fails, the I/O continues using the non-preferred node.

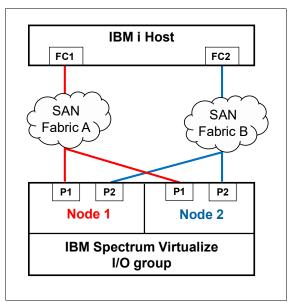

Figure A-2 SAN switch zoning for IBM i with IBM Spectrum Virtualize storage

For VIOS virtual SCSI attachment, zone one physical port in VIOS with one or more available FC ports from each of both node canisters of the IBM Spectrum Virtualize storage I/O group. SVC or Storwize ports that are zoned with one VIOS port should be evenly spread between both node canisters. Keep in mind that a maximum of eight host paths is supported from VIOS to IBM Spectrum Virtualize storage.

#### **IBM i Multipath**

Multipath provides greater resiliency for SAN-attached storage. IBM i supports up to eight active paths and up to eight passive paths to each LUN. In addition to the availability considerations, lab performance testing has shown that two or more paths provide performance improvements when compared to a single path.

Typically two active paths to a LUN is a good balance of price and performance. The scenario shown in Figure A-2 results in two active and two passive paths to each LUN for IBM i. However, you can implement more than two active paths for workloads where very high I/O rates are expected to the LUNs respectively where a high I/O access density is expected.

It is important to understand that IBM i multipath for a LUN is achieved by connecting the LUN to two or more FC ports that belong to different adapters in an IBM i partition. Adding more than one FC port from the same IBM Spectrum Virtualize storage node canister to a SAN switch zone with an IBM i FC initiator port does not provide more active paths since an IBM i FC initiator port, by design, will log in into one target port of a node only.

With IBM i native attachment, the ports for multipath must be from different physical FC adapters in IBM i. With VIOS NPIV, the virtual Fibre Channel adapters for multipath must be assigned to different VIOS for redundancy. However, if more than two active paths are used, you can use two VIOS and split the paths among them. With VIOS virtual SCSI attachment, the virtual SCSI adapters for IBM i multipath must be assigned to different VIOS.

IBM Spectrum Virtualize storage uses a redundant dual active controller design which implements SCSI asymmetrical logical unit access (ALUA). This means some of the paths to a LUN are presented to the host as optimized and others as non-optimized. With an ALUA

aware host like IBM i, the I/O traffic to and from a particular LUN normally only goes through the optimized paths, which are usually associated with a particular LUN's preferred node, while the non-optimized paths, usually associated with the non-preferred node, are not actively used.

In the case of an IBM Spectrum Virtualize storage topology, like HyperSwap or SVC Enhanced Stretched Cluster which implements host site awareness, the optimized paths are not necessarily associated with a LUN's preferred node but with the node of the I/O group having the same site attribute as the host. In any case, if the node with the optimized paths fails, the other node of the I/O group takes over the I/O processing. With IBM i multipath all the optimized paths to a LUN are reported as *active* on IBM i while the non-optimized paths are reported as *passive*. IBM i multipath employs its load balancing among the active paths to a LUN and starts using the passive paths if all active paths have failed.

# Boot from SAN

All IBM i storage attachment options, that is native, VIOS NPIV, and VIOS virtual SCSI, support IBM i boot from SAN. The IBM i load source is on an IBM Spectrum Virtualize storage LUN that is connected the same way as the other LUNs. Apart from the required minimum size there are not any special requirements for the load source LUN. The FC or SCSI I/O adapter for the load source needs to be *tagged*, that is to say specified, by the user in the IBM i partition profile on the IBM Power Systems Hardware Management Console (HMC). When installing the IBM i System Licensed Internal Code (SLIC) with disk capacity on IBM Spectrum Virtualize storage, the installation prompts you to select one of the available LUNs for the load source.

# **IBM i mirroring**

Some clients prefer to use IBM i mirroring functions for resiliency. For example, they use IBM i mirroring between two IBM Spectrum Virtualize storage systems, each connected with one VIOS.

When setting up IBM i mirroring with VIOS connected IBM Spectrum Virtualize storage, you should add the LUNs to the mirrored ASP in steps:

- 1. Add the LUNs from two virtual adapters with each adapter connecting one to-be mirrored half of the LUNs.
- 2. After mirroring is started for those LUNs, add the LUNs from another two new virtual adapters, each adapter connecting one to-be mirrored half, and so on. This way, you ensure that IBM i mirroring is started between the two IBM Spectrum Virtualize storage systems and not among the LUNs from the same storage system.

# Copy services considerations

This section covers IBM Spectrum Virtualize Copy Services considerations for usage with IBM i.

#### **Remote replication**

The IBM Spectrum Virtualize family products support both Metro Mirror synchronous remote replication as well as Global Mirror asynchronous remote replication. For Global Mirror there are two options: *Standard* Global Mirror, and Global Mirror with *change volumes*, which allows for a flexible and configurable recovery point objective (RPO) that allows data replication to be maintained during peak periods of bandwidth constraints, and data consistency at the remote site to be maintained and also during resynchronization.

With regards to using IBM Spectrum Virtualize Copy Services functions, the IBM i single-level storage architecture requires that the disk storage of an IBM i system needs to be treated as a single entity, i.e. the scope of copying or replicating an IBM i disk space needs to include either SYSBAS, referred to as *full system replication* or an IASP, referred to *IASP replication*.

Full system replication is used for disaster recovery (DR) purposes where an IBM i standby server is used at the DR site as shown in Figure A-3. In case of a planned or unplanned outage for the IBM i production server, the IBM i standby server can be started (IPLed) from the replicated SYSBAS volumes after they have been switched on IBM Spectrum Virtualize to a primary role to become accessible for the IBM i standby host.

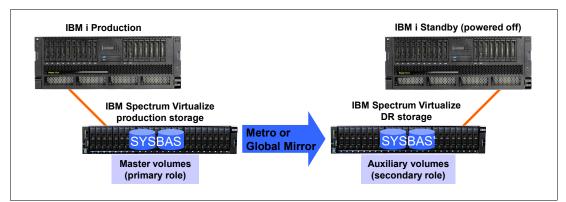

Figure A-3 IBM i full system replication with IBM Spectrum Virtualize

IASP based replication for IBM i is used for a high availability (HA) solution where an IBM i production and an IBM i backup node are configured in an IBM i cluster and the IASP that is replicated by IBM Spectrum Virtualize remote replication is switchable between the two cluster nodes as shown in Figure A-4. In this scenario the IBM i production system and the IBM i backup system each have their own non-replicated SYSBAS volumes and only the IASP volumes are replicated. This solution requires IBM PowerHA® SystemMirror® for i Enterprise Edition (5770-HAS \*BASE and option 1) for managing both the IBM i cluster node switch- and failovers as well as the IBM Spectrum Virtualize storage remote replication switching.

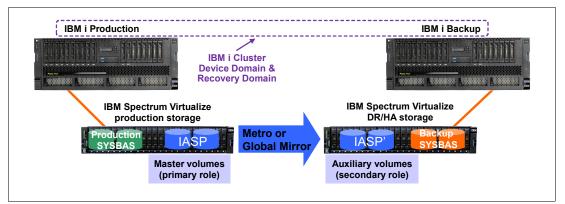

Figure A-4 IBM i IASP replication with IBM Spectrum Virtualize

For further information about IBM i high availability solutions with IBM Spectrum Virtualize Copy Services refer to *PowerHA SystemMirror for IBM i Cookbook*, SG24-7994.

The sizing of the required replication link bandwidth for Metro Mirror or Global Mirror must be based on the peak write data rate of the IBM i workload to avoid affecting production performance.

The current IBM Spectrum Virtualize storage zoning guidelines are described in 1.3.2, "Port naming and distribution" on page 12.

Advice for environments using remote replication is that a maximum of two FC ports on each IBM Spectrum Virtualize storage node be used for remote mirroring. The remaining ports on the node should not have any visibility to any other IBM Spectrum Virtualize cluster. Following these zoning guidelines will help to avoid configuration related performance issues.

#### FlashCopy

When planning for FlashCopy with IBM i, make sure that enough disk drives are available to the FlashCopy target LUNs to maintain a good performance of the IBM i production workload while FlashCopy relationships are active. This guideline is valid for both FlashCopy with background copy and without background copy.

When using FlashCopy with thinly provisioned target LUNs, make sure that there is sufficient capacity available in the storage pool to be dynamically allocated when needed for the copy-on-write operations. The required thin target LUN capacity depends on the amount of write operations to both the source and target LUNs, the locality of the writes, and the duration of the FlashCopy relationship.

#### **HyperSwap**

IBM Spectrum Virtualize storage HyperSwap as an active-active remote replication solution is supported for IBM i full system replication with IBM i 7.2 TR3 or later. It is supported for native and for VIOS NPIV attachment.

HyperSwap for IBM i IASP replication is supported by IBM i 7.2 TR5 or later and by IBM i 7.3 TR1 or later. With this solution you need to install IBM PowerHA SystemMirror for i Standard Edition (5770-HAS \*BASE and option 2) that enables LUN level switching to site 2. It is supported for native and VIOS NPIV attachment.

IBM Spectrum Virtualize HyperSwap relies on the SCSI ALUA aware IBM i host multipath driver to manage the paths to the local and remote IBM Spectrum Virtualize storage systems which are logically configured as a single clustered system. From a SAN switch zoning perspective, HyperSwap requires that the IBM i host is zoned with both IBM Spectrum Virtualize nodes of the I/O group on each site. For a balanced configuration the SAN switches from a dual fabric configuration should be evenly used.

An example of the SAN fabric connections for IBM i HyperSwap with VIOS NPIV attachment is shown in Figure A-5. This configuration example results in four active paths and twelve passive paths presented on IBM i for each HyperSwap LUN.

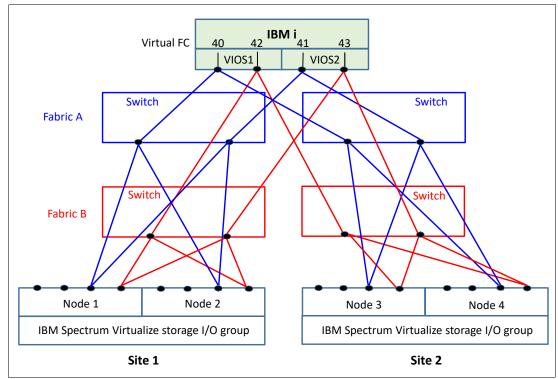

Figure A-5 IBM i HyperSwap SAN fabric connection example

In the following we briefly describe some high availability scenarios with using HyperSwap for IBM i.

#### Outage of Spectrum Virtualize I/O group at site 1

In this scenario the entire IBM i storage capacity resides on HyperSwap LUNs.

After the outage of I/O group at site 1 occurs the I/O rate automatically transfers to the IBM Spectrum Virtualize nodes at site 2. The IBM i workload keeps running, and there are no relevant messages in IBM i message queues.

When the outage has finished, the IBM i I/O rate automatically transfers to nodes on site 1. The IBM i workload keeps running without interruption.

#### Disaster at site 1 with full system HyperSwap

In this scenario we use a prepared IBM i standby system at site 2. The entire IBM i storage capacity is on HyperSwap LUNs. Two hosts are defined in the IBM Spectrum Virtualize storage cluster: one host with the WWPNs of IBM i at site 1, and one with WWPNs of site 2.

After a failure of site 1, including a failure of the IBM i production system as well as the storage at site 1, the IBM i LUNs are still available from the IBM Spectrum Virtualize nodes at site 2. In the HyperSwap cluster we manually unmap the HyperSwap LUNs from the IBM i production host at site 1, map the LUNs to the IBM i standby host at site 2, and IPL the IBM i standby host at site 2. After the IPL is finished we can resume the workload on site 2.

Once the outage of site 1 is finished, power-down IBM i at site 2, unmap the IBM i LUNs from the host at site 2 and map them to the host at site 1. IPL IBM i at site 1 and resume the workload. The I/O rate will be transferred to the IBM Spectrum Virtualize storage nodes at site 1.

#### Disaster at site 1 with IASP HyperSwap

This scenario requires IBM PowerHA SystemMirror for i software to be installed, and the corresponding IBM i setup which consists of two IBM i partitions in a cluster and a switchable IASP on IBM i at site 1, a PowerHA cluster resource group, and PowerHA copy description. The workload is running in the IASP. For more information about PowerHA for i setup refer to *IBM PowerHA SystemMirror for i: Preparation (Volume 1 of 4)*, SG24-8400.

In this scenario, ensure that all IBM i LUNs, not just the IASP LUNs, are HyperSwap volumes.

If there is a disaster at site 1, PowerHA automatically switches the IASP to the system at site 2, and the workload can be resumed at site 2.

After the failure at site 1 is fixed, use PowerHA to switch the IASP back to site 1 and resume the workload at this site.

#### Planned outage with Live Partition Mobility

IBM PowerVM® Live Partition Mobility (LPM) allows you to move a running logical partition, including its operating system and running applications, from one system to another without any shutdown or without disrupting the operation of that logical partition.

In this scenario we combine Live Partition Mobility with HyperSwap, to transfer the workload onto site 2 during a planned outage of site 1. This comibination requires VIOS NPIV atttachment and all IBM i LUNs configured as HyperSwap LUNs.

For more information about LPM and its requirements, refer to *IBM PowerVM Virtualization Introduction and Configuration*, SG24-7940.

For using LPM you have to define the IBM i host in IBM Spectrum Virtualize with the WWPNs of the second port of the virtual FC adapters. We recommend to create a separate host object definition for the secondary ports in order to be able to specify *site 2* for this host object. This way you enable the I/O rate to be transferred to the nodes at site 2 after migrating the IBM i partition with LPM.

After the outage is finished, you can use LPM again to transfer the IBM i partition back to site 1. After the migration, the I/O rate will automatically move to the nodes at site 1.

# Β

# **Business continuity**

Business continuity (BC) and continuous application availability are among the most important requirements for many organizations. Advances in virtualization, storage, and networking have made enhanced business continuity possible. Information technology solutions can now manage both planned and unplanned outages, and provide the flexibility and cost efficiencies that are available from cloud-computing models.

This chapter briefly describes the Stretched Cluster, Enhanced Stretched Cluster, and HyperSwap solutions for IBM Spectrum Virtualize, and HyperSwap configurations specific for Storwize. Technical details or implementation guidelines are not presented in this chapter because they are described in separate publications.

**Important:** On 11th February 2020 IBM announced the arrival of SAN Volume Controller SA2 and SV2, and IBM FlashSystem 7200 to the family.

This book was written specifically for prior versions of SVC and Storwize V7000; however, most of the general principles still apply.

If you are in any doubt as to their applicability, you should work with your local IBM representative.

This book will be updated to comprehensively include SAN Volume Controller SA2 and SV2 and FlashSystem 7200 in due course.

This appendix includes the following sections:

- Business continuity with Stretched Cluster
- Business continuity with Enhanced Stretched Cluster
- Business continuity with HyperSwap
- Third site and IP quorum
- Comparison of business continuity solutions

## **Business continuity with Stretched Cluster**

Within standard implementations of IBM Spectrum Virtualize, all the I/O Group nodes are physically installed in the same location. To supply the different high availability (HA) needs that customers have, the *Stretched Cluster* configuration was introduced, where each node (from the same I/O Group) on the system is physically at a different site.

When implemented with mirroring technologies, such as volume mirroring, these configurations can be used to maintain access to data on the system if there are power failures or site-wide outages at different levels, SAN, back-end storage, or IBM Spectrum Virtualize nodes.

Stretched Clusters are considered high availability (BC and HA) solutions because both sites work as instances of the production environment (there is no standby location). Combined with application and infrastructure layers of redundancy, Stretched Clusters can provide enough protection for data that requires availability and resiliency.

When IBM Spectrum Virtualize was first introduced, the maximum supported distance between nodes within an I/O Group was 100 meters. With the evolution of code and introduction of new features, stretched cluster configurations have been enhanced to support distances up to 300 km. These geographically dispersed solutions leverage on specific configurations that use Fibre Channel (FC) or Fibre Channel over IP (FC/IP) switch, or Multiprotocol Router (MPR) inter-switch links (ISLs) between different locations.

#### **Business continuity with Enhanced Stretched Cluster**

IBM Spectrum Virtualize V7.2 introduced the *Enhanced Stretched Cluster* (ESC) feature that further improved the Stretched Cluster configurations. The Enhanced Stretched Cluster introduced the *site awareness* concept for nodes and external storage, and the disaster recovery (DR) feature that enables you to manage effectively rolling disaster scenarios.

Within IBM Spectrum Virtualize V7.5, the site awareness concept has been extended to hosts. This extension enables more efficiency for host I/O traffic through the SAN, and easier host path management.

Stretched Cluster and Enhanced Stretched Cluster solutions are currently the only solutions that support a three-site configuration for high availability and disaster recovery solutions.

#### Business continuity with HyperSwap

The *HyperSwap* high availability feature in IBM Spectrum Virtualize and Storwize enables business continuity during a hardware failure, power failure, connectivity failure, or disasters, such as fire or flooding. The HyperSwap feature is available on the IBM Spectrum Virtualize and Storwize family.

The HyperSwap feature provides highly available volumes accessible through two sites at up to 300 km apart. A fully independent copy of the data is maintained at each site. When data is written by hosts at either site, both copies are synchronously updated before the write operation is completed. The HyperSwap feature automatically optimizes itself to minimize data that is transmitted between sites, and to minimize host read and write latency.

HyperSwap has the following key features:

- Works with IBM Spectrum Virtualize and IBM Storwize V7000, V5000, and V7000 unified hardware.
- Uses intra-cluster synchronous remote copy (named Active-Active Metro Mirror with change volumes) capabilities along with existing change volume and access I/O group technologies.
- Makes a host's volumes accessible across two IBM StorwizeV7000/V5000 or IBM Spectrum Virtualize I/O groups in a clustered system by using the Active-Active Metro Mirror relationship. The volumes appear as a single volume to the host.
- Works with the standard multipathing drivers that are available on various host types, with no additional host support required to access the highly available volume.

## Third site and IP quorum

In stretched cluster or HyperSwap configurations, you must use a third, independent site to house a quorum device acting as the tie-breaker in case of split-brain scenarios. To use a quorum disk as the quorum device, this third site must use Fibre Channel connectivity together with an external storage system. Sometimes, the third site requirement turns out to be expensive in terms of infrastructure and network costs. For this reason a less demanding tie-breaking solution, based on Java application, has been introduced with V7.6.

To use an IP-based quorum application as the quorum device for the third site, no Fibre Channel connectivity is used. Java applications are run on hosts at the third site. However, there are strict requirements on the IP network, with using IP quorum applications.

For stable quorum resolutions, an IP network must provide the following requirements:

- Connectivity from the hosts to the service IP addresses of all nodes. If IP quorum is configured incorrectly, the network must also deal with possible security implications of exposing the service IP addresses, because this connectivity can also be used to access the service GUI.
- Port 1260 is used by IP quorum applications to communicate from the hosts to all nodes.
- The maximum round-trip delay must not exceed 80 ms, which means 40 ms each direction.
- ► A minimum bandwidth of 2 MBps is ensured for node-to-quorum traffic.

Even with IP quorum applications at the third site, quorum disks at site one and site two are required because they are used to store metadata. The maximum number of applications that can be deployed is five. Currently, supported Java runtime environments (JREs) can be found at the following website:

#### https://ibm.biz/BdjAsP

For more information about IP Quorum requirements and installation, see the IP Quorum configuration section in IBM Knowledge Center:

#### https://ibm.biz/BdjAr7

**Note:** The IP Quorum configuration process has been integrated into the IBM Spectrum Virtualize GUI from V7.7.1 and later.

# **Comparison of business continuity solutions**

The business continuity solutions described in this section have different characteristics both in terms of implementation and features. Table B-1 provides a comparison of these business continuity solutions that can help to identify the most fitting solution to a specific environment and needs.

|                                                                                 | Standard Stretched<br>Cluster                                                                                         | Enhanced Stretched<br>Cluster                                                                                                    | HyperSwap                                                                                                    |
|---------------------------------------------------------------------------------|----------------------------------------------------------------------------------------------------|----------------------------------------------------------------------------------------------------|----------------------------------------------------------------------------------------------------|
| The function is available on these products                                     | IBM Spectrum Virtualize<br>only                                                                                       | IBM Spectrum Virtualize<br>only                                                                                                    | <ul> <li>IBM Spectrum Virtualize<br/>with two or more I/O<br/>Groups</li> <li>Storwize V7000</li> <li>Storwize V5000</li> <li>FlashSystem V9000</li> <li>FlashSystem 9100</li> </ul> |
| Complexity of configuration                                                     | Command-line interface<br>(CLI) or graphical user<br>interface (GUI) on a single<br>system; simple object<br>creation | Command-line interface<br>(CLI) or graphical user<br>interface (GUI) on a single<br>system; simple object<br>creation                                               | Command-line interface<br>(CLI) or graphical user<br>interface (GUI) on a single<br>system; simple object<br>creation                                                                |
| The number of sites on which data is stored                                     | Two                                                                                                    | Two                                                                                                    | Two                                                                                                    |
| Distance between sites                                                          | Up to 300 km (186.4 miles)                                                                                            | Up to 300 km (186.4 miles)                                                                                                    | Up to 300 km (186.4 miles)                                                                                                    |
| Independent copies,<br>which are maintained, of<br>data                         | Two                                                                                                    | Two                                                                                                    | Two (four if you use<br>additional Volume Mirroring<br>to two pools in each site)                                                                                                    |
| Technology for host to<br>access multiple copies<br>and automatically fail over | Standard host multipathing driver                                                                                     | Standard host multipathing driver                                                                                                    | Standard host multipathing driver                                                                                                    |
| Cache that is retained if only one site is online?                              | Yes, if spare node is used, no otherwise                                                                              | Yes, if spare node is used, no otherwise                                                                                                    | Yes                                                                                                    |
| Host-to-storage-system path optimization                                        | Manual configuration of<br>preferred node                                                                             | Manual configuration of<br>preferred node for each<br>volume before version 7.5;<br>automatic configuration that<br>is based on host site as<br>HyperSwap from V7.5 | Automatic configuration<br>based on host site (requires<br>Asymmetric Logical Unit<br>Access (ALUA)/Target Port<br>Group Support (TPGS)<br>support from the<br>multipathing driver)  |
| Synchronization and resynchronization of copies                                 | Automatic                                                                                                    | Automatic                                                                                                    | Automatic                                                                                                    |
| Stale consistent data is retained during resynchronization for DR?              | No                                                                                                    | No                                                                                                    | Yes                                                                                                    |
| Scope of failure and resynchronization                                          | Single volume                                                                                                    | Single volume                                                                                                    | One or more volumes; the scope is user-configurable                                                                                                    |

Table B-1 Business continuity solutions comparison

|                                                                                                    | Standard Stretched<br>Cluster                                             | Enhanced Stretched<br>Cluster                                             | HyperSwap                                                                                                    |
|----------------------------------------------------------------------------------------------------|---------------------------------------------------------------------------|---------------------------------------------------------------------------|----------------------------------------------------------------------------------------------------|
| Ability to use FlashCopy<br>with an HA solution                                                         | Yes (although no<br>awareness of the site<br>locality of the data)        | Yes (although no awareness<br>of the site locality of the<br>data)        | Limited: You can use<br>FlashCopy maps with a<br>HyperSwap Volume as a<br>source; avoids sending data<br>across link between sites |
| Ability to use Metro Mirror,<br>Global Mirror, or Global<br>Mirror Change Volume<br>with an HA solution | One remote copy; it can<br>maintain current copies on<br>up to four sites | One remote copy; it can<br>maintain current copies on<br>up to four sites | No                                                                                                    |
| Maximum number of highly available volumes                                                              | 5,000                                                                     | 5,000                                                                     | 1,250                                                                                                    |
| Minimum required paths<br>for each logical unit (LUN)<br>for each host port                             | Two                                                                       | Two                                                                       | Four                                                                                                    |
| Minimum number of I/O<br>Groups                                                                         | One                                                                       | One I/O Group is supported, but it is not recommended                     | Two                                                                                                    |
| Rolling disaster support                                                                                | No                                                                        | Yes                                                                       | Yes                                                                                                    |
| Licensing                                                                                               | Included in base product                                                  | Included in base product                                                  | Requires Remote Mirroring<br>license for volumes. Exact<br>license requirements might<br>vary by product.                          |

Business continuity solutions implementation requires special considerations in the infrastructure and network setup. Throughout this book, many recommendations have been made regarding specific topics, but for a complete coverage of the implementation guidelines see *IBM Spectrum Virtualize and SAN Volume Controller Enhanced Stretched Cluster with VMware*, SG24-8211 for Enhanced Stretched Cluster and *IBM Storwize V7000, Spectrum Virtualize, HyperSwap, and VMware Implementation*, SG24-8317 for HyperSwap configurations.

506 IBM System Storage SAN Volume Controller, IBM Storwize V7000, and IBM FlashSystem 7200 Best

# **Related publications**

The publications listed in this section are considered particularly suitable for a more detailed discussion of the topics covered in this book.

#### **IBM Redbooks**

The following IBM Redbooks publications provide additional information about the topic in this document (note that some publications referenced in this list might be available in softcopy only):

- IBM FlashSystem 9100 Product Guide, REDP-5524
- ▶ IBM FlashSystem 9100 Architecture, Performance, and Implementation, SG24-8425
- Implementing the IBM System Storage SAN Volume Controller with IBM Spectrum Virtualize V8.1, SG24-7933
- ► Implementing the IBM Storwize V7000 with IBM Spectrum Virtualize V8.1, SG24-7938
- Implementing the IBM Storwize V5000 Gen2 (including the Storwize V5010, V5020, and V5030) with IBM Spectrum Virtualize V8.1, SG24-8162
- ► IBM b-type Gen 5 16 Gbps Switches and Network Advisor, SG24-8186
- ▶ IBM Spectrum Virtualize: Hot Spare Node and NPIV target ports, REDP-5477

You can search for, view, download, or order these documents and other Redbooks, Redpapers, Web Docs, draft and additional materials, at the following website:

ibm.com/redbooks

The following Redbooks domains related to this book are also useful resources:

IBM Storage Networking Redbooks

http://www.redbooks.ibm.com/Redbooks.nsf/domains/san

IBM Flash Storage Redbooks

http://www.redbooks.ibm.com/Redbooks.nsf/domains/flash

- IBM Software Defined Storage Redbooks http://www.redbooks.ibm.com/Redbooks.nsf/domains/sds
- IBM Disk Storage Redbooks

http://www.redbooks.ibm.com/Redbooks.nsf/domains/disk

IBM Storage Solutions Redbooks

http://www.redbooks.ibm.com/Redbooks.nsf/domains/storagesolutions

IBM Tape storage Redbooks http://www.redbooks.ibm.com/Redbooks.nsf/domains/tape

# **Other publications**

These publications are also relevant as further information sources:

- IBM System Storage Master Console: Installation and User's Guide, GC30-4090
- IBM System Storage Open Software Family SAN Volume Controller: CIM Agent Developers Reference, SC26-7545
- IBM System Storage Open Software Family SAN Volume Controller: Command-Line Interface User's Guide, SC26-7544
- IBM System Storage Open Software Family SAN Volume Controller: Configuration Guide, SC26-7543
- IBM System Storage Open Software Family SAN Volume Controller: Host Attachment Guide, SC26-7563
- IBM System Storage Open Software Family SAN Volume Controller: Installation Guide, SC26-7541
- IBM System Storage Open Software Family SAN Volume Controller: Planning Guide, GA22-1052
- IBM System Storage Open Software Family SAN Volume Controller: Service Guide, SC26-7542
- IBM System Storage SAN Volume Controller Software Installation and Configuration Guide, SC23-6628
- IBM System Storage SAN Volume Controller V6.2.0 Software Installation and Configuration Guide, GC27-2286
- IBM System Storage SAN Volume Controller 6.2.0 Configuration Limits and Restrictions, S1003799
- ► IBM TotalStorage Multipath Subsystem Device Driver User's Guide, SC30-4096
- IBM XIV and SVC Best Practices Implementation Guide

http://ibm.co/1bk64gW

 Considerations and Comparisons between IBM SDD for Linux and DM-MPIO http://ibm.co/1CD1gxG

#### **Online resources**

These websites are also relevant as further information sources:

- IBM Storage home page http://www.ibm.com/systems/storage
- SAN Volume Controller supported platform http://ibm.co/1FNjddm
- SAN Volume Controller IBM Knowledge Center http://www.ibm.com/support/knowledgecenter/STPVGU/welcome
- Cygwin Linux-like environment for Windows http://www.cygwin.com

- Open source site for SSH for Windows and Mac https://www.ssh.com/ssh/download/
- Windows Sysinternals home page http://www.sysinternals.com
- Download site for Windows PuTTY SSH and Telnet client http://www.chiark.greenend.org.uk/~sgtatham/putty

# **Help from IBM**

IBM Support and downloads **ibm.com**/support IBM Global Services **ibm.com**/services

510 IBM System Storage SAN Volume Controller, IBM Storwize V7000, and IBM FlashSystem 7200 Best

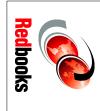

# Controller, IBM Storwize V7000, **IBM System Storage SAN Volume**

(1.0" spine) 0.875"<->1.498" 460 <-> 788 pages

ISBN 0738458171 SG24-7521-06

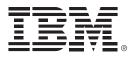

SG24-7521-06

ISBN 0738458171

Printed in U.S.A.

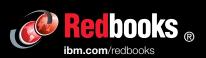

**Get connected** 

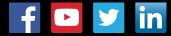